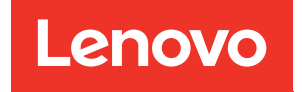

# Guia de configuração do ThinkSystem SR650 V2

Tipos de máquina: 7Z72 e 7Z73

#### **Nota**

Antes de usar estas informações e o produto suportado por elas, leia e compreenda as informações e instruções de segurança, que estão disponíveis em: [https://pubs.lenovo.com/safety\\_documentation/](https://pubs.lenovo.com/safety_documentation/)

Além disso, certifique-se de estar familiarizado com os termos e condições da garantia Lenovo para o seu servidor, que estão disponíveis em: <http://datacentersupport.lenovo.com/warrantylookup>

#### Décima sexta edição (Fevereiro de 2024)

#### © Copyright Lenovo 2021, 2024.

AVISO DE DIREITOS LIMITADOS E RESTRITOS: se dados ou software forem fornecidos de acordo com um contrato de GSA (Administração de Serviços Geral), o uso, a reprodução ou a divulgação estarão sujeitos às restrições definidas no Contrato Nº GS-35F-05925.

## <span id="page-2-0"></span>Conteúdo

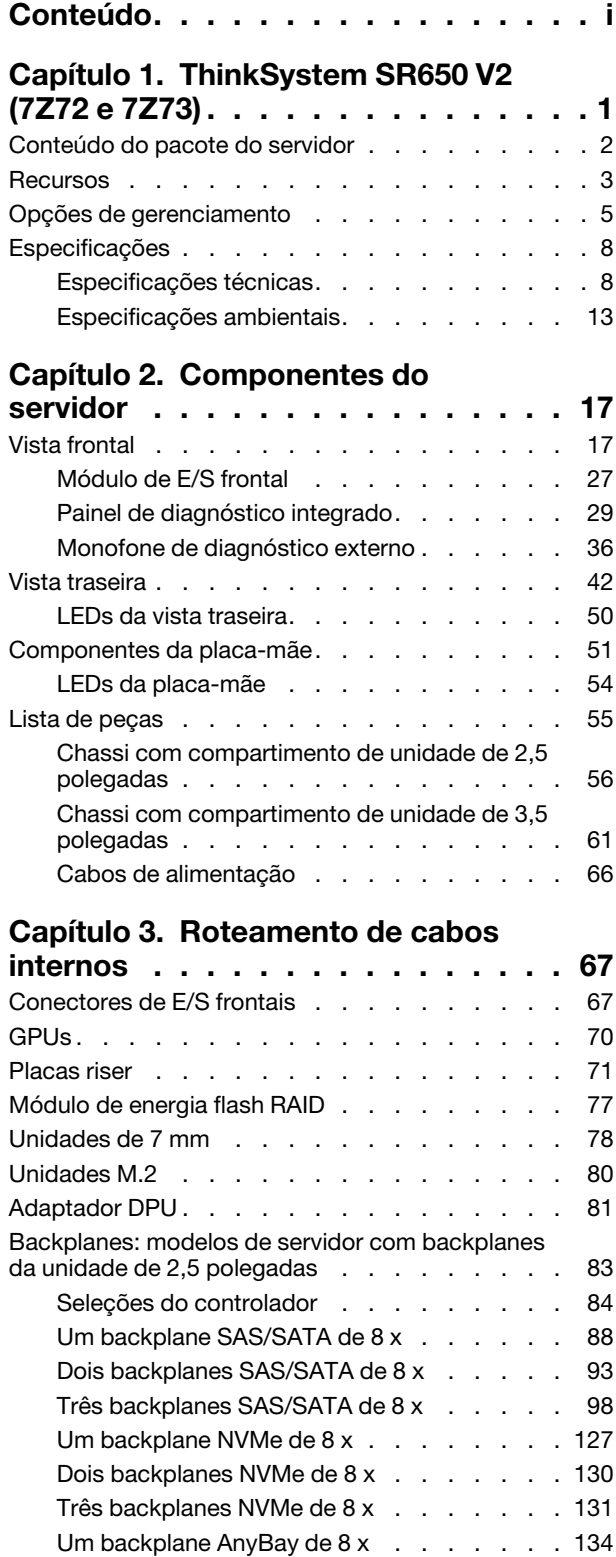

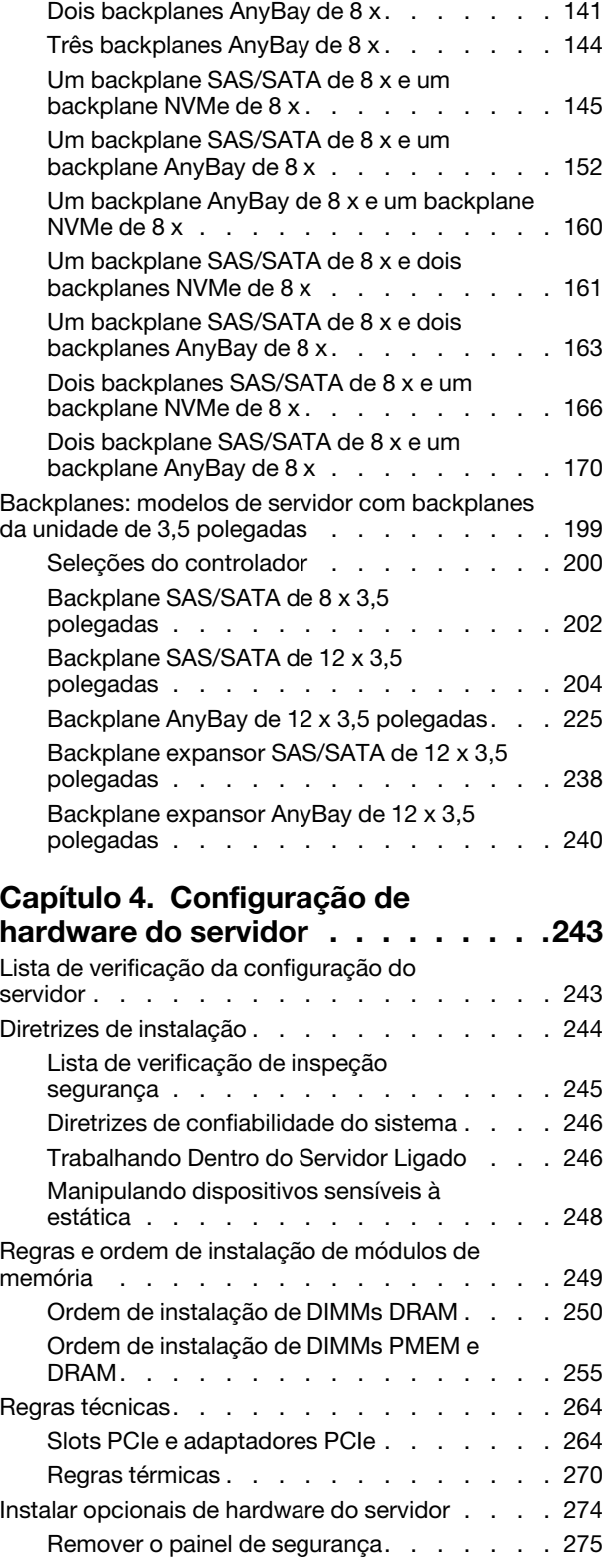

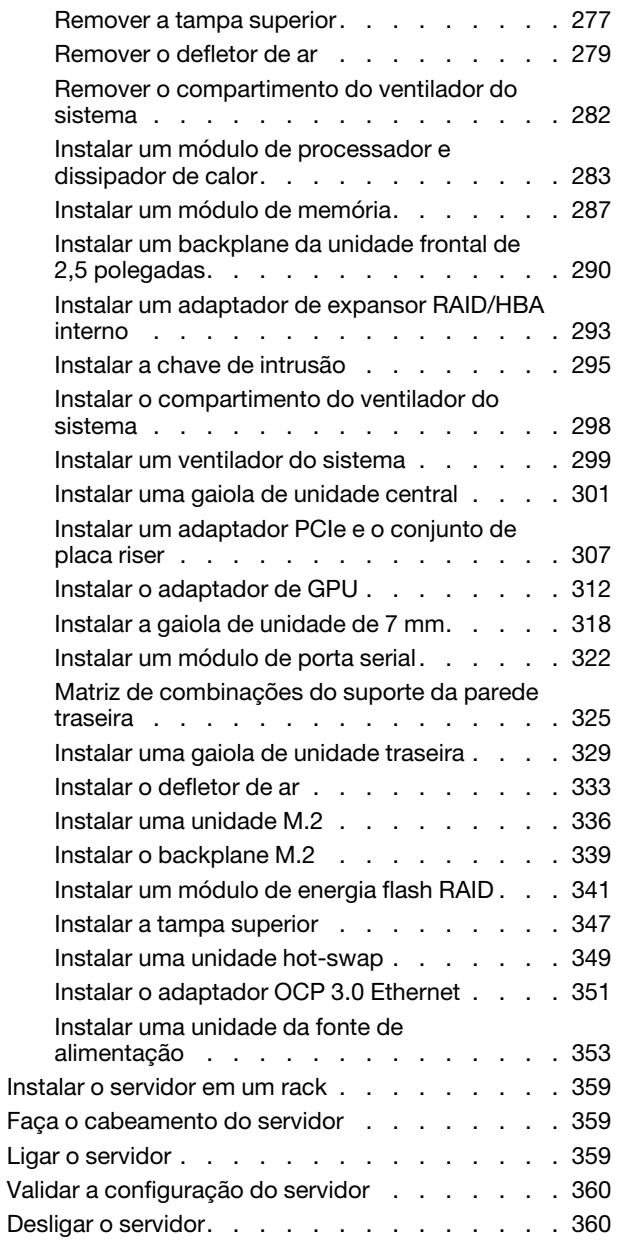

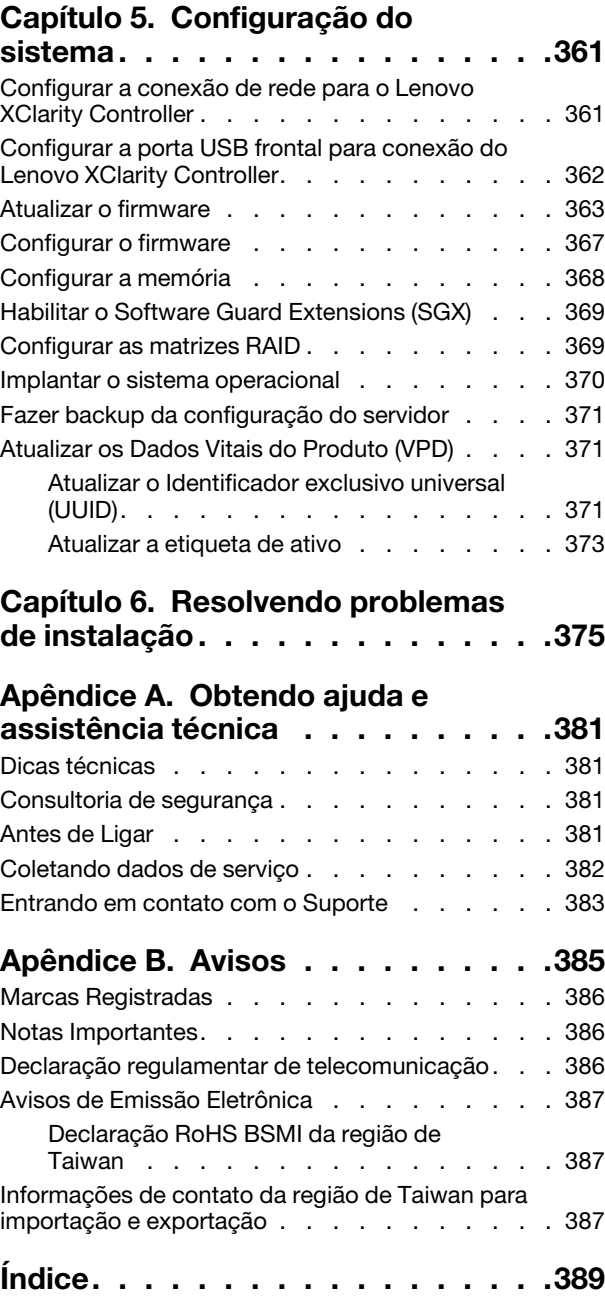

### <span id="page-4-0"></span>Capítulo 1. ThinkSystem SR650 V2 (7Z72 e 7Z73)

O servidor ThinkSystem™ SR650 V2 (7Z72 e 7Z73) é um servidor 2U de soquete para pequenas a grandes empresas que precisam de confiabilidade, gerenciamento e segurança líderes do setor, além de maximizar o desempenho e a flexibilidade para o crescimento futuro. O servidor SR650 V2 oferece suporte aos processadores escaláveis Intel® Xeon® de terceira geração e oferece alta escalabilidade com até 32 módulos de memória, até 8 slots PCIe e a compartimentos de unidade de até 20 x 3,5 polegadas/40 x 2,5 polegadas.

Desempenho, facilidade de utilização, confiabilidade e recursos de expansão foram considerações essenciais no projeto do servidor. Esses recursos de projeto permitem a personalização do hardware do sistema para atender às suas necessidades atuais e proporcionam recursos flexíveis de expansão para o futuro.

O servidor tem garantia limitada. Para obter detalhes sobre a garantia, consulte: <https://support.lenovo.com/us/en/solutions/ht503310>

Para obter detalhes sobre sua garantia específica, consulte: <http://datacentersupport.lenovo.com/warrantylookup>

#### Identificando seu servidor

Quando você entrar em contato com a Lenovo para obter ajuda, as informações de tipo e número de série da máquina ajudam os técnicos de suporte a identificar seu servidor e a prestar atendimento mais rápido.

O tipo de máquina e número de série estão no rótulo de identificação na trava direita do rack na parte frontal do servidor.

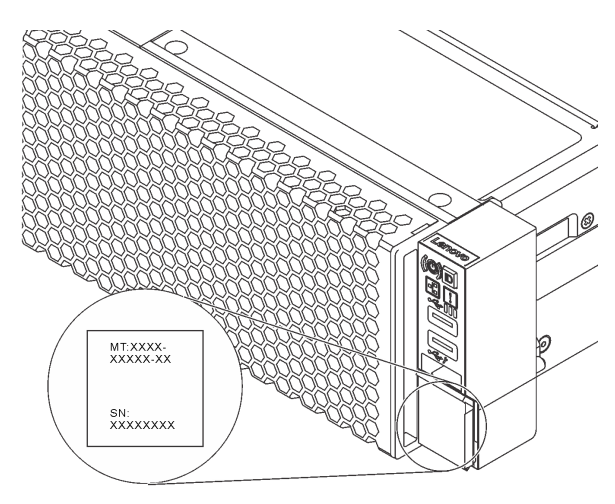

Figura 1. Local da etiqueta de identificação

### <span id="page-4-1"></span>Etiqueta de acesso à rede do XCC

O rótulo de acesso à rede do servidor Lenovo XClarity Controller (XCC) está na de informações removíveis na parte frontal do servidor. A etiqueta fornece o nome do host padrão e o endereço de link local do IPv6 padrão do XCC. Depois de acessar o servidor, retire a etiqueta de acesso à rede e guarde-a em local seguro.

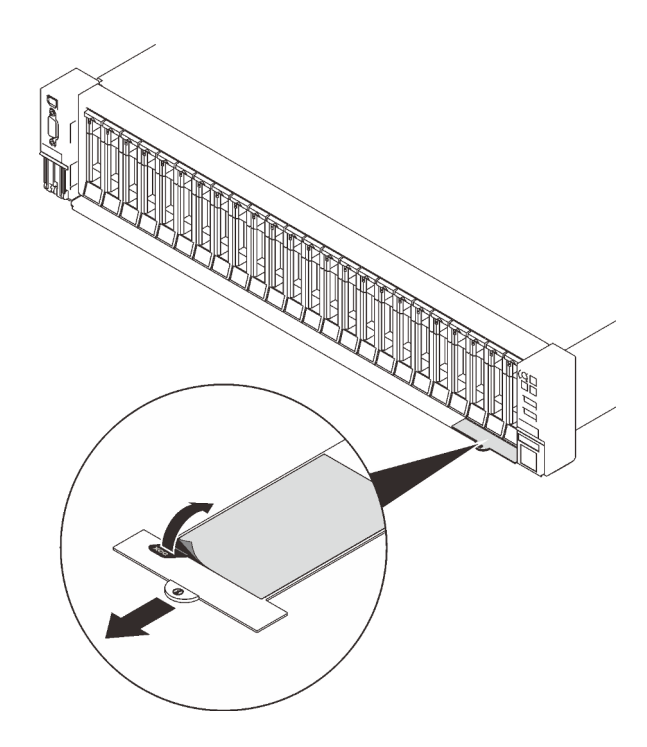

Figura 2. Local da etiqueta de acesso à rede do XCC

### Código de resposta rápida

O rótulo de serviço do sistema, que está na tampa superior do servidor, fornece um código de resposta rápida (QR) para acesso remoto a informações de serviço. Leia o código QR com um dispositivo móvel e um aplicativo de leitor de código QR para ter acesso rápido ao site de serviços da Lenovo para esse servidor. O Web site de Informações de Serviço Lenovo fornece informações adicionais sobre instalação de peças e vídeos de substituição, e códigos de erro para suporte ao servidor.

A ilustração a seguir mostra o código QR: <https://datacentersupport.lenovo.com/products/servers/thinksystem/sr650v2>

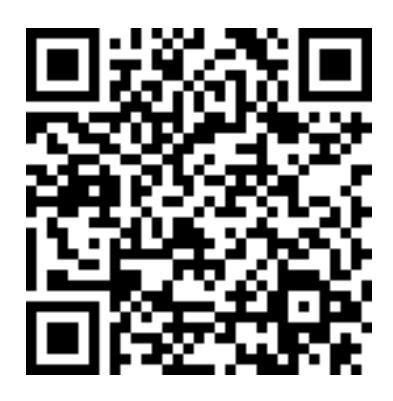

<span id="page-5-0"></span>Figura 3. Código QR

### Conteúdo do pacote do servidor

Ao receber o servidor, verifique se a entrega contém tudo o que você esperava receber.

O pacote do servidor inclui os seguintes itens:

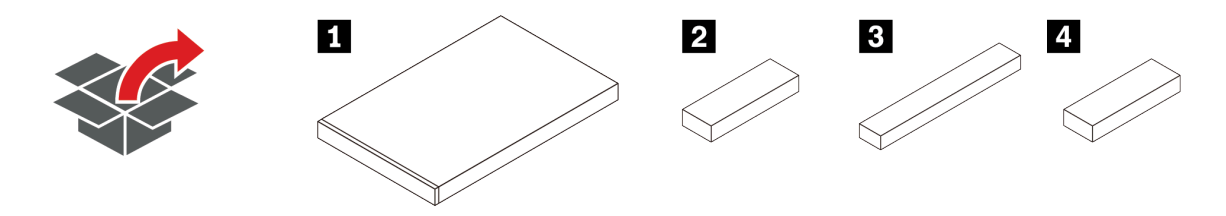

**1** Servidor

**2** Caixa de materiais, incluindo itens como kit de acessórios, cabos de alimentação\* e documentação. **3** Kit de trilho\*

**4** Braço para organização de cabos\*

<span id="page-6-0"></span>Nota: Itens marcados com asteriscos (\*) estão disponíveis em alguns modelos apenas.

### Recursos

Desempenho, facilidade de utilização, confiabilidade e recursos de expansão foram considerações essenciais no projeto do servidor. Esses recursos de projeto permitem a personalização do hardware do sistema para atender às suas necessidades atuais e proporcionam recursos flexíveis de expansão para o futuro.

Este servidor implementa os seguintes recursos e tecnologias:

#### • Features on Demand

Se um recurso Features on Demand estiver integrado no servidor ou em um dispositivo opcional que esteja instalado no servidor, será possível comprar uma chave de ativação para ativar o recurso. Para obter informações sobre o Features on Demand, consulte:

<https://fod.lenovo.com/lkms>

### • Lenovo XClarity Controller (XCC)

O Lenovo XClarity Controller é o controlador de gerenciamento comum para o hardware do servidor Lenovo ThinkSystem. O Lenovo XClarity Controller consolida diversas funções de gerenciamento em um único chip na placa-mãe do servidor.

Alguns dos recursos que são exclusivos do Lenovo XClarity Controller são melhor desempenho, vídeo remoto de resolução mais alta e opções expandidas de segurança. Para obter informações adicionais sobre o Lenovo XClarity Controller, consulte a documentação do XCC compatível com seu servidor em:

### <https://pubs.lenovo.com/lxcc-overview/>

Importante: A versão compatível do Lenovo XClarity Controller (XCC) varia de acordo com o produto. Todas as versões do Lenovo XClarity Controller são chamadas de Lenovo XClarity Controller e XCC neste documento, a menos que seja especificado o contrário. Para ver a versão XCC compatível com o seu servidor, acesse <https://pubs.lenovo.com/lxcc-overview/>.

### • Firmware do servidor compatível com UEFI

O firmware Lenovo ThinkSystem é compatível com Unified Extensible Firmware Interface (UEFI). O UEFI substitui o BIOS e define uma interface padrão entre o sistema operacional, o firmware de plataforma e dispositivos externos.

Os servidores Lenovo ThinkSystem são capazes de inicializar sistemas operacionais compatíveis com UEFI, sistemas operacionais baseados em BIOS e adaptadores baseados em BIOS, bem como adaptadores compatíveis com UEFI.

Nota: O servidor não é compatível com DOS (Disk Operating System).

### • Grande capacidade de memória do sistema

O servidor tem 32 slots DIMM e oferece suporte a RDIMMs, RDIMMS 3DS e Intel® Optane TMPersistent Memory (PMEM). Para obter mais informações sobre tipos específicos e a quantidade máxima de memória, consulte ["Especificações" na página 8](#page-11-0).

### • Trusted Platform Module (TPM) Integrado

Este chip de segurança integrado executa funções criptográficas e armazena chaves seguras privadas e públicas. Ele fornece o suporte de hardware para a especificação Trusted Computing Group (TCG). É possível baixar o software para aceitar a especificação TCG quando o software estiver disponível.

Nota: Para clientes na China Continental, um adaptador TPM da Lenovo (às vezes chamado de placa filha) pode ser pré-instalado.

### • Capacidade de armazenamento de dados grande e recurso de hot-swap

Os modelos de servidor oferecem suporte compartimentos de unidade frontais, intermediários e traseiros, escaláveis até 20 unidades hot-swap de 3,5 polegadas ou 40 unidades hot-swap de 2,5 polegadas.

Com o recurso hot swap é possível incluir, remover ou substituir unidades de disco rígido sem desligar o servidor.

### • Diagnóstico de Lightpath

O diagnóstico de Lightpath fornece LEDs para ajudar no diagnóstico de problemas. Para obter mais informações sobre o sistema de diagnósticos Lightpath, consulte:

- ["Módulo de E/S frontal" na página 27](#page-30-0)
- ["Painel de diagnóstico integrado" na página 29](#page-32-0)
- ["LEDs da vista traseira" na página 50](#page-53-0)
- ["LEDs da placa-mãe" na página 54](#page-57-0)

### • Acesso remoto ao website de Informações de Serviço Lenovo

O servidor é fornecido com um código QR no rótulo de serviço do sistema, que está na tampa do servidor, que você pode ler usando um leitor de código QR e scanner com um dispositivo móvel para obter acesso rápido ao Web site de Informações de Serviço Lenovo. O website Informações de Serviço Lenovo fornece informações adicionais sobre instalação de peças, vídeos de substituição e códigos de erro para suporte ao servidor.

### • Active Energy Manager

O Lenovo XClarity Energy Manager é uma solução para gerenciamento de energia e temperatura de data centers. Você pode monitorar e gerenciar o consumo de energia e a temperatura de servidores Converged, NeXtScale, System x, ThinkServer e ThinkSystem melhorar a eficiência de energia com o Lenovo XClarity Energy Manager.

### • Conexão de rede redundante

O Lenovo XClarity Controller fornece o recurso de failover para uma conexão Ethernet redundante com o aplicativo aplicável instalado. Se ocorrer um problema com a conexão Ethernet primária, todo o tráfego Ethernet associado à conexão primária será automaticamente alternado para a conexão Ethernet redundante opcional. Se os drivers de dispositivo adequados estiverem instalados, essa comutação ocorrerá sem a perda de dados e sem a intervenção do usuário.

### • Recursos de resfriamento redundante e de energia opcional

O servidor oferece suporte a no máximo duas fontes de alimentação hot-swap e seis ventiladores hotswap, que fornecem redundância para uma configuração típica. O resfriamento redundante pelos ventiladores no servidor permite operação contínua se um dos ventiladores falhar.

### <span id="page-8-0"></span>Opções de gerenciamento

O portfólio XClarity e outras opções de gerenciamento de sistemas descritas nesta seção estão disponíveis para ajudar você a gerenciar os servidores de forma mais conveniente e eficiente.

### Visão Geral

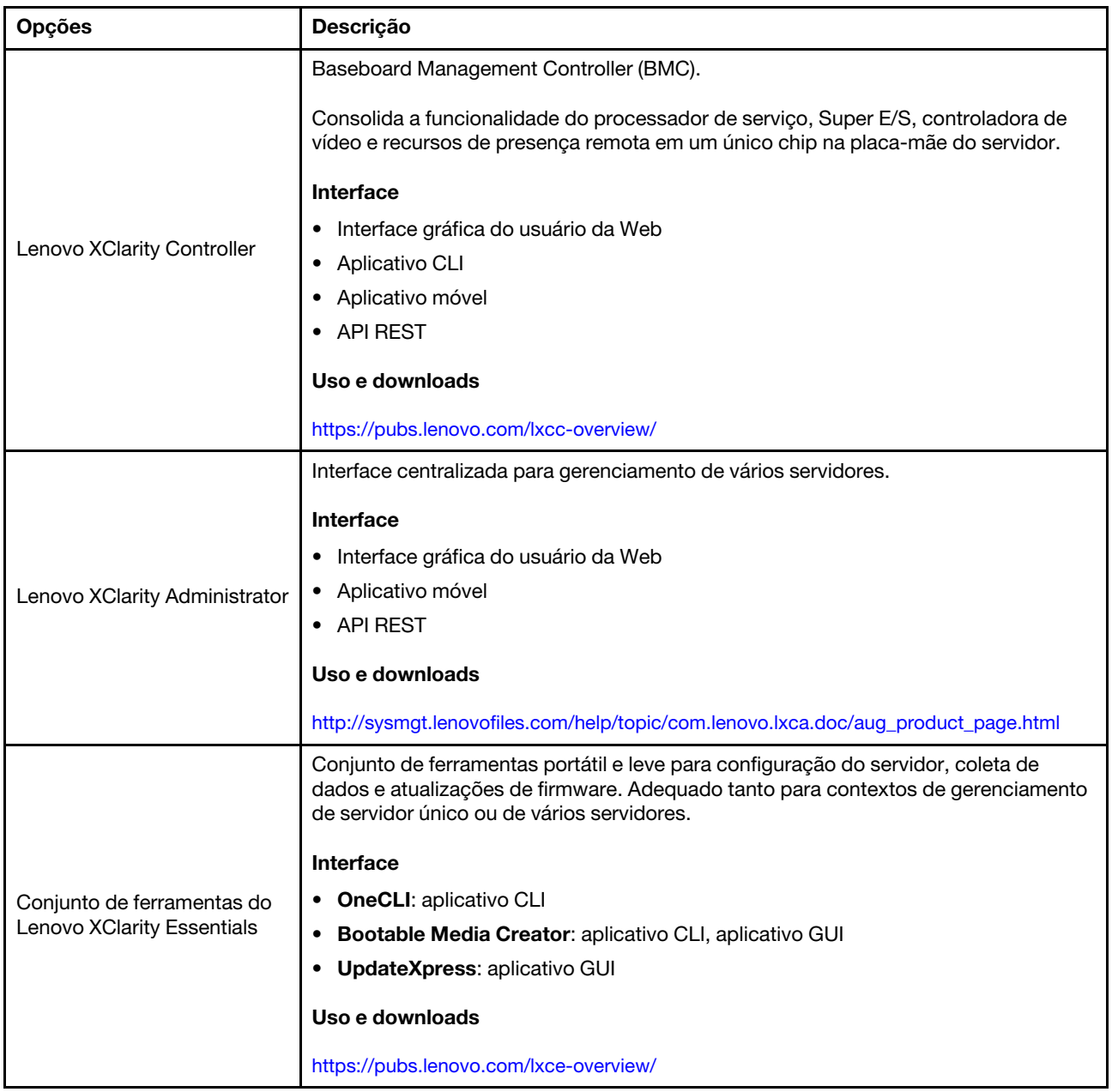

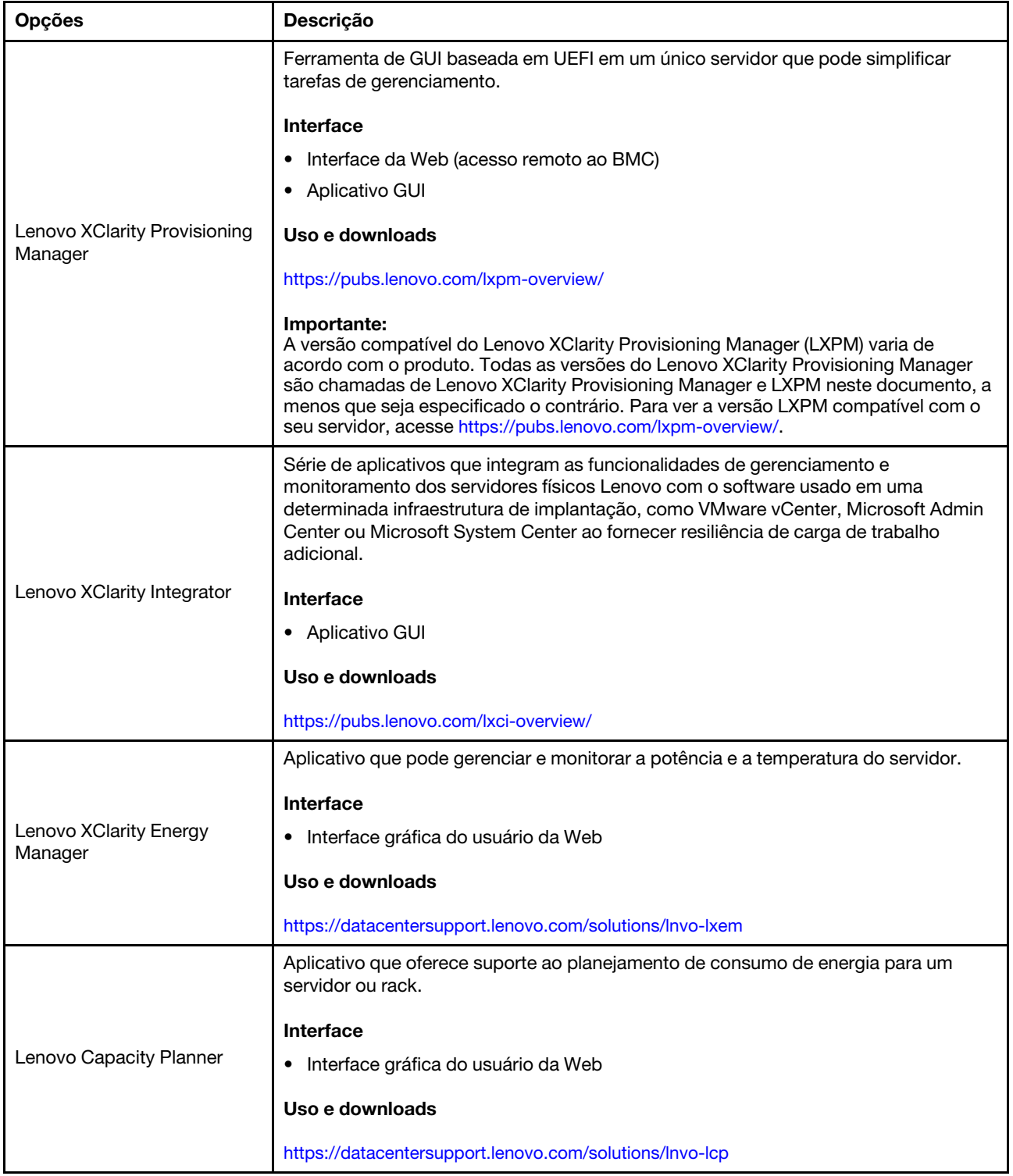

### Funções

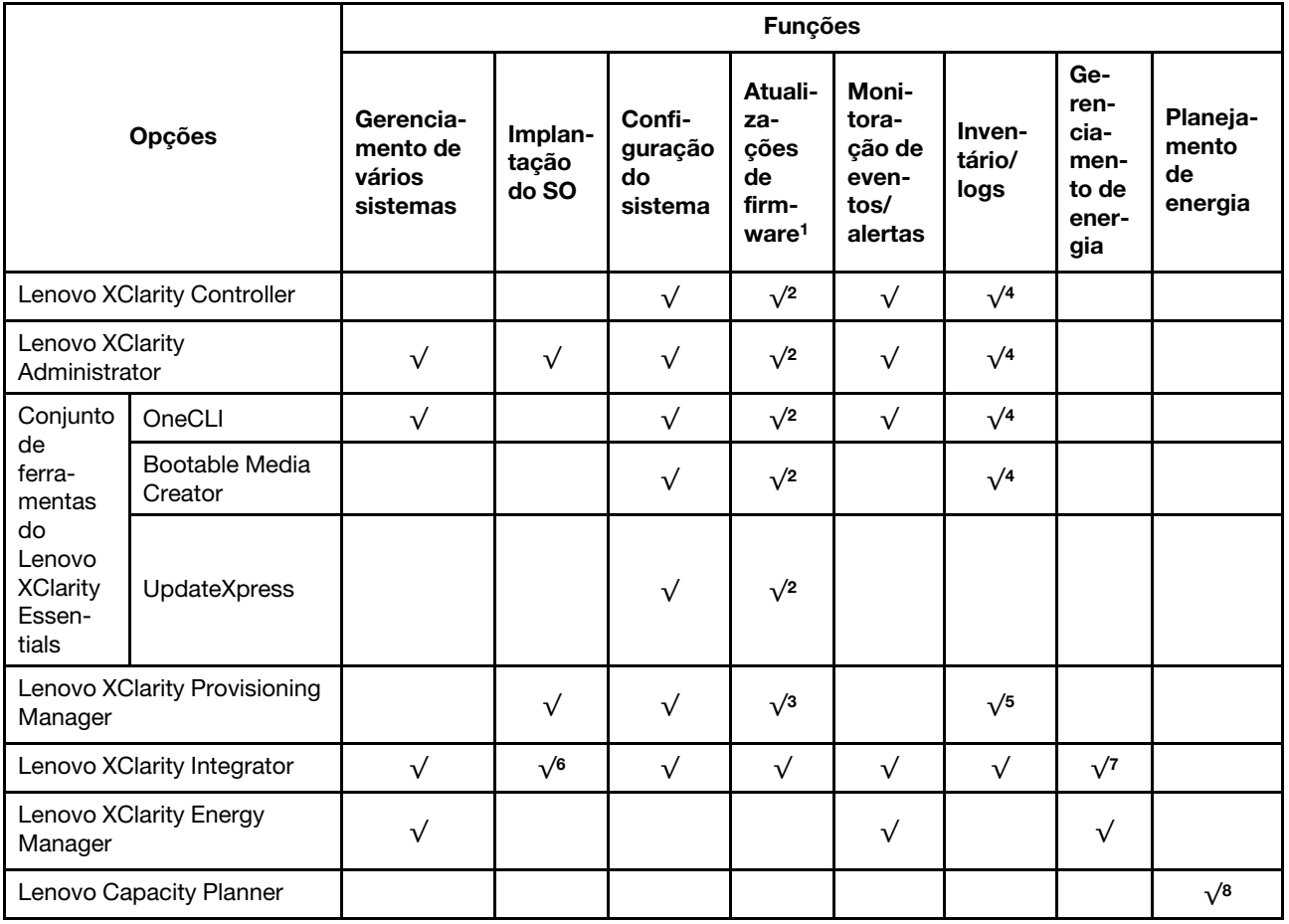

### Notas:

- 1. A maioria dos opcionais pode ser atualizada com o Lenovo Tools. Entretanto, alguns deles, como o firmware da GPU ou o firmware Omni-Path, exigem o uso de ferramentas do fornecedor.
- 2. As configurações UEFI do servidor da opção de ROM devem ser definidas como **Automático** ou UEFI para atualizar o firmware usando Lenovo XClarity Administrator, Lenovo XClarity Essentials ou Lenovo XClarity Controller.
- 3. As atualizações de firmware estão limitadas apenas a atualizações do firmware do Lenovo XClarity Provisioning Manager, Lenovo XClarity Controller e do UEFI. Atualizações de firmware para dispositivos opcionais, como adaptadores, não são suportadas.
- 4. As configurações UEFI do servidor para o ROM da opção devem ser definidas como **Automático** ou UEFI para obter informações detalhadas da placa do adaptador, como o nome do modelo e os níveis de firmware, a serem exibidos no Lenovo XClarity Administrator, Lenovo XClarity Controller ou no Lenovo XClarity Essentials.
- 5. Inventário limitado.
- 6. A verificação de implantação Lenovo XClarity Integrator do System Center Configuration Manager (SCCM) é compatível com a implantação de sistemas operacionais Windows.
- 7. A função de gerenciamento de energia é compatível apenas com o Lenovo XClarity Integrator para VMware vCenter.
- 8. É altamente recomendável que você verifique os dados de resumo de energia para o seu servidor usando Lenovo Capacity Planner antes de comprar quaisquer novas peças.

### <span id="page-11-0"></span>Especificações

As seções a seguir contêm informações sobre as especificações técnicas e as especificações ambientais do sistema.

- ["Especificações técnicas" na página 8](#page-11-1)
- ["Especificações ambientais" na página 13](#page-16-0)

### <span id="page-11-1"></span>Especificações técnicas

Tabela 1. Especificações técnicas

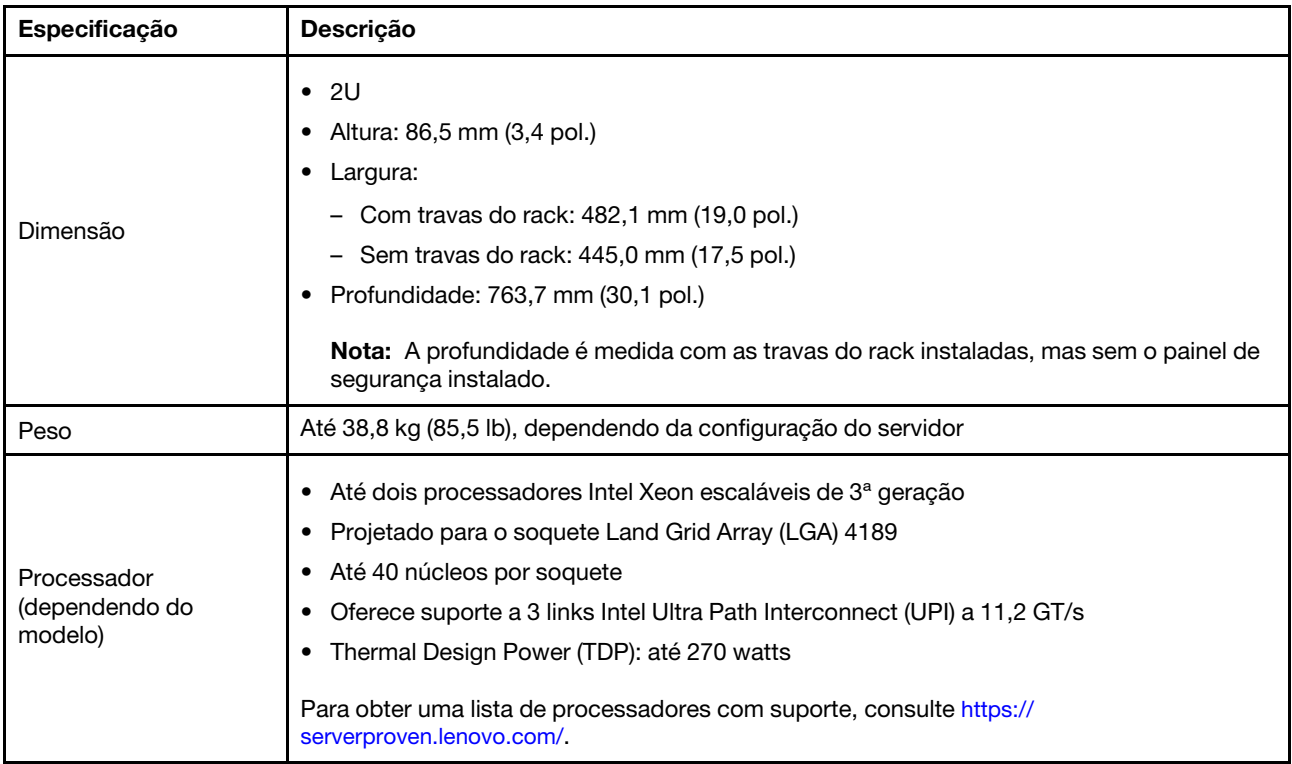

Tabela 1. Especificações técnicas (continuação)

| Especificação         | Descrição                                                                                                    |
|-----------------------|----------------------------------------------------------------------------------------------------|
| Memória               | • Slots de memória: 32 slots DIMM com suporte a até:<br>- 32 DIMMs DRAM<br>- 16 DIMMs DRAM e 16 PMEMs (Intel Optane Persistent Memory)<br>Tipos de módulo de memória:<br>٠<br>- RDIMM de 16 GB/32 GB/64 GB TruDDR4 3200 dual-rank<br>- RDIMM 3DS de 128 GB TruDDR4 3200 quad-rank<br>- RDIMM 3DS de 256 GB TruDDR4 2933 octa-rank<br>- PMEM TruDDR4 3200 de 128 GB/256 GB/512 GB<br>Memória mínima: 16 GB<br>٠<br>Memória máxima:<br>٠<br>- Sem PMEMs:<br>- 2 TB usando RDIMMs de 32 x 64 GB<br>- 8 TB usando RDIMMs 3DS de 32 x 256 GB<br>Com PMEMs:<br>- 10 TB: RDIMMs 3DS de 16 x 128 GB + PMEMs de 16 x 512 GB (Modo de Memória)<br>Capacidade total de memória instalada de 10 TB, das quais 8 TB (PMEMs) são<br>usados como memória do sistema e 2 TB (RDIMMs 3DS) são usados como cache.<br>12 TB: RDIMMs 3DS de 16 x 256 GB + PMEMs de 16 x 512 GB (Modo de<br>Aplicativo Direto)<br>Capacidade total de memória instalada de 12 TB, das quais 4 TB (RDIMMs 3DS)<br>são usados como memória do sistema e 8 TB (PMEMs) são usados como memória<br>persistente para armazenamento.<br>Nota: A operação da velocidade e da capacidade total de memória depende do modelo do<br>processador e das configurações UEFI.<br>Consulte "Regras e ordem de instalação de módulos de memória" na página 249 para obter<br>informações detalhadas sobre a configuração da memória.<br>Para obter uma lista de opções de memória suportadas, consulte https://<br>serverproven.lenovo.com/. |
| Sistemas operacionais | Sistemas operacionais suportados e certificados:<br>Microsoft Windows Server<br>٠<br>Red Hat Enterprise Linux<br>٠<br>SUSE Linux Enterprise Server<br>٠<br><b>VMware ESXi</b><br>٠<br><b>Canonical Ubuntu</b><br>Lista completa de sistemas operacionais: https://lenovopress.lenovo.com/osig<br>Instruções de implantação do SO:<br>"Implantar o sistema operacional" na página 370<br>Nota:<br>O VMware ESXi não é compatível com a ThinkSystem 2.5 U.3 6500 ION 30.72TB Read<br>Intensive NVMe PCIe 4.0 x4 HS SSD.                                                                                                    |

### Tabela 1. Especificações técnicas (continuação)

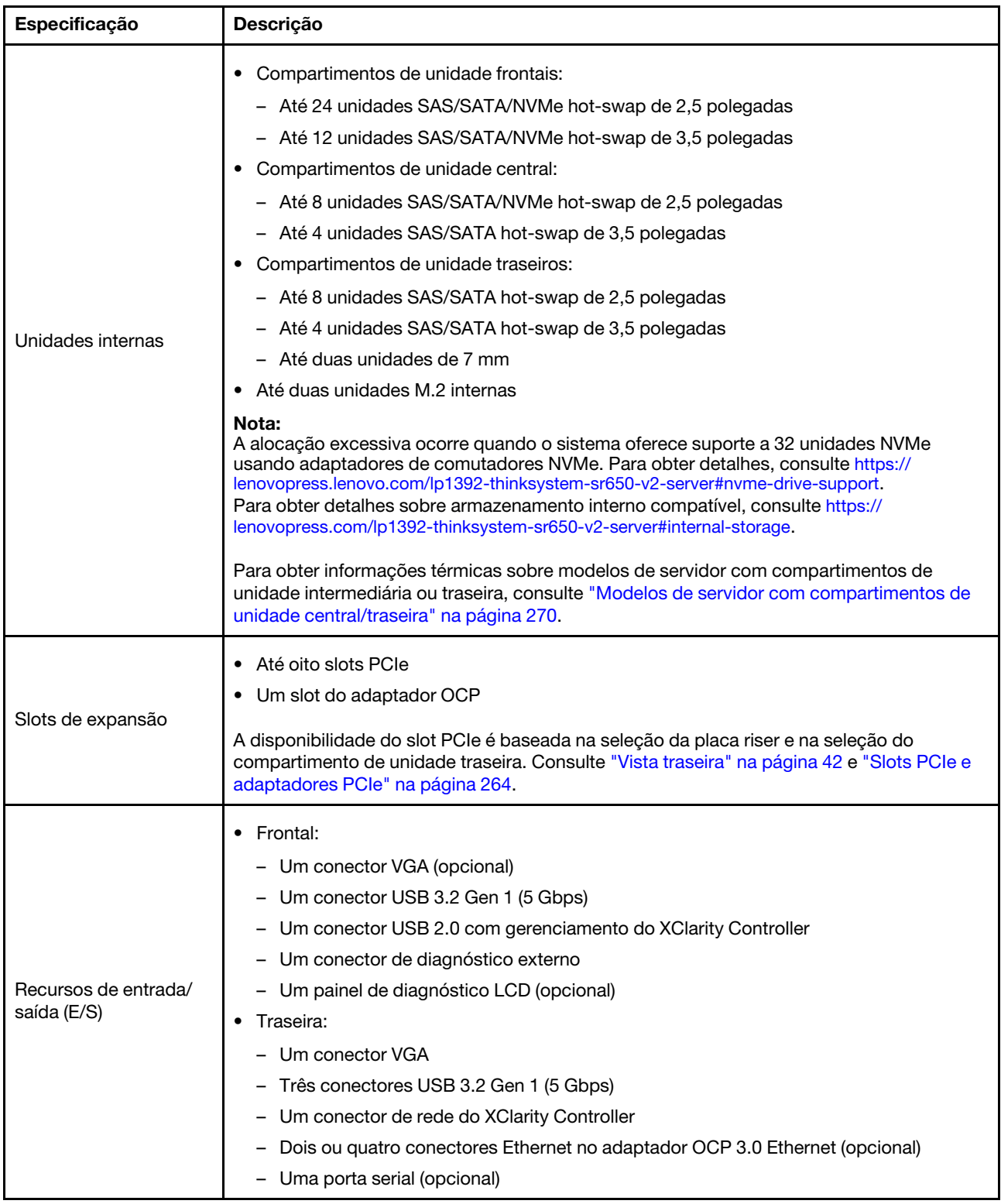

Tabela 1. Especificações técnicas (continuação)

| Especificação  | Descrição                                                                                                    |  |  |  |  |  |
|----------------|----------------------------------------------------------------------------------------------------|--|--|--|--|--|
|                | Portas SATA internas com suporte ao RAID de software (Intel VROC SATA RAID,<br>anteriormente conhecido como Intel RSTe)                          |  |  |  |  |  |
|                | Portas NVMe internas com suporte ao RAID de software (Intel VROC NVMe RAID)                                                                      |  |  |  |  |  |
|                | - VROC Intel-SSD-Only (também conhecido como padrão Intel VROC): suporta apenas<br>os níveis RAID 0, 1, 5 e 10 com unidades Intel NVMe           |  |  |  |  |  |
|                | - VROC Premium: requer uma licença Feature on Demand (FoD) e oferece suporte aos<br>níveis RAID 0, 1, 5 e 10 com unidades Intel e não Intel NVMe |  |  |  |  |  |
|                | • Adaptadores SAS/SATA HBA                                                                                                    |  |  |  |  |  |
|                | ThinkSystem 430-8i SAS/SATA 12Gb HBA                                                                                                    |  |  |  |  |  |
|                | ThinkSystem 430-16i SAS/SATA 12Gb HBA                                                                                                    |  |  |  |  |  |
|                | ThinkSystem 430-8e SAS/SATA 12Gb HBA                                                                                                    |  |  |  |  |  |
|                | ThinkSystem 430-16e SAS/SATA 12Gb HBA                                                                                                    |  |  |  |  |  |
|                | ThinkSystem 4350-8i SAS/SATA 12Gb HBA                                                                                                    |  |  |  |  |  |
|                | ThinkSystem 4350-16i SAS/SATA 12Gb HBA                                                                                                    |  |  |  |  |  |
|                | ThinkSystem 440-8i SAS/SATA PCIe Gen4 12Gb HBA                                                                                                   |  |  |  |  |  |
|                | ThinkSystem 440-16i SAS/SATA PCIe Gen4 12Gb HBA                                                                                                  |  |  |  |  |  |
|                | ThinkSystem 440-16i SAS/SATA PCIe Gen4 12Gb Internal HBA                                                                                         |  |  |  |  |  |
|                | ThinkSystem 440-8e SAS/SATA 12Gb HBA                                                                                                    |  |  |  |  |  |
|                | ThinkSystem 440-16e SAS/SATA PCIe Gen4 12Gb HBA                                                                                                  |  |  |  |  |  |
|                | Adaptadores SAS/SATA RAID                                                                                                    |  |  |  |  |  |
| Controlador de | ThinkSystem RAID 530-8i PCIe 12Gb Adapter                                                                                                    |  |  |  |  |  |
| armazenamento  | ThinkSystem RAID 530-16i PCIe 12Gb Adapter                                                                                                    |  |  |  |  |  |
|                | ThinkSystem RAID 930-8i 2GB Flash PCIe 12Gb Adapter                                                                                              |  |  |  |  |  |
|                | ThinkSystem RAID 930-8e 4GB Flash PCIe 12Gb Adapter                                                                                              |  |  |  |  |  |
|                | ThinkSystem RAID 930-16i 4GB Flash PCIe 12Gb Adapter                                                                                             |  |  |  |  |  |
|                | ThinkSystem RAID 930-16i 8GB Flash PCIe 12Gb Adapter                                                                                             |  |  |  |  |  |
|                | ThinkSystem RAID 5350-8i PCIe 12Gb Adapter                                                                                                    |  |  |  |  |  |
|                | ThinkSystem RAID 5350-8i PCIe 12Gb Internal Adapter                                                                                              |  |  |  |  |  |
|                | - ThinkSystem RAID 9350-8i 2GB Flash PCIe 12Gb Adapter                                                                                           |  |  |  |  |  |
|                | ThinkSystem RAID 9350-8i 2GB Flash PCIe 12Gb Internal Adapter                                                                                    |  |  |  |  |  |
|                | ThinkSystem RAID 9350-16i 4GB Flash PCIe 12Gb Adapter                                                                                            |  |  |  |  |  |
|                | ThinkSystem RAID 9350-16i 4GB Flash PCIe 12Gb Internal Adapter                                                                                   |  |  |  |  |  |
|                | ThinkSystem RAID 540-8i PCIe Gen4 12Gb Adapter                                                                                                   |  |  |  |  |  |
|                | ThinkSystem RAID 540-16i PCIe Gen4 12Gb Adapter                                                                                                  |  |  |  |  |  |
|                | ThinkSystem RAID 940-8i 4GB Flash PCIe Gen4 12Gb Adapter                                                                                         |  |  |  |  |  |
|                | ThinkSystem RAID 940-8i 8GB Flash PCIe Gen4 12Gb Adapter                                                                                         |  |  |  |  |  |
|                | ThinkSystem RAID 940-8e 4GB Flash PCIe 12Gb Adapter                                                                                              |  |  |  |  |  |
|                | ThinkSystem RAID 940-16i 4GB Flash PCIe Gen4 12Gb Adapter                                                                                        |  |  |  |  |  |
|                | ThinkSystem RAID 940-16i 8GB Flash PCIe Gen4 12Gb Adapter                                                                                        |  |  |  |  |  |
|                | ThinkSystem RAID 940-16i 8GB Flash PCIe Gen4 12Gb Internal Adapter                                                                               |  |  |  |  |  |
|                | ThinkSystem RAID 940-32i 8GB Flash PCIe Gen4 12Gb Adapter                                                                                        |  |  |  |  |  |
|                | Adaptadores NVMe                                                                                                    |  |  |  |  |  |

### Tabela 1. Especificações técnicas (continuação)

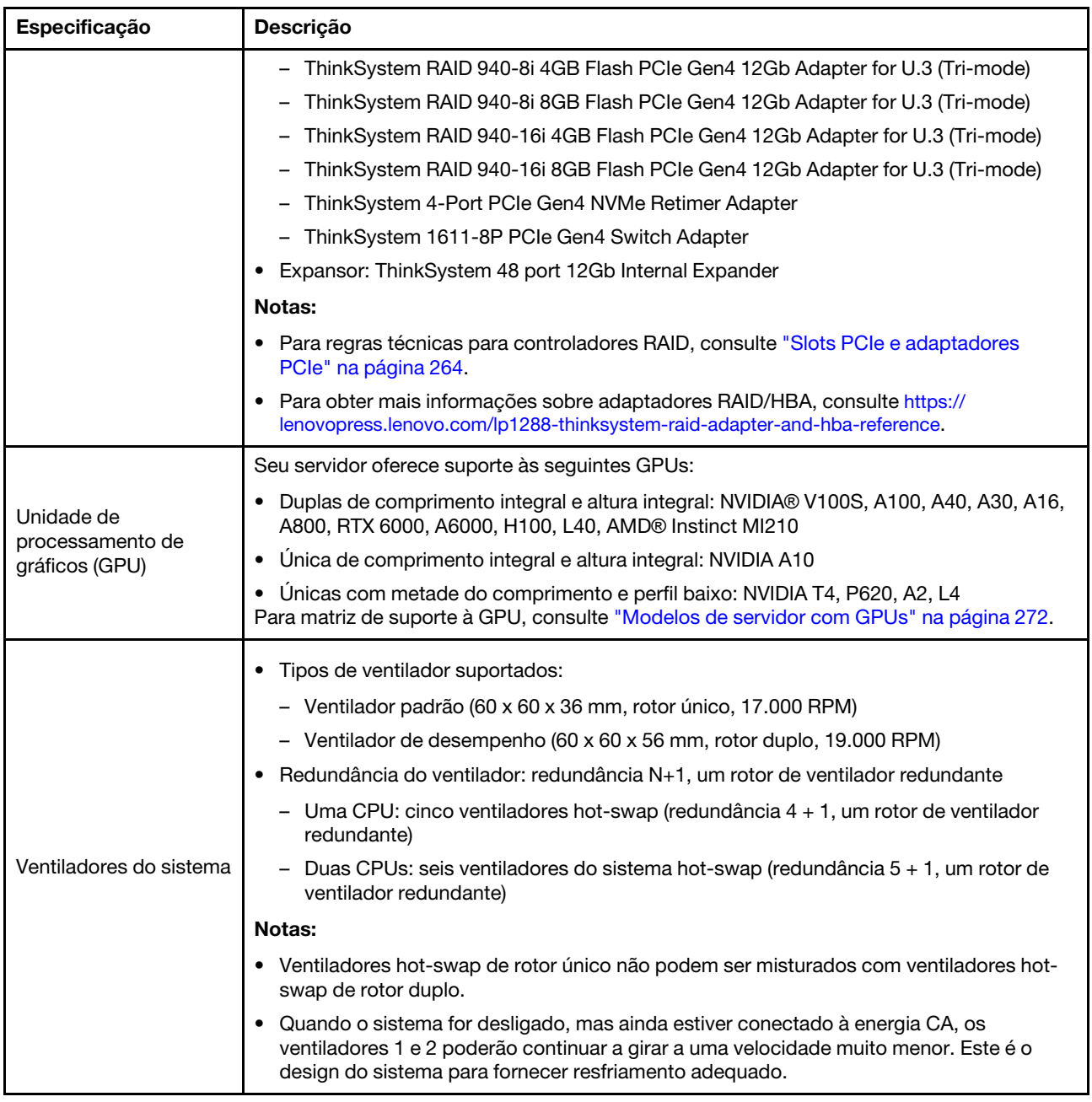

| Especificação                         | Descrição                                                                                                    |                 |                 |           |           |  |
|---------------------------------------|----------------------------------------------------------------------------------------------------|-----------------|-----------------|-----------|-----------|--|
|                                       | O servidor oferece suporte a até duas fontes de alimentação para redundância.                                                                                                    |                 |                 |           |           |  |
|                                       | Tabela 2. Entrada elétrica para fontes de alimentação                                                                                                    |                 |                 |           |           |  |
| Entrada Elétrica                      | Fonte de<br>alimentação                                                                                                    | 100-127 V<br>ca | 200-240 V<br>cа | 240 V cc  | -48 V cc  |  |
|                                       | 500 watts 80 PLUS<br>Platinum                                                                                                    | $\sqrt{}$       | $\sqrt{}$       | $\sqrt{}$ |           |  |
|                                       | 750 watts 80 PLUS<br>Platinum                                                                                                    | $\sqrt{}$       | $\sqrt{}$       | $\sqrt{}$ |           |  |
|                                       | 750 watts 80 PLUS<br>Titanium                                                                                                    |                 | $\sqrt{}$       | $\sqrt{}$ |           |  |
|                                       | 1.100 watts 80 PLUS<br>Platinum                                                                                                    | $\sqrt{}$       | $\sqrt{}$       | $\sqrt{}$ |           |  |
|                                       | 1.100 watts 80 PLUS<br>Titanium                                                                                                    |                 | $\sqrt{}$       | $\sqrt{}$ |           |  |
|                                       | 1.800 watts 80 PLUS<br>Platinum                                                                                                    |                 | $\sqrt{}$       | $\sqrt{}$ |           |  |
|                                       | 2.600 watts 80 PLUS<br>Titanium                                                                                                    |                 | $\sqrt{}$       | $\sqrt{}$ |           |  |
|                                       | 1.100 watts                                                                                                    |                 |                 |           | $\sqrt{}$ |  |
|                                       | <b>CUIDADO:</b><br>• Entrada de 240 VCC (intervalo de entrada: 180-300 VCC) com suporte APENAS na<br><b>China Continental.</b><br>A fonte de alimentação com entrada de 240 V não oferece suporte para a função de<br>$\bullet$<br>cabo de alimentação hot-plug. Antes de remover a fonte de alimentação com<br>entrada CC, desligue o servidor ou desconecte as fontes de alimentação CC do<br>painel do disjuntor ou desligando a fonte de alimentação. Em seguida, remova o<br>cabo de alimentação. |                 |                 |           |           |  |
| Configuração mínima<br>para depuração | Um processador no soquete 1<br>$\bullet$<br>Um DIMM no slot 3<br>$\bullet$<br>Uma fonte de alimentação<br>$\bullet$<br>Uma unidade HDD/SDD, uma unidade M.2 ou uma unidade de 7 mm (se o SOfor<br>$\bullet$<br>necessário para depuração)<br>Cinco ventiladores do sistema<br>$\bullet$                                                                                                    |                 |                 |           |           |  |

Tabela 1. Especificações técnicas (continuação)

### <span id="page-16-0"></span>Especificações ambientais

- ["Temperatura ambiente/altitude/umidade" na página 14](#page-17-0)
- ["Vibração e choque" na página 14](#page-17-1)
- ["Emissões de ruído acústico" na página 14](#page-17-2)
- ["Contaminação por partículas" na página 15](#page-18-0)

### <span id="page-17-0"></span>Temperatura ambiente/altitude/umidade

O servidor foi projetado para um ambiente de data center padrão e é recomendado para ser colocado em data centers industriais. Dependendo das configurações de hardware, o servidor está em conformidade com as especificações da Classe A2, A3 ou A4 da ASHRAE com determinadas restrições térmicas. Para obter informações térmicas, consulte ["Regras térmicas" na página 270.](#page-273-0) O desempenho do sistema pode ser afetado quando a temperatura operacional está fora das condições permitidas.

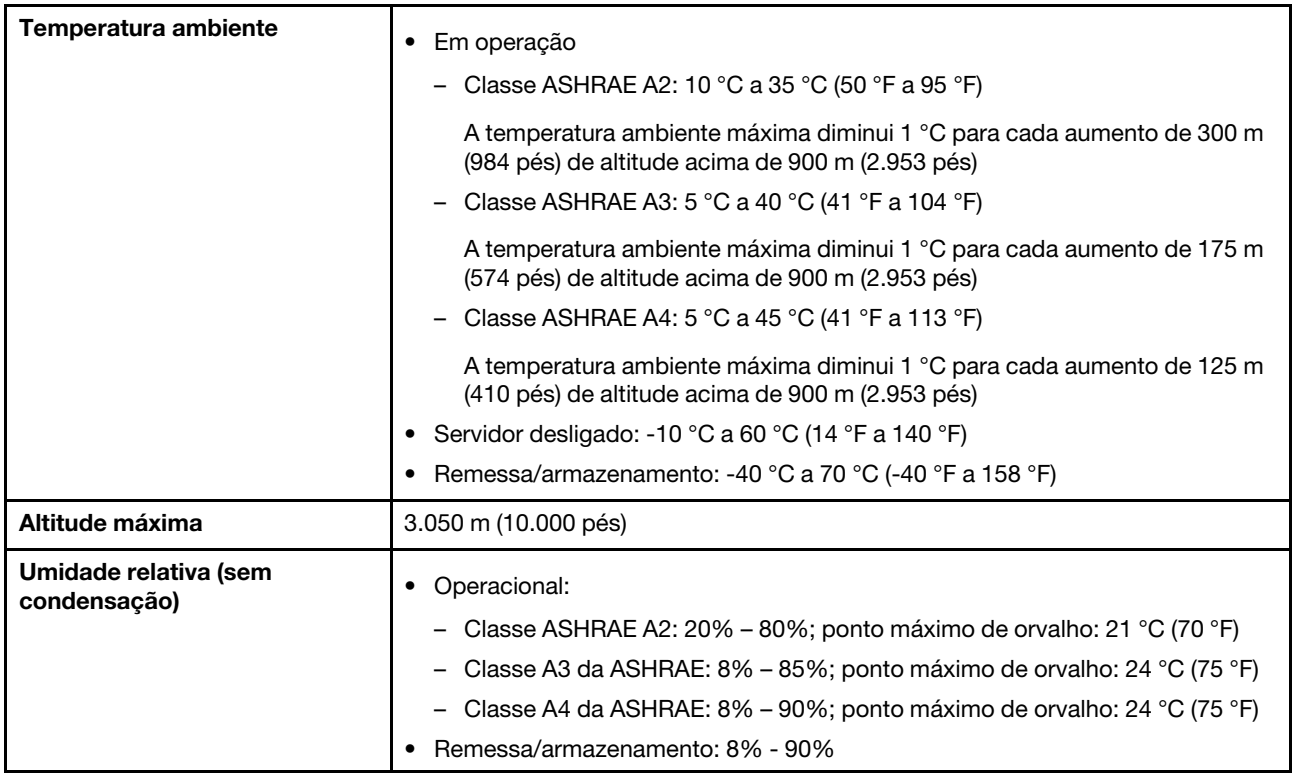

### <span id="page-17-1"></span>Vibração e choque

O servidor tem os seguintes limites de vibração e choque:

- Vibração
	- Operação: 0,21 G rms a 5 Hz a 500 Hz por 15 minutos em 3 eixos
	- Não operacional: 1,04 G rms a 2 Hz a 200 Hz por 15 minutos em 6 superfícies
- Choque
	- Operacional: 15 G para 3 milissegundos em cada direção (eixos X, Y e Z positivos e negativos)
	- Não operacional:
		- 23 a 31 kg: 35 G para mudança de velocidade de 152 pol./s em 6 superfícies
		- 32 kg a 68 kg: 35 G para mudança de velocidade de 136 pol./s em 6 superfícies

### <span id="page-17-2"></span>Emissões de ruído acústico

O servidor tem a seguinte declaração de emissões de ruído acústico.

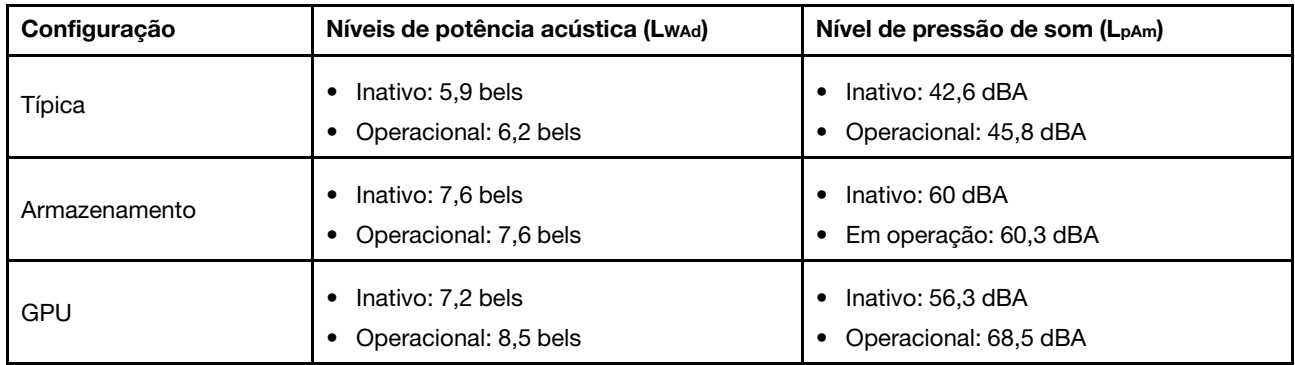

Os níveis de som declarados são baseados nas seguintes configurações, que podem mudar dependendo das configurações/condições, por exemplo, processadores e GPUs de alta energia, e adaptadores de rede de alta energia, como o Adaptador Ethernet OCP Mellanox ConnectX-6/200GbE QSFP56 ou o Adaptador Ethernet Broadcom 57454 10GBASE-T de 4 portas.

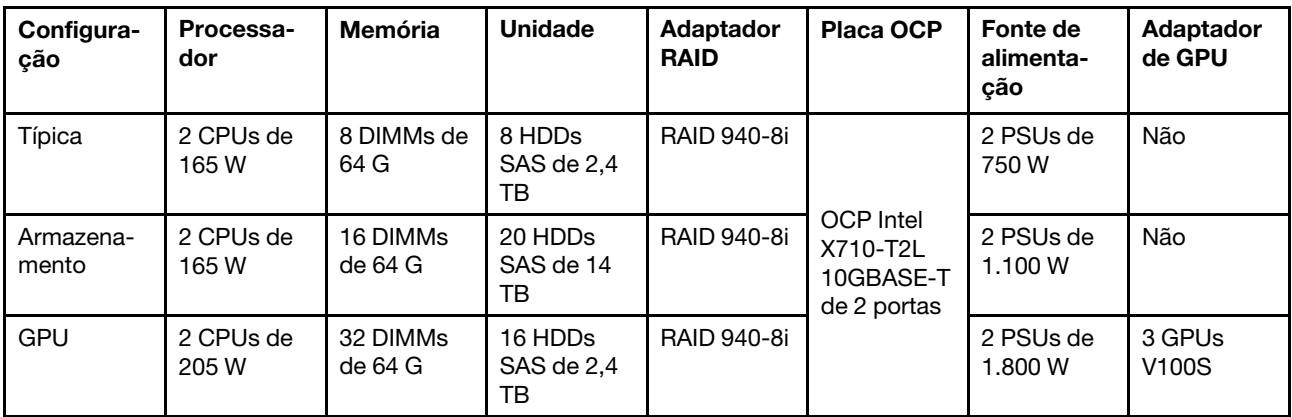

### Notas:

- Esses níveis acústicos foram medidos em ambientes acusticamente controlados de acordo com os procedimentos especificados pelo ISO7779 e são relatados de acordo com o ISO 9296.
- Regulamentos governamentais (como aqueles prescritos por OSHA ou Diretivas da Comunidade Europeia) podem controlar a exposição de nível de ruído no mercado de trabalho e podem aplicar-se a você e sua instalação de servidor. Os níveis reais de pressão sonora em sua instalação dependem de vários fatores, incluindo o número de racks na instalação; o tamanho, materiais e configuração do ambiente; os níveis de ruído do outro equipamento; a temperatura ambiente e a localização dos funcionários em relação ao equipamento. Além disso, a conformidade com regulamentos governamentais depende de uma variedade de fatores adicionais, incluindo a duração da exposição dos funcionários e se eles usam proteção auditiva. A Lenovo recomenda consultar especialistas qualificados nesta área para determinar se você está em conformidade com os regulamentos aplicáveis.

### <span id="page-18-0"></span>Contaminação por partículas

Atenção: As partículas aéreas (incluindo centelhas ou partículas de metal) e gases reativos que agem sozinhos ou em combinação com outros fatores ambientais, como umidade e temperatura, podem apresentar risco ao dispositivo que é descrito neste documento.

Os riscos que são causados pela presença de níveis excessivos de substâncias particuladas ou as concentrações de gases nocivos incluem danos que podem causar o mau funcionamento ou a parada completa do dispositivo. Essa especificação define limites para substâncias particuladas e gases que são destinados a evitar tais danos. Os limites não devem ser vistos ou usados como definitivos, porque

inúmeros outros fatores, como temperatura ou umidade do ar, podem influenciar o impacto de substâncias particuladas ou a transferência de contaminantes corrosivos e gasosos do ambiente. Na ausência de limites específicos definidos neste documento, adote práticas que mantenham os níveis de gás e substâncias particuladas consistentes com a proteção da saúde e segurança das pessoas. Se a Lenovo determinar que os níveis de substâncias particuladas ou gases em seu ambiente causaram dano ao dispositivo, a Lenovo pode condicionar a provisão de reparo ou substituição de dispositivos ou peças à implementação de medidas reparatórias apropriadas para mitigar essa contaminação ambiental. A implementação dessas medidas reparatórias é de responsabilidade do cliente.

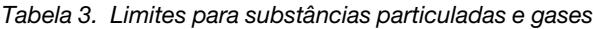

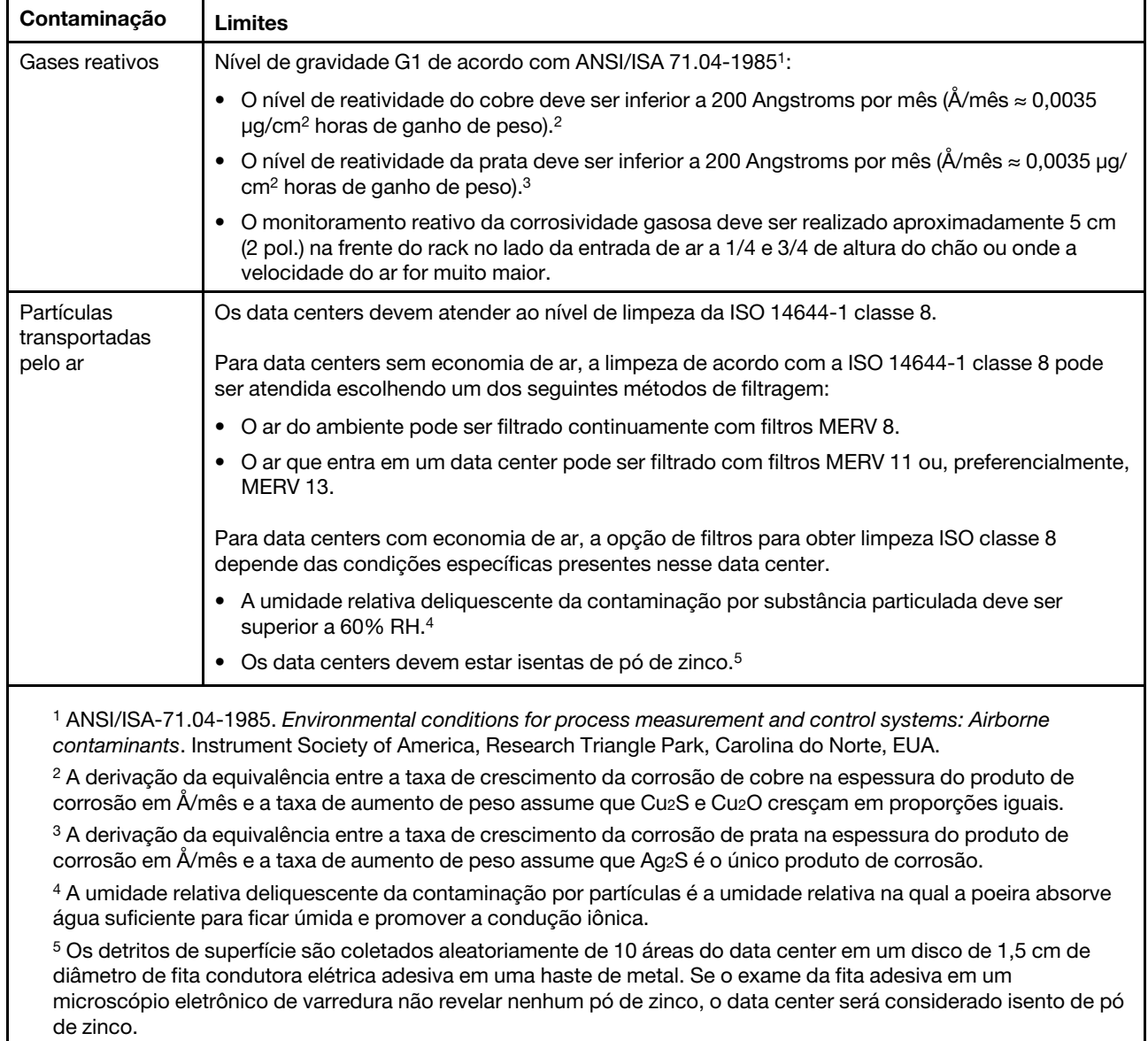

### <span id="page-20-0"></span>Capítulo 2. Componentes do servidor

<span id="page-20-1"></span>Esta seção fornece informações para ajudá-lo a localizar os componentes de seu servidor.

### Vista frontal

A vista frontal do servidor varia em função do modelo. Dependendo do modelo, seu servidor pode parecer ligeiramente diferente das ilustrações deste tópico.

Consulte a seguinte vista frontal para modelos de servidor diversos:

- ["Vista frontal com oito compartimentos de unidade frontais de 2,5 polegadas \(modelo 1\)" na página 18](#page-21-0)
- ["Vista frontal com oito compartimentos de unidade frontais de 2,5 polegadas \(modelo 2\)" na página 19](#page-22-0)
- ["Vista frontal com 16 compartimentos de unidade frontais de 2,5 polegadas \(modelo 1\)" na página 20](#page-23-0)
- ["Vista frontal com 16 compartimentos de unidade frontais de 2,5 polegadas \(modelo 2\)" na página 21](#page-24-0)
- ["Vista frontal com 24 compartimentos de unidade frontais de 2,5 polegadas" na página 22](#page-25-0)
- ["Vista frontal com compartimentos de unidade frontais de 2,5 polegadas \(sem backplane\)" na página 23](#page-26-0)
- ["Vista frontal com oito compartimentos de unidade frontais de 3,5 polegadas" na página 24](#page-27-0)
- ["Vista frontal com 12 compartimentos de unidade frontais de 3,5 polegadas" na página 25](#page-28-0)
- ["Vista frontal com compartimentos de unidade frontais de 3,5 polegadas \(sem backplane\)" na página 26](#page-29-0)

### <span id="page-21-0"></span>Vista frontal com oito compartimentos de unidade frontais de 2,5 polegadas (modelo 1)

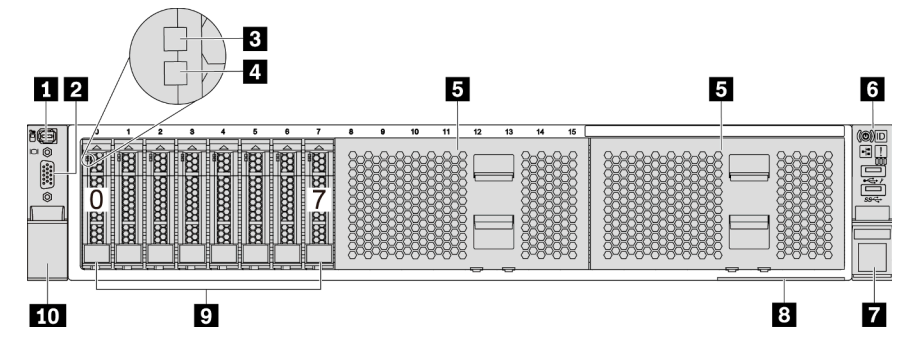

Figura 4. Vista frontal com oito compartimentos de unidade frontais de 2,5 polegadas (modelo 1)

Tabela 4. Componentes na parte frontal do servidor

| Legenda                                                     | Legenda                                                   |  |
|-------------------------------------------------------------|-----------------------------------------------------------|--|
| <sup>1</sup> "Conector de diagnóstico externo" na página 36 | <b>2</b> "Conector VGA (opcional)" na página 49           |  |
| <b>B</b> "LED de atividade da unidade" na página 48         | "LED de status da unidade" na página 48                   |  |
| <b>B</b> Preenchimentos do compartimento de unidade (2)     | 5 "Módulo de E/S frontal (na trava do rack)" na página 27 |  |
| 7 Trava do rack (direita)                                   | 8 "Aba de informações removível" na página 1              |  |
| Compartimentos de unidade (8)                               | <b>To</b> Trava do rack (esquerda)                        |  |

<span id="page-22-0"></span>Vista frontal com oito compartimentos de unidade frontais de 2,5 polegadas (modelo 2)

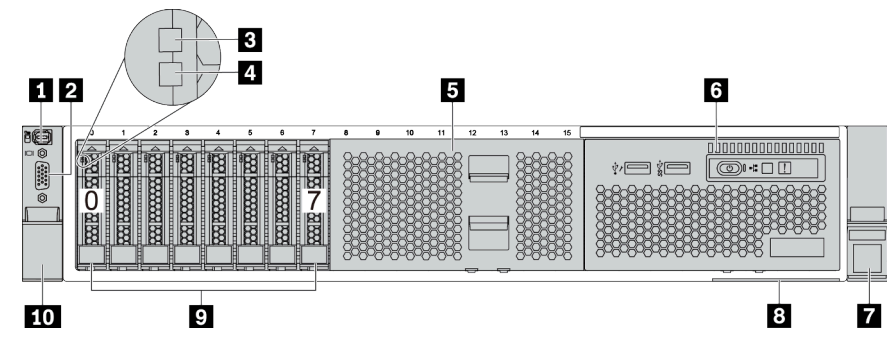

Tabela 5. Componentes na parte frontal do servidor

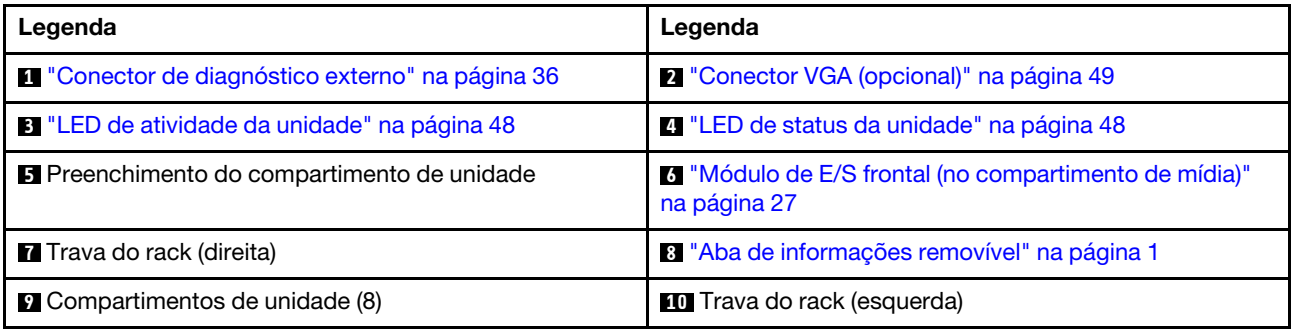

### <span id="page-23-0"></span>Vista frontal com 16 compartimentos de unidade frontais de 2,5 polegadas (modelo 1)

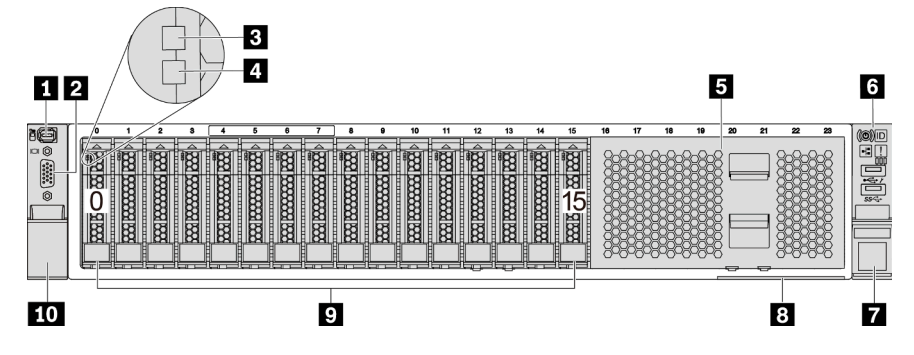

Tabela 6. Componentes na parte frontal dos modelos de servidor

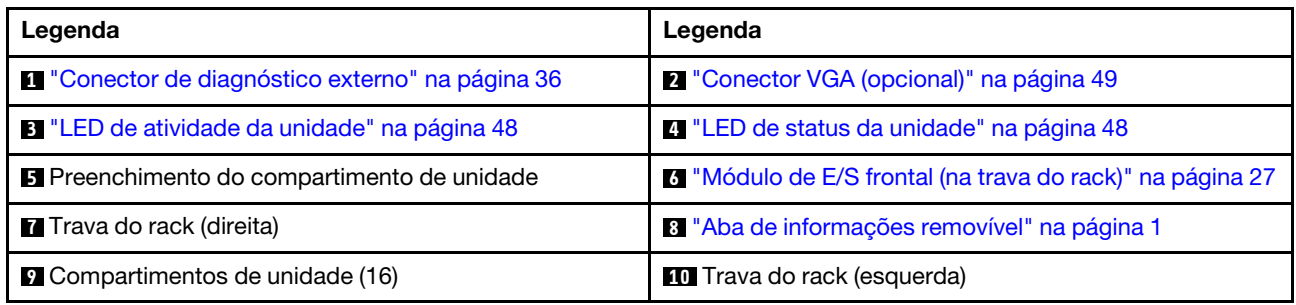

### <span id="page-24-0"></span>Vista frontal com 16 compartimentos de unidade frontais de 2,5 polegadas (modelo 2)

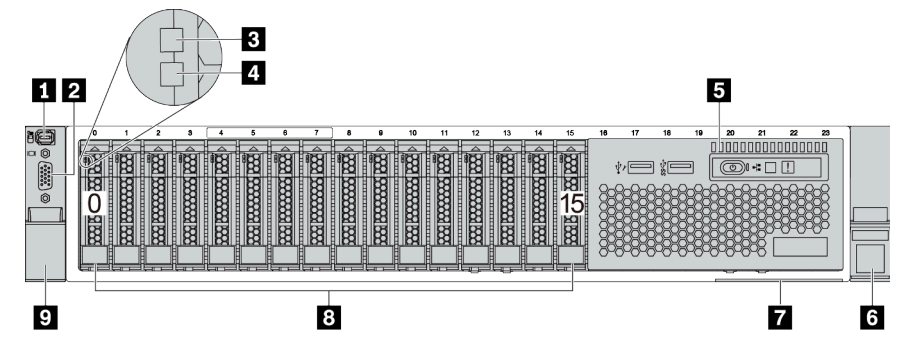

Tabela 7. Componentes na parte frontal do servidor

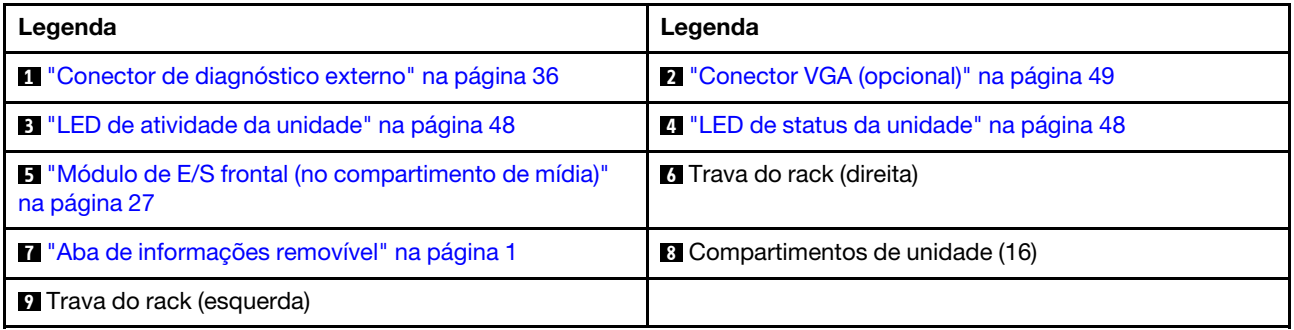

### <span id="page-25-0"></span>Vista frontal com 24 compartimentos de unidade frontais de 2,5 polegadas

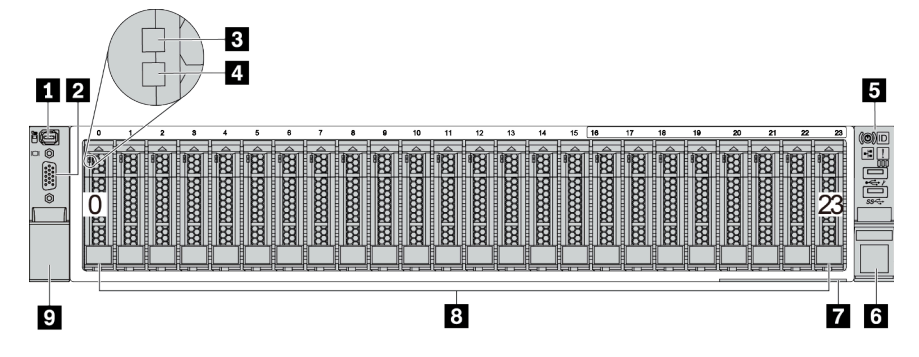

Tabela 8. Componentes na parte frontal dos modelos de servidor

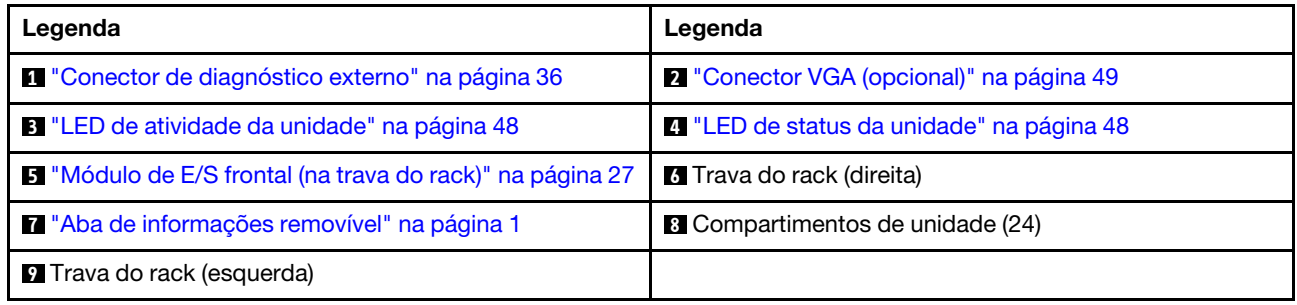

### <span id="page-26-0"></span>Vista frontal com compartimentos de unidade frontais de 2,5 polegadas (sem backplane)

A ilustração a seguir mostra a visão frontal dos modelos de servidor com compartimentos de unidade frontais de 2,5 polegadas (sem painel traseiro).

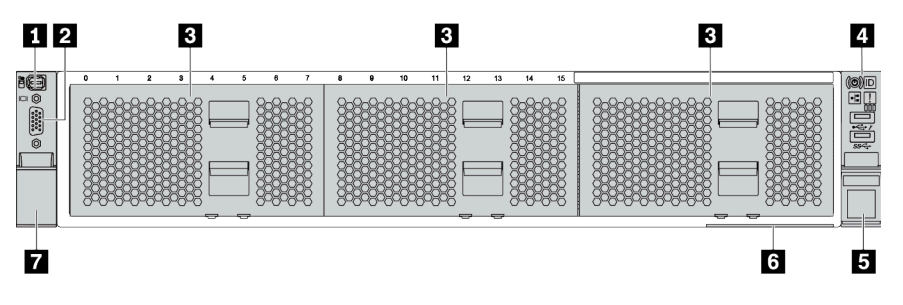

Tabela 9. Componentes na parte frontal dos modelos de servidor

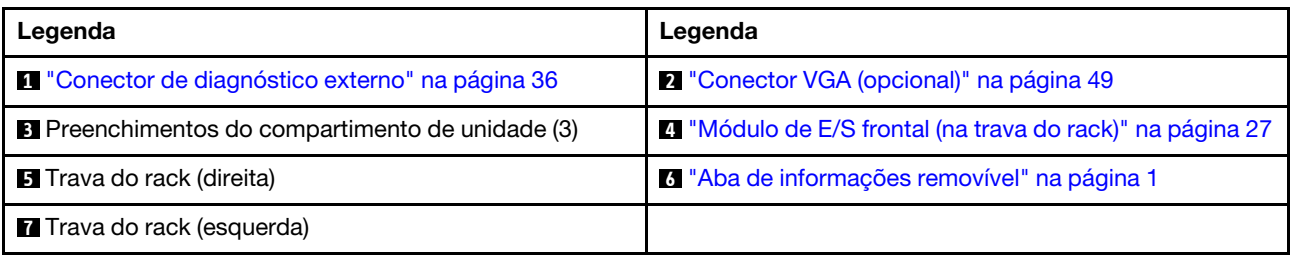

<span id="page-27-0"></span>Vista frontal com oito compartimentos de unidade frontais de 3,5 polegadas

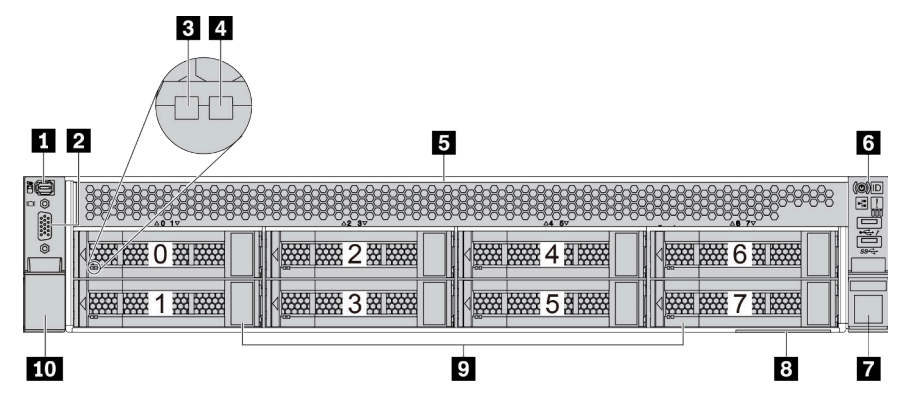

Tabela 10. Componentes na parte frontal dos modelos de servidor

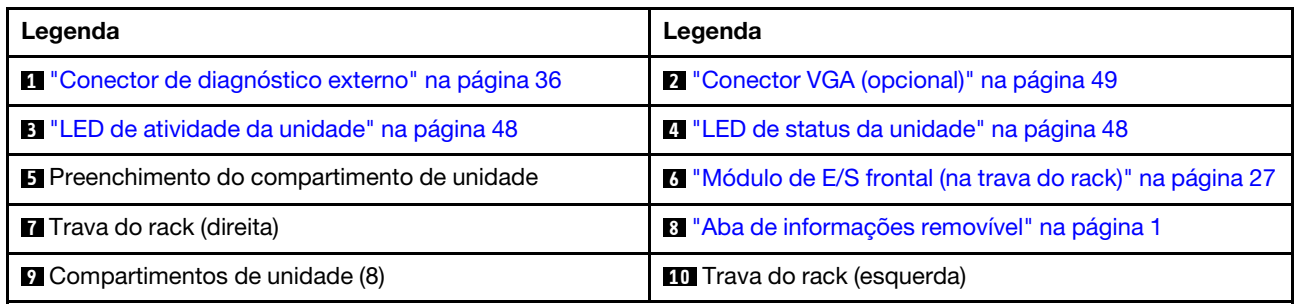

### <span id="page-28-0"></span>Vista frontal com 12 compartimentos de unidade frontais de 3,5 polegadas

| $\blacksquare$<br>1                                             |                                                                   | B                                                 |
|-----------------------------------------------------------------|-------------------------------------------------------------------|---------------------------------------------------|
| 16<br>一般盛<br>鐵羅<br>$\begin{array}{c}\n\frac{1}{2}\n\end{array}$ | <b>NAME DANA</b><br>田田田<br>2000 0000<br>磁器<br>6<br>3              | 神通日<br>$\frac{1}{2}$<br>図<br><b>TANK AND</b><br>9 |
| 鐵羅<br>10000 0000<br><b>Koo</b>                                  | 滋滋<br><b>WARRANGE</b><br>图<br><b>NATHER DESCRIPTION</b><br>⇁<br>4 | <b>楼梯 深处 10路 深深的</b>                              |
| <b>SEE BOOK</b><br><b>WARD BOOK</b><br>C<br>∠                   | 滋滋<br><b>NAMA RANGE</b><br>图<br><b>NAME DANGE</b><br>8<br>5<br>Ш  | <b>EXAMPLE 2008 1</b><br>1图 8888                  |
| 9                                                               | 8                                                                 | 6                                                 |

Tabela 11. Componentes na parte frontal dos modelos de servidor

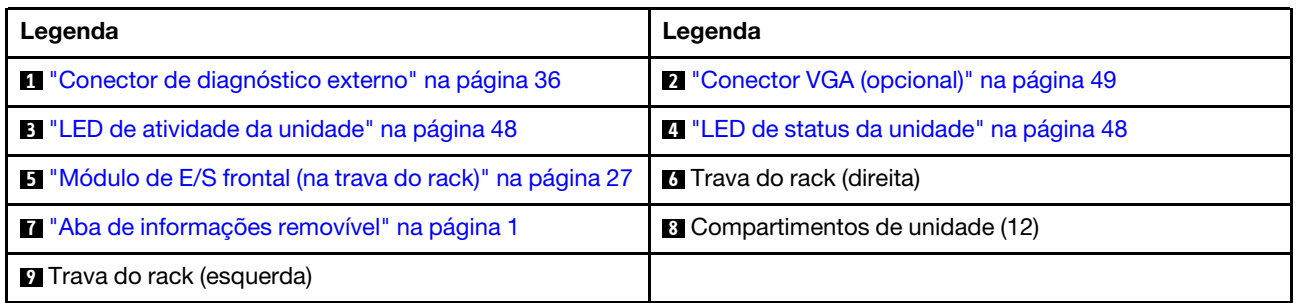

<span id="page-29-0"></span>Vista frontal com compartimentos de unidade frontais de 3,5 polegadas (sem backplane)

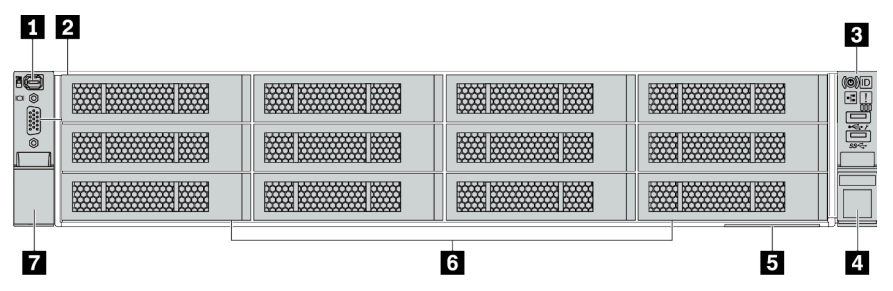

Tabela 12. Componentes na parte frontal dos modelos de servidor

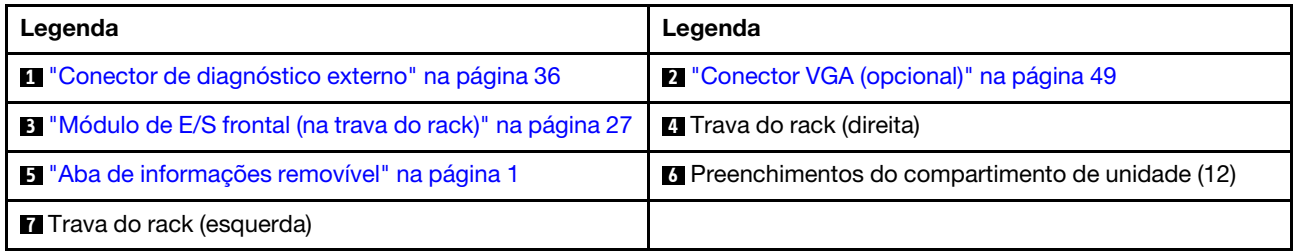

### <span id="page-30-0"></span>Módulo de E/S frontal

O módulo de E/S frontal fornece controles, conectores e LEDs. O módulo de E/S frontal varia conforme o modelo.

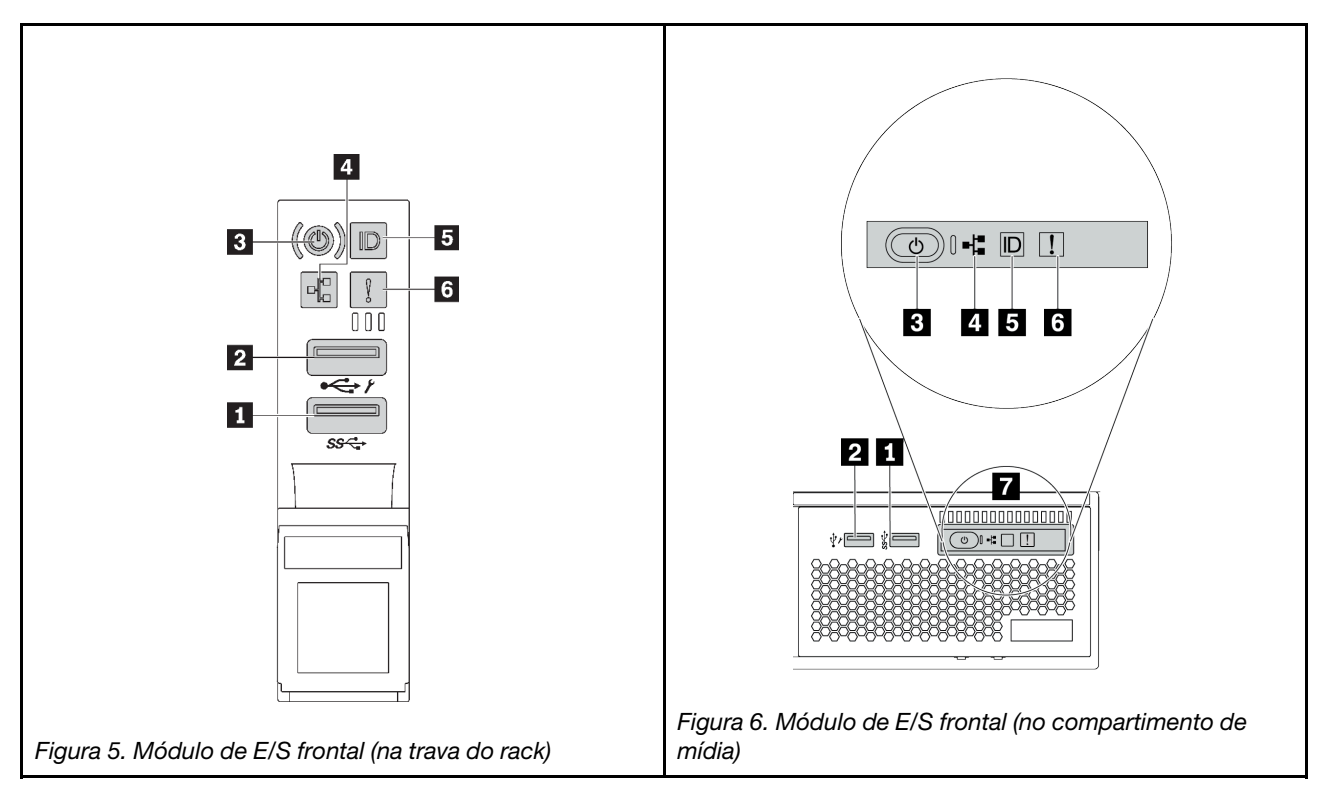

Tabela 13. Componentes no módulo de E/S frontal

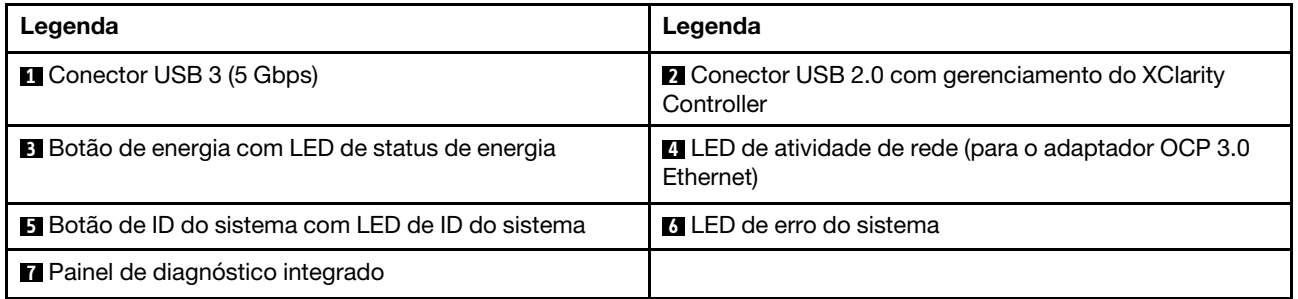

### **1** Conector USB 3 (5 Gbps)

O conector USB 3.2 Gen 1 (5 Gbps) pode ser usado para conectar um dispositivo compatível com USB, como um teclado USB, um mouse USB ou um dispositivo de armazenamento USB.

### **2** Conector USB 2.0 com gerenciamento do XClarity Controller

Dependendo da configuração, esse conector suporta a função USB 2.0, a função de gerenciamento do XClarity Controller ou ambas.

- Se o conector está definido para a função USB 2.0, ele pode ser usado para conectar um dispositivo compatível com USB, como um teclado USB, um mouse USB ou um dispositivo de armazenamento USB.
- Se o conector está definido para função de gerenciamento do XClarity Controller, ele pode ser usado para conectar o servidor a um dispositivo Android ou iOS, onde é possível instalar e iniciar o aplicativo Lenovo XClarity Mobile para gerenciar o sistema usando o XClarity Controller.

Para obter detalhes sobre como usar o aplicativo Lenovo XClarity Mobile, consulte [http://](http://sysmgt.lenovofiles.com/help/topic/com.lenovo.lxca.doc/lxca_usemobileapp.html) [sysmgt.lenovofiles.com/help/topic/com.lenovo.lxca.doc/lxca\\_usemobileapp.html](http://sysmgt.lenovofiles.com/help/topic/com.lenovo.lxca.doc/lxca_usemobileapp.html)

• Se o conector estiver configurado para ter ambas as funções, será possível pressionar o botão de ID do sistema por três segundos para alternar entre as duas funções.

#### **3** Botão de energia com LED de status de energia

Você pode pressionar esse botão para ligar e desligar o servidor manualmente. O LED de status de energia ajuda a determinar o status de energia atual.

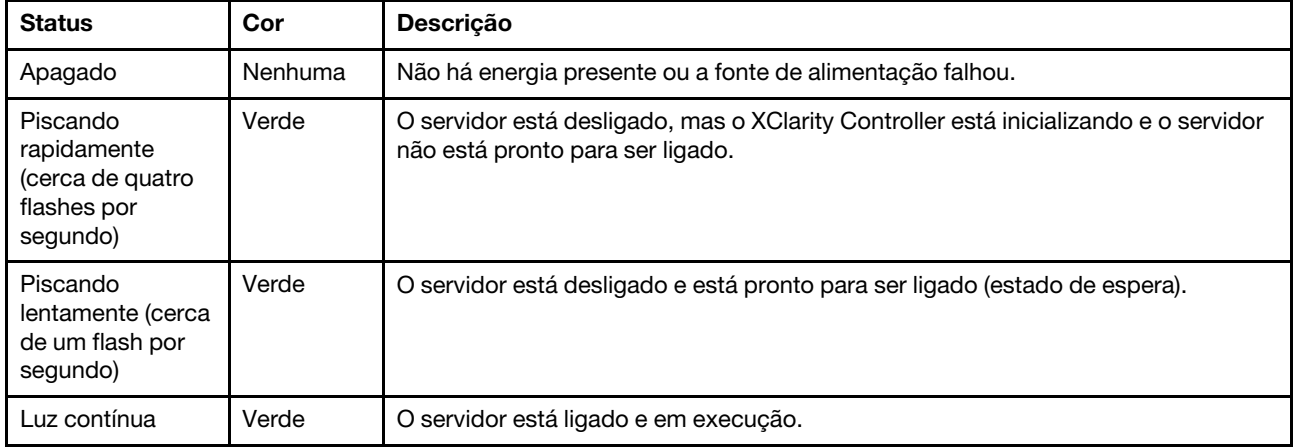

### **4** LED de atividade da rede

Compatibilidade do adaptador NIC e do LED de atividade de rede

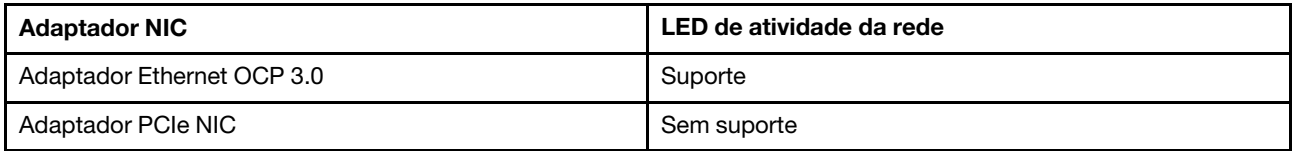

Quando um adaptador OCP 3.0 Ethernet está instalado, o LED de atividade da rede no módulo de E/S frontal ajuda a identificar a conectividade e a atividade da rede. Se nenhum adaptador OCP 3.0 Ethernet estiver instalado, esse LED estará desligado.

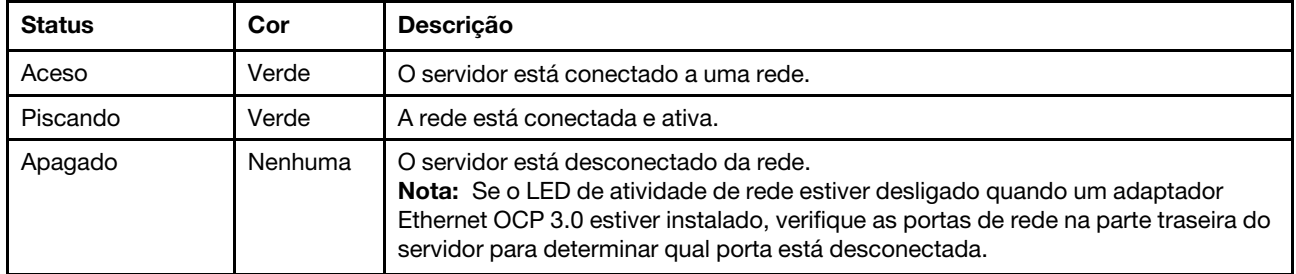

### **5** Botão de ID do sistema com LED de ID do sistema

Use esse botão de ID do sistema e o LED azul de ID do sistema para localizar visualmente o servidor. Um LED de ID do sistema também está localizado na parte traseira do servidor. Cada vez que você pressionar o botão do ID do sistema, o estado dos LEDs de ID do sistema é alterado. Os LEDs podem ser alterados para acesos, piscando ou apagados.

Se o conector USB do XClarity Controller é configurado para ter ambas as funções de USB 2.0 e de gerenciamento do XClarity Controller, você pode pressionar o botão de ID do sistema por três segundos para alternar entre as duas funções.

### **6 LED** de erro do sistema

O LED de erro do sistema fornece funções de diagnóstico básicas para o seu servidor. Se o LED de erro do sistema estiver aceso, um ou mais LEDs em outros lugares no servidor também poderão ser iluminados para direcioná-lo à origem do erro.

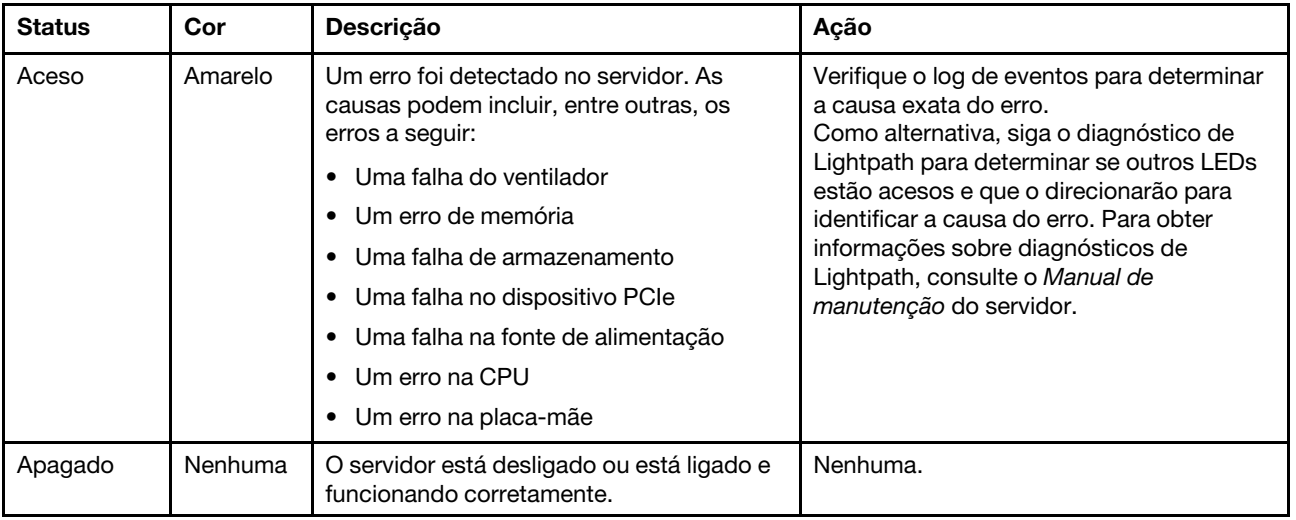

### **7** Painel de diagnóstico integrado

O painel de diagnóstico integrado fornece uma tela de diagnóstico LCD para acessar rapidamente informações do sistema, como erros ativos, status do sistema, informações de firmware, de rede e informações de funcionamento. Para obter detalhes, consulte ["Painel de diagnóstico integrado" na página](#page-32-0) [29.](#page-32-0)

### <span id="page-32-0"></span>Painel de diagnóstico integrado

O painel de diagnóstico integrado é instalado na frente do servidor permitindo acesso rápido às informações do sistema, como erros, status, firmware, rede e funcionamento.

- ["Local do painel de diagnóstico" na página 30](#page-33-0)
- ["Visão geral do painel de diagnóstico" na página 31](#page-34-0)
- ["Fluxograma de opções" na página 31](#page-34-1)
- ["Lista completa de menus" na página 32](#page-35-0)

### <span id="page-33-0"></span>Local do painel de diagnóstico

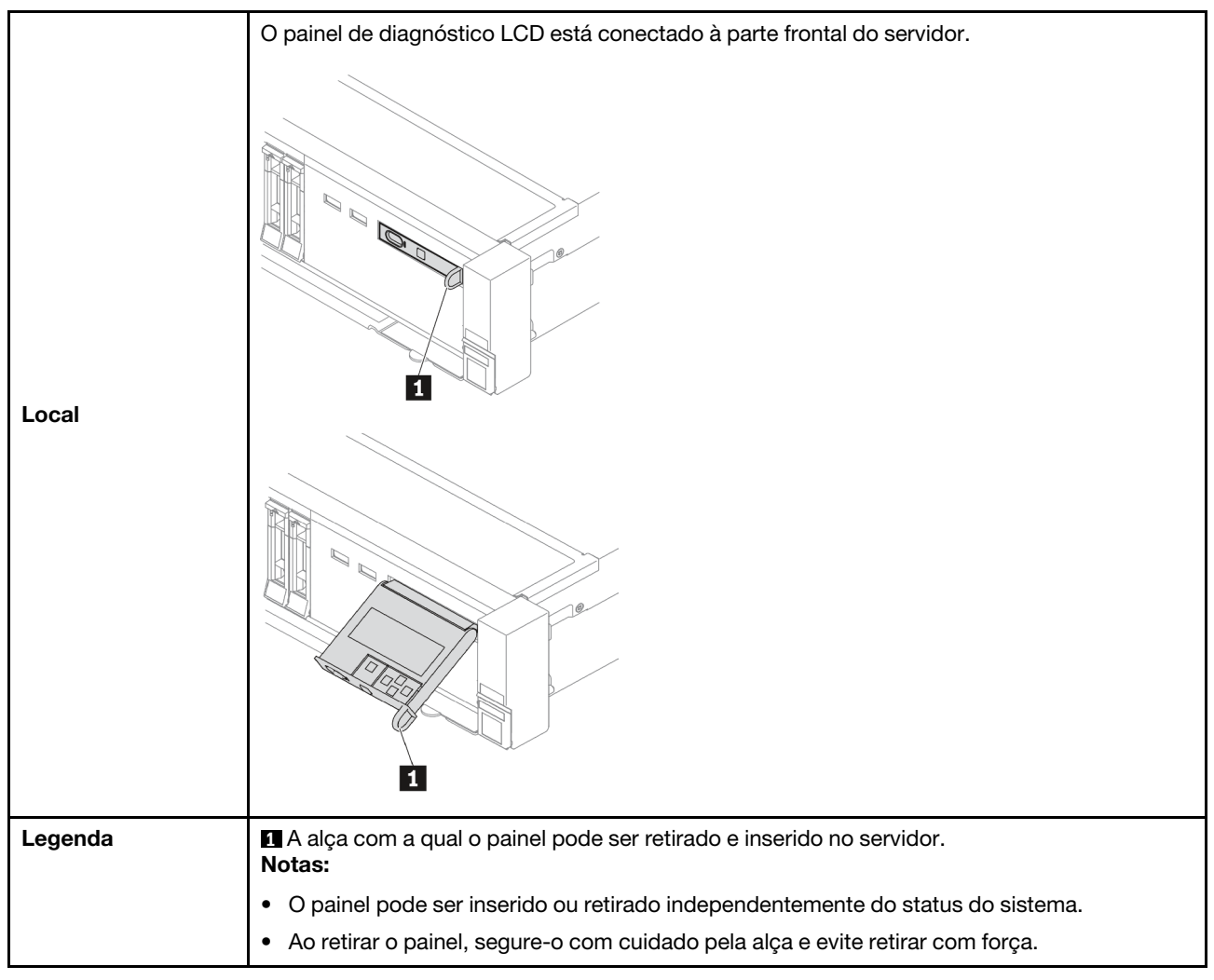

### <span id="page-34-0"></span>Visão geral do painel de diagnóstico

O dispositivo de diagnóstico consiste em um monitor LCD e cinco botões de navegação.

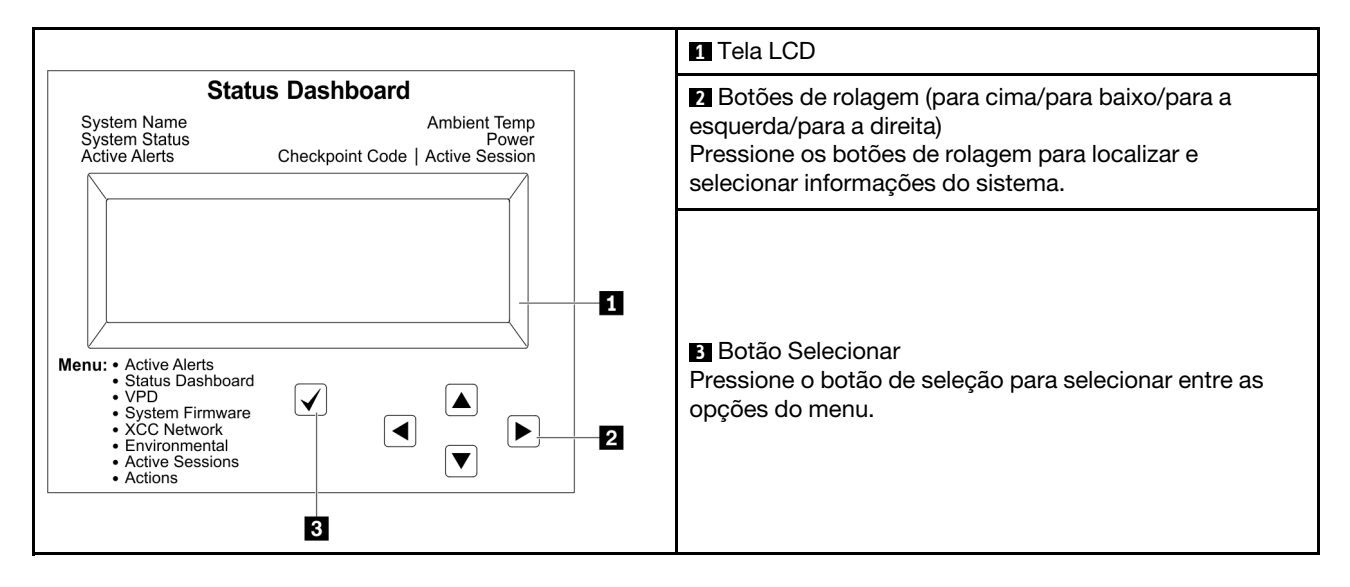

### <span id="page-34-1"></span>Fluxograma de opções

O painel/monofone de diagnóstico LCD mostra várias informações do sistema. Navegue pelas opções com as teclas de rolagem.

Dependendo do modelo, as opções e entradas na tela LCD podem ser diferentes.

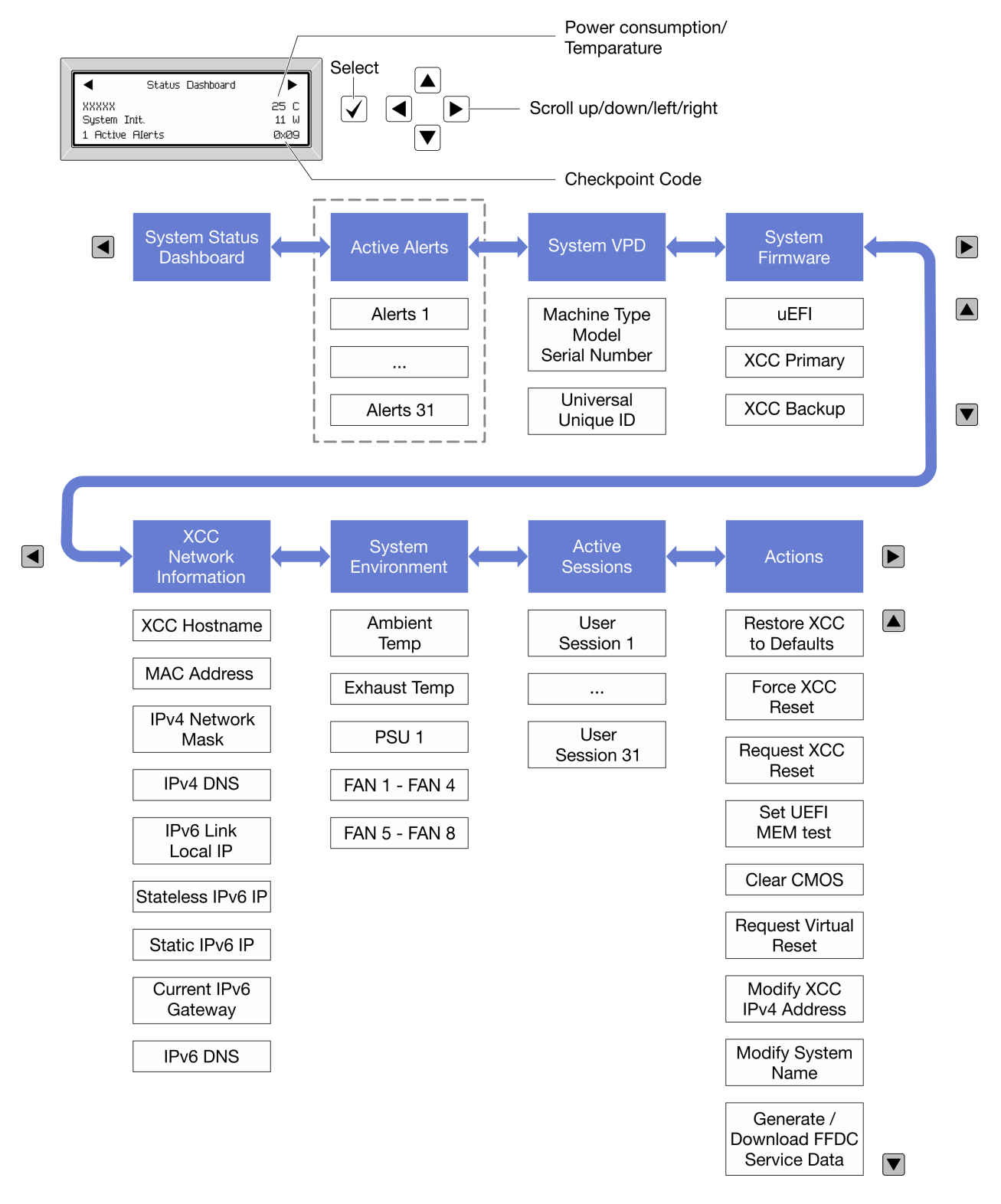

### <span id="page-35-0"></span>Lista completa de menus

Veja a seguir a lista de opções. Alterne entre uma opção e as entradas de informações subordinadas com o botão de seleção, e alterne entre opções ou entradas de informações com os botões de rolagem.

Dependendo do modelo, as opções e entradas na tela LCD podem ser diferentes.
#### Menu Início (painel de status do sistema)

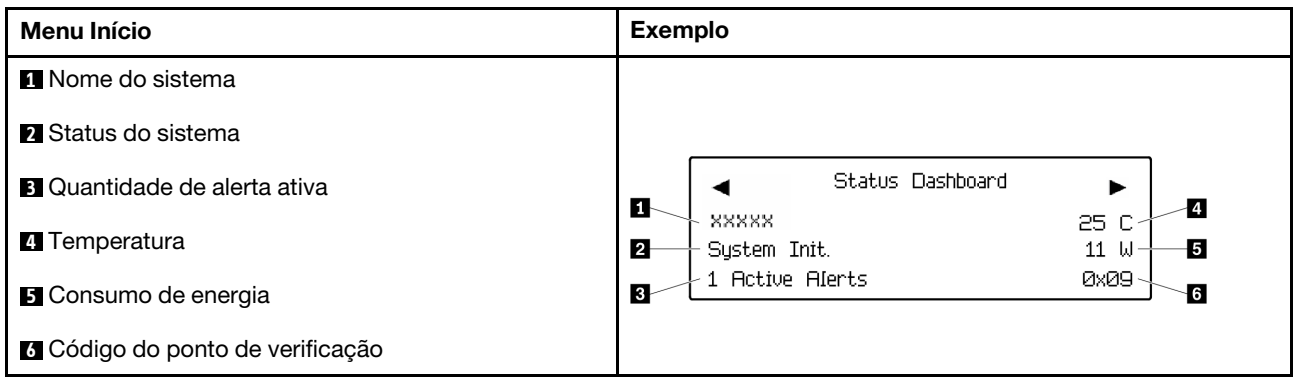

#### Alertas Ativos

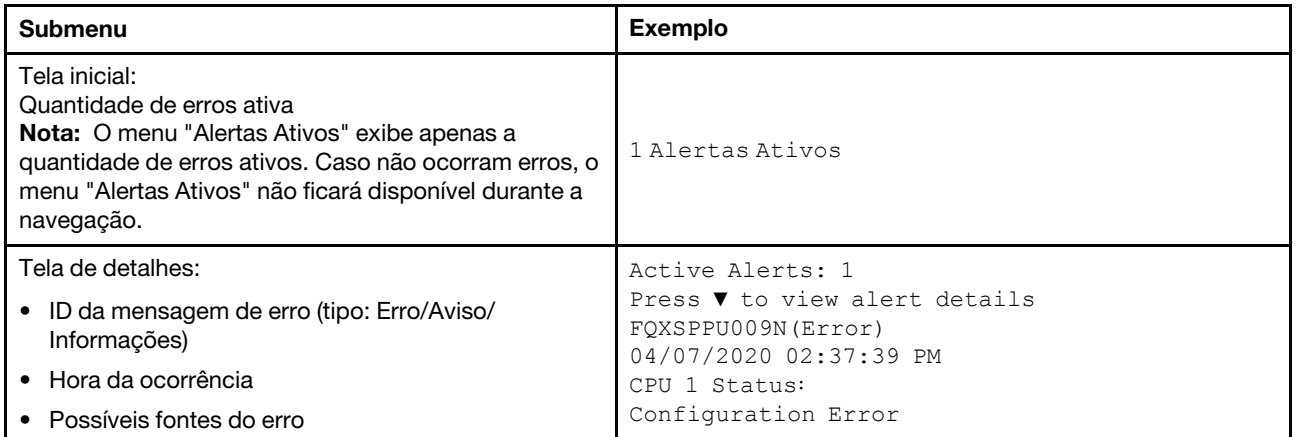

### Informações de VPD do sistema

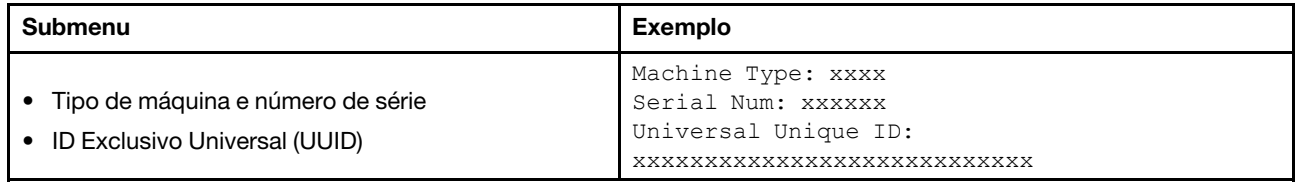

#### Firmware do sistema

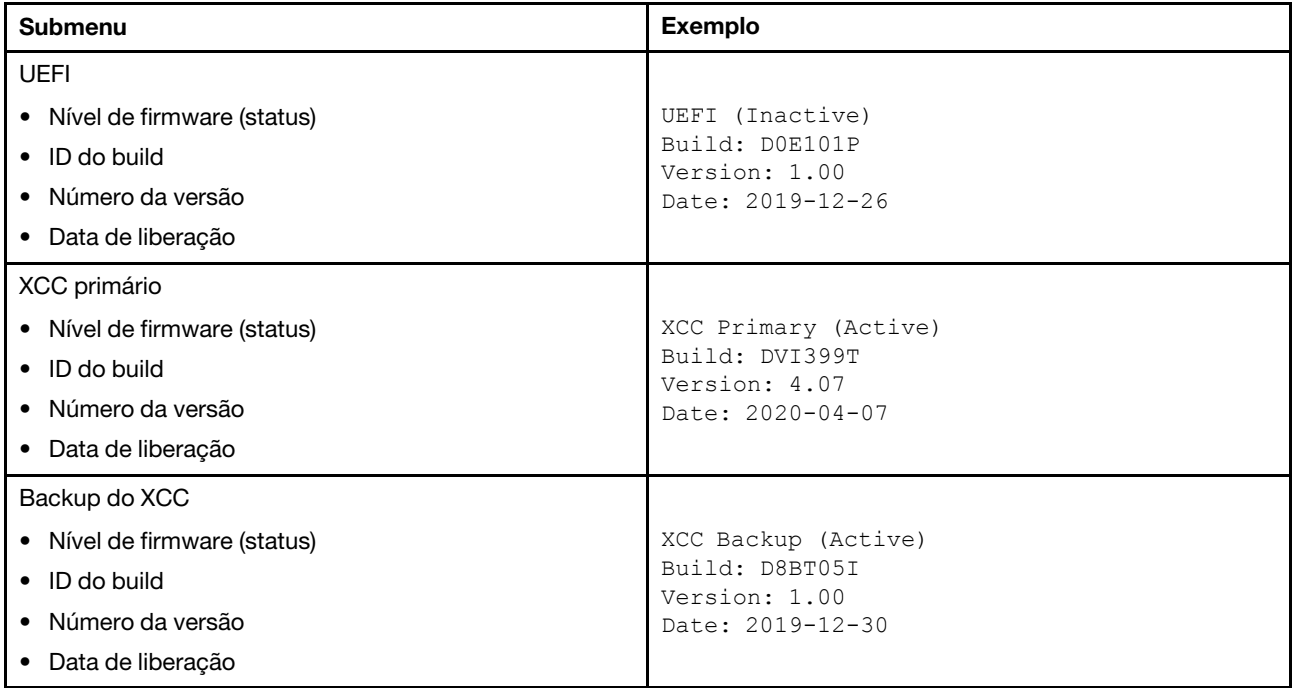

## Informações de rede do XCC

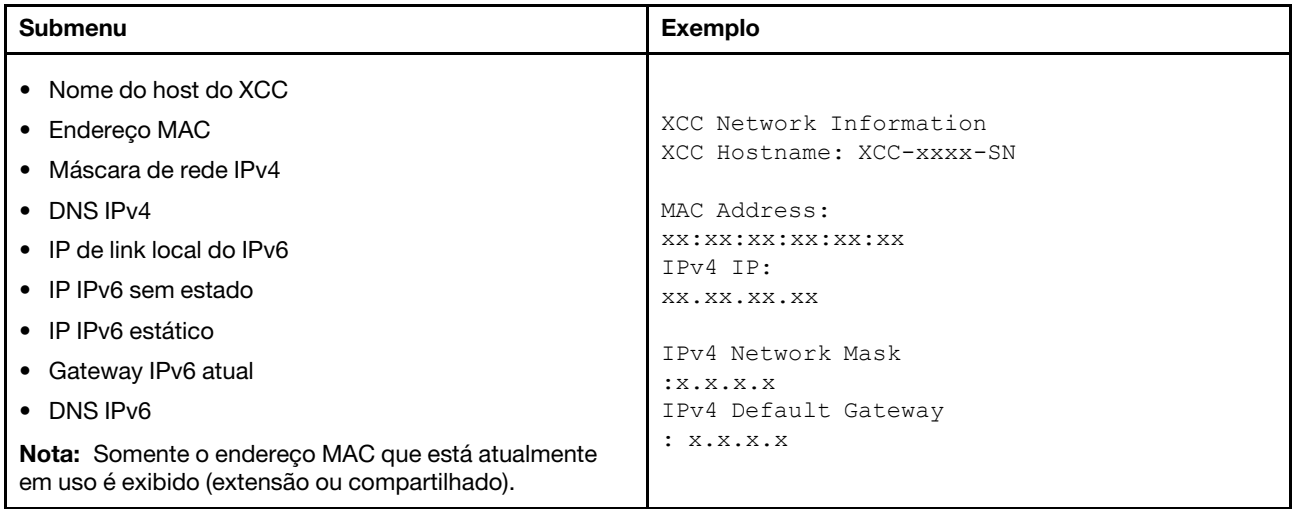

#### Informações do ambiente do sistema

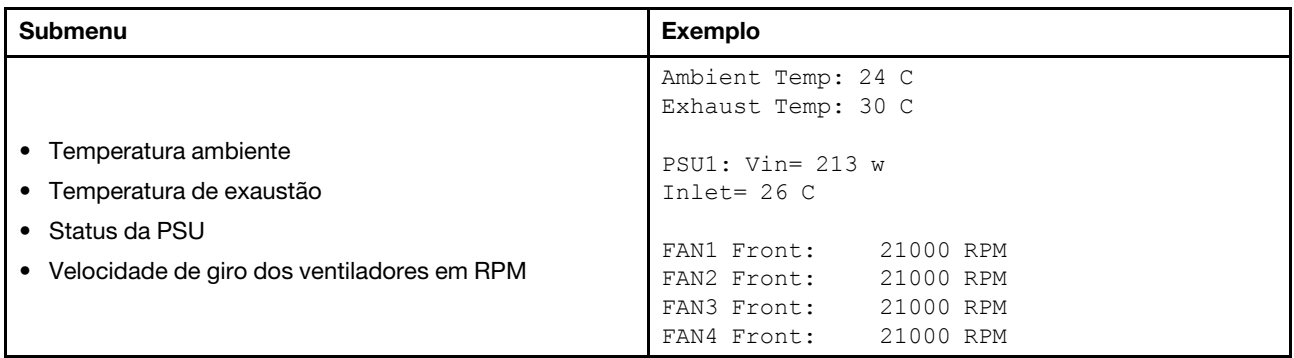

#### Sessões Ativas

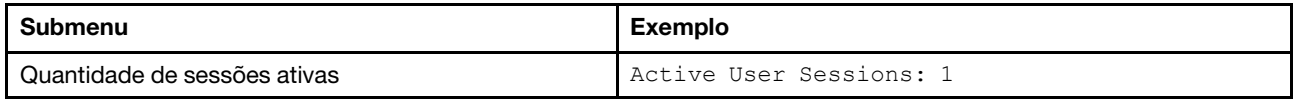

## Ações

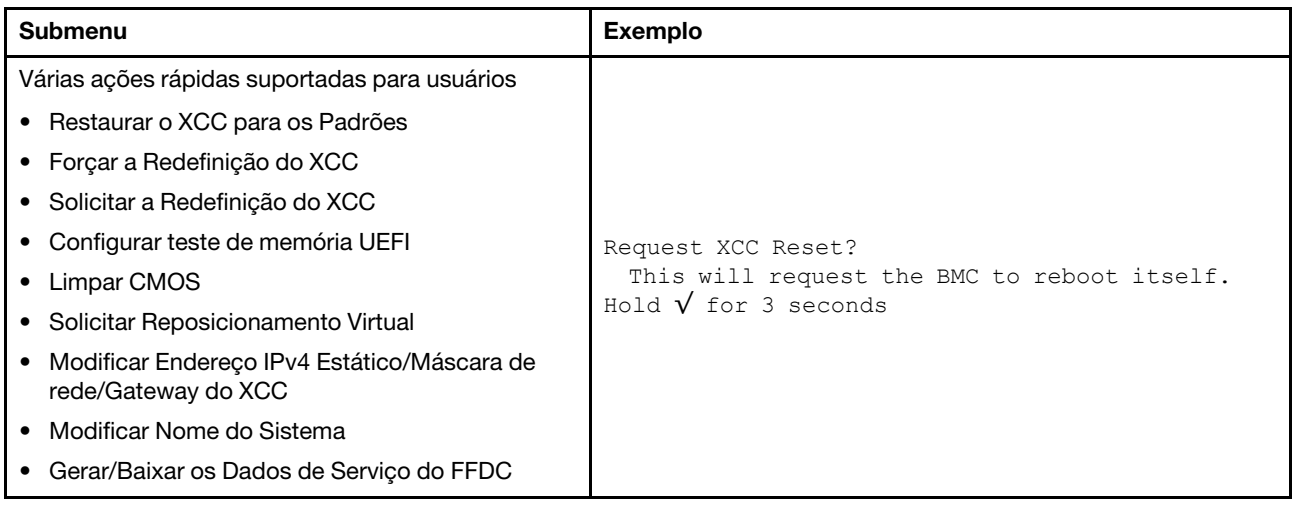

# Monofone de diagnóstico externo

O monofone de diagnóstico externo é um dispositivo externo que pode ser conectado ao servidor com um cabo e permite acesso rápido às informações do sistema, como erros, status, firmware, rede e funcionamento.

Nota: O monofone de diagnóstico externo é uma peça opcional que precisa ser comprada separadamente.

- ["Local do monofone de diagnóstico externo" na página 36](#page-39-0)
- ["Visão geral do painel de diagnóstico" na página 37](#page-40-0)
- ["Fluxograma de opções" na página 38](#page-41-0)
- ["Lista completa de menus" na página 39](#page-42-0)

#### <span id="page-39-0"></span>Local do monofone de diagnóstico externo

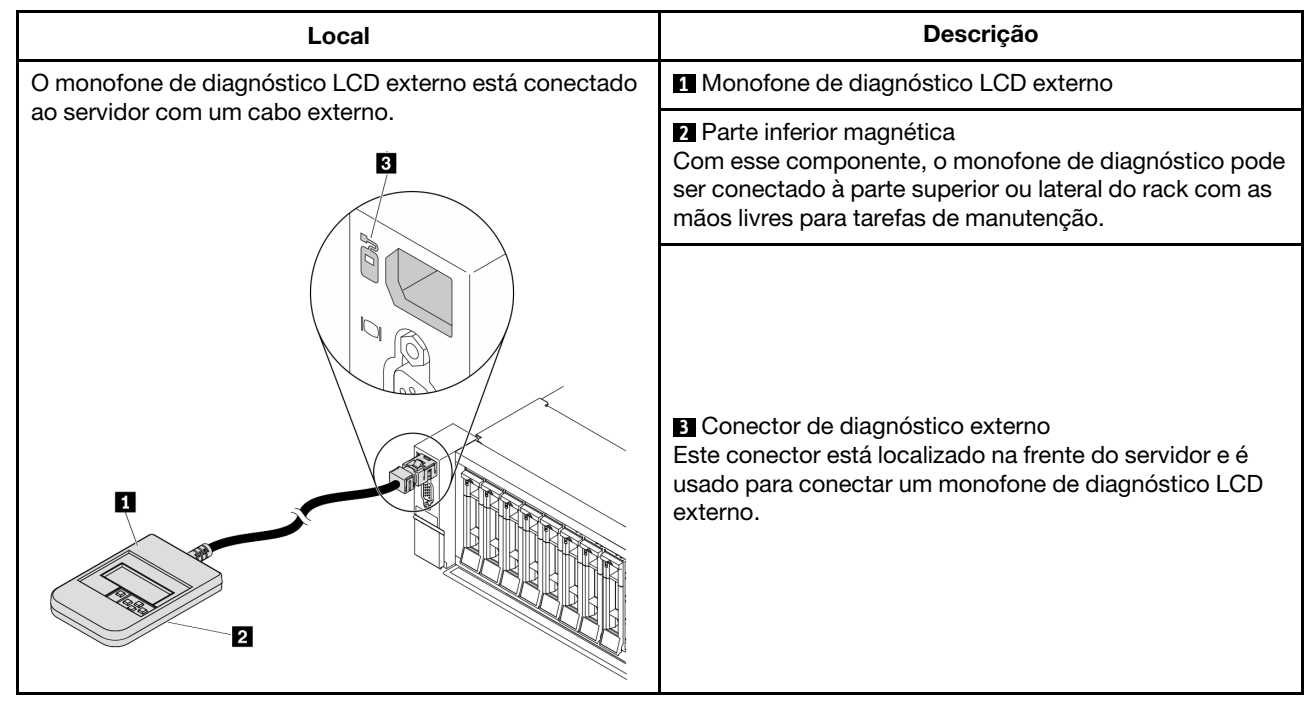

Nota: Preste atenção às seguintes etapas ao desconectar o monofone externo:

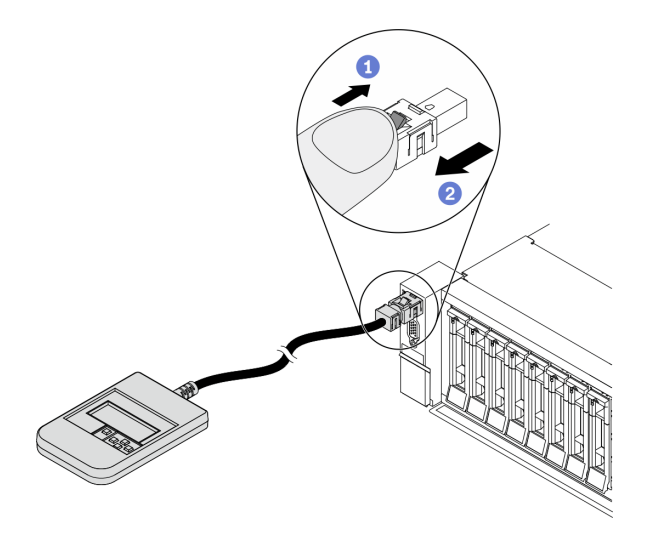

Etapa 1. Pressione o clipe plástico no plugue na direção mostrada.

Etapa 2. Puxe com cuidado o cabo do conector, mantendo o clipe pressionado.

#### <span id="page-40-0"></span>Visão geral do painel de diagnóstico

O dispositivo de diagnóstico consiste em um monitor LCD e cinco botões de navegação.

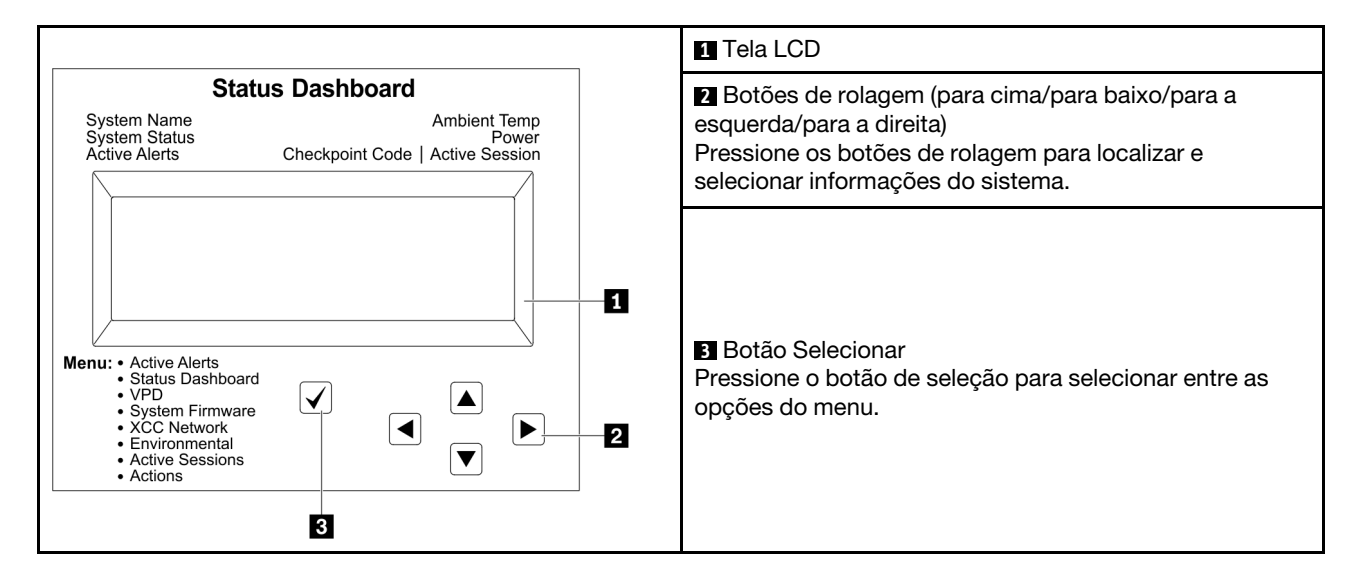

#### <span id="page-41-0"></span>Fluxograma de opções

O painel/monofone de diagnóstico LCD mostra várias informações do sistema. Navegue pelas opções com as teclas de rolagem.

Dependendo do modelo, as opções e entradas na tela LCD podem ser diferentes.

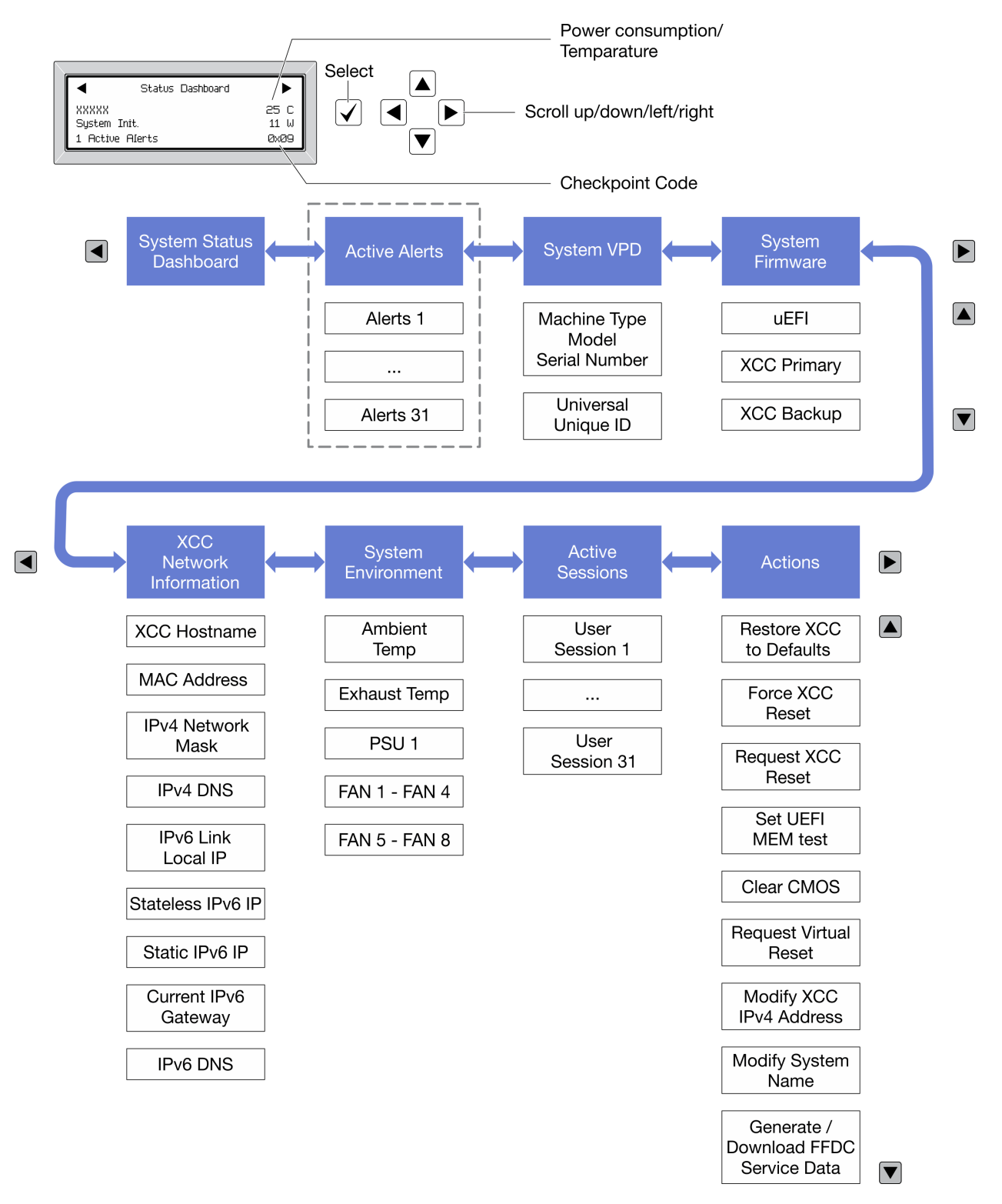

#### <span id="page-42-0"></span>Lista completa de menus

Veja a seguir a lista de opções. Alterne entre uma opção e as entradas de informações subordinadas com o botão de seleção, e alterne entre opções ou entradas de informações com os botões de rolagem.

Dependendo do modelo, as opções e entradas na tela LCD podem ser diferentes.

#### Menu Início (painel de status do sistema)

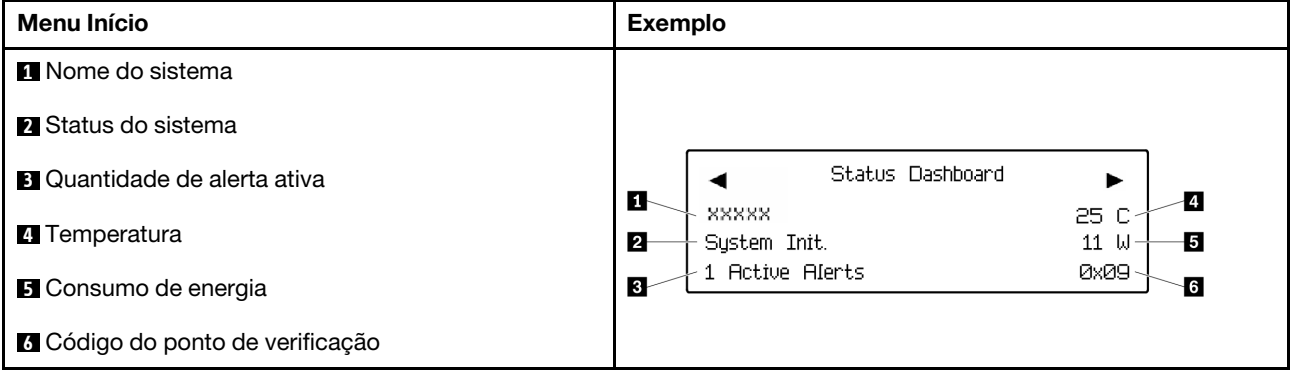

#### Alertas Ativos

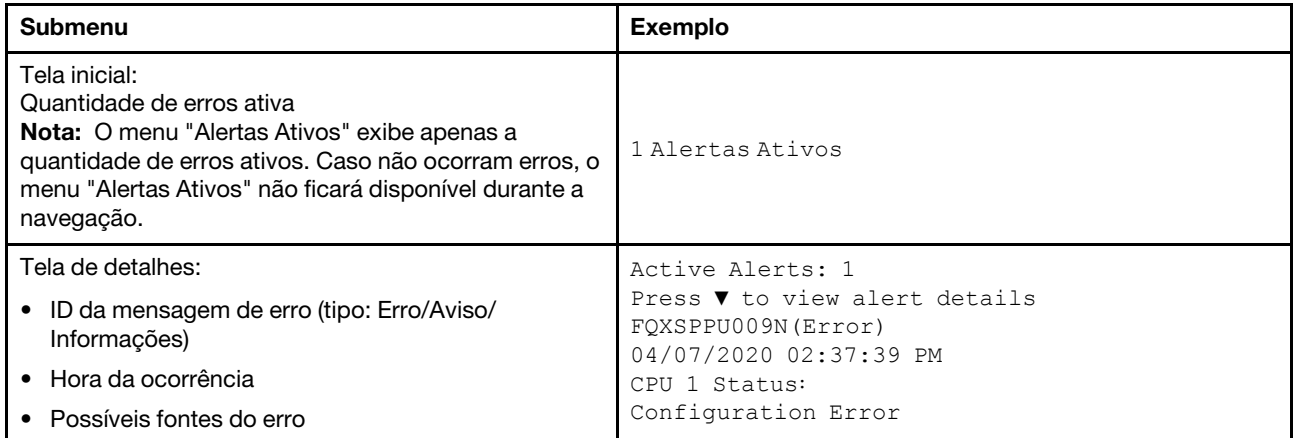

#### Informações de VPD do sistema

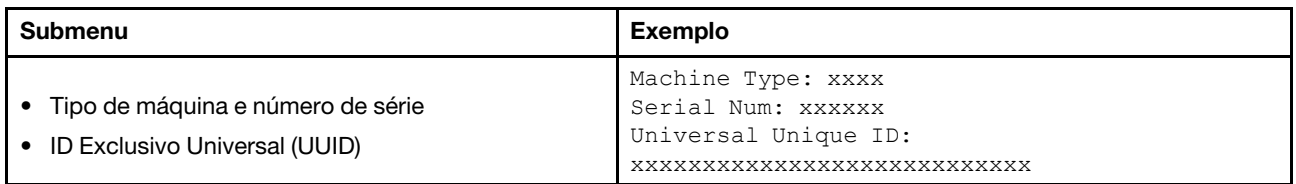

#### Firmware do sistema

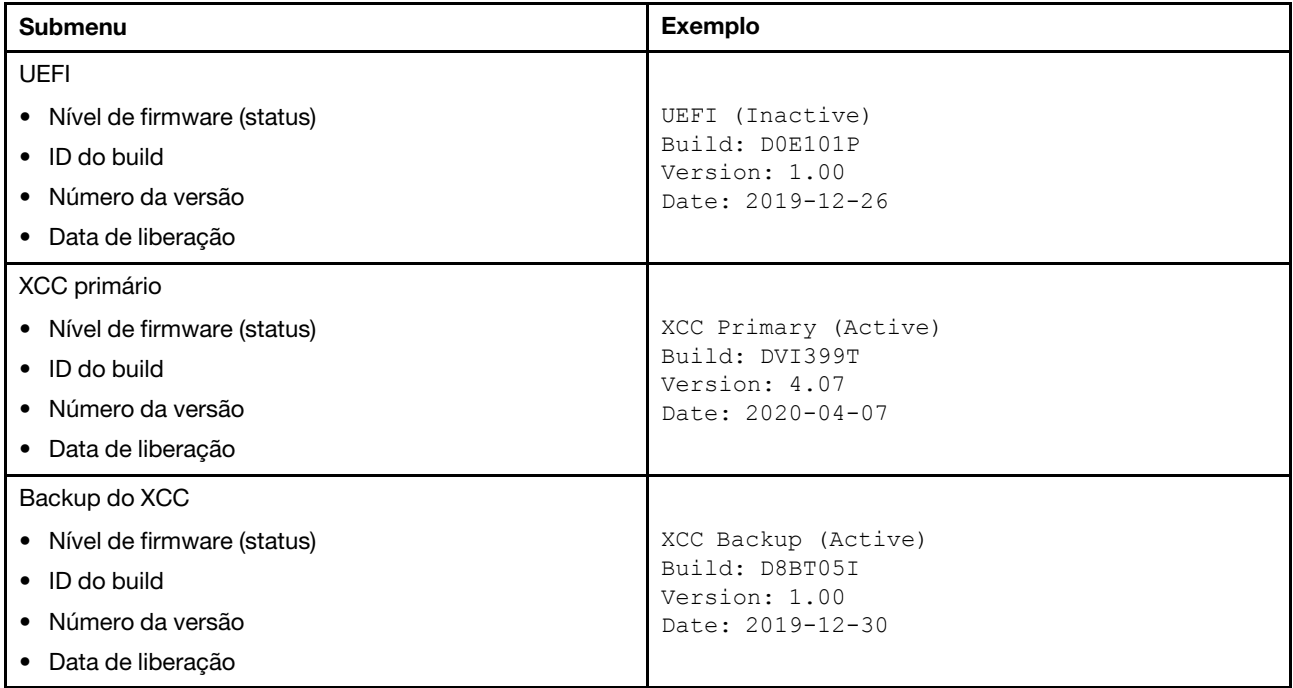

## Informações de rede do XCC

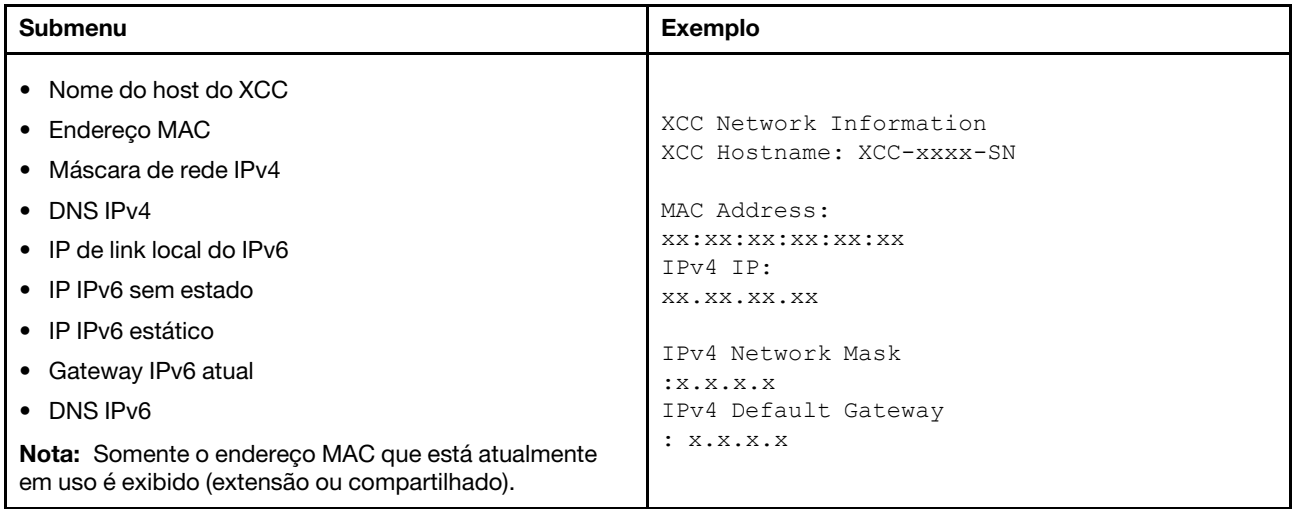

#### Informações do ambiente do sistema

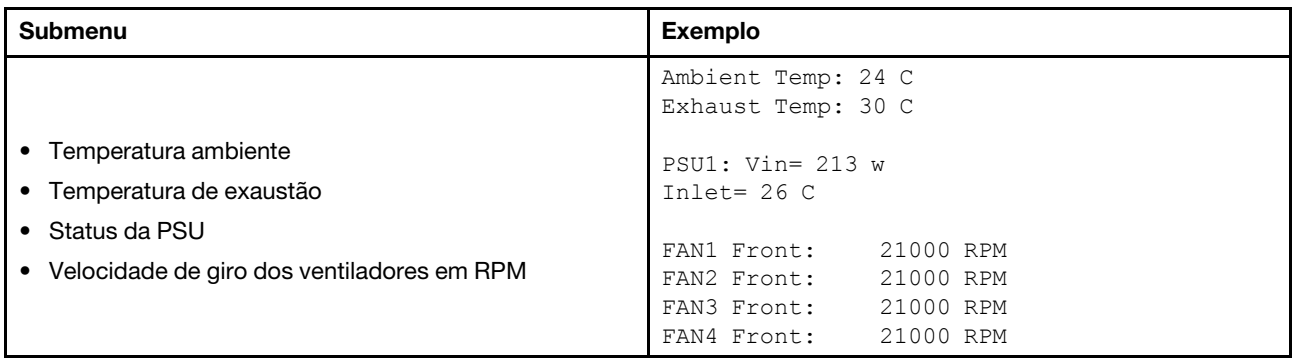

#### Sessões Ativas

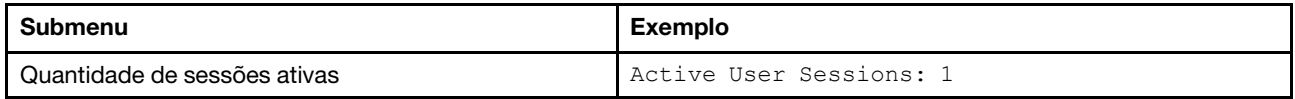

## Ações

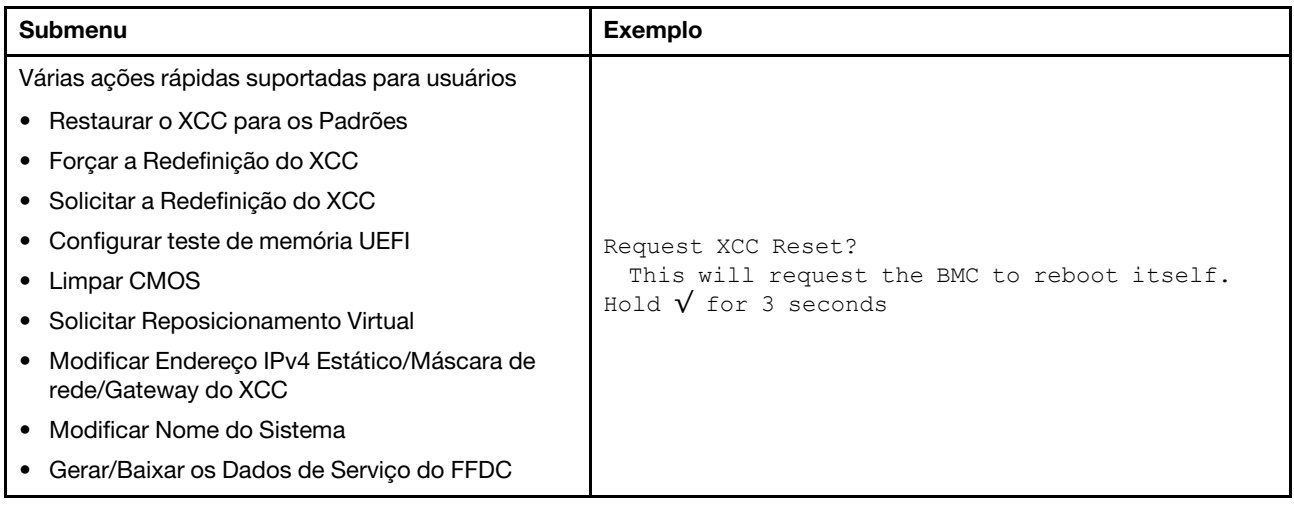

## Vista traseira

A parte traseira do servidor fornece acesso a diversos conectores e componentes.

Consulte a seguinte vista traseira para modelos de servidor diversos:

- ["Vista traseira com oito slots PCIe" na página 43](#page-46-0)
- ["Vista traseira com quatro compartimentos de unidade traseira de 2,5 polegadas e seis slots PCIe" na](#page-47-0) [página 44](#page-47-0)
- ["Vista traseira com oito compartimentos de unidade traseira de 2,5 polegadas e quatro slots PCIe" na](#page-48-0)  [página 45](#page-48-0)
- ["Vista traseira com dois compartimentos de unidade traseira de 3,5 polegadas e quatro slots PCIe" na](#page-49-0)  [página 46](#page-49-0)
- ["Vista traseira com quatro compartimentos de unidade traseira de 3,5 polegadas e dois slots PCIe" na](#page-50-0)  [página 47](#page-50-0)

#### <span id="page-46-0"></span>Vista traseira com oito slots PCIe

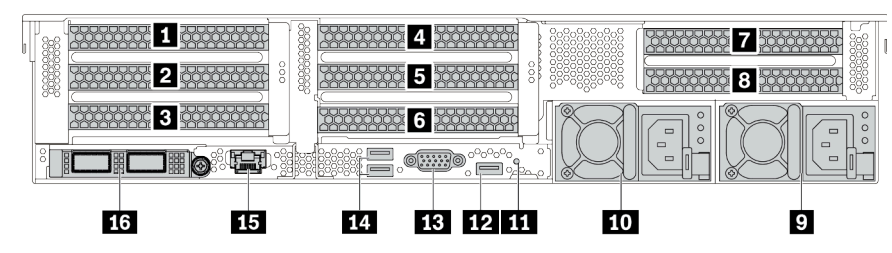

Tabela 14. Componentes na parte traseira do servidor

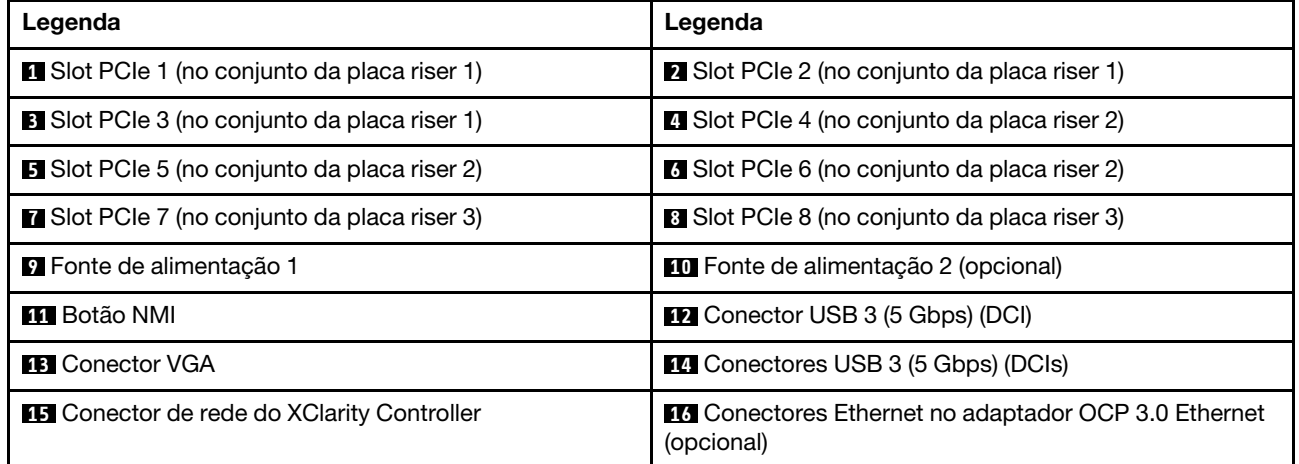

<span id="page-47-0"></span>Vista traseira com quatro compartimentos de unidade traseira de 2,5 polegadas e seis slots PCIe

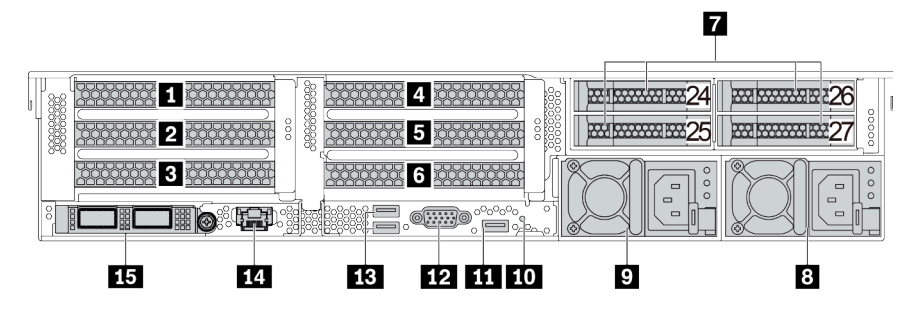

Tabela 15. Componentes na parte traseira do servidor

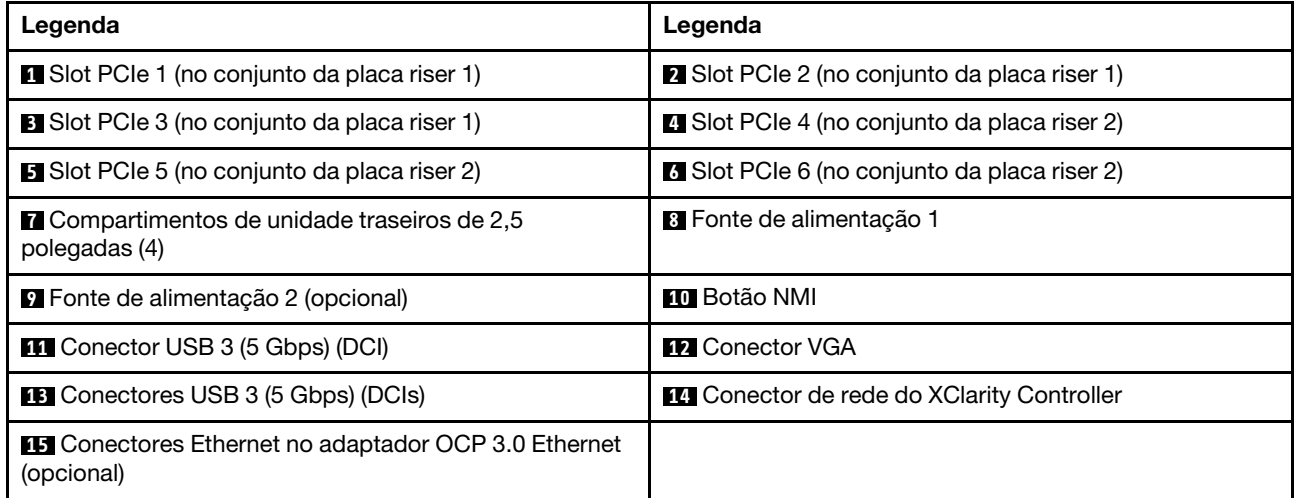

<span id="page-48-0"></span>Vista traseira com oito compartimentos de unidade traseira de 2,5 polegadas e quatro slots PCIe

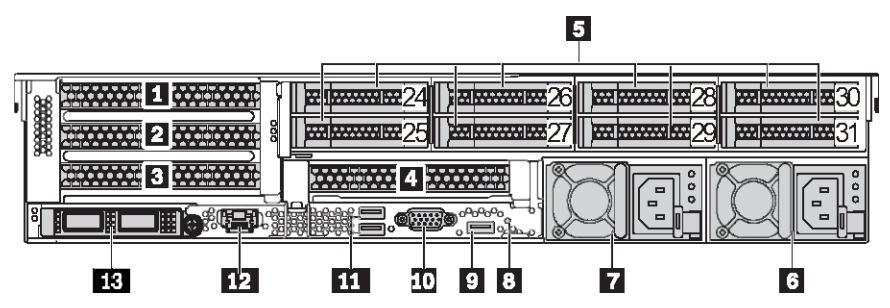

Tabela 16. Componentes na parte traseira do servidor

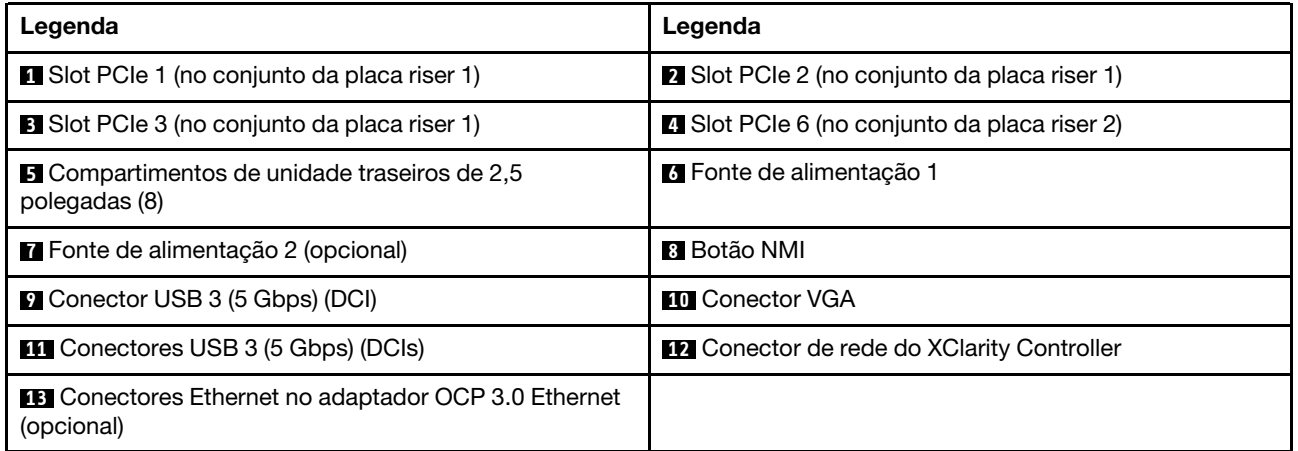

<span id="page-49-0"></span>Vista traseira com dois compartimentos de unidade traseira de 3,5 polegadas e quatro slots PCIe

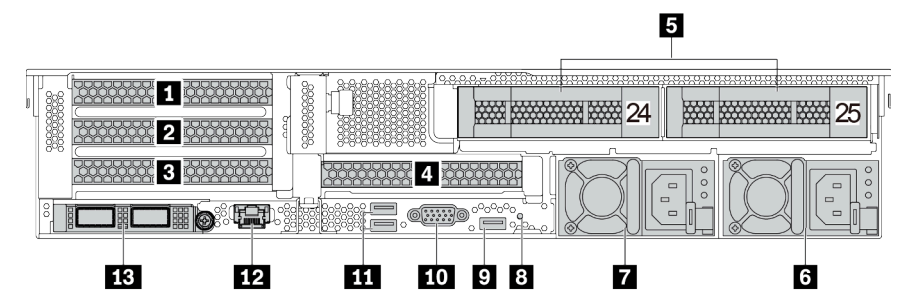

Tabela 17. Componentes na parte traseira do servidor

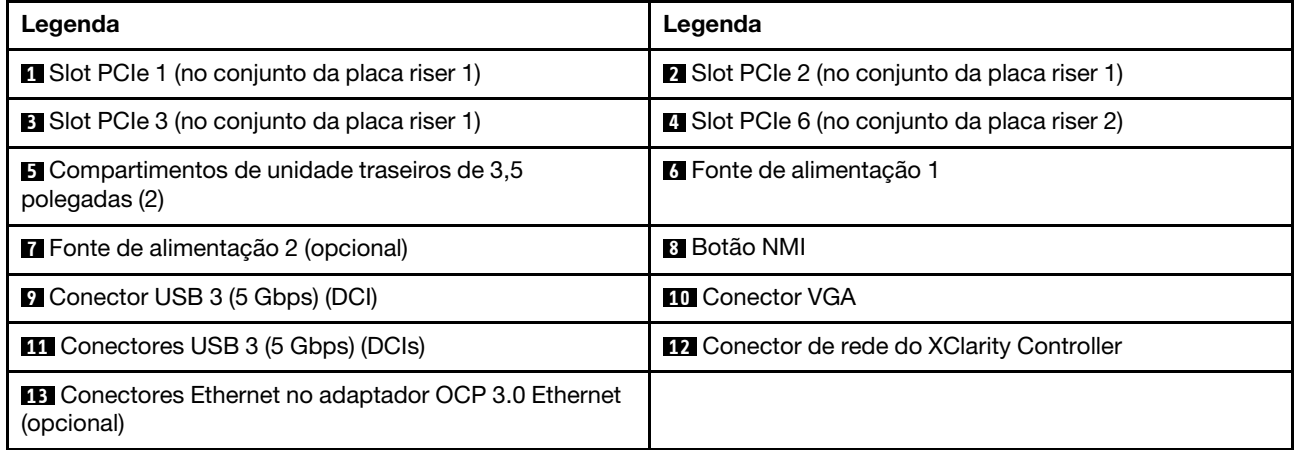

<span id="page-50-0"></span>Vista traseira com quatro compartimentos de unidade traseira de 3,5 polegadas e dois slots PCIe

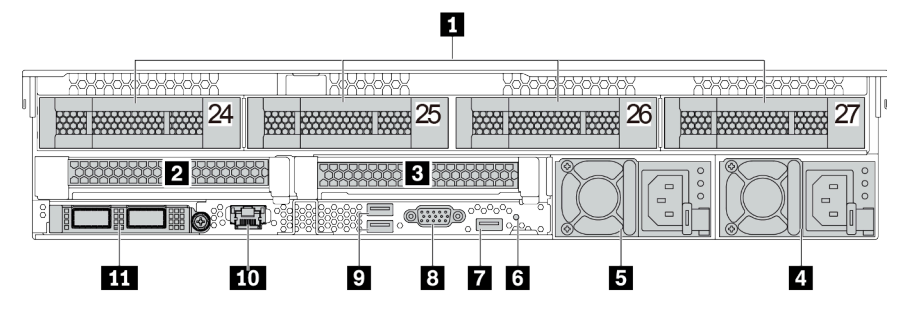

Tabela 18. Componentes na parte traseira do servidor

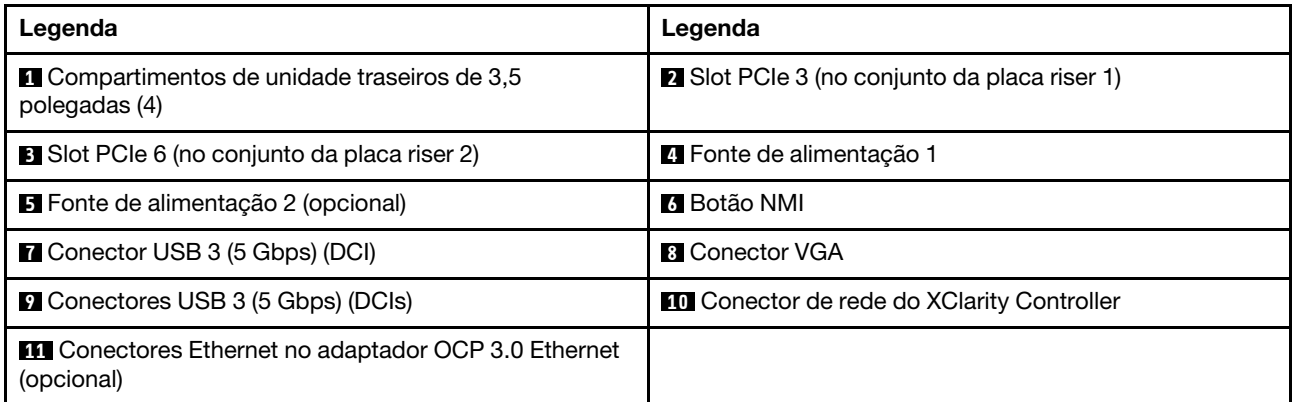

#### <span id="page-51-0"></span>Visão geral dos componentes traseiros

#### LEDs da unidade

Cada unidade hot-swap vem com um LED de atividade e um LED de status, e os sinais são controlados pelos painéis traseiros. Cores e velocidades diferentes indicam atividades ou status diferentes da unidade. A ilustração a seguir mostra os LEDs em uma unidade de disco rígido ou unidade de estado sólido.

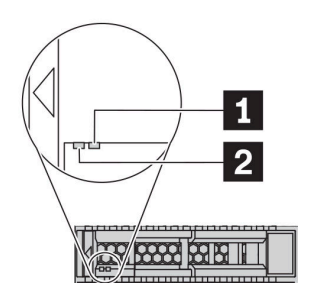

#### Figura 7. LEDs da unidade

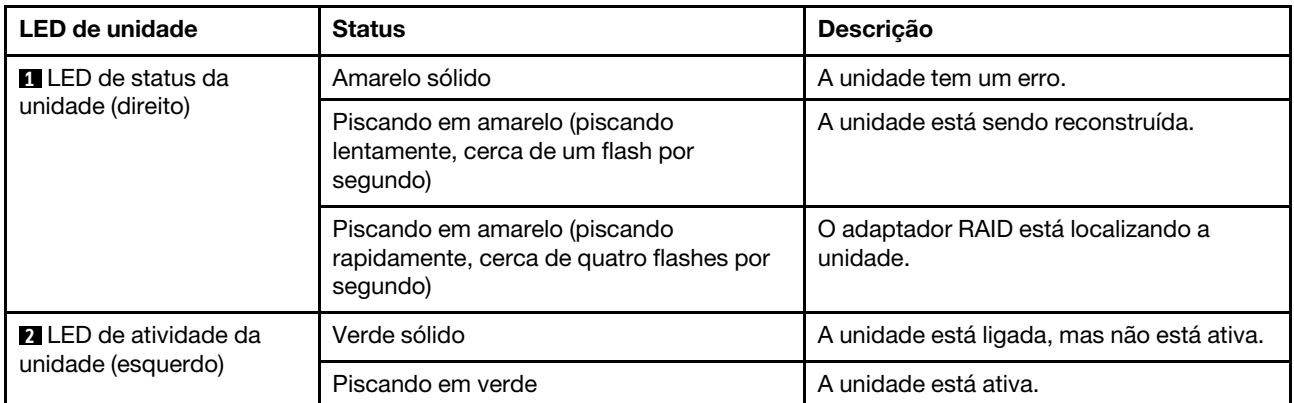

#### Conectores Ethernet

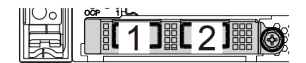

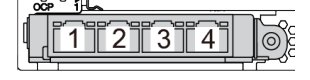

Figura 8. Adaptador Ethernet OCP 3.0 (dois conectores, vistos pela parte traseira)

Figura 9. Adaptador Ethernet OCP 3.0 (quatro conectores, vistos pela parte traseira)

O adaptador OCP 3.0 Ethernet fornece dois ou quatro conectores Ethernet adicionais para conexões de rede.

Por padrão, o conector Ethernet 1 (a primeira porta a partir da esquerda na visão traseira do servidor) no adaptador Ethernet OCP 3.0 também pode funcionar como um conector de gerenciamento usando a capacidade de gerenciamento compartilhada. Se o conector de gerenciamento compartilhado falhar, o tráfego poderá alternar automaticamente para outro conector no adaptador.

#### Unidades hot-swap e compartimentos de unidade

Os compartimentos de unidade na parte frontal e traseira do servidor foram projetados para unidades hotswap. O número de unidades instaladas em seu servidor varia em função do modelo. Ao instalar unidades, siga a ordem dos números dos compartimentos de unidades.

A integridade contra interferência eletromagnética e o resfriamento do servidor são protegidos ao manter todos os compartimentos de unidades ocupados. Os compartimentos de unidade vazios devem ser por ocupados por preenchimentos de unidade.

#### Botão NMI

Use este botão somente quando for instruído a fazer isso pelo Suporte Lenovo. Pressione este botão para forçar uma interrupção não mascarável (NMI) no processador. Desta forma, você pode fazer o sistema operacional parar (como a tela azul da morte do Windows) e levar a um dump de memória. Pode ser necessário utilizar uma caneta ou a ponta de um clipe de papel para pressionar o botão.

#### Slots PCIe

Os slots PCIe estão na parte traseira do servidor e o servidor oferece suporte a até oito slots PCIe nos conjuntos da placa riser 1, 2 e 3. Para obter mais informações, consulte ["Slots PCIe e adaptadores PCIe" na](#page-267-0)  [página 264](#page-267-0).

#### Fontes de alimentação

A fonte de alimentação redundante hot-swap ajuda a evitar interrupções significativas no funcionamento do sistema quando uma fonte de alimentação falha. Você pode comprar um opcional de fonte de alimentação da Lenovo e instalar a fonte de alimentação para fornecer redundância de energia sem desligar o servidor.

Em cada fonte de alimentação, há três LEDs de status próximos ao conector de cabo de alimentação. Para obter informações sobre os LEDs, consulte ["LEDs da vista traseira" na página 50](#page-53-0).

#### Conectores USB 3 (5 Gbps)

Os conectores USB 3.2 Gen 1 (5 Gbps) são interfaces de conexão direta (DCIs) para depuração, que podem ser usados para conectar um dispositivo compatível com USB, como um teclado USB, um mouse USB ou um dispositivo de armazenamento USB.

#### Conector VGA

Os conectores VGA na parte frontal e traseira do servidor podem ser usados para conectar um monitor de alto desempenho, um monitor de unidade direta ou outros dispositivos que usam um conector VGA.

#### Conector de rede do XClarity Controller

O conector de rede do XClarity Controller pode ser usado para conectar um cabo Ethernet para gerenciar o Baseboard Management Controller (BMC).

# <span id="page-53-0"></span>LEDs da vista traseira

A ilustração nesta seção mostra os LEDs na parte traseira do servidor.

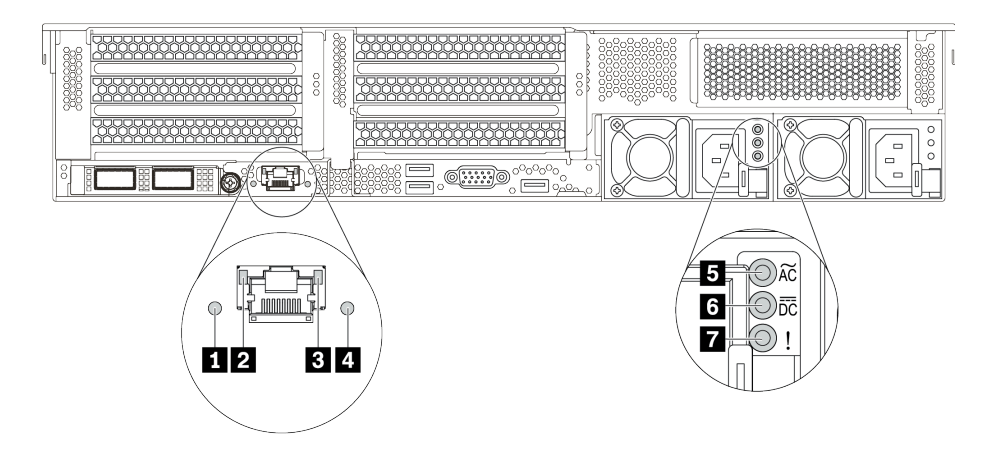

Figura 10. LEDs da vista traseira do servidor

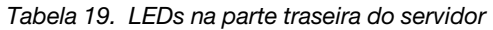

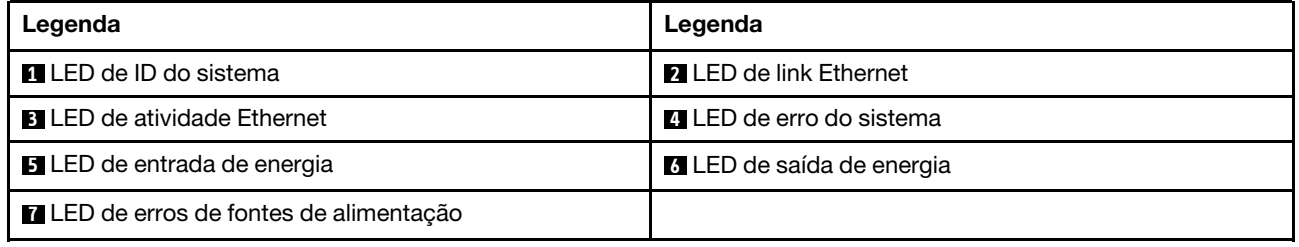

#### **1** LED de ID do sistema

O LED azul de ID do sistema ajuda a localizar visualmente o servidor. Um LED de ID do sistema também está localizado na frente do servidor. Cada vez que você pressionar o botão do ID do sistema, o estado dos LEDs de ID do sistema é alterado. Os LEDs podem ser alterados para acesos, piscando ou apagados.

#### **2 B LEDs de status Ethernet**

O conector de gerenciamento do BMC tem dois LEDs de status.

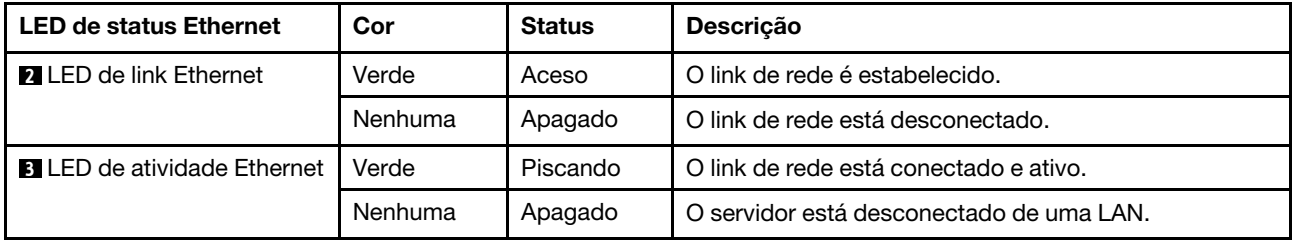

#### **4** LED de erro do sistema

O LED de erro do sistema fornece funções de diagnóstico básicas para o seu servidor. Se o LED de erro do sistema estiver aceso, um ou mais LEDs em outros lugares no servidor também poderão ser iluminados para direcioná-lo à origem do erro. Para obter mais informações, consulte ["Módulo de E/S frontal" na página 27.](#page-30-0)

#### **5 <b>6 7** LEDs da fonte de alimentação

Cada fonte de alimentação hot-swap possui três LEDs de status.

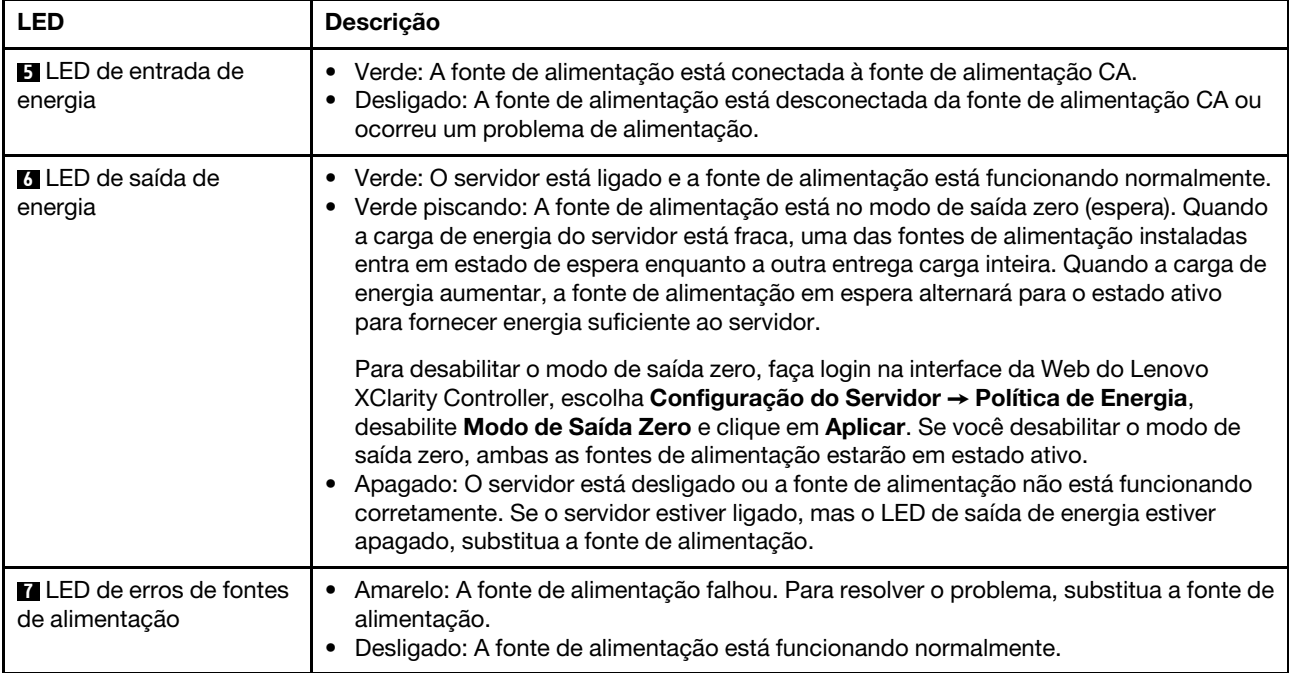

# Componentes da placa-mãe

A ilustração nesta seção mostra os locais dos componentes na placa-mãe.

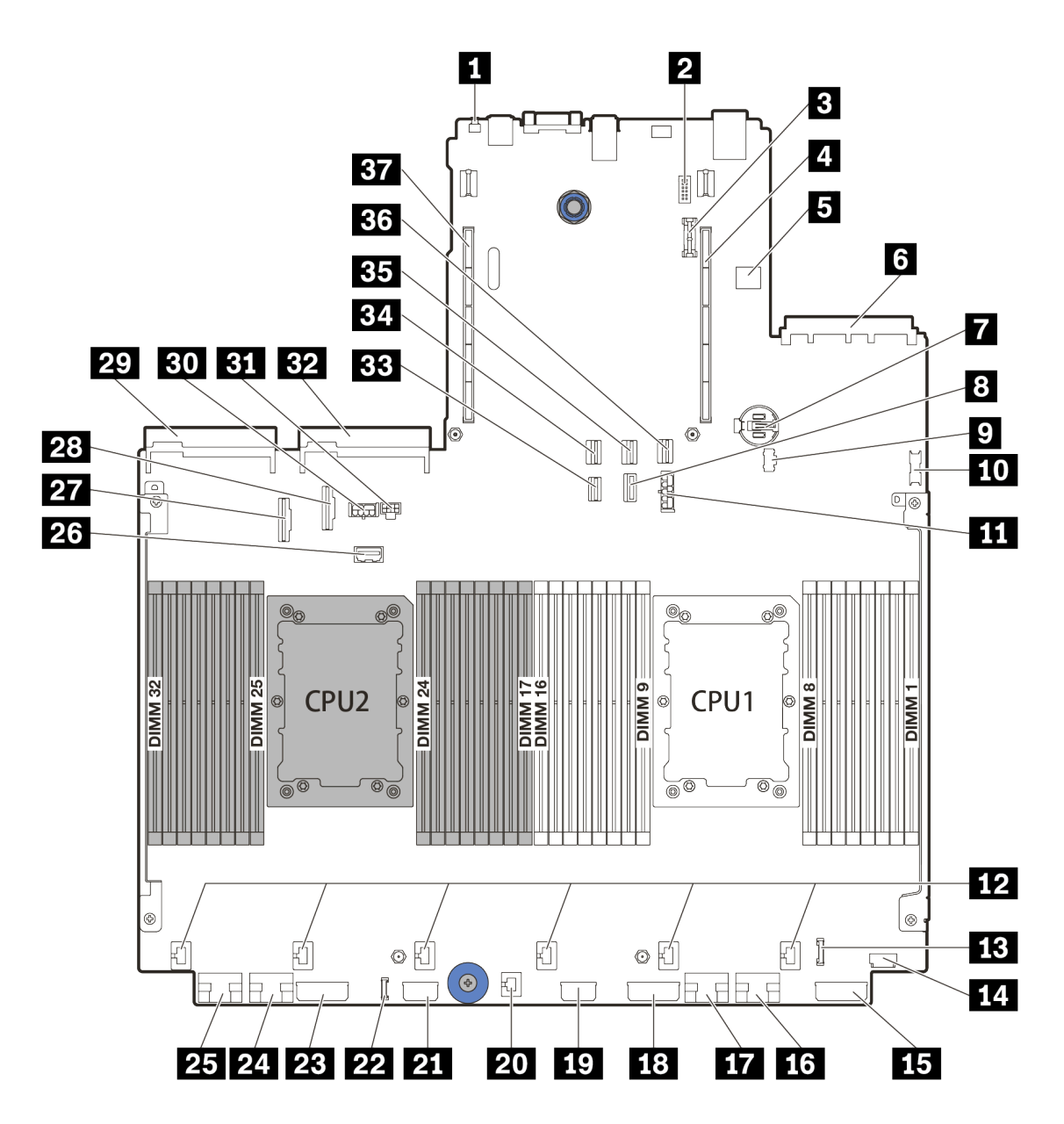

Figura 11. Componentes da placa-mãe

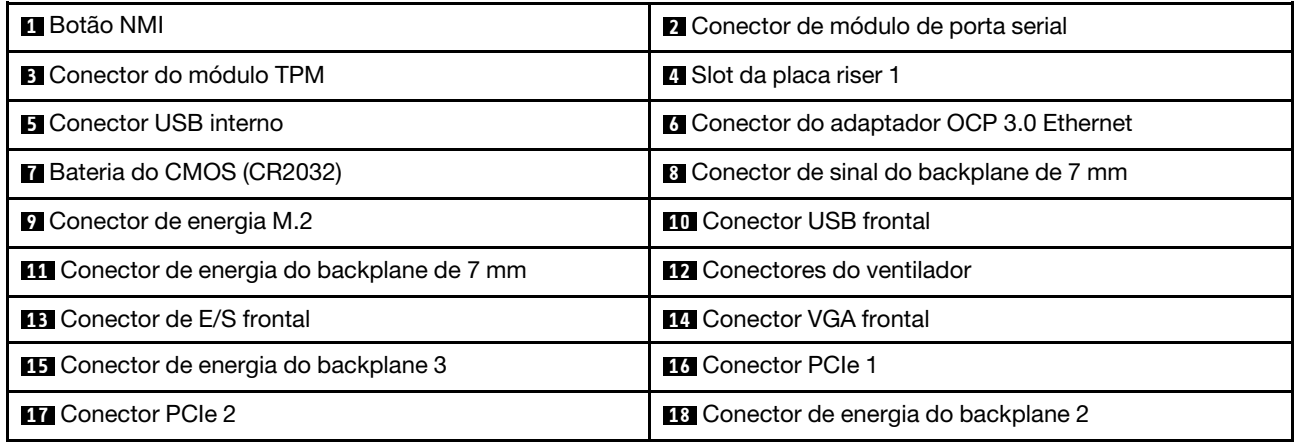

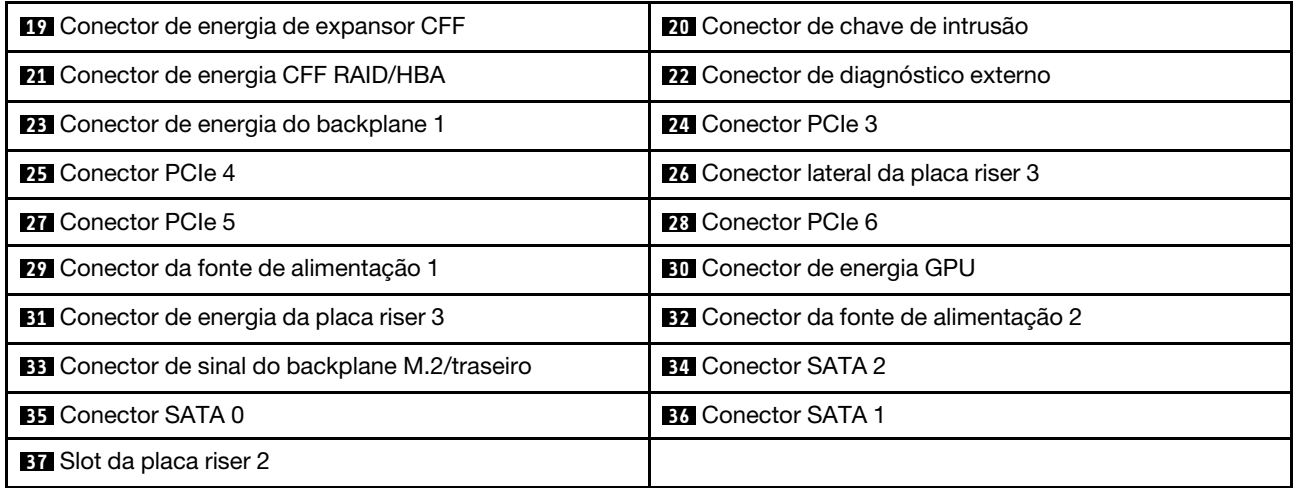

# LEDs da placa-mãe

A ilustração nesta seção mostra os LEDs na placa-mãe.

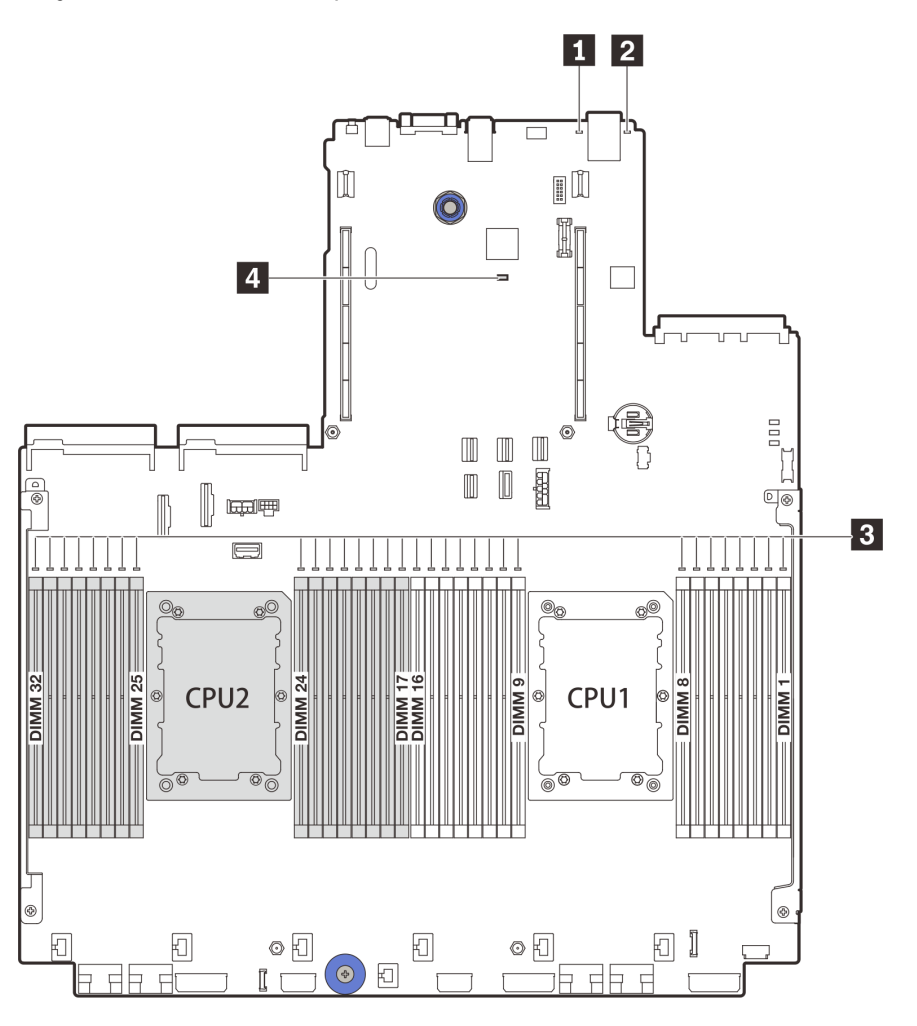

Figura 12. LEDs da placa-mãe

Tabela 20. LEDs na placa-mãe

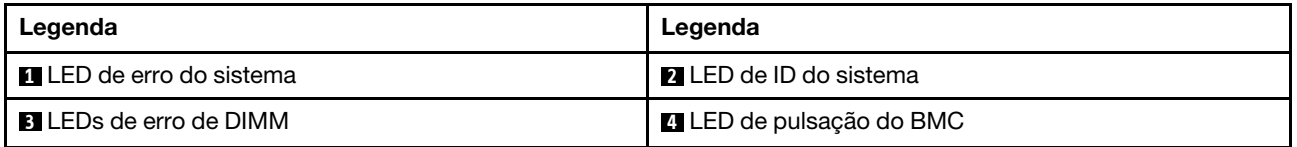

#### **1** LED de erro do sistema

Quando esse LED amarelo estiver aceso, um ou mais LEDs em outros lugares no servidor também poderão ser iluminados para direcioná-lo à origem do erro. Para obter mais informações, consulte ["Módulo de E/S](#page-30-0) [frontal" na página 27](#page-30-0).

#### **2** LED de ID do sistema

O LED azul de ID do sistema ajuda a localizar visualmente o servidor. Um LED de ID do sistema também está localizado na frente do servidor. Cada vez que você pressionar o botão do ID do sistema, o estado dos LEDs de ID do sistema é alterado. Os LEDs podem ser alterados para acesos, piscando ou apagados.

#### **3** LEDs de erro de DIMM

Quando um LED de erro de DIMM está aceso, ele indica que o módulo de memória correspondente falhou.

#### **4** LED de pulsação do BMC

O LED de pulsação do BMC ajuda a identificar o status do BMC.

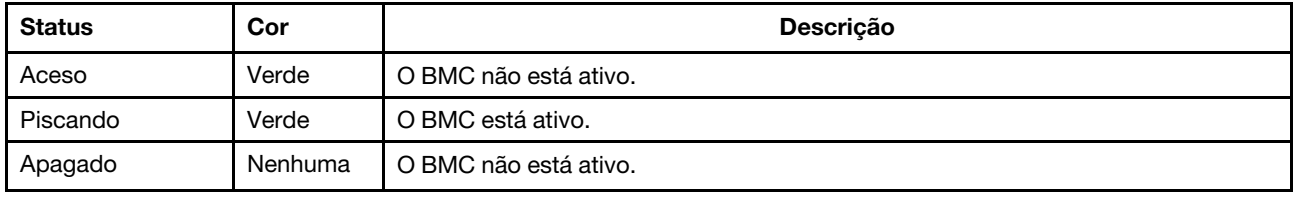

## Lista de peças

Use a seção de lista de peças para identificar cada um dos componentes que estão disponíveis para o seu servidor.

- ["Chassi com compartimento de unidade de 2,5 polegadas" na página 56](#page-59-0)
- ["Chassi com compartimento de unidade de 3,5 polegadas" na página 61](#page-64-0)

## <span id="page-59-0"></span>Chassi com compartimento de unidade de 2,5 polegadas

Use a lista de peças nesta seção para identificar cada um dos componentes que estão disponíveis para modelos de servidor com compartimentos de unidade frontais de 2,5 polegadas.

Para obter mais informações sobre como solicitar as peças mostradas em [Figura 13 "Componentes do](#page-60-0) [servidor \(chassi do compartimento de unidade de 2,5 polegadas\)" na página 57:](#page-60-0)

<https://datacentersupport.lenovo.com/products/servers/thinksystem/sr650v2/parts>

É altamente recomendável que você verifique os dados de resumo de energia para o seu servidor usando Lenovo Capacity Planner antes de comprar quaisquer novas peças.

Nota: Dependendo do modelo, seu servidor pode ter uma aparência ligeiramente diferente da ilustração. Algumas peças estão disponíveis somente em alguns modelos.

<span id="page-60-0"></span>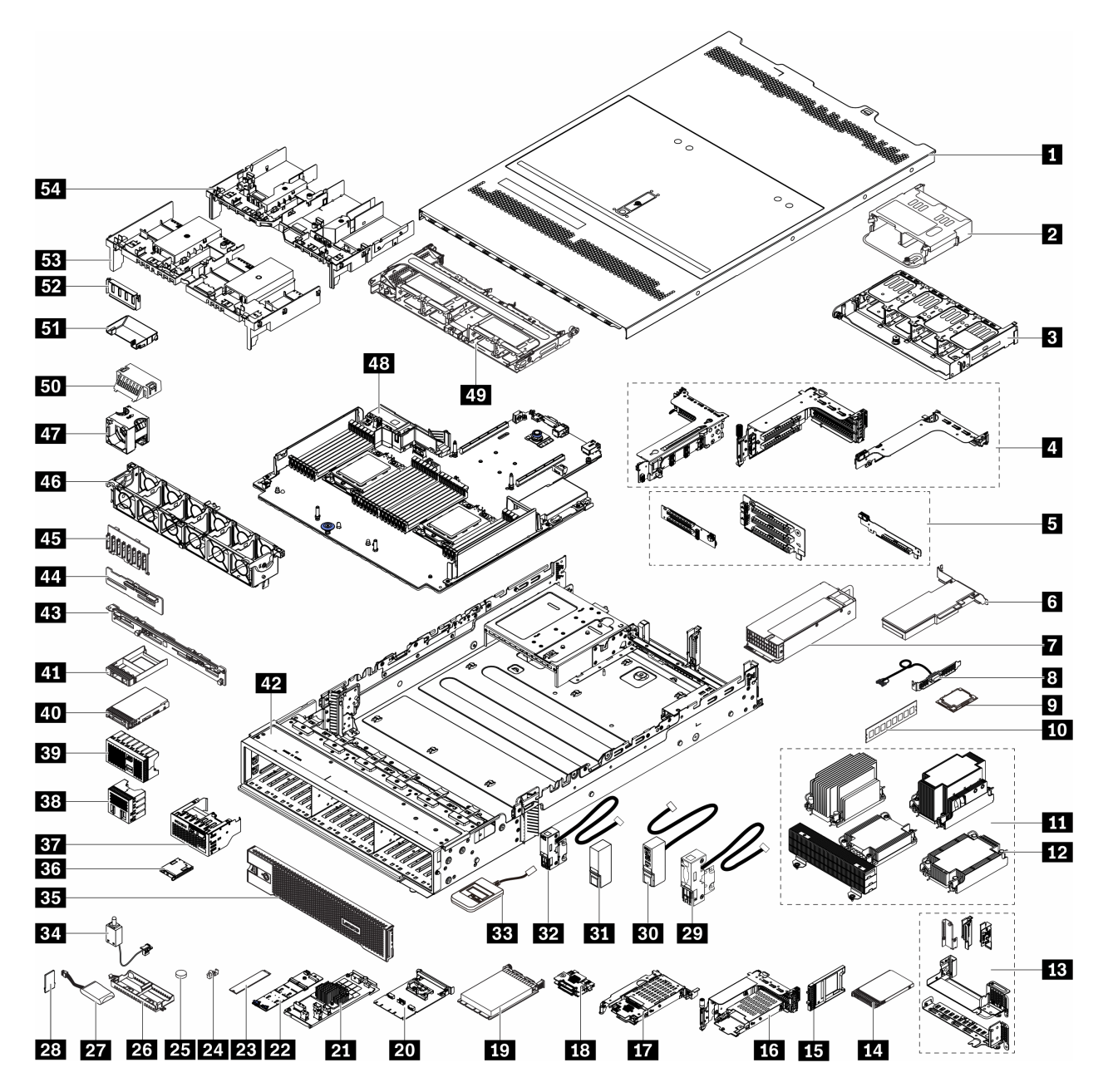

Figura 13. Componentes do servidor (chassi do compartimento de unidade de 2,5 polegadas)

As peças são identificadas como uma dos seguintes:

- Unidade Substituível pelo Cliente (CRU) da Camada 1: A substituição das CRUs da Camada 1 é sua responsabilidade. Se a Lenovo instalar uma CRU da Camada 1 a seu pedido, sem contrato de serviço, a instalação será cobrada.
- Unidade Substituível pelo Cliente (CRU) da Camada 2: Você mesmo pode instalar uma CRU da Camada 2 ou solicitar que a Lenovo instale, sem nenhum custo adicional, de acordo com o tipo de serviço de garantia designado para o seu servidor.
- Unidade Substituível em Campo (FRU): As FRUs devem ser instaladas somente por técnicos de serviço treinados.

• Peças consumíveis e estruturais: A compra e a substituição de peças consumíveis e estruturais são de sua responsabilidade. Se a Lenovo adquirir ou instalar um componente estrutural conforme solicitação do cliente, o serviço será cobrado.

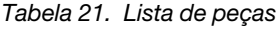

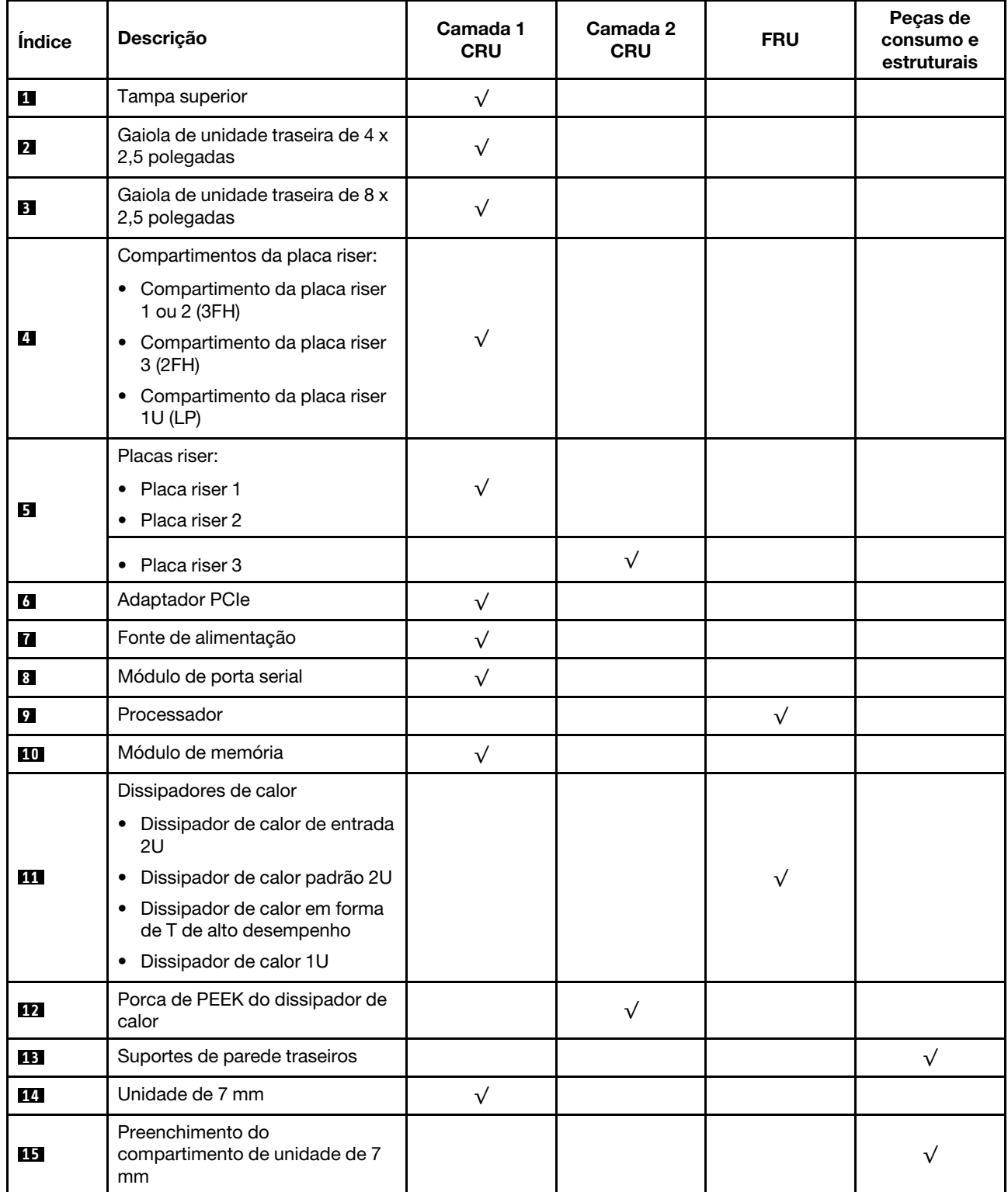

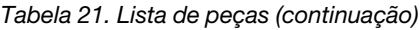

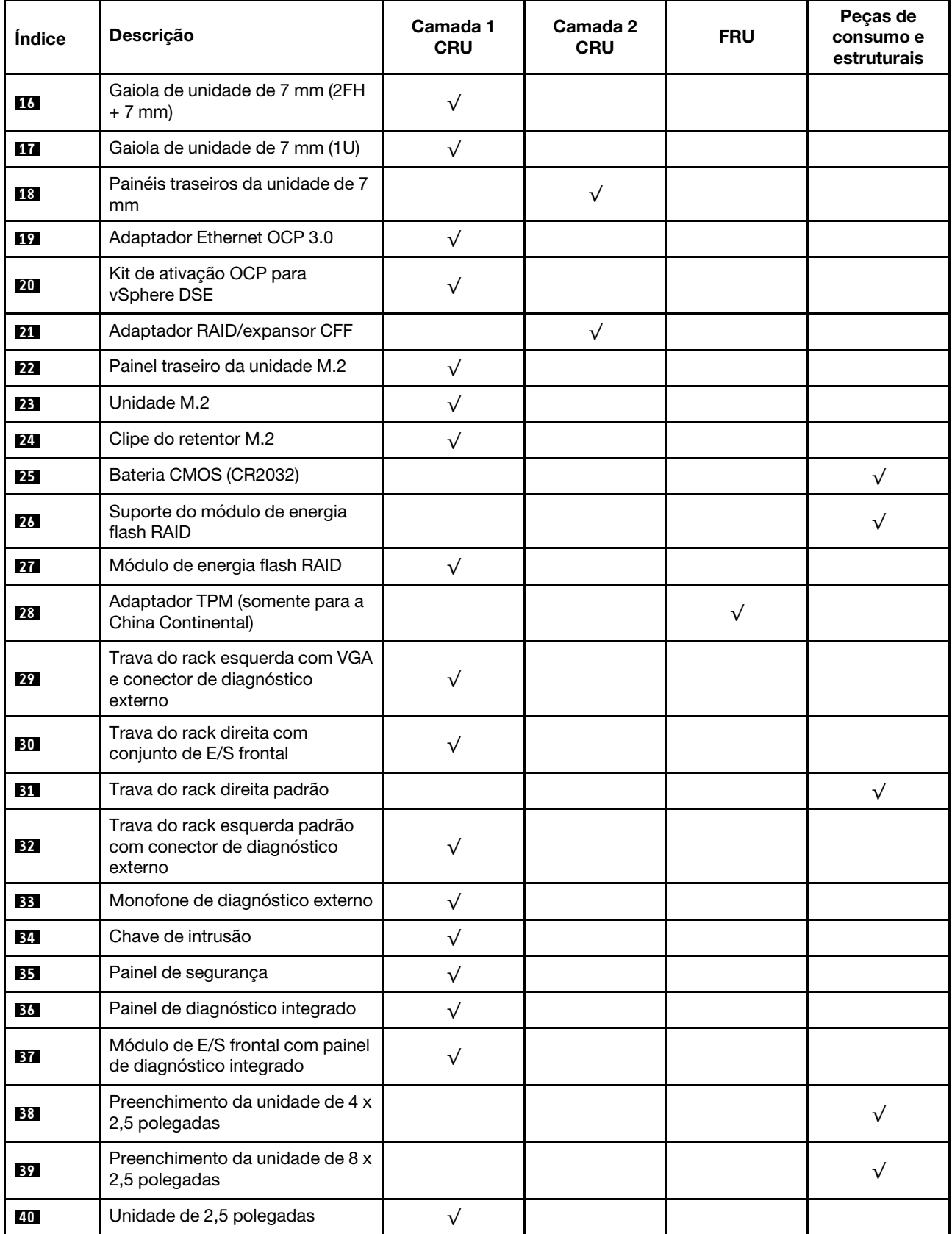

#### Tabela 21. Lista de peças (continuação)

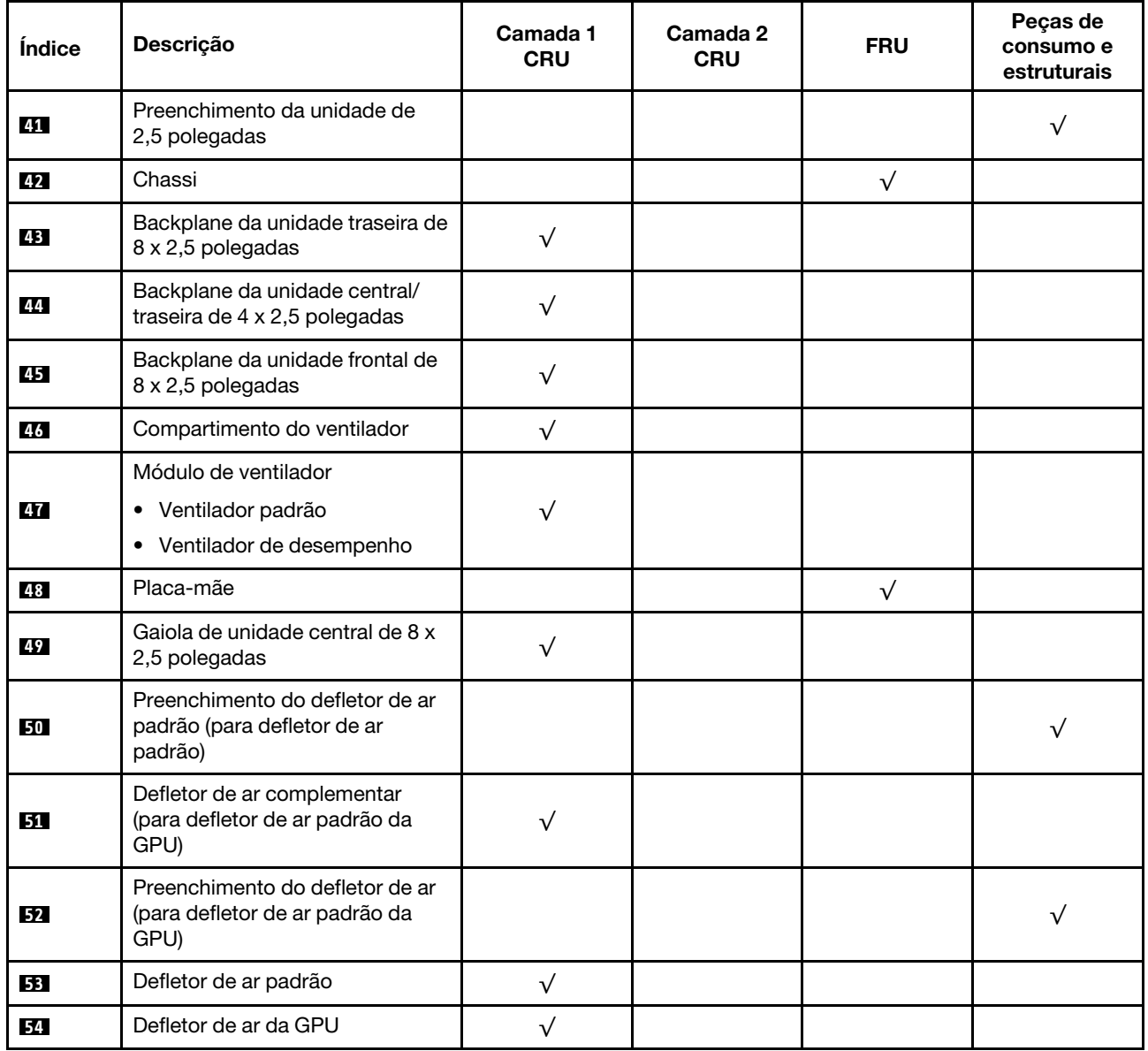

## <span id="page-64-0"></span>Chassi com compartimento de unidade de 3,5 polegadas

Use a lista de peças nesta seção para identificar cada um dos componentes que estão disponíveis para modelos de servidor com compartimentos de unidade frontais de 3,5 polegadas.

Para obter mais informações sobre como solicitar as peças mostradas em [Figura 14 "Componentes do](#page-65-0)  [servidor \(chassi do compartimento de unidade de 3,5 polegadas\)" na página 62:](#page-65-0)

<https://datacentersupport.lenovo.com/products/servers/thinksystem/sr650v2/parts>

É altamente recomendável que você verifique os dados de resumo de energia para o seu servidor usando Lenovo Capacity Planner antes de comprar quaisquer novas peças.

Nota: Dependendo do modelo, seu servidor pode ter uma aparência ligeiramente diferente da ilustração. Algumas peças estão disponíveis somente em alguns modelos.

<span id="page-65-0"></span>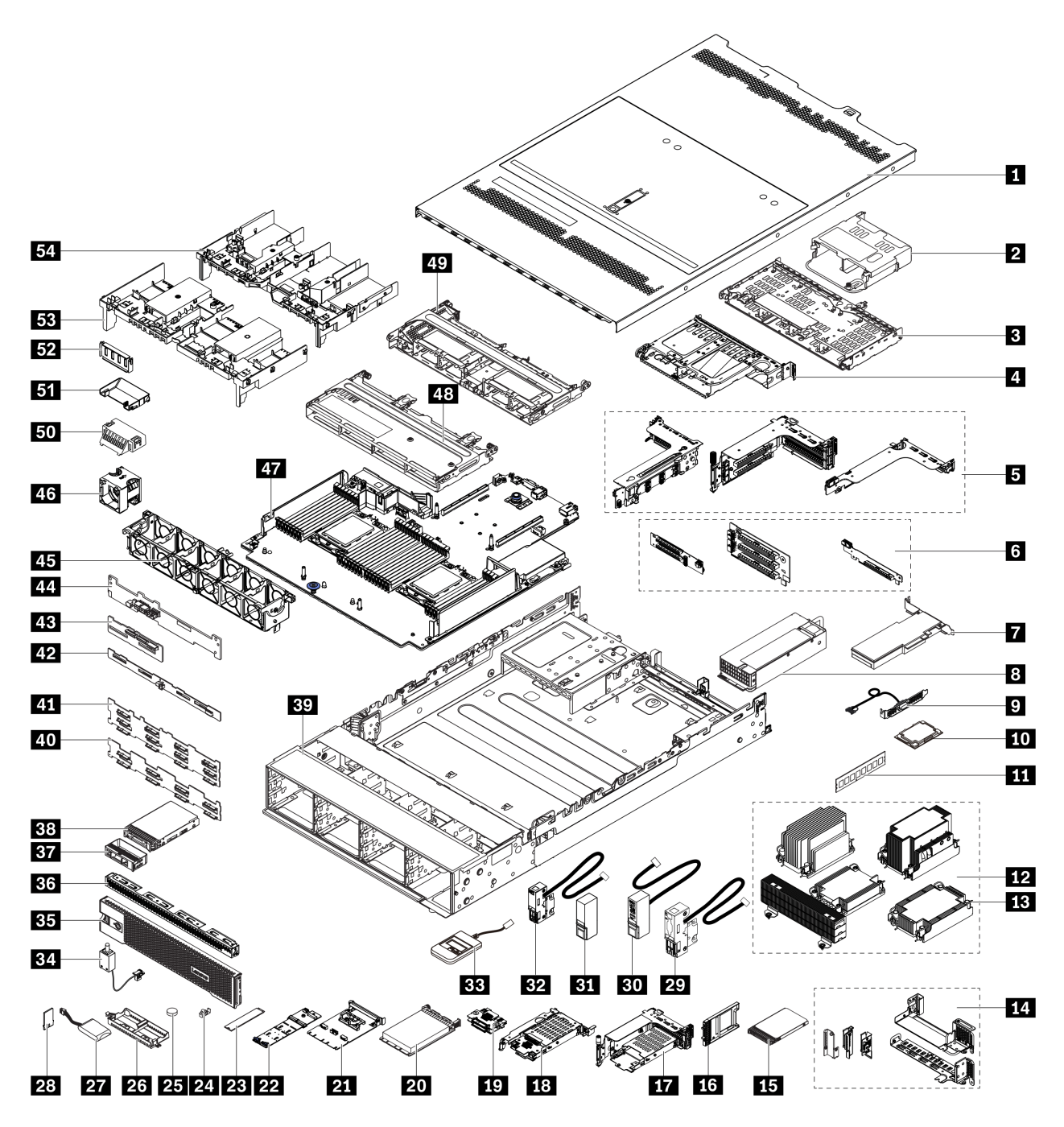

Figura 14. Componentes do servidor (chassi do compartimento de unidade de 3,5 polegadas)

As peças são identificadas como uma dos seguintes:

- Unidade Substituível pelo Cliente (CRU) da Camada 1: A substituição das CRUs da Camada 1 é sua responsabilidade. Se a Lenovo instalar uma CRU da Camada 1 a seu pedido, sem contrato de serviço, a instalação será cobrada.
- Unidade Substituível pelo Cliente (CRU) da Camada 2: Você mesmo pode instalar uma CRU da Camada 2 ou solicitar que a Lenovo instale, sem nenhum custo adicional, de acordo com o tipo de serviço de garantia designado para o seu servidor.
- Unidade Substituível em Campo (FRU): As FRUs devem ser instaladas somente por técnicos de serviço treinados.

• Peças consumíveis e estruturais: A compra e a substituição de peças consumíveis e estruturais são de sua responsabilidade. Se a Lenovo adquirir ou instalar um componente estrutural conforme solicitação do cliente, o serviço será cobrado.

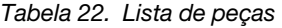

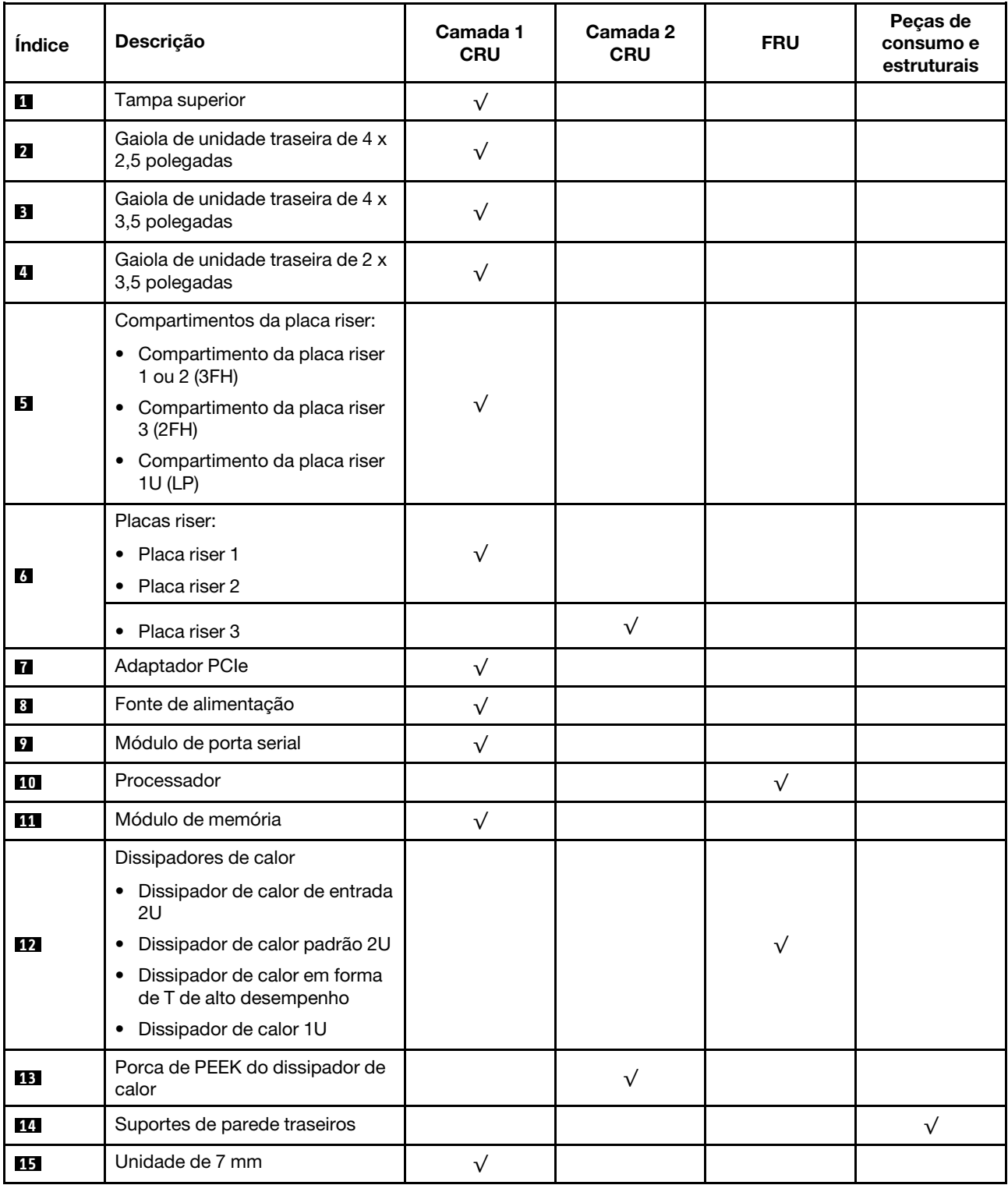

#### Tabela 22. Lista de peças (continuação)

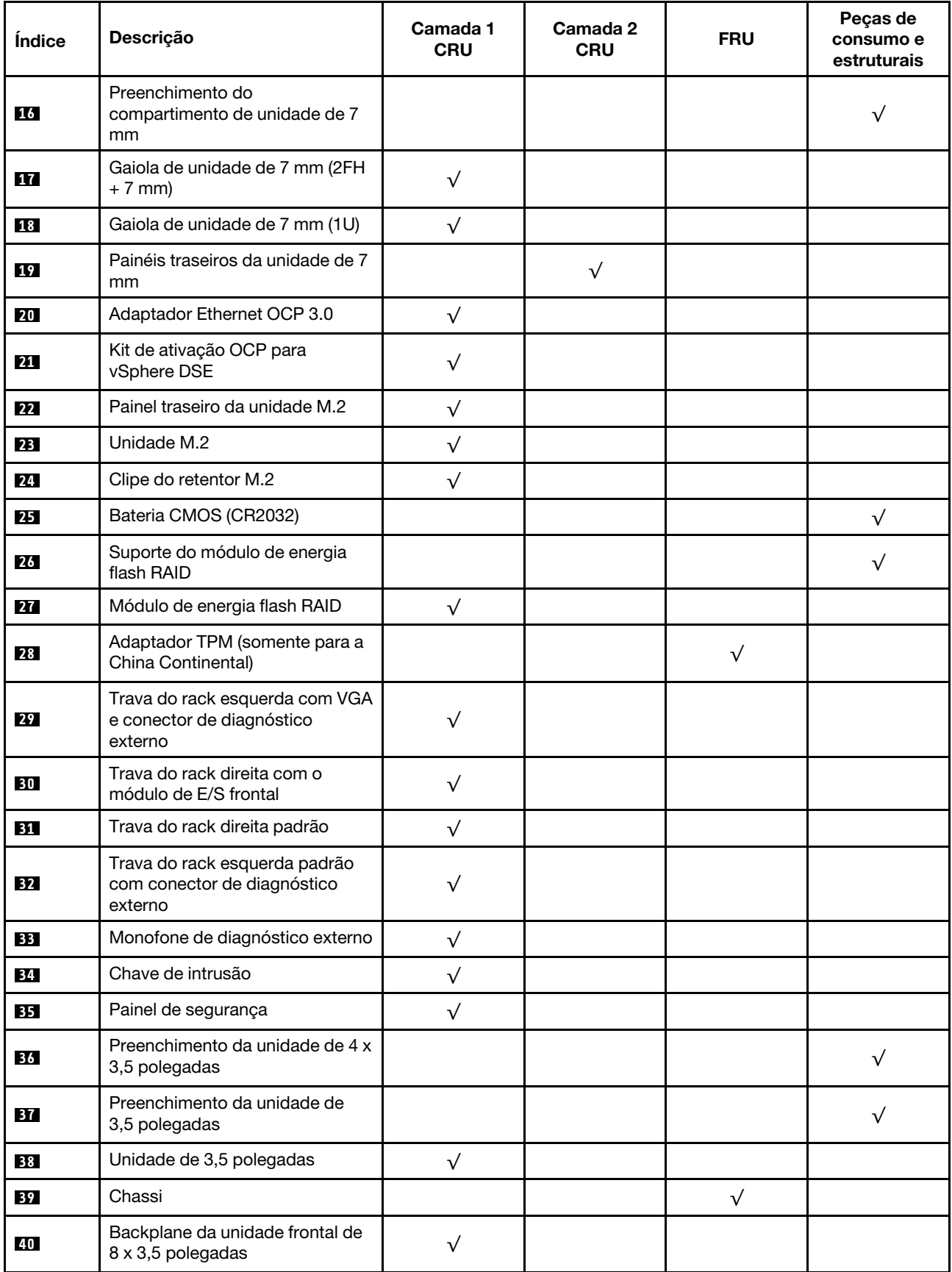

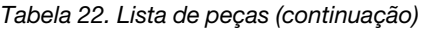

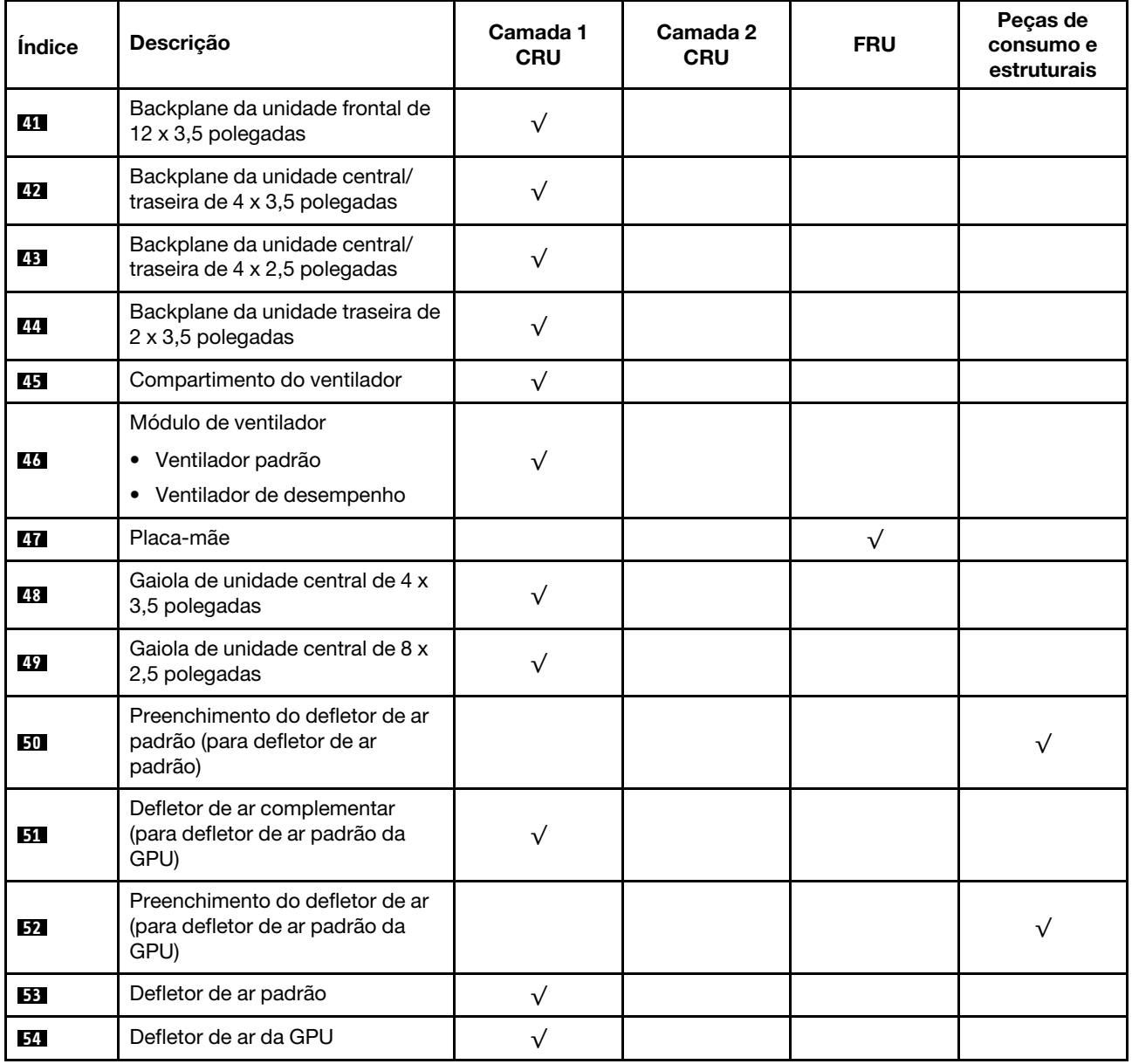

## Cabos de alimentação

Vários cabos de alimentação estão disponíveis, dependendo do país e da região em que o servidor está instalado.

Para exibir os cabos de alimentação que estão disponíveis para o servidor:

- 1. Acesse: <http://dcsc.lenovo.com/#/>
- 2. Clique em Preconfigured Model (Modelo pré-configurado) ou Configure to order (Configurar de acordo com a ordem).
- 3. Insira o tipo de máquina e o modelo de seu servidor para exibir a página do configurador.
- 4. Clique em Power (Energia) → Power Cables (Cabos de alimentação) para ver todos os cabos.

#### Notas:

- Para sua segurança, um cabo de alimentação com um plugue de conexão aterrado é fornecido para uso com este produto. Para evitar choques elétricos, sempre use o cabo de alimentação e o plugue em uma tomada devidamente aterrada.
- Os cabos de alimentação deste produto usados nos Estados Unidos e Canadá são listados pelos Underwriter's Laboratories (UL) e certificados pela Canadian Standards Association (CSA).
- Para unidades destinadas à operação em 115 volts: Utilize um cabo aprovado pelo UL e com certificação CSA, consistindo em um cabo de três condutores de, no mínimo, 18 AWG, Tipo SVT ou SJT, com o máximo de 15 pés de comprimento e plugue com lâminas em paralelo, com aterramento, classificado para 15 ampères, 125 volts.
- Para unidades destinadas à operação em 230 volts (nos EUA): Utilize um cabo aprovado pelo UL e com certificação CSA, consistindo em um cabo de três condutores de, no mínimo, 18 AWG, Tipo SVT ou SJT, com o máximo de 4,5 metros de comprimento e um plugue de conexão de aterramento, com uma lâmina tandem, classificado para 15 ampères e 250 volts.
- Para unidades destinadas ao uso a 230 volts (fora dos EUA): use um cabo com um plugue de conexão aterrada. O cabo deve possuir aprovação de segurança adequada para o país em que o equipamento será instalado.
- Cabos de alimentação para um país específico ou região geralmente estão disponíveis apenas nesse país ou região.

# Capítulo 3. Roteamento de cabos internos

Alguns componentes do servidor têm cabos e conectores de cabo internos.

Para conectar cabos, observe as seguintes diretrizes:

- Desligue o servidor antes de conectar ou desconectar os cabos internos.
- Consulte a documentação que é fornecida com quaisquer dispositivos externos para obter instruções de cabeamento adicionais. Pode ser mais fácil rotear os cabos antes de conectar os dispositivos ao servidor.
- Identificadores de alguns cabos estão impressos nos cabos fornecidos com o servidor e com os dispositivos opcionais. Use esses identificadores para conectar os cabos aos conectores corretos.
- Verifique se o cabo não está pinçado e não cobre os conectores nem está obstruindo nenhum componente na placa-mãe.
- Verifique se os cabos relevantes passam pelas presilhas de cabos.

Nota: Desconecte todas as travas, as guias de liberação ou os bloqueios nos conectores de cabo quando você desconectar os cabos da placa-mãe. Não liberá-las antes de remover os cabos danificará os soquetes de cabo na placa-mãe, que são frágeis. Qualquer dano nos soquetes do cabo pode requerer a substituição da placa-mãe.

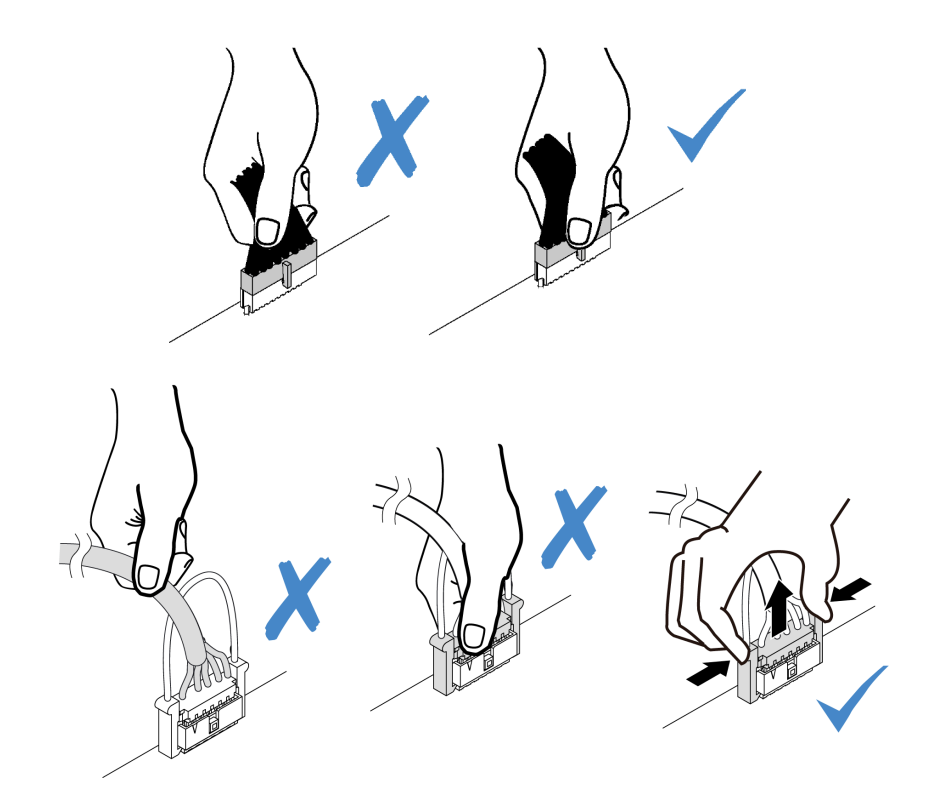

## Conectores de E/S frontais

Use a seção para entender o roteamento de cabos dos conectores de E/S frontal, incluindo conector VGA, conector de diagnóstico externo, conector do painel do operador frontal e conectores USB frontais.

- ["Conectores de E/S frontais nas travas do rack" na página 68](#page-71-0)
- ["Conectores de E/S frontais no compartimento de mídia frontal" na página 68](#page-71-1)

#### <span id="page-71-0"></span>Conectores de E/S frontais nas travas do rack

Nota: Ao rotear os cabos das travas do rack, verifique se ele está fixado na parte superior do retentor de cabos. Para obter detalhes, consulte "Instalar as travas do rack" no Guia de Manutenção.

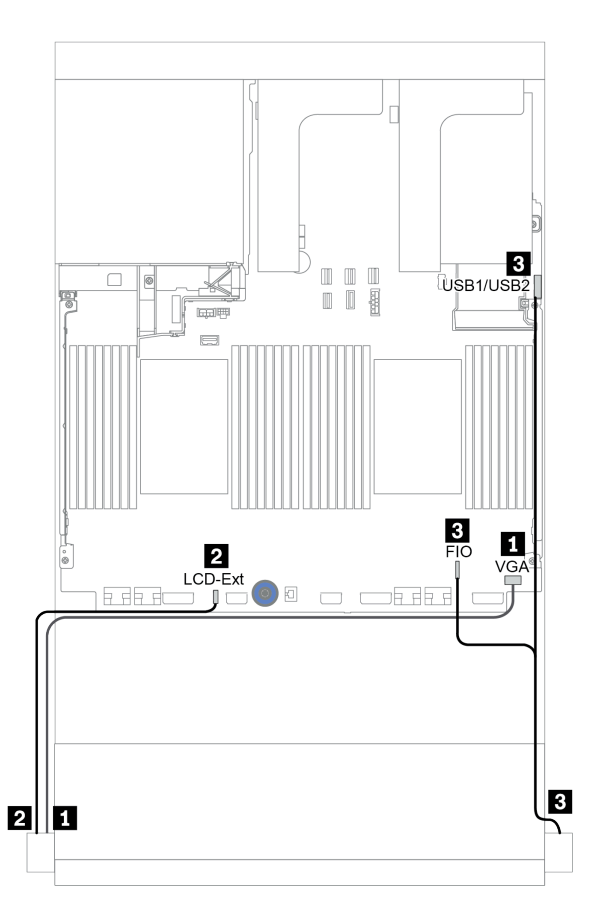

Figura 15. Roteamento de cabos do conector de E/S frontal (travas do rack)

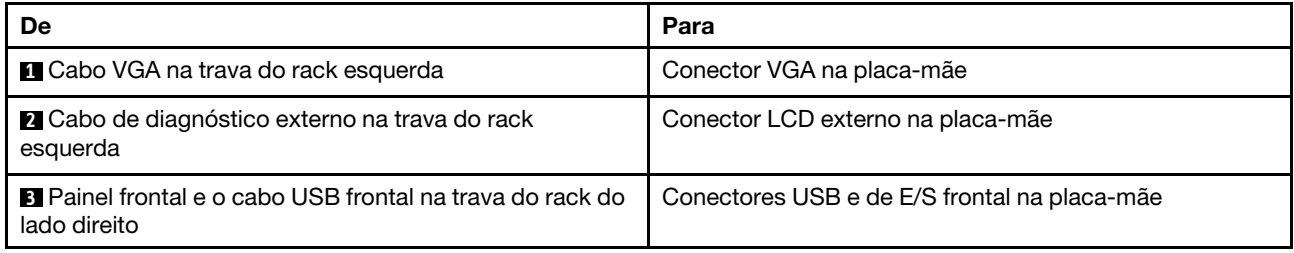

#### <span id="page-71-1"></span>Conectores de E/S frontais no compartimento de mídia frontal

A ilustração mostra o roteamento de cabos para o painel do operador frontal e os conectores USB frontais no compartimento de mídia.
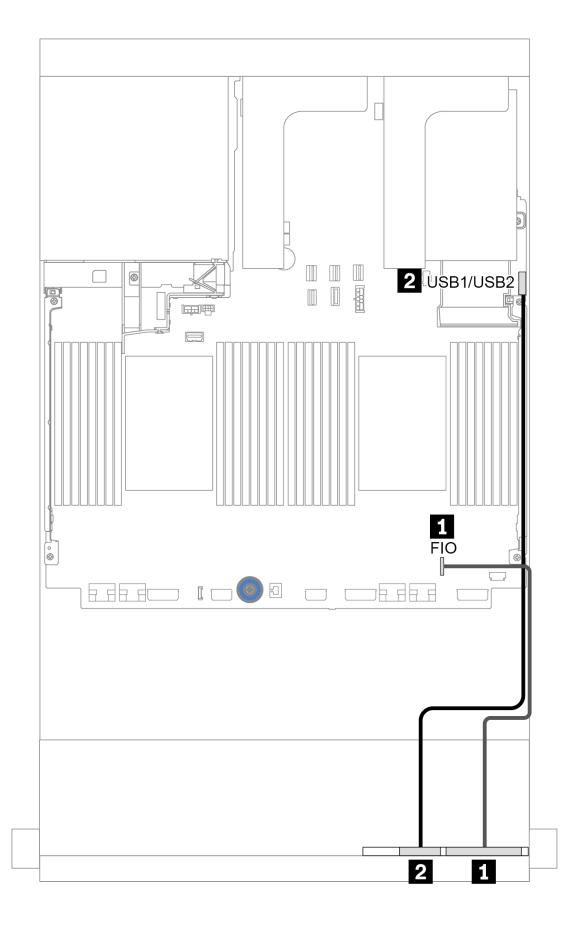

Figura 16. Roteamento de cabos do conector de E/S frontal (compartimento de mídia)

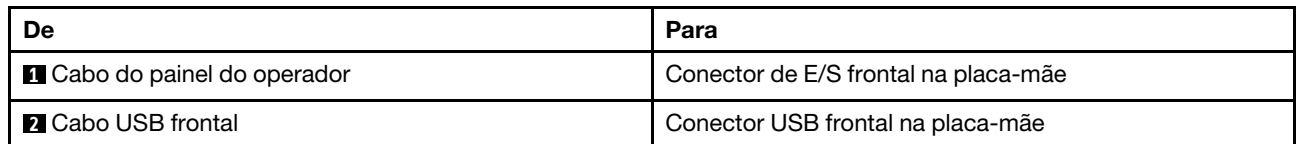

# GPUs

Use esta seção para entender o roteamento de GPUs.

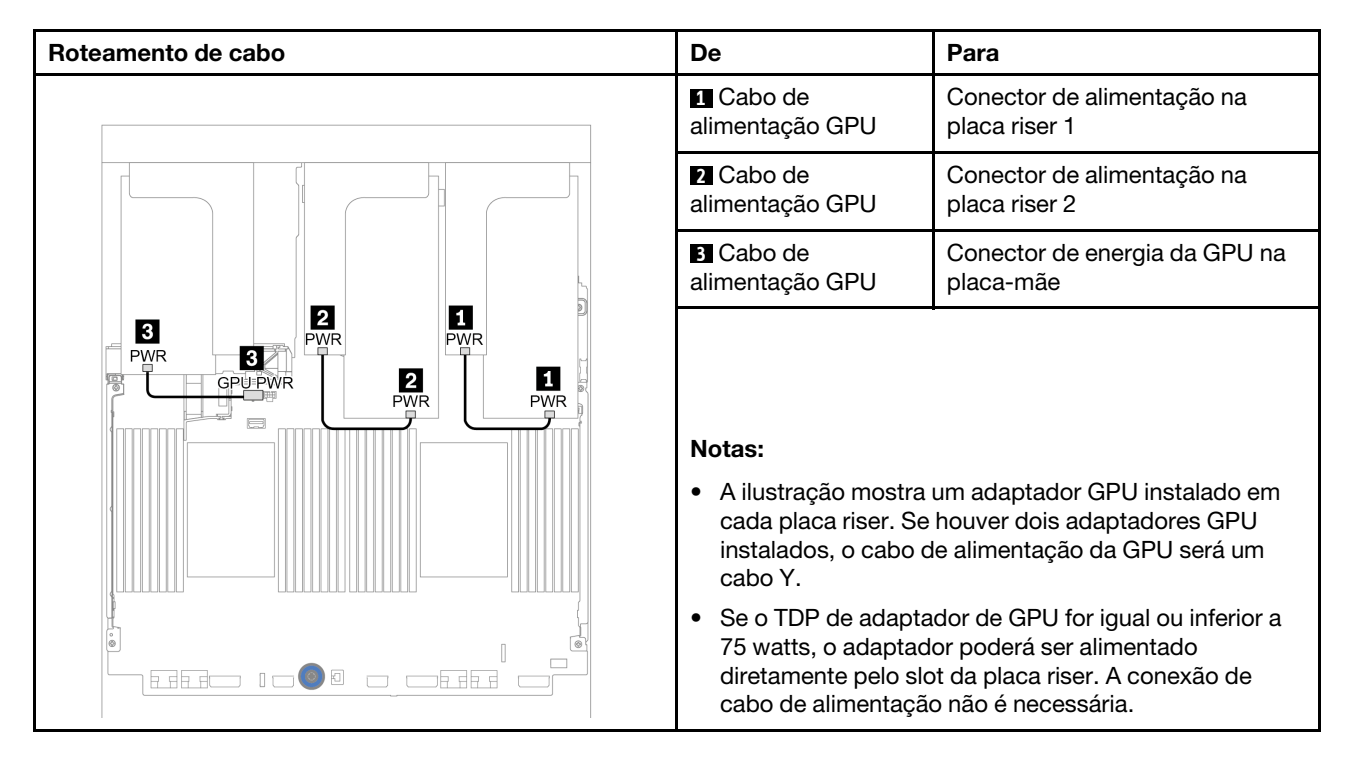

Se você precisar instalar um backplane M.2 no defletor de ar de GPU, consulte a ilustração abaixo para saber o roteamento de cabos no defletor de ar. Roteie o cabo de alimentação da GPU da placa riser 2 abaixo do suporte do backplane M.2 para o conector de energia GPU no adaptador GPU.

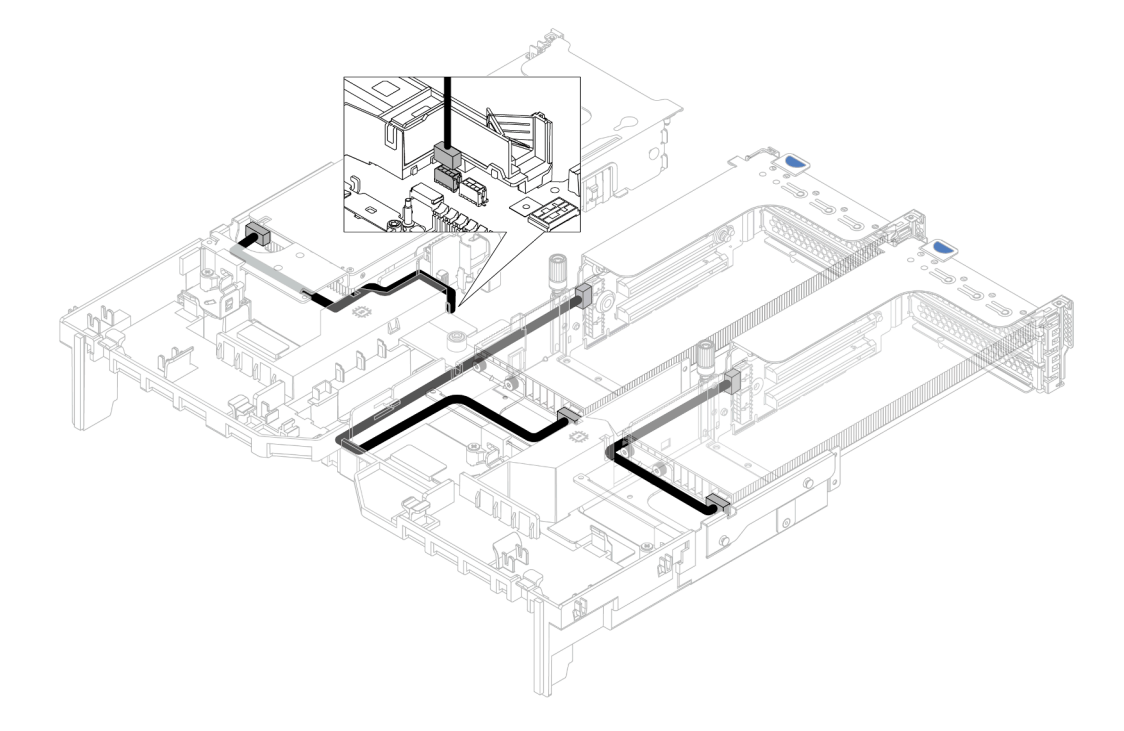

# Placas riser

Use esta seção para entender o roteamento de cabos das placas riser.

O servidor oferece suporte a até três placas riser: placa riser 1, placa riser 2 e placa riser 3. A placa riser 1 ou 2 está instalada diretamente na placa-mãe, enquanto a placa riser 3 precisa ser conectada à placa-mãe.

Nota: Quando há apenas um processador instalado, seis ventiladores do sistema são necessários se uma gaiola de unidade intermediária, uma gaiola de unidade traseira ou a placa riser 3 estiver instalada.

- ["Conexão lateral e de energia da placa riser 3" na página 72](#page-75-0)
- ["Conexão de cabo de sinal da placa riser 3 \(PCIe x8/x8\) para um processador" na página 73](#page-76-0)
- ["Conexão de cabo de sinal da placa riser 3 \(PCIe x8/x8\) para dois processadores" na página 74](#page-77-0)
- ["Conexão de cabo de sinal da placa riser 3 \(PCIe x16/x16\) para um processador" na página 75](#page-78-0)
- ["Conexão de cabo de sinal da placa riser 3 \(PCIe x16/x16\) para dois processadores" na página 76](#page-79-0)

Os tipos de placa riser variam em função do modelo de servidor. Para obter informações detalhadas, consulte ["Slots PCIe e adaptadores PCIe" na página 264.](#page-267-0)

# <span id="page-75-0"></span>Conexão lateral e de energia da placa riser 3

As conexões laterais e de energia da placa riser x8/x8 PCIe 3 e da placa riser x16/x16 PCIe 3 são as mesmas.

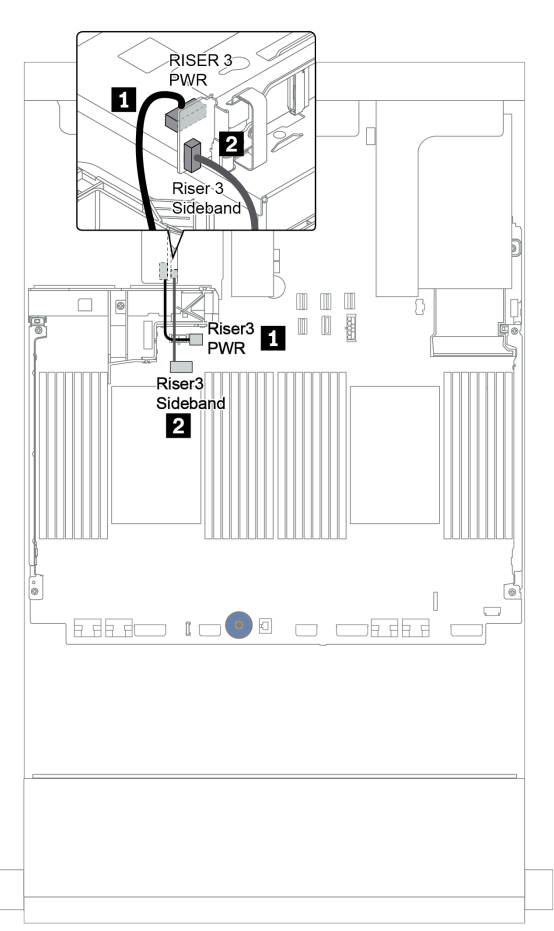

Figura 17. Conexão lateral e de energia da placa riser 3

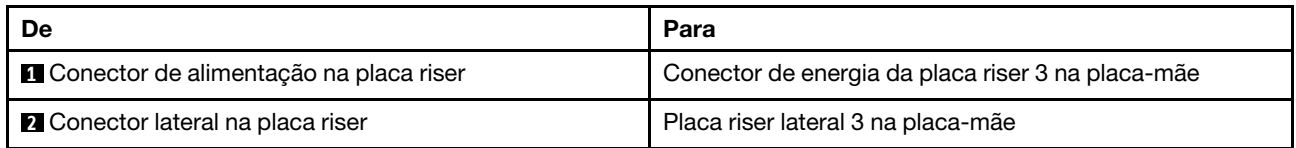

# <span id="page-76-0"></span>Conexão de cabo de sinal da placa riser 3 (PCIe x8/x8) para um processador

A ilustração a seguir mostra as conexões de cabo de sinal para a placa riser 3 PCIe x8/x8 quando apenas um processador está instalado.

Notas: Os kits de opção abaixo são necessários quando você deseja adicionar a placa riser 3 PCIe x8/x8 se o seu servidor for fornecido com apenas um processador e nenhuma placa riser 3:

- ThinkSystem SR650 V2 PCIe G4 x8/x8 Riser 3 Option Kit
- ThinkSystem SR650 V2 x8/x8 PCIe G4 Riser3 Cable Kit for CPU1

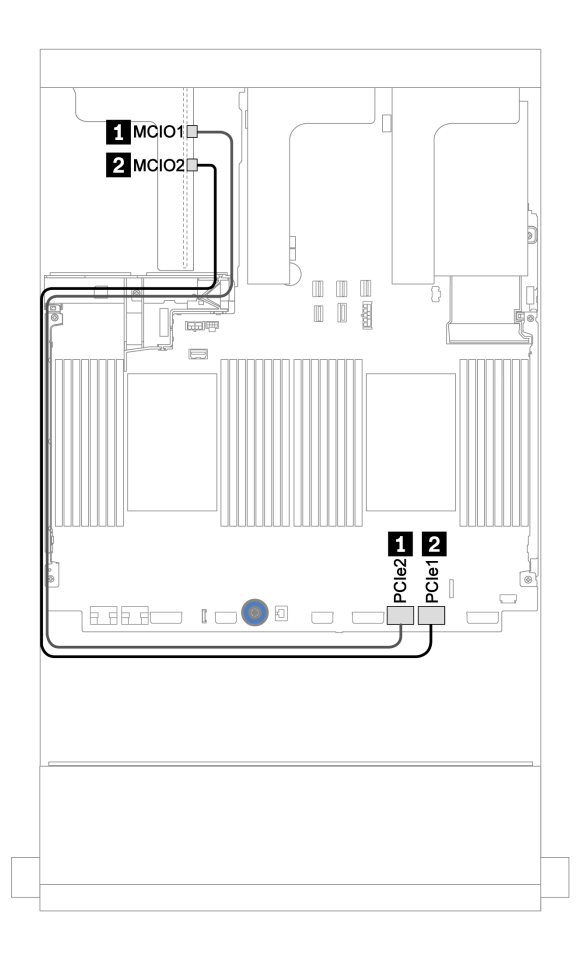

Figura 18. Roteamento de cabos para a placa riser 3 PCIe x8/x8 (para um processador)

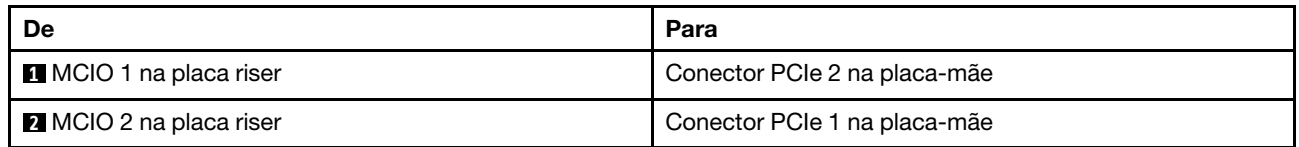

# <span id="page-77-0"></span>Conexão de cabo de sinal da placa riser 3 (PCIe x8/x8) para dois processadores

A ilustração a seguir mostra as conexões de cabo de sinal para a placa riser 3 PCIe x8/x8 quando dois processadores estão instalados.

### Notas:

- O kit de opção abaixo é necessário quando você deseja adicionar a placa riser 3 PCIe x8/x8 se o seu servidor for fornecido com dois processadores e nenhuma placa riser 3:
	- ThinkSystem SR650 V2 PCIe G4 x8/x8 Riser 3 Option Kit
- O kit de opção abaixo é necessário quando você deseja adicionar um segundo processador se o seu servidor for fornecido com um processador e a placa riser 3 PCIe x8/x8:
	- ThinkSystem SR650 V2 x8/x8 PCIe G4 Riser3 Cable Kit for CPU1

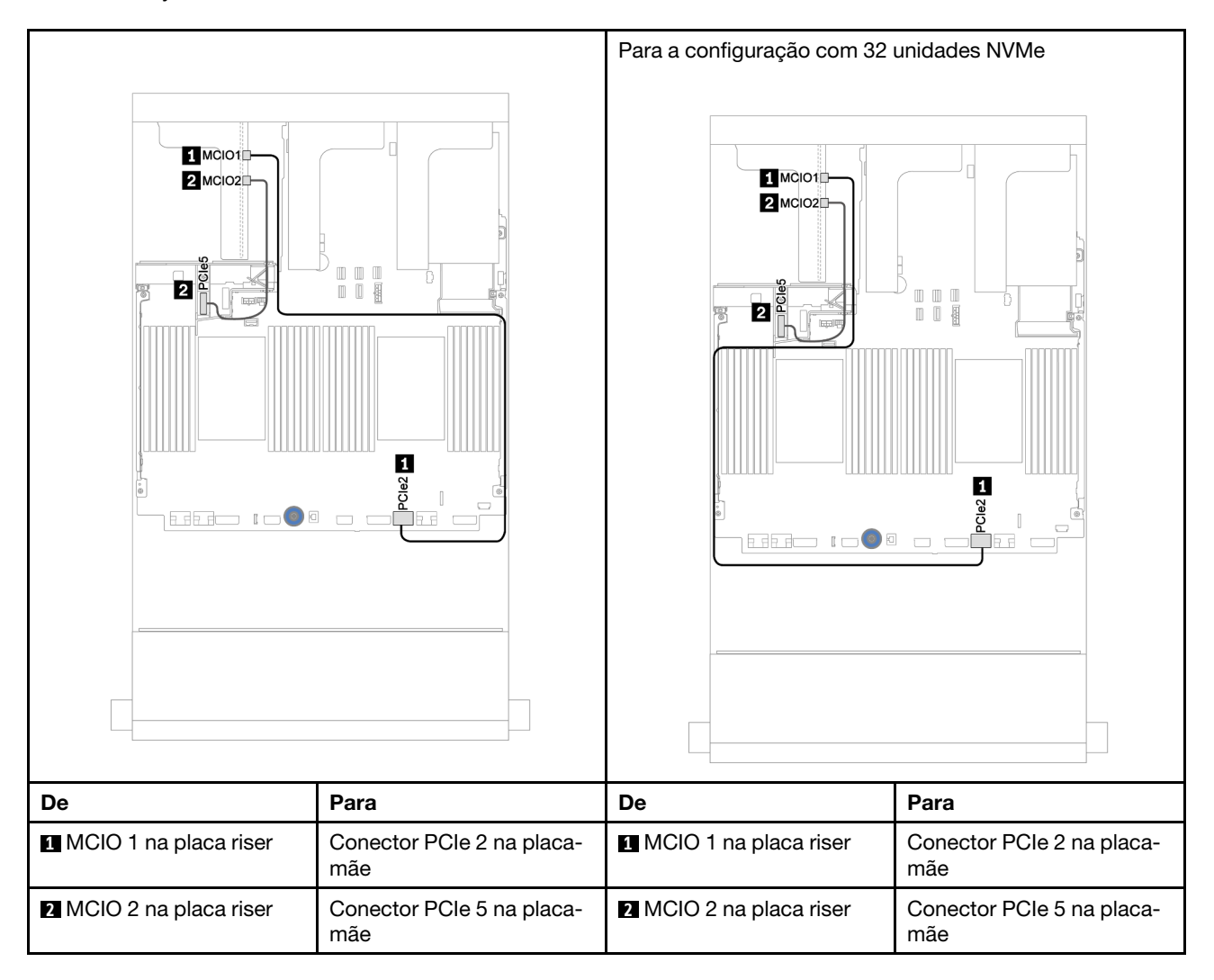

## <span id="page-78-0"></span>Conexão de cabo de sinal da placa riser 3 (PCIe x16/x16) para um processador

A ilustração a seguir mostra as conexões de cabo de sinal para a placa riser 3 PCIe x16/x16 quando apenas um processador está instalado.

Notas: O kit de opção abaixo é necessário quando você deseja adicionar a placa riser 3 PCIe x16/x16 se o servidor for fornecido com apenas um processador e nenhuma placa riser 3. Nesse cenário, apenas o slot PCIe 7 está disponível.

• ThinkSystem SR650 V2 PCIe G4 x16/x16 Riser3 Option Kit

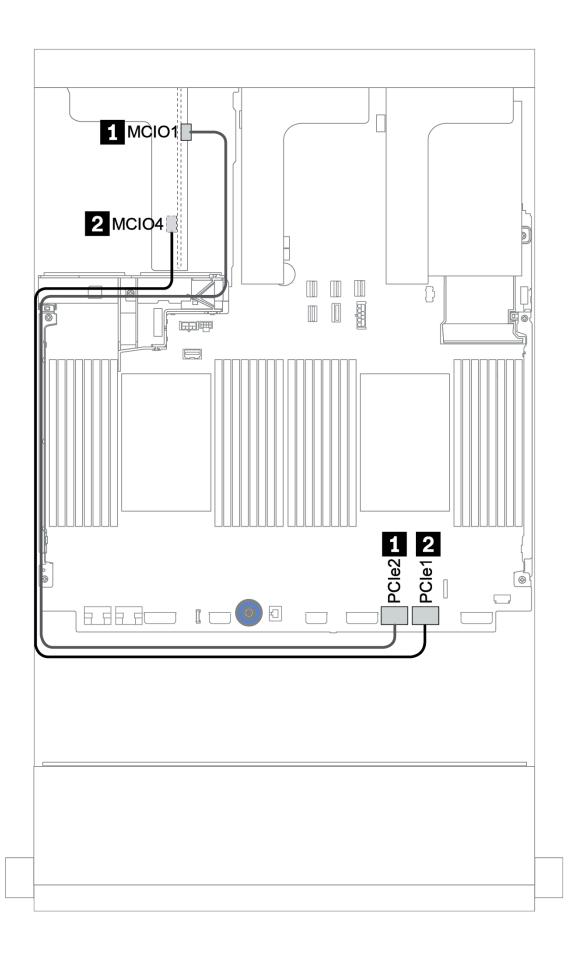

Figura 19. Roteamento de cabos para a placa riser 3 PCIe x16/x16 (para um processador)

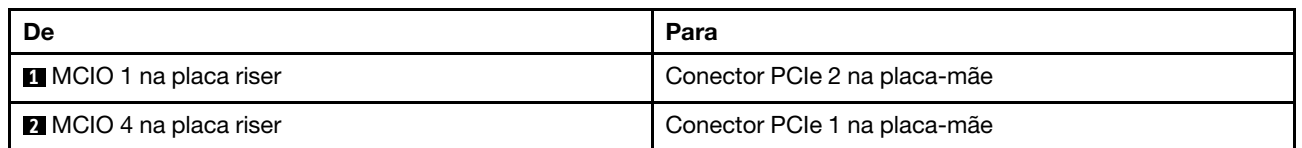

# <span id="page-79-0"></span>Conexão de cabo de sinal da placa riser 3 (PCIe x16/x16) para dois processadores

A ilustração a seguir mostra as conexões de cabo de sinal para a placa riser 3 PCIe x16/x16 quando dois processadores estão instalados.

## Notas:

- O kit de opção abaixo é necessário quando você deseja adicionar a placa riser 3 PCIe x16/x16 se o seu servidor for fornecido com dois processadores e nenhuma placa riser 3:
	- ThinkSystem SR650 V2 PCIe G4 x16/x16 Riser3 Option Kit
- O kit de opção abaixo é necessário quando você deseja adicionar um segundo processador se o seu servidor for fornecido com um processador e a placa riser 3 PCIe x16/x16:
	- ThinkSystem SR650 V2 x16/x16 PCIe G4 Riser3 Cable Kit for CPU1

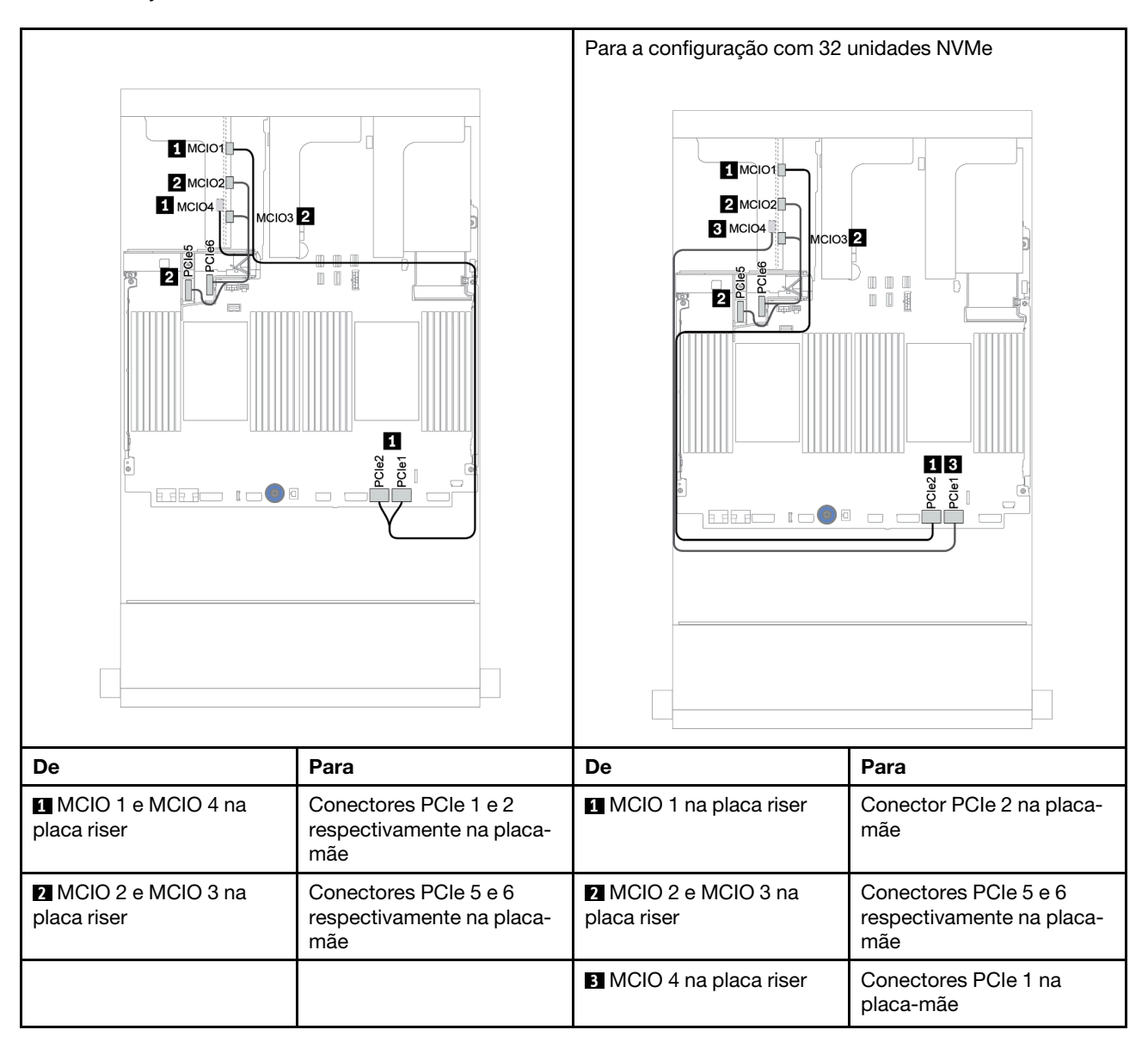

# Módulo de energia flash RAID

l o

lo

 $\square$   $\square$ 

OC.

 $\overline{\circ}$ 

Use esta seção para entender o roteamento de cabos dos módulos de energia flash RAID (também chamados de supercapacitor).

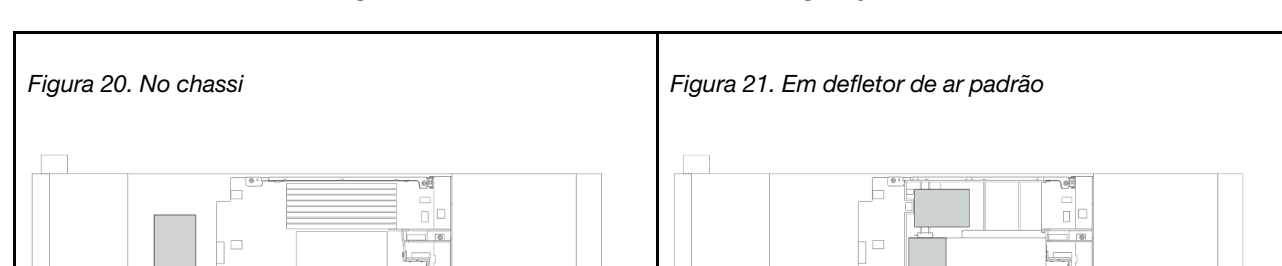

Πo

 $\simeq$   $\sim$ 

O local dos módulos de energia flash RAID varia conforme as configurações de hardware do servidor.

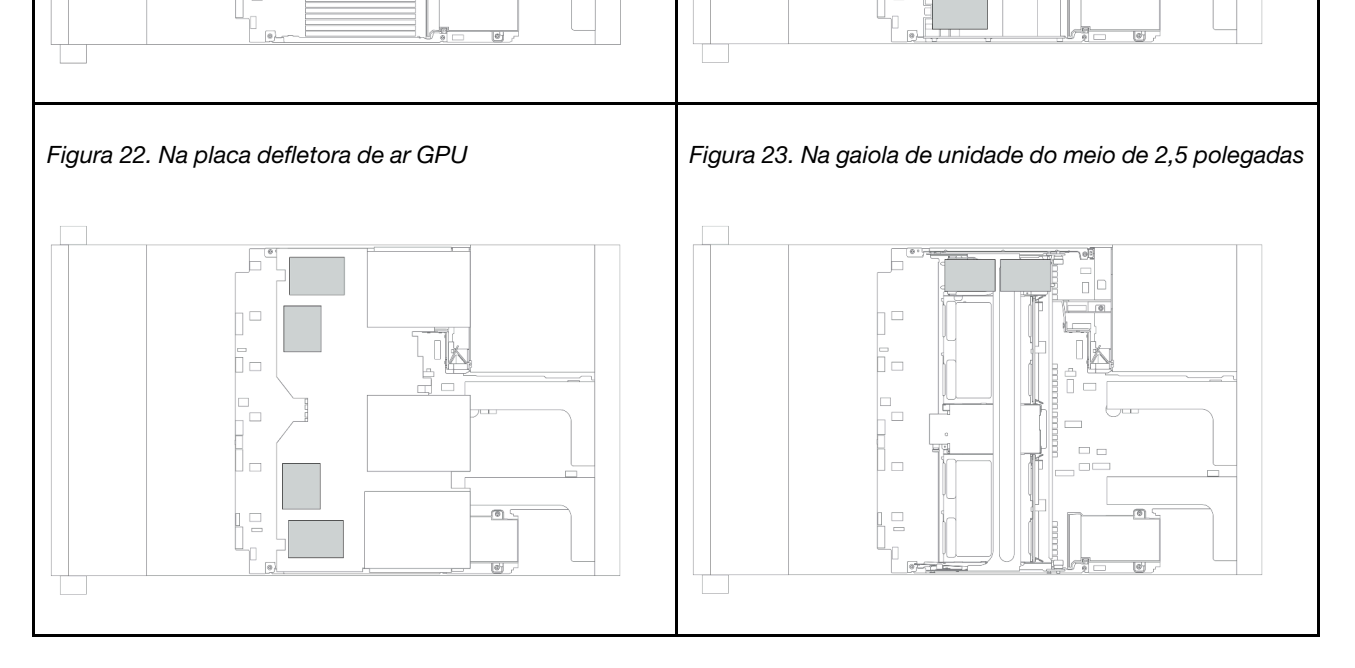

Nota: O suporte do supercapacitor no chassi não será suportado se o painel traseiro da unidade de 12 x 3,5 polegadas com expansor estiver instalado.

Um cabo de expansão é fornecido para cada módulo de energia flash RAID para a conexão de cabo. Conecte o cabo do módulo de energia flash RAID ao adaptador RAID correspondente, conforme mostrado.

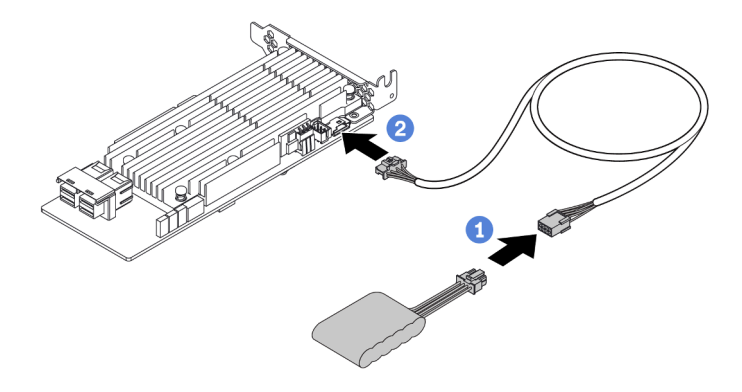

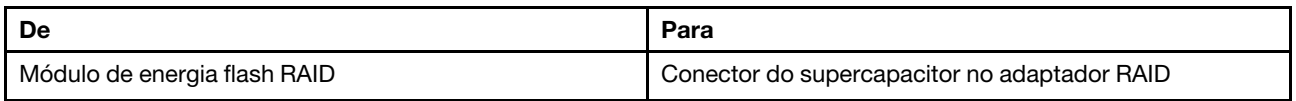

# Unidades de 7 mm

Esta seção fornece informações sobre o roteamento de cabos das unidades de 7 mm.

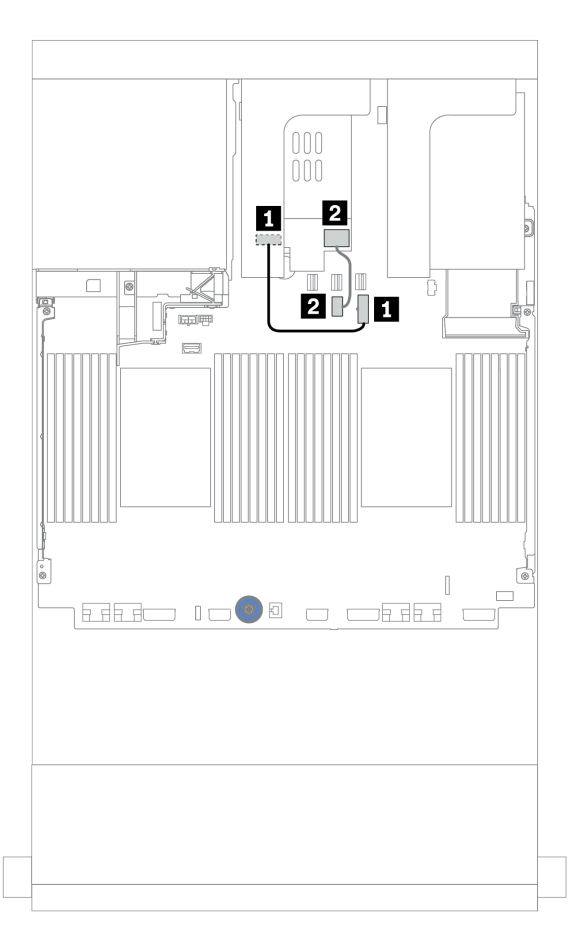

Figura 24. Roteamento de cabos para unidades de 7 mm

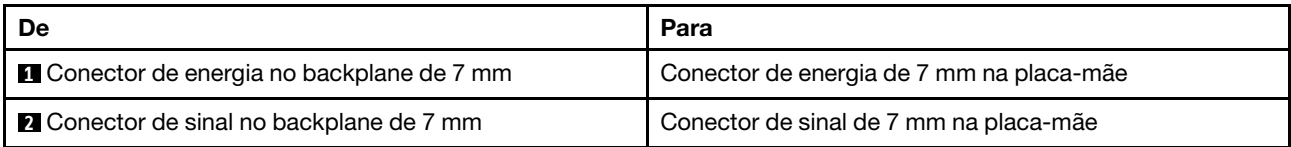

# Unidades M.2

Esta seção fornece informações sobre o roteamento de cabos das unidades M.2.

O local do módulo M.2 **1** varia em função das configurações de hardware do servidor.

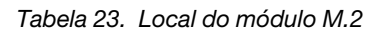

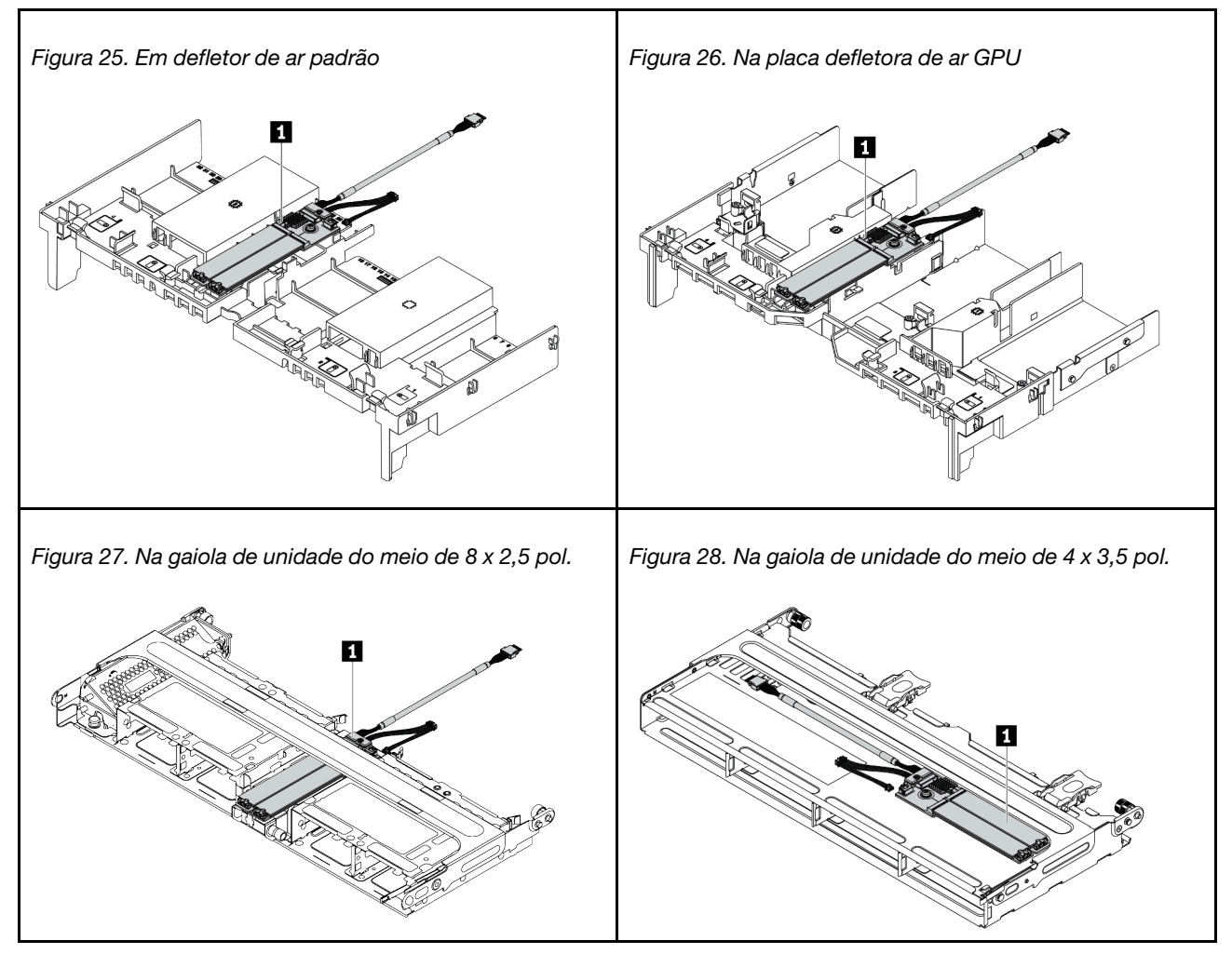

A ilustração a seguir mostra a conexão de cabo para o módulo M.2 no defletor de ar. O mesmo ocorre para o módulo M.2 em outros locais.

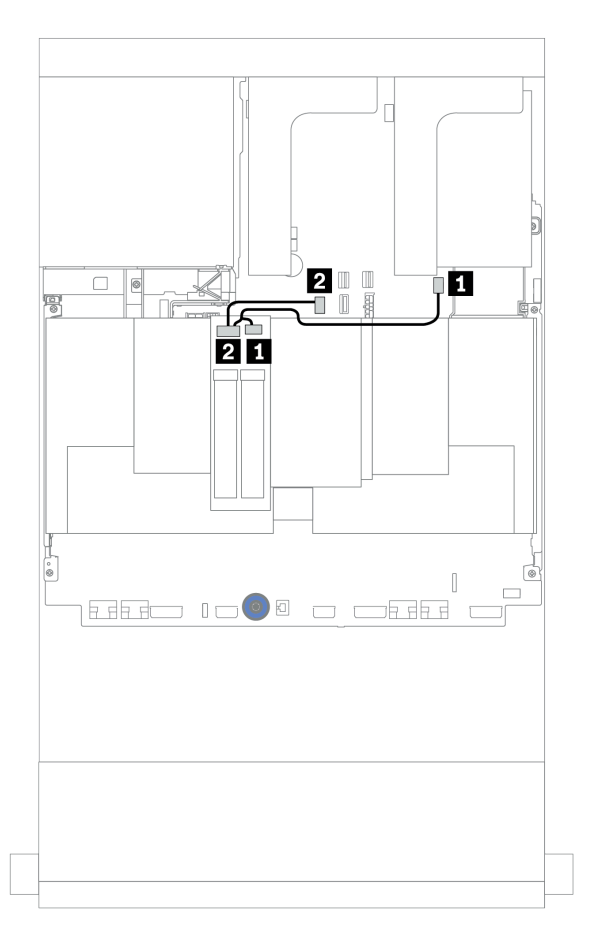

Figura 29. Roteamento de cabos das unidades M.2

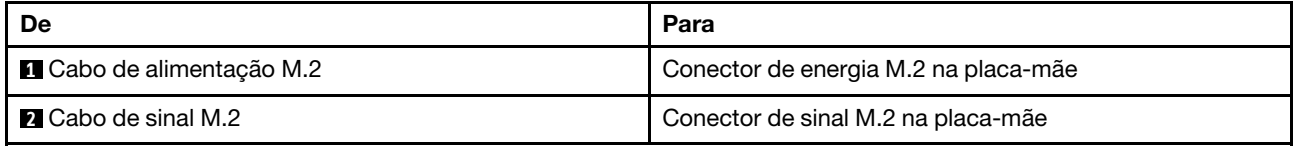

# Adaptador DPU

Esta seção fornece informações de roteamento de cabos doThinkSystem NVIDIA BlueField-2 25GbE SFP56 2-Port PCIe Ethernet DPU w/BMC & Crypto (Adaptador DPU).

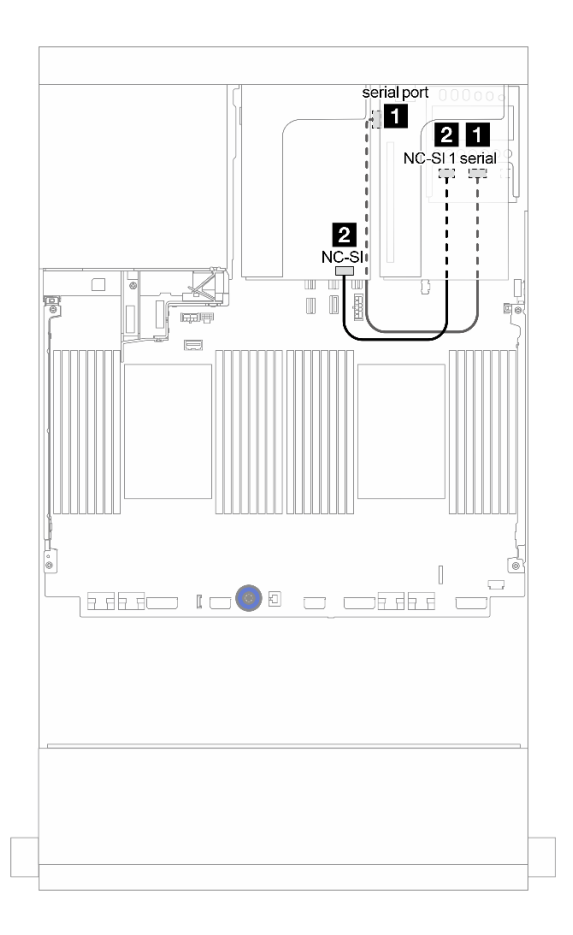

Figura 30. Roteamento de cabos do Adaptador DPU

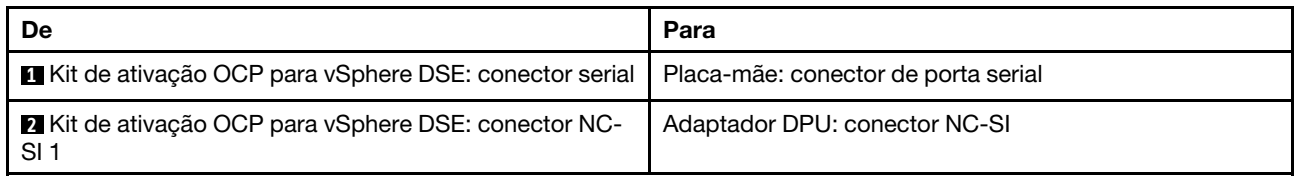

# <span id="page-86-0"></span>Backplanes: modelos de servidor com backplanes da unidade de 2,5 polegadas

Esta seção fornece informações sobre a conexão de cabo do backplane para modelos de servidor com backplanes da unidade de 2,5 polegadas.

### Antes de iniciar

Certifique-se de que as peças abaixo sejam removidas antes de iniciar o roteamento de cabos para os backplanes frontais.

- Tampa superior (consulte ["Remover a tampa superior" na página 277](#page-280-0))
- Defletor de ar (consulte ["Remover o defletor de ar" na página 279\)](#page-282-0)
- Compartimento de ventilador (consulte ["Remover o compartimento do ventilador do sistema" na página](#page-285-0)  [282\)](#page-285-0)

## Conexões de cabos de alimentação

Conecte os cabos de alimentação para os backplanes da unidade de 2,5 polegadas conforme a ilustração. As conexões de cabo de alimentação são as mesmas para os seguintes backplanes da unidade frontal de 8 x 2,5 polegadas.

- 8 painéis traseiros SAS/SATA de 2,5 polegadas
- Backplane NVMe de 8 x 2,5 polegadas
- Backplane AnyBay de 8 x 2,5 polegadas

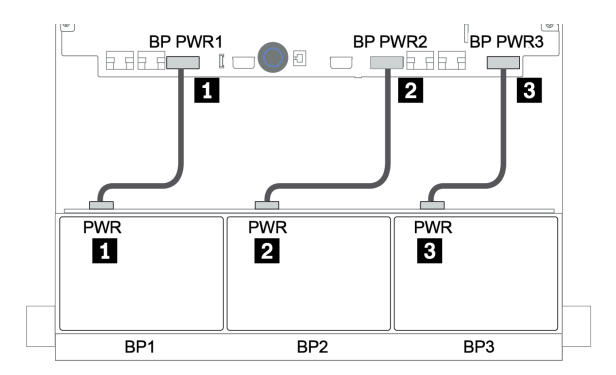

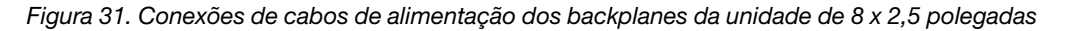

# Conexões de cabo de sinal

Consulte o tópico específico para conexões de cabos de sinal dependendo dos backplanes instalados.

- SAS/SATA:
	- ["Um backplane SAS/SATA de 8 x" na página 88](#page-91-0)
	- ["Dois backplanes SAS/SATA de 8 x" na página 93](#page-96-0)
	- ["Três backplanes SAS/SATA de 8 x" na página 98](#page-101-0)
- NVMe:
	- ["Um backplane NVMe de 8 x" na página 127](#page-130-0)
	- ["Dois backplanes NVMe de 8 x" na página 130](#page-133-0)
	- ["Três backplanes NVMe de 8 x" na página 131](#page-134-0)
- AnyBay:
- ["Um backplane AnyBay de 8 x" na página 134](#page-137-0)
- ["Adaptadores RAID 8i \(modo triplo\)" na página 142](#page-145-0)
- ["Três backplanes AnyBay de 8 x" na página 144](#page-147-0)
- Combinações SAS/SATA, NVMe e AnyBay:
	- ["Um backplane SAS/SATA de 8 x e um backplane NVMe de 8 x" na página 145](#page-148-0)
	- ["Um backplane SAS/SATA de 8 x e um backplane AnyBay de 8 x" na página 152](#page-155-0)
	- ["Um backplane AnyBay de 8 x e um backplane NVMe de 8 x" na página 160](#page-163-0)
	- ["Um backplane SAS/SATA de 8 x e dois backplanes NVMe de 8 x" na página 161](#page-164-0)
	- ["Um backplane SAS/SATA de 8 x e dois backplanes AnyBay de 8 x" na página 163](#page-166-0)
	- ["Dois backplanes SAS/SATA de 8 x e um backplane NVMe de 8 x" na página 166](#page-169-0)
	- ["Dois backplane SAS/SATA de 8 x e um backplane AnyBay de 8 x" na página 170](#page-173-0)

# Seleções do controlador

Esta seção fornece informações de seleção do controlador para configurações com compartimentos de unidade frontais de 2,5 polegadas.

O servidor é compatível com adaptadores RAID/HBA Gen 3 e Gen 4:

- Adaptadores RAID/HBA gen 3: 430-8i, 4350-8i, 430-16i, 4350-16i, 530-8i, 5350-8i, 530-16i, 930-8i, 9350-8i, 930-16i, 9350-16i
- Adaptadores RAID/HBA Gen 4: 440-8i, 440-16i, 540-8i, 540-16i, 940-8i, 940-16i, 940-32i

Para obter mais informações sobre os controladores, consulte ["Especificações técnicas" na página 8.](#page-11-0)

A tabela a seguir mostra as combinações de controlador suportadas para as configurações com compartimentos de unidade frontais de 2,5 polegadas.

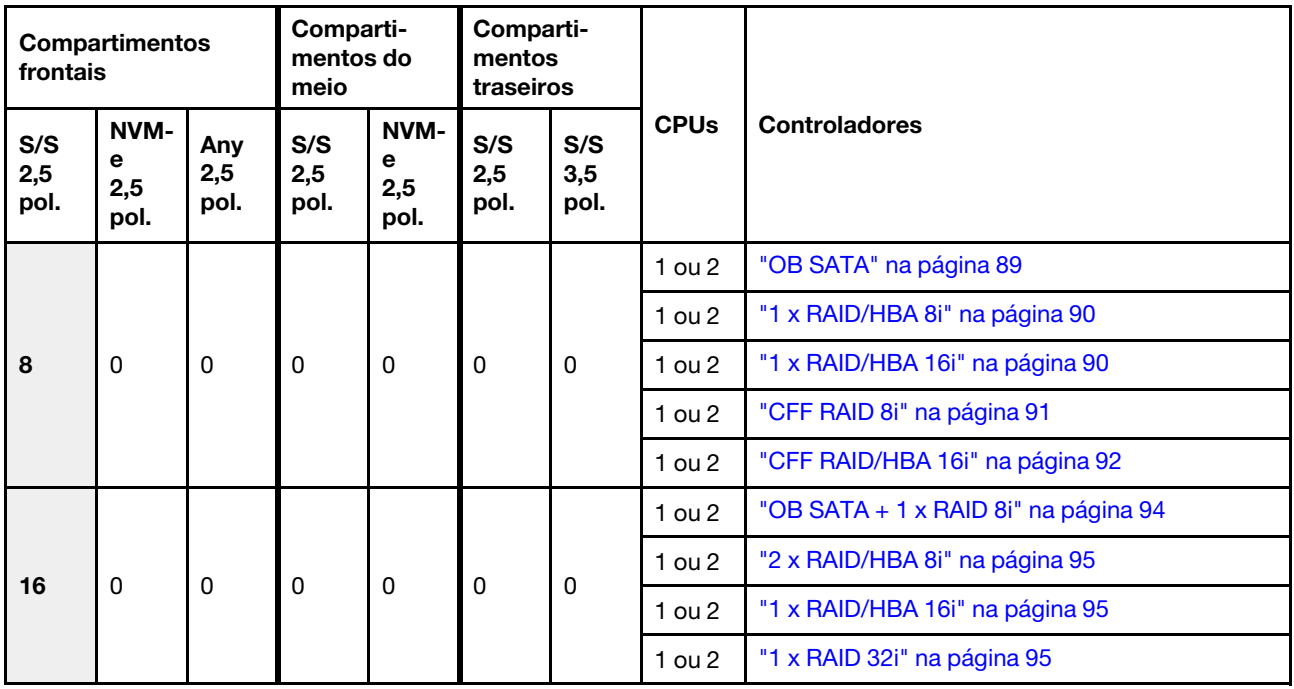

S/S: SATA/SAS, Any: AnyBay, OB: integrado, EXP: expansor

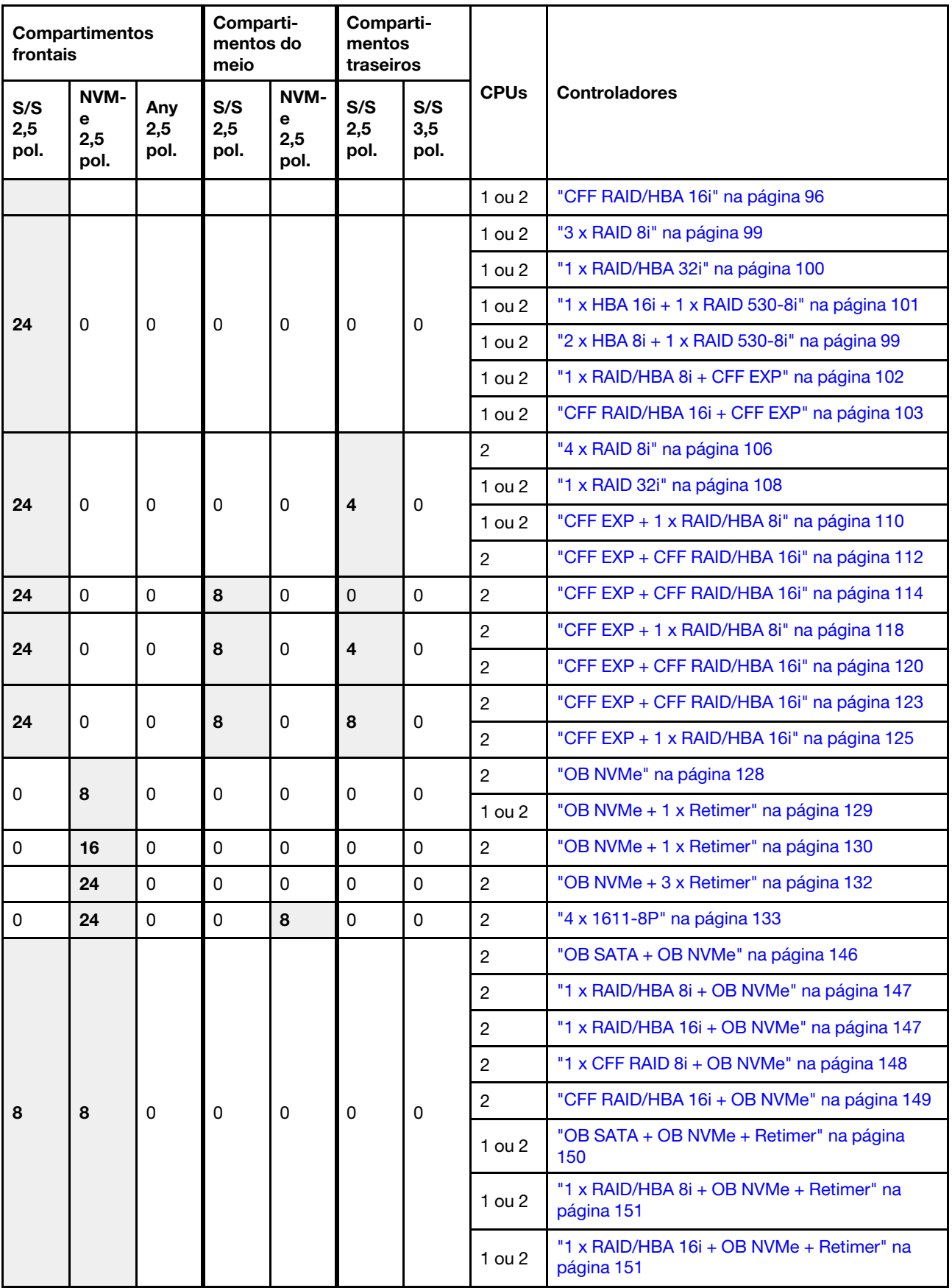

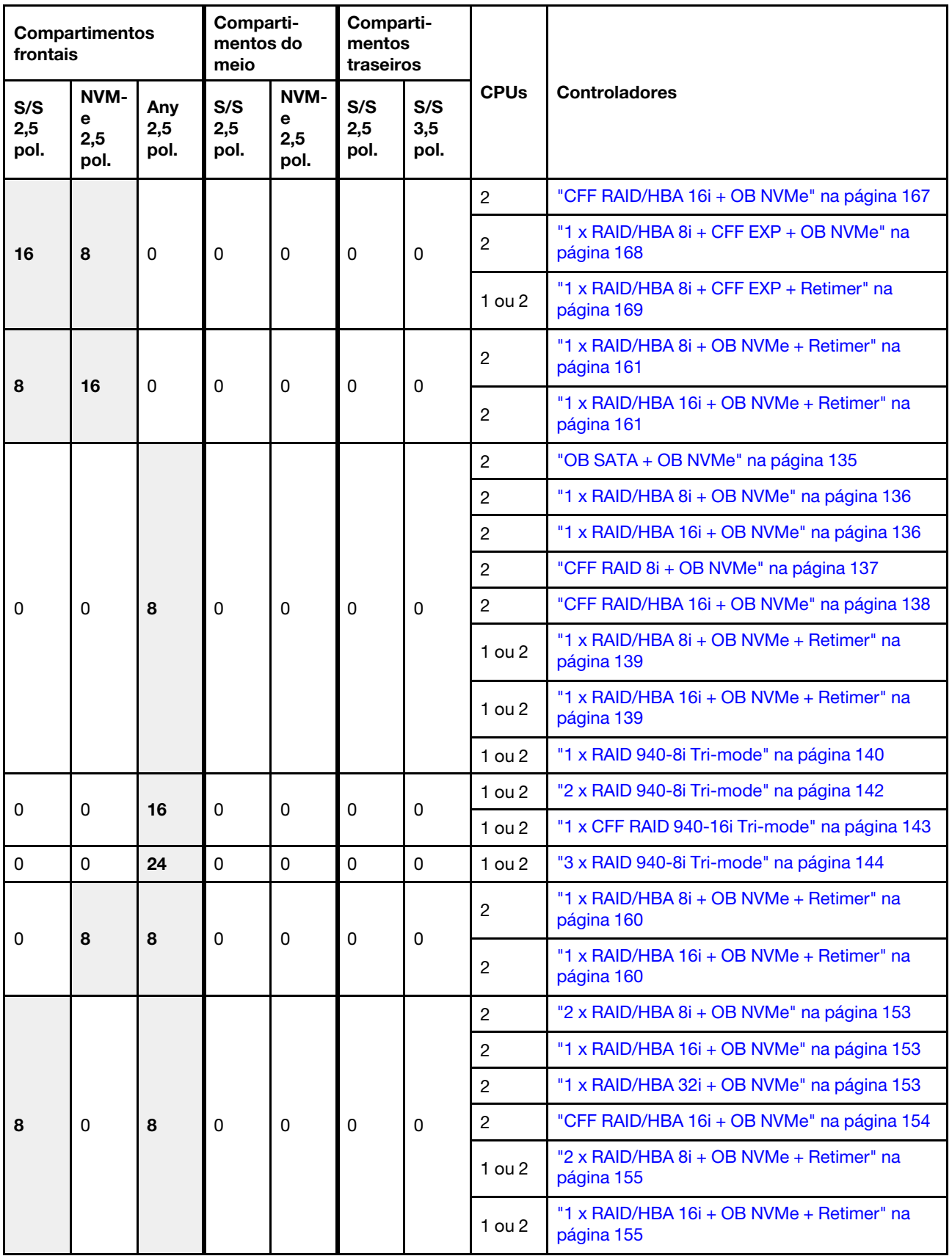

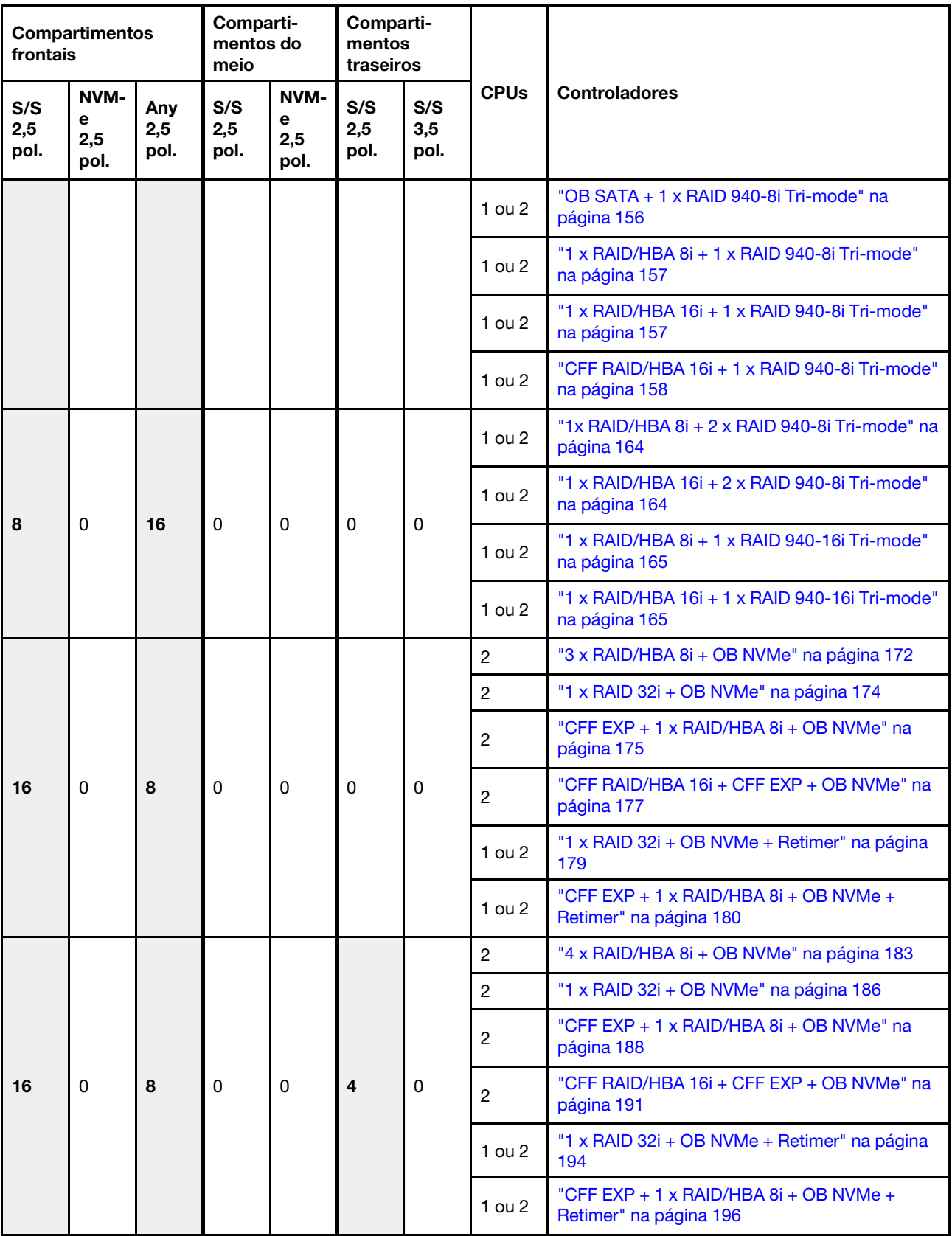

# <span id="page-91-0"></span>Um backplane SAS/SATA de 8 x

Esta seção fornece informações sobre o roteamento de cabos para o modelo de servidor com um backplane de unidade frontal com 8 x SAS/SATA de 2,5 polegadas.

Para conectar os cabos de alimentação dos backplanes frontais, consulte ["Backplanes: modelos de servidor](#page-86-0)  [com backplanes da unidade de 2,5 polegadas" na página 83.](#page-86-0)

Para conectar os cabos de sinal para os backplanes frontais, consulte os seguintes cenários de roteamento de cabos dependendo da configuração do servidor:

- ["Conectores integrados" na página 89](#page-92-0)
- ["Adaptador RAID/HBA 8i/16i" na página 90](#page-93-0)
- ["Adaptador RAID/HBA CFF 16i" na página 92](#page-95-0)

# <span id="page-92-0"></span>Conectores integrados

Veja a seguir as conexões de cabo para a configuração SAS/SATA de 8 x 2,5 polegadas com conectores integrados.

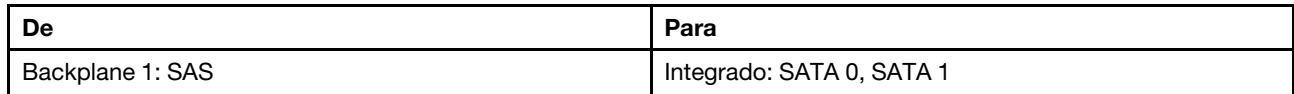

## Conexões entre conectores: **1** ↔ **1** , **2** ↔ **2** , **3** ↔ **3** , ... **n** ↔ **n**

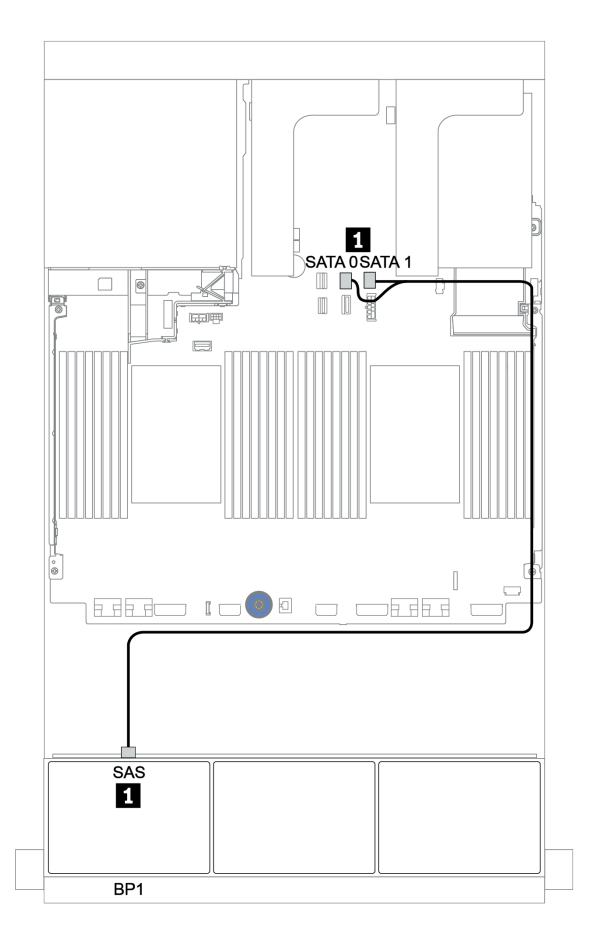

Figura 32. Roteamento de cabos para a configuração SAS/SATA de 8 x 2,5 polegadas com conectores integrados

# <span id="page-93-0"></span>Adaptador RAID/HBA 8i/16i

Veja a seguir as conexões de cabo para a configuração SAS/SATA de 8 x 2,5 polegadas com um adaptador RAID/HBA 8i/16i.

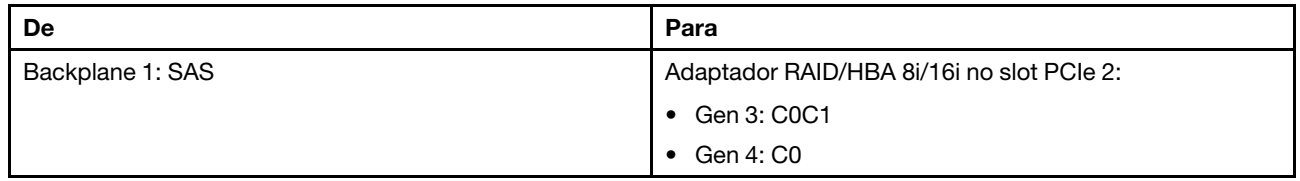

#### Conexões entre conectores: **1** ↔ **1** , **2** ↔ **2** , **3** ↔ **3** , ... **n** ↔ **n**

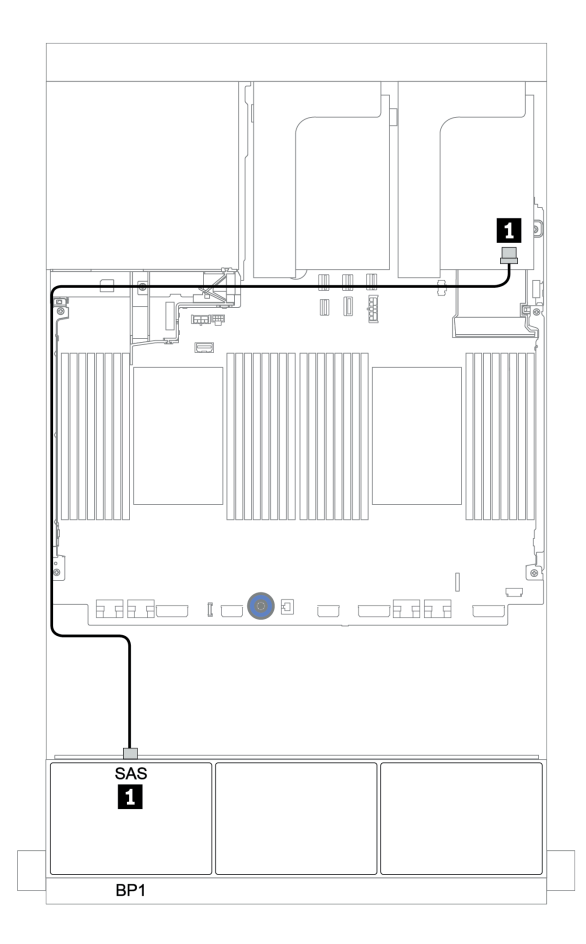

Figura 33. Roteamento de cabos para a configuração SAS/SATA de 8 x 2,5 polegadas com um adaptador RAID/HBA 8i/ 16i

# <span id="page-94-0"></span>Adaptador CFF 8i RAID

Veja a seguir as conexões de cabo para a configuração SAS/SATA de 8 x 2,5 polegadas com um adaptador CFF RAID 8i.

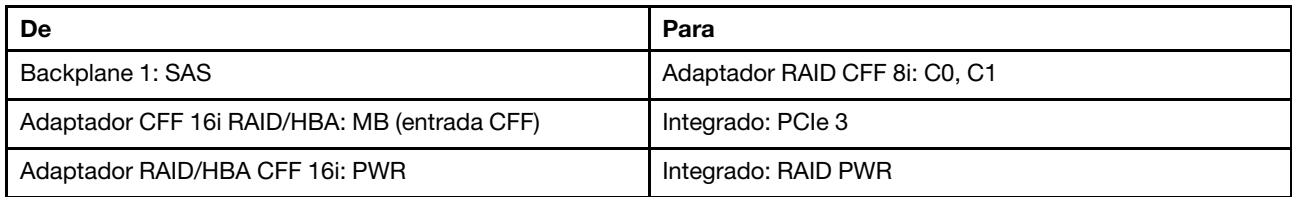

Conexões entre conectores: **1** ↔ **1** , **2** ↔ **2** , **3** ↔ **3** , ... **n** ↔ **n**

Nota: O adaptador CFF na ilustração a seguir pode parecer ligeiramente diferente do adaptador CFF, mas as conexões de cabos são as mesmas.

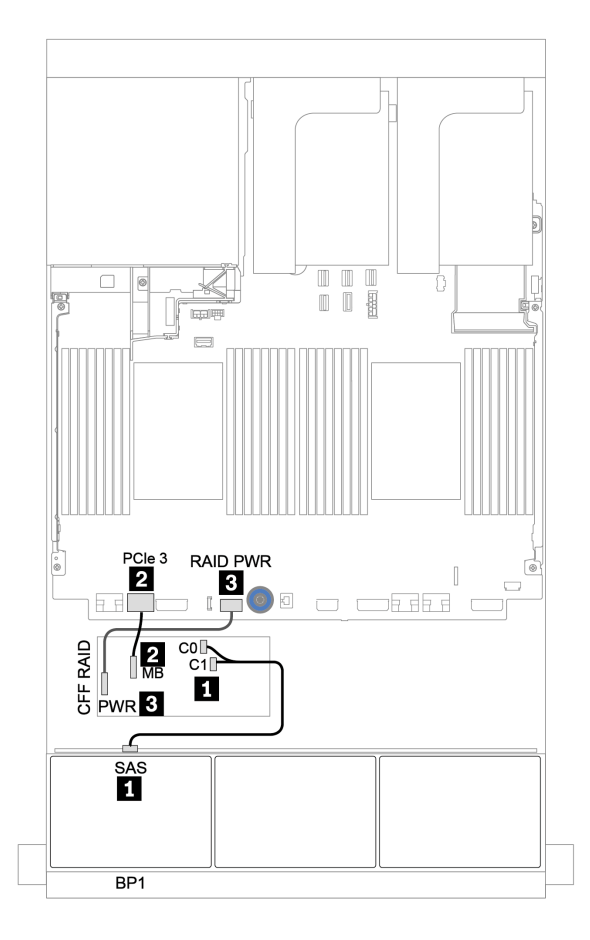

Figura 34. Roteamento de cabos para a configuração SAS/SATA 8 de 2,5 polegadas com um adaptador CFF RAID 8i

# <span id="page-95-0"></span>Adaptador RAID/HBA CFF 16i

Veja a seguir as conexões de cabo para a configuração SAS/SATA de 8 x 2,5 polegadas com um adaptador RAID/HBA CFF 16i.

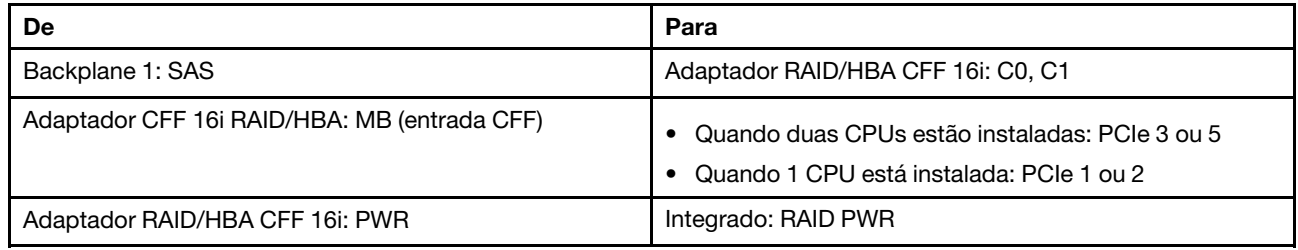

Conexões entre conectores: **1** ↔ **1** , **2** ↔ **2** , **3** ↔ **3** , ... **n** ↔ **n**

#### Notas:

- O adaptador CFF na ilustração a seguir pode parecer ligeiramente diferente do adaptador CFF, mas as conexões de cabos são as mesmas.
- A ilustração a seguir mostra o roteamento de cabos quando há dois processadores instalados. Quando apenas um processador está instalado, o único diferente é o cabo **2** que deve ser conectado ao PCIe 1 ou PCIe 2 na placa-mãe.

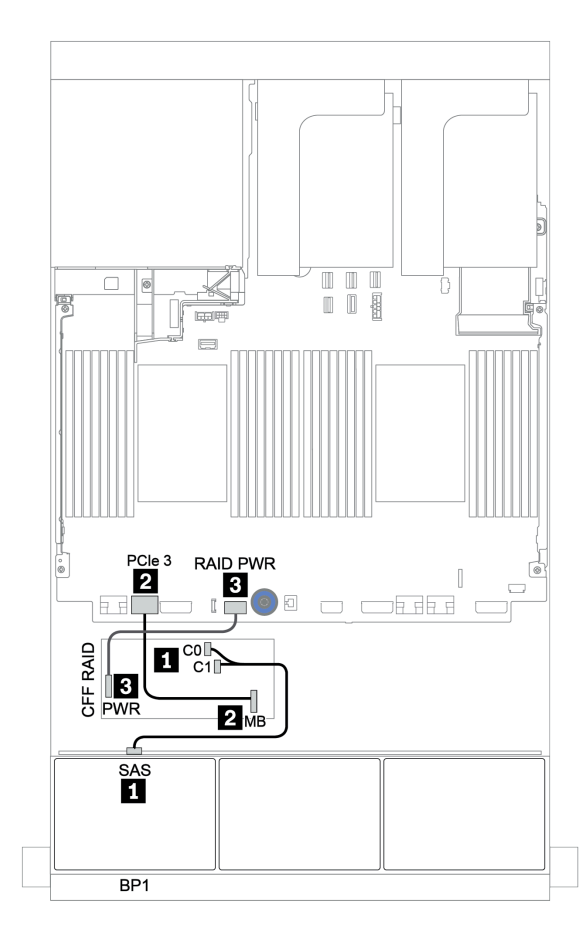

Figura 35. Roteamento de cabos para a configuração SAS/SATA de 8 x 2,5 polegadas com um adaptador RAID/HBA CFF 16i

# <span id="page-96-0"></span>Dois backplanes SAS/SATA de 8 x

Esta seção fornece informações sobre o roteamento de cabos para o modelo de servidor com dois backplanes de unidades frontais com 8 x SAS/SATA de 2,5 polegadas.

Para conectar os cabos de alimentação dos backplanes frontais, consulte ["Backplanes: modelos de servidor](#page-86-0) [com backplanes da unidade de 2,5 polegadas" na página 83.](#page-86-0)

Para conectar os cabos de sinal para os backplanes frontais, consulte os seguintes cenários de roteamento de cabos dependendo da configuração do servidor:

- ["Adaptador RAID/HBA 8i/16i/32i" na página 95](#page-98-0)
- ["Adaptador RAID/HBA CFF 16i" na página 96](#page-99-0)

# <span id="page-97-0"></span>Conectores integrados + adaptador RAID 8i

Veja a seguir as conexões de cabo para a configuração SAS/SATA de 16 x 2,5 polegadas com um adaptador RAID 8i.

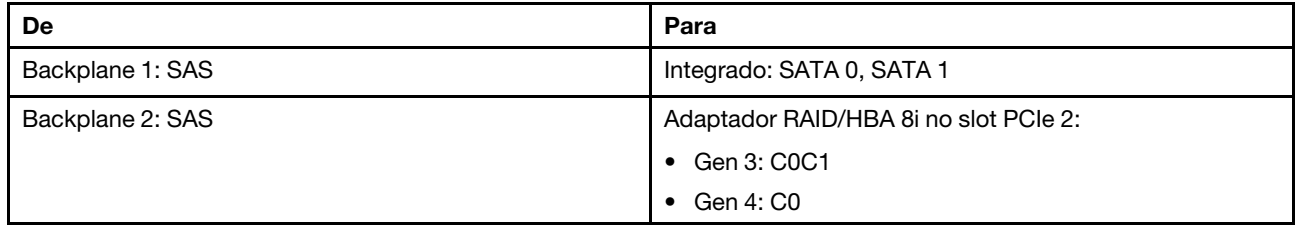

# Conexões entre conectores: **1** ↔ **1** , **2** ↔ **2** , **3** ↔ **3** , ... **n** ↔ **n**

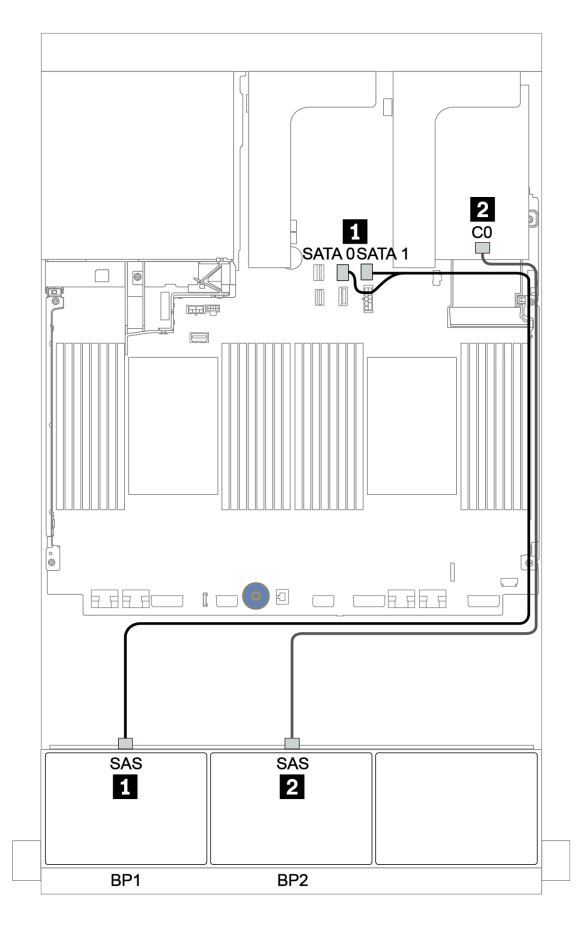

Figura 36. Roteamento de cabos para a configuração SAS/SATA de 16 x 2,5 polegadas com um adaptador RAID 8i

# <span id="page-98-0"></span>Adaptador RAID/HBA 8i/16i/32i

Veja a seguir as conexões de cabo para a configuração SAS/SATA de 16 x 2,5 polegadas com dois adaptadores RAID/HBA 8i ou um adaptador RAID/HBA 16i/32i.

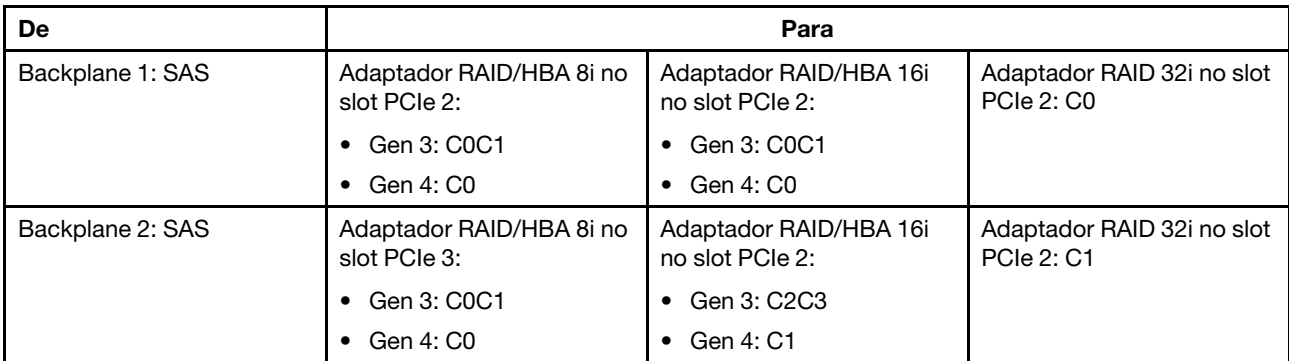

Conexões entre conectores: **1** ↔ **1** , **2** ↔ **2** , **3** ↔ **3** , ... **n** ↔ **n**

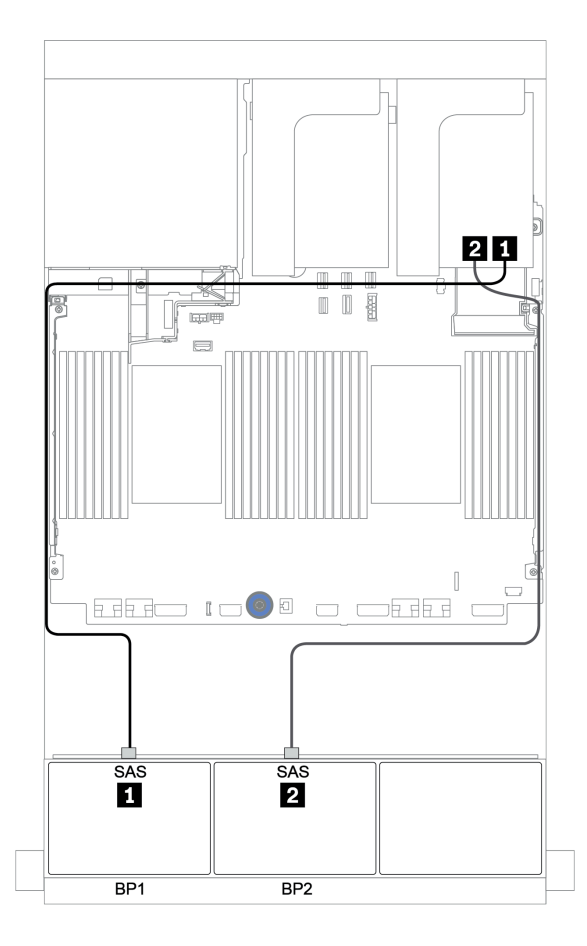

Figura 37. Roteamento de cabos para a configuração SAS/SATA de 16 x 2,5 polegadas com dois adaptadores RAID/HBA 8i ou um adaptador RAID/HBA 16i/32i

# <span id="page-99-0"></span>Adaptador RAID/HBA CFF 16i

Veja a seguir as conexões de cabo para a configuração SAS/SATA de 16 x 2,5 polegadas com um adaptador RAID/HBA CFF 16i.

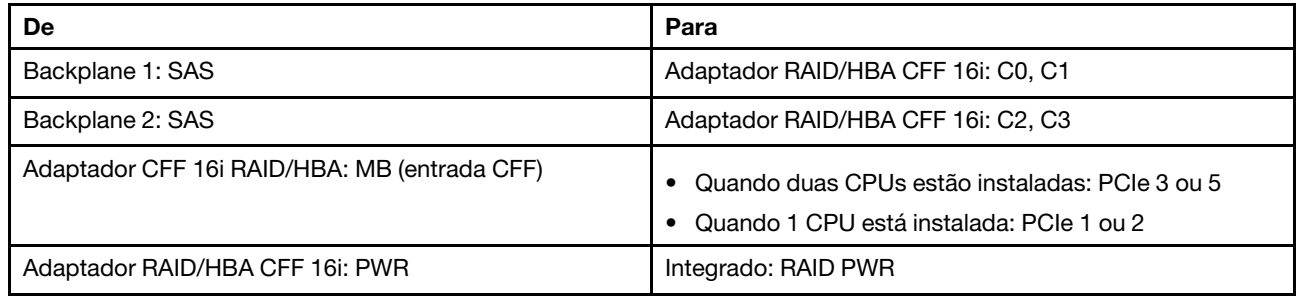

Conexões entre conectores: **1** ↔ **1** , **2** ↔ **2** , **3** ↔ **3** , ... **n** ↔ **n**

## Notas:

- O adaptador CFF na ilustração a seguir pode parecer ligeiramente diferente do adaptador CFF, mas as conexões de cabos são as mesmas.
- A ilustração a seguir mostra o roteamento de cabos quando há dois processadores instalados. Quando apenas um processador está instalado, o único diferente é o cabo **3** que deve ser conectado ao PCIe 1 ou PCIe 2 na placa-mãe.

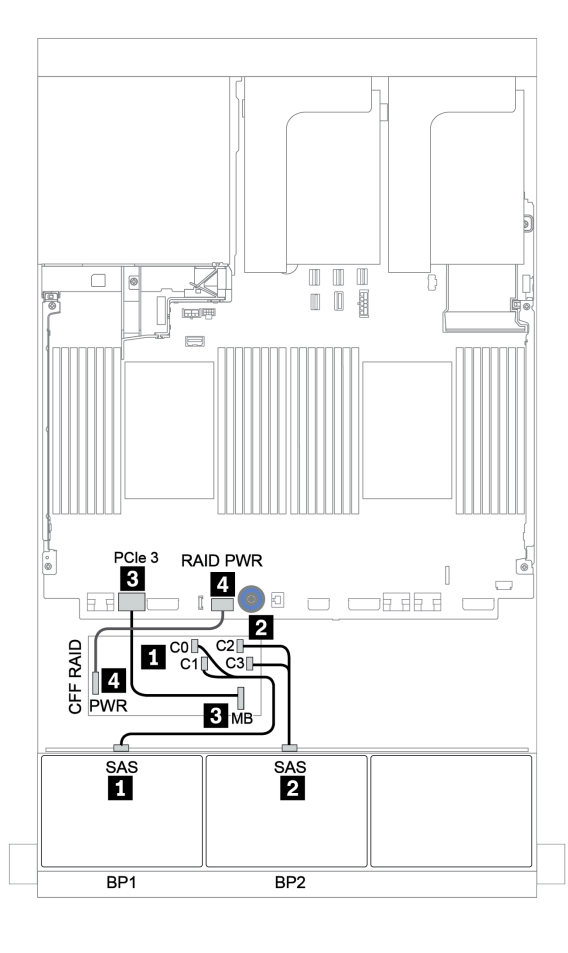

Figura 38. Roteamento de cabos para a configuração SAS/SATA de 16 x 2,5 polegadas com um adaptador RAID/HBA CFF 16i

# <span id="page-101-0"></span>Três backplanes SAS/SATA de 8 x

Esta seção fornece informações sobre o roteamento de cabos para o modelo de servidor com três backplanes de unidades frontais com 8 x SAS/SATA de 2,5 polegadas.

Para conectar os cabos de alimentação dos backplanes frontais, consulte ["Backplanes: modelos de servidor](#page-86-0)  [com backplanes da unidade de 2,5 polegadas" na página 83.](#page-86-0)

Para conectar os cabos de sinal para os backplanes frontais, consulte os seguintes cenários de roteamento de cabos dependendo da configuração do servidor:

- ["Backplanes frontais: SAS/SATA de 24 x" na página 98](#page-101-1)
- ["Backplanes frontais + traseiros: SAS/SATA de 24 x + SAS/SATA de 4 x" na página 105](#page-108-0)
- ["Backplanes frontais + intermediários + traseiros: SAS/SATA de 24 x + SAS/SATA de 8 x + SAS/SATA de](#page-120-0) [4 x" na página 117](#page-120-0)
- ["Backplanes frontais + intermediários + traseiros: SAS/SATA de 24 x + SAS/SATA de 8 x + SAS/SATA de](#page-125-0) [8 x" na página 122](#page-125-0)

# <span id="page-101-1"></span>Backplanes frontais: SAS/SATA de 24 x

- ["Adaptadores RAID/HBA 8i de 3 x" na página 99](#page-102-0)
- ["Adaptador RAID 32i" na página 100](#page-103-0)
- ["Adaptador HBA 16i + adaptador RAID 8i" na página 101](#page-104-0)
- ["Expansor CFF + adaptador RAID/HBA 8i" na página 102](#page-105-0)
- ["Adaptador RAID/HBA CFF 16i + expansor CFF" na página 103](#page-106-0)

## <span id="page-102-0"></span>Adaptadores RAID/HBA 8i de 3 x

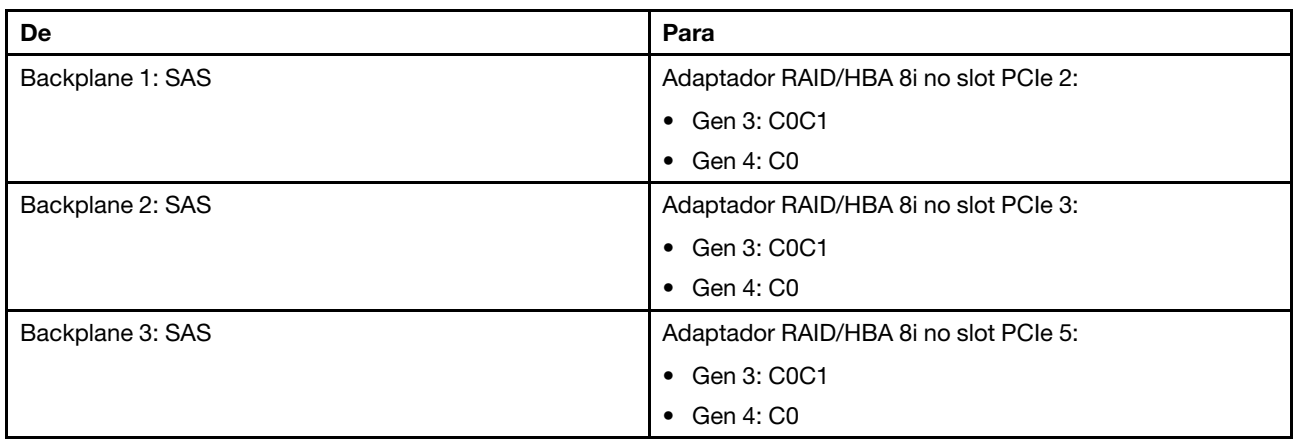

## Backplanes frontais: SAS/SATA de 24 x 2,5 polegadas

Conexões entre conectores: **1** ↔ **1** , **2** ↔ **2** , **3** ↔ **3** , ... **n** ↔ **n**

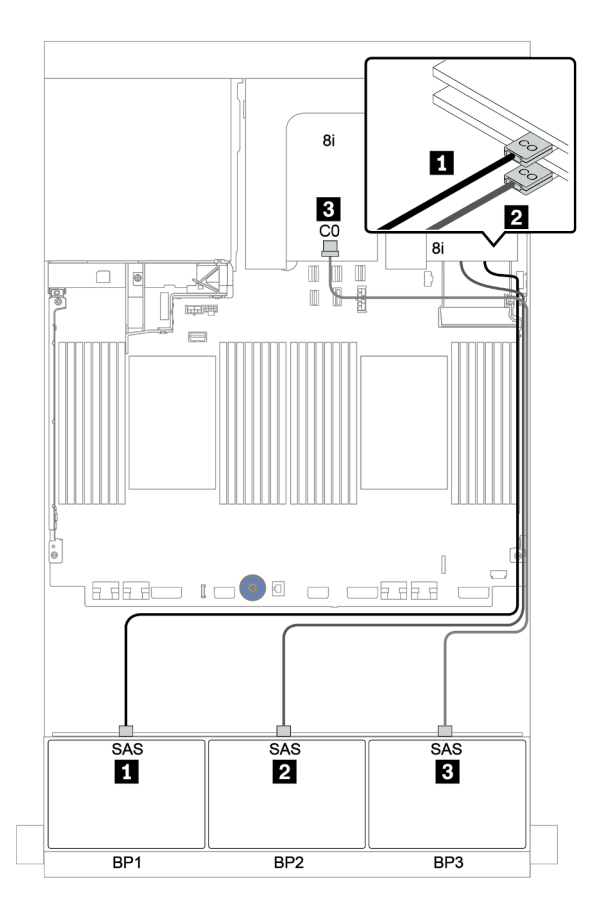

Figura 39. Roteamento de cabos para a configuração SAS/SATA de 24 x 2,5 polegadas com três adaptadores RAID/HBA 8i

## <span id="page-103-0"></span>Adaptador RAID 32i

## Backplanes frontais: SAS/SATA de 24 x 2,5 polegadas

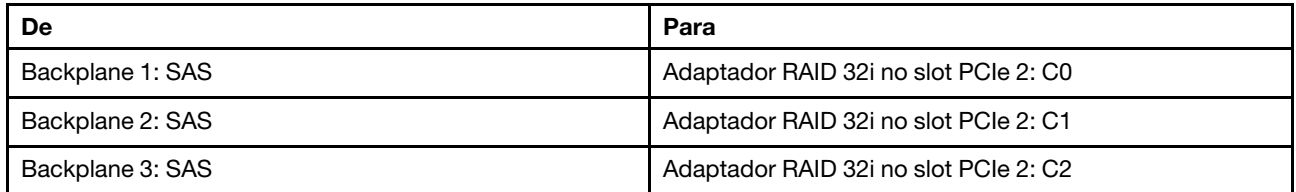

## Conexões entre conectores: **1** ↔ **1** , **2** ↔ **2** , **3** ↔ **3** , ... **n** ↔ **n**

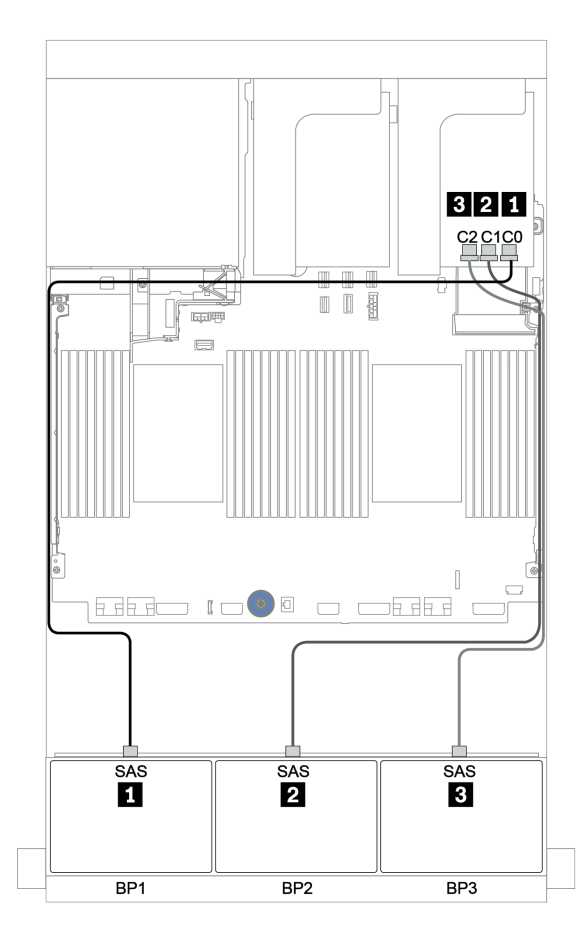

Figura 40. Roteamento de cabos para a configuração SAS/SATA de 24 x 2,5 polegadas com um adaptador RAID 32i

## <span id="page-104-0"></span>Adaptador HBA 16i + adaptador RAID 8i

## Backplanes frontais: SAS/SATA de 24 x 2,5 polegadas

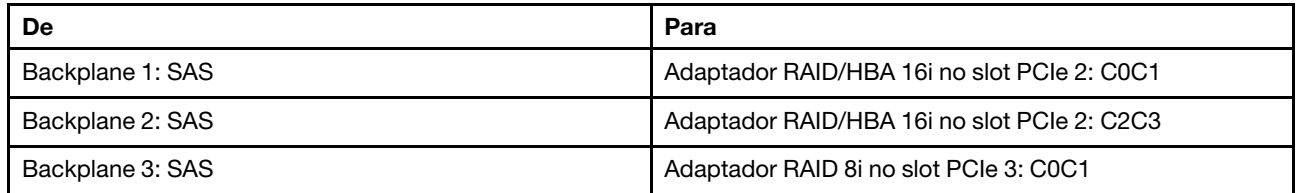

#### Conexões entre conectores: **1** ↔ **1** , **2** ↔ **2** , **3** ↔ **3** , ... **n** ↔ **n**

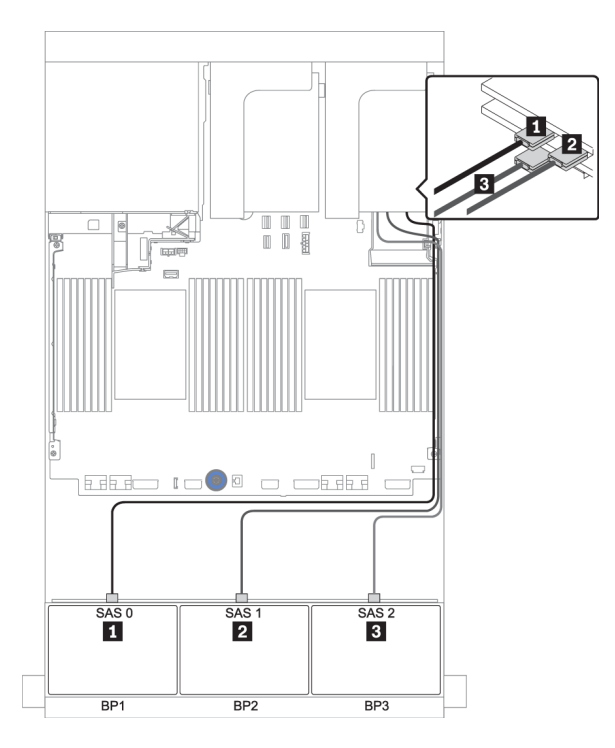

Figura 41. Roteamento de cabos para a configuração SAS/SATA de 24 x 2,5 polegadas com um adaptador HBA 16i e um adaptador RAID 8i

## <span id="page-105-0"></span>Expansor CFF + adaptador RAID/HBA 8i

## Backplanes frontais: SAS/SATA de 24 x 2,5 polegadas

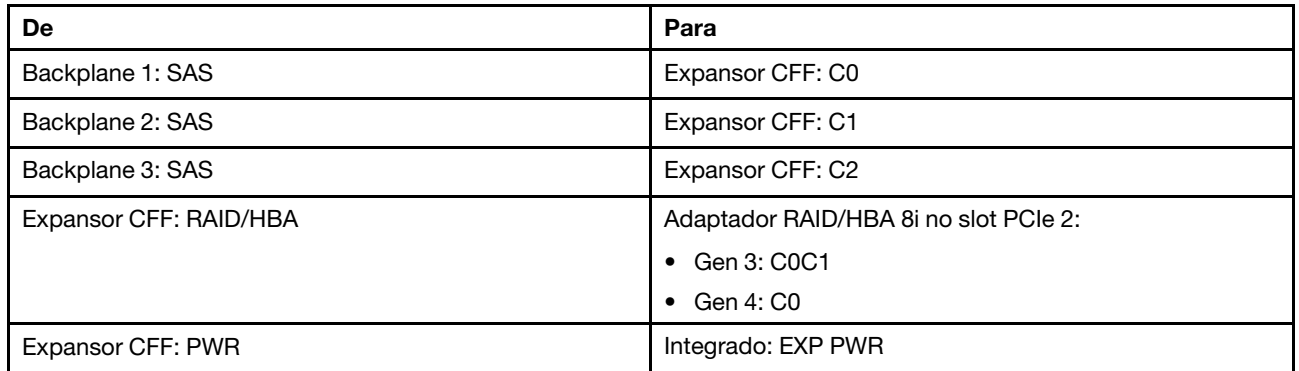

Conexões entre conectores: **1** ↔ **1** , **2** ↔ **2** , **3** ↔ **3** , ... **n** ↔ **n**

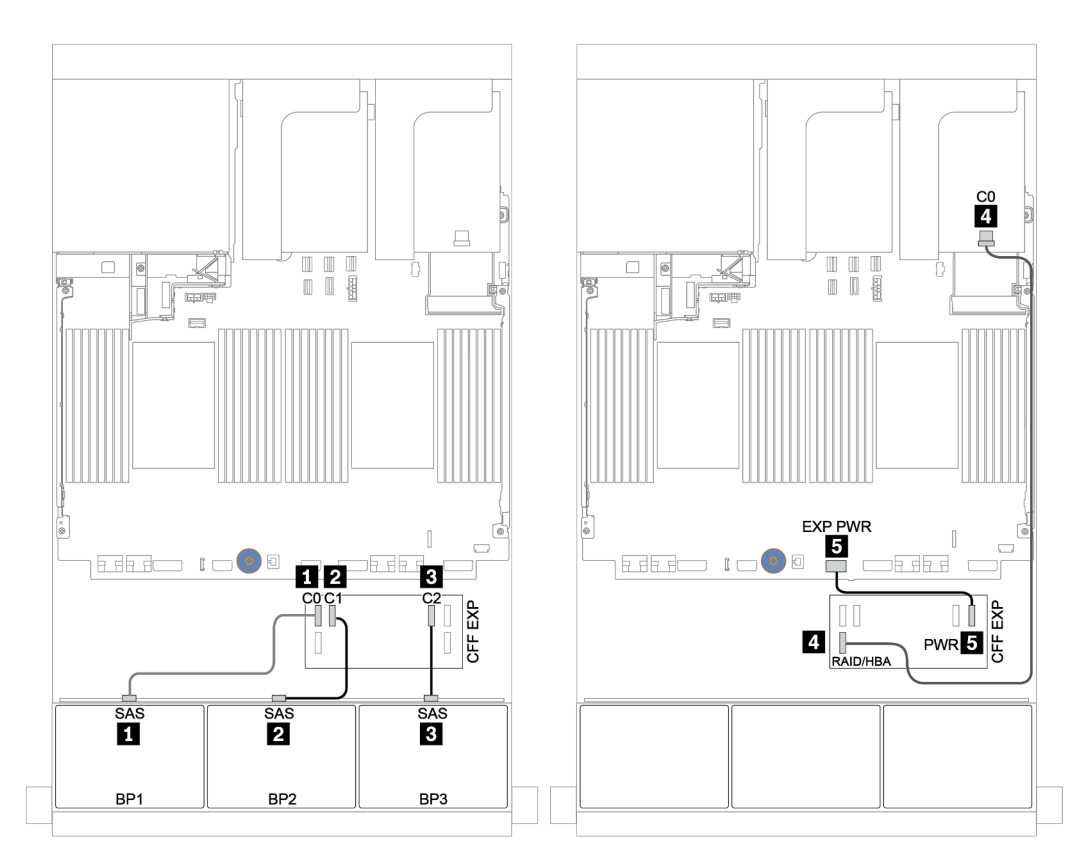

Figura 42. Roteamento de cabos para a configuração SAS/SATA de 24 x 2,5 polegadas com um expansor CFF e um adaptador RAID/HBA 8i

## <span id="page-106-0"></span>Adaptador RAID/HBA CFF 16i + expansor CFF

#### Backplanes frontais: SAS/SATA de 24 x 2,5 polegadas

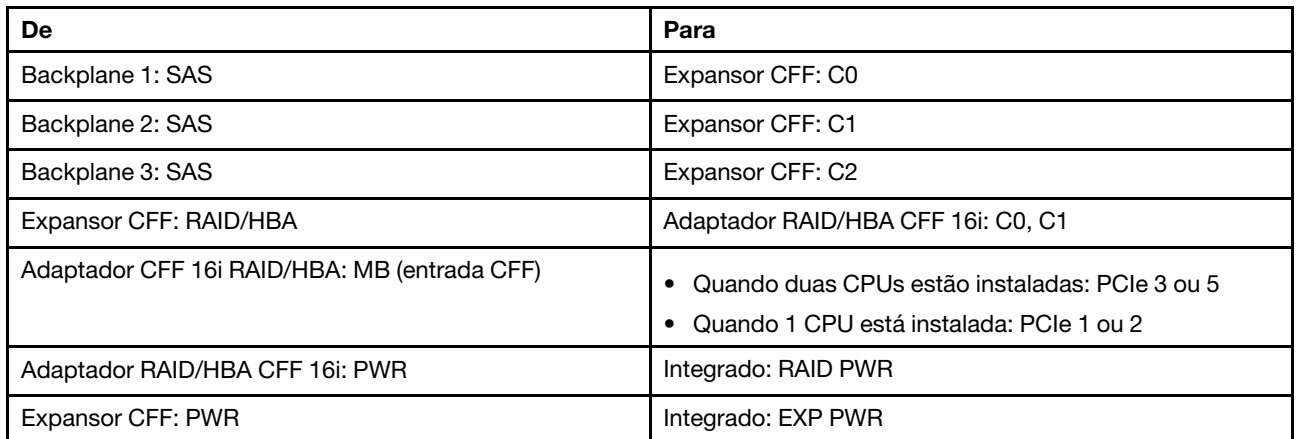

Conexões entre conectores: **1** ↔ **1** , **2** ↔ **2** , **3** ↔ **3** , ... **n** ↔ **n**

#### Notas:

- O adaptador CFF na ilustração a seguir pode parecer ligeiramente diferente do adaptador CFF, mas as conexões de cabos são as mesmas.
- A ilustração a seguir mostra o roteamento de cabos quando há dois processadores instalados. Quando apenas um processador está instalado, o único diferente é o cabo **5** que deve ser conectado ao PCIe 1 ou PCIe 2 na placa-mãe.

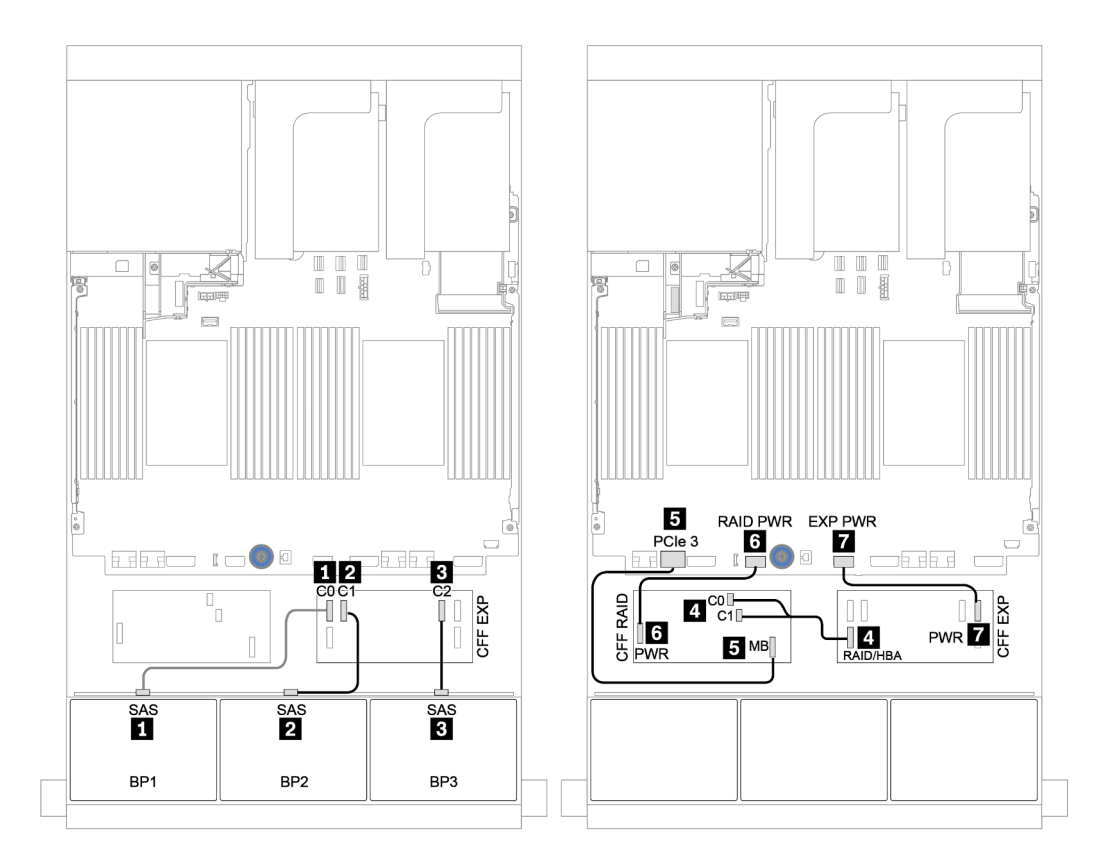

Figura 43. Roteamento de cabos para a configuração SAS/SATA de 24 x 2,5 polegadas com um adaptador RAID/HBA CFF 16i e um expansor CFF
### Backplanes frontais + traseiros: SAS/SATA de 24 x + SAS/SATA de 4 x

- ["Adaptadores RAID/HBA 8i de 4 x" na página 106](#page-109-0)
- ["Adaptador RAID 32i" na página 108](#page-111-0)
- ["Expansor CFF + adaptador RAID/HBA 8i" na página 110](#page-113-0)
- ["Adaptador RAID/HBA CFF 16i + expansor CFF" na página 112](#page-115-0)

#### <span id="page-109-0"></span>Adaptadores RAID/HBA 8i de 4 x

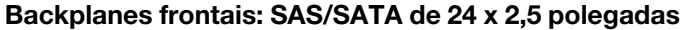

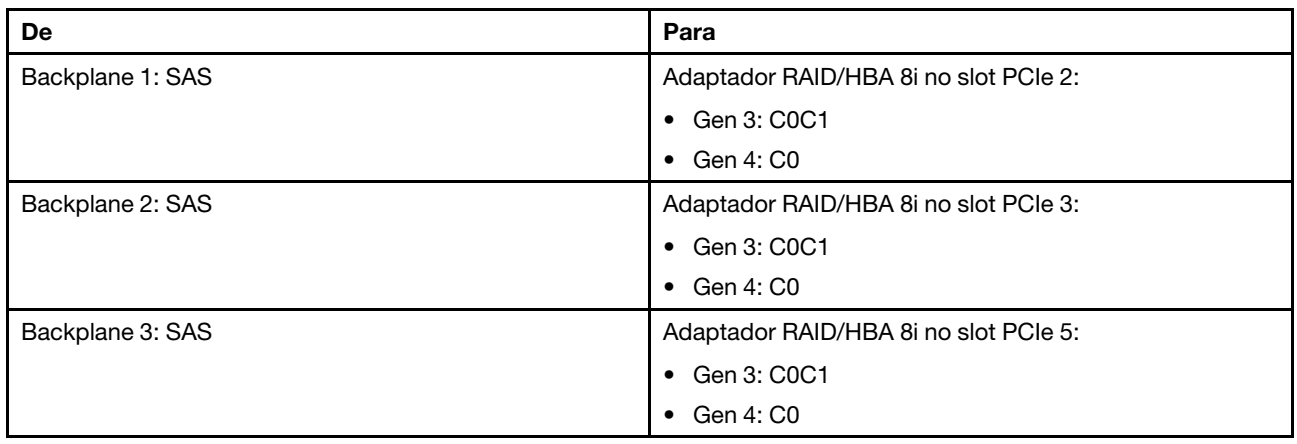

Conexões entre conectores: **1** ↔ **1** , **2** ↔ **2** , **3** ↔ **3** , ... **n** ↔ **n**

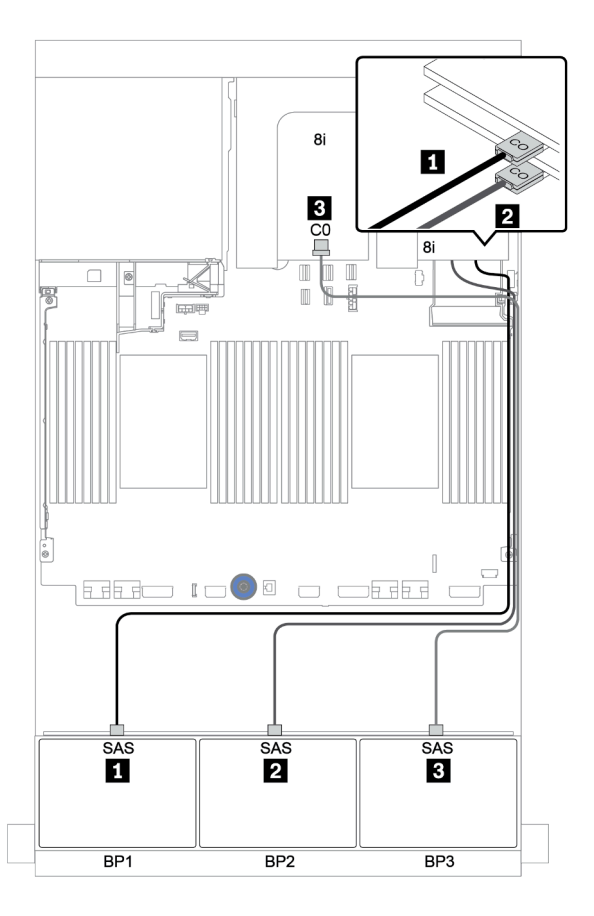

Figura 44. Roteamento de cabos para a configuração SAS/SATA de 24 x 2,5 polegadas com três adaptadores RAID/HBA 8i

#### Backplane traseiro: SAS/SATA de 4 x 2,5 polegadas

Veja a seguir as conexões de cabo para o backplane traseiro SAS/SATA de 4 x 2,5 polegadas se instalado.

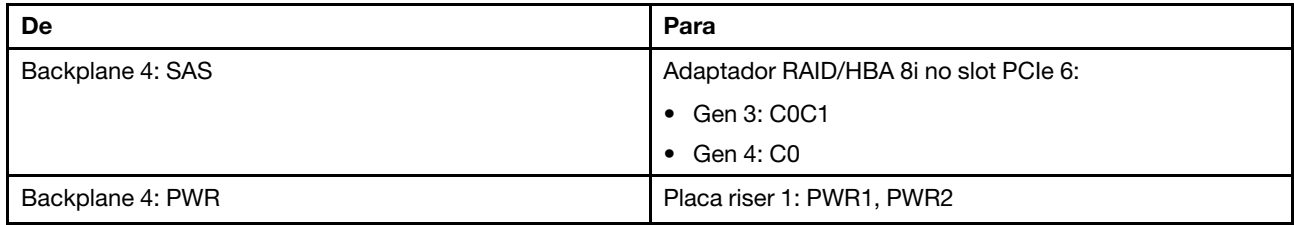

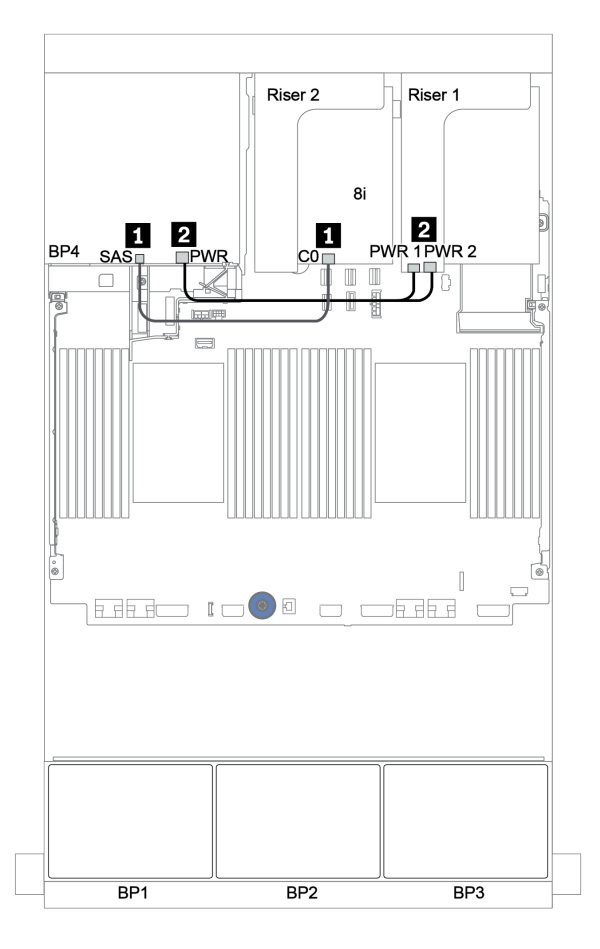

Figura 45. Roteamento de cabos para o backplane traseiro SAS/SATA de 4 x 2,5 polegadas

#### <span id="page-111-0"></span>Adaptador RAID 32i

#### Backplanes frontais: SAS/SATA de 24 x 2,5 polegadas

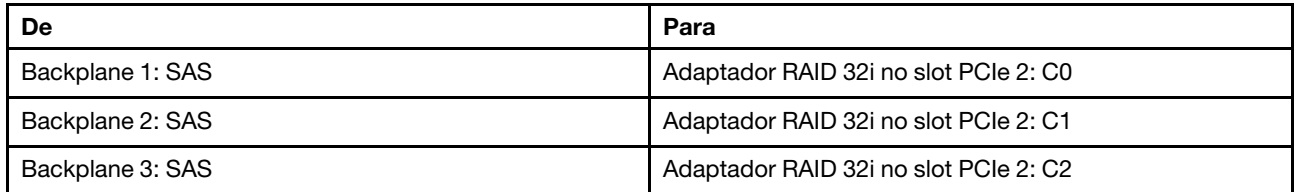

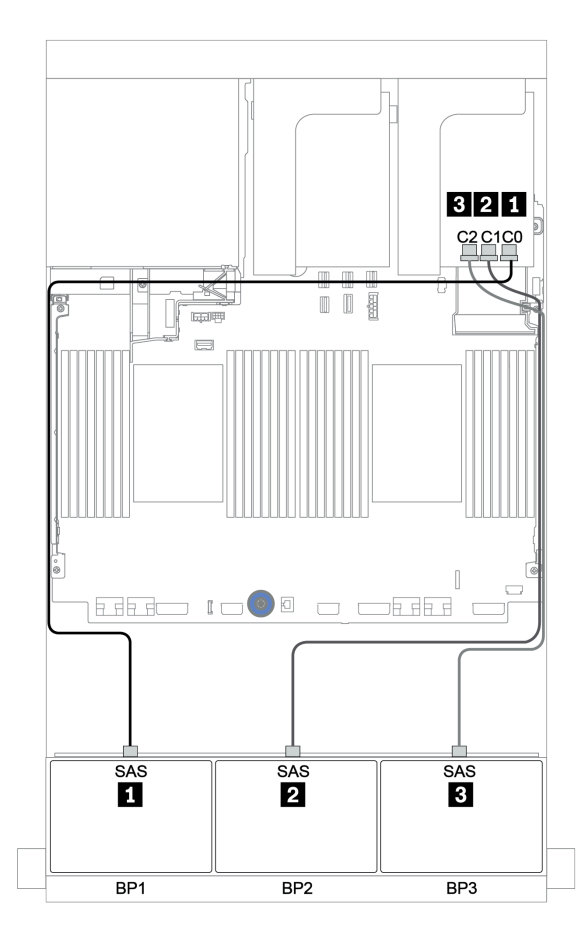

Figura 46. Roteamento de cabos para a configuração SAS/SATA de 24 x 2,5 polegadas com um adaptador RAID 32i

#### Backplane traseiro: SAS/SATA de 4 x 2,5 polegadas

Veja a seguir as conexões de cabo para o backplane traseiro SAS/SATA de 4 x 2,5 polegadas se instalado.

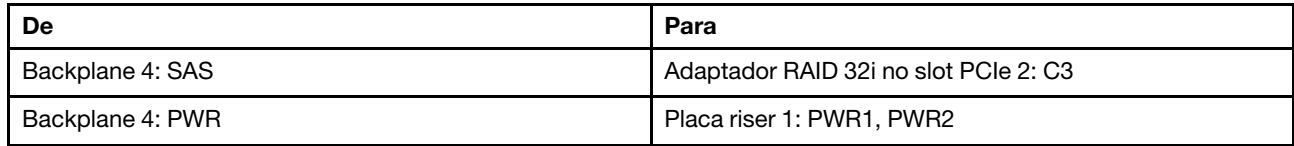

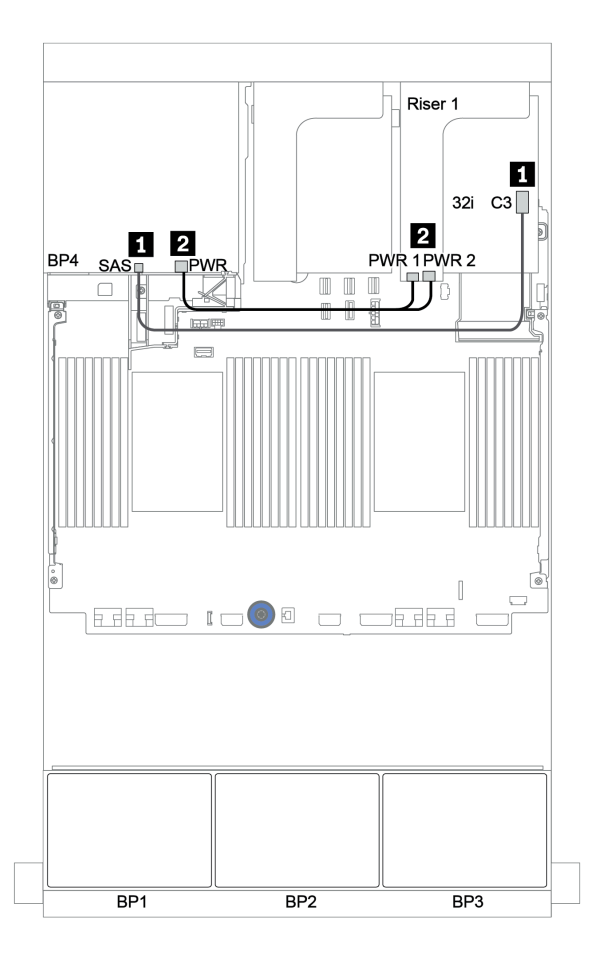

Figura 47. Roteamento de cabos para o backplane traseiro SAS/SATA de 4 x 2,5 polegadas

#### <span id="page-113-0"></span>Expansor CFF + adaptador RAID/HBA 8i

#### Backplanes frontais: SAS/SATA de 24 x 2,5 polegadas

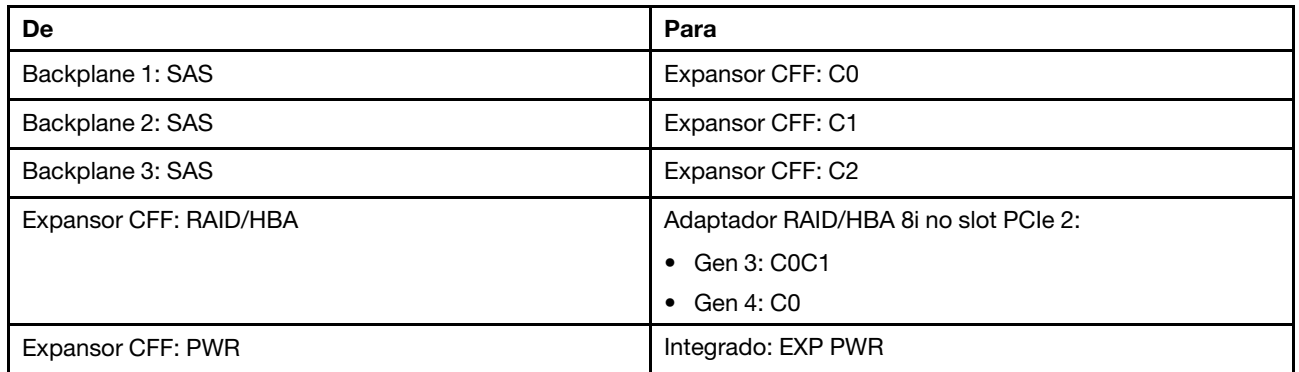

Conexões entre conectores: **1** ↔ **1** , **2** ↔ **2** , **3** ↔ **3** , ... **n** ↔ **n**

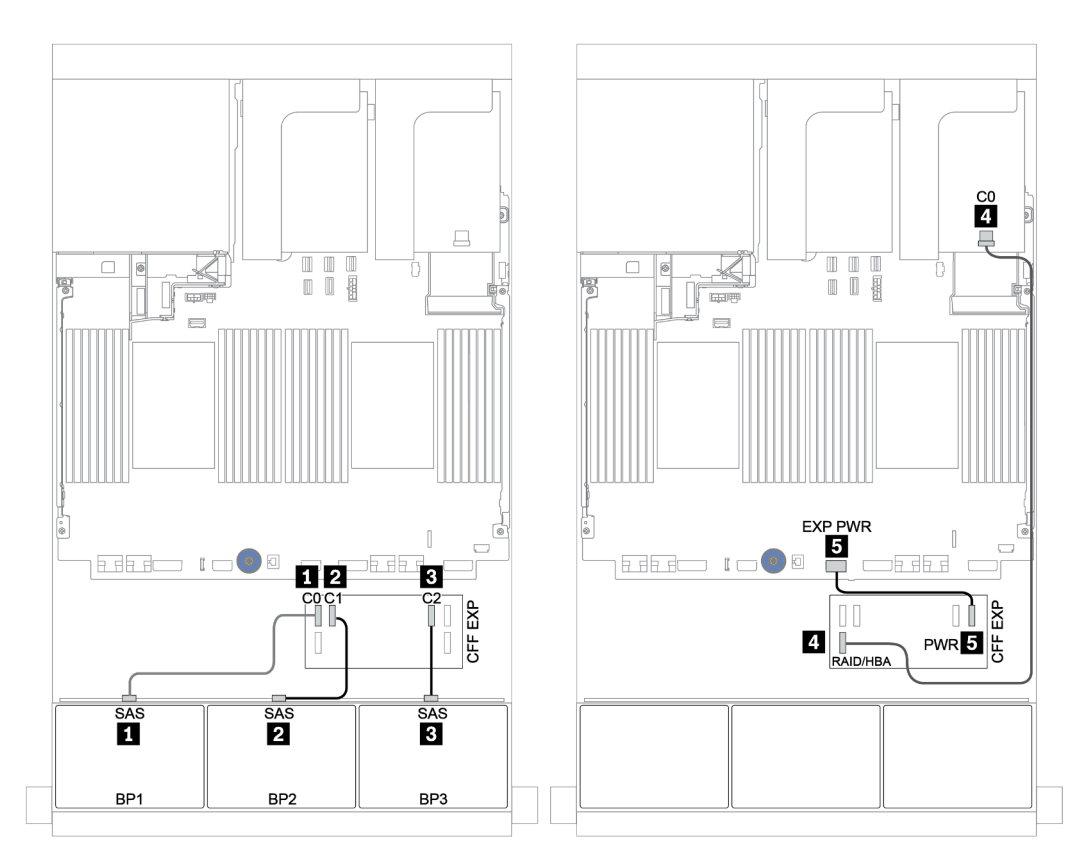

Figura 48. Roteamento de cabos para a configuração SAS/SATA de 24 x 2,5 polegadas com um expansor CFF e um adaptador RAID/HBA 8i

#### Backplane traseiro: SAS/SATA de 4 x 2,5 polegadas

Veja a seguir as conexões de cabo para o backplane traseiro SAS/SATA de 4 x 2,5 polegadas.

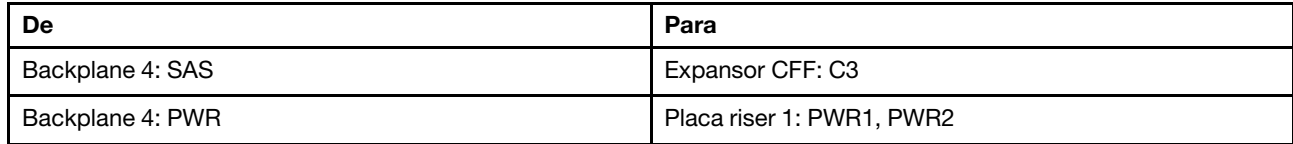

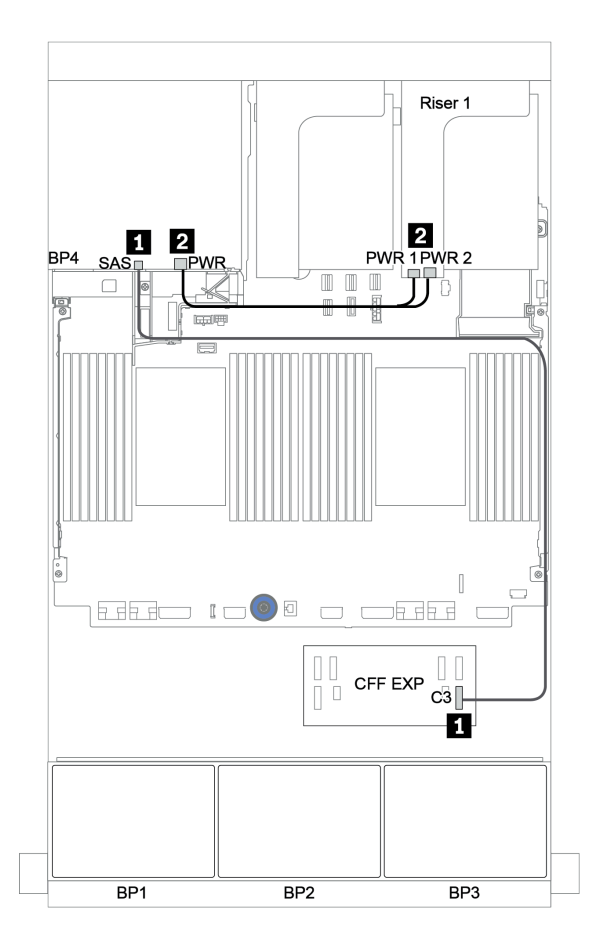

Figura 49. Roteamento de cabos para o backplane traseiro SAS/SATA de 4 x 2,5 polegadas

#### <span id="page-115-0"></span>Adaptador RAID/HBA CFF 16i + expansor CFF

#### Backplanes frontais: SAS/SATA de 24 x 2,5 polegadas

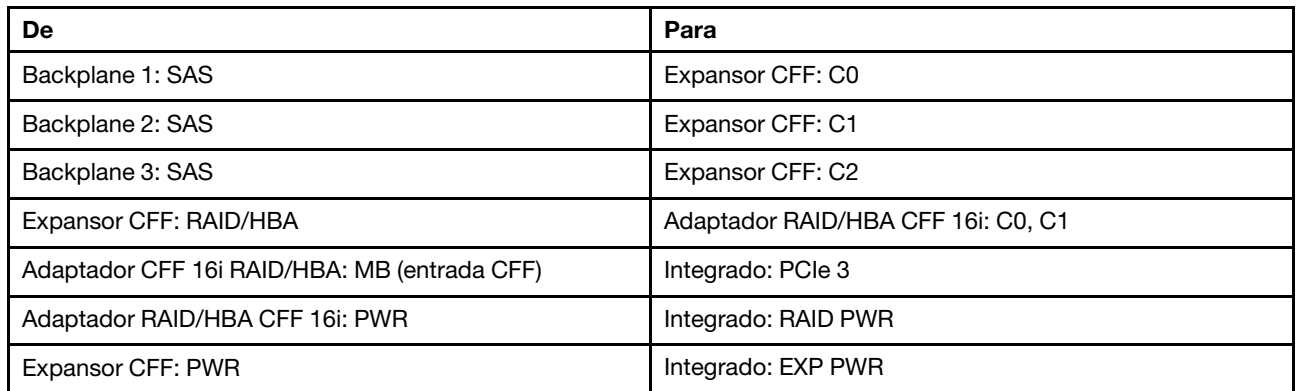

Conexões entre conectores: **1** ↔ **1** , **2** ↔ **2** , **3** ↔ **3** , ... **n** ↔ **n**

Nota: O adaptador CFF na ilustração a seguir pode parecer ligeiramente diferente do adaptador CFF, mas as conexões de cabos são as mesmas.

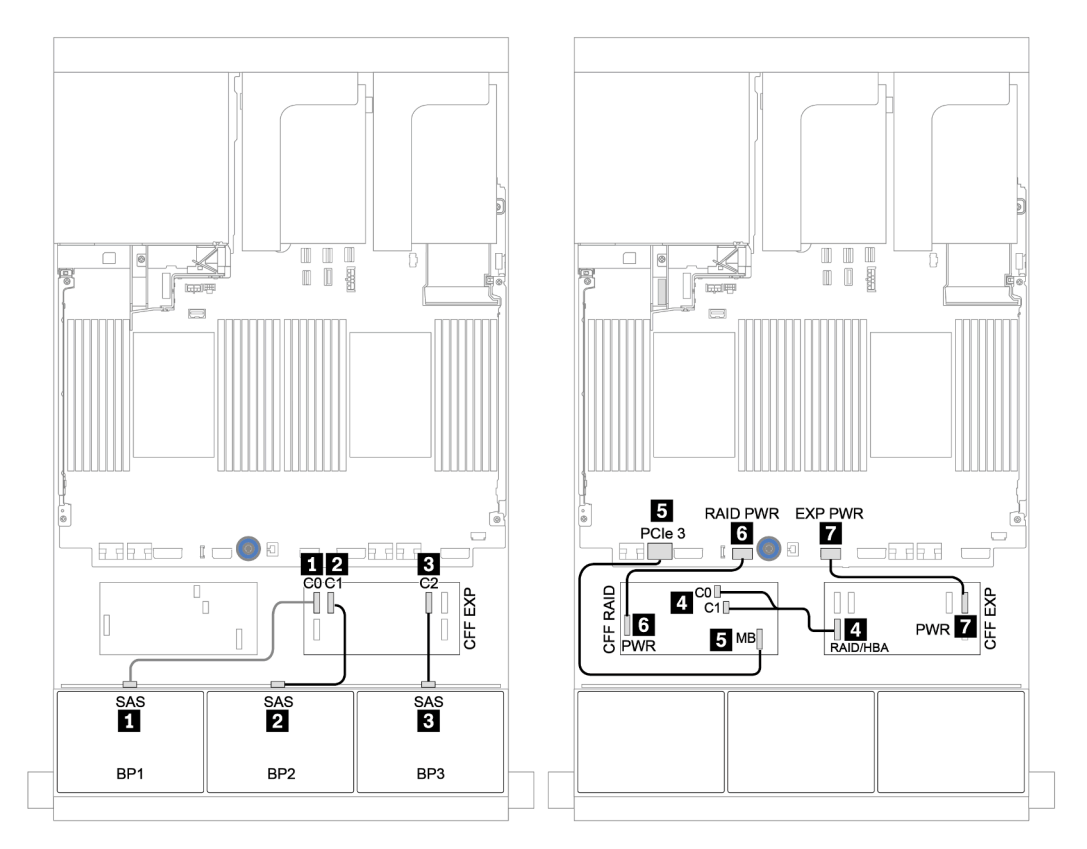

Figura 50. Roteamento de cabos para a configuração SAS/SATA de 24 x 2,5 polegadas com um adaptador RAID/HBA CFF 16i e um expansor CFF

#### Backplane traseiro: SAS/SATA de 4 x 2,5 polegadas

Veja a seguir as conexões de cabo para o backplane traseiro SAS/SATA de 4 x 2,5 polegadas se instalado.

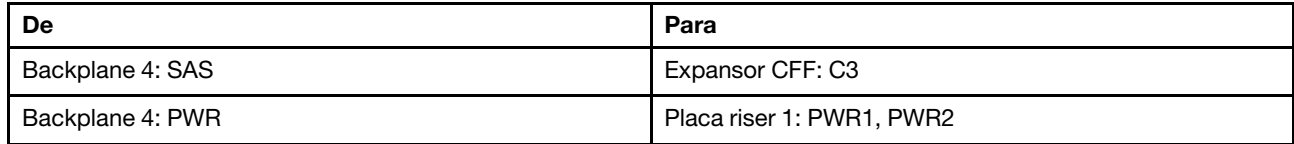

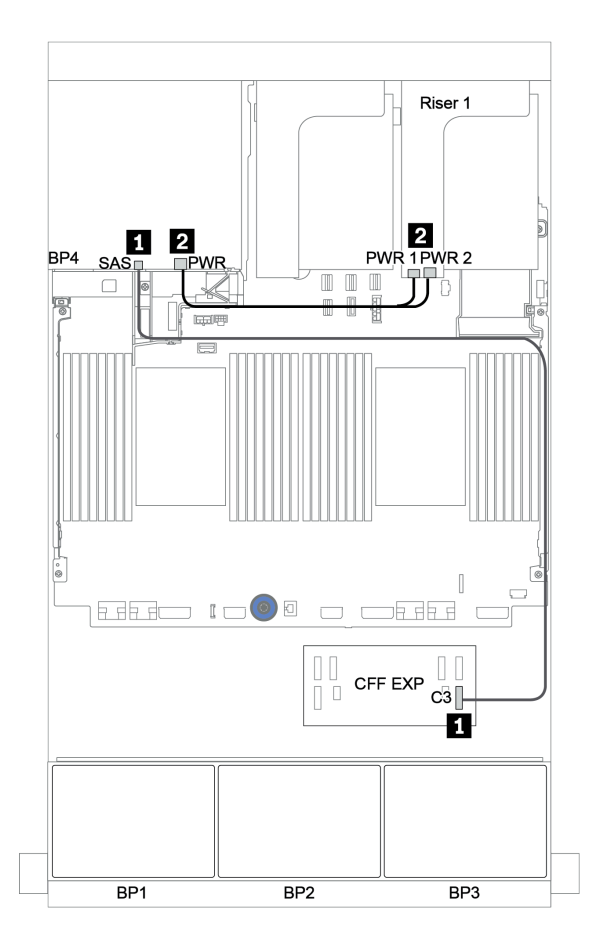

Figura 51. Roteamento de cabos para o backplane traseiro SAS/SATA de 4 x 2,5 polegadas

# Backplanes frontal + intermediário: 24 x SAS/SATA + 8 x SAS/SATA

- ["Backplanes frontais: SAS/SATA de 24 x 2,5 polegadas" na página 114](#page-117-0)
- ["Backplanes intermediários: SAS/SATA 8 de 2,5 polegadas" na página 116](#page-119-0)

#### <span id="page-117-0"></span>Backplanes frontais: SAS/SATA de 24 x 2,5 polegadas

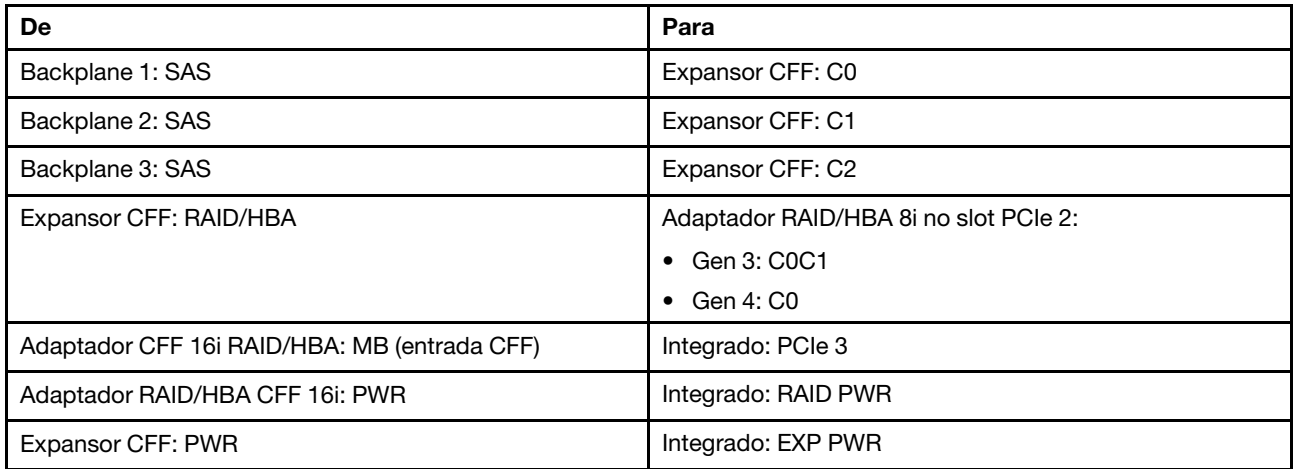

Conexões entre conectores: **1** ↔ **1** , **2** ↔ **2** , **3** ↔ **3** , ... **n** ↔ **n**

Nota: O adaptador CFF na ilustração a seguir pode parecer ligeiramente diferente do adaptador CFF, mas as conexões de cabos são as mesmas.

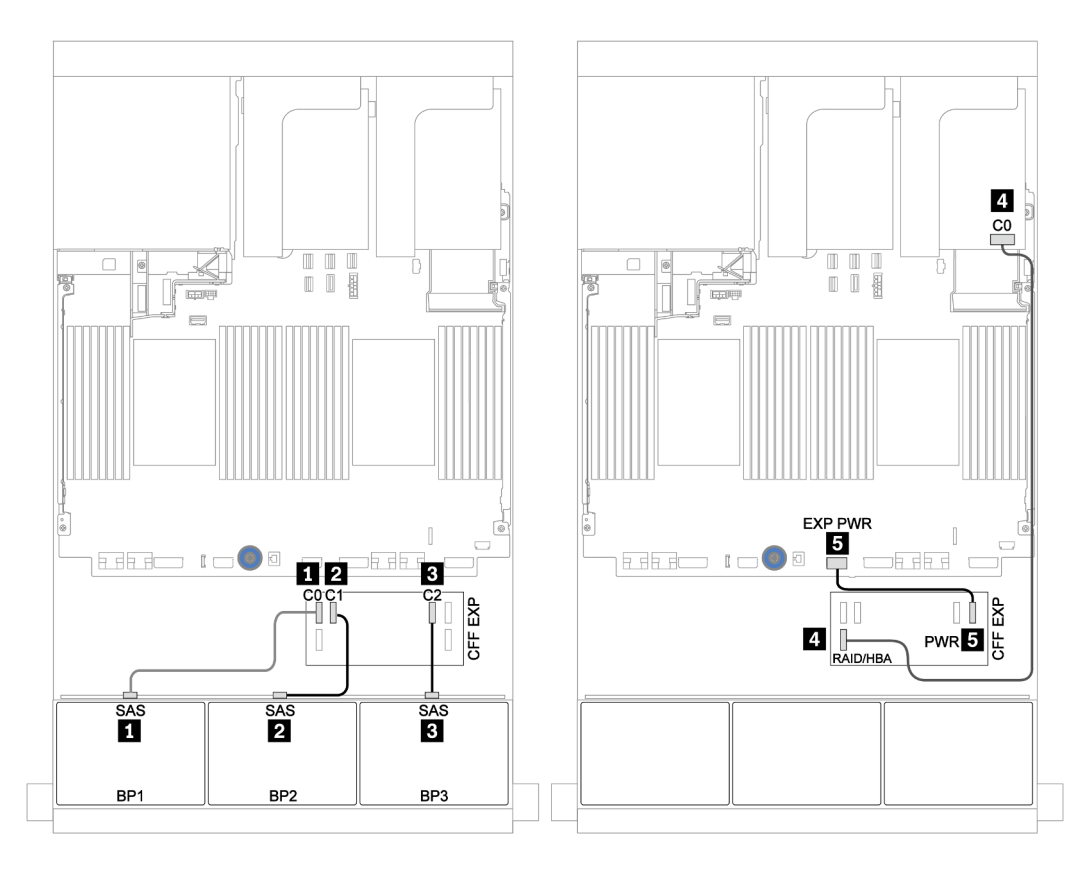

Figura 52. Roteamento de cabos para a configuração SAS/SATA 24 de 2,5 polegadas com um adaptador 8i e um expansor CFF

### <span id="page-119-0"></span>Backplanes intermediários: SAS/SATA 8 de 2,5 polegadas

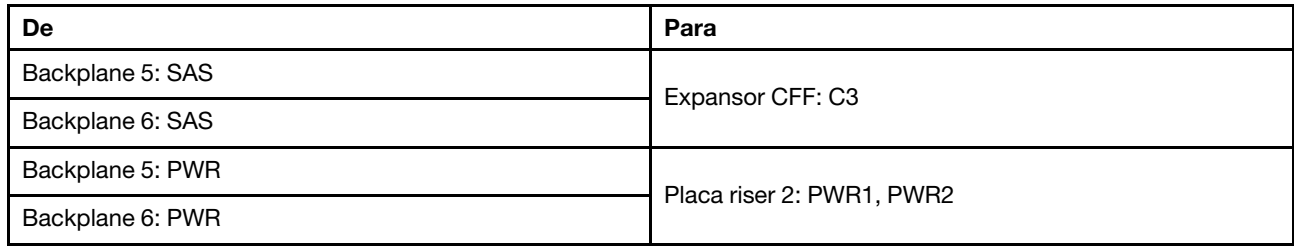

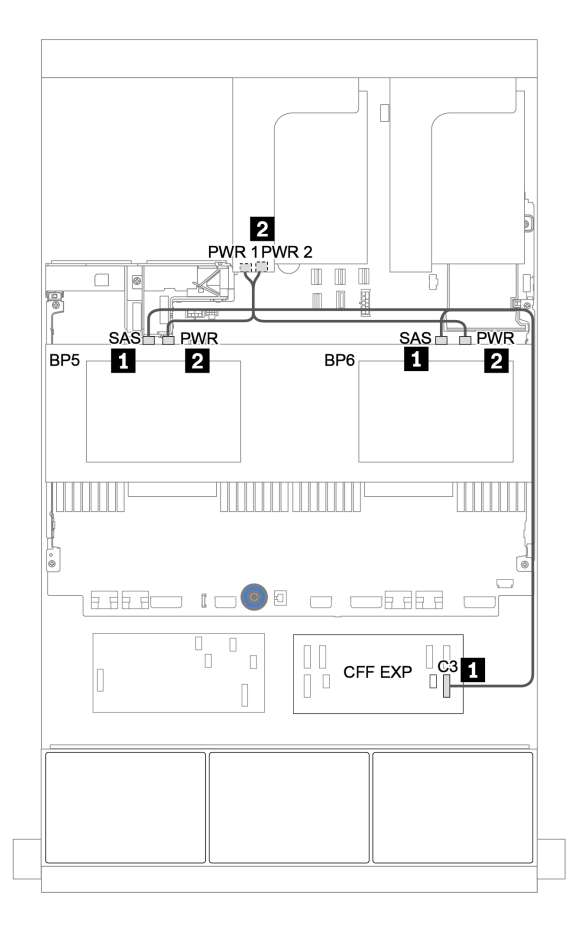

Figura 53. Roteamento de cabos para dois backplanes SAS/SATA intermediários 4 de 2,5

Backplanes frontais + intermediários + traseiros: SAS/SATA de 24 x + SAS/SATA de 8 x + SAS/SATA de 4 x

- ["Expansor CFF + adaptador RAID/HBA 8i" na página 118](#page-121-0)
- ["Adaptador RAID/HBA CFF 16i + expansor CFF" na página 120](#page-123-0)

#### <span id="page-121-0"></span>Expansor CFF + adaptador RAID/HBA 8i

#### Backplanes frontais: SAS/SATA de 24 x 2,5 polegadas

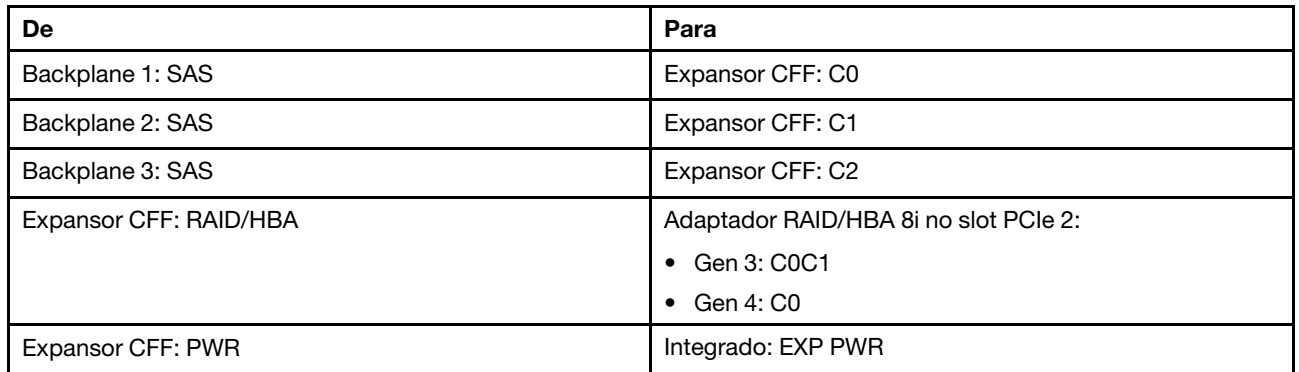

Conexões entre conectores: **1** ↔ **1** , **2** ↔ **2** , **3** ↔ **3** , ... **n** ↔ **n**

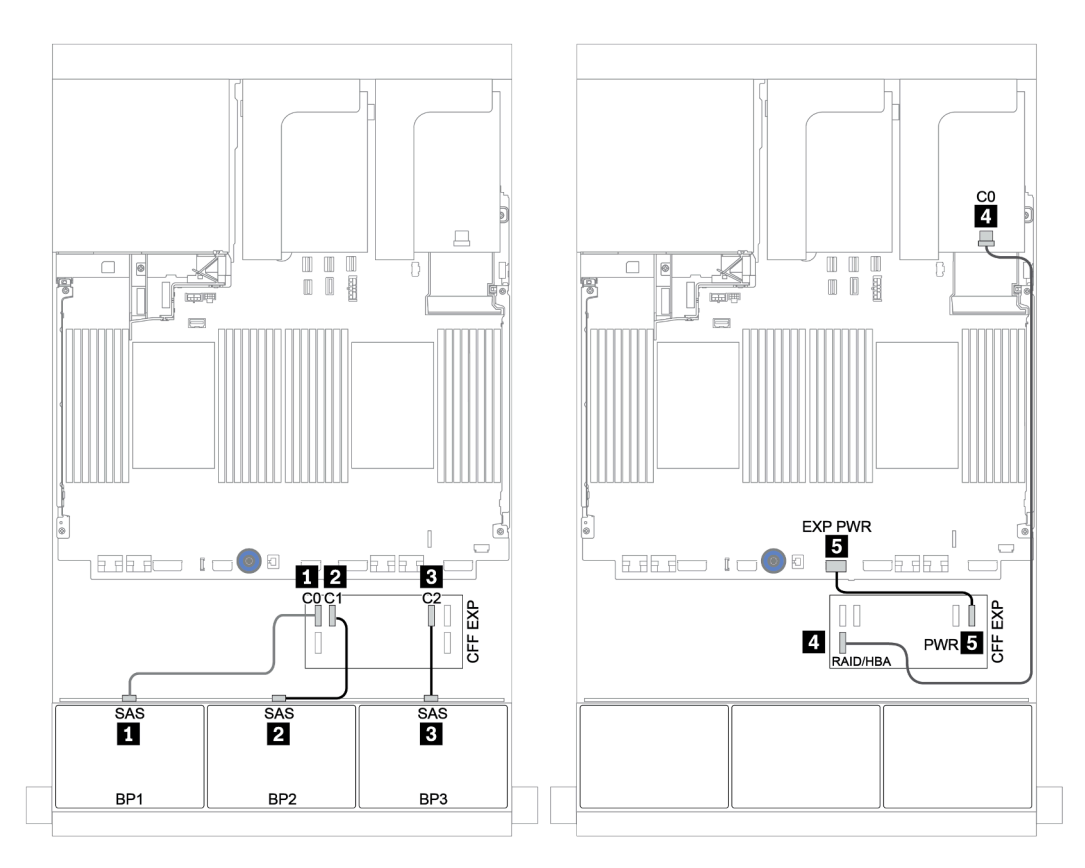

Figura 54. Roteamento de cabos para a configuração SAS/SATA de 24 x 2,5 polegadas com um expansor CFF e um adaptador RAID/HBA 8i

Backplanes centrais e traseiros: SAS/SATA de 8 x 2,5 polegadas + SAS/SATA de 4 x 2,5 polegadas

| De               | Para                      |
|------------------|---------------------------|
| Backplane 4: SAS | Expansor CFF: C3          |
| Backplane 5: SAS |                           |
| Backplane 6: SAS | Expansor CFF: C4          |
| Backplane 4: PWR | Placa riser 1: PWR1, PWR2 |
| Backplane 5: PWR | Placa riser 2: PWR1, PWR2 |
| Backplane 6: PWR |                           |

### Conexões entre conectores: **1** ↔ **1** , **2** ↔ **2** , **3** ↔ **3** , ... **n** ↔ **n**

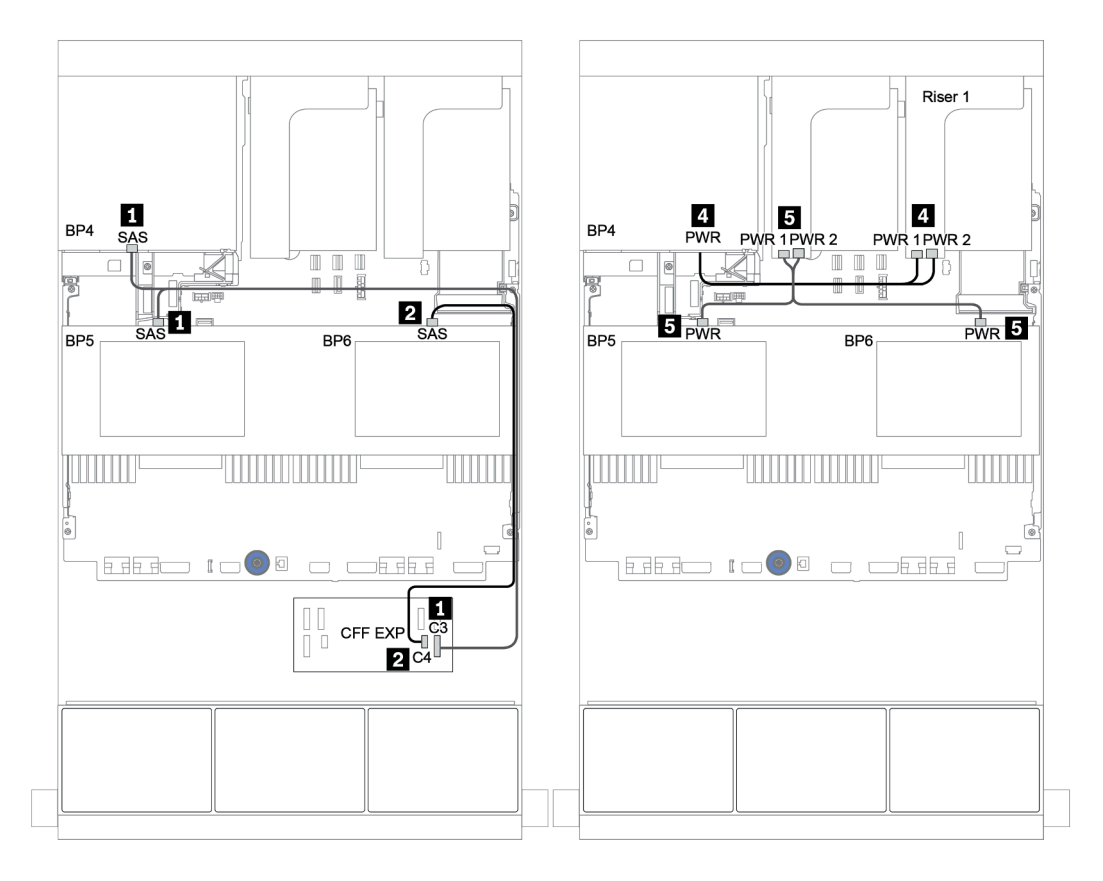

Figura 55. Roteamento de cabos para os dois backplanes centrais SAS/SATA de 4 x 2,5 polegadas e um backplane traseiro SAS/SATA de 4 x 2,5 polegadas

#### <span id="page-123-0"></span>Adaptador RAID/HBA CFF 16i + expansor CFF

#### Backplanes frontais: SAS/SATA de 24 x 2,5 polegadas

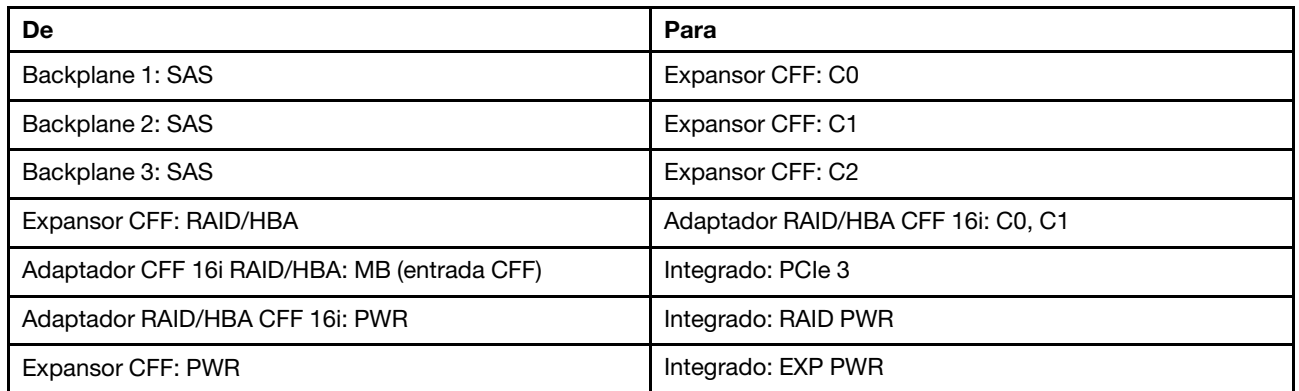

Conexões entre conectores: **1** ↔ **1** , **2** ↔ **2** , **3** ↔ **3** , ... **n** ↔ **n**

Nota: O adaptador CFF na ilustração a seguir pode parecer ligeiramente diferente do adaptador CFF, mas as conexões de cabos são as mesmas.

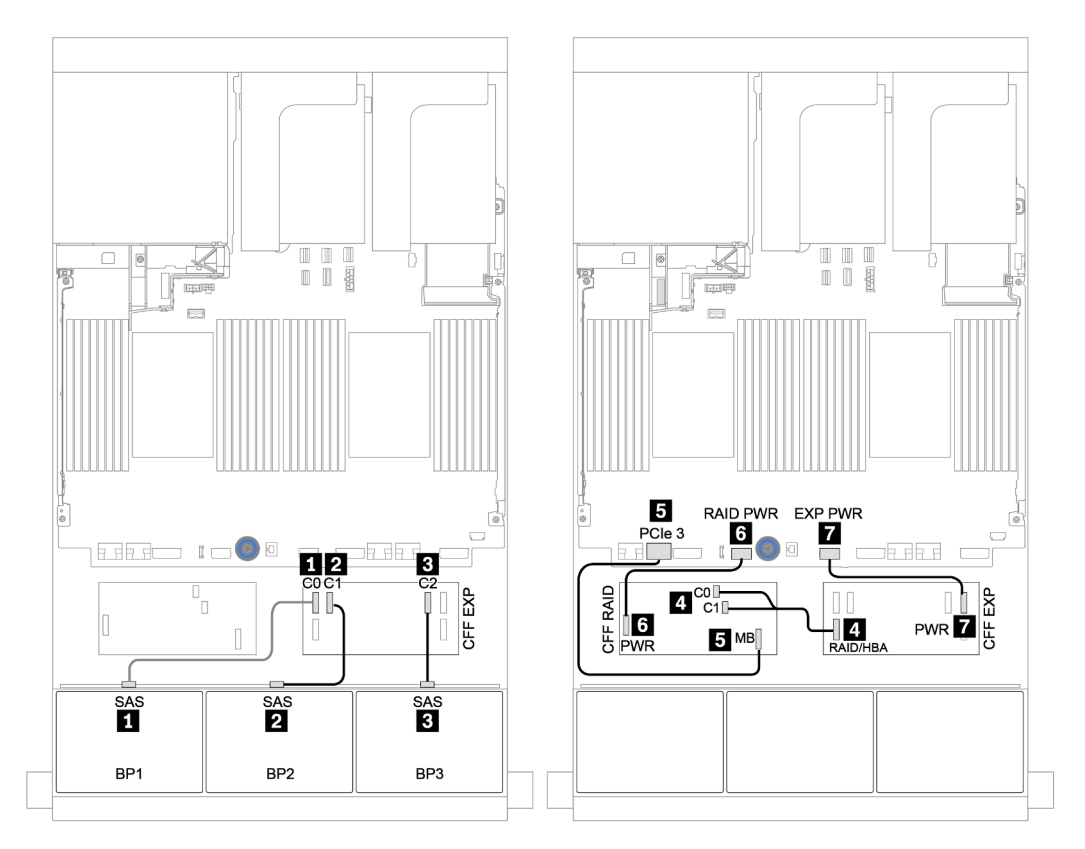

Figura 56. Roteamento de cabos para a configuração SAS/SATA de 24 x 2,5 polegadas com um adaptador RAID/HBA CFF 16i e um expansor CFF

Backplanes centrais e traseiros: SAS/SATA de 8 x 2,5 polegadas + SAS/SATA de 4 x 2,5 polegadas

| De               | Para                      |
|------------------|---------------------------|
| Backplane 4: SAS | Expansor CFF: C3          |
| Backplane 5: SAS |                           |
| Backplane 6: SAS | Expansor CFF: C4          |
| Backplane 4: PWR | Placa riser 1: PWR1, PWR2 |
| Backplane 5: PWR | Placa riser 2: PWR1, PWR2 |
| Backplane 6: PWR |                           |

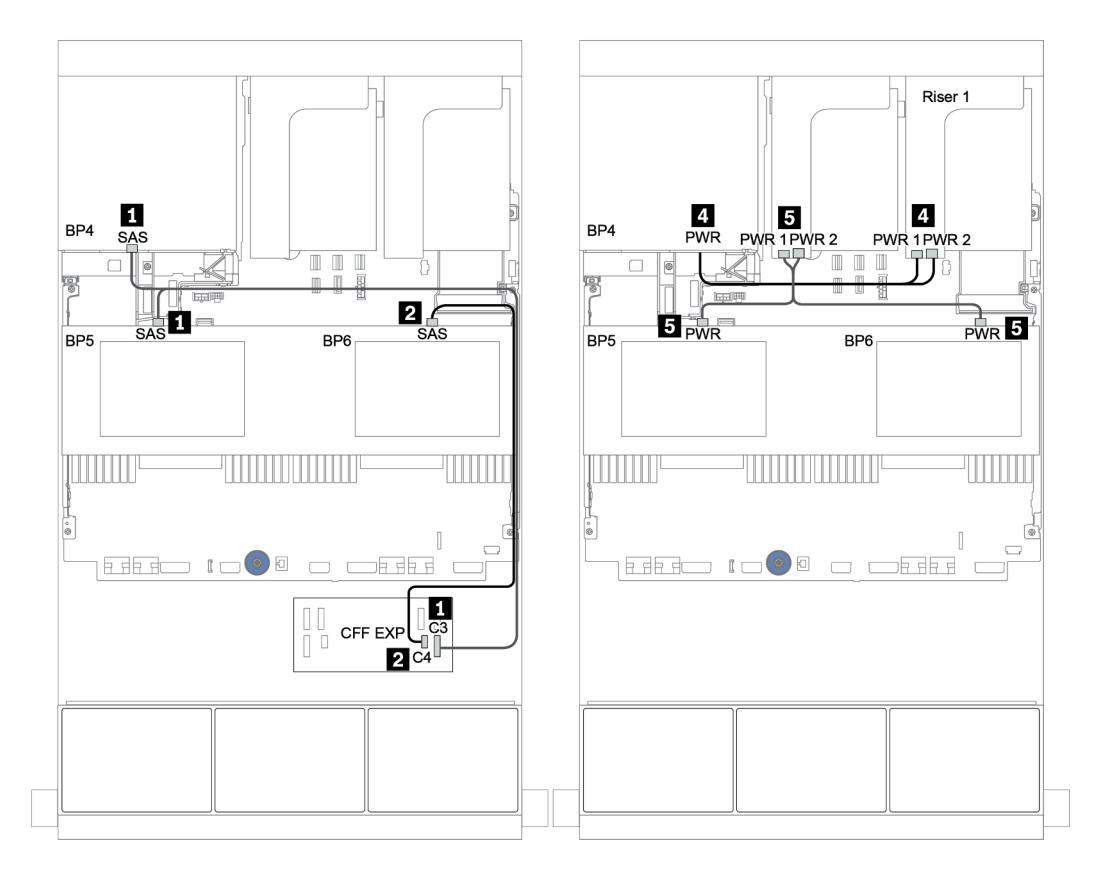

Figura 57. Roteamento de cabos para os backplanes centrais SAS/SATA de 4 x 2,5 polegadas e backplane traseiro SAS/ SATA de 4 x 2,5 polegadas

Backplanes frontais + intermediários + traseiros: SAS/SATA de 24 x + SAS/SATA de 8 x + SAS/SATA de 8 x

- ["Expansor CFF + adaptador CFF 16i RAID/HBA" na página 123](#page-126-0)
- ["Expansor CFF + adaptador 430/4350-16i" na página 125](#page-128-0)

#### <span id="page-126-0"></span>Expansor CFF + adaptador CFF 16i RAID/HBA

#### Backplanes frontais: SAS/SATA de 24 x 2,5 polegadas

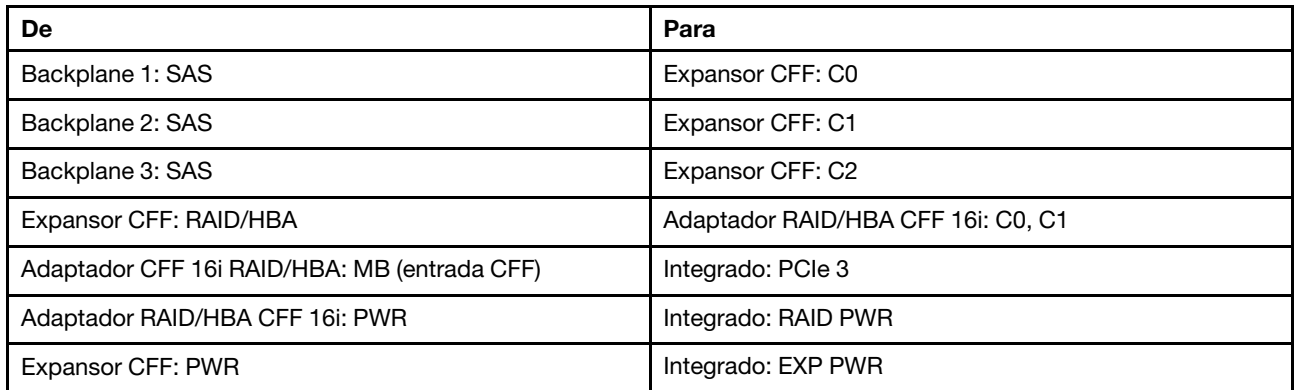

Conexões entre conectores: **1** ↔ **1** , **2** ↔ **2** , **3** ↔ **3** , ... **n** ↔ **n**

Nota: O adaptador CFF na ilustração a seguir pode parecer ligeiramente diferente do adaptador CFF, mas as conexões de cabos são as mesmas.

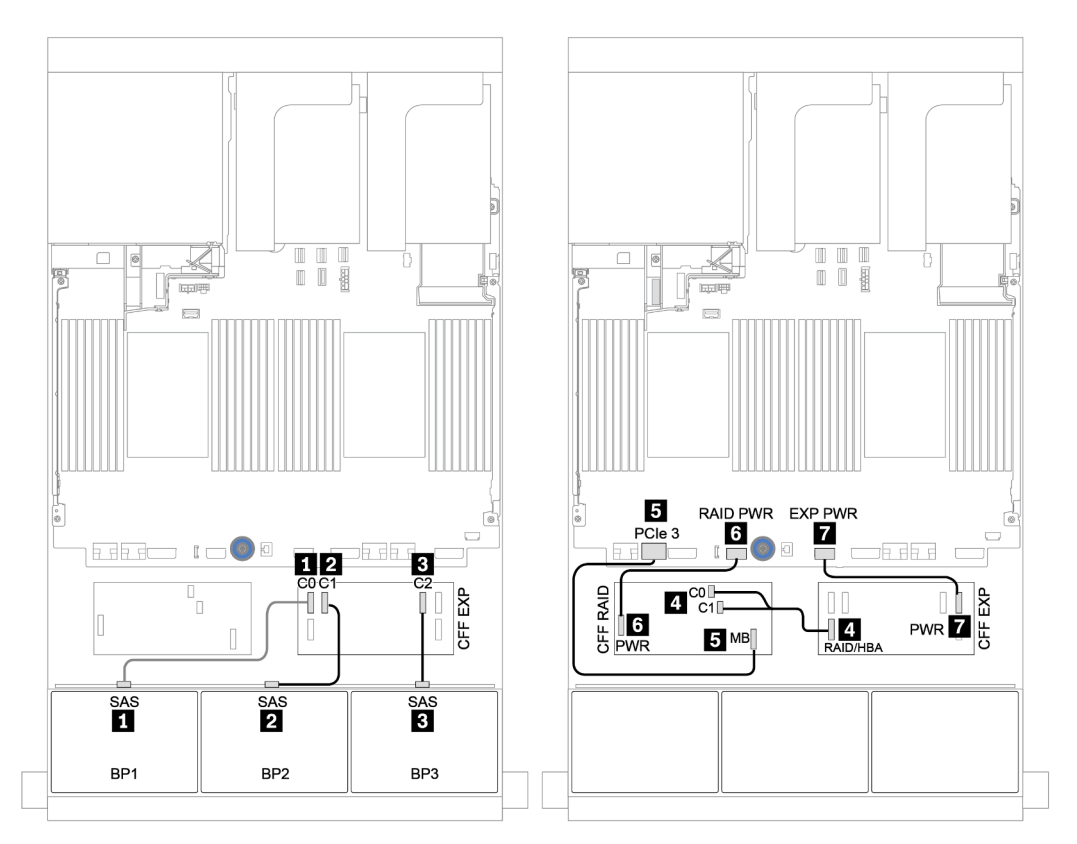

Figura 58. Roteamento de cabos para a configuração SAS/SATA de 24 x 2,5 polegadas com um adaptador RAID/HBA CFF 16i e um expansor CFF

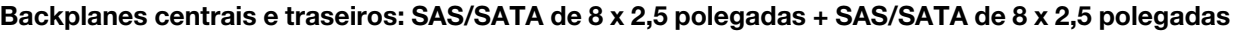

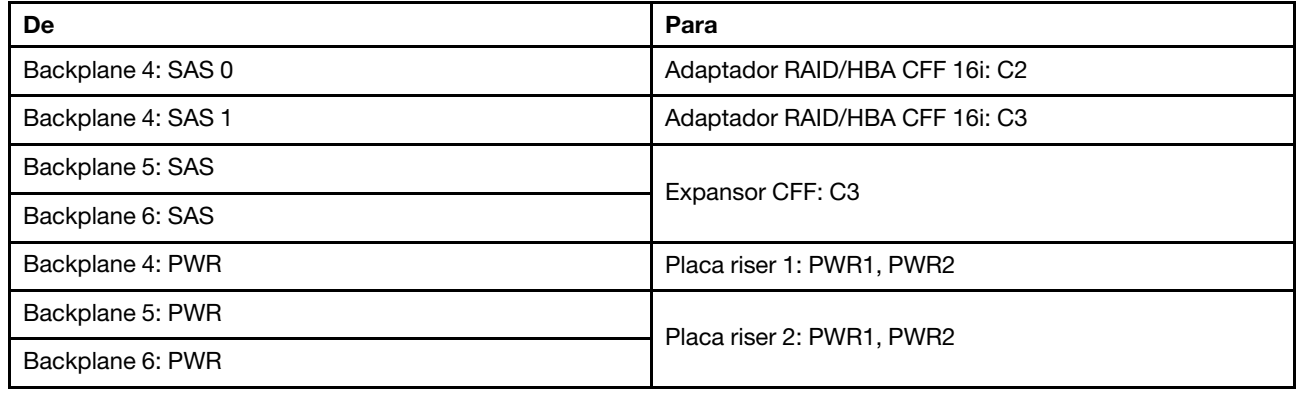

### Conexões entre conectores: **1** ↔ **1** , **2** ↔ **2** , **3** ↔ **3** , ... **n** ↔ **n**

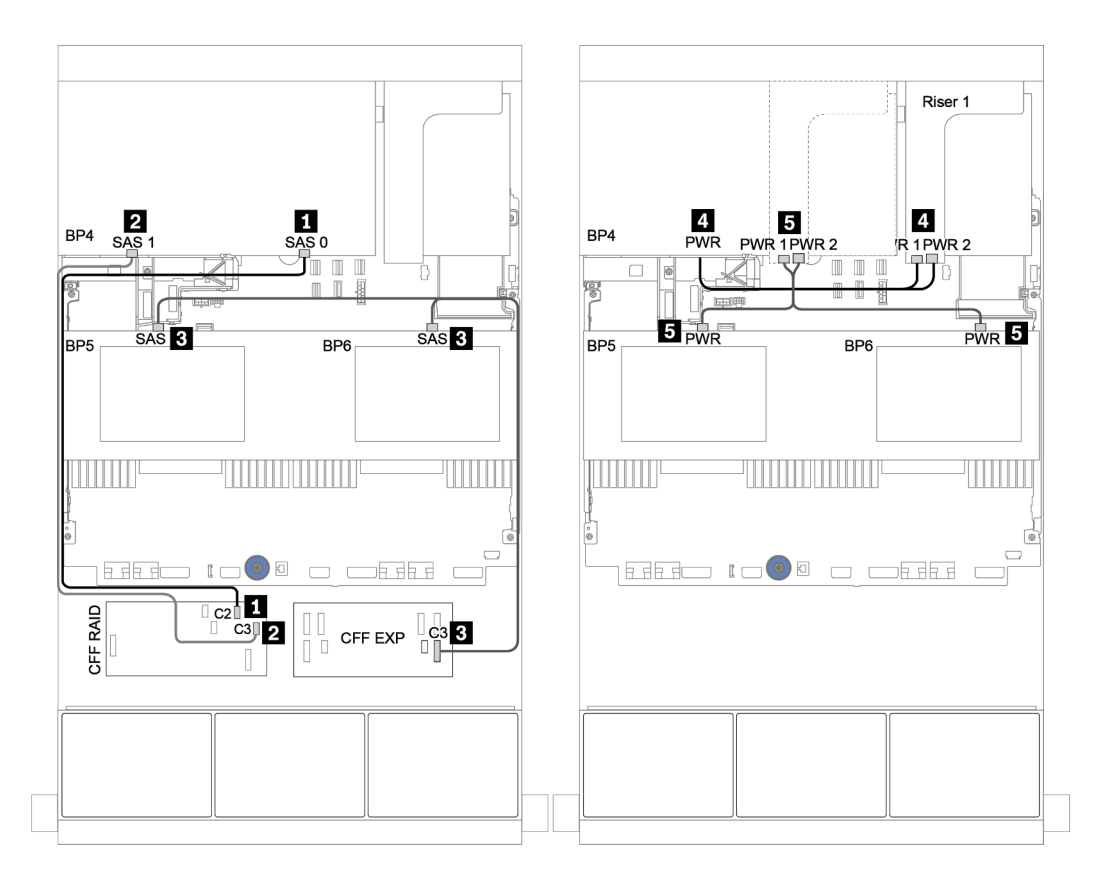

Figura 59. Roteamento de cabos para os backplanes centrais SAS/SATA de 4 x 2,5 polegadas e o backplane traseiro SAS/SATA de 8 x 2,5 polegadas

#### <span id="page-128-0"></span>Expansor CFF + adaptador 430/4350-16i

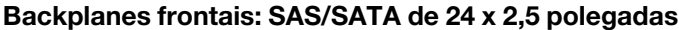

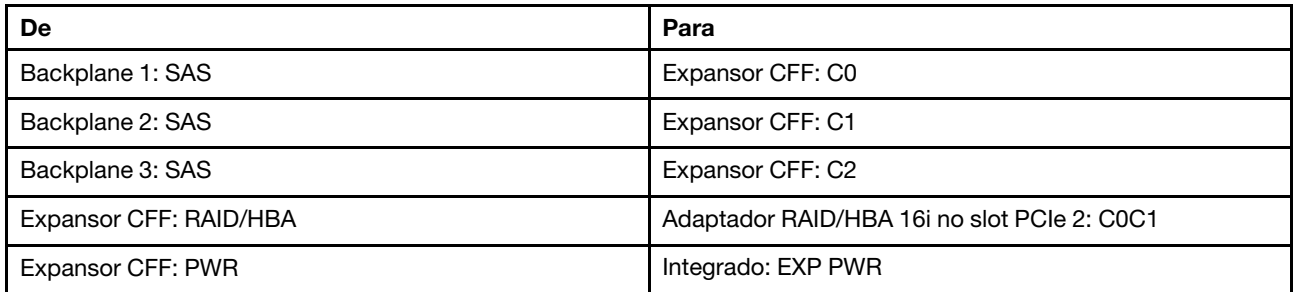

Conexões entre conectores: **1** ↔ **1** , **2** ↔ **2** , **3** ↔ **3** , ... **n** ↔ **n**

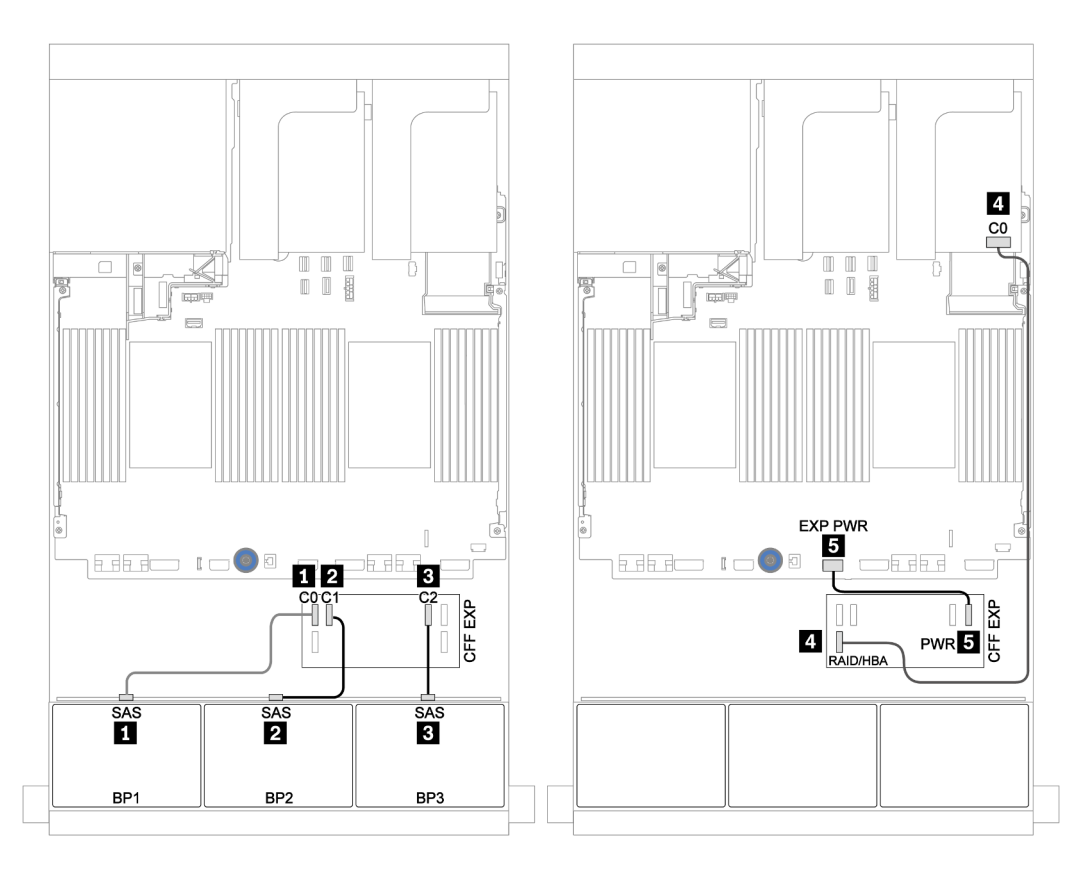

Figura 60. Roteamento de cabos para a configuração SAS/SATA 24 de 2,5 polegadas com um expansor CFF e um adaptador 430/4350-16i

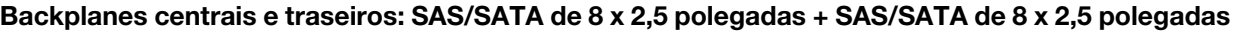

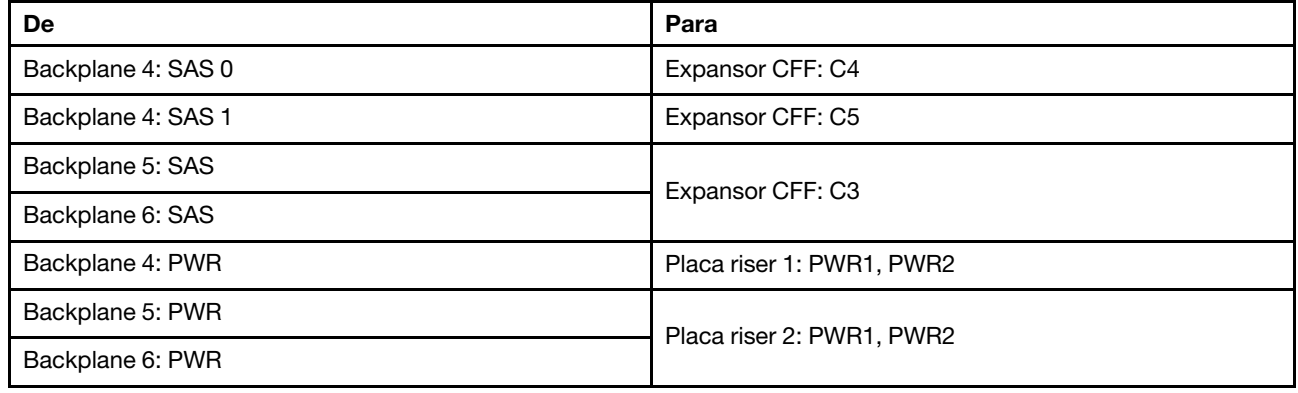

### Conexões entre conectores: **1** ↔ **1** , **2** ↔ **2** , **3** ↔ **3** , ... **n** ↔ **n**

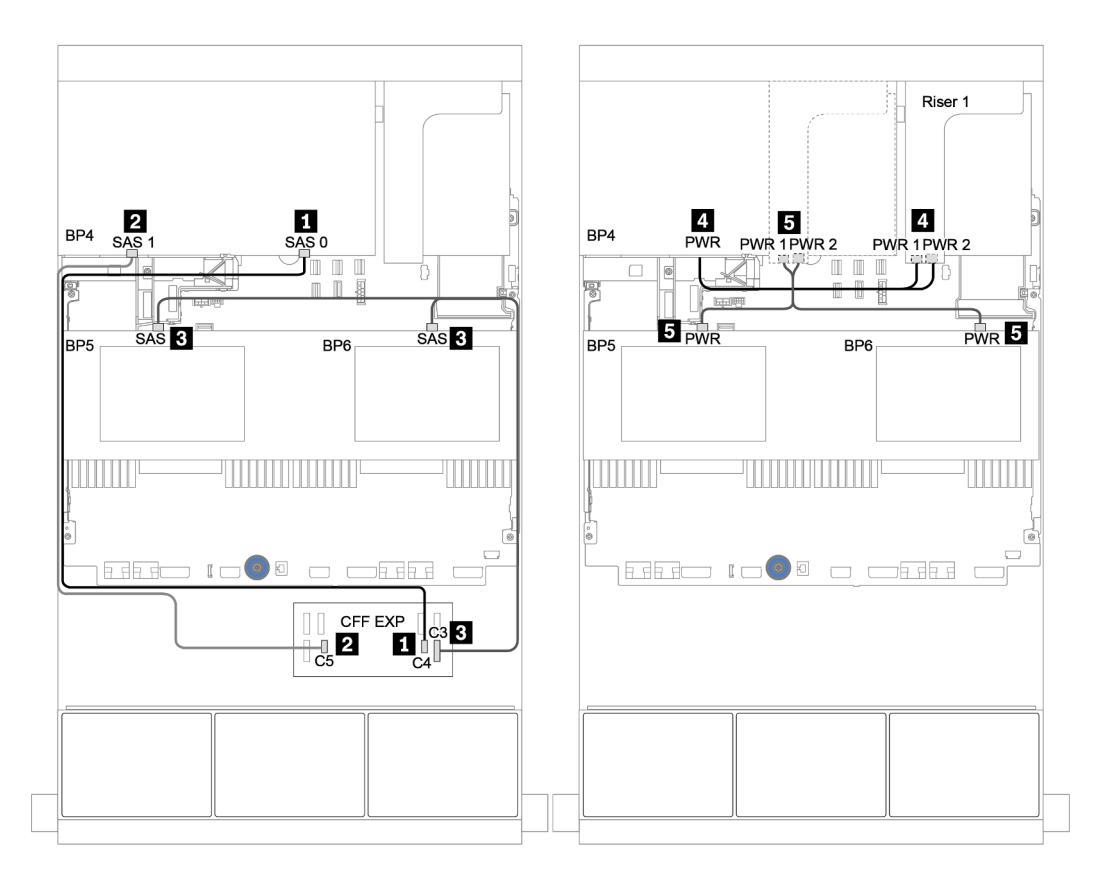

Figura 61. Roteamento de cabos para os backplanes centrais SAS/SATA de 4 x 2,5 polegadas e o backplane traseiro SAS/SATA de 8 x 2,5 polegadas

# Um backplane NVMe de 8 x

Esta seção fornece informações sobre o roteamento de cabos para o modelo de servidor com um backplane de unidade frontal NVMe de 8 x 2,5 polegadas.

Para conectar os cabos de alimentação dos backplanes frontais, consulte ["Backplanes: modelos de servidor](#page-86-0) [com backplanes da unidade de 2,5 polegadas" na página 83.](#page-86-0)

Para conectar os cabos de sinal para os backplanes frontais, consulte os seguintes cenários de roteamento de cabos dependendo da configuração do servidor:

- ["Placa temporizadora" na página 129](#page-132-0)
- ["Conectores integrados" na página 128](#page-131-0)

# <span id="page-131-0"></span>Conectores integrados

Veja a seguir as conexões de cabo para a configuração NVMe de 8 x 2,5 polegadas com conectores integrados.

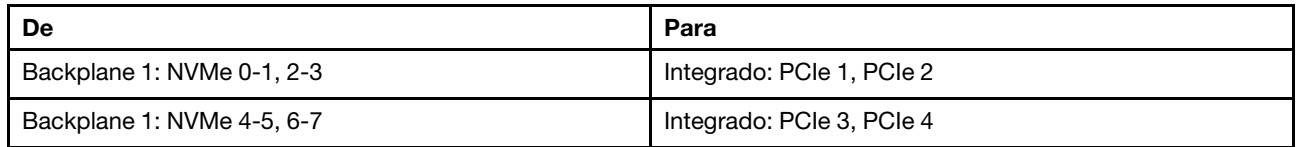

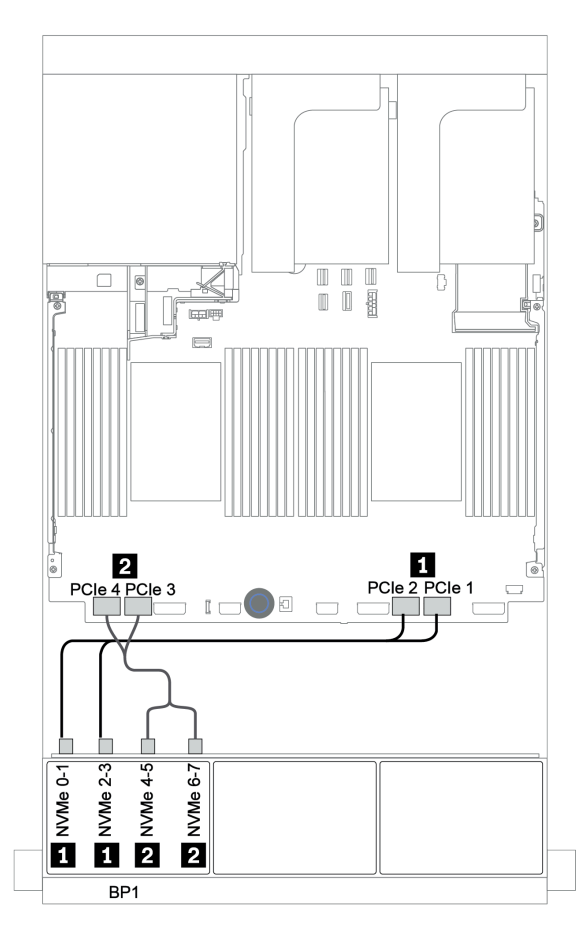

Figura 62. Roteamento de cabos para a configuração NVMe de 8 x 2,5 polegadas com conectores integrados

# <span id="page-132-0"></span>Placa temporizadora

Veja a seguir as conexões de cabo para a configuração NVMe de 8 x 2,5 polegadas com uma placa temporizadora.

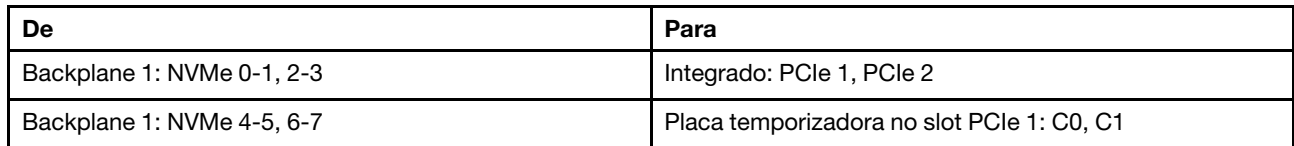

### Conexões entre conectores: **1** ↔ **1** , **2** ↔ **2** , **3** ↔ **3** , ... **n** ↔ **n**

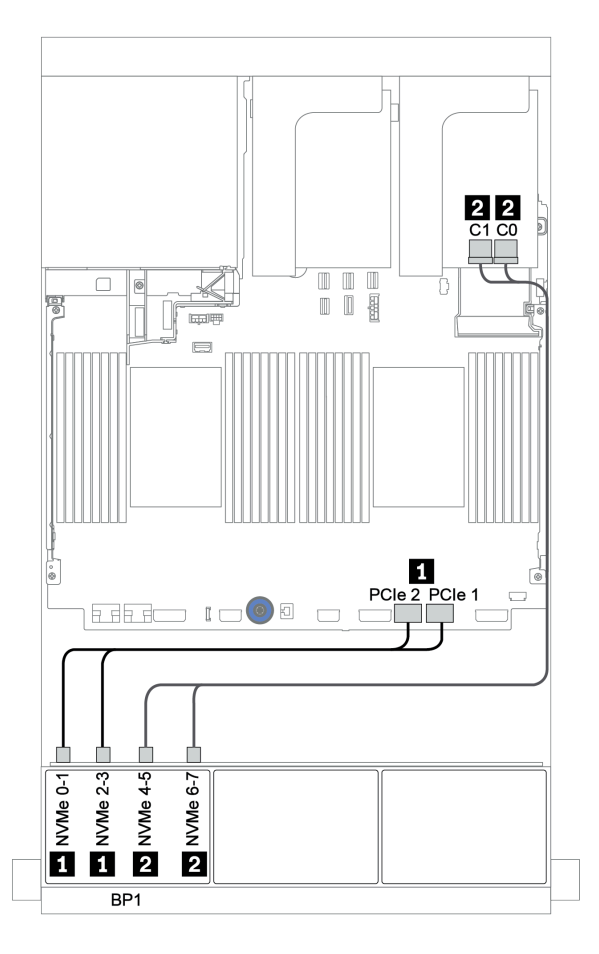

Figura 63. Roteamento de cabos para a configuração NVMe de 8 x 2,5 polegadas com uma placa temporizadora

# Dois backplanes NVMe de 8 x

Esta seção fornece informações sobre o roteamento de cabos para o modelo de servidor com dois backplanes de unidade frontal NVMe de 8 x 2,5 polegadas.

#### Conectores integrados + placa temporizadora

Veja a seguir as conexões de cabo de sinal para a configuração NVMe de 16 x 2,5 polegadas com conectores integrados e uma placa temporizadora.

Para conectar os cabos de alimentação dos backplanes frontais, consulte ["Backplanes: modelos de servidor](#page-86-0)  [com backplanes da unidade de 2,5 polegadas" na página 83.](#page-86-0)

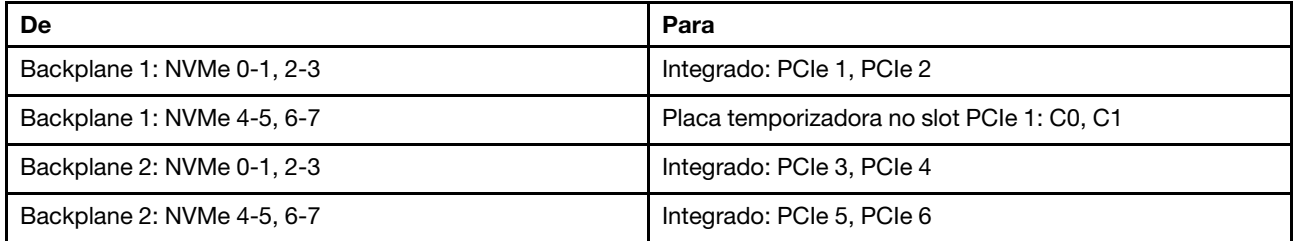

### Conexões entre conectores: **1** ↔ **1** , **2** ↔ **2** , **3** ↔ **3** , ... **n** ↔ **n**

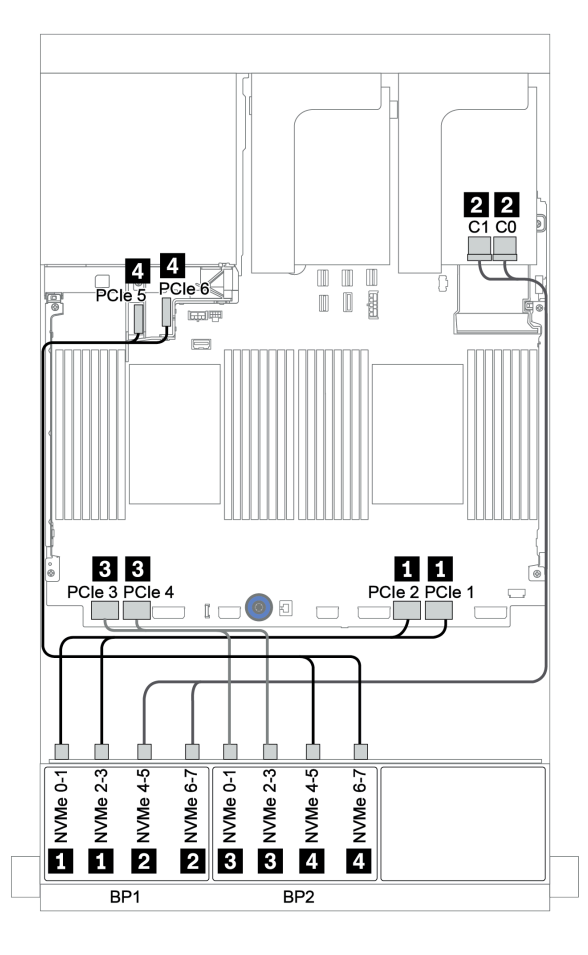

Figura 64. Roteamento de cabos para a configuração NVMe de 16 x 2,5 polegadas com uma placa temporizadora

# Três backplanes NVMe de 8 x

Esta seção fornece informações sobre o roteamento de cabos para o modelo de servidor com três backplanes de unidade frontal NVMe de 8 x 2,5 polegadas.

Para conectar os cabos de alimentação para os backplanes NVMe de 8 x 2,5 polegadas, consulte ["Backplanes: modelos de servidor com backplanes da unidade de 2,5 polegadas" na página 83](#page-86-0).

Para conectar os cabos de sinal para os backplanes NVMe de 8 x 2,5 polegadas, consulte os seguintes cenários de roteamento de cabos dependendo da configuração do servidor:

- ["Placas temporizadoras \(24 NVMe\)" na página 132](#page-135-0)
- ["Placas de comutador \(32 NVMe\)" na página 133](#page-136-0)

# <span id="page-135-0"></span>Placas temporizadoras (24 NVMe)

Veja a seguir as conexões de cabo para a configuração NVMe de 24 x 2,5 polegadas com três placas temporizadoras.

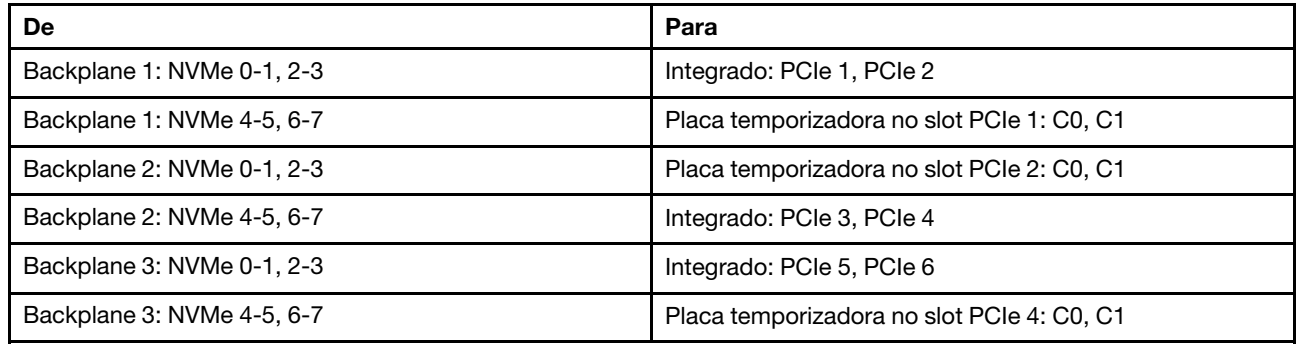

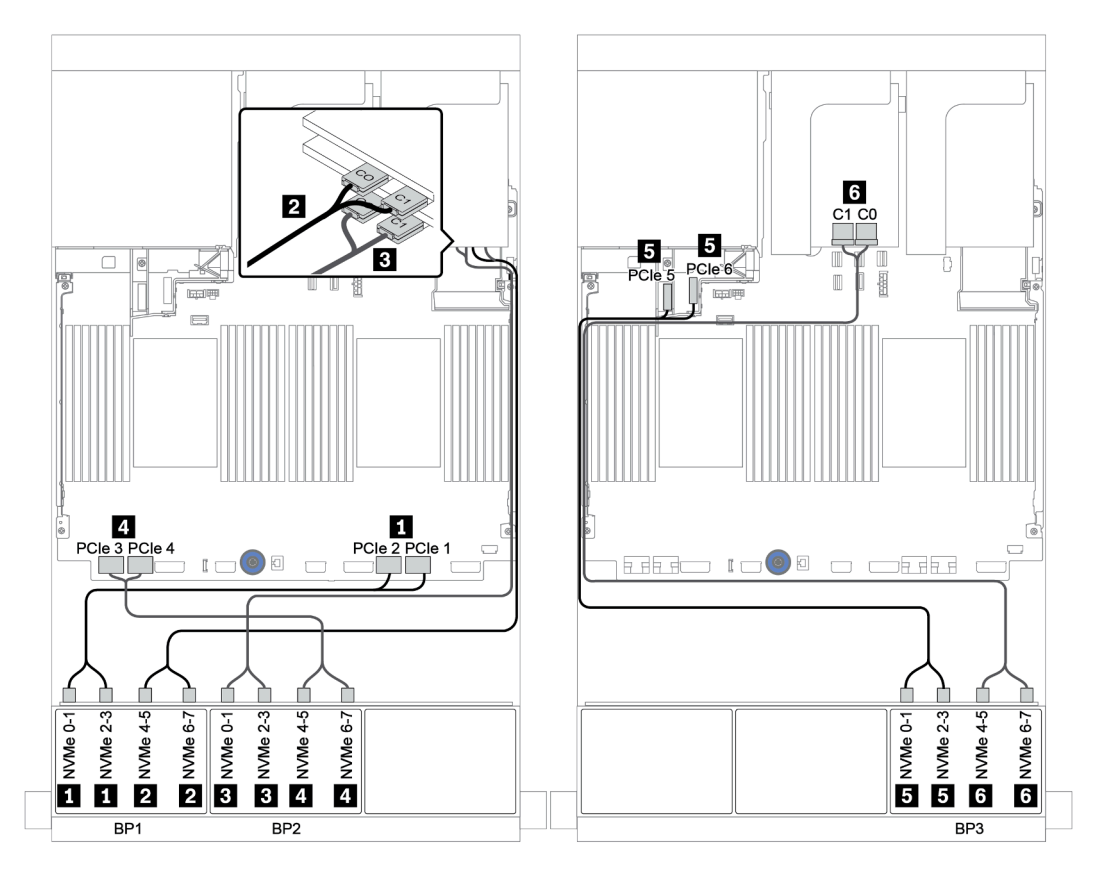

Figura 65. Roteamento de cabos para a configuração NVMe de 24 x 2,5 polegadas com três placas temporizadoras

## <span id="page-136-0"></span>Placas de comutador (32 NVMe)

Veja a seguir as conexões de cabo para a configuração NVMe de 32 x 2,5 polegadas com quatro placas de comutador.

Nota: A alocação excessiva ocorre quando o sistema oferece suporte a 32 unidades NVMe usando adaptadores de comutadores NVMe. Para obter detalhes, consulte [https://lenovopress.lenovo.com/lp1392](https://lenovopress.lenovo.com/lp1392-thinksystem-sr650-v2-server#nvme-drive-support)  [thinksystem-sr650-v2-server#nvme-drive-support](https://lenovopress.lenovo.com/lp1392-thinksystem-sr650-v2-server#nvme-drive-support).

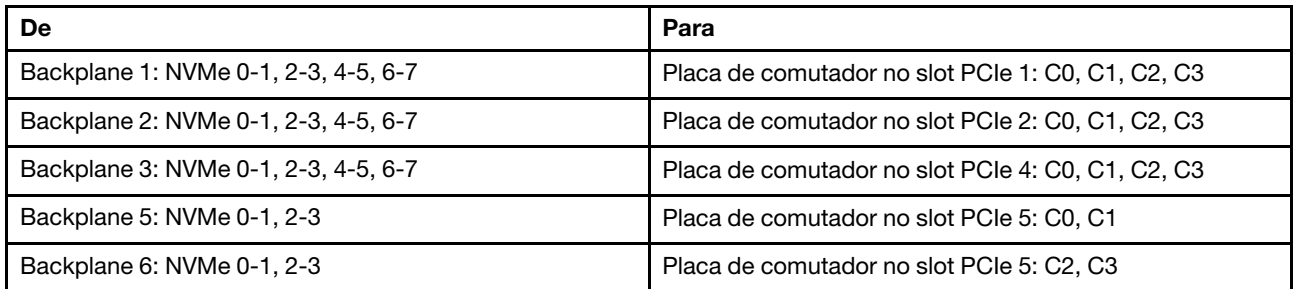

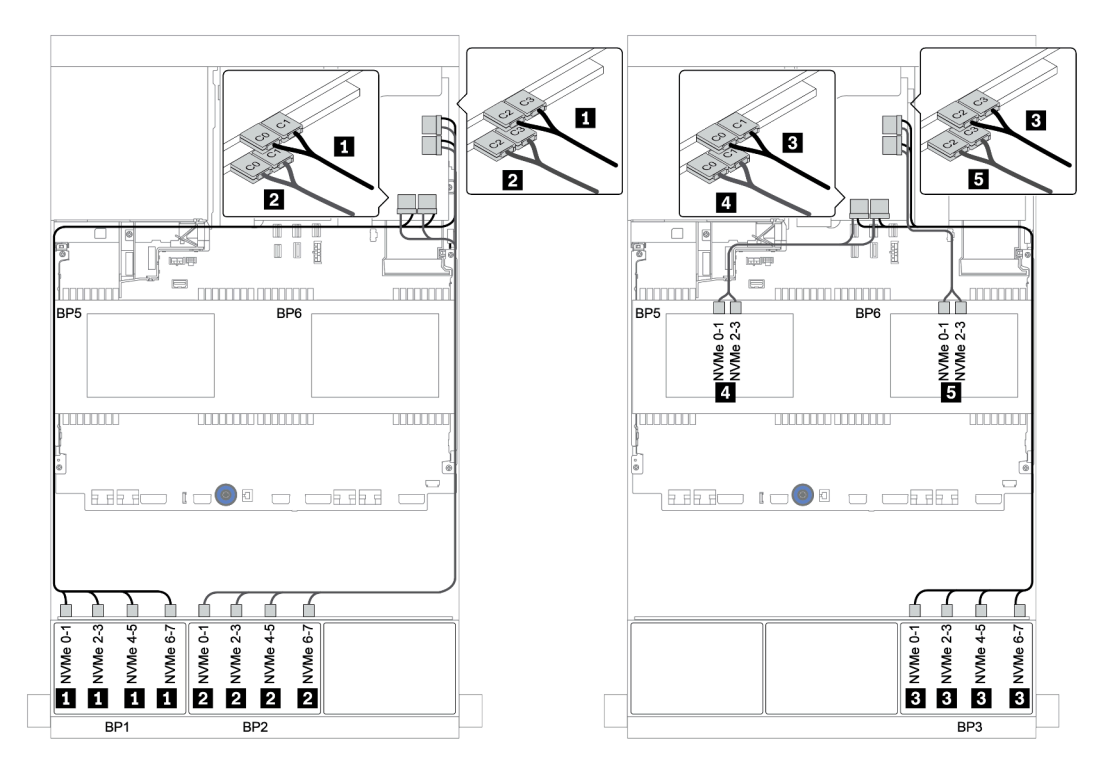

Figura 66. Roteamento de cabos para a configuração NVMe de 32 x 2,5 polegadas com quatro placas de comutador

# Um backplane AnyBay de 8 x

Esta seção fornece informações sobre o roteamento de cabos para o modelo de servidor com um backplane de unidade frontal com 8 x AnyBay de 2,5 polegadas.

Para conectar os cabos de alimentação dos backplanes frontais, consulte ["Backplanes: modelos de servidor](#page-86-0)  [com backplanes da unidade de 2,5 polegadas" na página 83.](#page-86-0)

Para conectar os cabos de sinal para os backplanes frontais, consulte os seguintes cenários de roteamento de cabos dependendo da configuração do servidor:

- ["Conectores integrados" na página 135](#page-138-0)
- ["Adaptador RAID/HBA 8i/16i + conectores integrados" na página 136](#page-139-0)
- ["Adaptador CFF 8i RAID + conectores integrados" na página 137](#page-140-0)
- ["Adaptador RAID/HBA CFF 16i + conectores integrados" na página 138](#page-141-0)
- ["Adaptador RAID/HBA 8i/16i + placa temporizadora" na página 139](#page-142-0)
- ["Adaptador RAID 8i \(modo triplo\)" na página 140](#page-143-0)

# <span id="page-138-0"></span>Conectores integrados

Veja a seguir as conexões de cabo para a configuração AnyBay de 8 x 2,5 polegadas com conectores integrados.

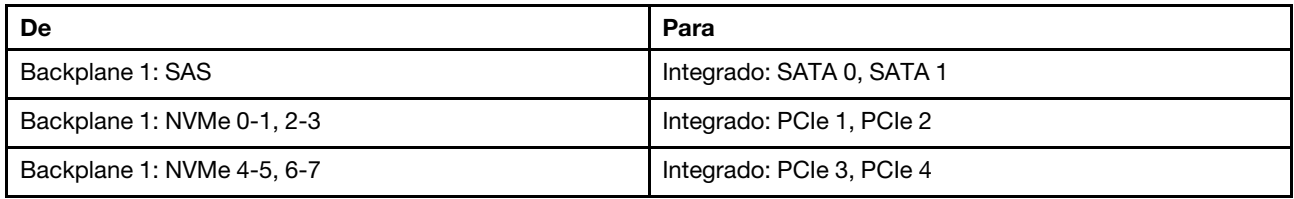

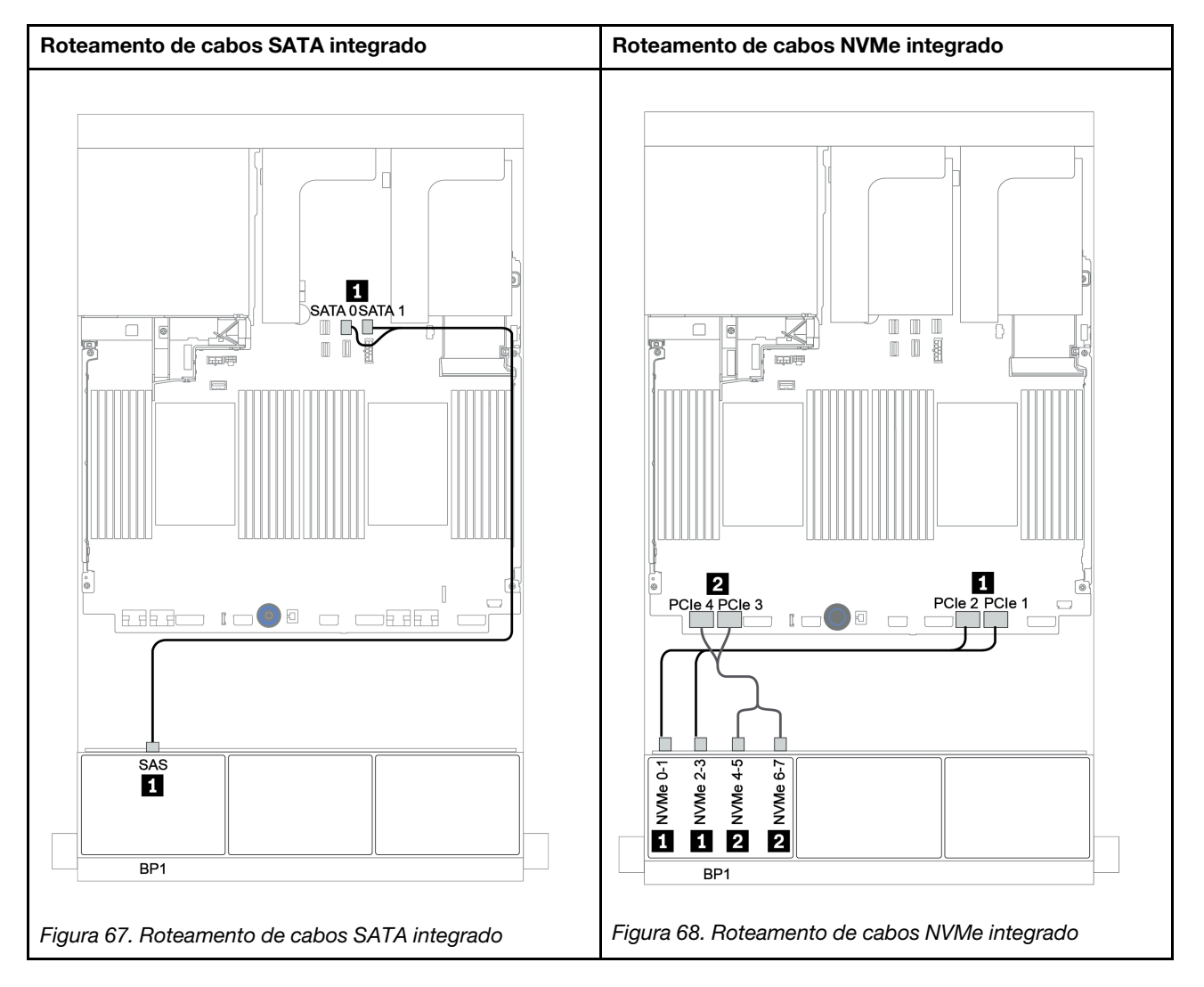

# <span id="page-139-0"></span>Adaptador RAID/HBA 8i/16i + conectores integrados

Veja a seguir as conexões de cabo para a configuração AnyBay de 8 x 2,5 polegadas com um adaptador RAID/HBA 8i/16i e conectores integrados.

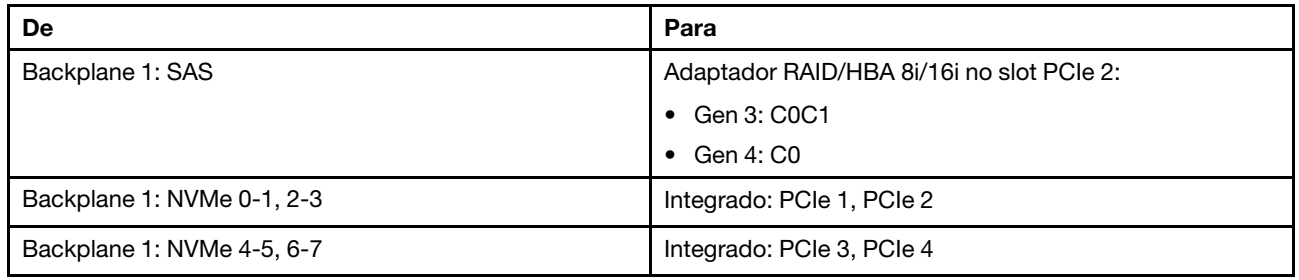

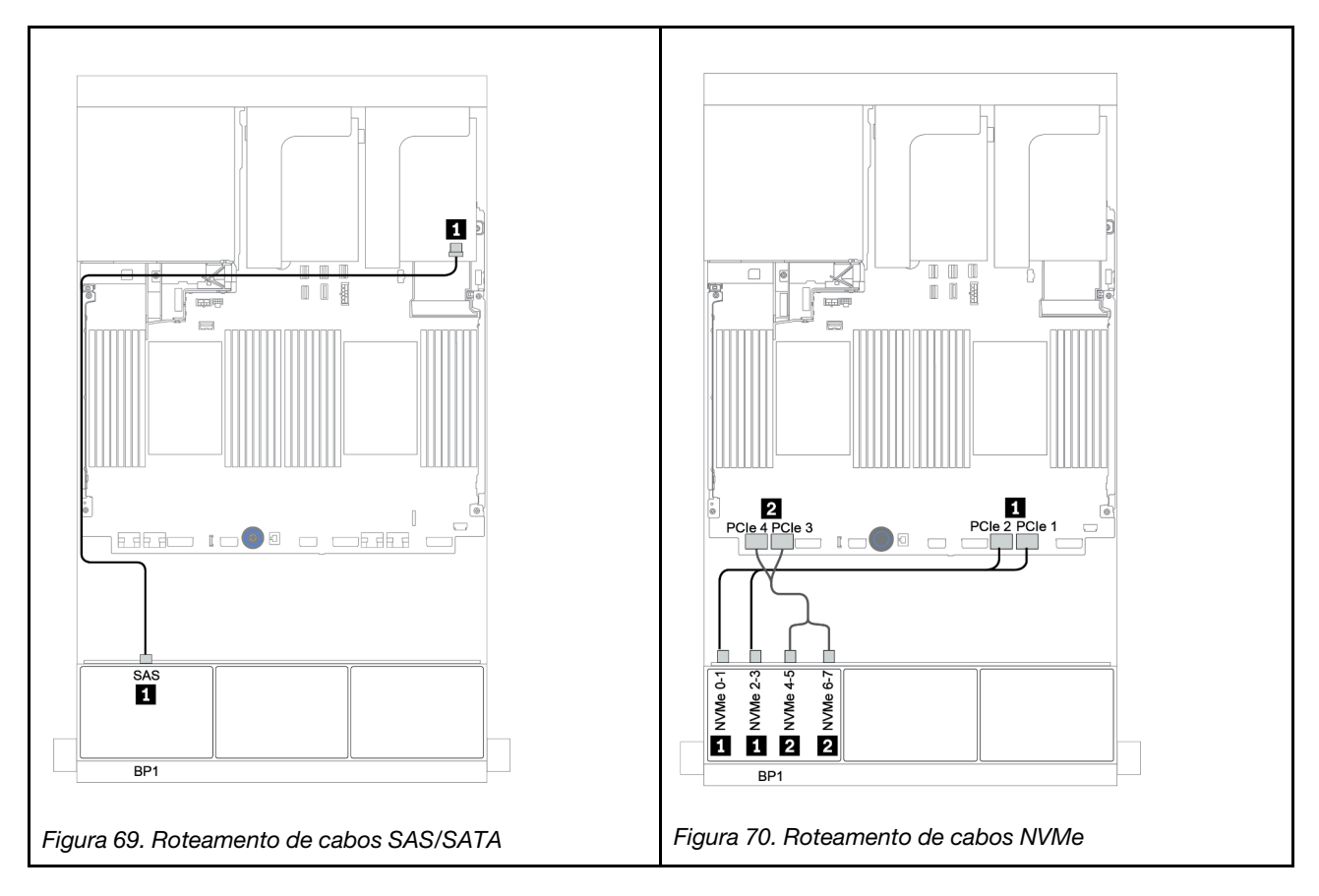

## <span id="page-140-0"></span>Adaptador CFF 8i RAID + conectores integrados

Veja a seguir as conexões de cabo para a configuração AnyBay de 8 x 2,5 polegadas com um adaptador CFF RAID 8i e conectores integrados.

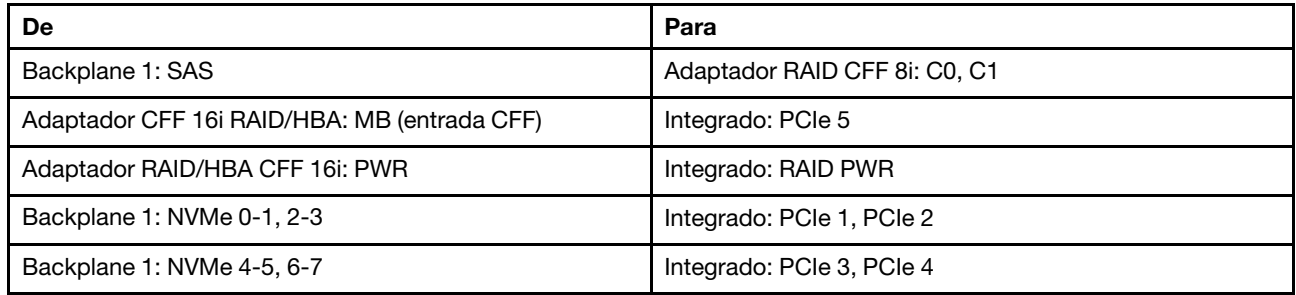

Conexões entre conectores: **1** ↔ **1** , **2** ↔ **2** , **3** ↔ **3** , ... **n** ↔ **n**

Nota: O adaptador CFF na ilustração a seguir pode parecer ligeiramente diferente do adaptador CFF, mas as conexões de cabos são as mesmas.

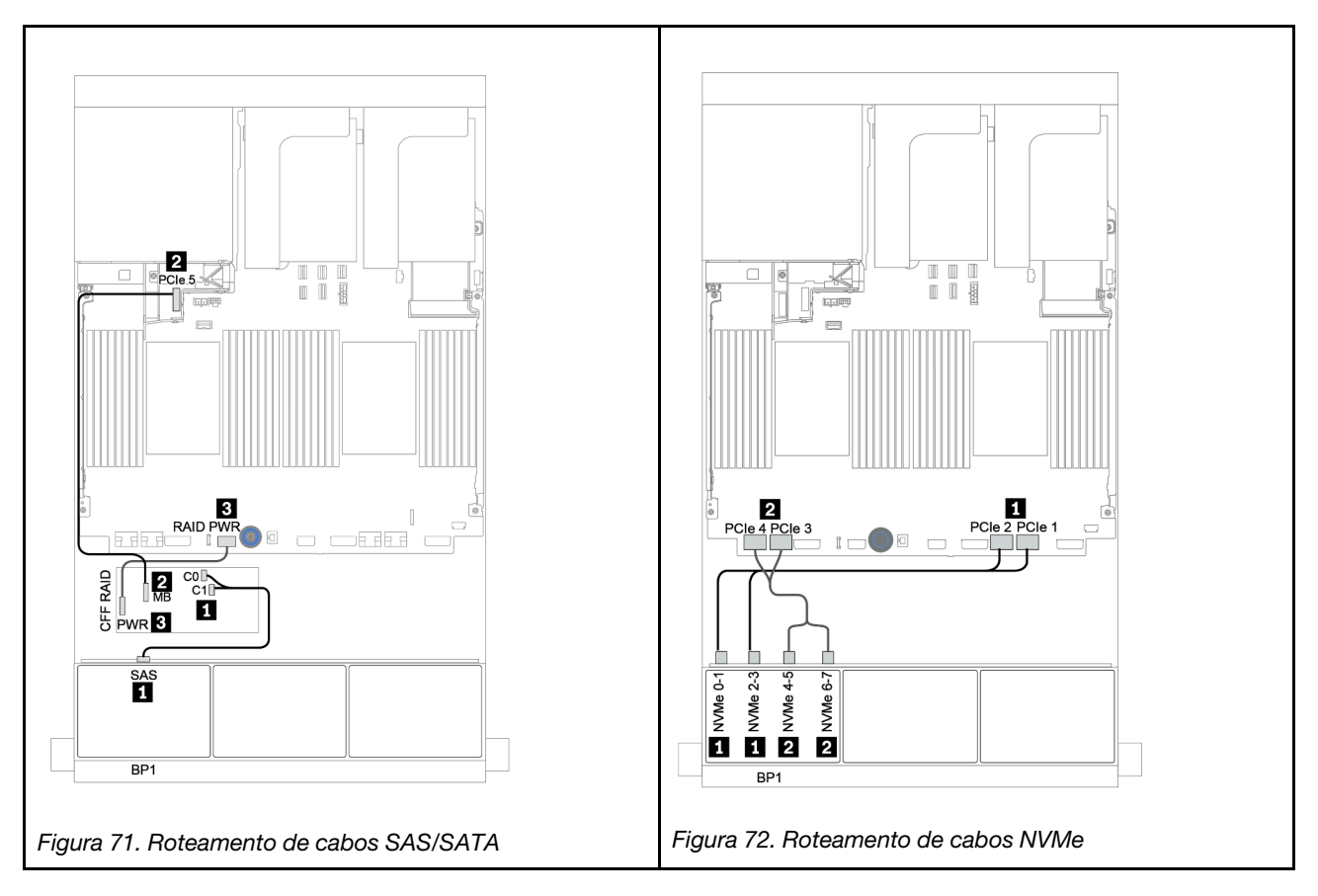

# <span id="page-141-0"></span>Adaptador RAID/HBA CFF 16i + conectores integrados

Veja a seguir as conexões de cabo para a configuração AnyBay de 8 x 2,5 polegadas com um adaptador RAID/HBA CFF 16i e conectores integrados.

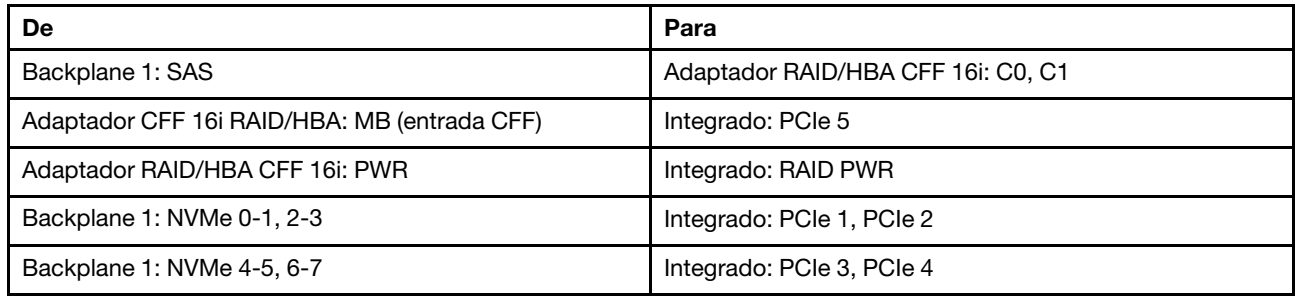

Conexões entre conectores: **1** ↔ **1** , **2** ↔ **2** , **3** ↔ **3** , ... **n** ↔ **n**

Nota: O adaptador CFF na ilustração a seguir pode parecer ligeiramente diferente do adaptador CFF, mas as conexões de cabos são as mesmas.

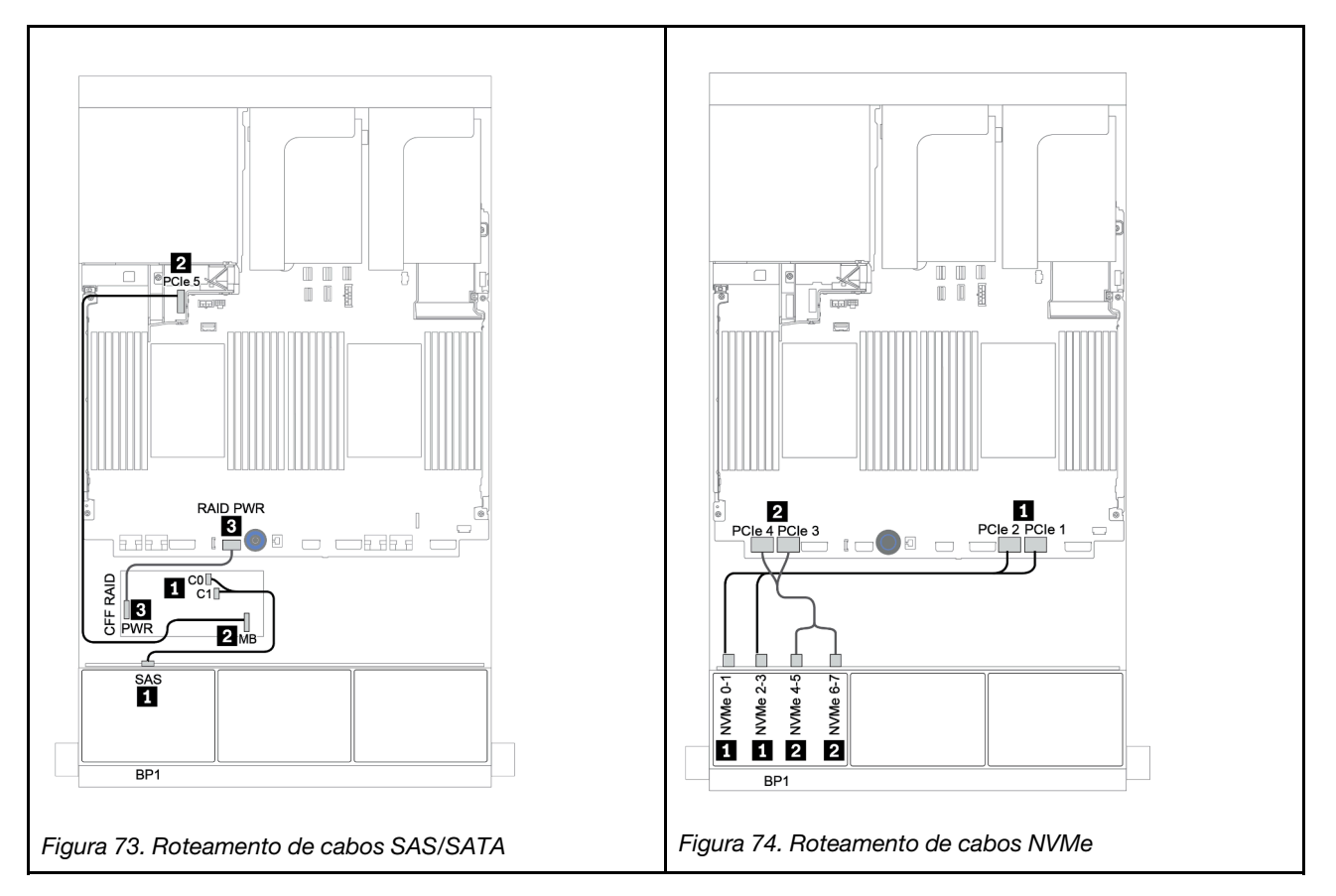

# <span id="page-142-0"></span>Adaptador RAID/HBA 8i/16i + placa temporizadora

Veja a seguir as conexões de cabo para a configuração AnyBay de 8 x 2,5 polegadas com um adaptador RAID/HBA 8i/16i e uma placa temporizadora.

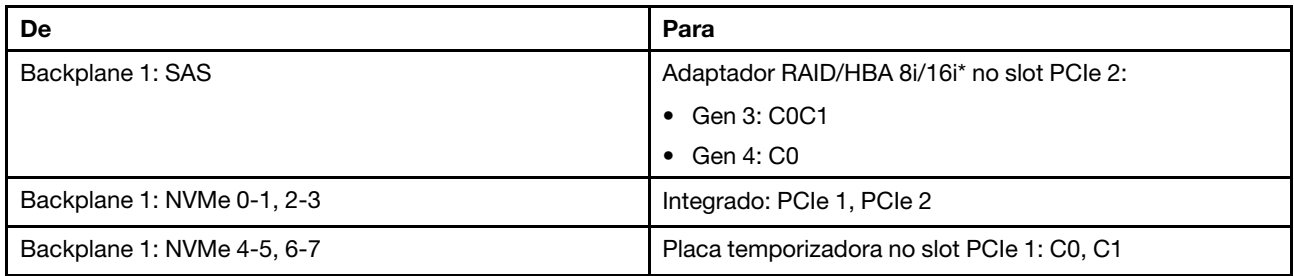

Nota: \*Se um adaptador RAID 16i for usado, o cabo SAS **1** terá um conector simulado extra (não mostrado na ilustração abaixo) para se conectar ao outro conector do adaptador RAID 16i.

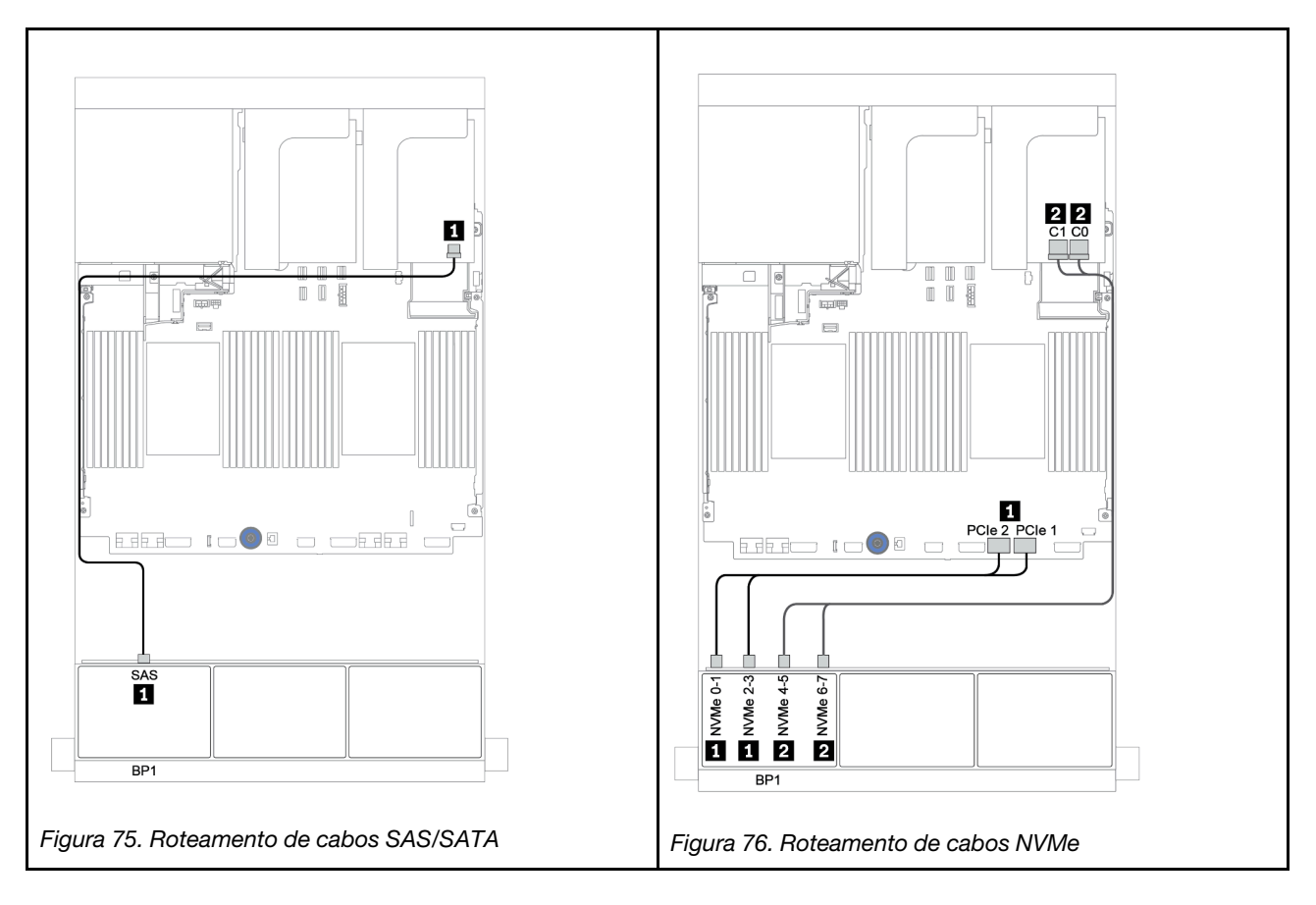

# <span id="page-143-0"></span>Adaptador RAID 8i (modo triplo)

Veja a seguir as conexões de cabo para a configuração AnyBay de 8 x 2,5 polegadas com um adaptador RAID 8i de modo triplo para unidades U.3.

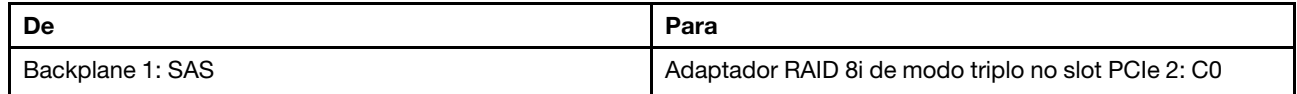

#### Conexões entre conectores: **1** ↔ **1** , **2** ↔ **2** , **3** ↔ **3** , ... **n** ↔ **n**

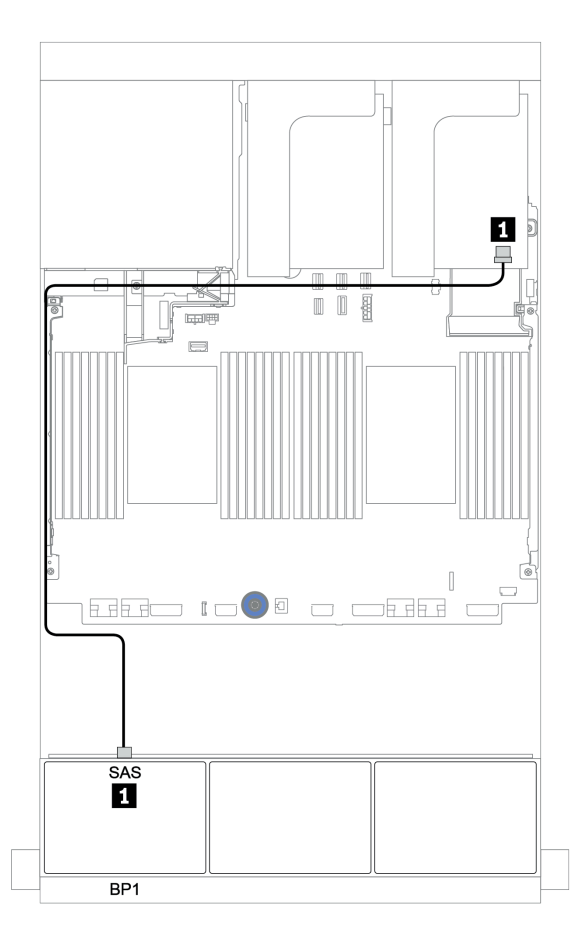

Figura 77. Roteamento de cabos para a configuração AnyBay de 8 x 2,5 polegadas com um adaptador RAID 8i de modo triplo
## Dois backplanes AnyBay de 8 x

Esta seção fornece informações sobre o roteamento de cabos para o modelo de servidor com dois backplanes de unidade frontal com 8 x AnyBay de 2,5 polegadas.

Para conectar os cabos de alimentação dos backplanes frontais, consulte ["Backplanes: modelos de servidor](#page-86-0) [com backplanes da unidade de 2,5 polegadas" na página 83.](#page-86-0)

Para conectar os cabos de sinal para os backplanes frontais, consulte os seguintes cenários de roteamento de cabos dependendo da configuração do servidor:

- ["Adaptadores RAID 8i \(modo triplo\)" na página 142](#page-145-0)
- ["Adaptador RAID 16i CFF \(modo triplo\)" na página 143](#page-146-0)

## <span id="page-145-0"></span>Adaptadores RAID 8i (modo triplo)

Veja a seguir as conexões de cabo de sinal para a configuração AnyBay de 16 x 2,5 polegadas com dois adaptadores RAID 8i de modo triplo para unidades U.3.

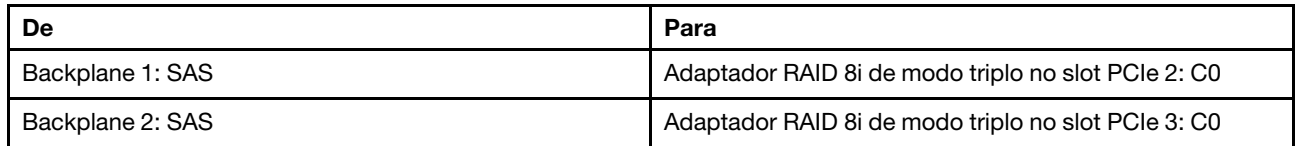

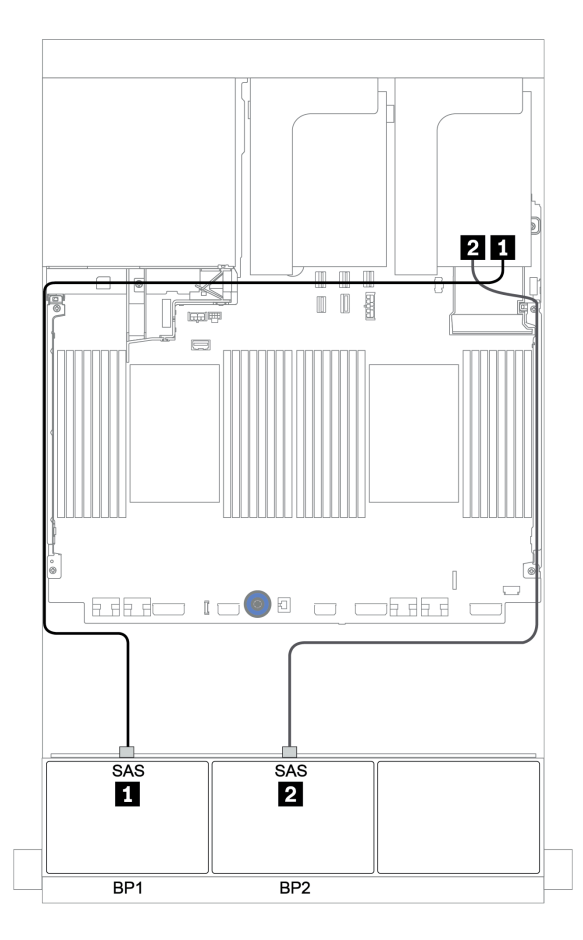

Figura 78. Roteamento de cabos para a configuração AnyBay de 16 x 2,5 polegadas com dois adaptadores RAID 8i de modo triplo

## <span id="page-146-0"></span>Adaptador RAID 16i CFF (modo triplo)

Veja a seguir as conexões de cabo para a configuração AnyBay de 16 x 2,5 polegadas com um adaptador RAID 16i CFF de modo triplo para unidades U.3.

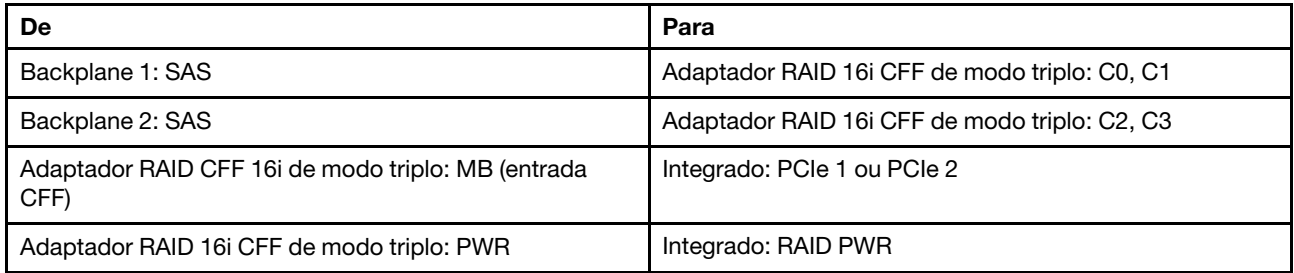

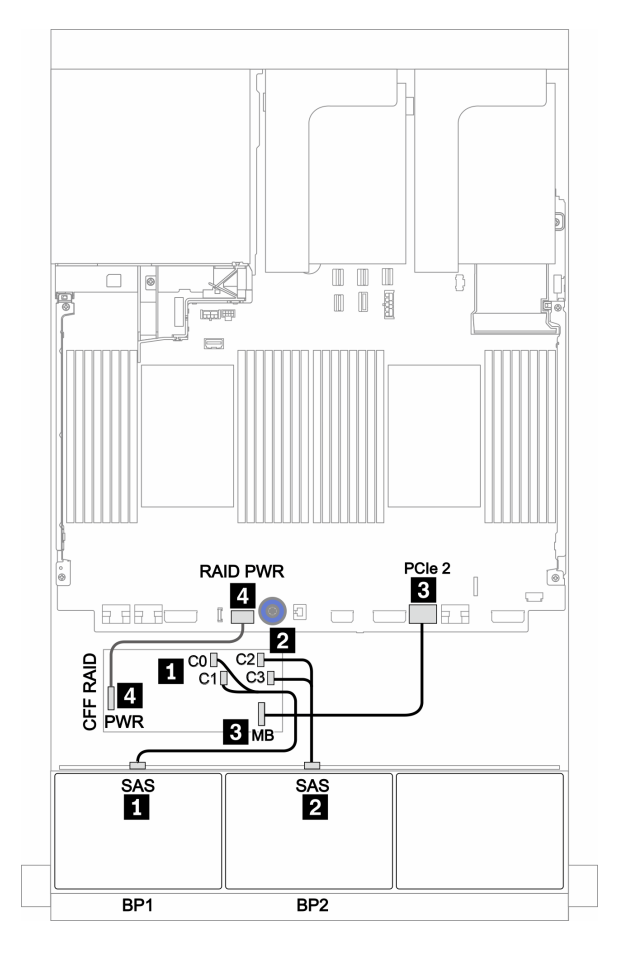

Figura 79. Roteamento de cabos para a configuração AnyBay de 16 x 2,5 polegadas com um adaptador RAID 16i CFF de modo triplo

# Três backplanes AnyBay de 8 x

Esta seção fornece informações sobre o roteamento de cabos para o modelo de servidor com três backplanes de unidade frontal com 8 x AnyBay de 2,5 polegadas.

### Adaptadores RAID 8i (modo triplo)

Veja a seguir as conexões de cabo de sinal para a configuração AnyBay de 24 x 2,5 polegadas com três adaptadores RAID 8i de modo triplo para unidades U.3.

Para conectar os cabos de alimentação dos backplanes frontais, consulte ["Backplanes: modelos de servidor](#page-86-0)  [com backplanes da unidade de 2,5 polegadas" na página 83.](#page-86-0)

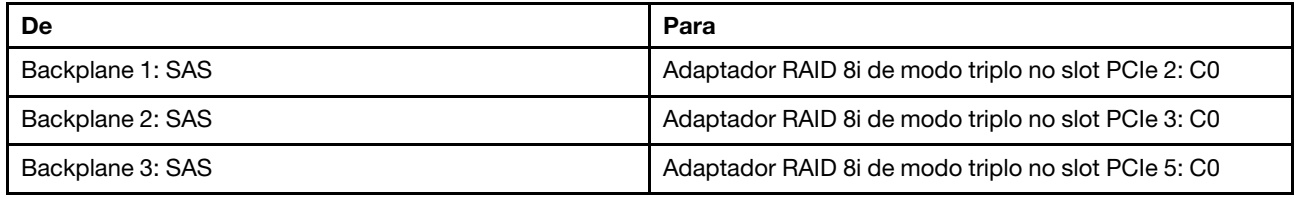

#### Conexões entre conectores: **1** ↔ **1** , **2** ↔ **2** , **3** ↔ **3** , ... **n** ↔ **n**

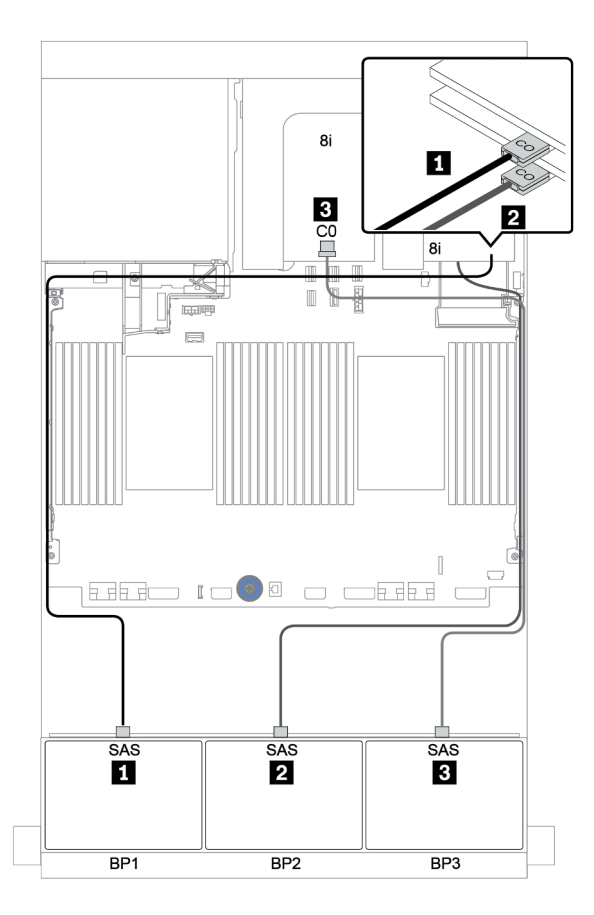

Figura 80. Roteamento de cabos para a configuração AnyBay de 24 x 2,5 polegadas com três adaptadores RAID 8i de modo triplo

## Um backplane SAS/SATA de 8 x e um backplane NVMe de 8 x

Esta seção fornece informações sobre o roteamento de cabos para o modelo de servidor com um backplane de unidade frontal SAS/SATA de 8 x e um backplane de unidade frontal NVMe de 8 x.

Para conectar os cabos de alimentação dos backplanes frontais, consulte ["Backplanes: modelos de servidor](#page-86-0) [com backplanes da unidade de 2,5 polegadas" na página 83.](#page-86-0)

Para conectar os cabos de sinal para os backplanes frontais, consulte os seguintes cenários de roteamento de cabos dependendo da configuração do servidor:

- ["Conectores integrados + placa temporizadora" na página 150](#page-153-0)
- ["Adaptador RAID/HBA 8i/16i + placa temporizadora" na página 151](#page-154-0)
- ["Conectores integrados" na página 146](#page-149-0)
- ["Adaptador RAID/HBA 8i/16i + conectores integrados" na página 147](#page-150-0)
- ["Adaptador RAID/HBA CFF 16i + conectores integrados" na página 149](#page-152-0)

## <span id="page-149-0"></span>Conectores integrados

Veja a seguir as conexões de cabo para a configuração SAS/SATA de 8 x 2,5 polegadas + configuração NVMe de 8 x 2,5 polegadas com conectores integrados.

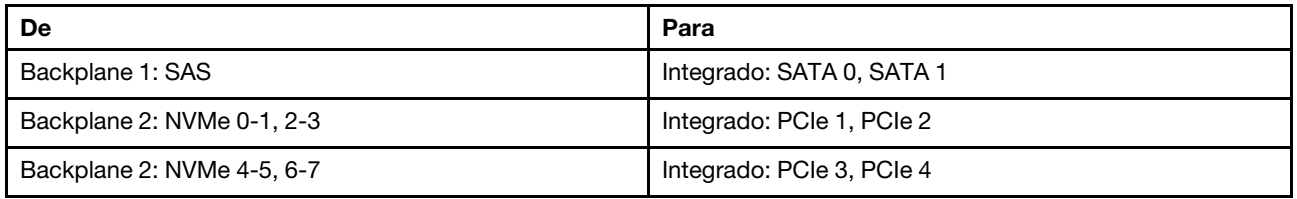

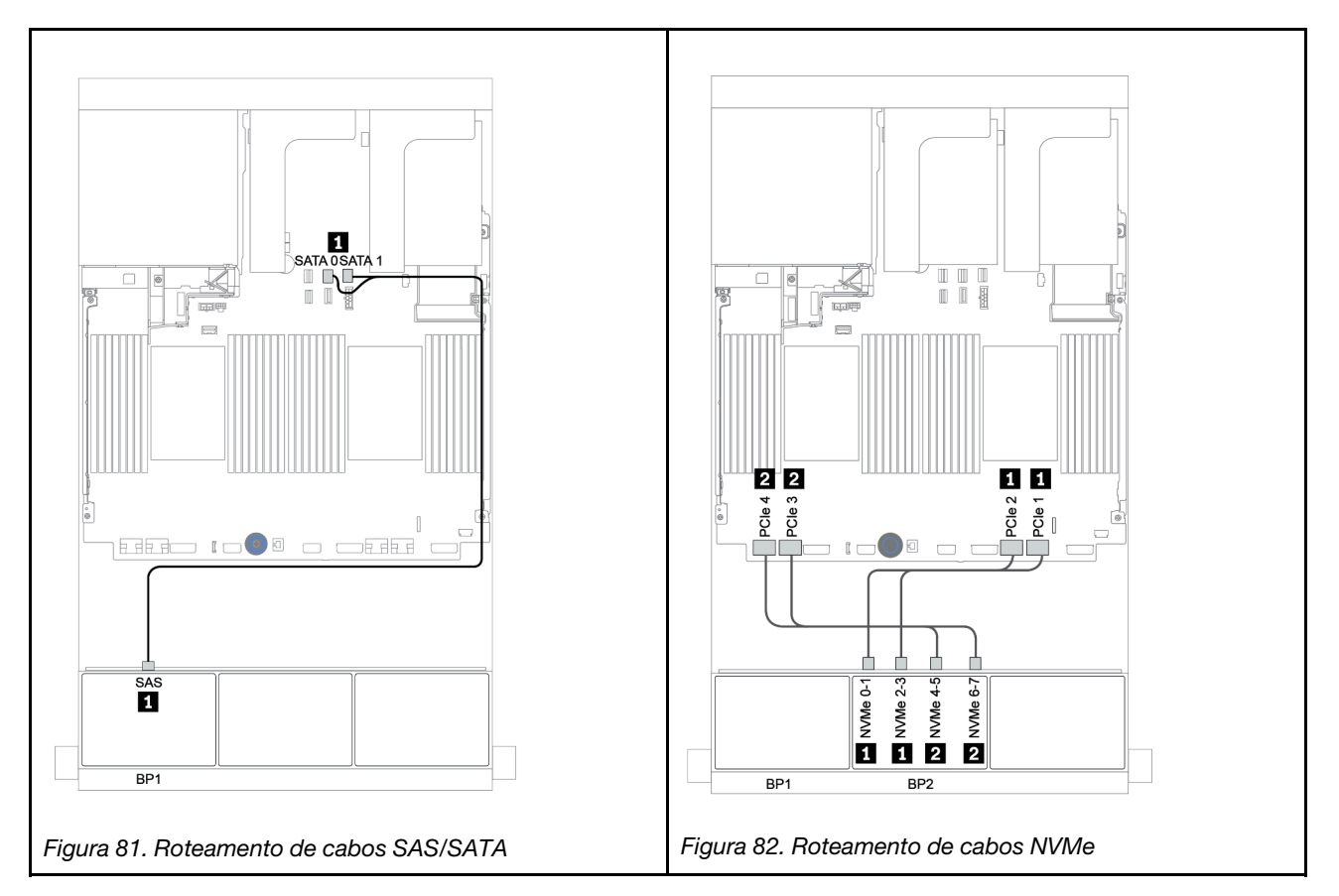

### <span id="page-150-0"></span>Adaptador RAID/HBA 8i/16i + conectores integrados

Veja a seguir as conexões de cabo para a configuração SAS/SATA de 8 x 2,5 polegadas + NVMe de 8 x 2,5 polegadas com um adaptador RAID/HBA 8i/16i.

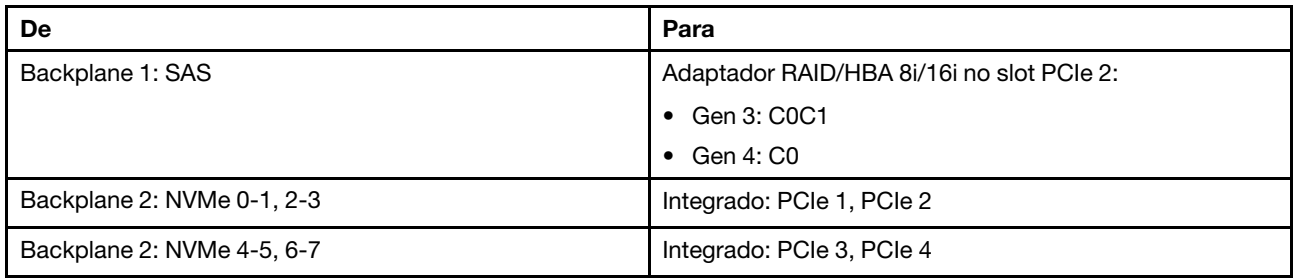

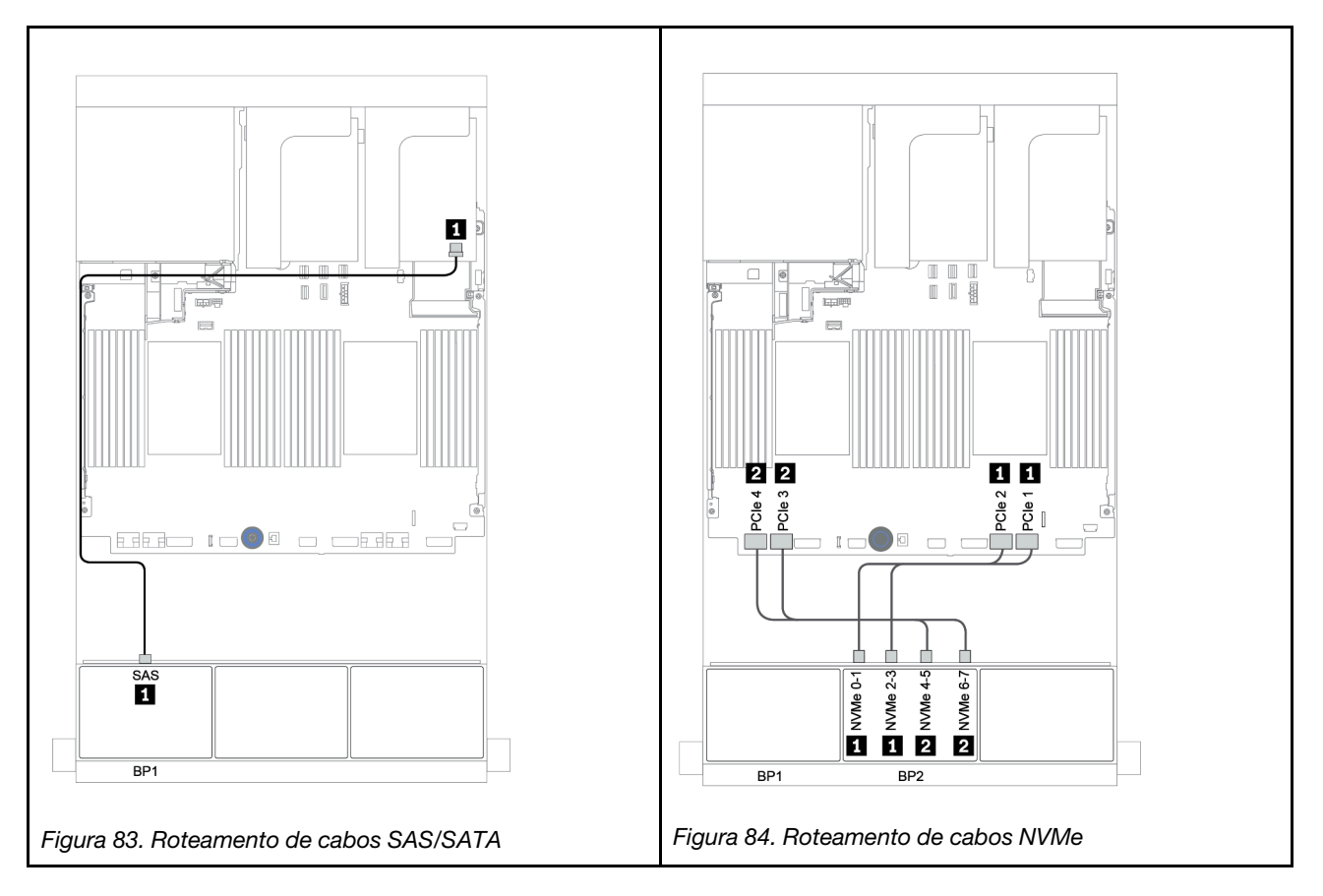

## CFF 8i RAID + conectores integrados

Veja a seguir as conexões de cabo para a configuração SAS/SATA 8 de 2,5 polegadas + NVMe 8 de 2,5 polegadas com um adaptador RAID/HBA CFF 16i.

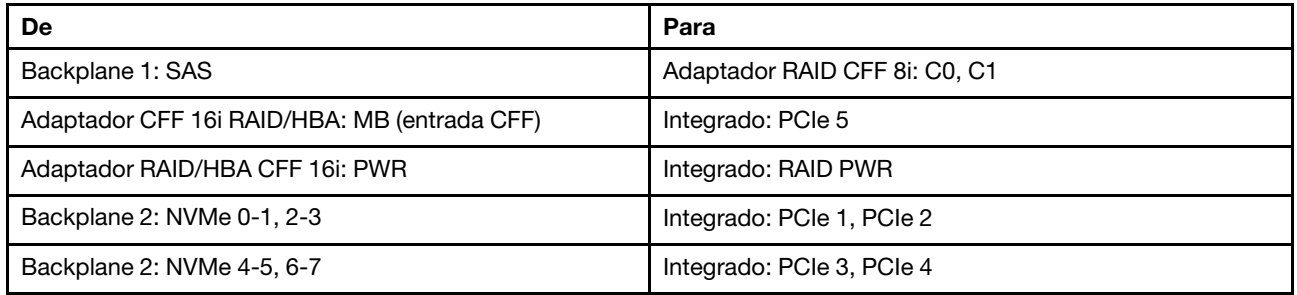

Conexões entre conectores: **1** ↔ **1** , **2** ↔ **2** , **3** ↔ **3** , ... **n** ↔ **n**

Nota: O adaptador CFF na ilustração a seguir pode parecer ligeiramente diferente do adaptador CFF, mas as conexões de cabos são as mesmas.

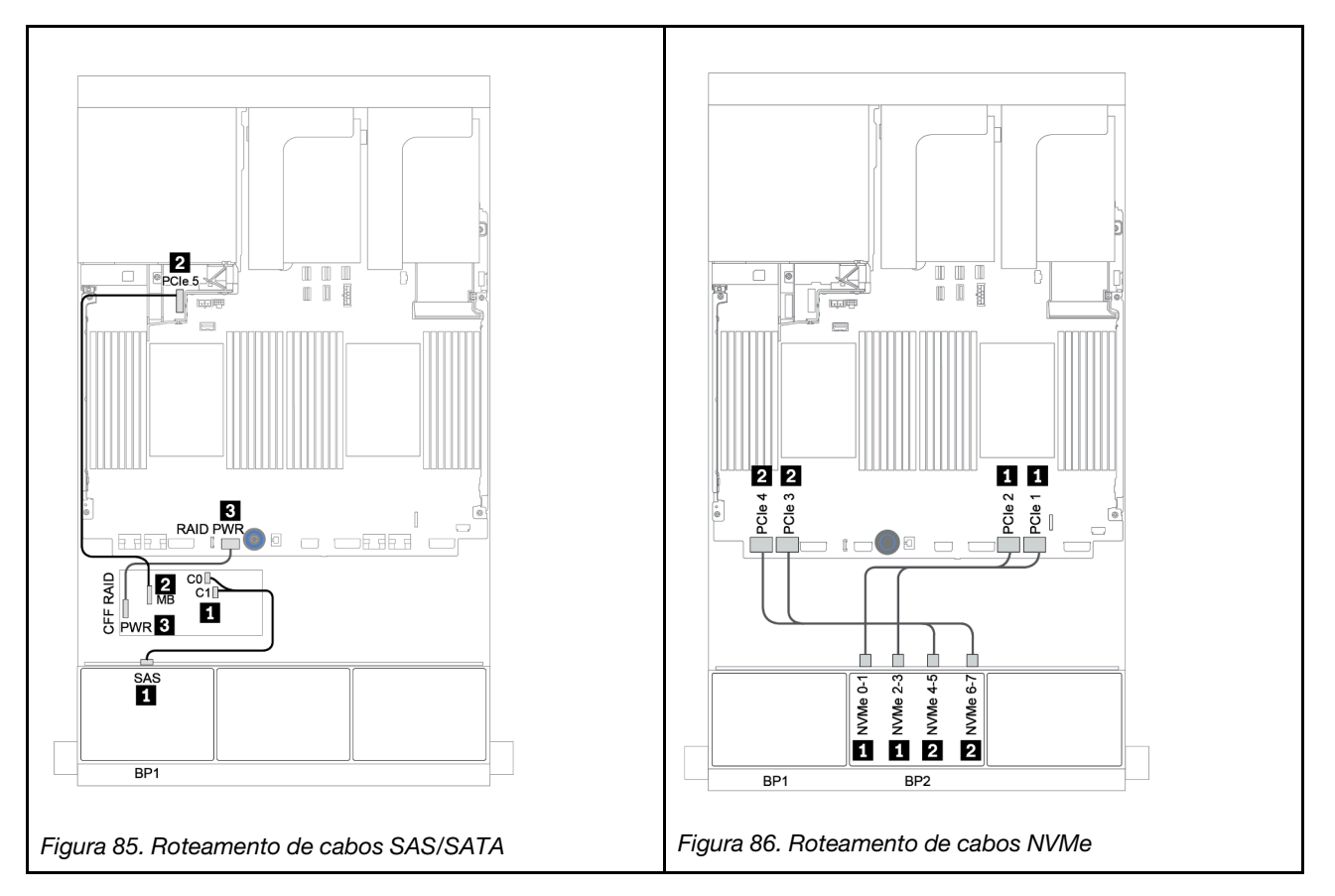

## <span id="page-152-0"></span>Adaptador RAID/HBA CFF 16i + conectores integrados

Veja a seguir as conexões de cabo para a configuração SAS/SATA de 8 x 2,5 polegadas + NVMe de 8 x 2,5 polegadas com um adaptador RAID/HBA CFF 16i.

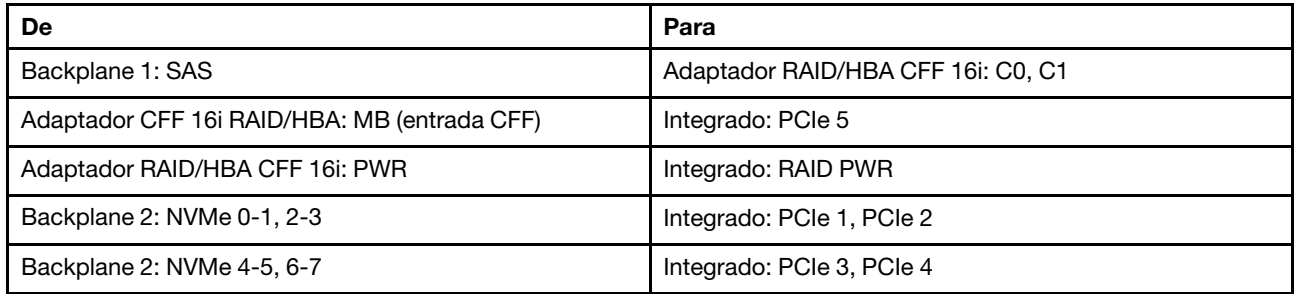

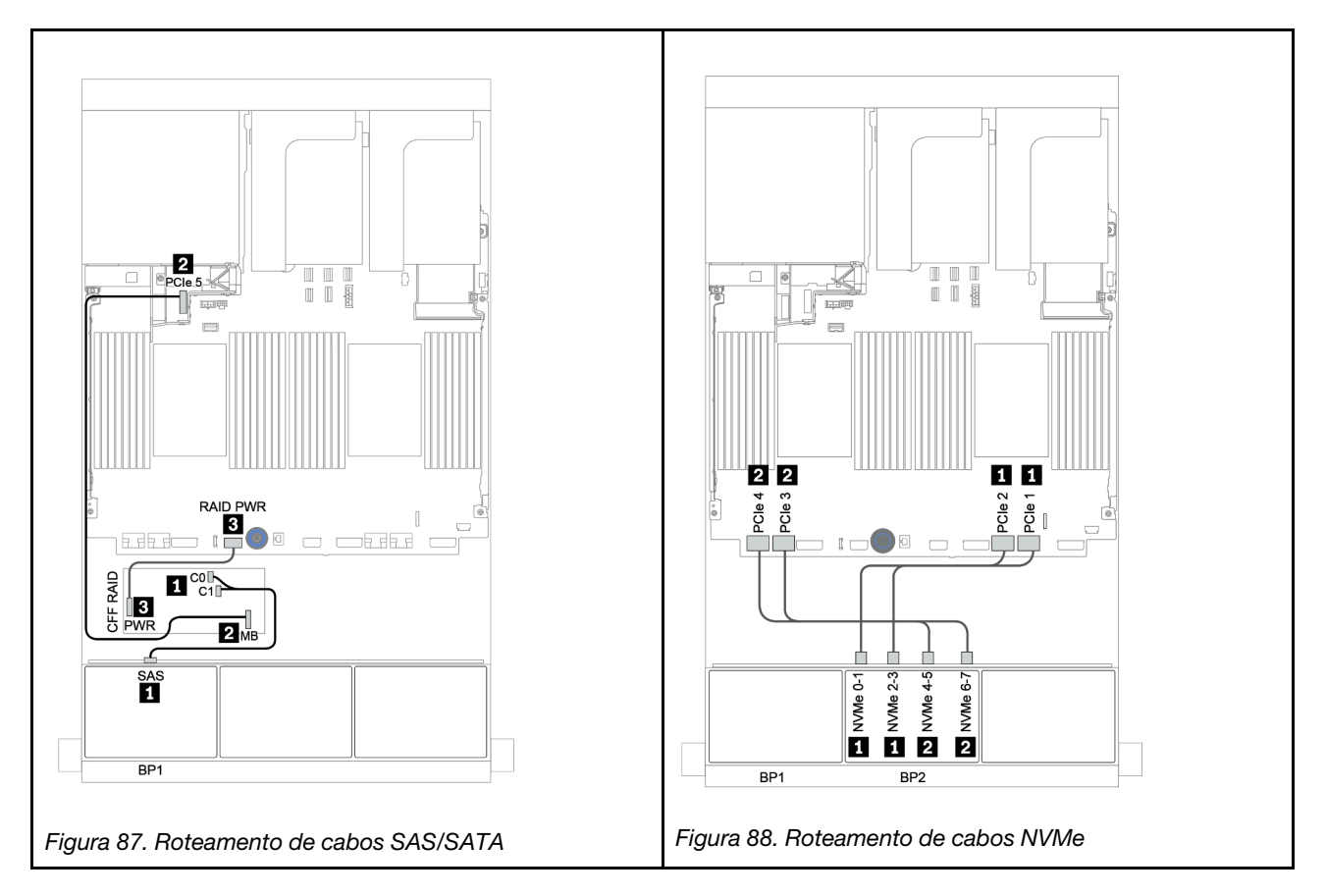

### <span id="page-153-0"></span>Conectores integrados + placa temporizadora

Veja a seguir as conexões de cabo para a configuração SAS/SATA de 8 x 2,5 polegadas + configuração NVMe de 8 x 2,5 polegadas com uma placa temporizadora.

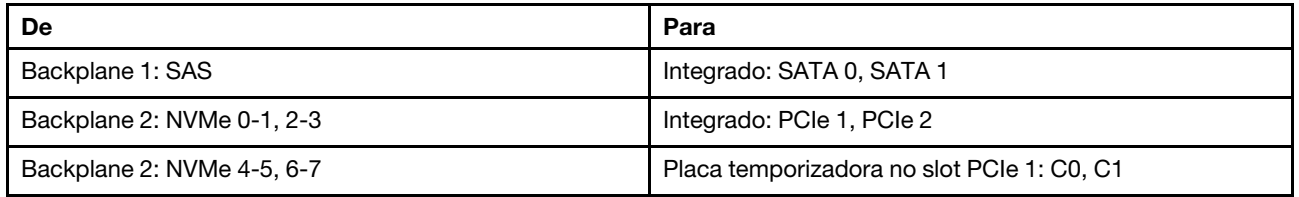

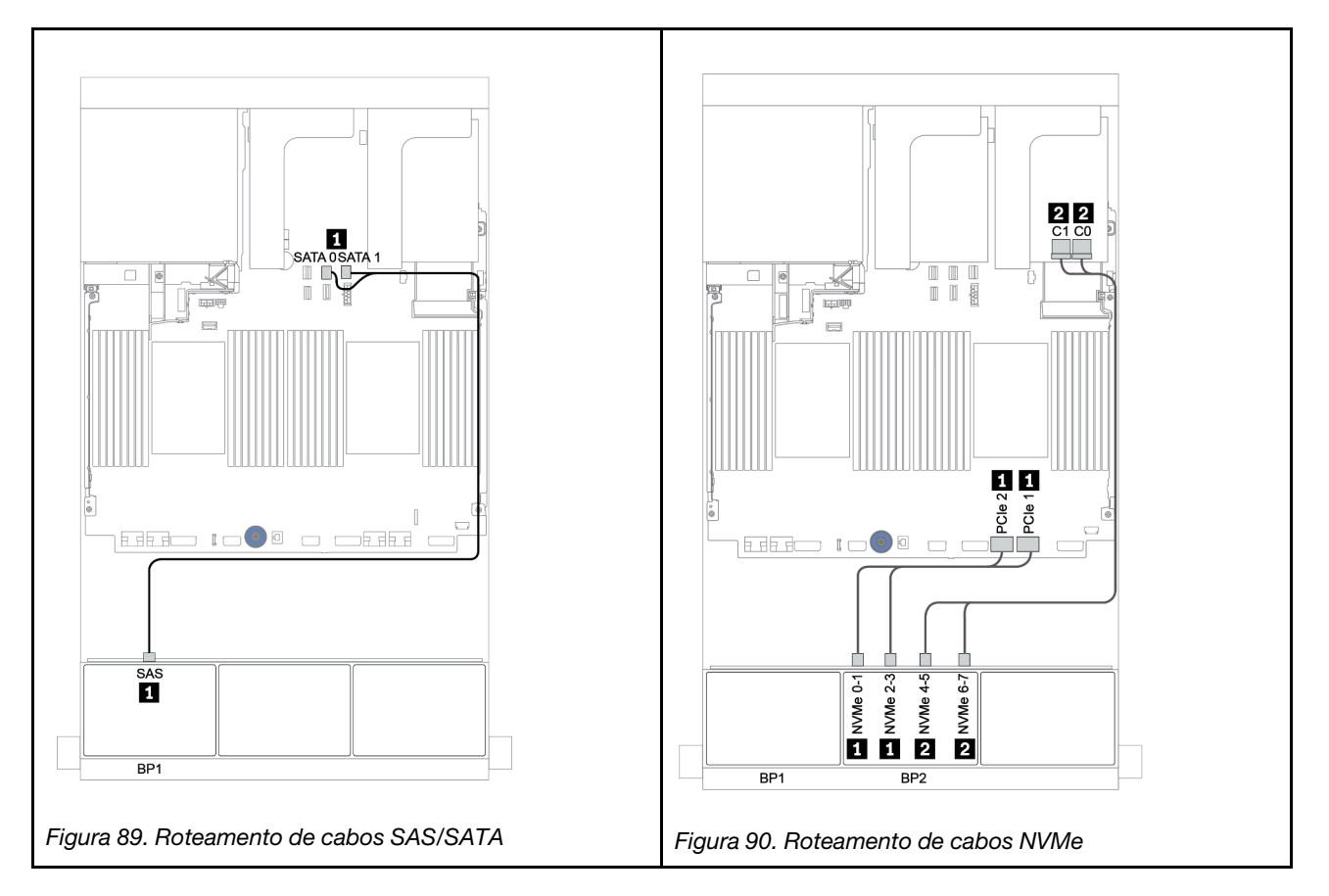

## <span id="page-154-0"></span>Adaptador RAID/HBA 8i/16i + placa temporizadora

Veja a seguir as conexões de cabo para a configuração SAS/SATA de 8 x 2,5 polegadas + NVMe de 8 x 2,5 polegadas com um adaptador RAID/HBA 8i/16i e uma placa temporizadora.

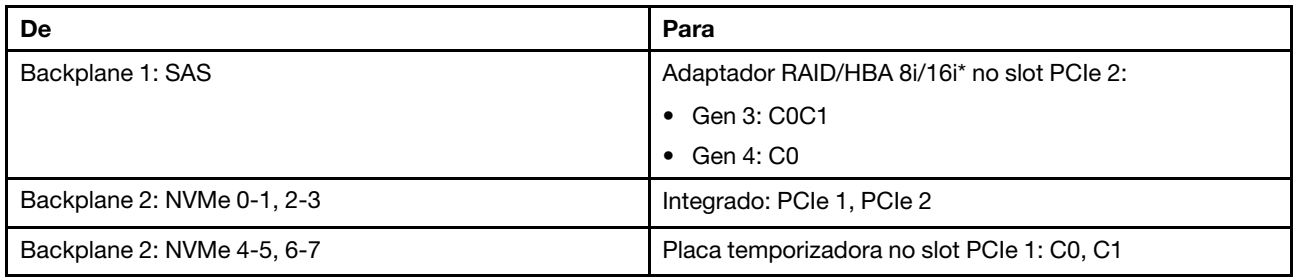

Nota: \*Se um adaptador RAID 16i for usado, o cabo SAS **1** terá um conector simulado extra (não mostrado na ilustração abaixo) para se conectar ao outro conector do adaptador RAID 16i.

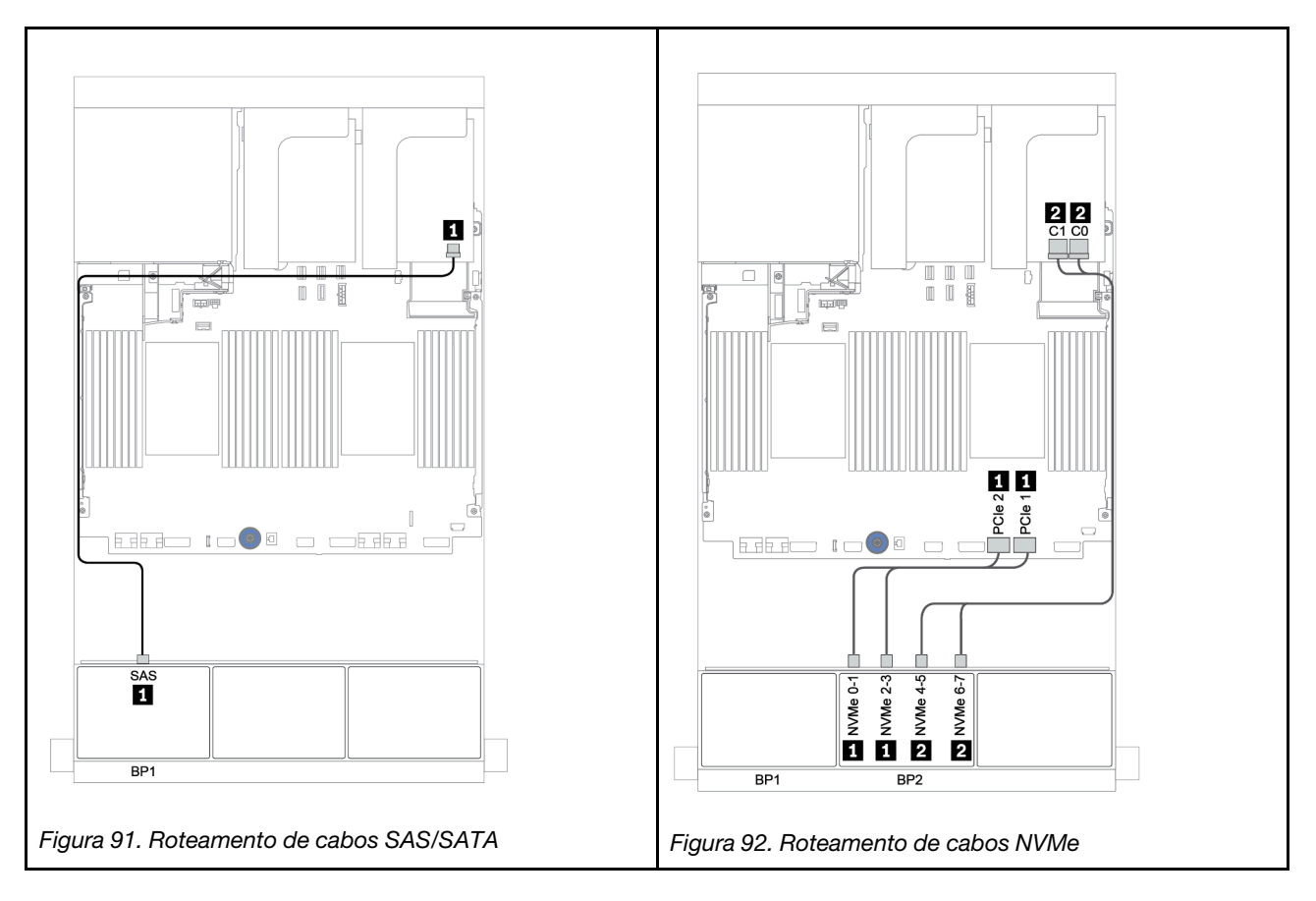

## Um backplane SAS/SATA de 8 x e um backplane AnyBay de 8 x

Esta seção fornece informações sobre o roteamento de cabos para um modelo de servidor com um backplane de unidade frontal SAS/SATA de 8 x e um AnyBay de 8 x.

Para conectar os cabos de alimentação dos backplanes frontais, consulte ["Backplanes: modelos de servidor](#page-86-0)  [com backplanes da unidade de 2,5 polegadas" na página 83.](#page-86-0)

Para conectar os cabos de sinal para os backplanes frontais, consulte os seguintes cenários de roteamento de cabos dependendo da configuração do servidor:

- ["Adaptador RAID/HBA 8i/16i + placa temporizadora" na página 155](#page-158-0)
- ["Adaptador RAID/HBA 8i/16i/32i + conectores integrados" na página 153](#page-156-0)
- ["Adaptador RAID/HBA CFF 16i" na página 154](#page-157-0)
- ["Conectores integrados + adaptador RAID 8i \(modo triplo\)" na página 156](#page-159-0)
- ["Adaptador RAID/HBA 8i/16i + adaptador RAID 8i \(modo triplo\)" na página 157](#page-160-0)
- ["Adaptador RAID/HBA CFF 16i + adaptador RAID 8i \(modo triplo\)" na página 158](#page-161-0)

## <span id="page-156-0"></span>Adaptador RAID/HBA 8i/16i/32i + conectores integrados

Veja a seguir as conexões de cabo para a configuração SAS/SATA de 8 x 2,5 polegadas + AnyBay de 8 x 2,5 polegadas com dois adaptadores RAID/HBA 8i ou um adaptador RAID/HBA 16i/32i.

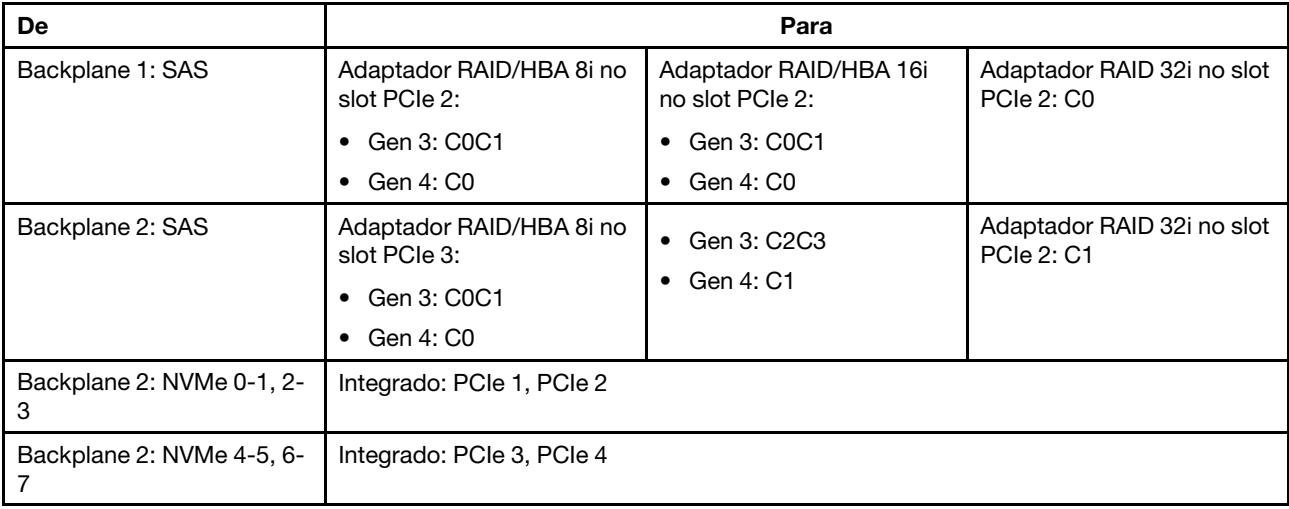

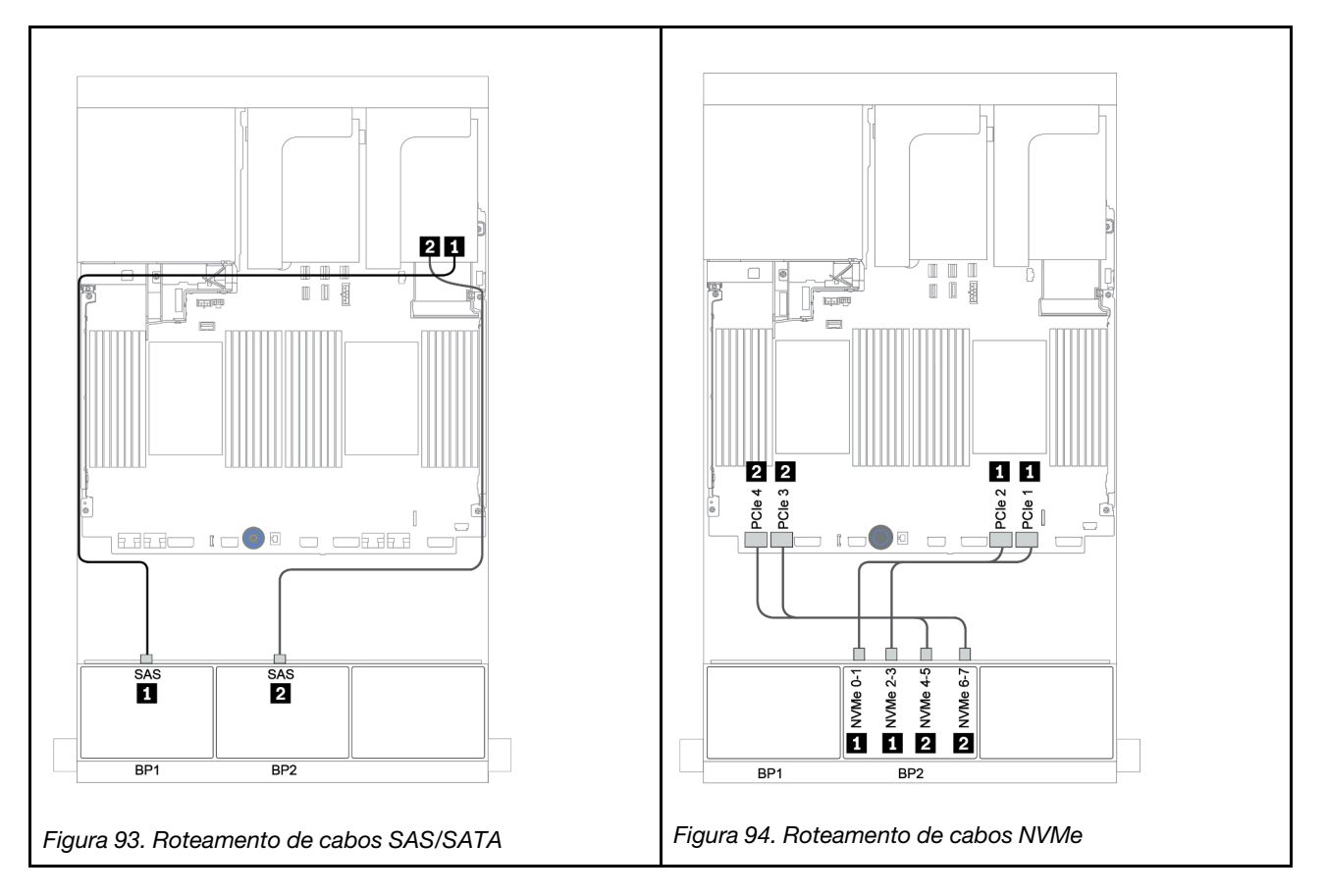

## <span id="page-157-0"></span>Adaptador RAID/HBA CFF 16i

Veja a seguir as conexões de cabo para a configuração SAS/SATA de 8 x 2,5 polegadas + AnyBay de 8 x 2,5 polegadas com um adaptador RAID/HBA CFF 16i.

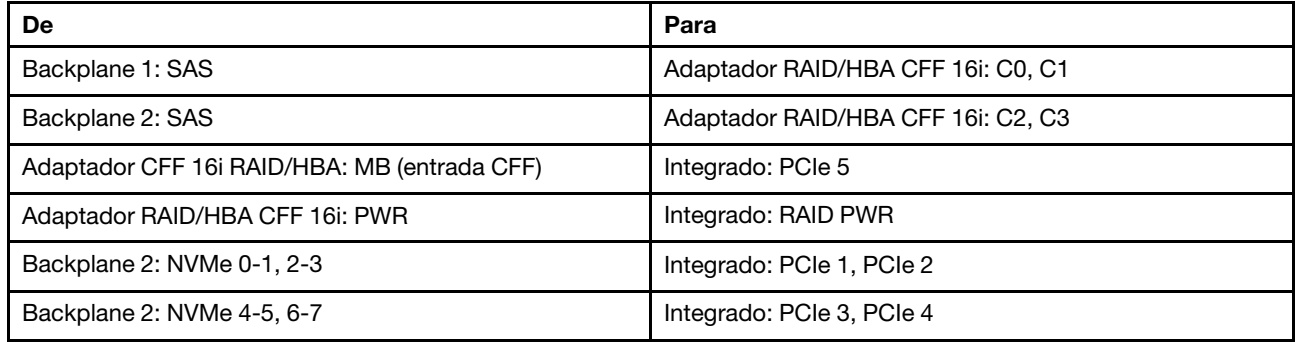

Conexões entre conectores: **1** ↔ **1** , **2** ↔ **2** , **3** ↔ **3** , ... **n** ↔ **n**

Nota: O adaptador CFF na ilustração a seguir pode parecer ligeiramente diferente do adaptador CFF, mas as conexões de cabos são as mesmas.

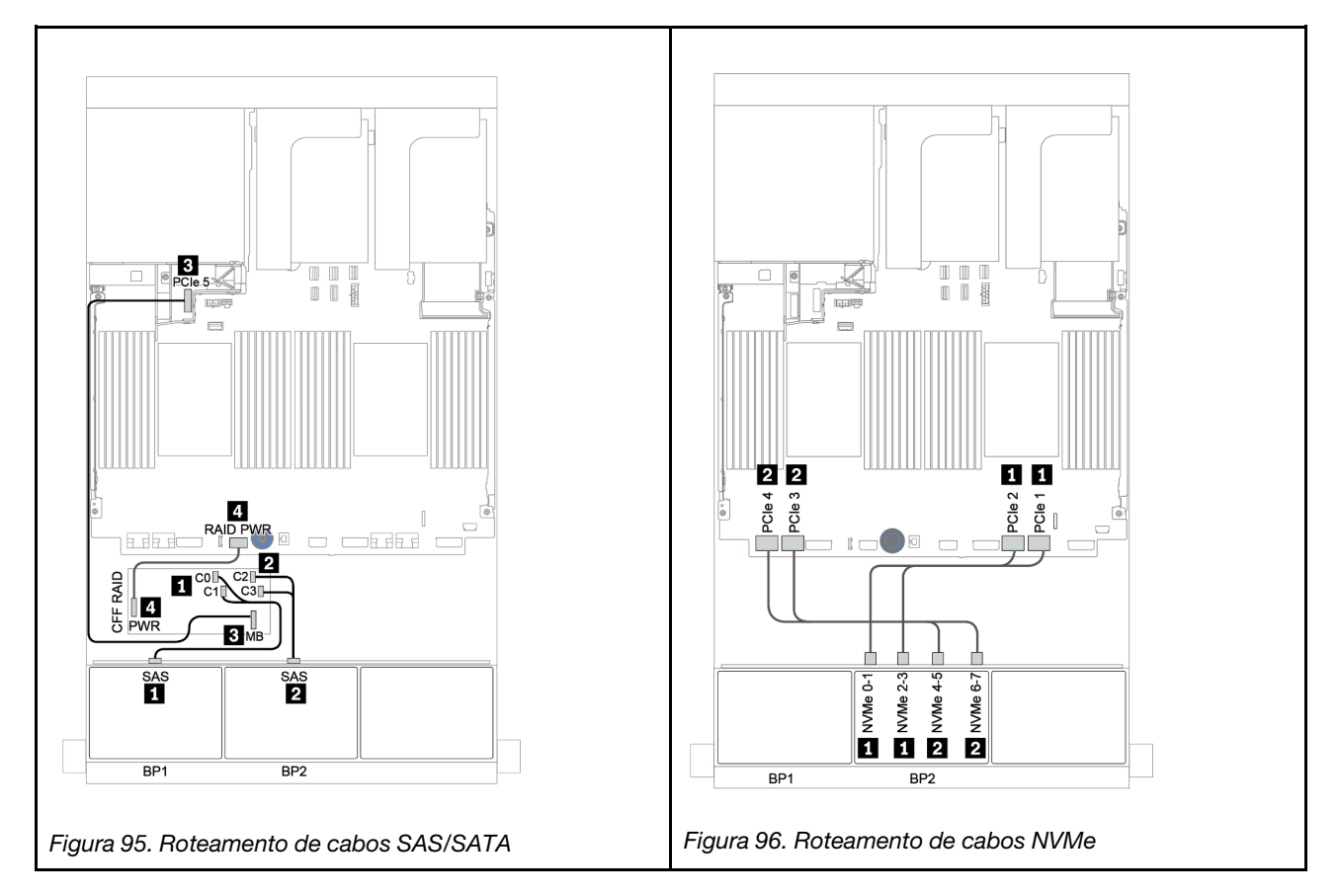

## <span id="page-158-0"></span>Adaptador RAID/HBA 8i/16i + placa temporizadora

Veja a seguir as conexões de cabo para a configuração SAS/SATA de 8 x 2,5 polegadas + AnyBay de 8 x 2,5 polegadas com uma placa temporizadora e dois adaptadores RAID/HBA 8i ou um adaptador RAID/HBA 16i

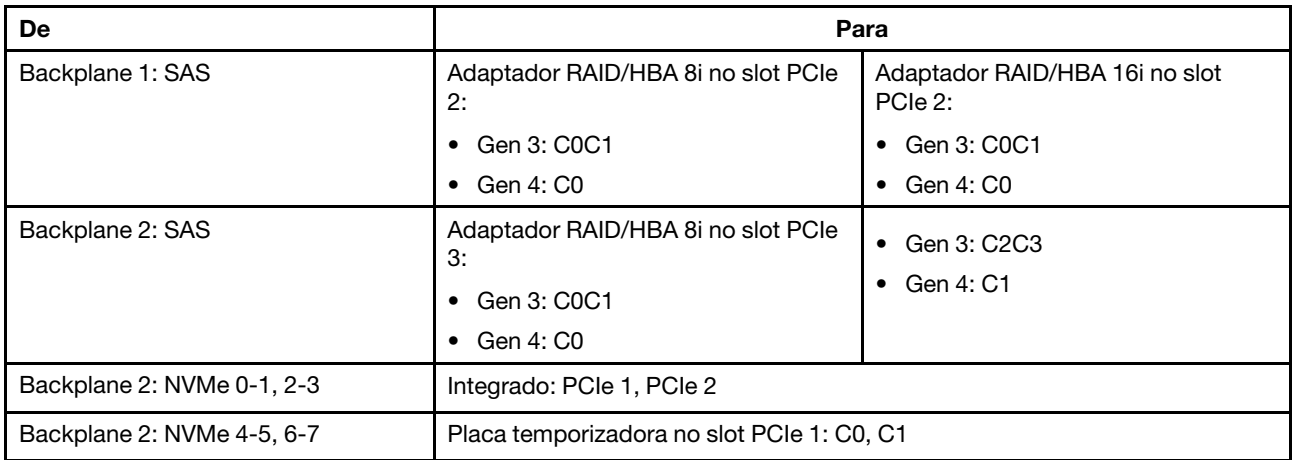

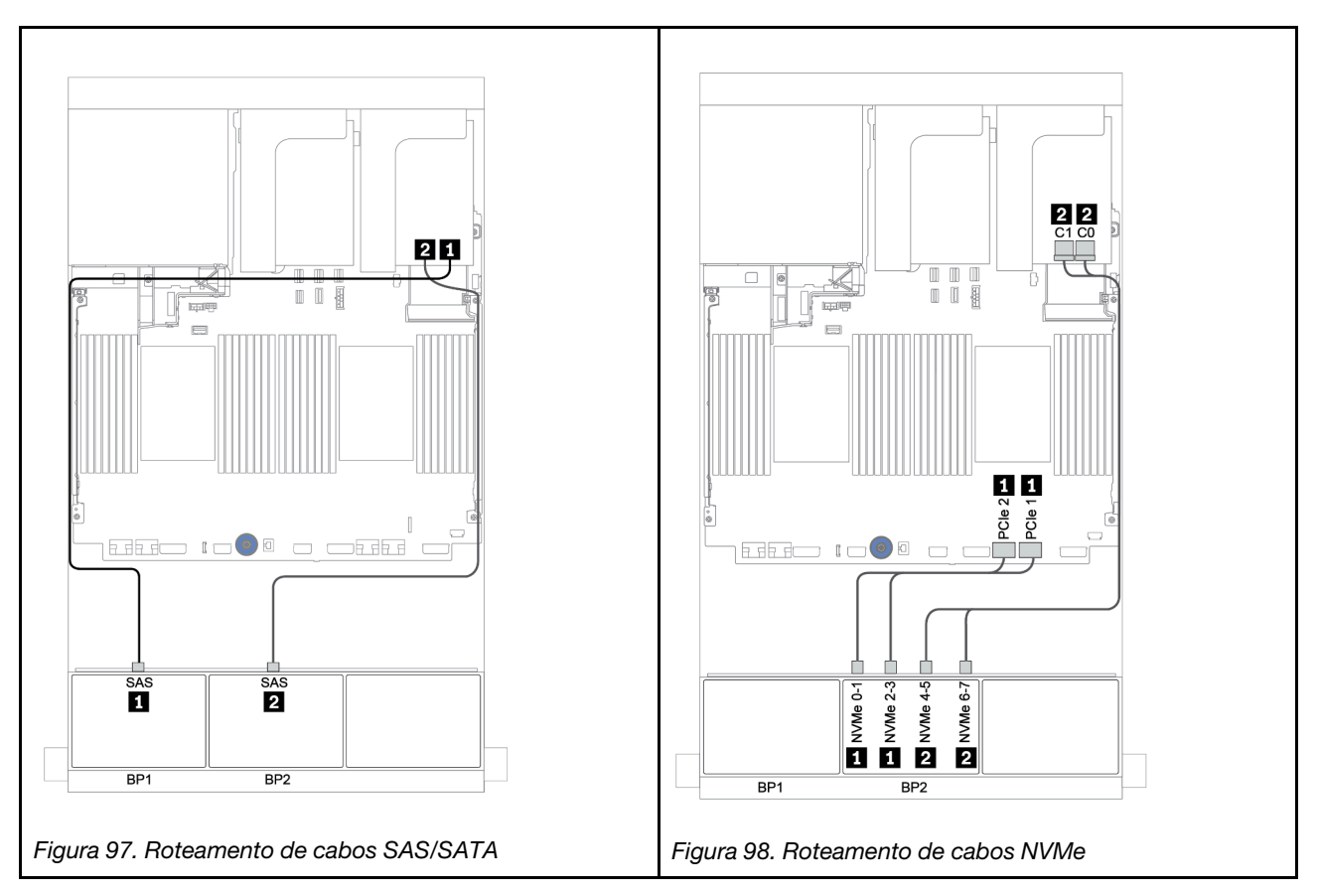

### <span id="page-159-0"></span>Conectores integrados + adaptador RAID 8i (modo triplo)

Veja a seguir as conexões de cabo para a configuração SAS/SATA de 8 x 2,5 polegadas + AnyBay de 8 x 2,5 polegadas com um adaptador RAID 8i de modo triplo para unidades U.3.

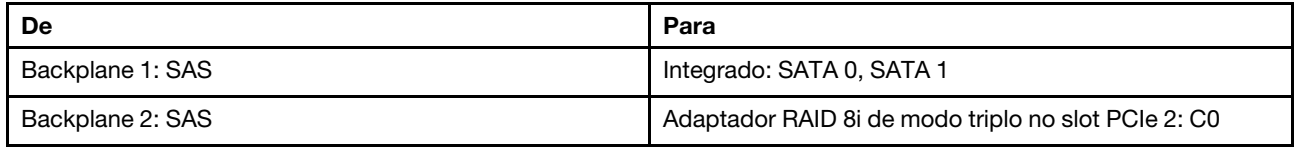

### Conexões entre conectores: **1** ↔ **1** , **2** ↔ **2** , **3** ↔ **3** , ... **n** ↔ **n**

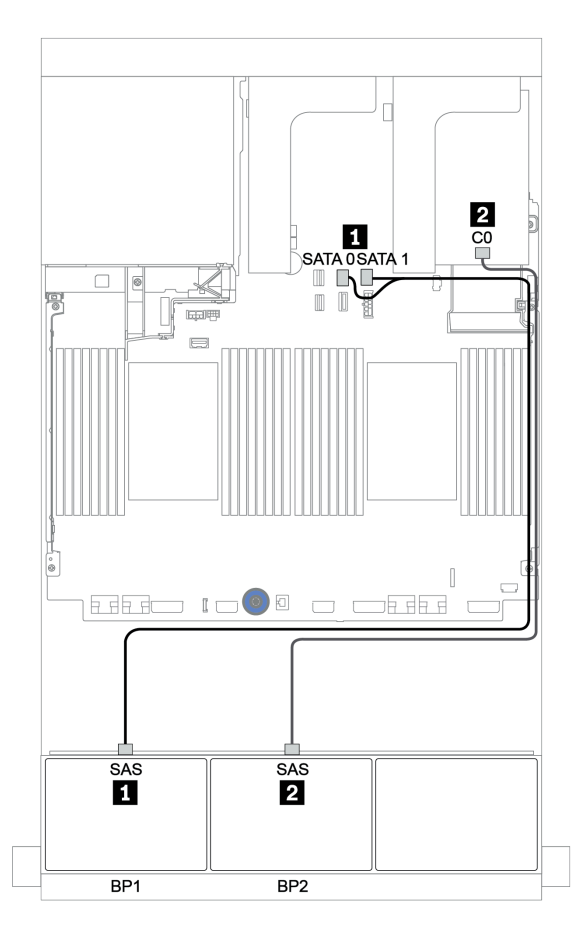

Figura 99. Roteamento de cabos para a configuração SAS/SATA de 8 x 2,5 polegadas + AnyBay de 8 x 2,5 polegadas com um adaptador RAID 8i de modo triplo

## <span id="page-160-0"></span>Adaptador RAID/HBA 8i/16i + adaptador RAID 8i (modo triplo)

Veja a seguir as conexões de cabo para a configuração SAS/SATA de 8 x 2,5 polegadas + AnyBay de 8 x 2,5 polegadas com um adaptador RAID/HBA 8i/16i e um adaptador RAID 8i de modo triplo para unidades U.3.

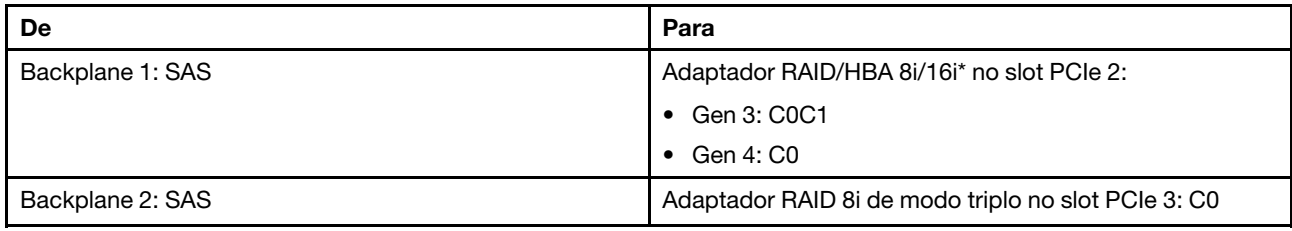

Nota: \*Se um adaptador RAID 16i for usado, o cabo SAS **1** terá um conector simulado extra (não mostrado na ilustração abaixo) para se conectar ao outro conector do adaptador RAID 16i.

#### Conexões entre conectores: **1** ↔ **1** , **2** ↔ **2** , **3** ↔ **3** , ... **n** ↔ **n**

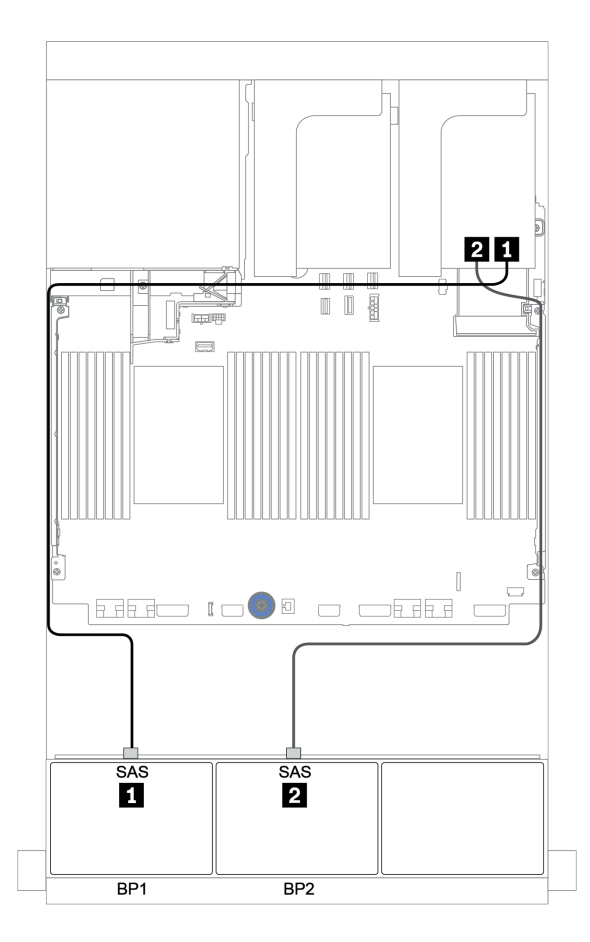

Figura 100. Roteamento de cabos para a configuração SAS/SATA de 8 x 2,5 polegadas + AnyBay de 8 x 2,5 polegadas com um adaptador RAID/HBA 8i/16i e um adaptador RAID 8i de modo triplo

## <span id="page-161-0"></span>Adaptador RAID/HBA CFF 16i + adaptador RAID 8i (modo triplo)

Veja a seguir as conexões de cabo para a configuração SAS/SATA 8 de 2,5 polegadas + AnyBay 8 de 2,5 polegadas com um adaptador RAID/HBA CFF 16i e um adaptador RAID 8i de modo triplo para unidades U.3.

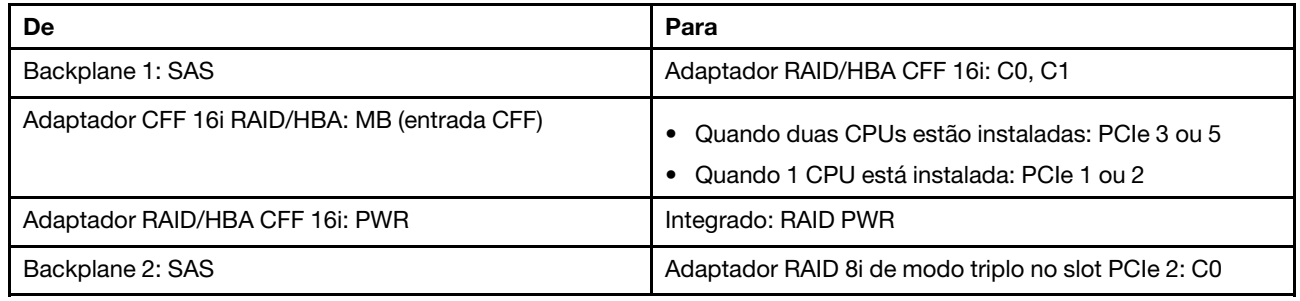

Conexões entre conectores: **1** ↔ **1** , **2** ↔ **2** , **3** ↔ **3** , ... **n** ↔ **n**

Notas:

- O adaptador CFF na ilustração a seguir pode parecer ligeiramente diferente do adaptador CFF, mas as conexões de cabos são as mesmas.
- A ilustração a seguir mostra o roteamento de cabos quando há dois processadores instalados. Quando apenas um processador está instalado, o único diferente é o cabo **3** que deve ser conectado ao PCIe 1 ou PCIe 2 na placa-mãe.

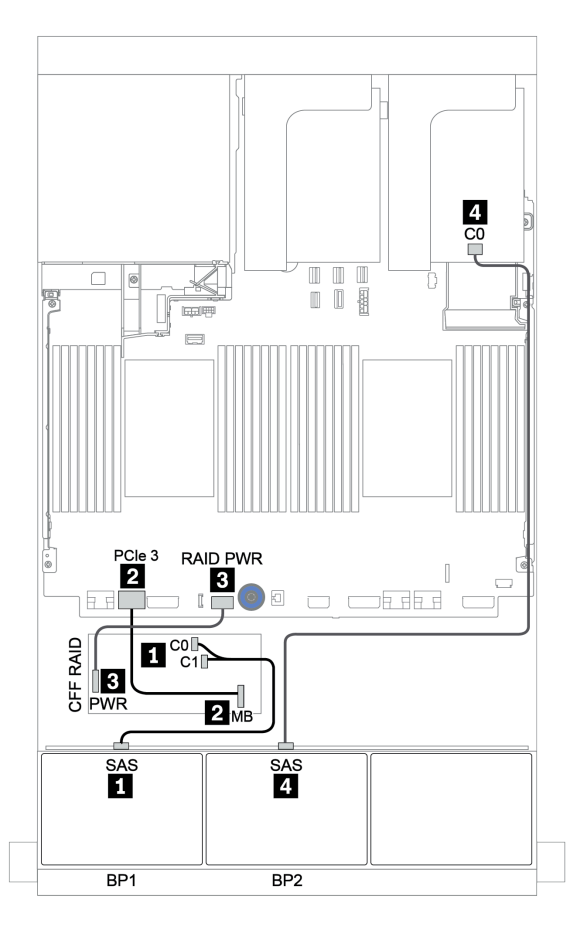

Figura 101. Roteamento de cabos para a configuração SAS/SATA 8 de 2,5 polegadas + AnyBay 8 de 2,5 polegadas com um adaptador RAID/HBA CFF 16i e um adaptador RAID 8i de modo triplo

# Um backplane AnyBay de 8 x e um backplane NVMe de 8 x

Esta seção fornece informações sobre o roteamento de cabos para o modelo de servidor com um backplane de unidade frontal AnyBay de 8 x e um backplane de unidade frontal NVMe de 8 x.

Um adaptador RAID/HBA 8i/16i + conectores integrados + uma placa temporizadora

| De                         | Para                                       |
|----------------------------|--------------------------------------------|
| Backplane 1: SAS           | Adaptador RAID/HBA 8i/16i* no slot PCIe 2: |
|                            | Gen 3: C0C1<br>$\bullet$                   |
|                            | Gen 4: C0<br>$\bullet$                     |
| Backplane 1: NVMe 0-1, 2-3 | Integrado: PCIe 1, PCIe 2                  |
| Backplane 1: NVMe 4-5, 6-7 | Placa temporizadora no slot PCIe 1: C0, C1 |
| Backplane 2: NVMe 0-1, 2-3 | Integrado: PCIe 3, PCIe 4                  |
| Backplane 2: NVMe 4-5, 6-7 | Integrado: PCIe 5, PCIe 6                  |

Nota: \*Se um adaptador RAID 16i for usado, o cabo SAS **1** terá um conector simulado extra (não mostrado na ilustração abaixo) para se conectar ao outro conector do adaptador RAID 16i.

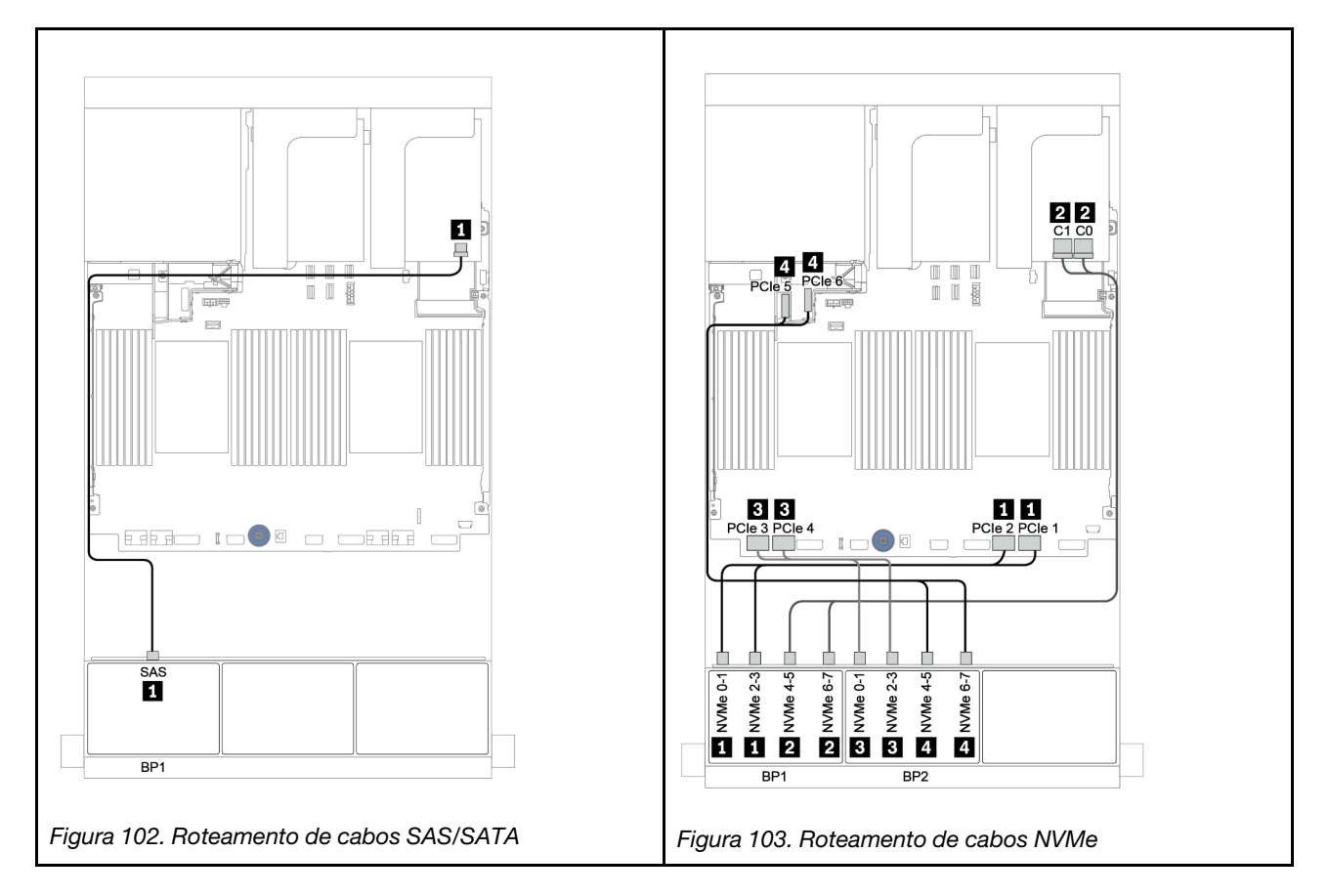

# Um backplane SAS/SATA de 8 x e dois backplanes NVMe de 8 x

Esta seção fornece informações sobre o roteamento de cabos para o modelo de servidor com um backplane de unidade frontal SAS/SATA de 8 x e dois backplanes da unidade frontal NVMe de 8 x.

#### Adaptador RAID/HBA 8i/16i + placa temporizadora

Veja a seguir as conexões de cabo de sinal para a configuração SAS/SATA de 8 x 2,5 polegadas + NVMe de 16 x 2,5 polegadas com um adaptador RAID/HBA 8i/16i e uma placa temporizadora.

Para conectar os cabos de alimentação dos backplanes frontais, consulte ["Backplanes: modelos de servidor](#page-86-0) [com backplanes da unidade de 2,5 polegadas" na página 83.](#page-86-0)

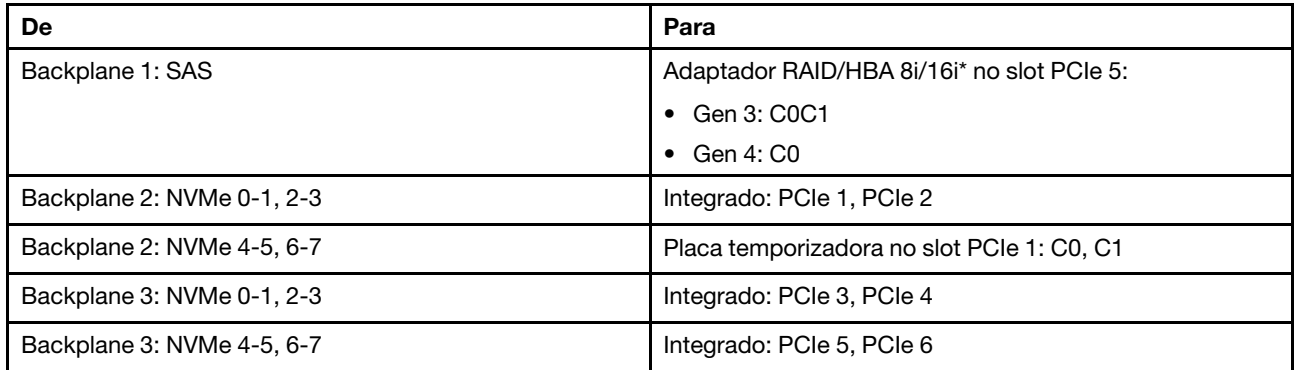

Nota: \*Se um adaptador RAID 16i for usado, o cabo SAS **1** terá um conector simulado extra (não mostrado na ilustração abaixo) para se conectar ao outro conector do adaptador RAID 16i.

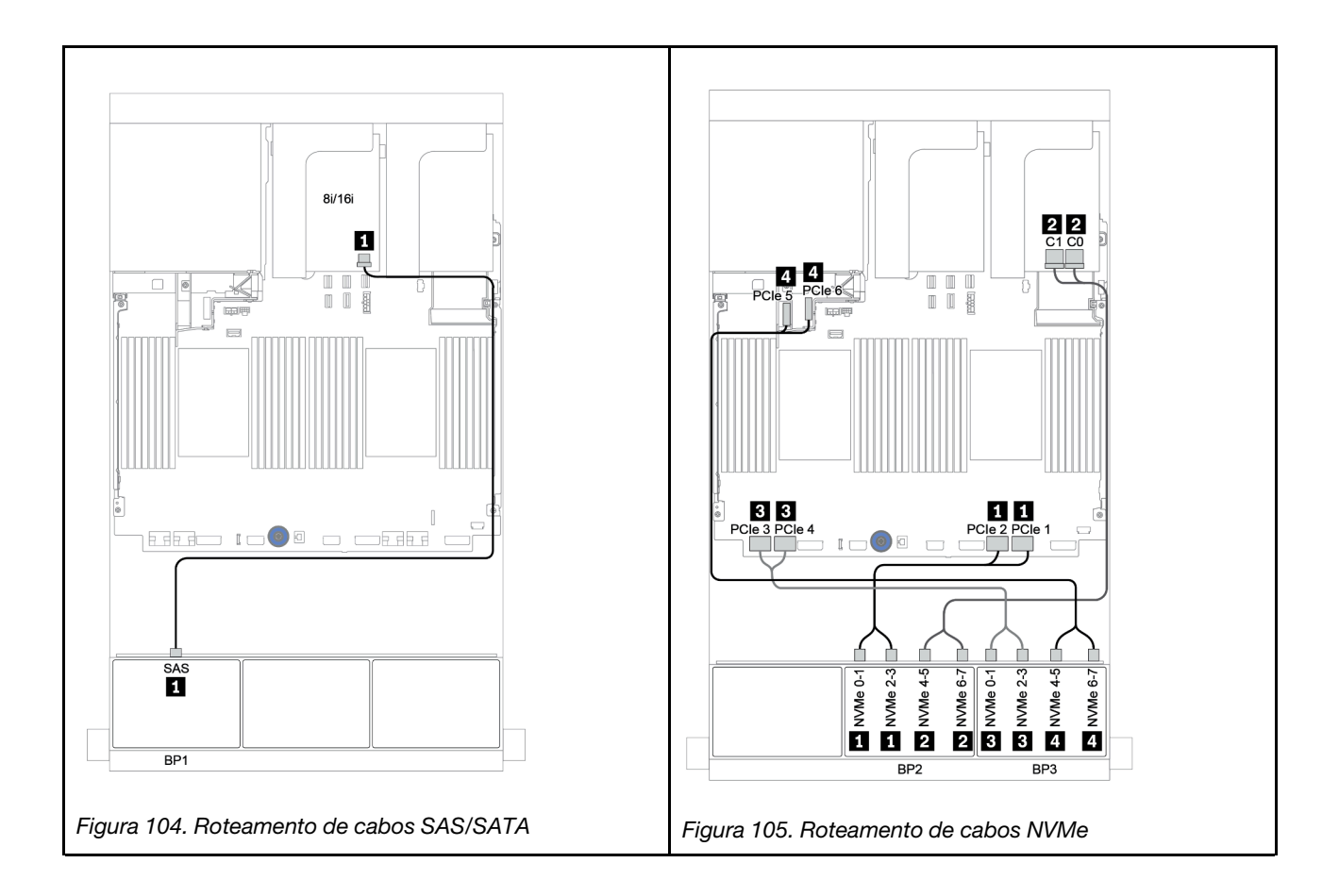

## Um backplane SAS/SATA de 8 x e dois backplanes AnyBay de 8 x

Esta seção fornece informações sobre o roteamento de cabos para um modelo de servidor com um backplane de unidade frontais SAS/SATA de 8 x e dois AnyBay de 8 x.

Para conectar os cabos de alimentação dos backplanes frontais, consulte ["Backplanes: modelos de servidor](#page-86-0) [com backplanes da unidade de 2,5 polegadas" na página 83.](#page-86-0)

Para conectar os cabos de sinal para os backplanes frontais, consulte os seguintes cenários de roteamento de cabos dependendo da configuração do servidor:

- ["Adaptador RAID/HBA 8i/16i + adaptadores RAID 8i \(modo triplo\)" na página 164](#page-167-0)
- ["Adaptador RAID/HBA 8i/16i + adaptador RAID 16i \(modo triplo\)" na página 165](#page-168-0)

## <span id="page-167-0"></span>Adaptador RAID/HBA 8i/16i + adaptadores RAID 8i (modo triplo)

Veja a seguir as conexões de cabo para a configuração SAS/SATA 8 de 2,5 polegadas + AnyBay 16 de 2,5 polegadas com um adaptador RAID/HBA 8i/16i e dois adaptadores RAID 8i de modo triplo para unidades U.3.

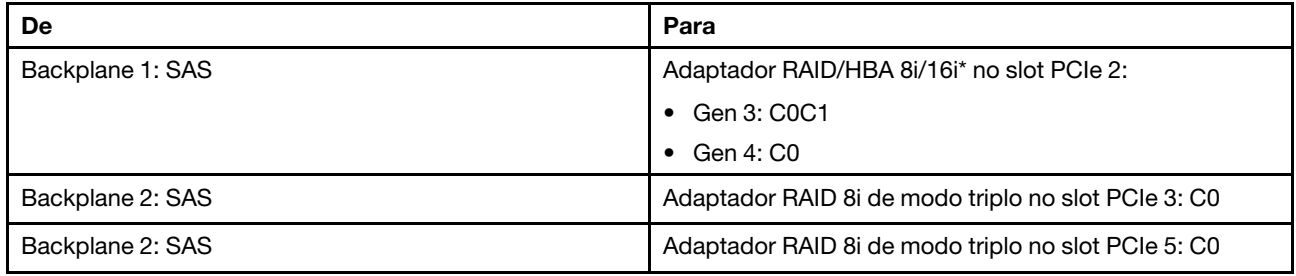

Nota: \*Se um adaptador RAID 16i for usado, o cabo SAS **1** terá um conector simulado extra (não mostrado na ilustração abaixo) para se conectar ao outro conector do adaptador RAID 16i.

### Conexões entre conectores: **1** ↔ **1** , **2** ↔ **2** , **3** ↔ **3** , ... **n** ↔ **n**

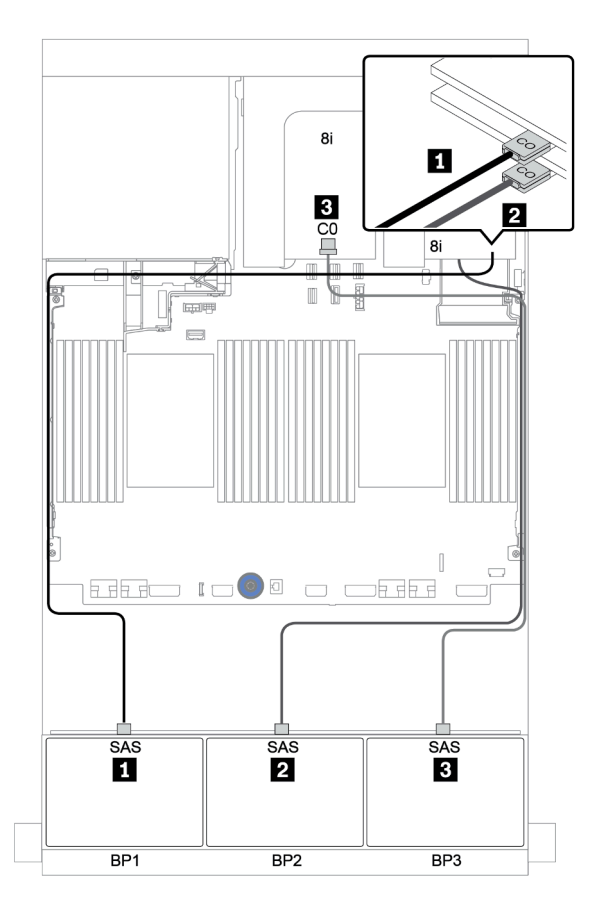

Figura 106. Roteamento de cabos para a configuração SAS/SATA 8 de 2,5 polegadas + AnyBay 16 de 2,5 polegadas com um adaptador RAID/HBA 8i/16i e dois adaptadores RAID 8i de modo triplo

## <span id="page-168-0"></span>Adaptador RAID/HBA 8i/16i + adaptador RAID 16i (modo triplo)

Veja a seguir as conexões de cabo para a configuração SAS/SATA de 8 x 2,5 polegadas + AnyBay 16 de 2,5 polegadas com um adaptador RAID/HBA 8i/16i e um adaptador RAID 16i de modo triplo para unidades U.3.

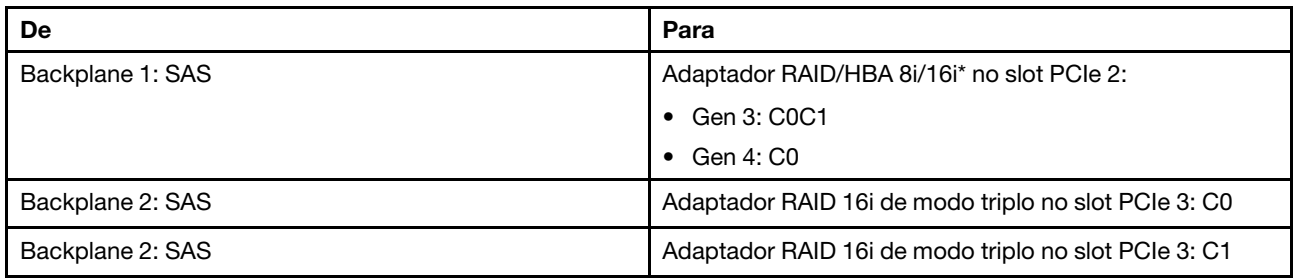

Nota: \*Se um adaptador RAID 16i for usado, o cabo SAS **1** terá um conector simulado extra (não mostrado na ilustração abaixo) para se conectar ao outro conector do adaptador RAID 16i.

#### Conexões entre conectores: **1** ↔ **1** , **2** ↔ **2** , **3** ↔ **3** , ... **n** ↔ **n**

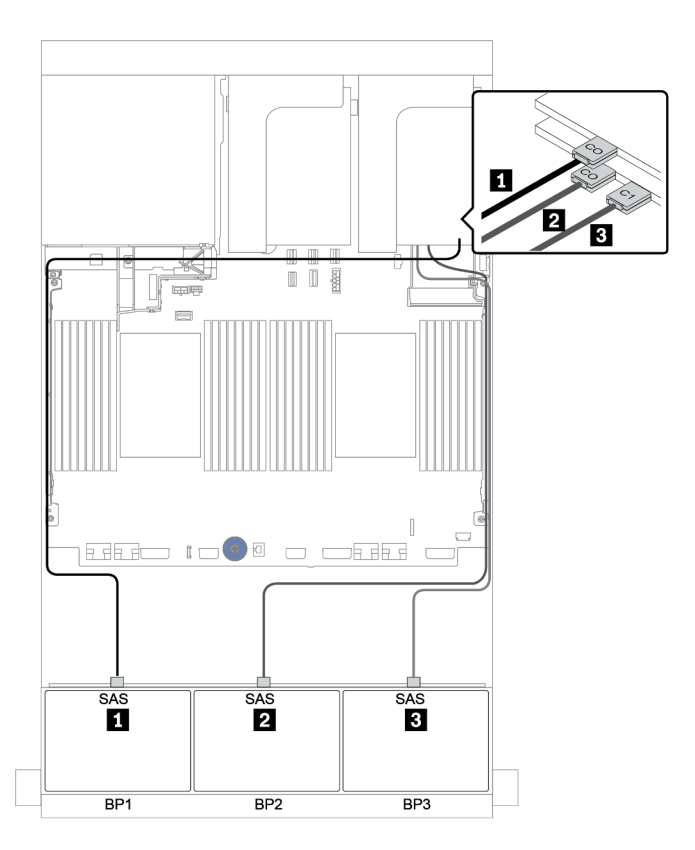

Figura 107. Roteamento de cabos para a configuração SAS/SATA de 8 x 2,5 polegadas + AnyBay 16 de 2,5 polegadas com um adaptador RAID/HBA 8i/16i e um adaptador RAID 16i de modo triplo

## Dois backplanes SAS/SATA de 8 x e um backplane NVMe de 8 x

Esta seção fornece informações sobre o roteamento de cabos para o modelo de servidor com dois backplanes de unidade frontal SAS/SATA de 8 x e um backplane de unidade frontal NVMe de 8 x.

Para conectar os cabos de alimentação dos backplanes frontais, consulte ["Backplanes: modelos de servidor](#page-86-0)  [com backplanes da unidade de 2,5 polegadas" na página 83.](#page-86-0)

Para conectar os cabos de sinal para os backplanes frontais, consulte os seguintes cenários de roteamento de cabos dependendo da configuração do servidor:

- ["Expansor CFF + adaptador RAID/HBA 8i + placa temporizadora" na página 169](#page-172-0)
- ["Expansor CFF + adaptador RAID/HBA 8i + conectores integrados" na página 168](#page-171-0)
- ["Adaptador RAID/HBA CFF 16i + conectores integrados" na página 167](#page-170-0)

## <span id="page-170-0"></span>Adaptador RAID/HBA CFF 16i + conectores integrados

Veja a seguir as conexões de cabo para a configuração SAS/SATA de 16 x 2,5 polegadas + NVMe de 8 x 2,5 polegadas com um adaptador RAID/HBA CFF 16i e conectores integrados.

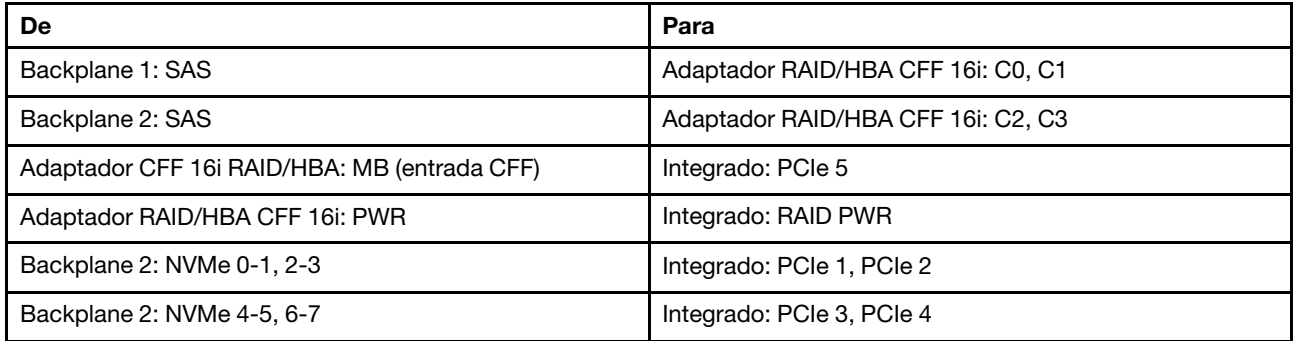

#### Conexões entre conectores: **1** ↔ **1** , **2** ↔ **2** , **3** ↔ **3** , ... **n** ↔ **n**

Nota: O adaptador CFF na ilustração a seguir pode parecer ligeiramente diferente do adaptador CFF, mas as conexões de cabos são as mesmas.

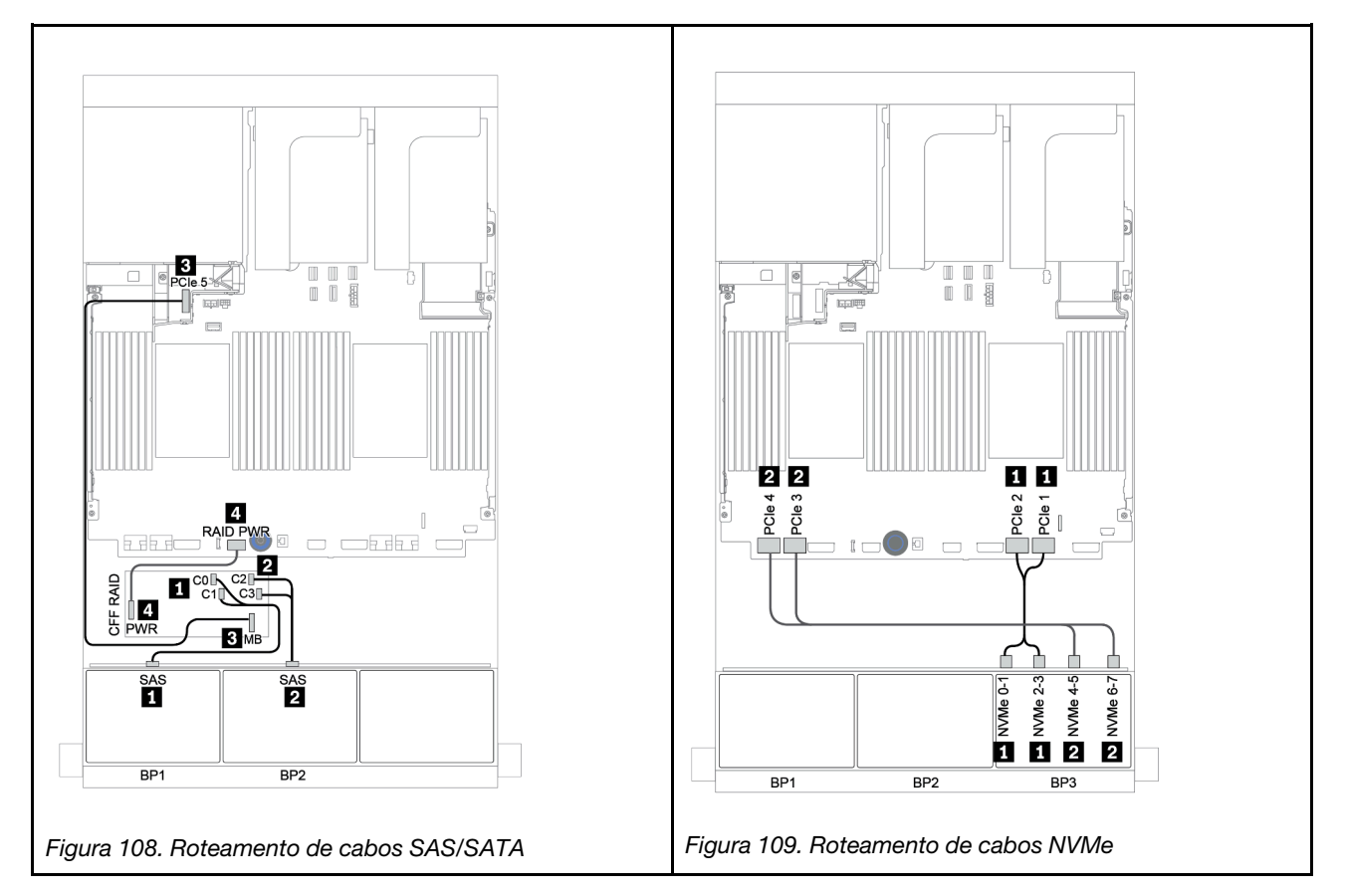

## <span id="page-171-0"></span>Expansor CFF + adaptador RAID/HBA 8i + conectores integrados

Veja a seguir as conexões de cabo para a configuração SAS/SATA de 16 x 2,5 polegadas + NVMe de 8 x 2,5 polegadas com um expansor CFF, um adaptador RAID/HBA 8i e conectores integrados.

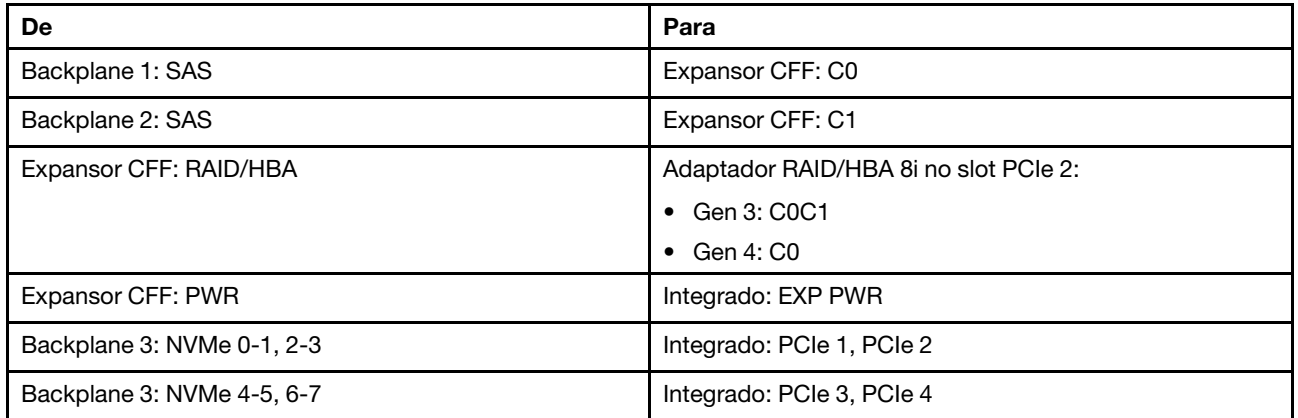

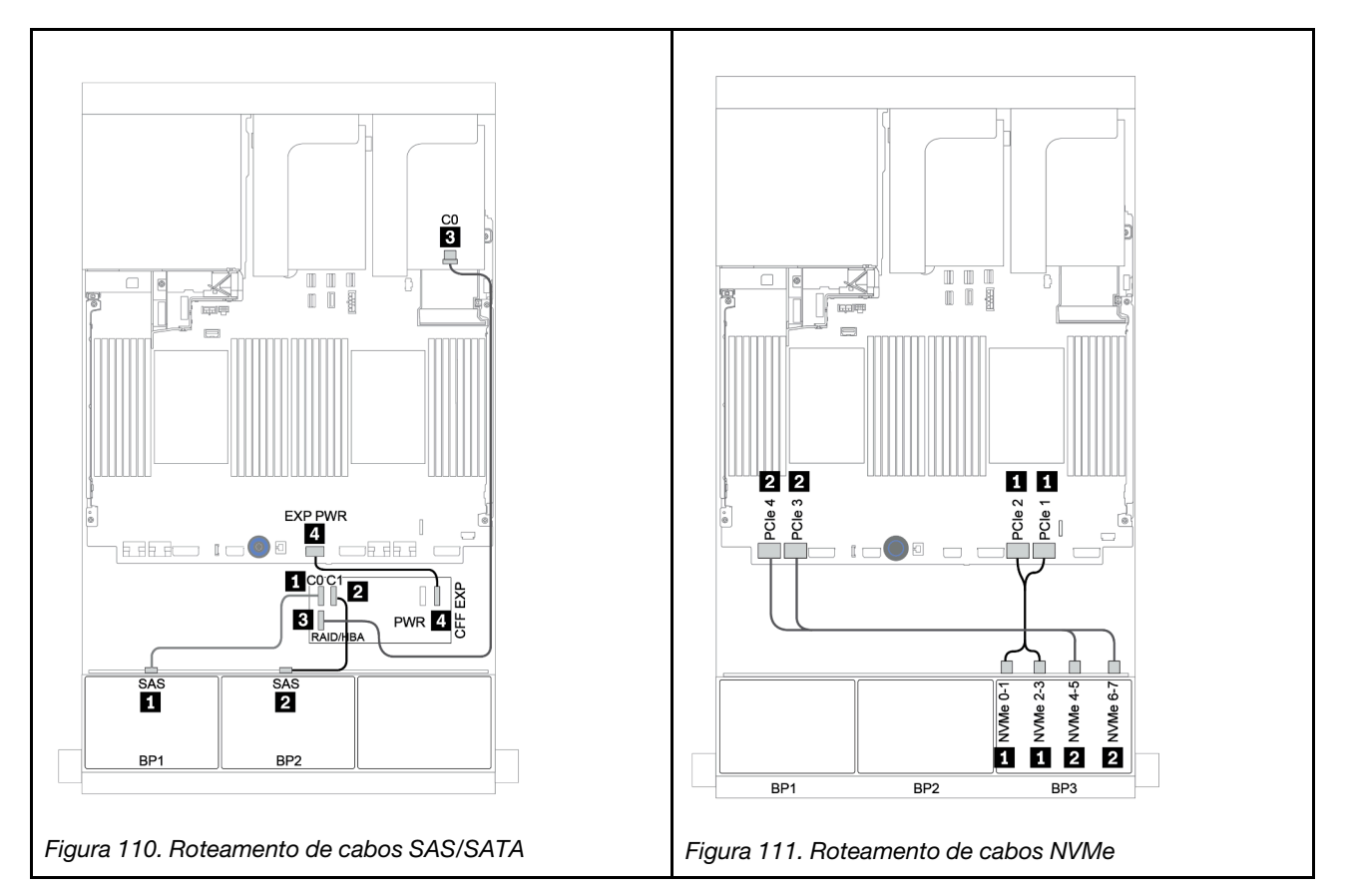

## <span id="page-172-0"></span>Expansor CFF + adaptador RAID/HBA 8i + placa temporizadora

Veja a seguir as conexões de cabo para a configuração SAS/SATA de 16 x 2,5 polegadas + NVMe de 8 x 2,5 polegadas com um expansor CFF, um adaptador RAID/HBA 8i e uma placa temporizadora.

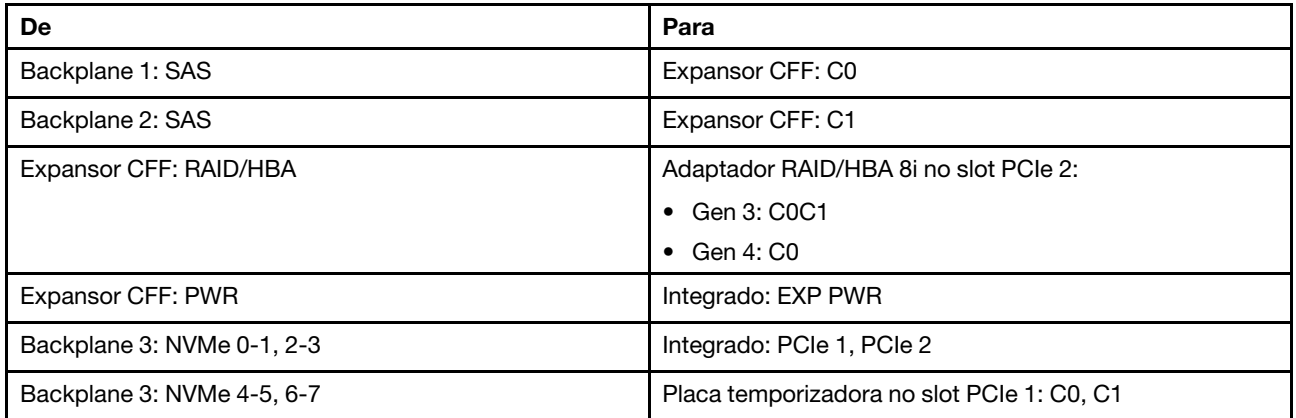

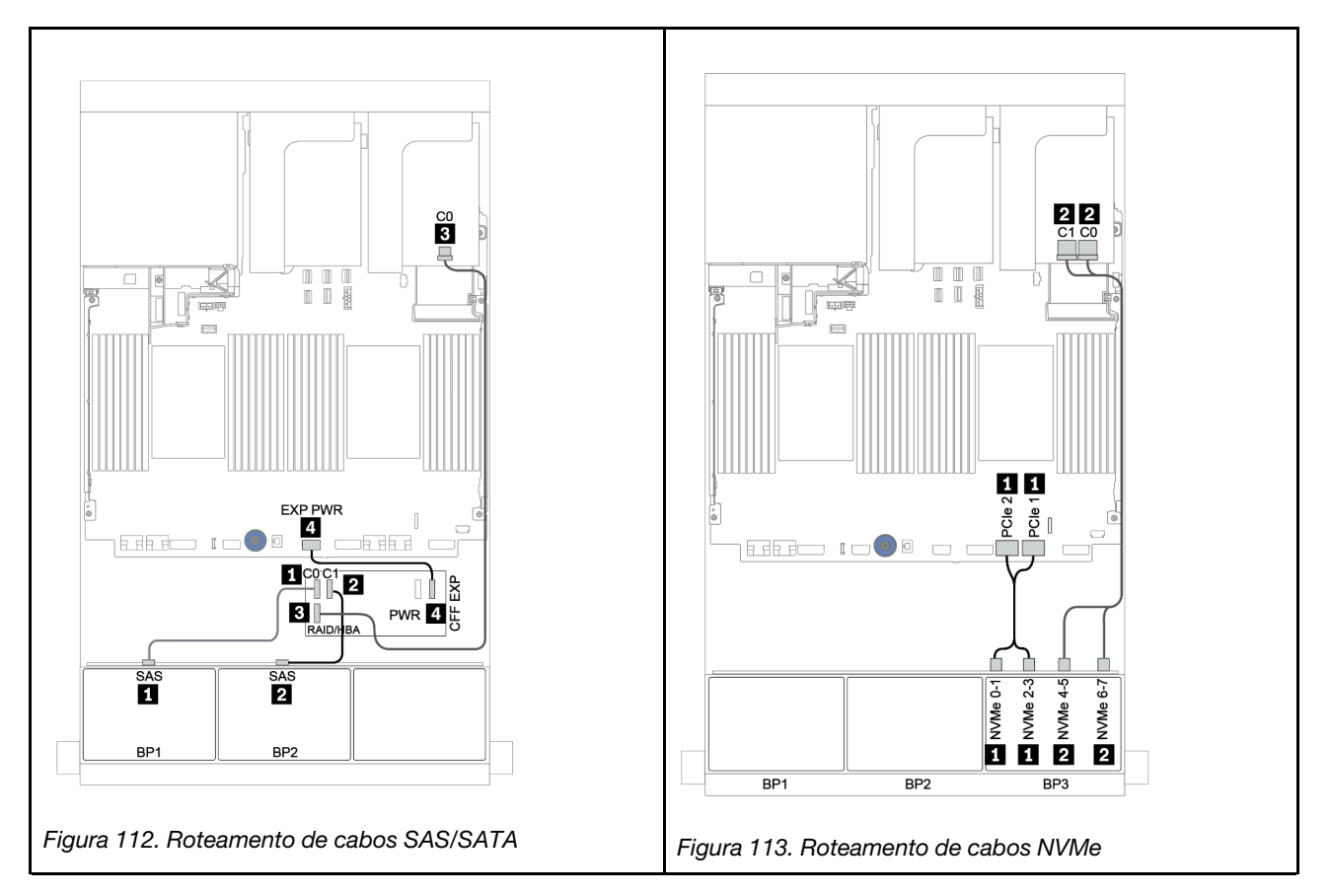

## Dois backplane SAS/SATA de 8 x e um backplane AnyBay de 8 x

Esta seção fornece informações sobre o roteamento de cabos para um modelo de servidor com dois backplanes de unidade frontais SAS/SATA de 8 x e um AnyBay de 8 x.

Para conectar os cabos de alimentação dos backplanes frontais, consulte ["Backplanes: modelos de servidor](#page-86-0)  [com backplanes da unidade de 2,5 polegadas" na página 83.](#page-86-0)

Para conectar os cabos de sinal para os backplanes frontais, consulte os seguintes cenários de roteamento de cabos dependendo da configuração do servidor:

- ["Backplanes frontais: SAS/SATA de 16 x + AnyBay de 8 x" na página 171](#page-174-0)
- ["Backplanes frontais + traseiros: SAS/SATA de 16 x + AnyBay de 8 x + SAS/SATA de 4 x" na página 182](#page-185-0)

### <span id="page-174-0"></span>Backplanes frontais: SAS/SATA de 16 x + AnyBay de 8 x

- ["Adaptadores RAID/HBA 8i + conectores integrados" na página 172](#page-175-0)
- ["Adaptador RAID 32i + conectores integrados" na página 174](#page-177-0)
- ["Expansor CFF + adaptador RAID/HBA 8i + conectores integrados" na página 175](#page-178-0)
- ["Adaptador RAID/HBA 16i CFF + expansor CFF + conectores integrados" na página 177](#page-180-0)
- ["Adaptador RAID 32i + placa temporizadora" na página 179](#page-182-0)
- ["Expansor CFF + adaptador RAID/HBA 8i + placa temporizadora" na página 180](#page-183-0)

### <span id="page-175-0"></span>Adaptadores RAID/HBA 8i + conectores integrados

## Backplanes frontais: SAS/SATA de 16 x 2,5 polegadas + AnyBay de 8 x 2,5 polegadas Roteamento de cabos SAS/SATA

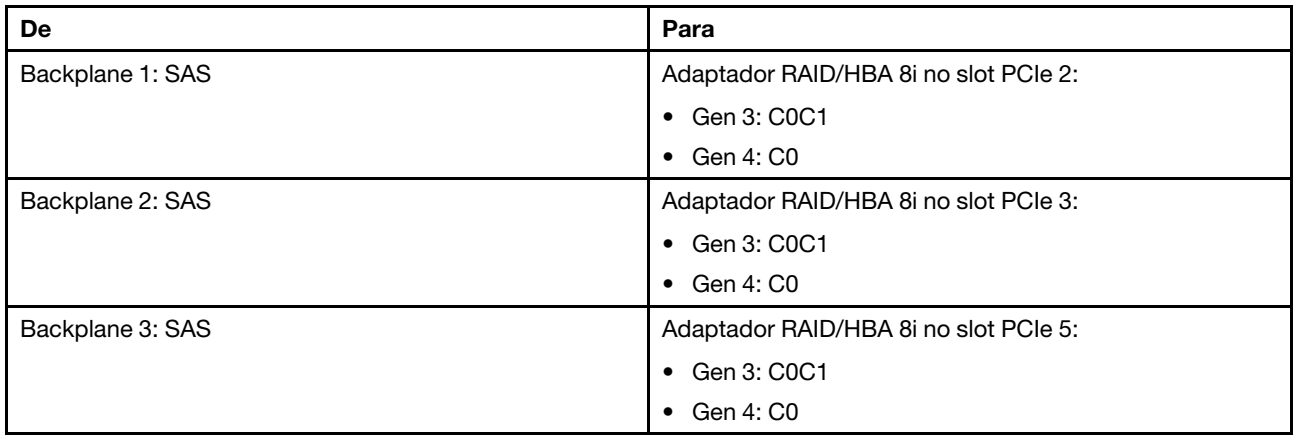

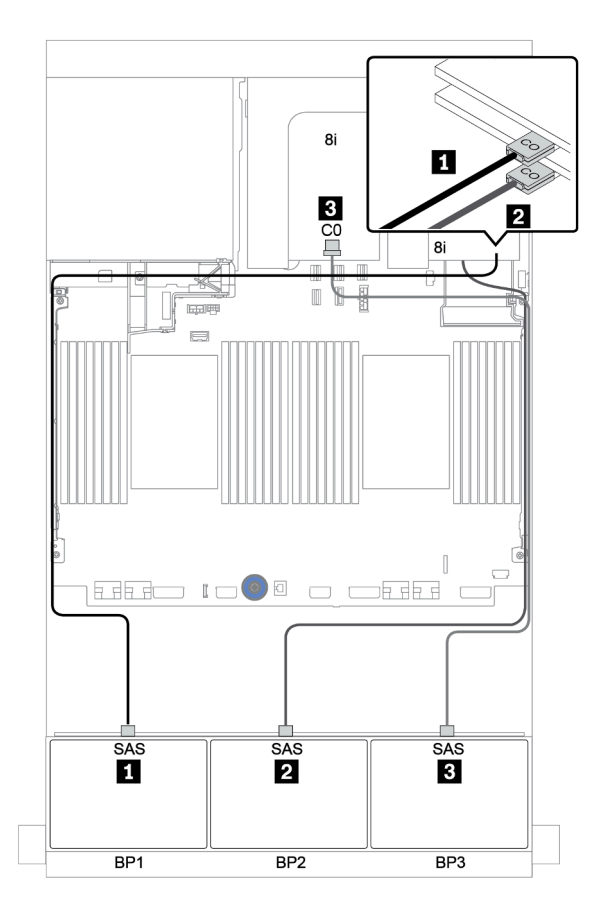

Figura 114. Roteamento de cabos SAS/SATA

#### Roteamento de cabos NVMe

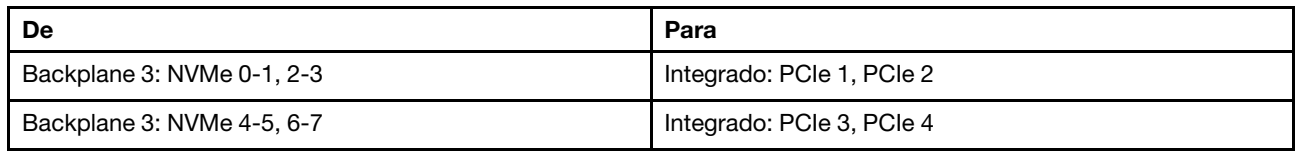

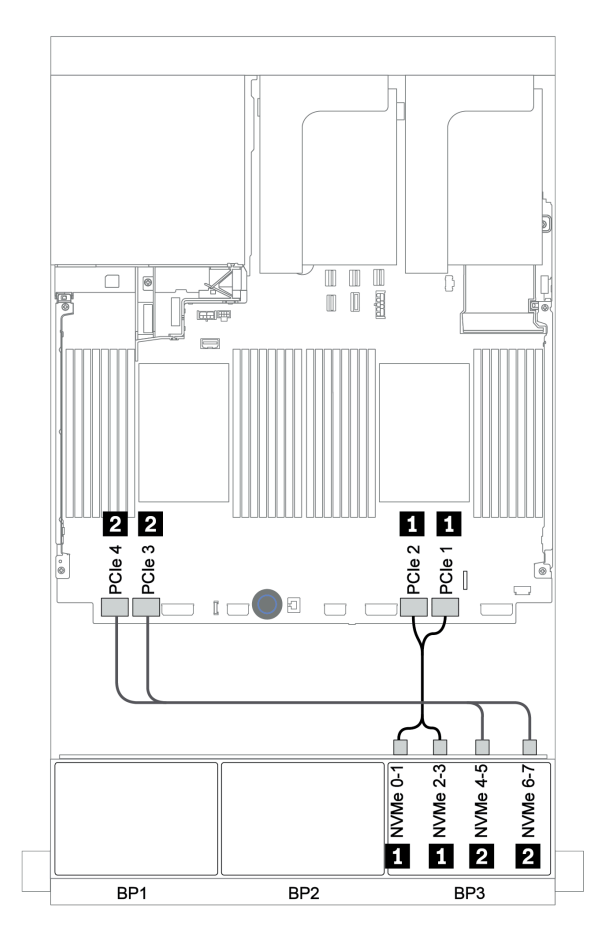

Figura 115. Roteamento de cabos NVMe (dois processadores)

### <span id="page-177-0"></span>Adaptador RAID 32i + conectores integrados

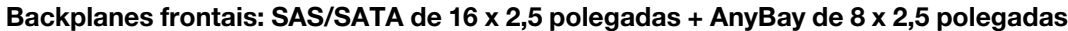

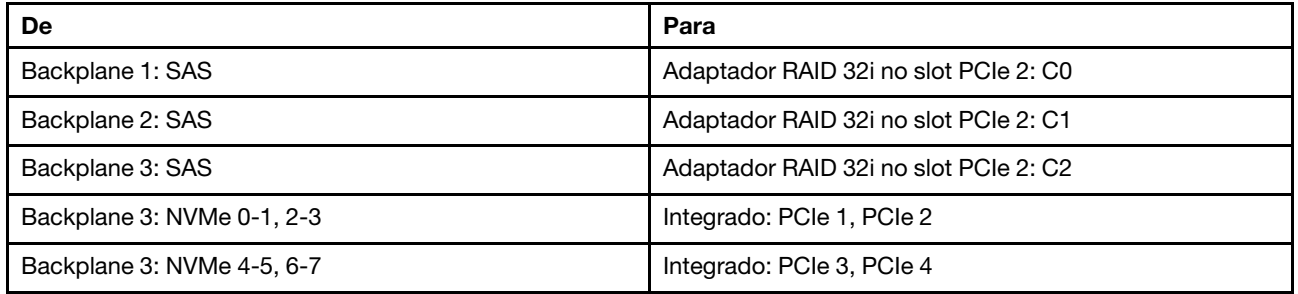

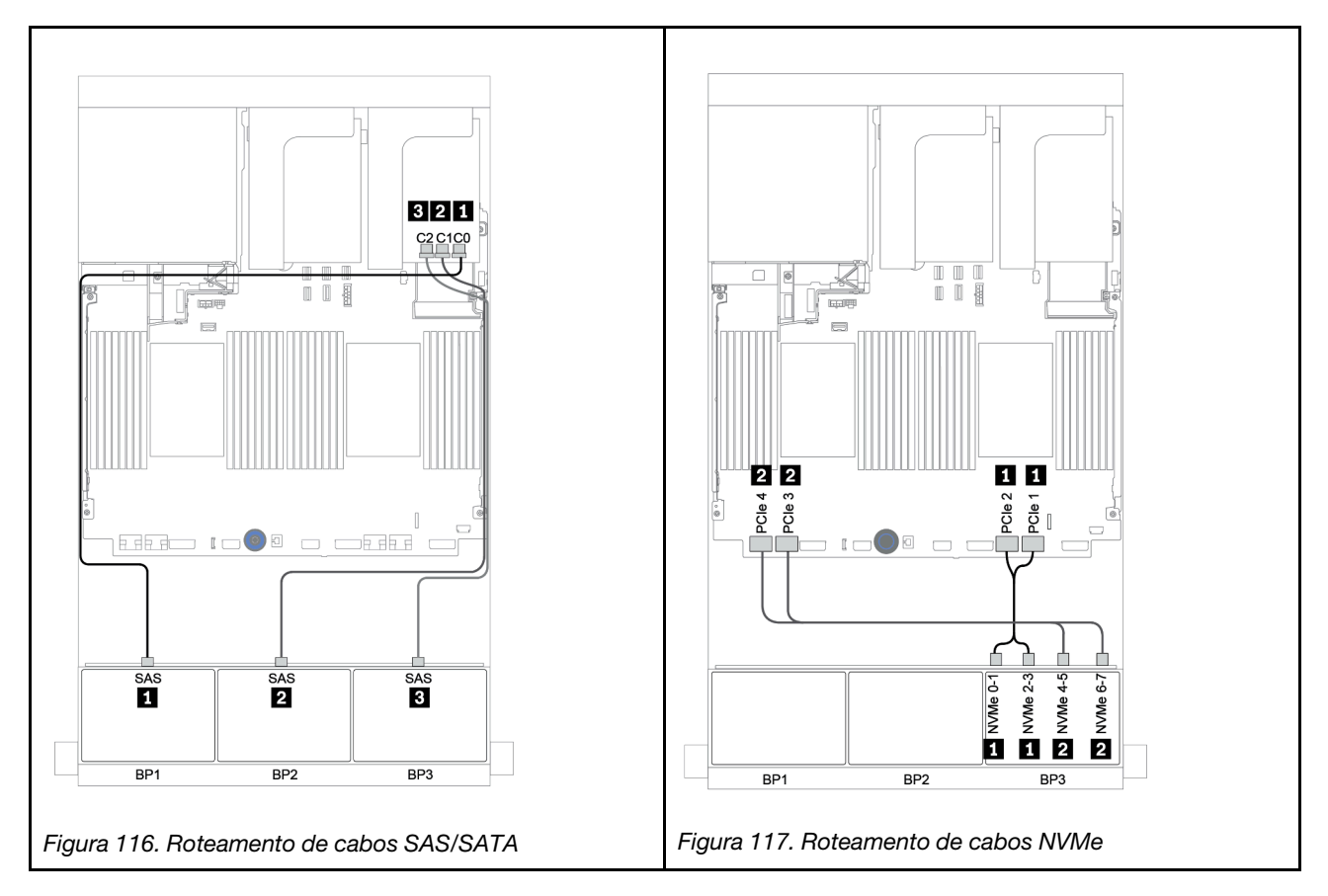

<span id="page-178-0"></span>Expansor CFF + adaptador RAID/HBA 8i + conectores integrados

Backplanes frontais: SAS/SATA de 16 x 2,5 polegadas + AnyBay de 8 x 2,5 polegadas Roteamento de cabos SAS/SATA

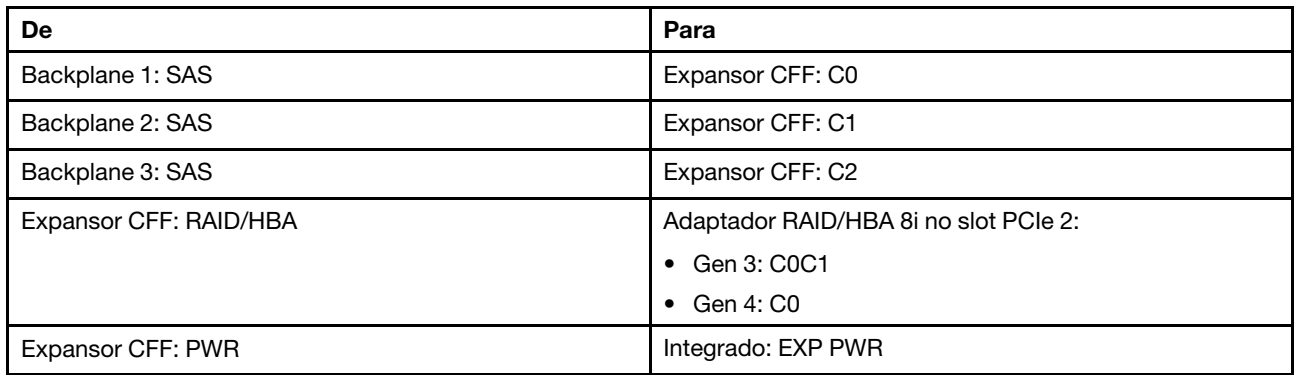

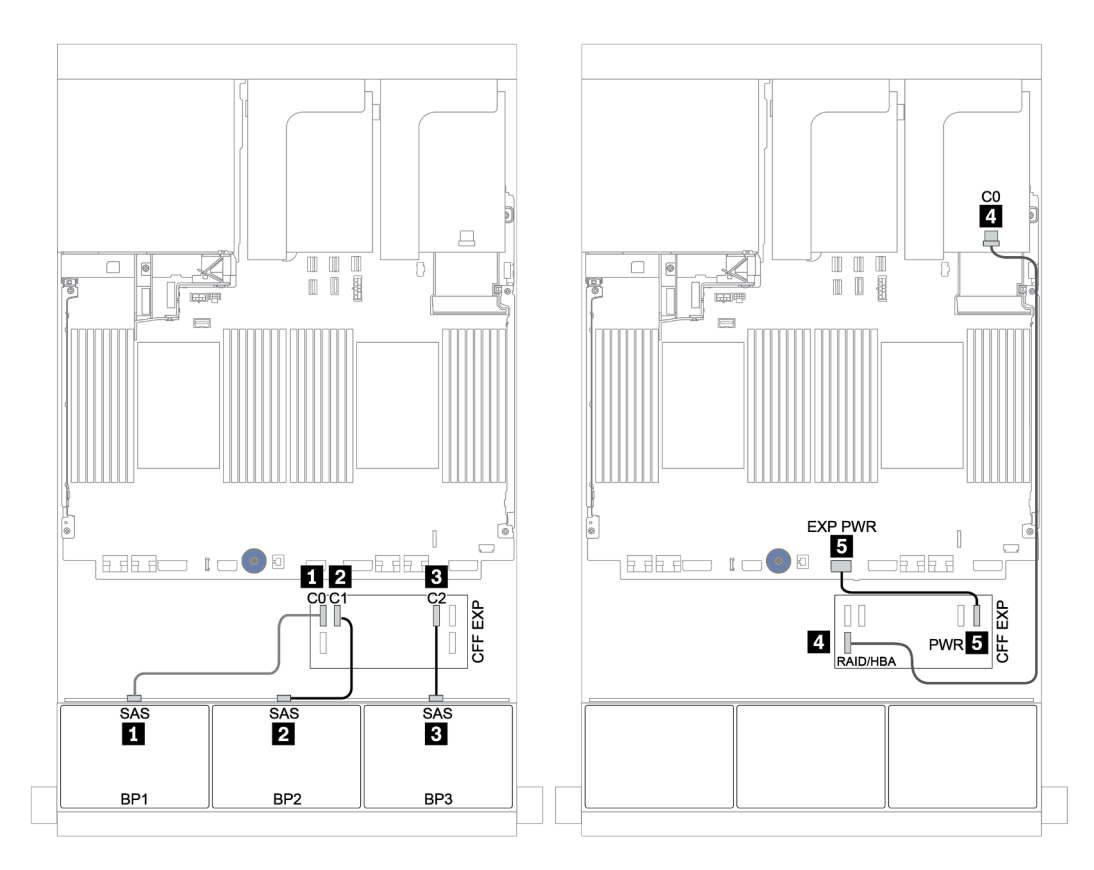

Figura 118. Roteamento de cabos SAS/SATA

### Roteamento de cabos NVMe

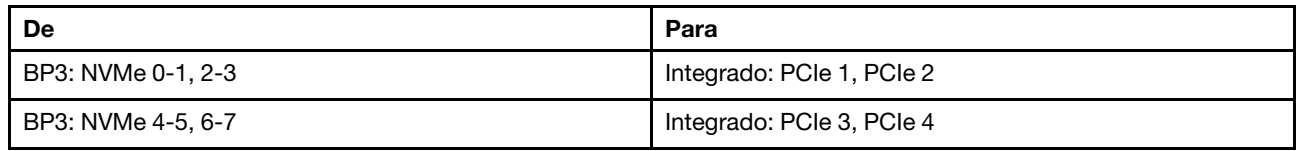

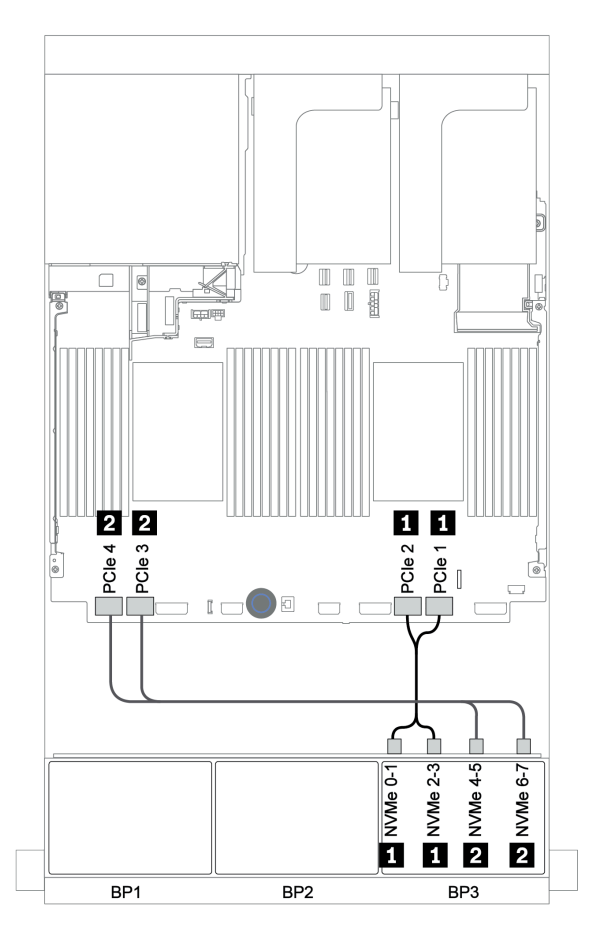

Figura 119. Roteamento de cabos NVMe (dois processadores)
## Adaptador RAID/HBA 16i CFF + expansor CFF + conectores integrados

# Backplanes frontais: SAS/SATA de 16 x 2,5 polegadas + AnyBay de 8 x 2,5 polegadas Roteamento de cabos SAS/SATA

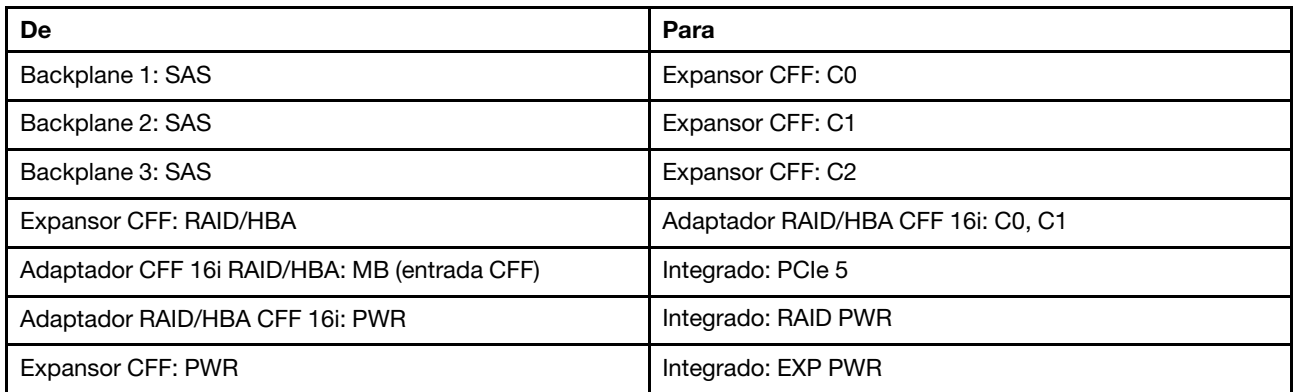

Conexões entre conectores: **1** ↔ **1** , **2** ↔ **2** , **3** ↔ **3** , ... **n** ↔ **n**

Nota: O adaptador CFF na ilustração a seguir pode parecer ligeiramente diferente do adaptador CFF, mas as conexões de cabos são as mesmas.

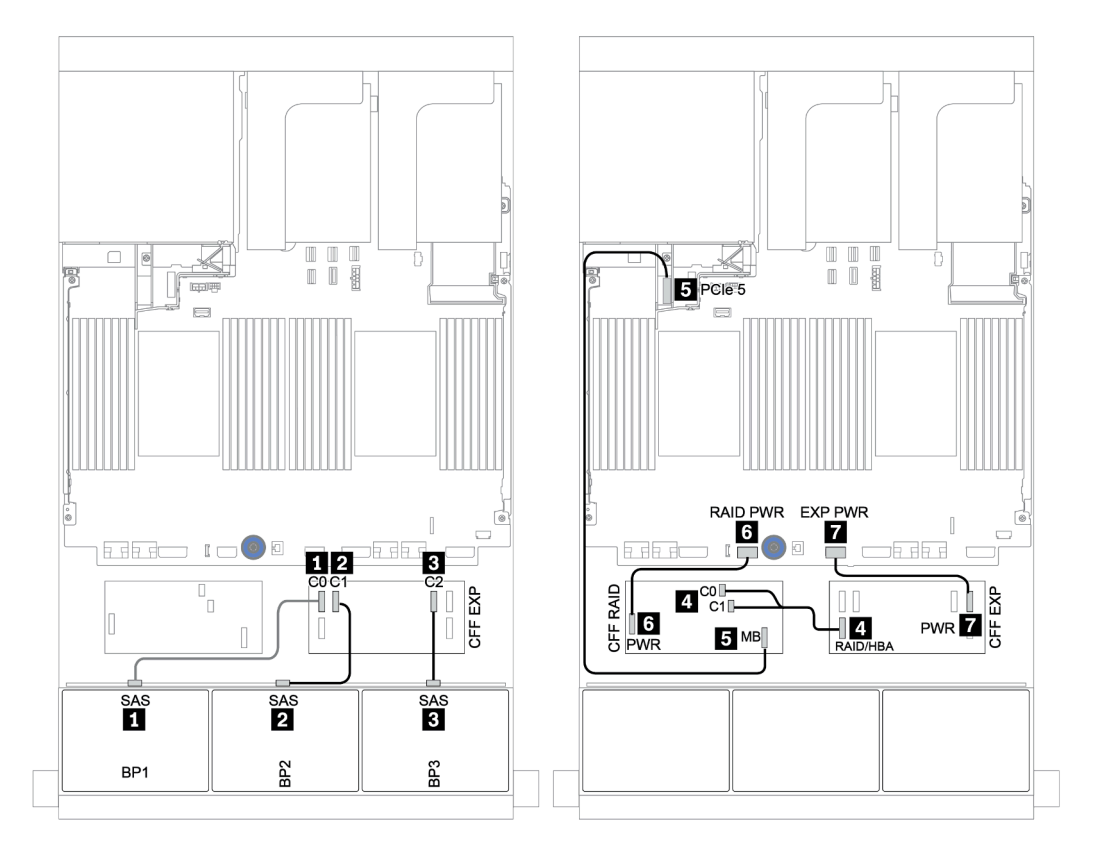

Figura 120. Roteamento de cabos SAS/SATA

#### Roteamento de cabos NVMe

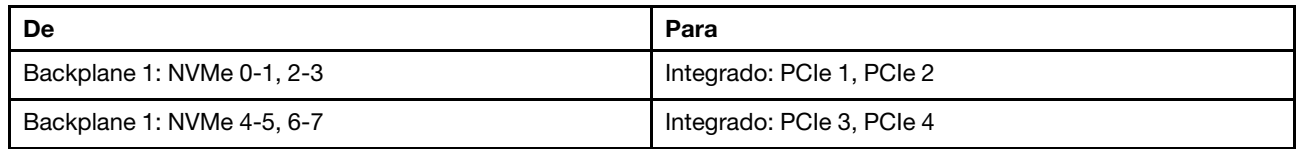

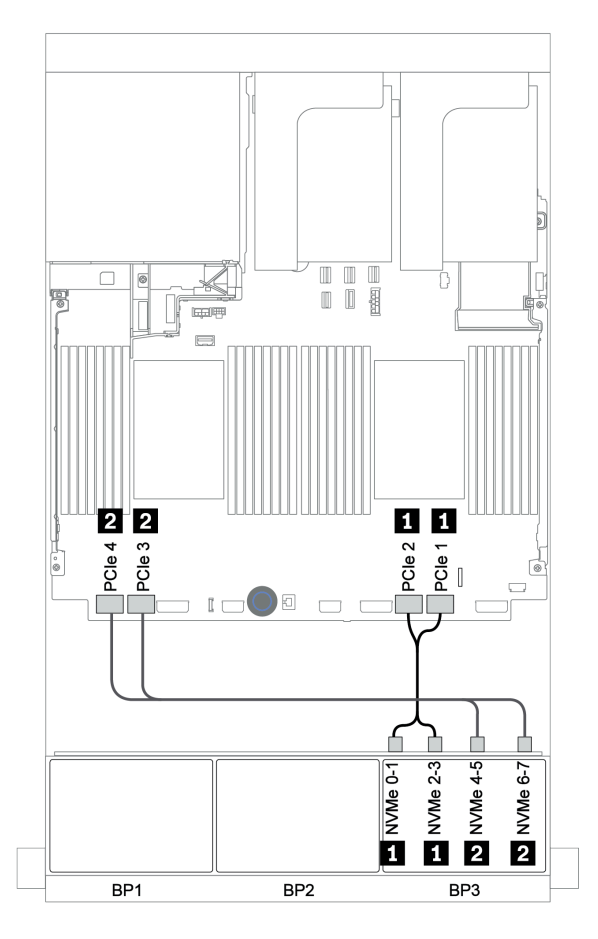

Figura 121. Roteamento de cabos NVMe

### Adaptador RAID 32i + placa temporizadora

#### Backplanes frontais: SAS/SATA de 16 x 2,5 polegadas + AnyBay de 8 x 2,5 polegadas

Veja a seguir as conexões de cabo para a configuração SAS/SATA 16 de 2,5 polegadas + AnyBay 8 de 2,5 polegadas com um adaptador RAID/HBA 32i e uma placa temporizadora.

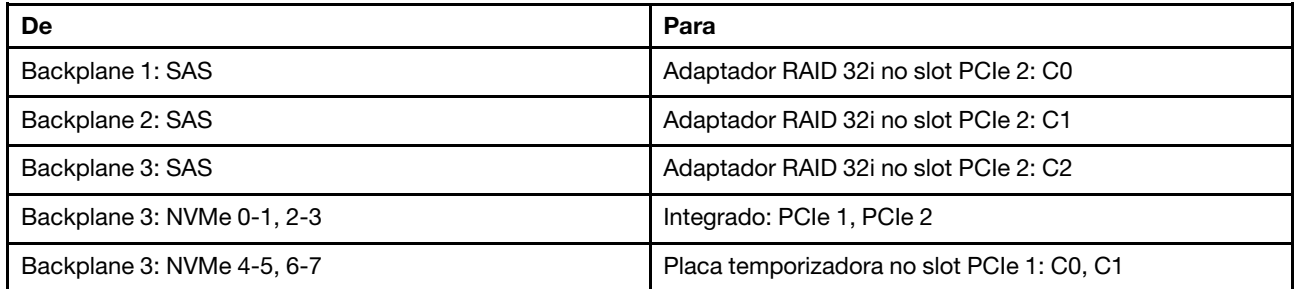

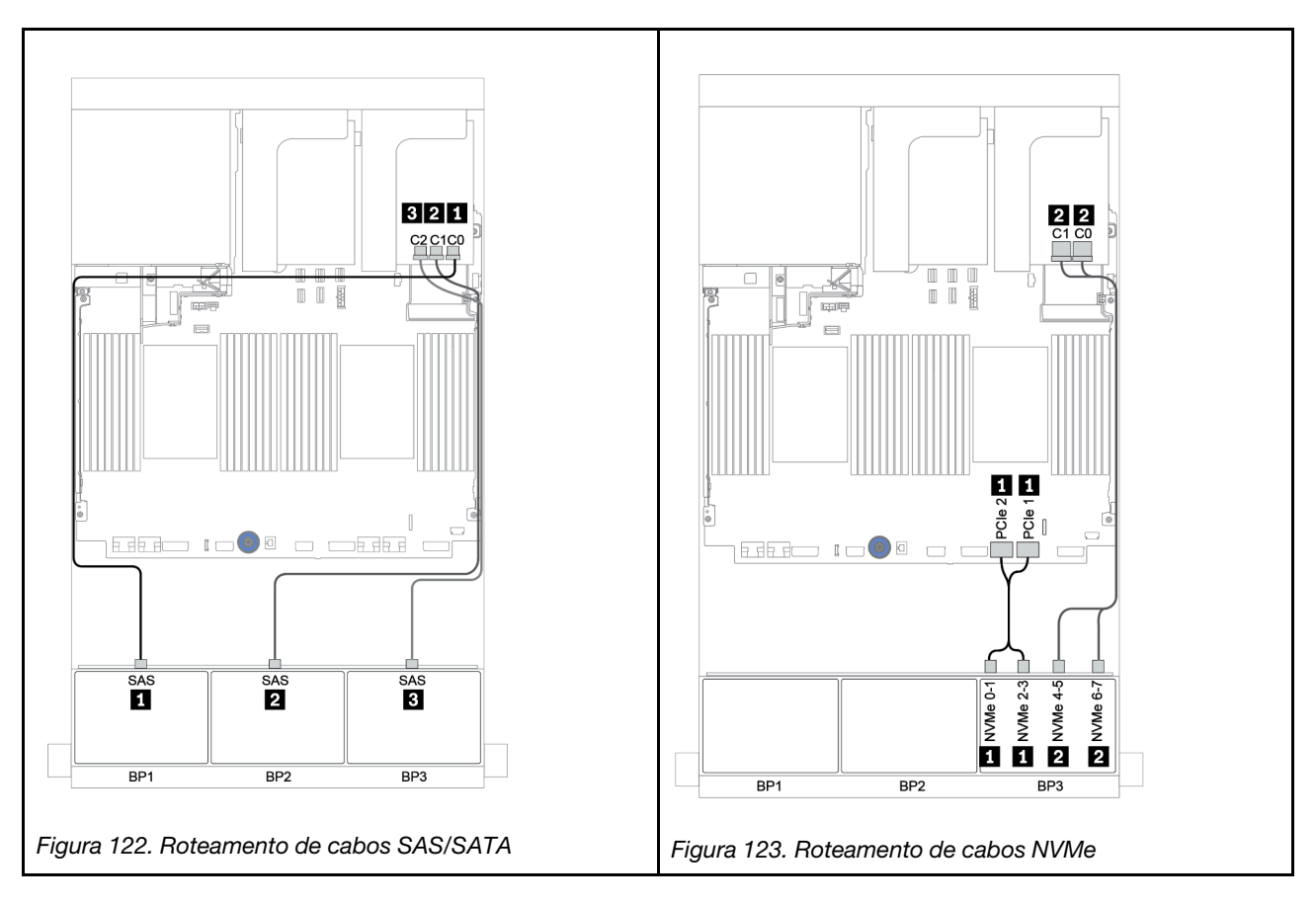

## Expansor CFF + adaptador RAID/HBA 8i + placa temporizadora

# Backplanes frontais: SAS/SATA de 16 x 2,5 polegadas + AnyBay de 8 x 2,5 polegadas Roteamento de cabos SAS/SATA

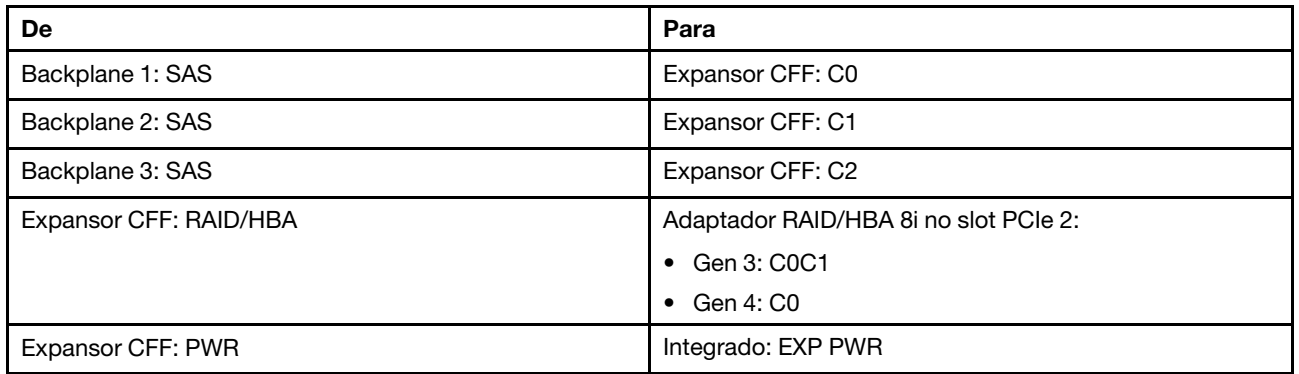

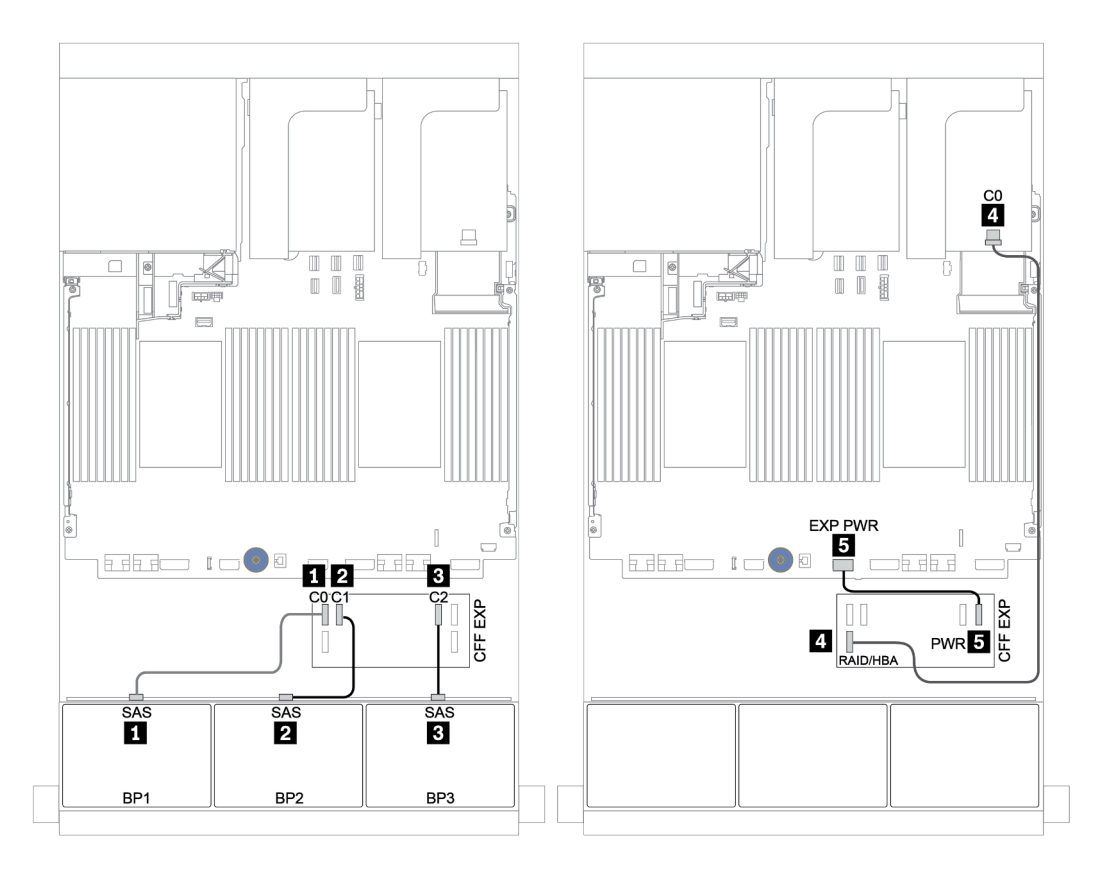

Figura 124. Roteamento de cabos SAS/SATA

#### Roteamento de cabos NVMe

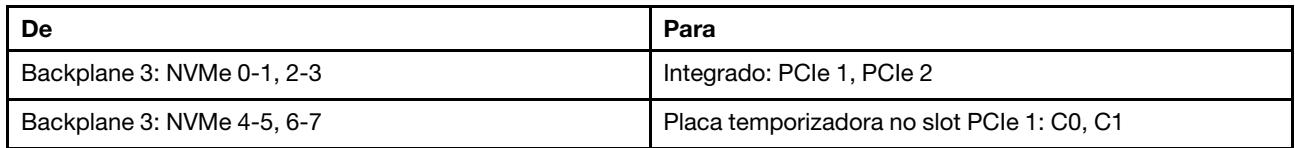

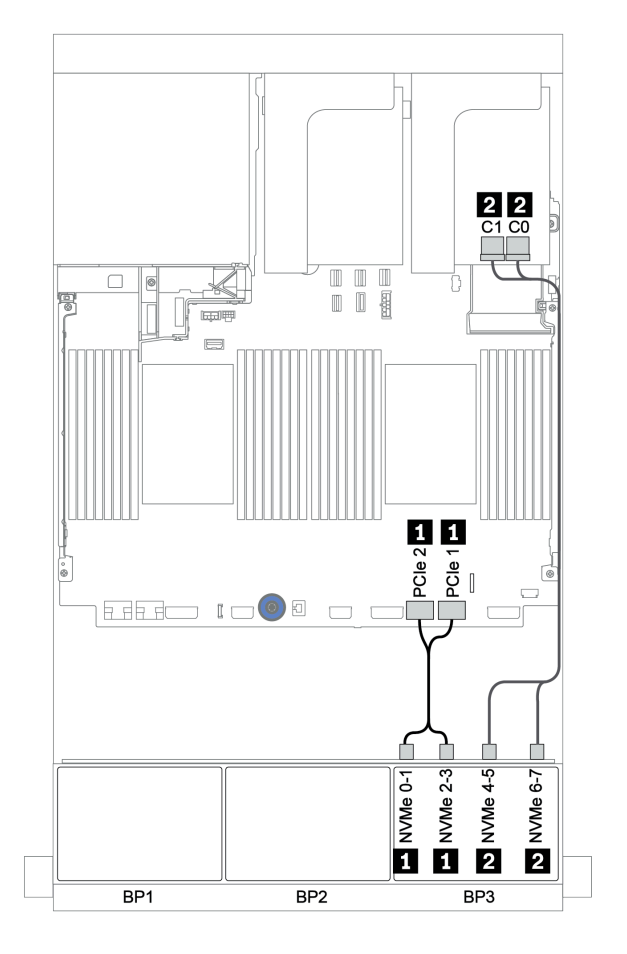

Figura 125. Roteamento de cabos NVMe (um processador)

# Backplanes frontais + traseiros: SAS/SATA de 16 x + AnyBay de 8 x + SAS/SATA de 4

- x
- ["Adaptadores RAID/HBA 8i + conectores integrados" na página 183](#page-186-0)
- ["Adaptador RAID 32i + conectores integrados" na página 186](#page-189-0)
- ["Expansor CFF + adaptador RAID/HBA 8i + conectores integrados" na página 188](#page-191-0)
- ["Adaptador RAID/HBA 16i CFF + expansor CFF + conectores integrados" na página 191](#page-194-0)
- ["Adaptador RAID 32i + placa temporizadora" na página 194](#page-197-0)
- ["Expansor CFF + adaptador RAID/HBA 8i + placa temporizadora" na página 196](#page-199-0)

#### <span id="page-186-0"></span>Adaptadores RAID/HBA 8i + conectores integrados

# Backplanes frontais: SAS/SATA de 16 x 2,5 polegadas + AnyBay de 8 x 2,5 polegadas Roteamento de cabos SAS/SATA

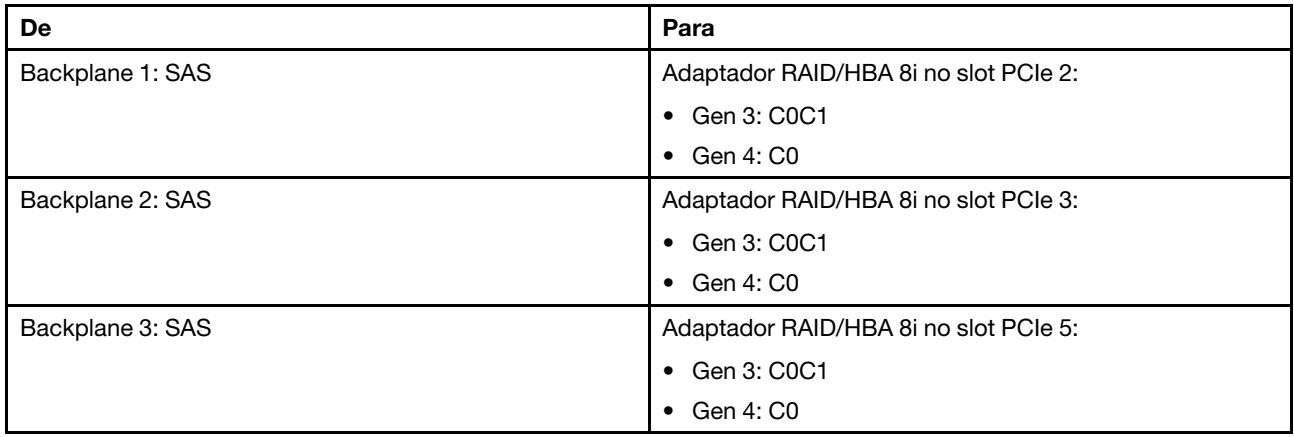

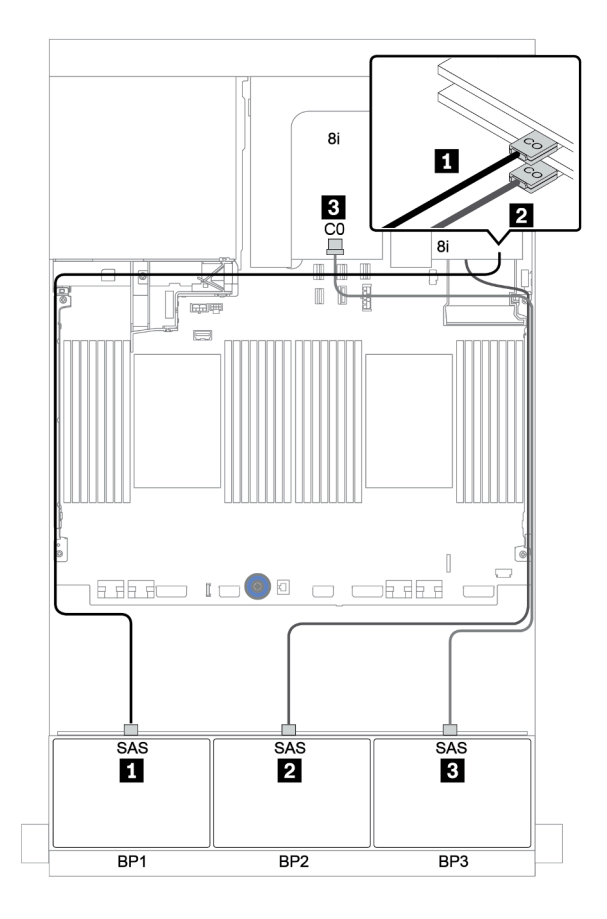

Figura 126. Roteamento de cabos SAS/SATA

#### Roteamento de cabos NVMe

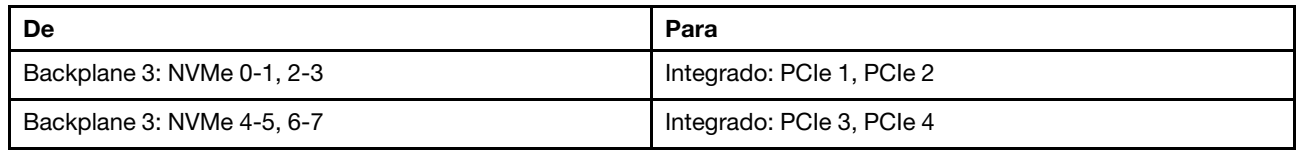

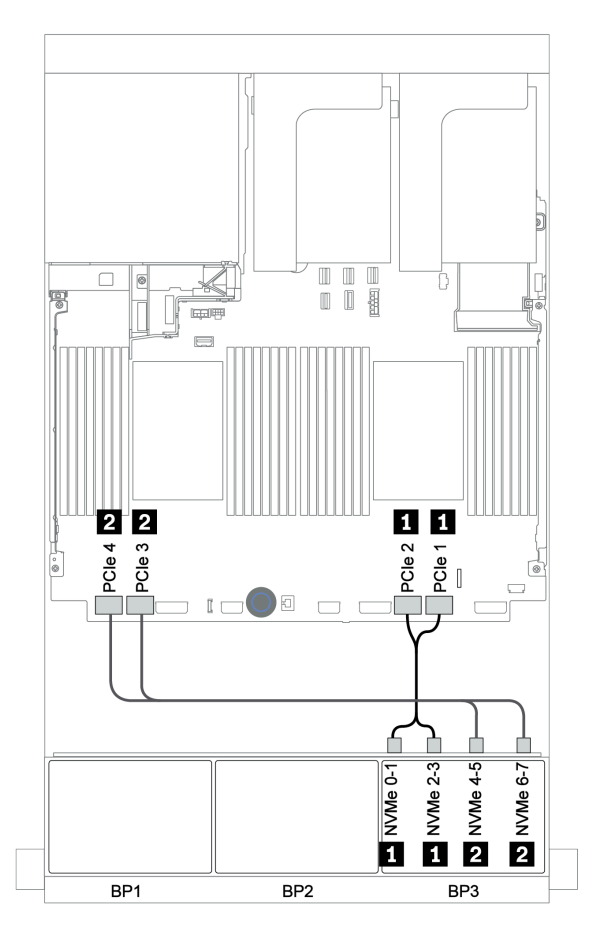

Figura 127. Roteamento de cabos NVMe (dois processadores)

## Backplane traseiro: SAS/SATA de 4 x 2,5 polegadas

Veja a seguir as conexões de cabo para um backplane traseiro SAS/SATA de 4 x 2,5 polegadas se instalado.

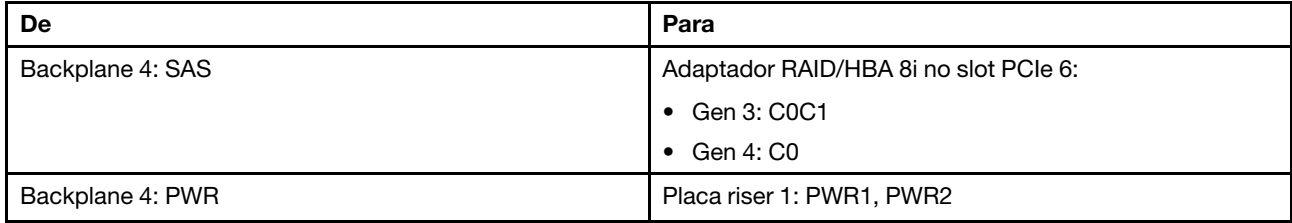

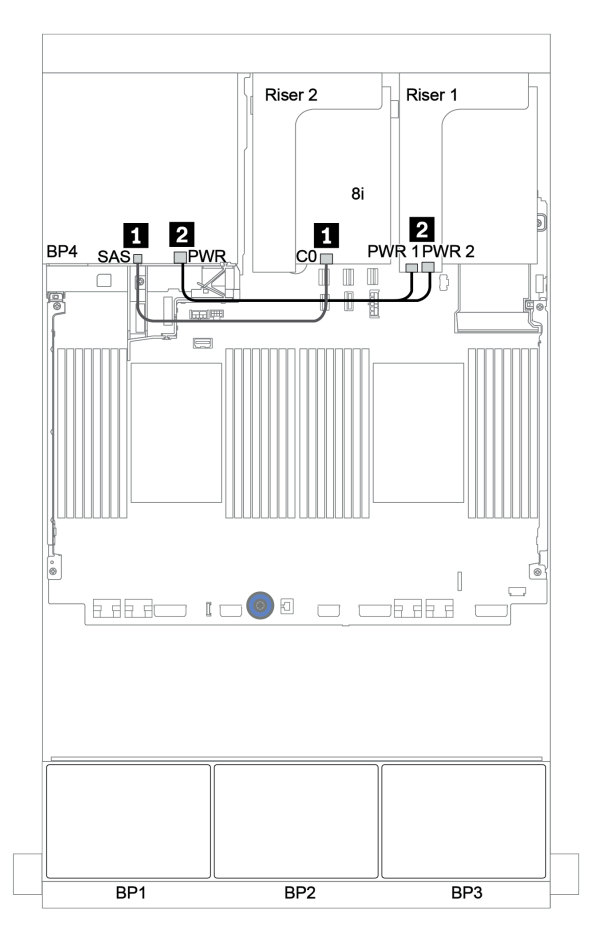

Figura 128. Roteamento de cabos para o backplane traseiro SAS/SATA de 2,5 polegadas

#### <span id="page-189-0"></span>Adaptador RAID 32i + conectores integrados

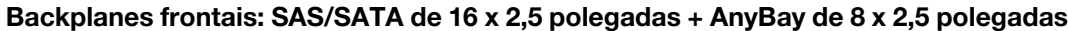

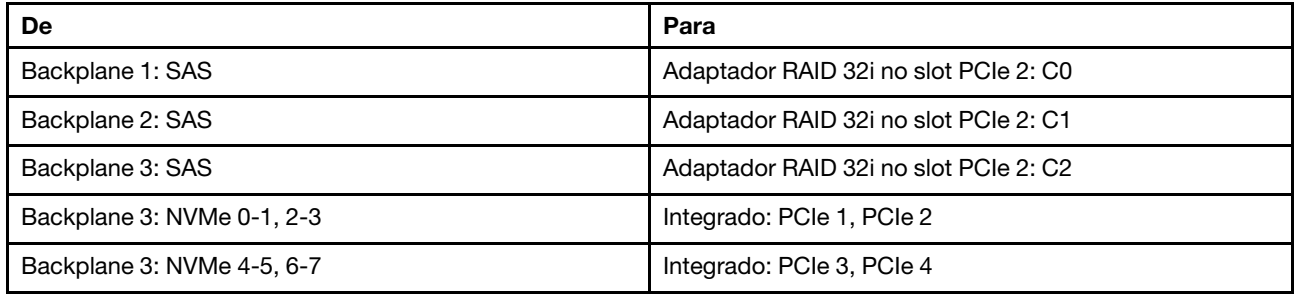

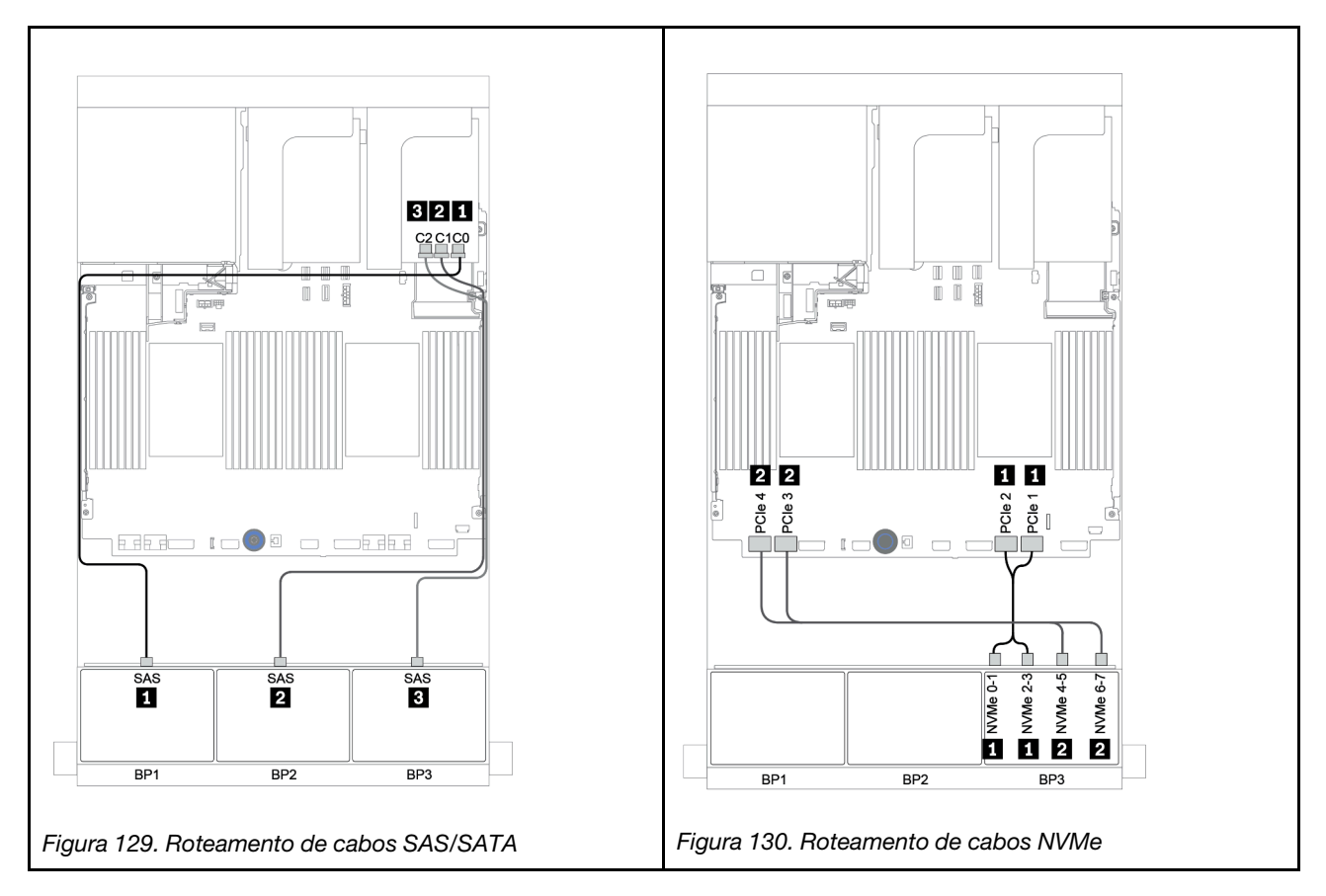

### Backplane traseiro: SAS/SATA de 4 x 2,5 polegadas

Veja a seguir as conexões de cabo para um backplane traseiro SAS/SATA de 4 x 2,5 polegadas se instalado.

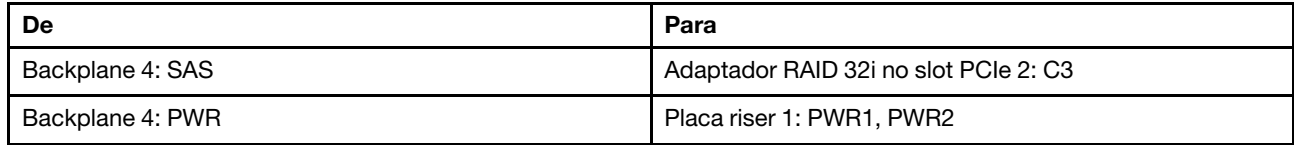

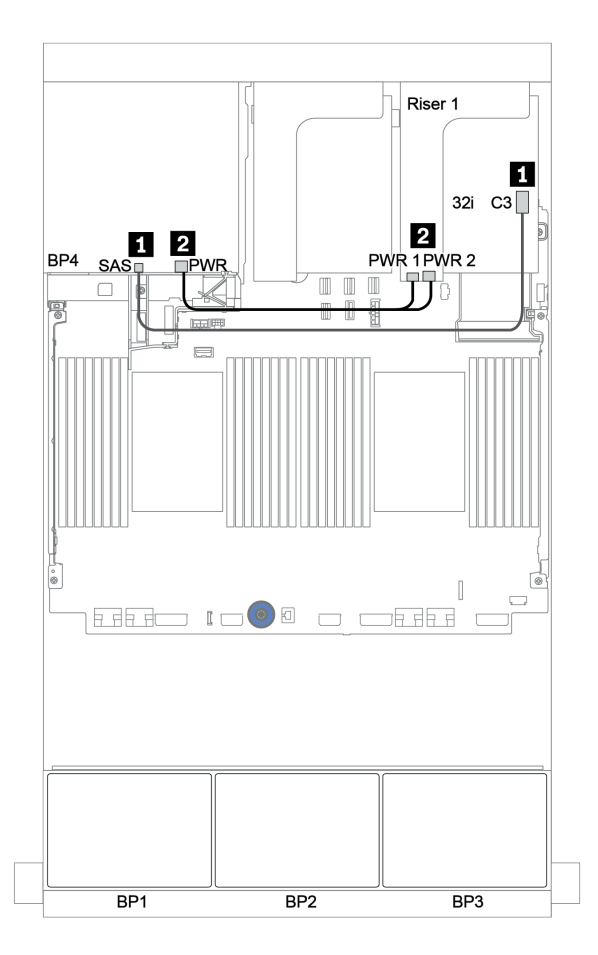

Figura 131. Roteamento de cabos para o backplane traseiro SAS/SATA de 4 x 2,5 polegadas

## <span id="page-191-0"></span>Expansor CFF + adaptador RAID/HBA 8i + conectores integrados

# Backplanes frontais: SAS/SATA de 16 x 2,5 polegadas + AnyBay de 8 x 2,5 polegadas Roteamento de cabos SAS/SATA

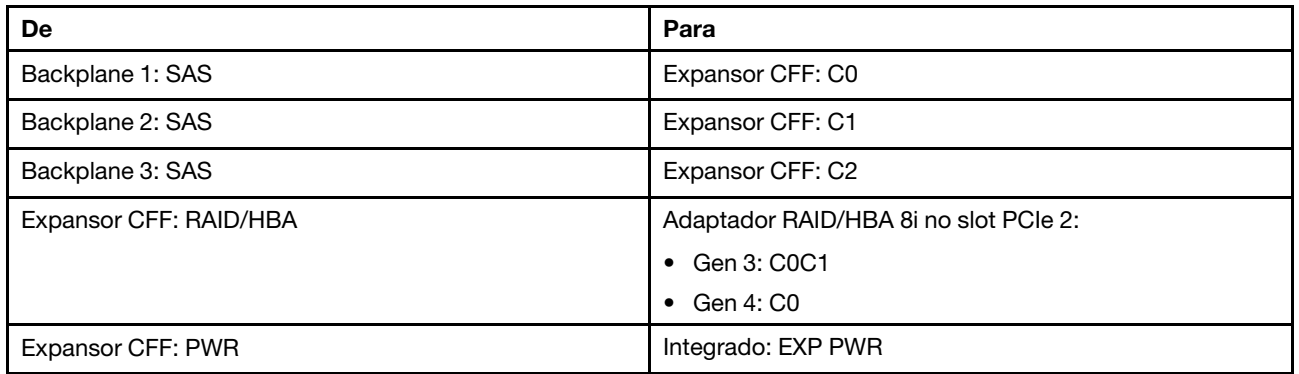

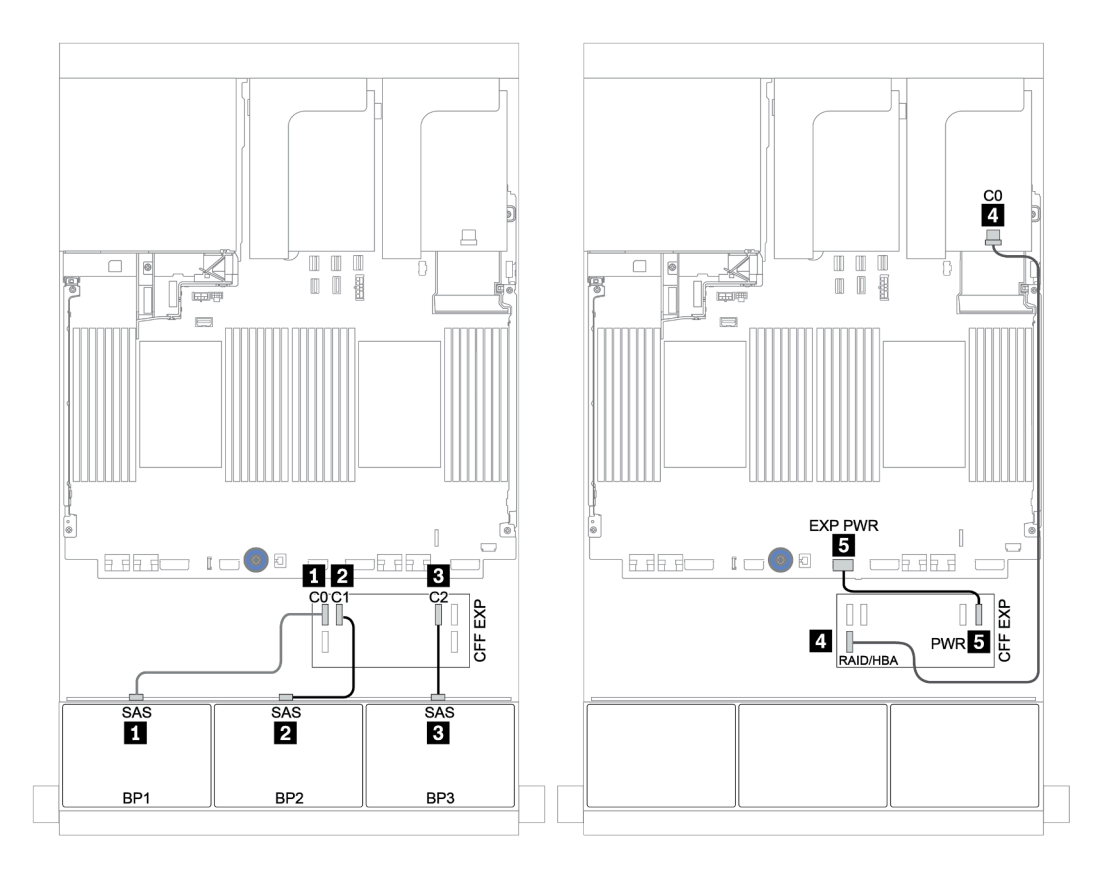

Figura 132. Roteamento de cabos SAS/SATA

#### Roteamento de cabos NVMe

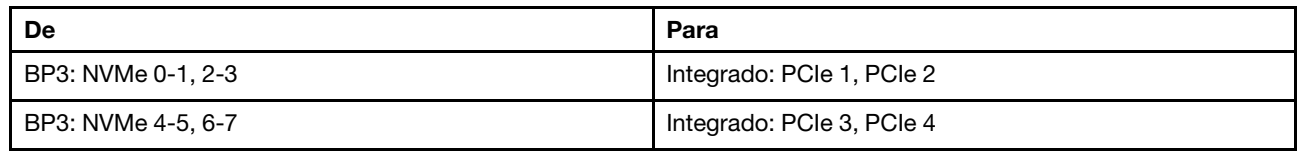

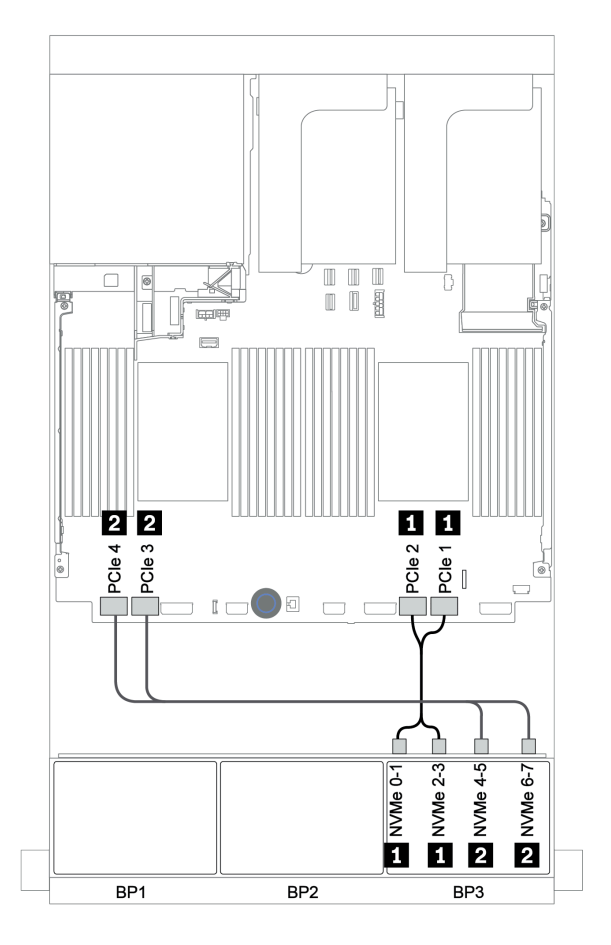

Figura 133. Roteamento de cabos NVMe (dois processadores)

## Backplane traseiro: SAS/SATA de 4 x 2,5 polegadas

Veja a seguir as conexões de cabo para um backplane traseiro SAS/SATA de 4 x 2,5 polegadas se instalado.

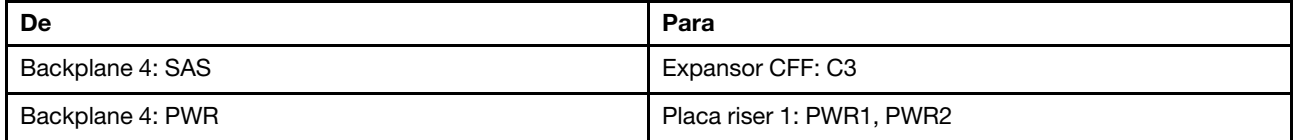

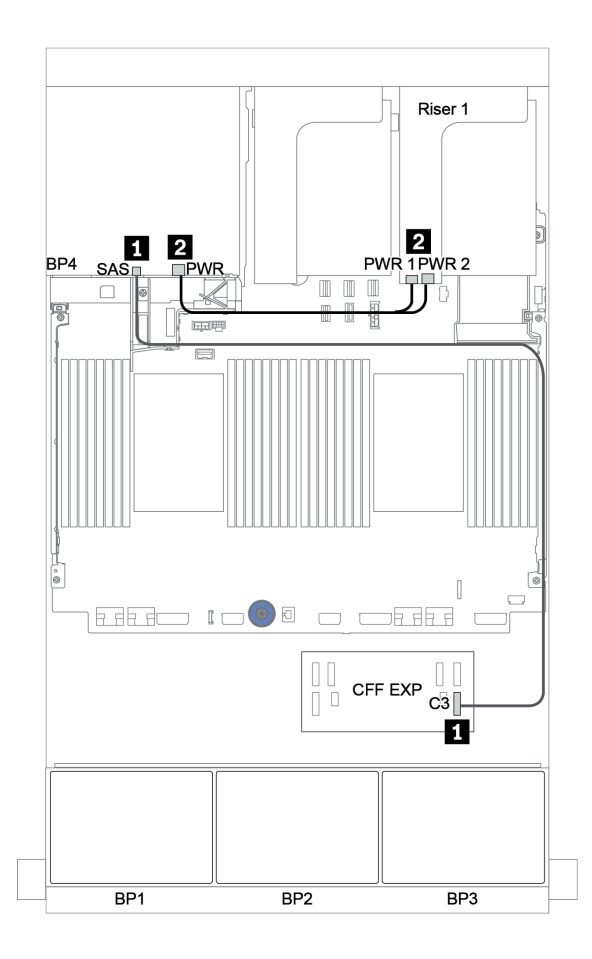

Figura 134. Roteamento de cabos para o backplane traseiro SAS/SATA de 4 x 2,5 polegadas

## <span id="page-194-0"></span>Adaptador RAID/HBA 16i CFF + expansor CFF + conectores integrados

# Backplanes frontais: SAS/SATA de 16 x 2,5 polegadas + AnyBay de 8 x 2,5 polegadas Roteamento de cabos SAS/SATA

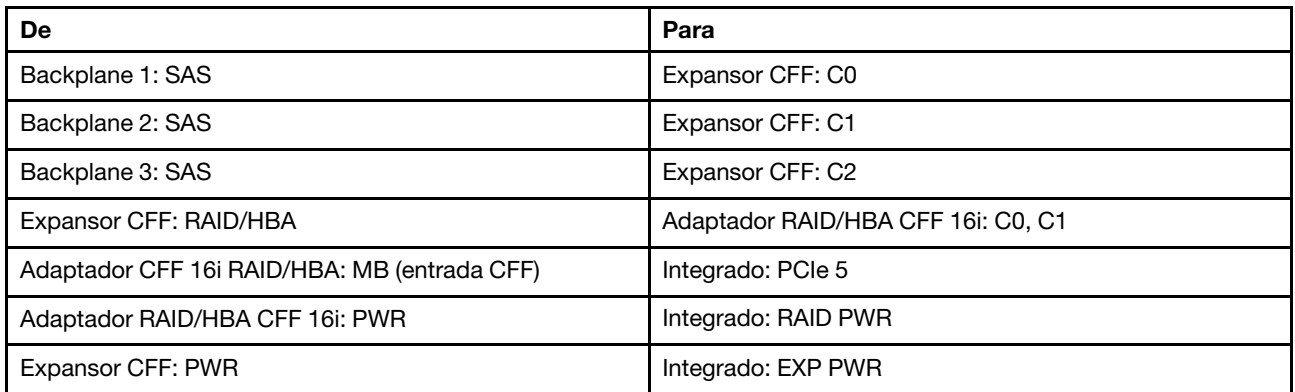

Conexões entre conectores: **1** ↔ **1** , **2** ↔ **2** , **3** ↔ **3** , ... **n** ↔ **n**

Nota: O adaptador CFF na ilustração a seguir pode parecer ligeiramente diferente do adaptador CFF, mas as conexões de cabos são as mesmas.

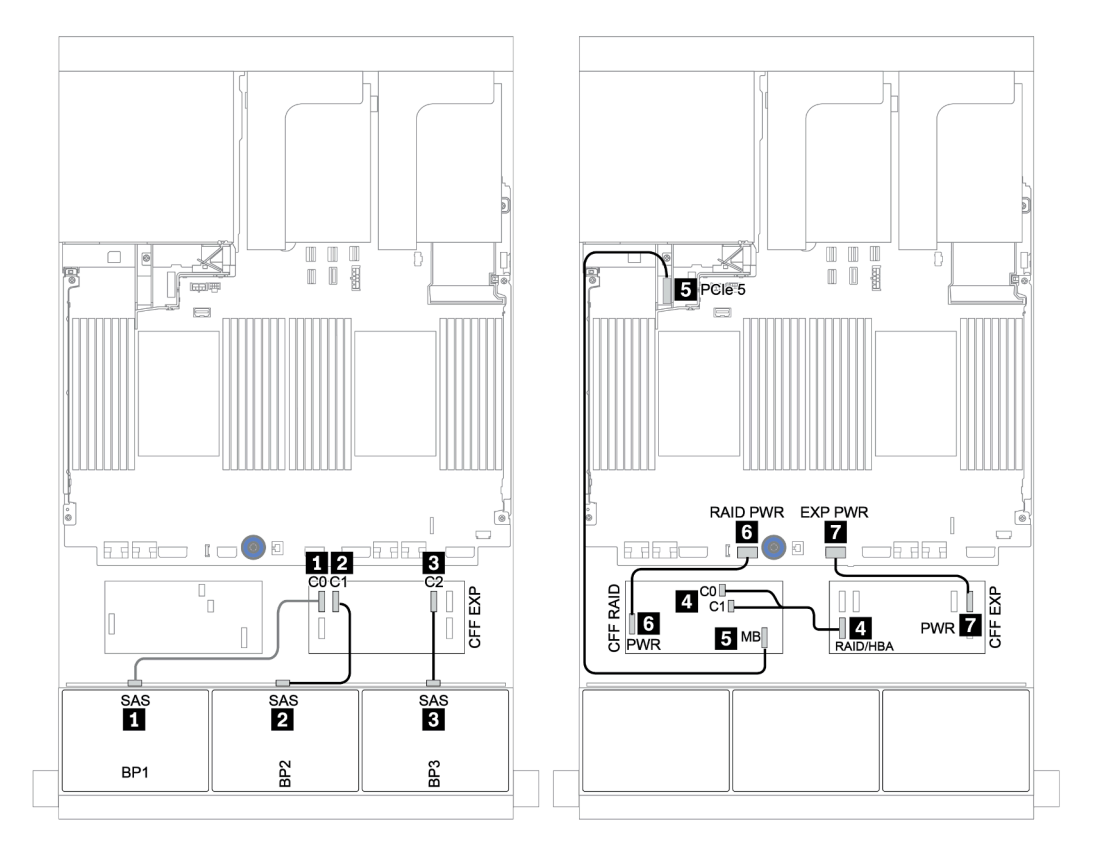

Figura 135. Roteamento de cabos SAS/SATA

#### Roteamento de cabos NVMe

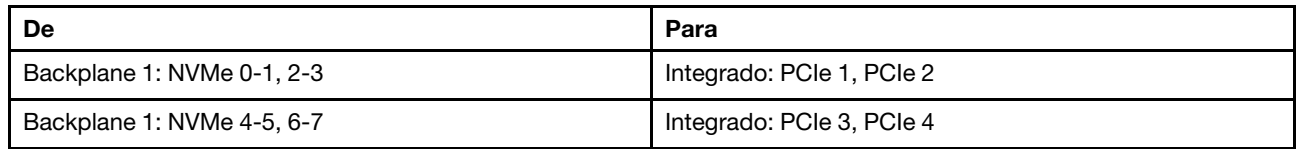

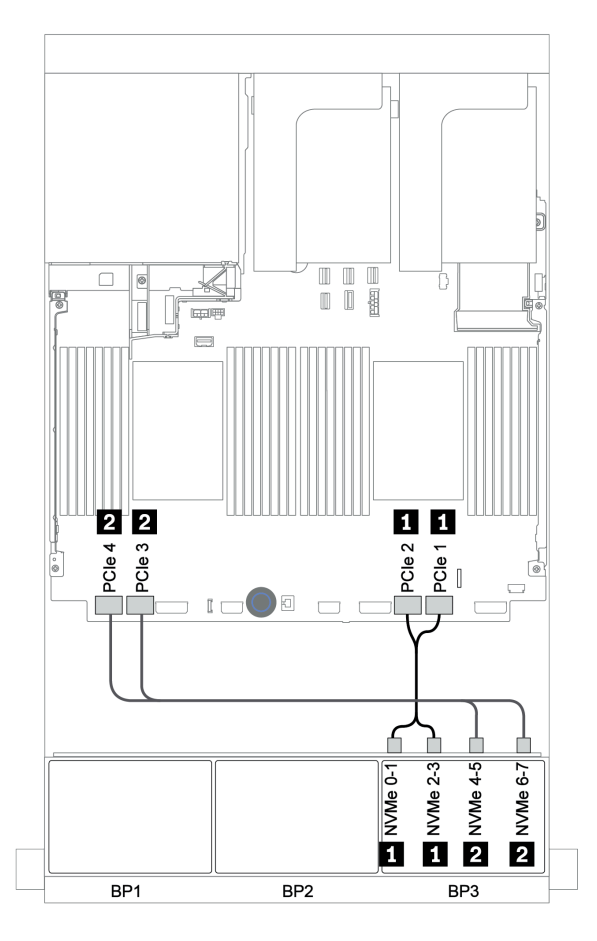

Figura 136. Roteamento de cabos NVMe

## Backplane traseiro: SAS/SATA de 4 x 2,5 polegadas

Veja a seguir as conexões de cabo para um backplane traseiro SAS/SATA de 4 x 2,5 polegadas se instalado.

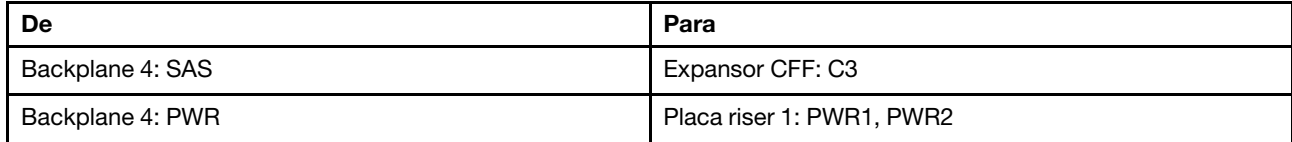

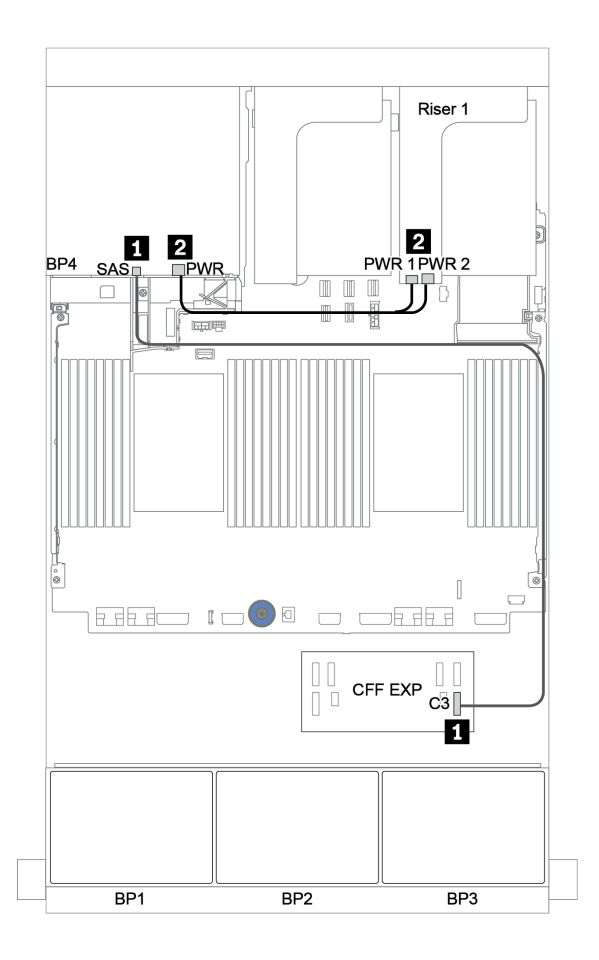

Figura 137. Roteamento de cabos para o backplane traseiro SAS/SATA de 4 x 2,5 polegadas

#### <span id="page-197-0"></span>Adaptador RAID 32i + placa temporizadora

#### Backplanes frontais: SAS/SATA de 16 x 2,5 polegadas + AnyBay de 8 x 2,5 polegadas

Veja a seguir as conexões de cabo para a configuração SAS/SATA 16 de 2,5 polegadas + AnyBay 8 de 2,5 polegadas com um adaptador RAID/HBA 32i e uma placa temporizadora.

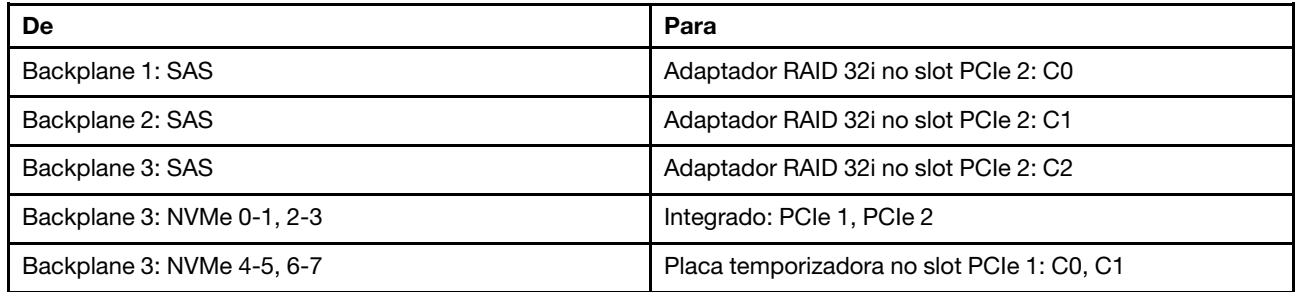

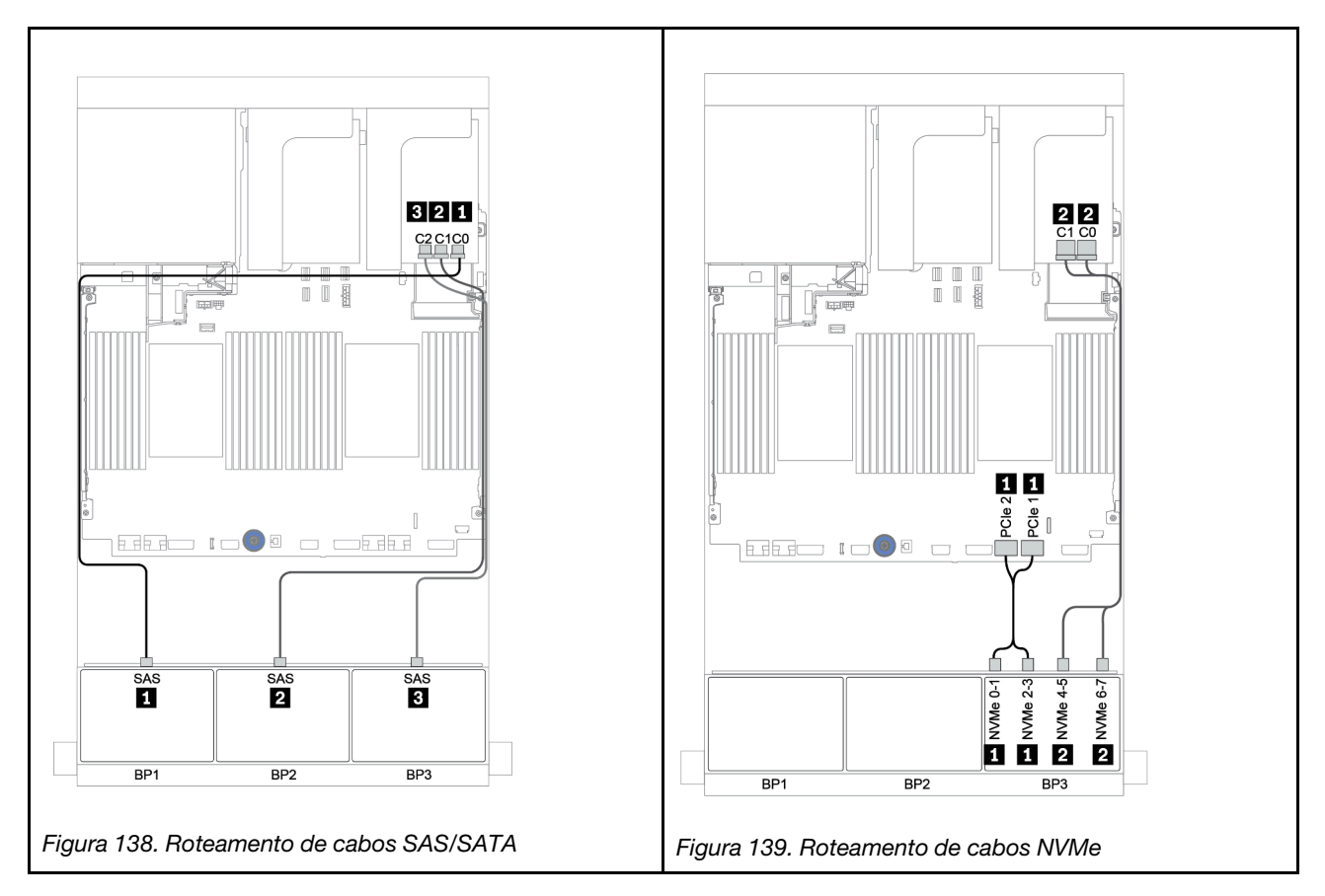

## Backplane traseiro: SAS/SATA de 4 x 2,5 polegadas

Veja a seguir as conexões de cabo para um backplane traseiro SAS/SATA de 4 x 2,5 polegadas se instalado.

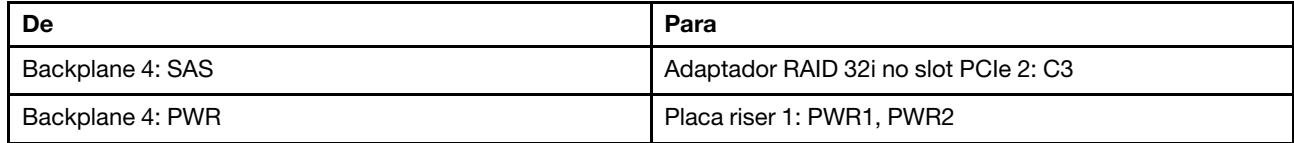

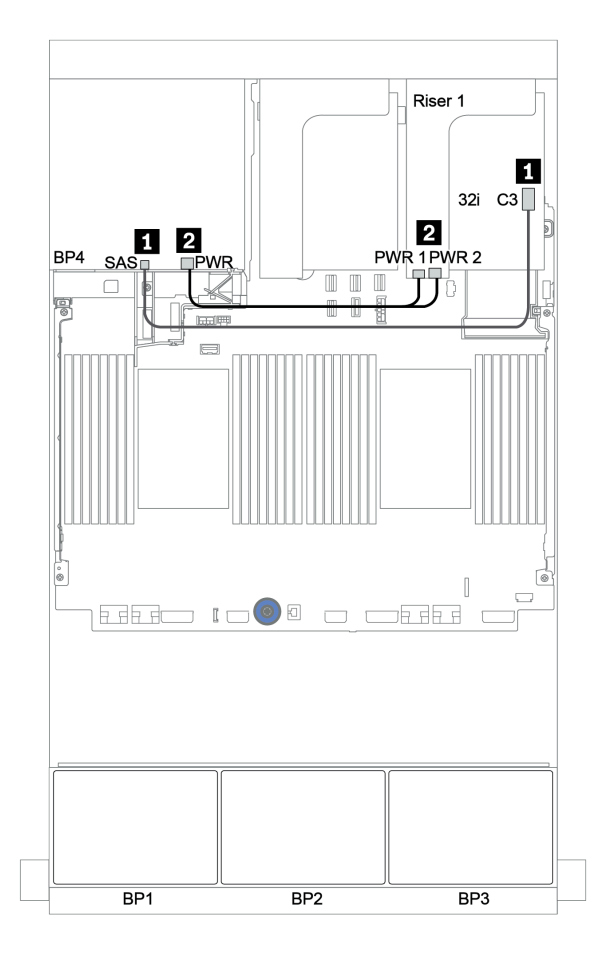

Figura 140. Roteamento de cabos para o backplane traseiro SAS/SATA de 4 x 2,5 polegadas

## <span id="page-199-0"></span>Expansor CFF + adaptador RAID/HBA 8i + placa temporizadora

# Backplanes frontais: SAS/SATA de 16 x 2,5 polegadas + AnyBay de 8 x 2,5 polegadas Roteamento de cabos SAS/SATA

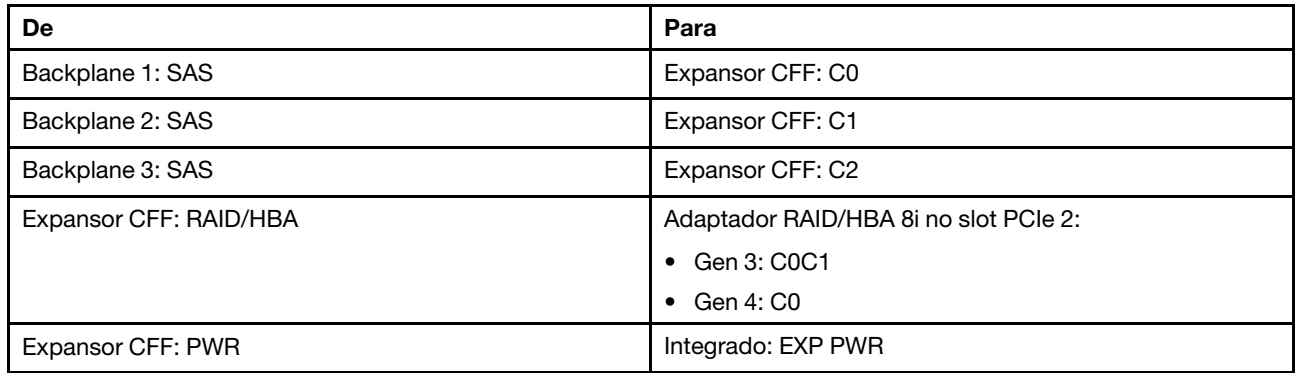

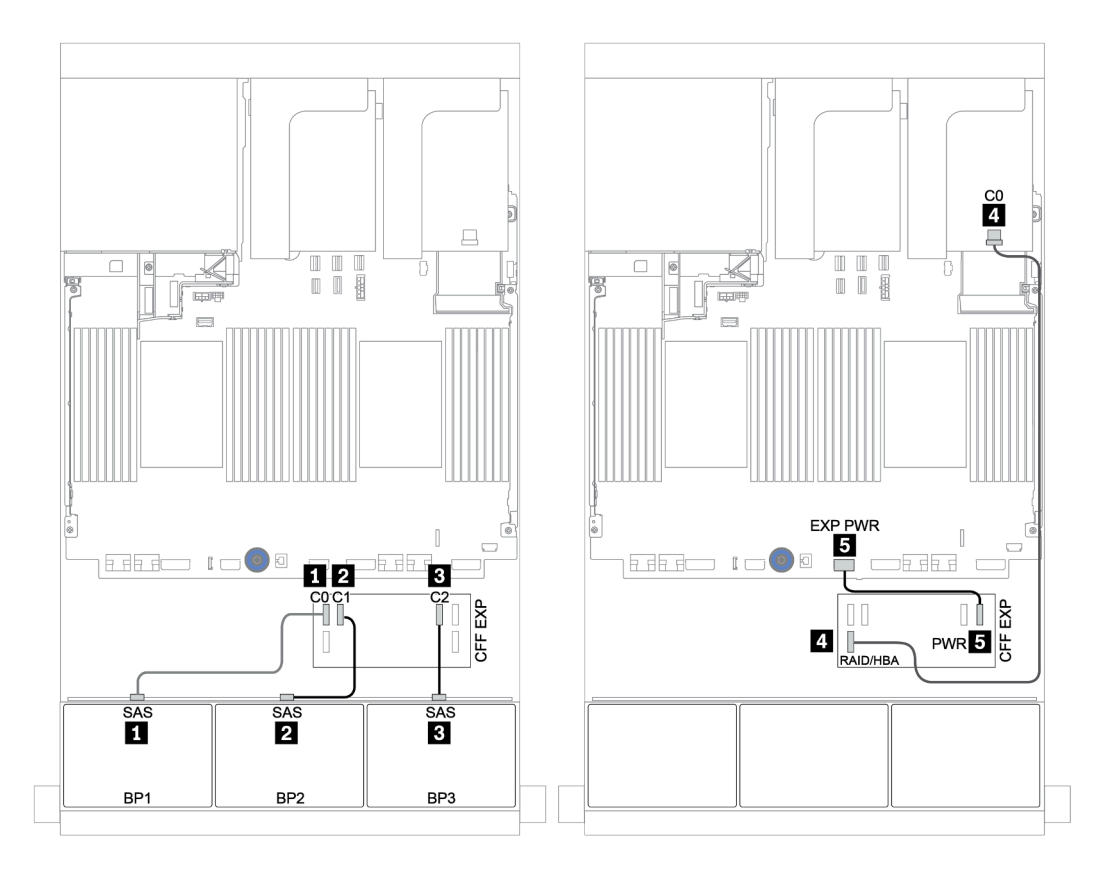

Figura 141. Roteamento de cabos SAS/SATA

#### Roteamento de cabos NVMe

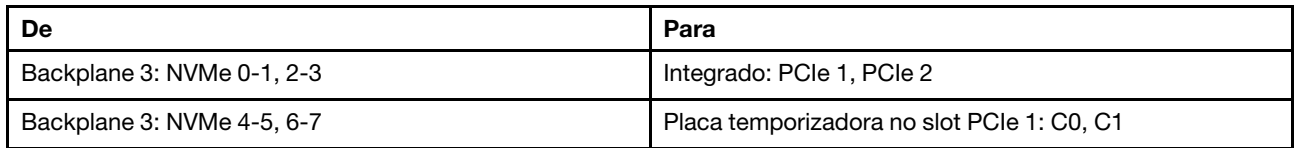

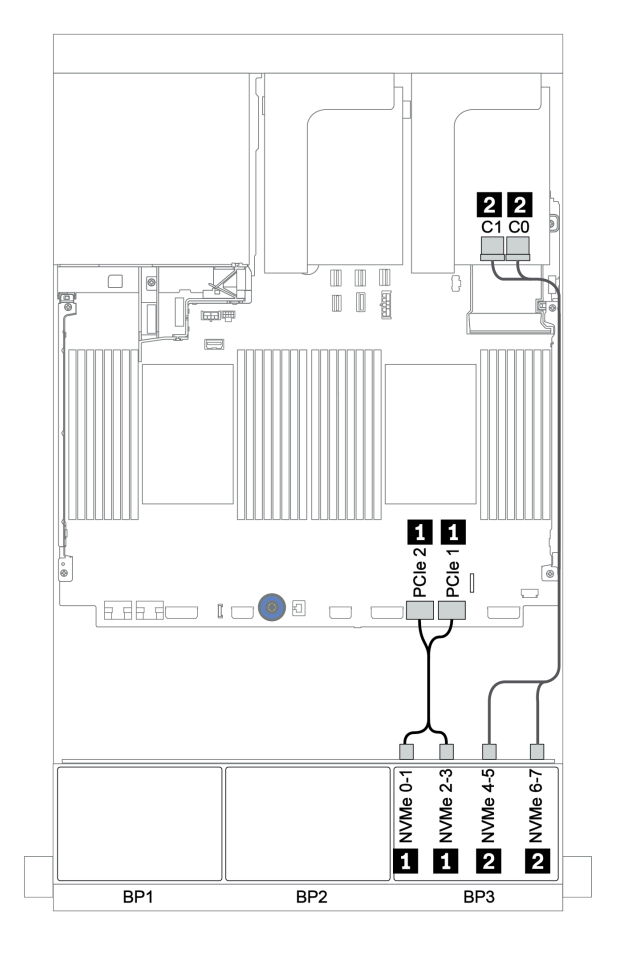

Figura 142. Roteamento de cabos NVMe (um processador)

## Backplane traseiro: SAS/SATA de 4 x 2,5 polegadas

Veja a seguir as conexões de cabo para um backplane traseiro SAS/SATA de 4 x 2,5 polegadas se instalado.

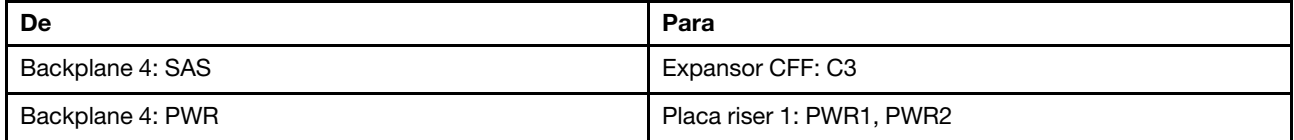

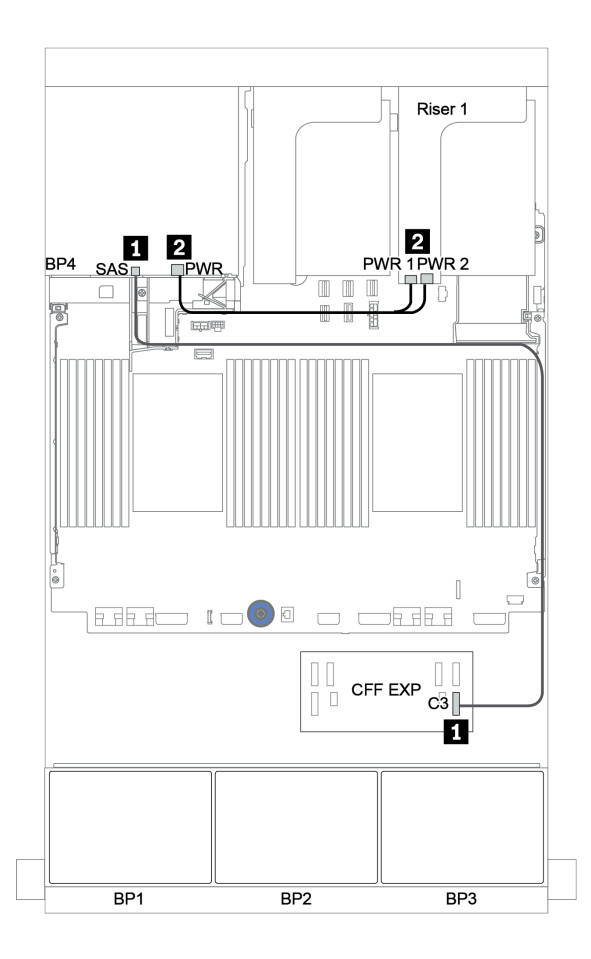

Figura 143. Roteamento de cabos para o backplane traseiro SAS/SATA de 4 x 2,5 polegadas

# <span id="page-202-0"></span>Backplanes: modelos de servidor com backplanes da unidade de 3,5 polegadas

Esta seção fornece informações sobre a conexão de cabo do backplane para modelos de servidor com backplanes da unidade de 3,5 polegadas.

#### Antes de iniciar

Certifique-se de que as peças abaixo sejam removidas antes de iniciar o roteamento de cabos para os backplanes frontais.

- Tampa superior (consulte ["Remover a tampa superior" na página 277](#page-280-0))
- Defletor de ar (consulte ["Remover o defletor de ar" na página 279\)](#page-282-0)
- Compartimento de ventilador (consulte ["Remover o compartimento do ventilador do sistema" na página](#page-285-0)  [282\)](#page-285-0)

#### Conexões de cabos de alimentação

Conecte os cabos de alimentação para os backplanes da unidade de 3,5 polegadas conforme a ilustração.

• Backplane de unidade frontal SAS/SATA de 8 x 3,5 polegadas

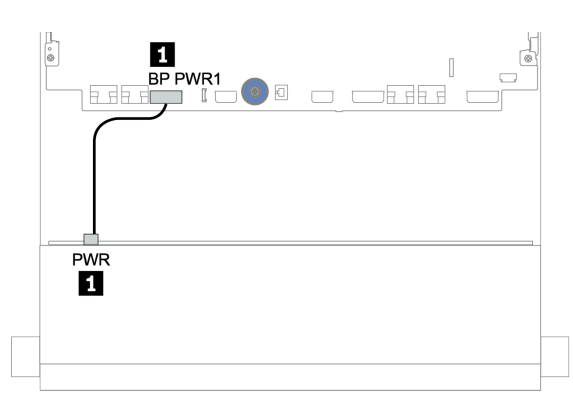

Figura 144. Roteamento de cabos de alimentação do backplane da unidade SAS/SATA de 8 x 3,5 polegadas

#### • Backplanes de unidade frontal de 12 x 3,5 polegadas

As conexões dos cabos de alimentação para os backplanes da unidade frontal abaixo são iguais.

- Backplane da unidade SAS/SATA de 12 x 3,5 polegadas
- Backplane da unidade AnyBay de 12 x 3,5 polegadas
- Backplane da unidade expansora SAS/SATA de 12 x 3,5 polegadas
- Backplane da unidade expansora AnyBay de 12 x 3,5 polegadas

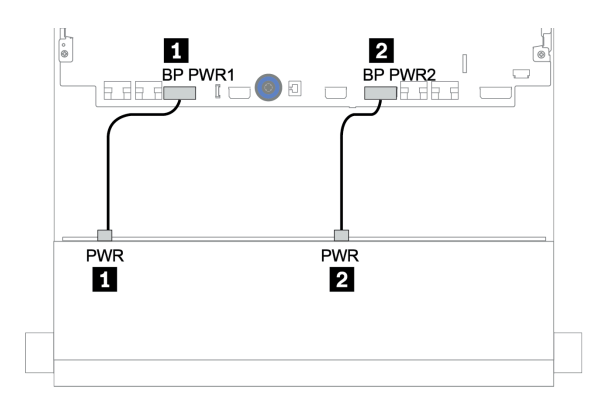

Figura 145. Roteamento dos cabos de alimentação do backplane da unidade de 12 x 3,5 polegadas

#### Conexões de cabo de sinal

Consulte o tópico específico para conexões de cabos de sinal dependendo dos backplanes instalados.

- ["Backplane SAS/SATA de 8 x 3,5 polegadas" na página 202](#page-205-0)
- ["Backplane SAS/SATA de 12 x 3,5 polegadas" na página 204](#page-207-0)
- ["Backplane AnyBay de 12 x 3,5 polegadas" na página 225](#page-228-0)
- ["Backplane expansor SAS/SATA de 12 x 3,5 polegadas" na página 238](#page-241-0)
- ["Backplane expansor AnyBay de 12 x 3,5 polegadas" na página 240](#page-243-0)

# Seleções do controlador

Esta seção fornece informações de seleção do controlador para configurações com compartimentos de unidade frontais de 3,5 polegadas.

O servidor é compatível com adaptadores RAID/HBA Gen 3 e Gen 4:

- Adaptadores RAID/HBA gen 3: 430-8i, 4350-8i, 430-16i, 4350-16i, 530-8i, 5350-8i, 530-16i, 930-8i, 9350-8i, 930-16i, 9350-16i
- Adaptadores RAID/HBA Gen 4: 440-8i, 440-16i, 540-8i, 540-16i, 940-8i, 940-16i, 940-32i

Para obter mais informações sobre os controladores, consulte ["Especificações técnicas" na página 8.](#page-11-0)

A tabela a seguir mostra as combinações de controlador suportadas para as configurações com compartimentos de unidade frontais de 3,5 polegadas.

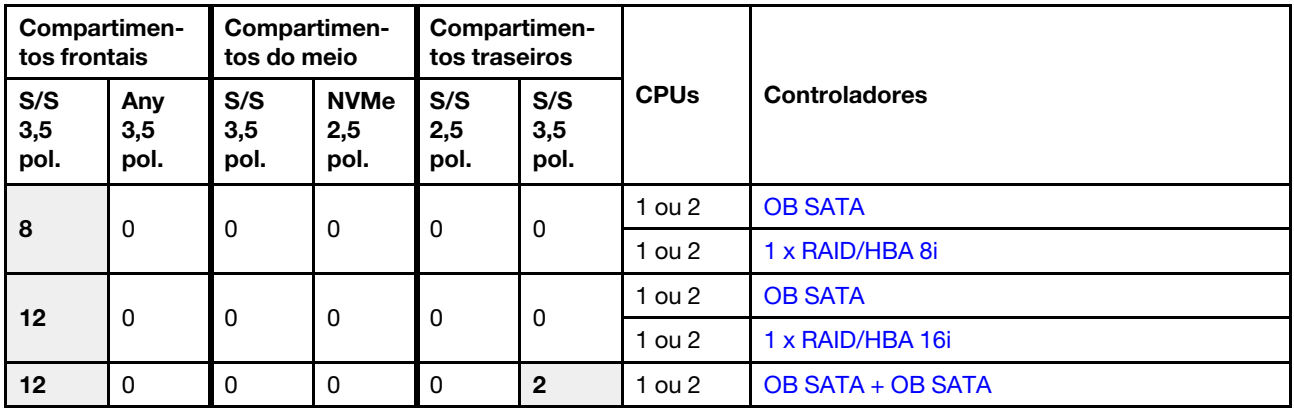

S/S: SATA/SAS, Any: AnyBay, OB: integrado, EXP: expansor

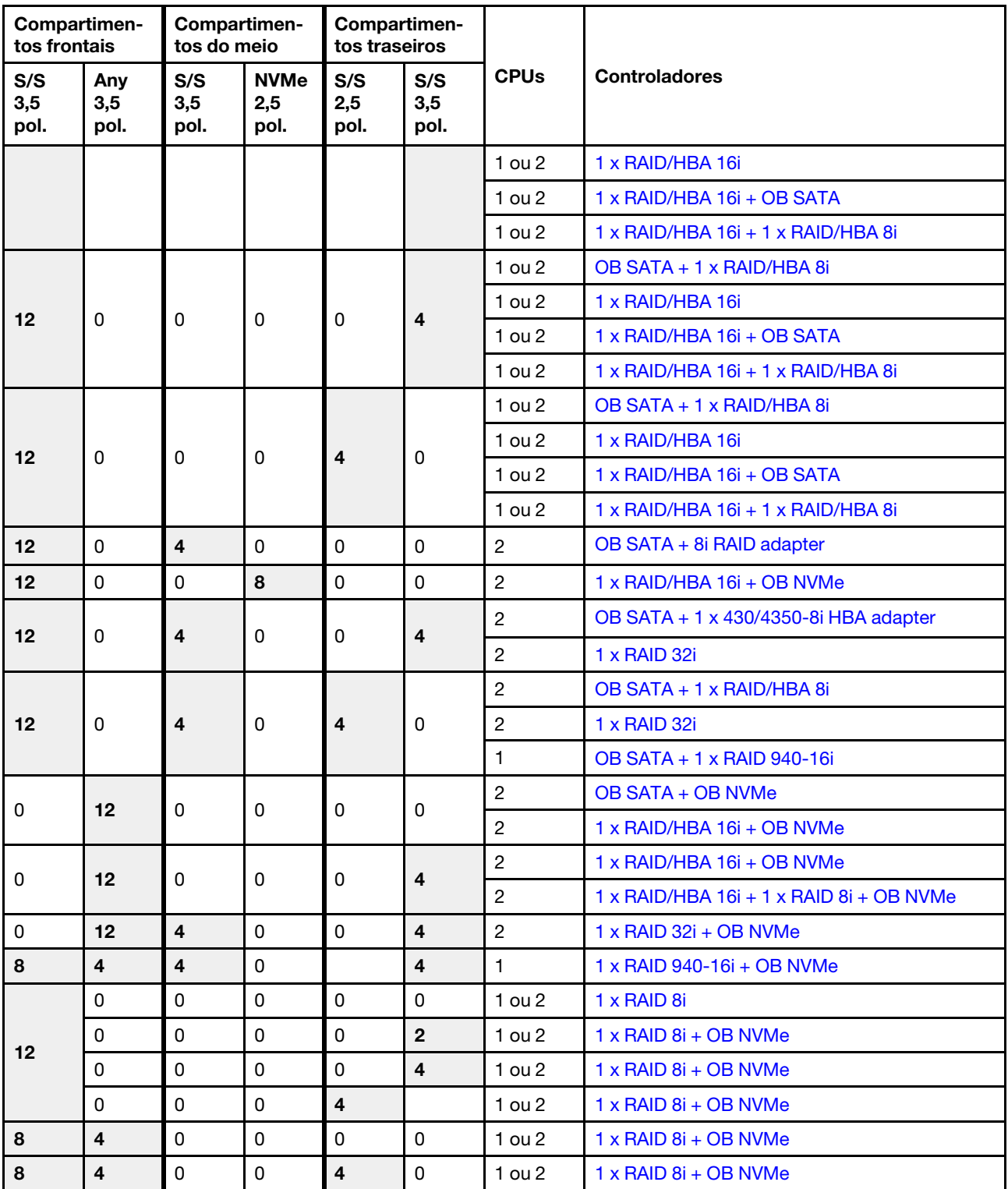

# <span id="page-205-0"></span>Backplane SAS/SATA de 8 x 3,5 polegadas

Esta seção fornece informações sobre o roteamento de cabos para o modelo de servidor com o backplane de unidade frontal SAS/SATA de 8 x 3,5 polegadas.

Para conectar os cabos de alimentação dos backplanes frontais, consulte ["Backplanes: modelos de servidor](#page-202-0)  [com backplanes da unidade de 3,5 polegadas" na página 199](#page-202-0).

Para conectar os cabos de sinal para os backplanes frontais, consulte os seguintes cenários de roteamento de cabos dependendo da configuração do servidor:

- ["Conectores integrados" na página 202](#page-205-1)
- ["Adaptador RAID/HBA 8i" na página 203](#page-206-0)

#### <span id="page-205-1"></span>Conectores integrados

Veja a seguir as conexões de cabo para a configuração SAS/SATA de 8 x 3,5 polegadas com conectores integrados.

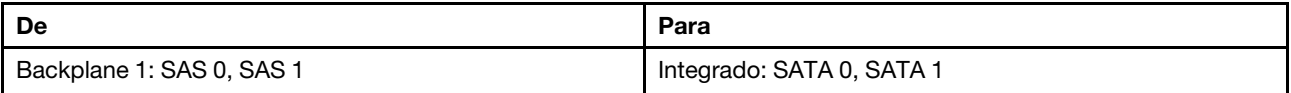

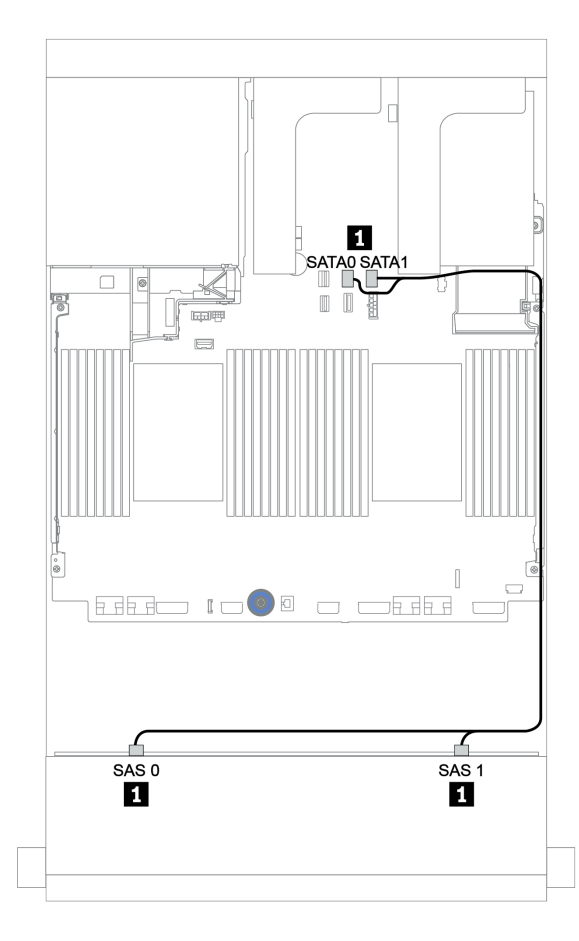

Figura 146. Roteamento de cabos para a configuração SAS/SATA de 8 x 3,5 polegadas com conectores integrados

# <span id="page-206-0"></span>Adaptador RAID/HBA 8i

Veja a seguir as conexões de cabo para a configuração SAS/SATA de 8 x 3,5 polegadas com um adaptador RAID/HBA 8i.

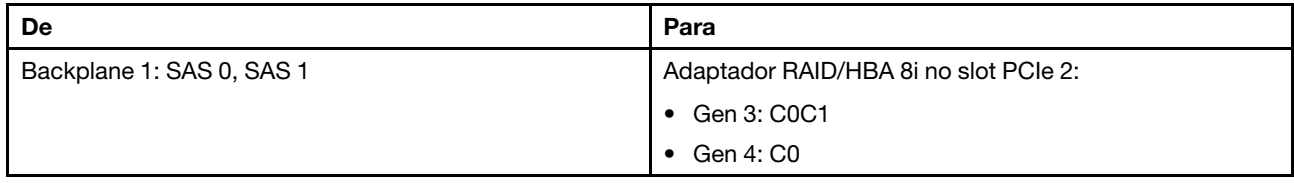

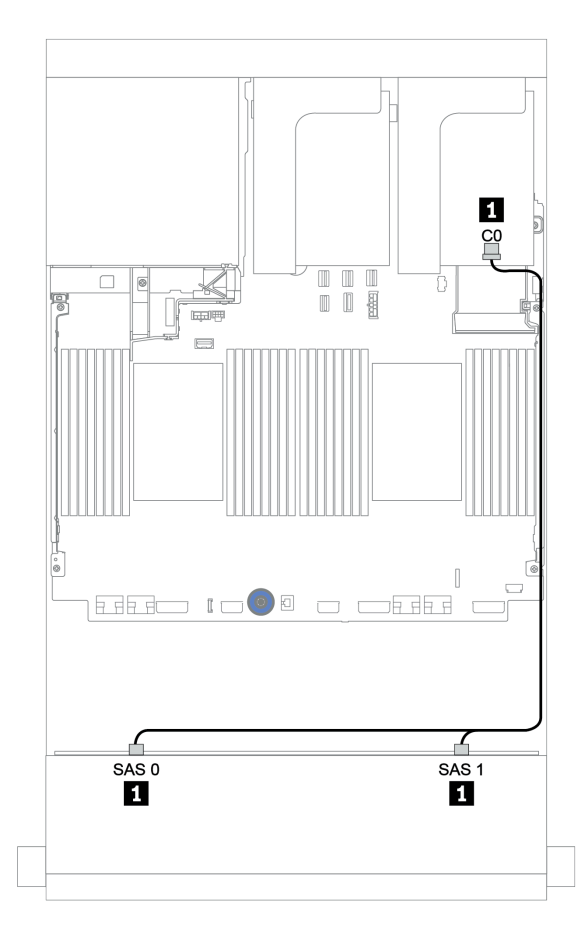

Figura 147. Roteamento de cabos para a configuração SAS/SATA de 8 x 3,5 polegadas com um adaptador RAID/HBA 8i

# <span id="page-207-0"></span>Backplane SAS/SATA de 12 x 3,5 polegadas

Esta seção fornece informações sobre o roteamento de cabos para o modelo de servidor com o backplane de unidade frontal SAS/SATA de 12 x 3,5 polegadas.

Para conectar os cabos de alimentação dos backplanes frontais, consulte ["Backplanes: modelos de servidor](#page-202-0)  [com backplanes da unidade de 3,5 polegadas" na página 199](#page-202-0).

Para conectar os cabos de sinal para os backplanes frontais, consulte os seguintes cenários de roteamento de cabos dependendo da configuração do servidor:

- ["Backplane frontal: SAS/SATA de 12 x 3,5 polegadas" na página 205](#page-208-1)
- ["Backplanes frontais + traseiros: SAS/SATA de 12 x 3,5" + SAS/SATA de 4 x 2,5/2 x 3,5/4 x 3,5"" na](#page-210-0) [página 207](#page-210-0)
- ["Backplanes frontal + intermediário: SAS/SATA 12 de 3,5 polegadas + SAS/SATA 4 de 3,5 polegadas/](#page-216-0) [NVMe 8 de 2,5 polegadas" na página 213](#page-216-0)
- ["Backplanes frontais + intermediários + traseiros: SAS/SATA de 12 x 3,5 polegadas + SAS/SATA de 4 x](#page-221-0) [3,5 polegadas + SAS/SATA de 4 x 3,5/4 x 2,5 polegadas" na página 218](#page-221-0)

# <span id="page-208-1"></span>Backplane frontal: SAS/SATA de 12 x 3,5 polegadas

Este tópico fornece informações sobre o roteamento de cabos para o modelo de servidor com o backplane de unidade frontal SAS/SATA de 12 x 3,5 polegadas.

- ["Conectores integrados" na página 205](#page-208-0)
- ["Adaptador RAID/HBA 16i" na página 206](#page-209-0)

#### <span id="page-208-0"></span>Conectores integrados

Veja a seguir as conexões de cabo para a configuração SAS/SATA de 12 x 3,5 polegadas com conectores integrados.

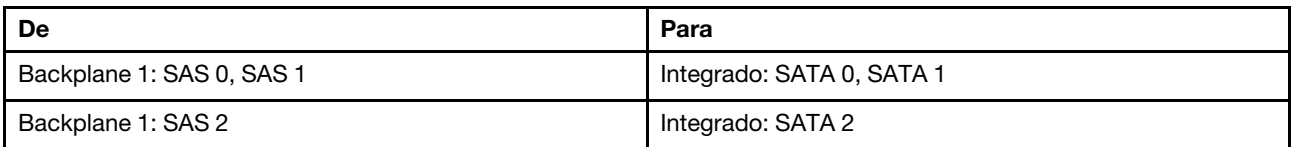

#### Conexões entre conectores: **1** ↔ **1** , **2** ↔ **2** , **3** ↔ **3** , ... **n** ↔ **n**

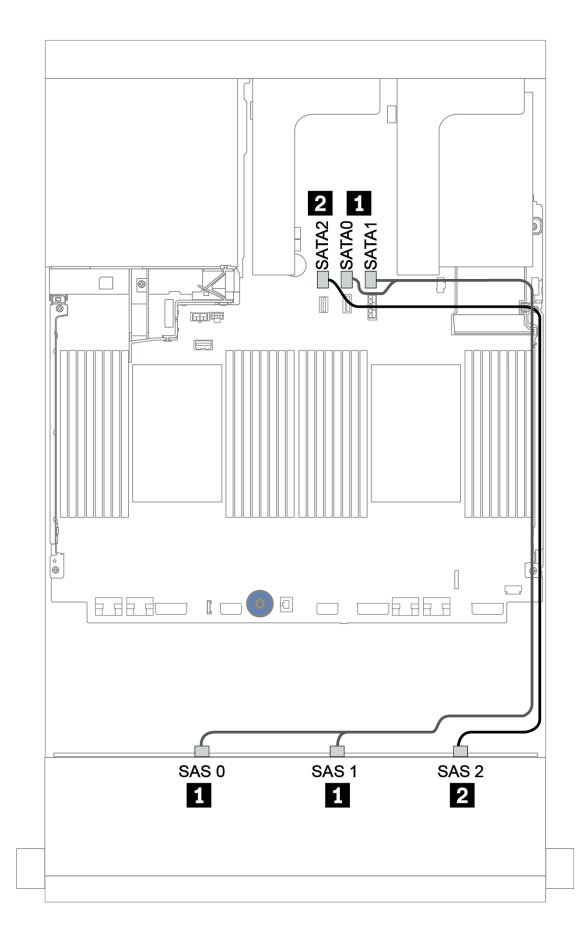

Figura 148. Roteamento de cabos para a configuração SAS/SATA de 12 x 3,5 polegadas com conectores integrados

## <span id="page-209-0"></span>Adaptador RAID/HBA 16i

Veja a seguir as conexões de cabo para a configuração SAS/SATA de 12 x 3,5 polegadas com um adaptador RAID/HBA 16i.

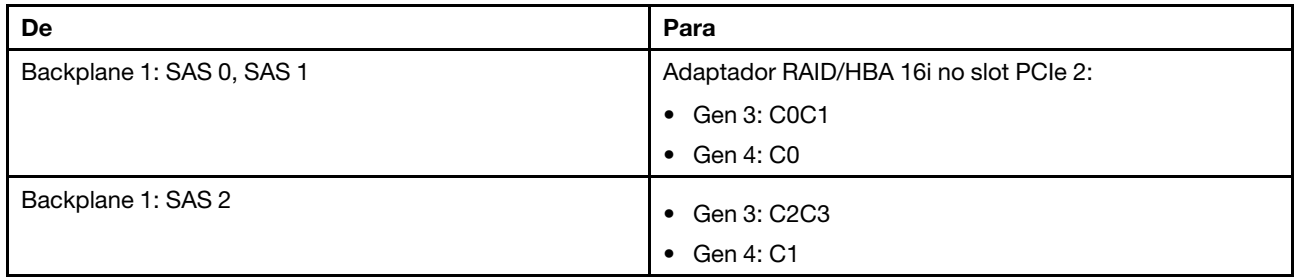

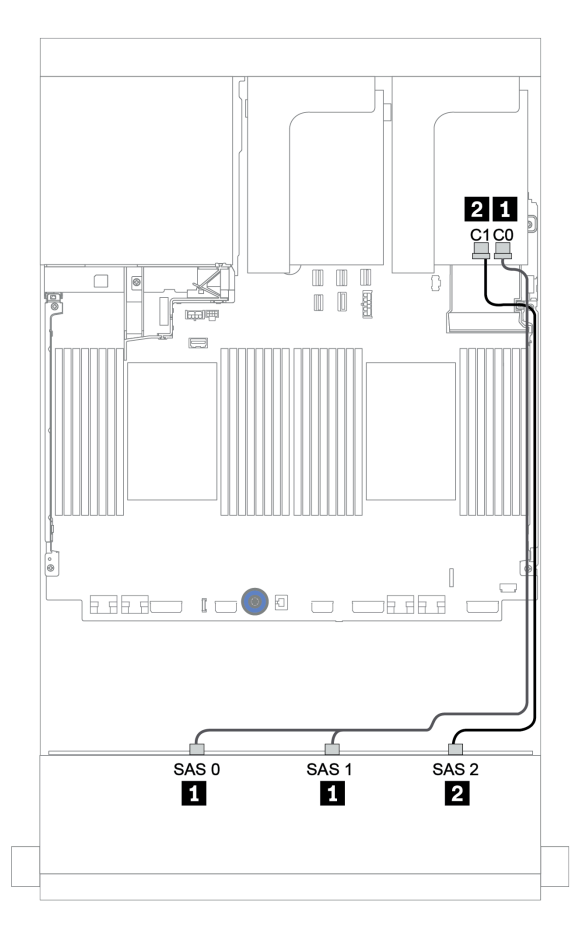

Figura 149. Roteamento de cabos para a configuração SAS/SATA de 12 x 3,5 polegadas com um adaptador RAID/HBA 16i

# <span id="page-210-0"></span>Backplanes frontais + traseiros: SAS/SATA de 12 x 3,5" + SAS/SATA de 4 x 2,5/2 x 3,5/4 x 3,5"

Este tópico fornece informações de roteamento de cabos para o backplane frontal SAS/SATA de 12 x 3,5 polegadas e um backplane traseiro SAS/SATA de 4 x 2,5/2 x 3,5/4 x 3,5 polegadas.

Dependendo do backplane traseiro e controlador que você usa, consulte a configuração específica para obter informações sobre o roteamento de cabos.

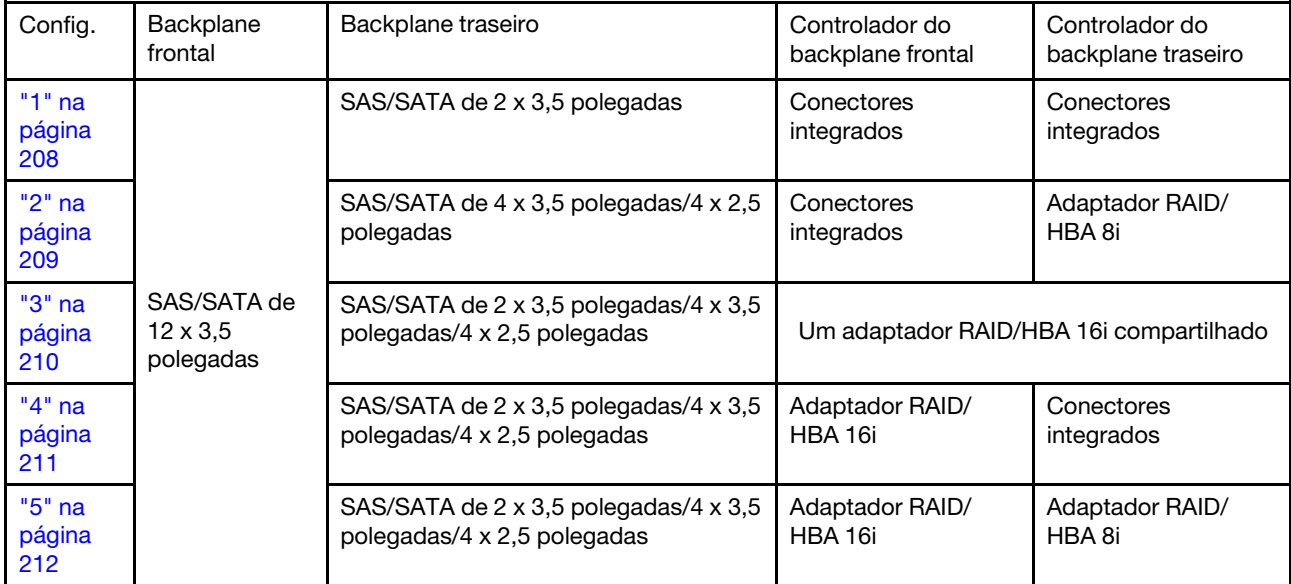

#### <span id="page-211-0"></span>Conectores integrados + conectores integrados

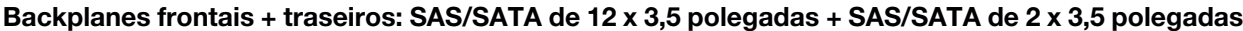

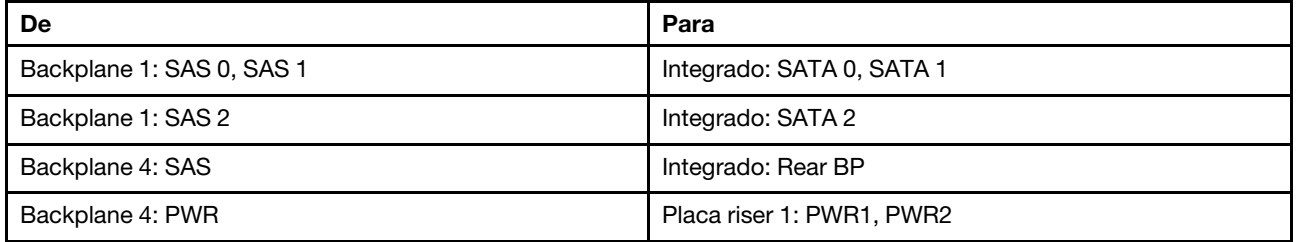

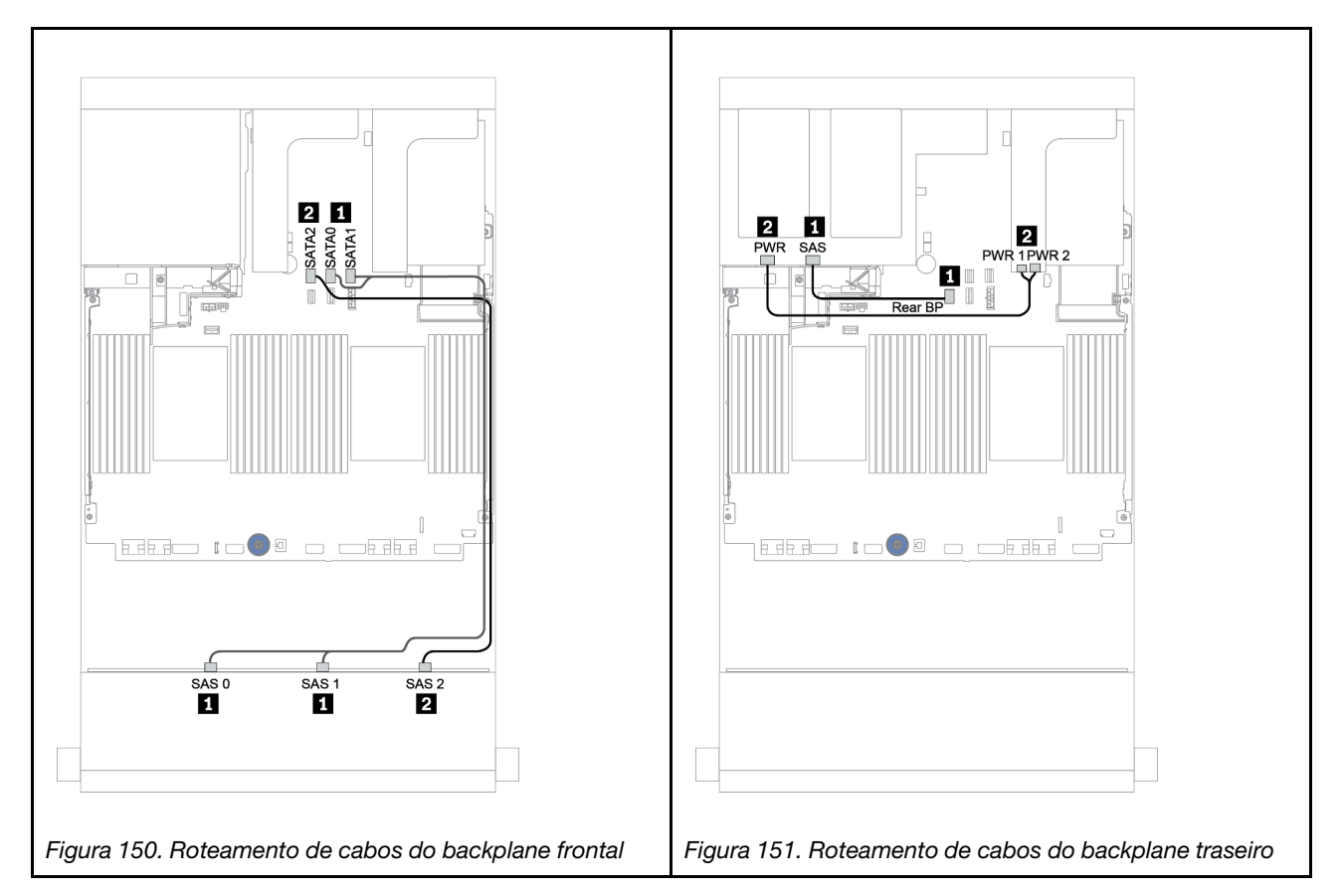

#### <span id="page-212-0"></span>Conectores integrados + adaptador RAID/HBA 8i

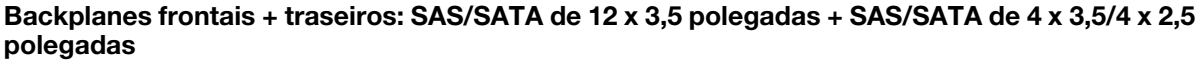

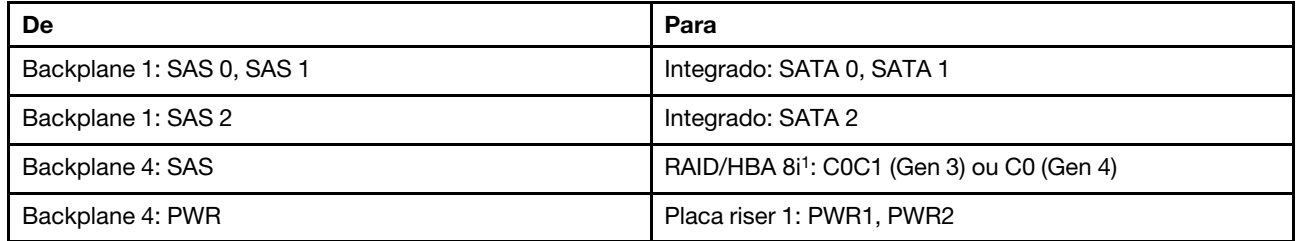

#### Notas:

- Para um backplane traseiro SAS/SATA de 4 x 3,5 polegadas, o adaptador 8i<sup>1</sup> está instalado no slot PCIe 3.
- Para um backplane traseiro SAS/SATA de 4 x 2,5 polegadas, o adaptador 8i<sup>1</sup> está instalado no slot PCIe 2.

A ilustração abaixo usa o backplane traseiro SAS/SATA de 4 x 3,5 polegadas como exemplo para o roteamento de cabos. O roteamento de cabos para o backplane traseiro SAS/SATA de 4 x 2,5 polegadas é semelhante.

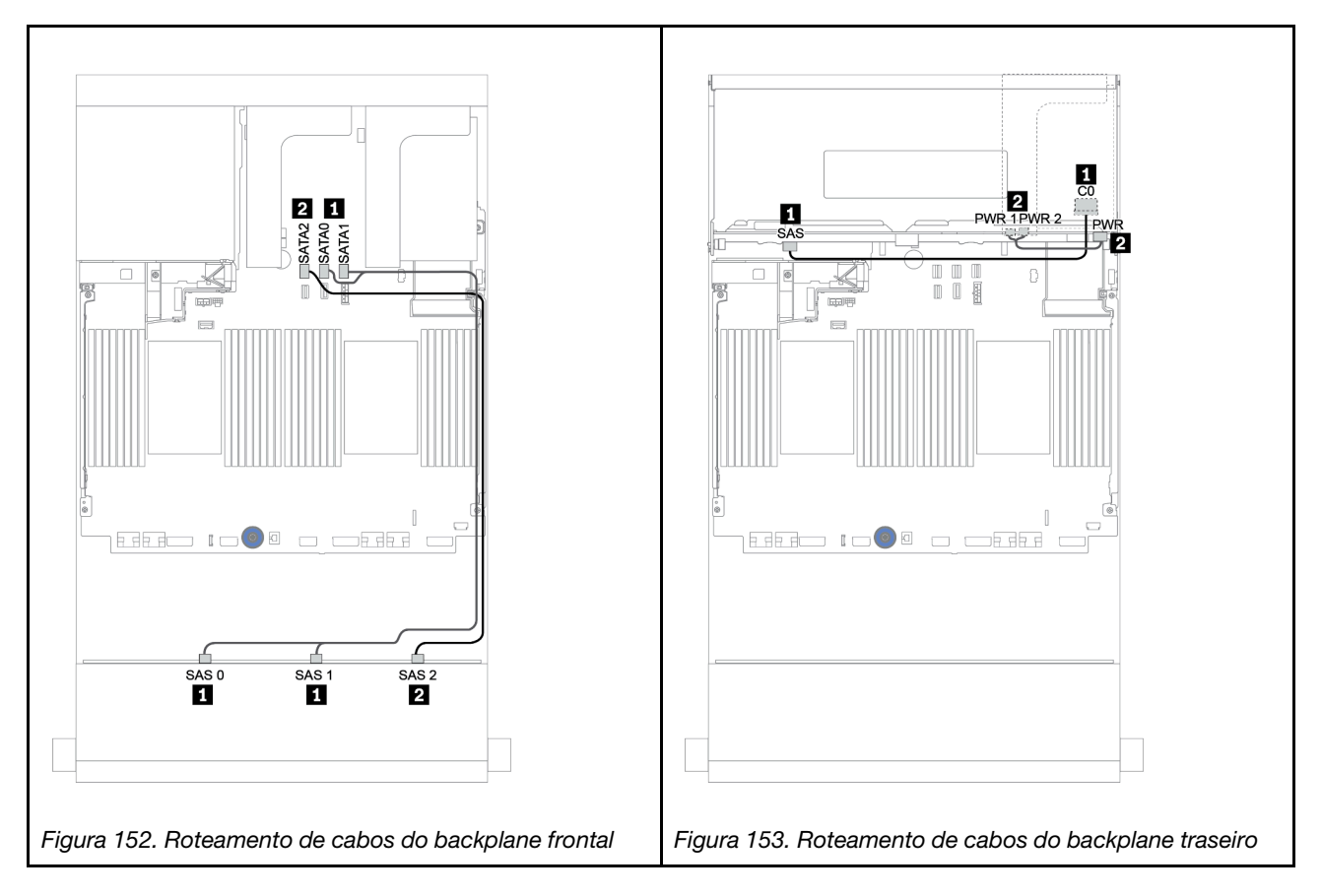

#### <span id="page-213-0"></span>Adaptador RAID/HBA 16i

Backplanes frontais + traseiros: SAS/SATA de 12 x 3,5 polegadas + SAS/SATA de 2 x 3,5/4 x 3,5/4 x 2,5 polegadas

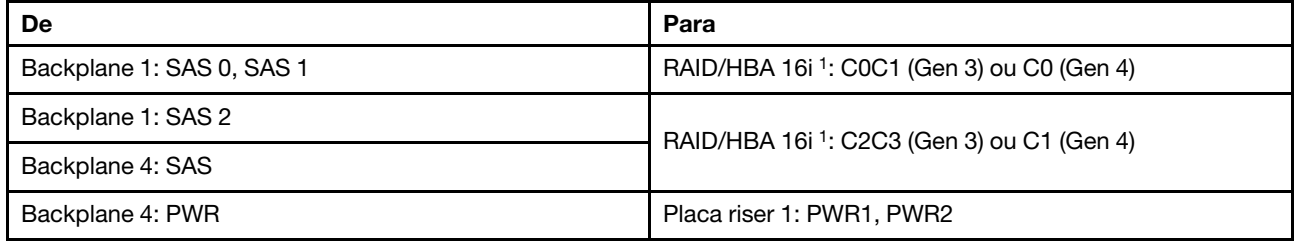

#### Notas:

- Para um backplane traseiro SAS/SATA de 2 x 3,5/4 x 2,5 polegadas, o adaptador 16i<sup>1</sup> está instalado no slot PCIe 2.
- Para um backplane traseiro SAS/SATA de 4 x 3,5 polegadas, o adaptador 16i<sup>1</sup> está instalado no slot PCIe 3.

A ilustração abaixo usa o backplane SAS/SATA de 4 x 3,5 polegadas como exemplo para o roteamento de cabos. O roteamento de cabos para os outros backplanes é semelhante.

## Conexões entre conectores: **1** ↔ **1** , **2** ↔ **2** , **3** ↔ **3** , ... **n** ↔ **n**

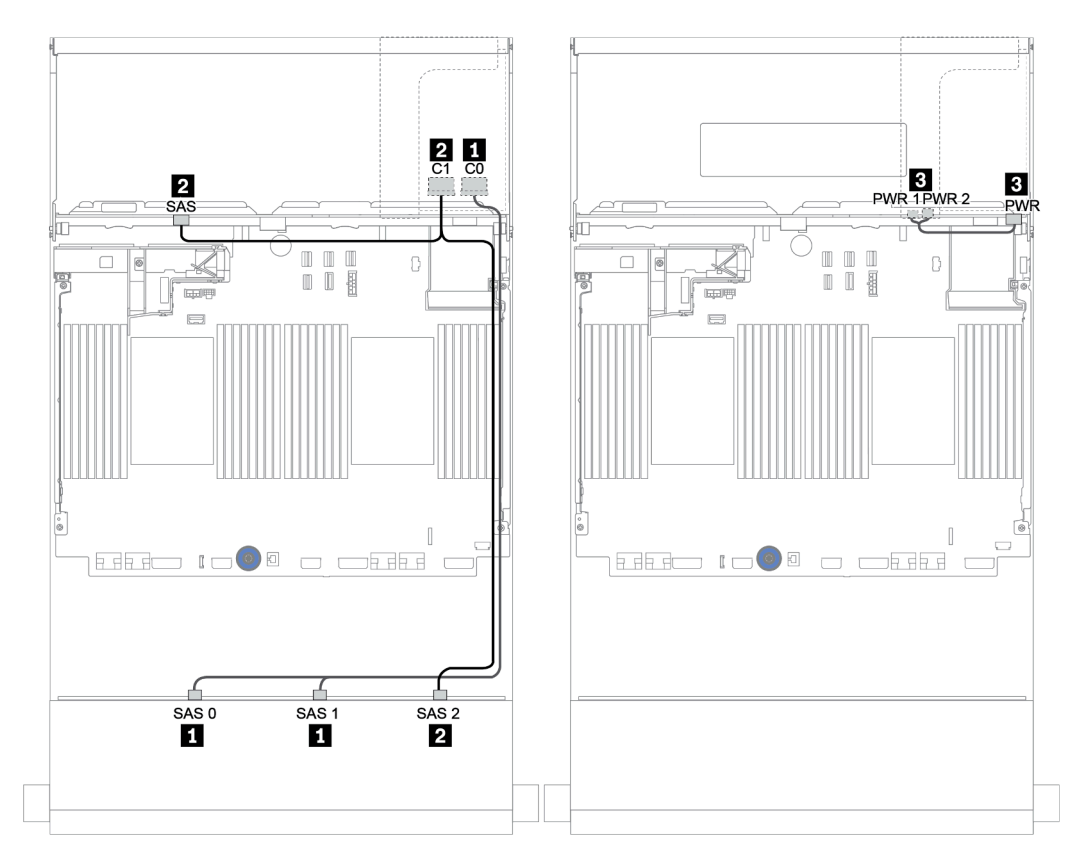

Figura 154. Roteamento de cabos para a configuração SAS/SATA de 12 x 3,5 polegadas com um backplane traseiro SAS/SATA de 4 x 3,5 polegadas

#### <span id="page-214-0"></span>Adaptador RAID/HBA 16i + conectores integrados

Backplanes frontais + traseiros: SAS/SATA de 12 x 3,5 polegadas + SAS/SATA de 2 x 3,5/4 x 3,5/4 x 2,5 polegadas

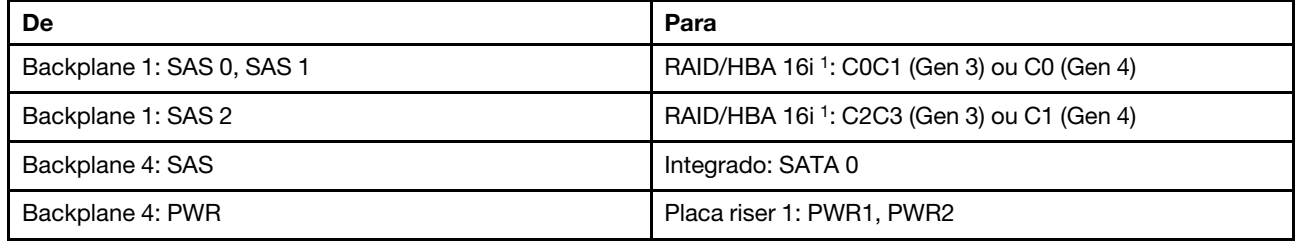

#### Notas:

- Para um backplane traseiro SAS/SATA de 2 x 3,5/4 x 2,5 polegadas, o adaptador 16i<sup>1</sup> está instalado no slot PCIe 2.
- Para um backplane traseiro SAS/SATA de 4 x 3,5 polegadas, o adaptador 16i<sup>1</sup> está instalado no slot PCIe 3.

A ilustração abaixo usa o backplane SAS/SATA de 4 x 3,5 polegadas como exemplo para o roteamento de cabos. O roteamento de cabos para os outros backplanes é semelhante.

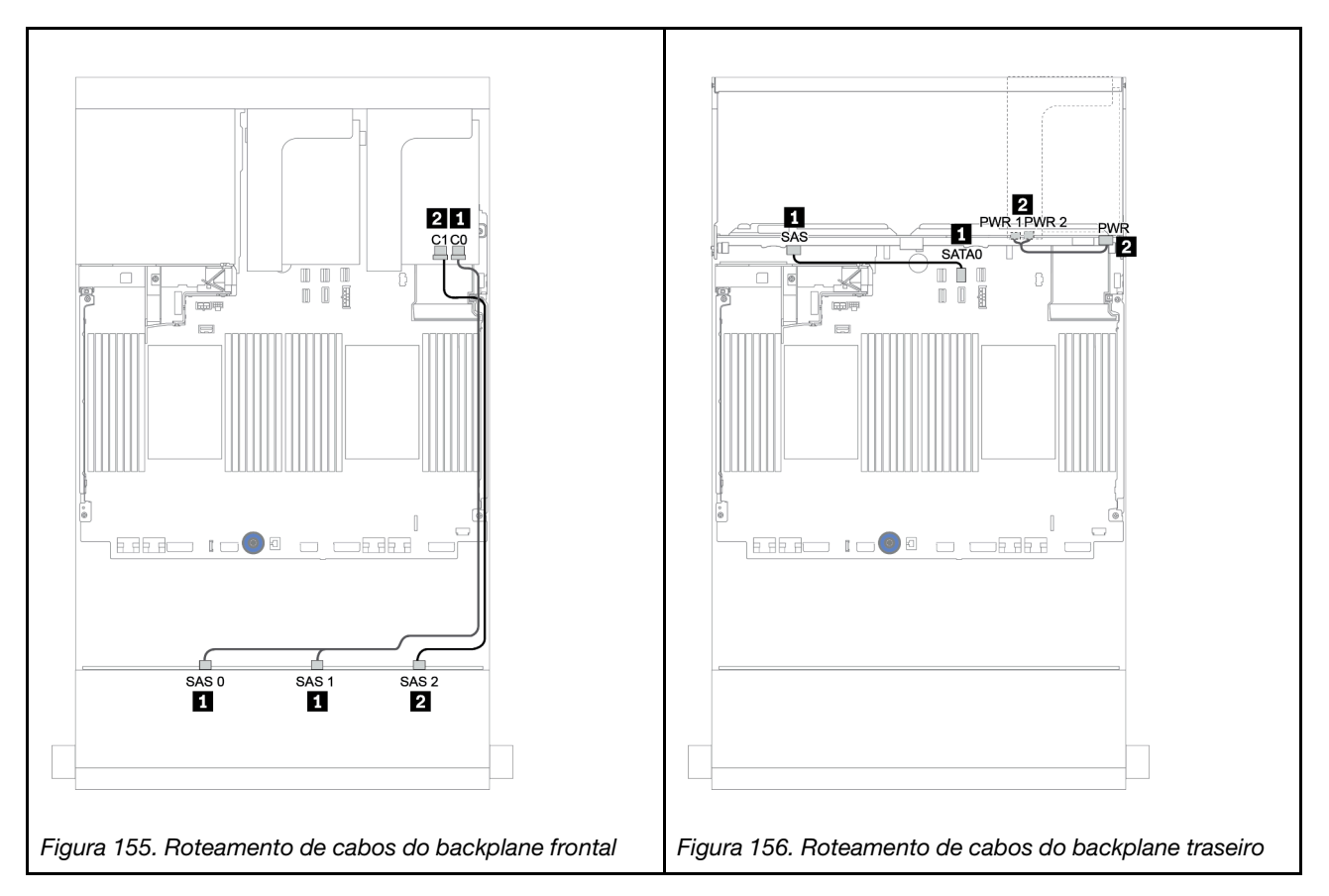

#### <span id="page-215-0"></span>Adaptador RAID/HBA 16i + adaptador RAID/HBA 8i

Backplanes frontais + traseiros: SAS/SATA de 12 x 3,5 polegadas + SAS/SATA de 2 x 3,5/4 x 3,5/4 x 2,5 polegadas

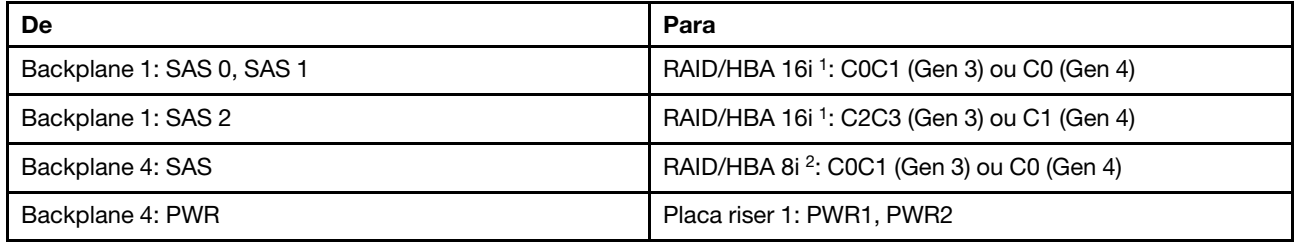

#### Notas:

- Para um backplane traseiro SAS/SATA de 2 x 3,5 polegadas/4 x 2,5 polegadas, o adaptador 16i<sup>1</sup> está instalado no slot PCIe 2 e o adaptador 8i<sup>2</sup> está instalado no slot PCIe 3.
- Para um backplane traseiro SAS/SATA de 4 x 3,5 polegadas, o adaptador 16i<sup>1</sup> está instalado no slot PCIe 3 e o adaptador 8i<sup>2</sup> está instalado no slot PCIe 6.

A ilustração abaixo usa o backplane SAS/SATA de 4 x 3,5 polegadas como exemplo para o roteamento de cabos. O roteamento de cabos para os outros backplanes é semelhante. Conexões entre conectores: **1** ↔ **1** , **2** ↔ **2** , **3** ↔ **3** , ... **n** ↔ **n**

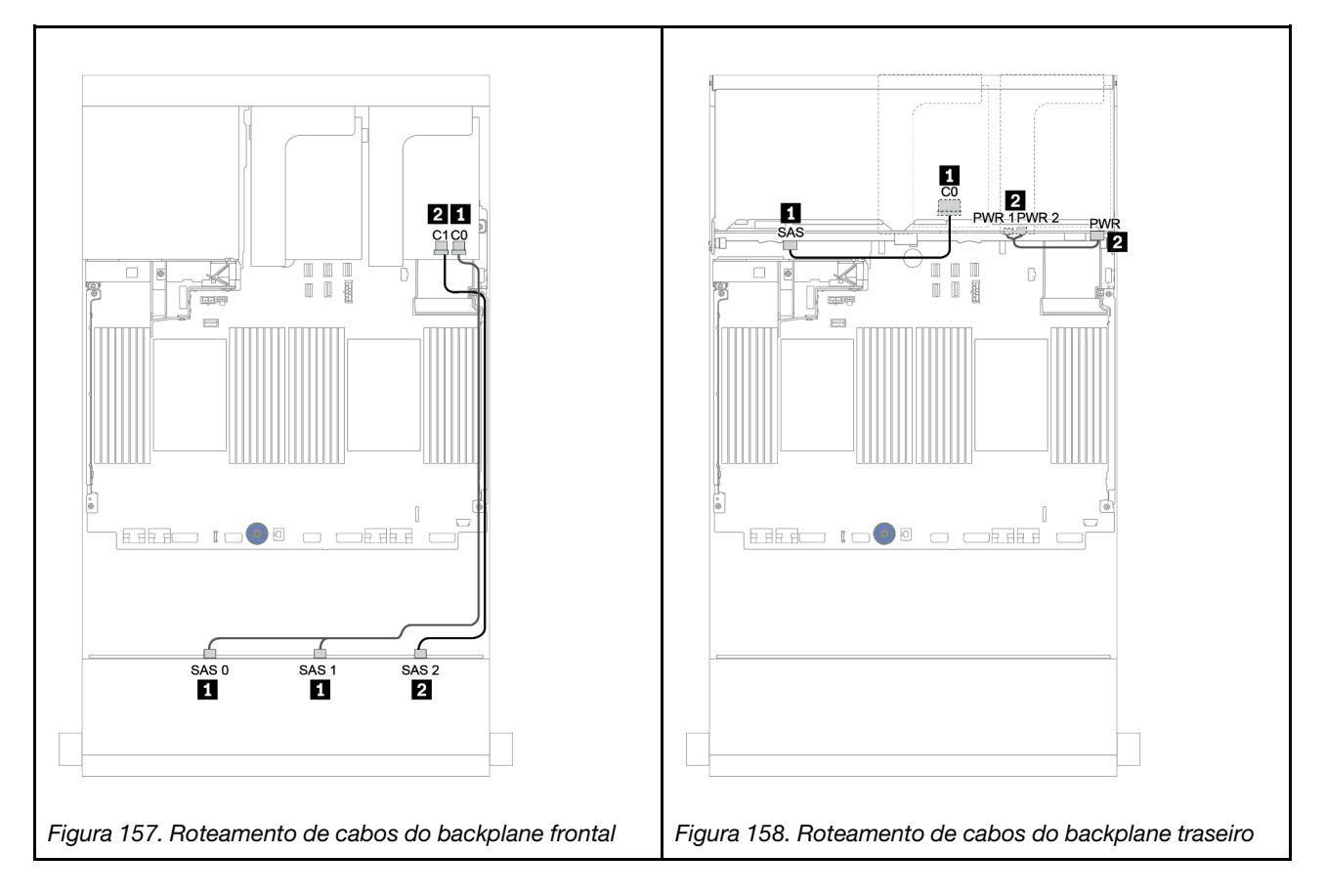
## Backplanes frontal + intermediário: SAS/SATA 12 de 3,5 polegadas + SAS/SATA 4 de 3,5 polegadas/NVMe 8 de 2,5 polegadas

Este tópico fornece informações sobre o roteamento de cabos para o backplane frontal SAS/SATA 12 de 3,5 polegadas com um backplane intermediário SAS/SATA 4 de 3,5 polegadas ou dois backplanes intermediários NVMe 4 de 2,5 polegadas.

- ["Conectores integrados + adaptador 430/4350-8i HBA" na página 219](#page-222-0)
- ["Adaptador RAID 32i" na página 222](#page-225-0)

## SAS/SATA 12 de 3,5 + SAS/SATA 4 de 3,5

- ["Backplane frontal: SAS/SATA de 12 x 3,5 polegadas" na página 214](#page-217-0)
- ["Backplane intermediário: SAS/SATA 4 de 3,5 pol." na página 215](#page-218-0)

## <span id="page-217-0"></span>Backplane frontal: SAS/SATA de 12 x 3,5 polegadas

Veja a seguir as conexões de cabo com conectores integrados.

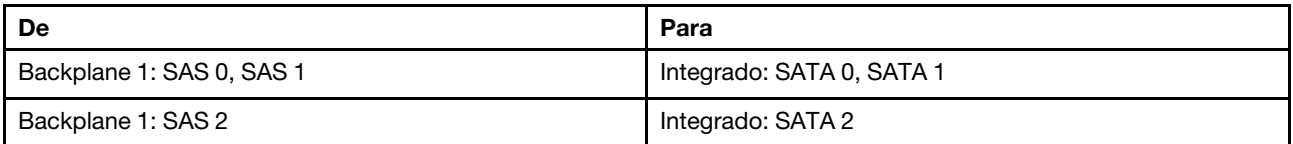

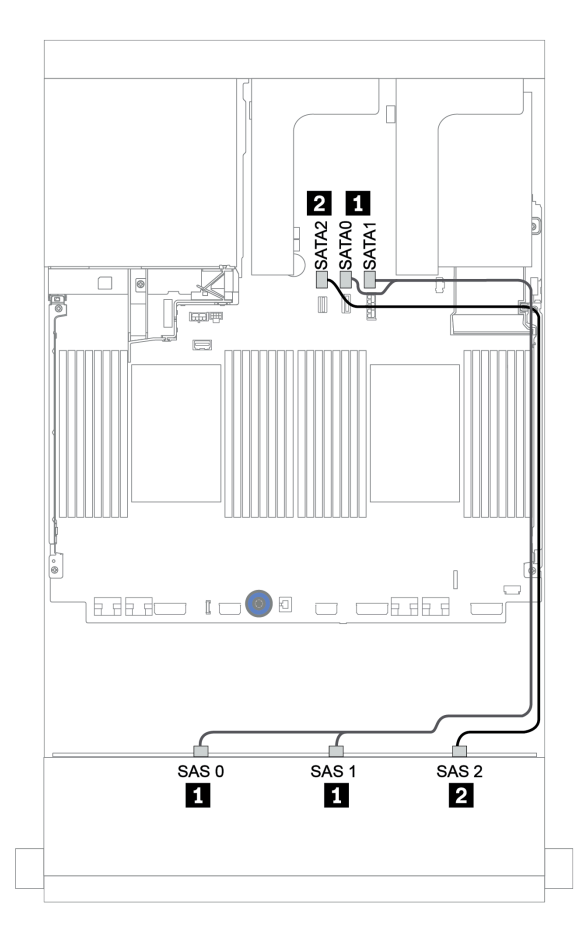

Figura 159. Roteamento de cabos para o backplane frontal SAS/SATA de 12 x 3,5 polegadas com conectores integrados

## <span id="page-218-0"></span>Backplane intermediário: SAS/SATA 4 de 3,5 pol.

Veja a seguir as conexões de cabo para o backplane intermediário com um adaptador Gen 4 8i.

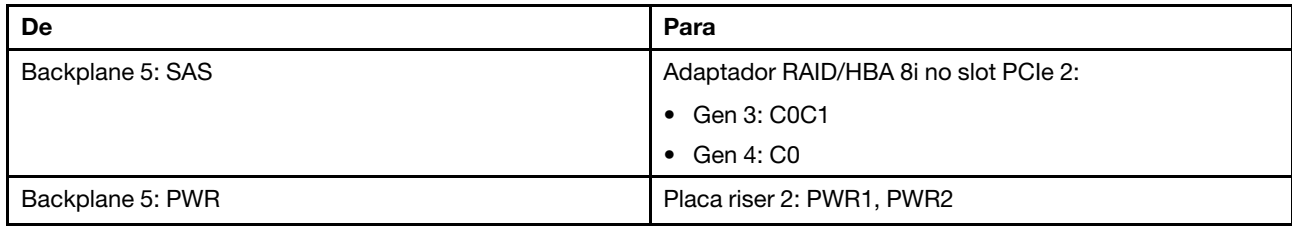

## Conexões entre conectores: **1** ↔ **1** , **2** ↔ **2** , **3** ↔ **3** , ... **n** ↔ **n**

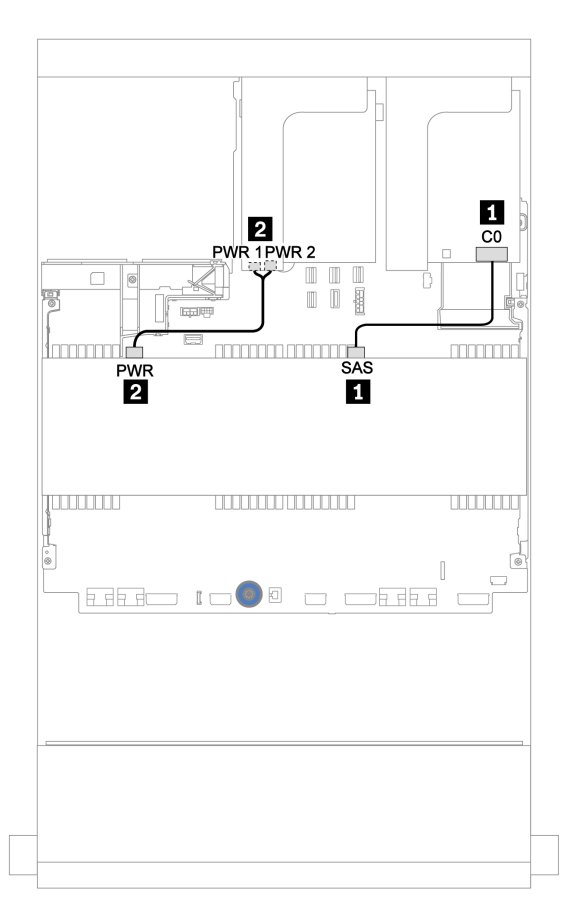

Figura 160. Roteamento de cabos para o backplane intermediário SAS/SATA 4 de 3,5 polegadas

#### SAS/SATA 12 de 3,5 pol. + NVMe 8 de 2,5 pol.

Este tópico fornece informações sobre o roteamento de cabos para o backplane frontal SAS/SATA de 12 x 3,5 polegadas com dois backplanes intermediários NVMe de 4 x 2,5 polegadas.

- ["Backplane frontal: SAS/SATA de 12 x 3,5 polegadas" na página 215](#page-218-1)
- ["Backplanes intermediários: NVMe de 8 x 2,5 polegadas" na página 216](#page-219-0)

#### <span id="page-218-1"></span>Backplane frontal: SAS/SATA de 12 x 3,5 polegadas

Veja a seguir as conexões de cabo para o backplane frontal SAS/SATA de 12 x 3,5 polegadas com um adaptador RAID/HBA 16i.

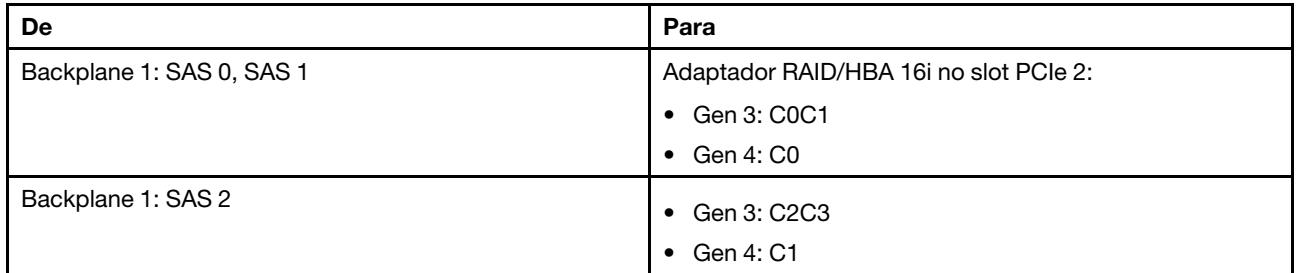

## Conexões entre conectores: **1** ↔ **1** , **2** ↔ **2** , **3** ↔ **3** , ... **n** ↔ **n**

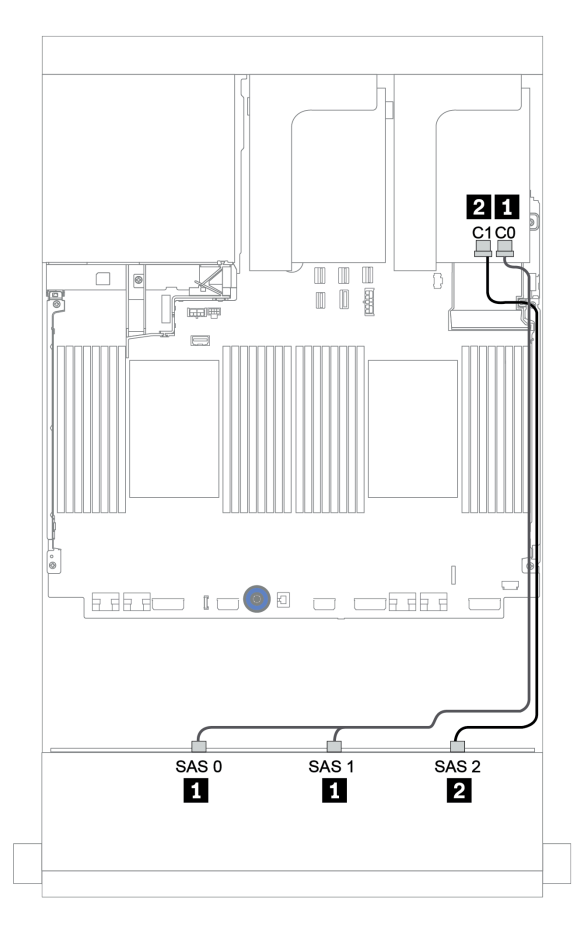

Figura 161. Roteamento de cabos para o backplane frontal SAS/SATA de 12 x 3,5 polegadas com um adaptador RAID/ HBA 16i

## <span id="page-219-0"></span>Backplanes intermediários: NVMe de 8 x 2,5 polegadas

Veja a seguir as conexões de cabo para os dois backplanes da unidade NVMe de 4 x 2,5 polegadas com conectores integrados.

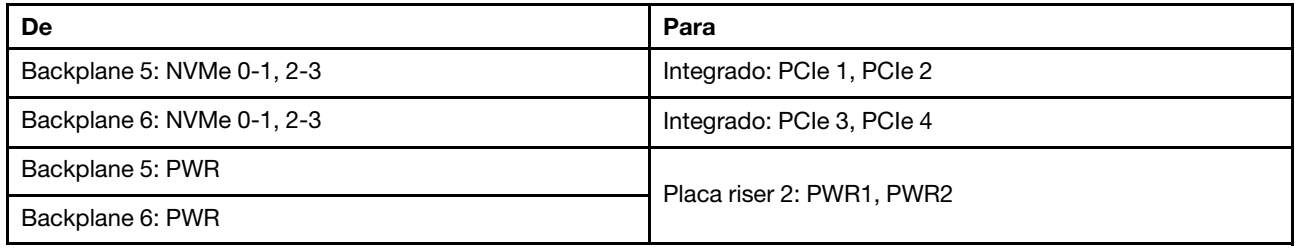

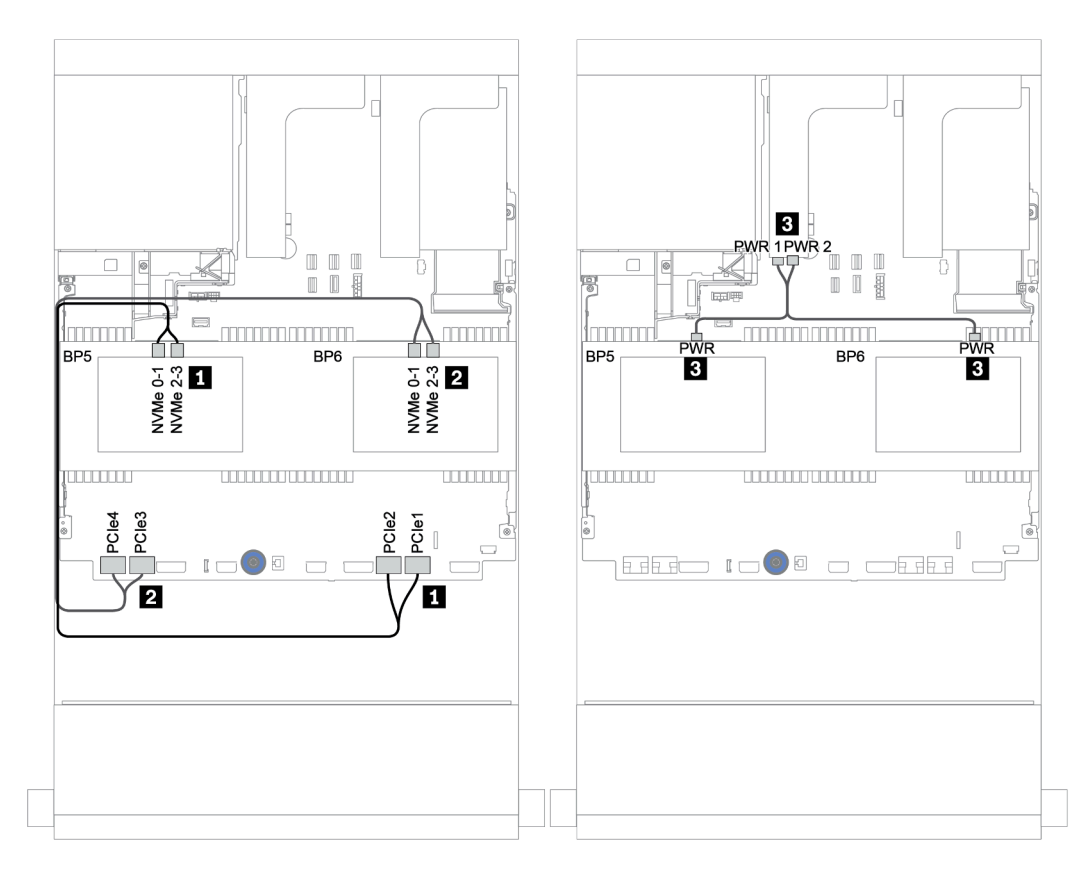

Figura 162. Roteamento de cabos para os dois backplanes da unidade centrais NVMe de 4 x 2,5 polegadas.

## Backplanes frontais + intermediários + traseiros: SAS/SATA de 12 x 3,5 polegadas + SAS/SATA de 4 x 3,5 polegadas + SAS/SATA de 4 x 3,5/4 x 2,5 polegadas

Este tópico fornece informações sobre o roteamento de cabos para o backplane frontal SAS/SATA de 12 x 3,5 polegadas com um backplane intermediário SAS/SATA de 4 x 3,5 polegadas e um backplane traseiro SAS/SATA de 4 x 3,5 polegadas/4 x 2,5 polegadas.

- ["Conectores integrados + adaptador 430/4350-8i HBA" na página 219](#page-222-0)
- ["Adaptador RAID 32i" na página 222](#page-225-0)
- ["Adaptador RAID 16i + conectores integrados" na página 224](#page-227-0)

#### <span id="page-222-0"></span>Conectores integrados + adaptador 430/4350-8i HBA

- ["Backplane frontal: SAS/SATA de 12 x 3,5 polegadas" na página 219](#page-222-1)
- ["Backplanes traseiro + intermediário: SAS/SATA 4 de 3,5 polegadas + SAS/SATA 4 de 3,5 pol./4 de 2,5](#page-223-0) [polegadas" na página 220](#page-223-0)

#### <span id="page-222-1"></span>Backplane frontal: SAS/SATA de 12 x 3,5 polegadas

Veja a seguir as conexões de cabo com conectores integrados.

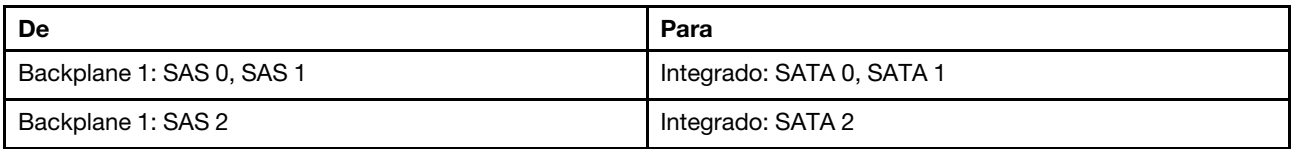

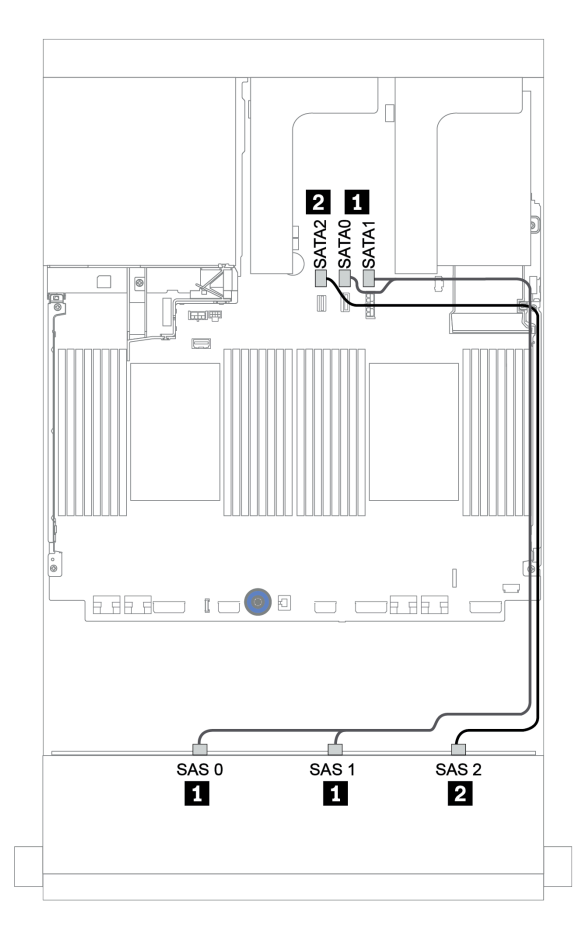

Figura 163. Roteamento de cabos para o backplane frontal SAS/SATA de 12 x 3,5 polegadas com conectores integrados

## <span id="page-223-0"></span>Backplanes traseiro + intermediário: SAS/SATA 4 de 3,5 polegadas + SAS/SATA 4 de 3,5 pol./4 de 2,5 polegadas

Veja a seguir as conexões de cabo com um adaptador HBA 430/4350-8i.

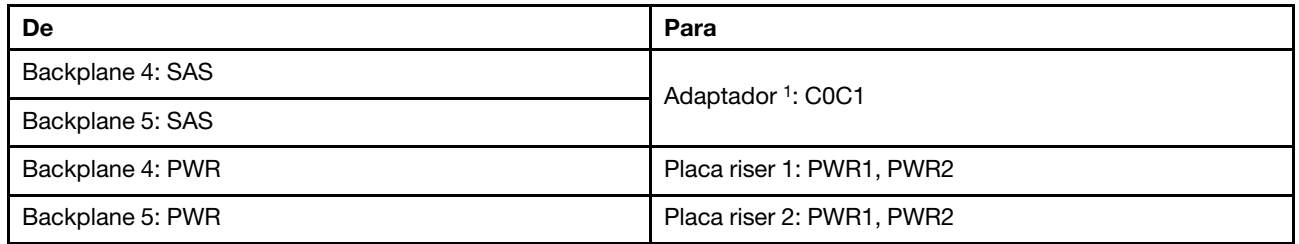

#### Notas:

- Para um backplane traseiro SAS/SATA de 4 x 3,5 polegadas, o adaptador 8i<sup>1</sup> está instalado no slot PCIe 3.
- Para um backplane traseiro SAS/SATA de 4 x 2,5 polegadas, o adaptador 8i<sup>1</sup> está instalado no slot PCIe 2.

A ilustração abaixo usa o backplane traseiro SAS/SATA de 4 x 3,5 polegadas como exemplo para o roteamento de cabos. O roteamento de cabos para o backplane traseiro SAS/SATA de 4 x 2,5 polegadas é semelhante.

## Conexões entre conectores: **1** ↔ **1** , **2** ↔ **2** , **3** ↔ **3** , ... **n** ↔ **n**

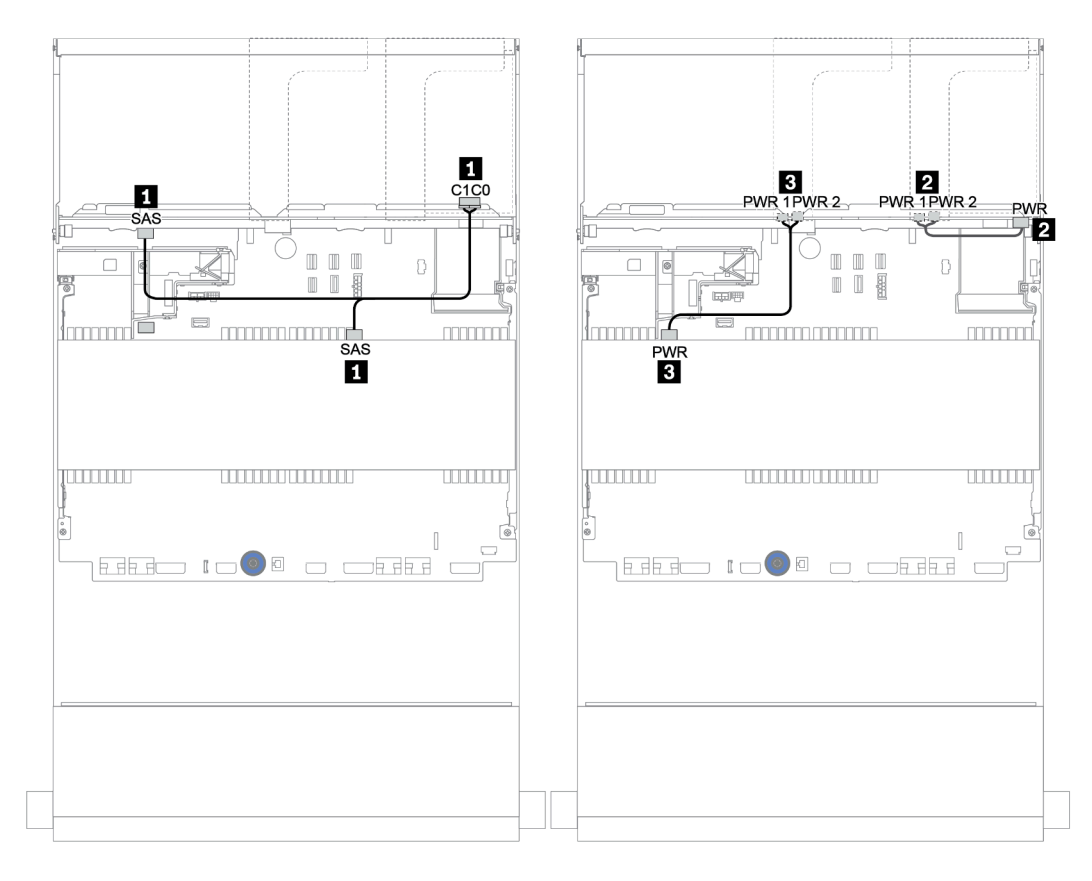

Figura 164. Roteamento de cabos para o backplane central SAS/SATA de 4 x 3,5 polegadas e o backplane traseiro SAS/ SATA de 4 x 3,5 polegadas

## <span id="page-225-0"></span>Adaptador RAID 32i

#### Backplanes frontais + intermediários + traseiros: SAS/SATA de 12 x 3,5 polegadas + SAS/SATA de 4 x 3,5 polegadas + SAS/SATA de 4 x 3,5/4 x 2,5 polegadas

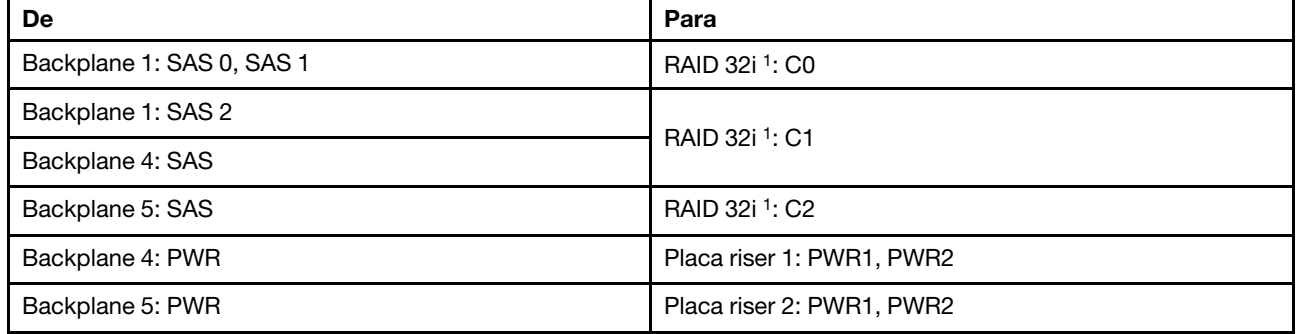

## Notas:

- Para um backplane traseiro SAS/SATA de 4 x 3,5 polegadas, o adaptador 32i<sup>1</sup> está instalado no slot PCIe 3.
- Para um backplane traseiro SAS/SATA de 4 x 2,5 polegadas, o adaptador 32i<sup>1</sup> está instalado no slot PCIe 2.

A ilustração abaixo usa o backplane traseiro SAS/SATA de 4 x 3,5 polegadas como exemplo para o roteamento de cabos. O roteamento de cabos para o backplane traseiro SAS/SATA de 4 x 2,5 polegadas é semelhante.

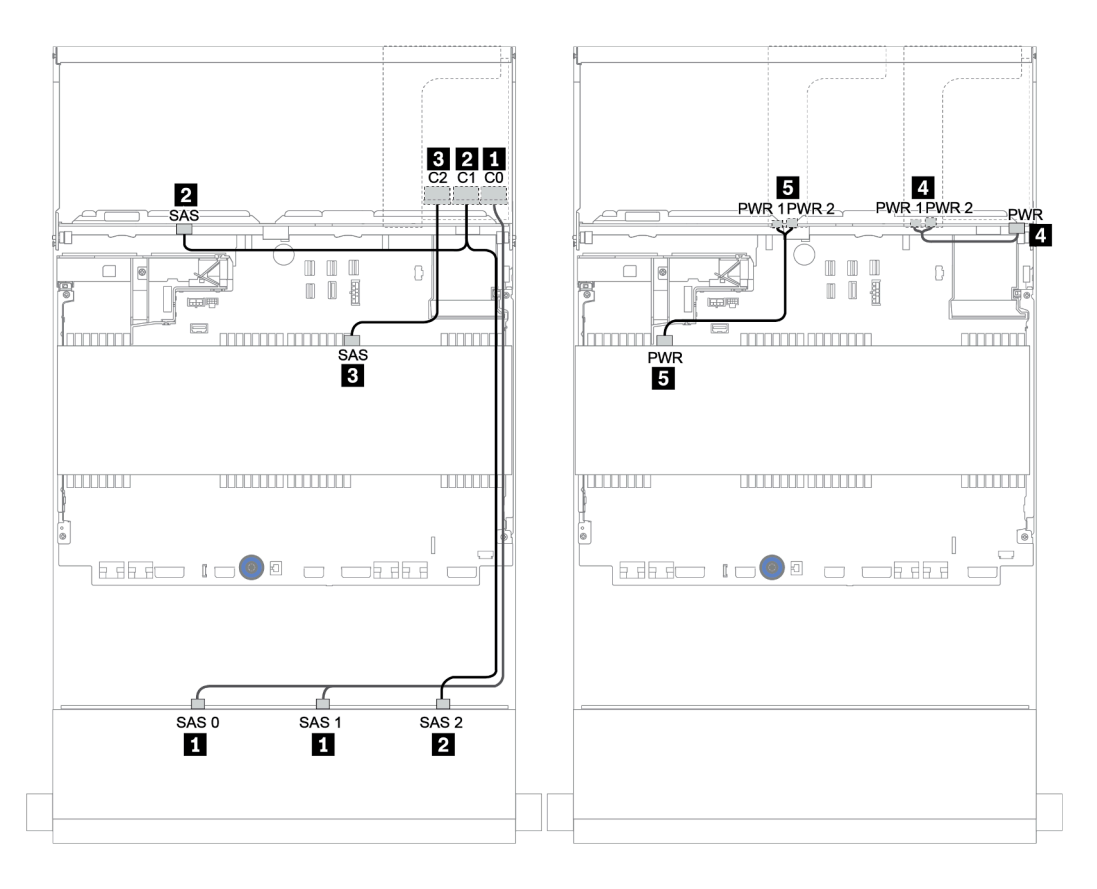

Figura 165. Roteamento de cabos para a configuração SAS/SATA 12 de 3,5 polegadas + SAS/SATA 4 de 3,5 polegadas + SAS/SATA 4 de 3,5 polegadas com um adaptador RAID 32i

#### <span id="page-227-0"></span>Adaptador RAID 16i + conectores integrados

Backplanes frontal + intermediário + traseiro: SAS/SATA 12 de 3,5 pol. + SAS/SATA 4 de 3,5 pol. + SAS/SATA 4 de 2,5 pol.

| De                        | Para                      |  |
|---------------------------|---------------------------|--|
| Backplane 1: SAS 0, SAS 1 | RAID 16i:                 |  |
|                           | Gen 3: C0C1<br>$\bullet$  |  |
|                           | Gen 4: C0<br>$\bullet$    |  |
| Backplane 1: SAS 2        | RAID 16i:                 |  |
| Backplane 5: SAS          | Gen 3: C2C3<br>$\bullet$  |  |
|                           | Gen 4: C1<br>$\bullet$    |  |
| Backplane 4: SAS          | Integrado: SATA 0         |  |
| Backplane 4: PWR          | Placa riser 1: PWR1, PWR2 |  |
| Backplane 5: PWR          | Placa riser 2: PWR1, PWR2 |  |

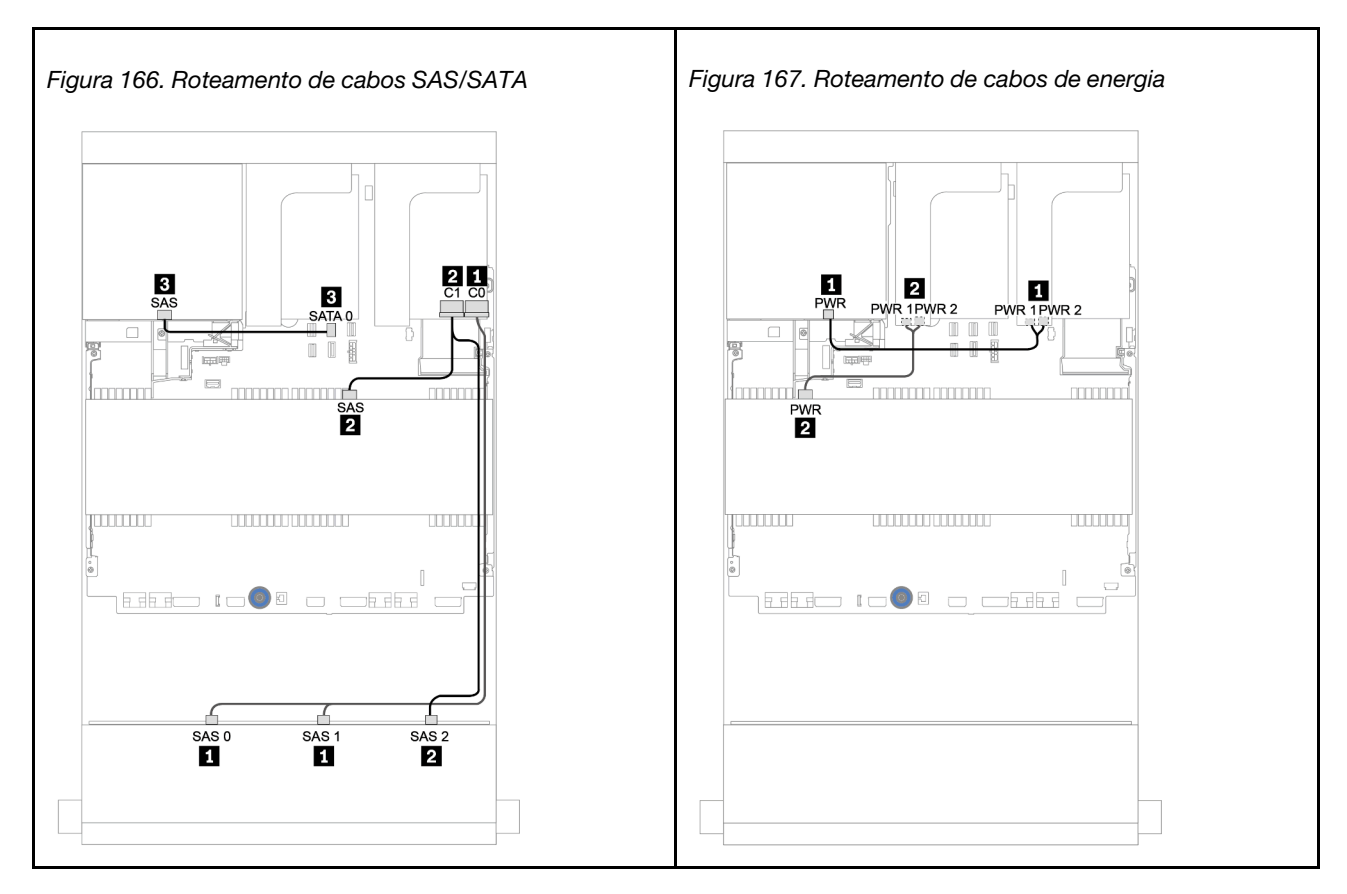

## Backplane AnyBay de 12 x 3,5 polegadas

Esta seção fornece informações sobre o roteamento de cabos para o modelo de servidor com o backplane de unidade frontal AnyBay de 12 x 3,5 polegadas.

Para conectar os cabos de alimentação dos backplanes frontais, consulte ["Backplanes: modelos de servidor](#page-202-0) [com backplanes da unidade de 3,5 polegadas" na página 199](#page-202-0).

Para conectar os cabos de sinal para os backplanes frontais, consulte os seguintes cenários de roteamento de cabos dependendo da configuração do servidor:

- ["Backplane frontal: AnyBay de 12 x 3,5 polegadas" na página 226](#page-229-0)
- ["Backplanes frontais + traseiros: AnyBay de 12 x 3,5 polegadas + SAS/SATA de 4 x 3,5 polegadas" na](#page-231-0)  [página 228](#page-231-0)
- ["12 de 3,5 polegadas AnyBay + 4 de 3,5 polegadas SAS/SATA + 4 de 3,5 polegadas SAS/SATA" na](#page-237-0) [página 234](#page-237-0)

## <span id="page-229-0"></span>Backplane frontal: AnyBay de 12 x 3,5 polegadas

Este tópico fornece informações sobre o roteamento de cabos para o backplane de unidade frontal AnyBay de 12 x 3,5 polegadas.

- ["Conectores integrados" na página 226](#page-229-1)
- ["Adaptador RAID/HBA 16i + conectores integrados" na página 227](#page-230-0)

### <span id="page-229-1"></span>Conectores integrados

Veja a seguir as conexões de cabo para o backplane frontal AnyBay de 12 x 3,5 polegadas com conectores integrados.

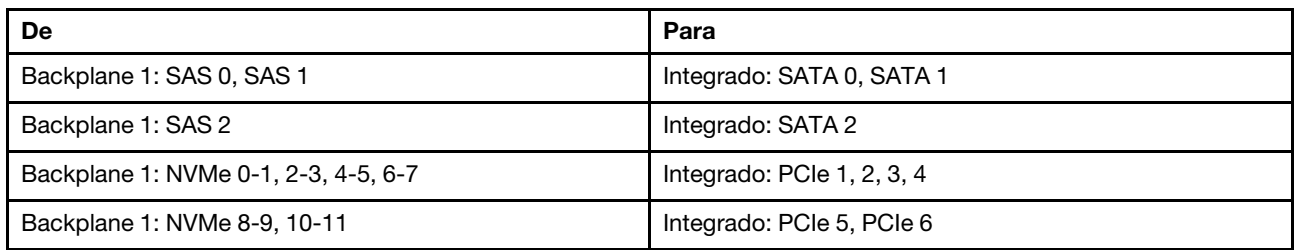

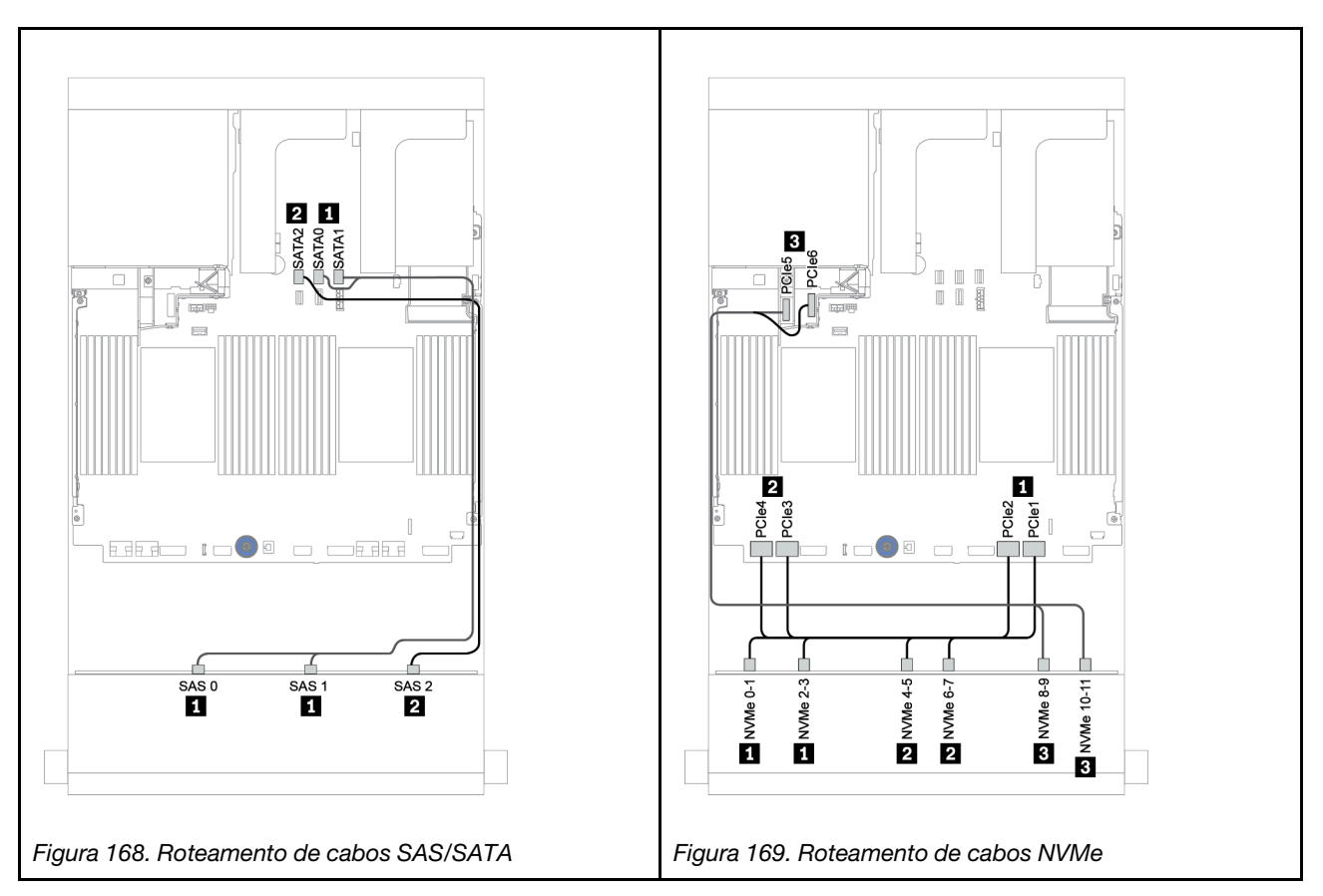

## <span id="page-230-0"></span>Adaptador RAID/HBA 16i + conectores integrados

Veja a seguir as conexões de cabo para o backplane frontal AnyBay de 12 x 3,5 polegadas com um adaptador RAID/HBA 16i.

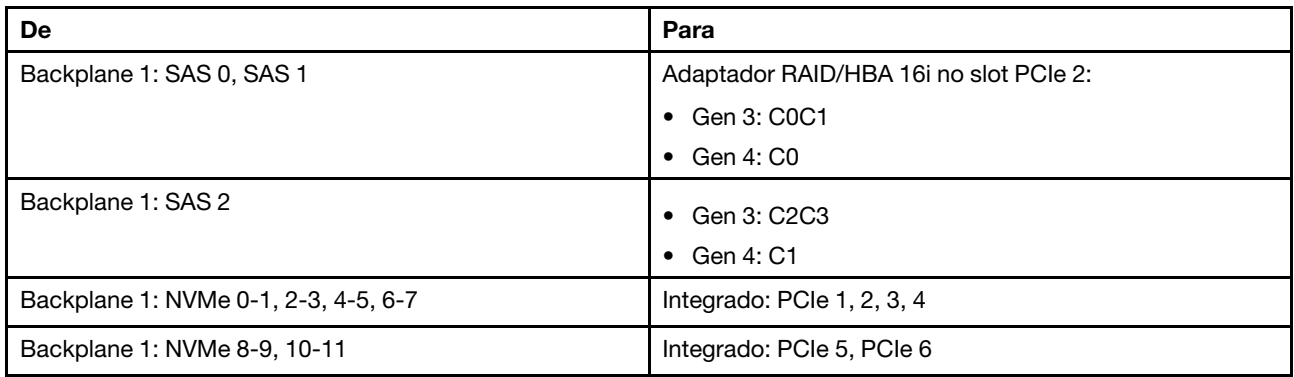

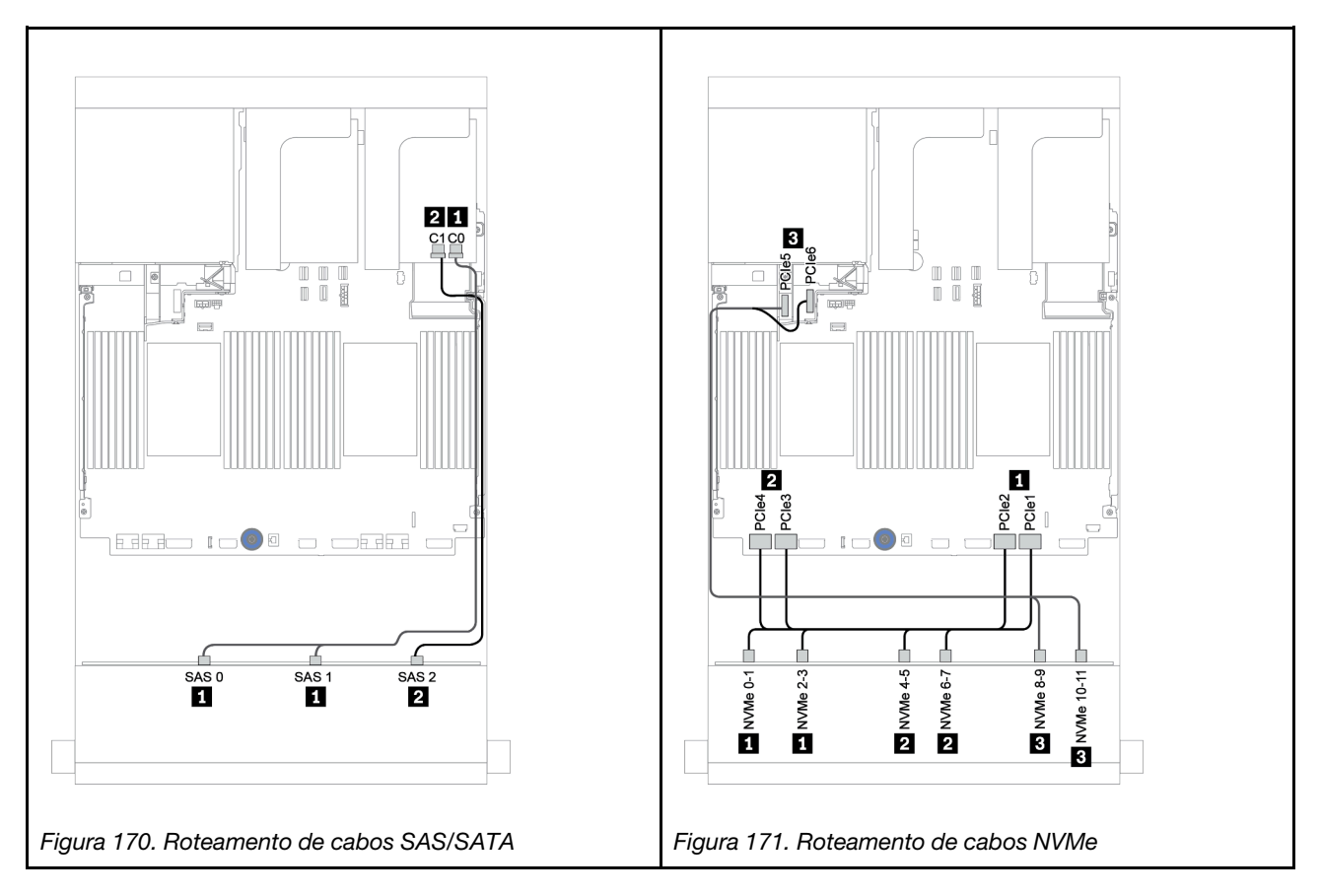

## <span id="page-231-0"></span>Backplanes frontais + traseiros: AnyBay de 12 x 3,5 polegadas + SAS/SATA de 4 x 3,5 polegadas

Este tópico fornece informações sobre o roteamento de cabos para o backplane frontal AnyBay de 12 x 3,5 polegadas com um backplane traseiro SAS/SATA de 4 x 3,5 polegadas.

- ["Adaptador RAID/HBA 16i + conectores integrados" na página 229](#page-232-0)
- ["Adaptador RAID/HBA 16i + adaptador RAID/HBA 8i + conectores integrados" na página 231](#page-234-0)

### <span id="page-232-0"></span>Adaptador RAID/HBA 16i + conectores integrados

Este tópico fornece informações sobre o roteamento de cabos para o backplane frontal AnyBay de 12 x 3,5 polegadas com um backplane traseiro SAS/SATA de 4 x 3,5 polegadas.

#### Roteamento de cabos de sinal

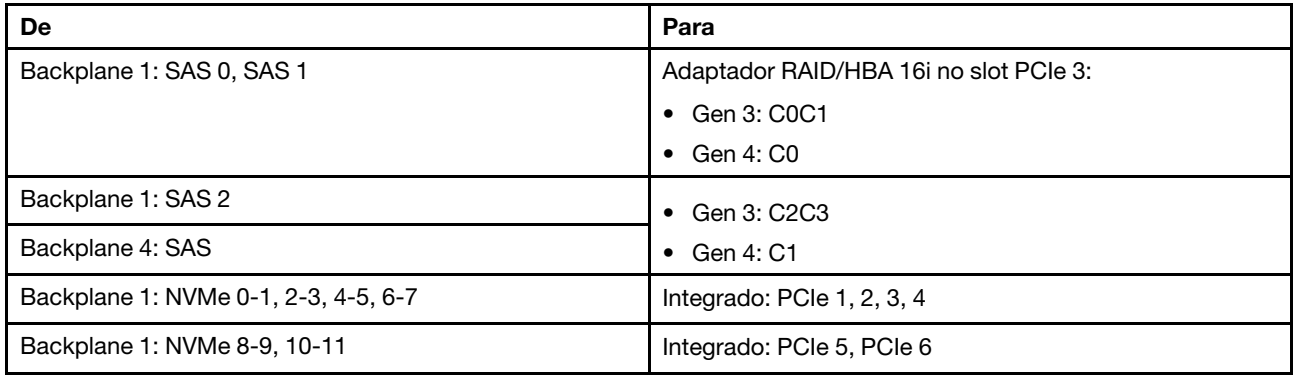

Conexões entre conectores: **1** ↔ **1** , **2** ↔ **2** , **3** ↔ **3** , ... **n** ↔ **n**

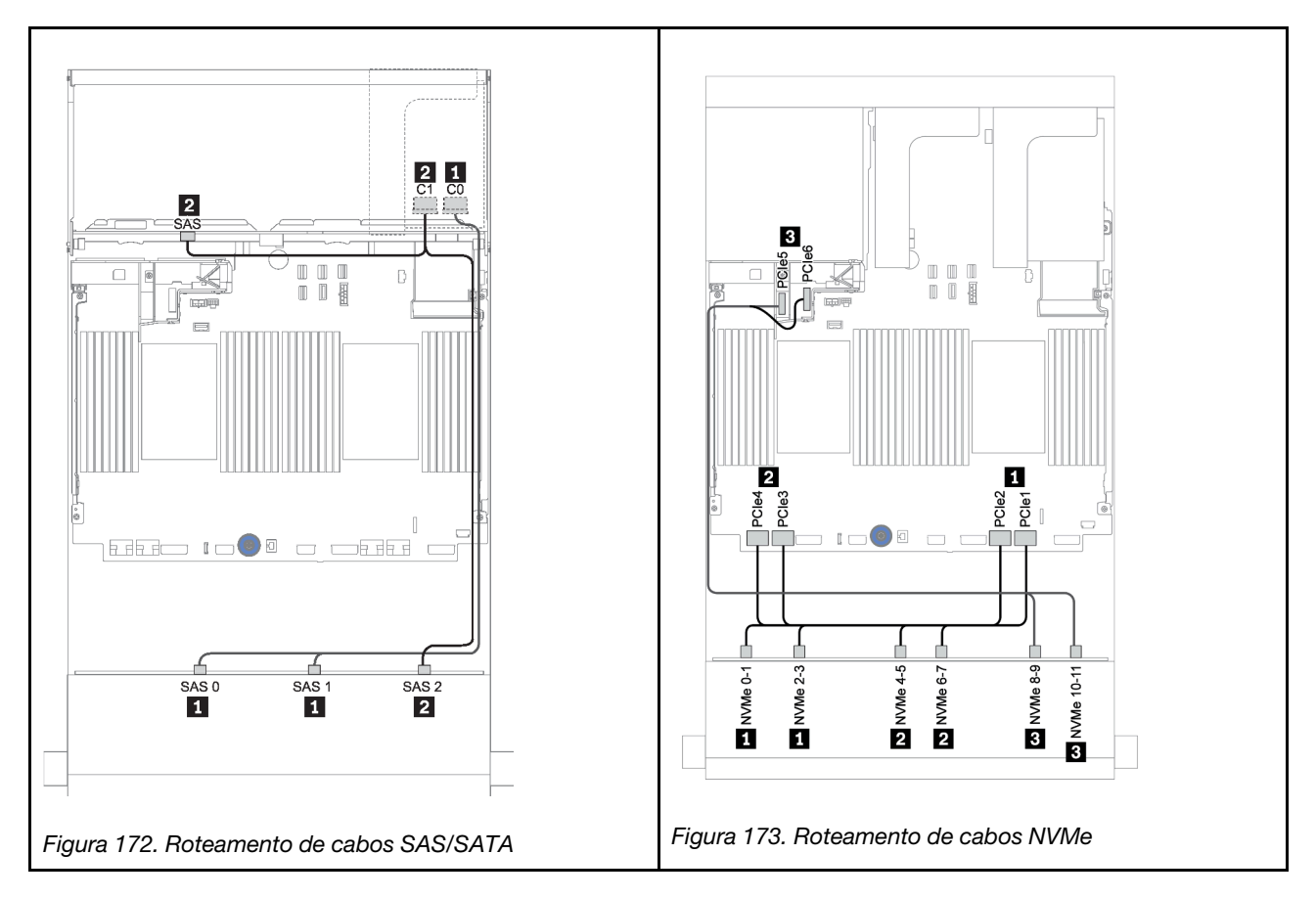

#### Roteamento de cabos de energia

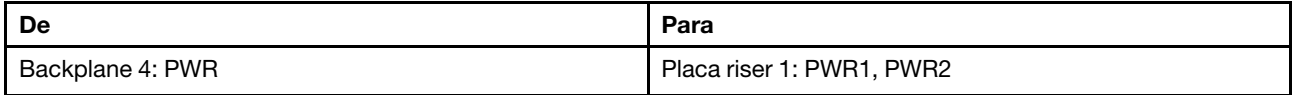

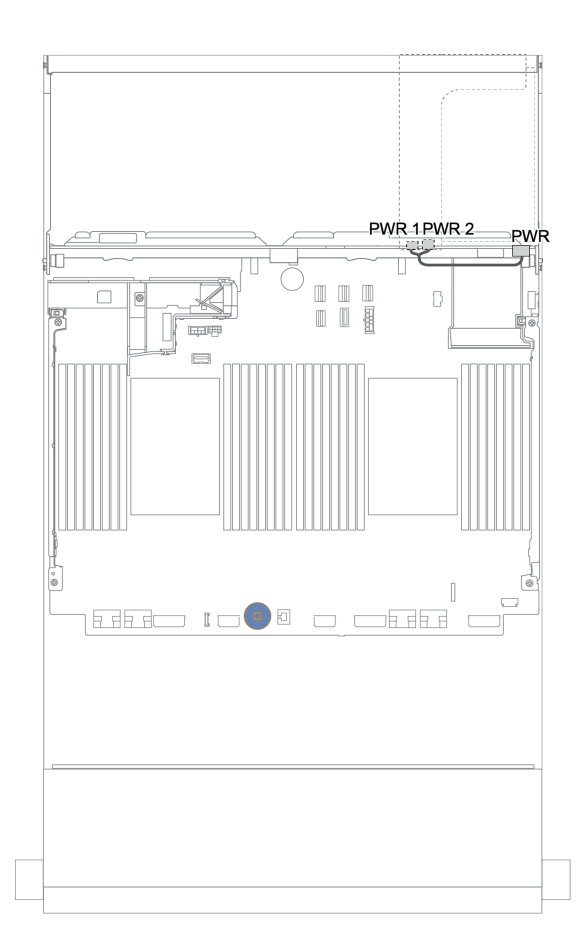

Figura 174. Roteamento de cabos de energia para o backplane traseiro

## <span id="page-234-0"></span>Adaptador RAID/HBA 16i + adaptador RAID/HBA 8i + conectores integrados

Este tópico fornece informações sobre o roteamento de cabos para o backplane frontal AnyBay de 12 x 3,5 polegadas com um backplane traseiro SAS/SATA de 4 x 3,5 polegadas.

#### Roteamento de cabos de sinal

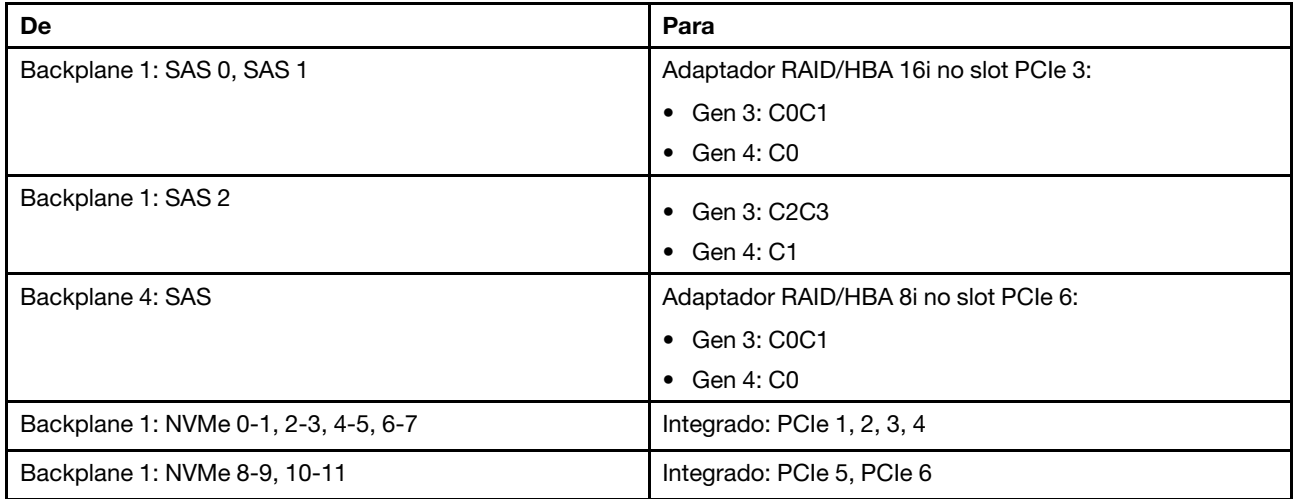

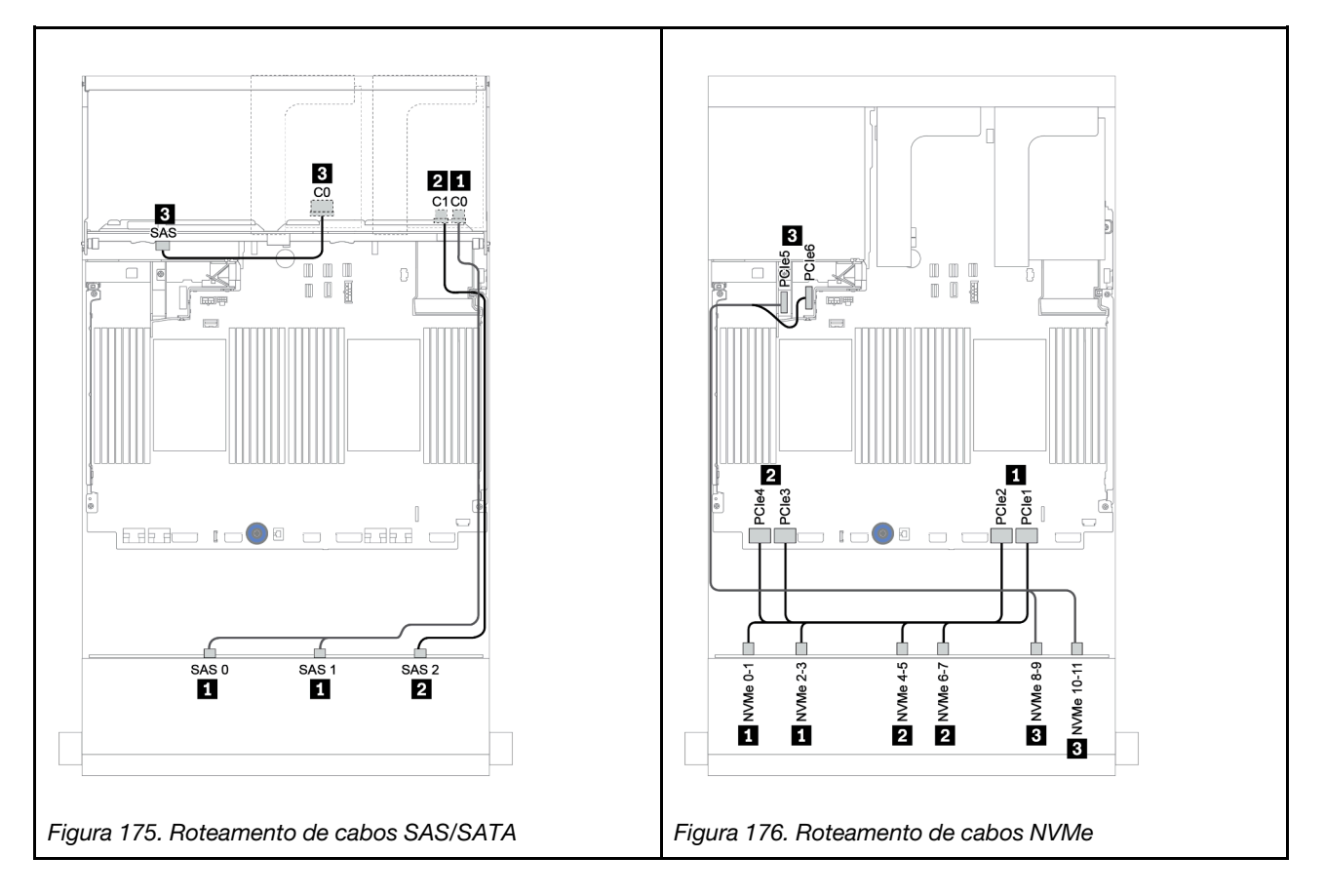

## Roteamento de cabos de energia

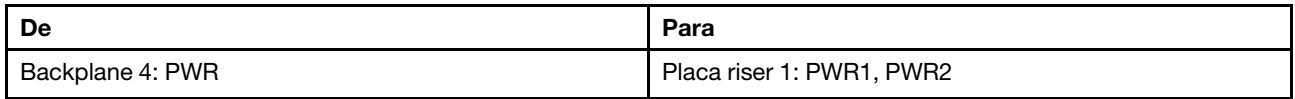

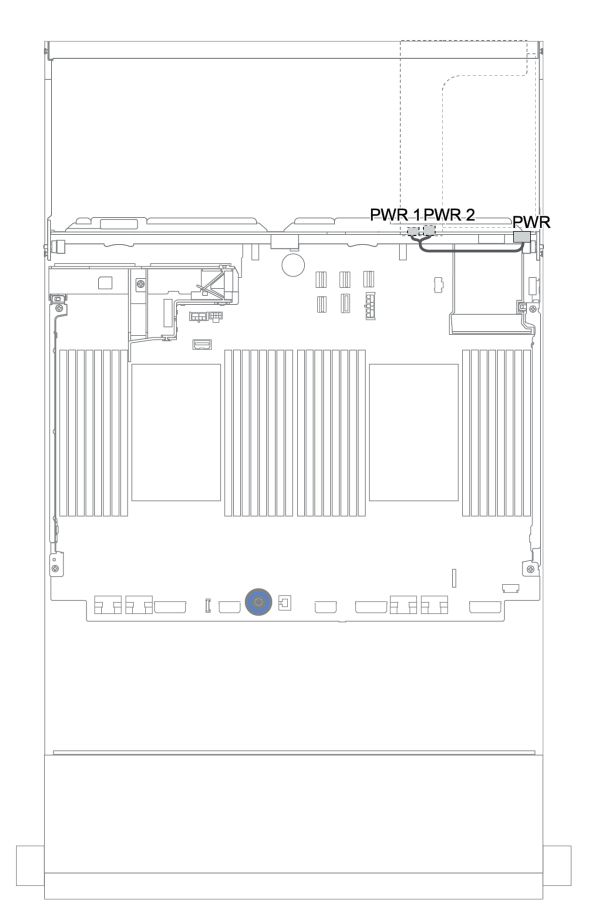

Figura 177. Roteamento de cabos de energia para o backplane traseiro

## Backplanes frontais + intermediários + traseiros: AnyBay de 12 x 3,5 polegadas + SAS/SATA de 4 x 3,5 polegadas + SAS/SATA de 4 x 3,5/4 x 2,5 polegadas

Este tópico fornece informações sobre o roteamento de cabos para o backplane frontal AnyBay 12 de 3,5 polegadas com um backplane intermediário SAS/SATA 4 de 3,5 polegadas e um backplane traseiro SAS/ SATA 4 de 3,5 polegadas/4 de 2,5 polegadas.

- ["Adaptador RAID/HBA 16i + conectores integrados" na página 229](#page-232-0)
- ["Adaptador RAID/HBA 16i + adaptador RAID/HBA 8i + conectores integrados" na página 231](#page-234-0)

## <span id="page-237-0"></span>12 de 3,5 polegadas AnyBay + 4 de 3,5 polegadas SAS/SATA + 4 de 3,5 polegadas SAS/SATA

Este tópico fornece informações de roteamento de cabos para a configuração SAS/SATA 12 de 3,5 polegadas AnyBay + 4 de 3,5 polegadas SAS/SATA + 4 de 3,5 polegadas com um adaptador RAID 32i.

#### Roteamento de cabos de sinal

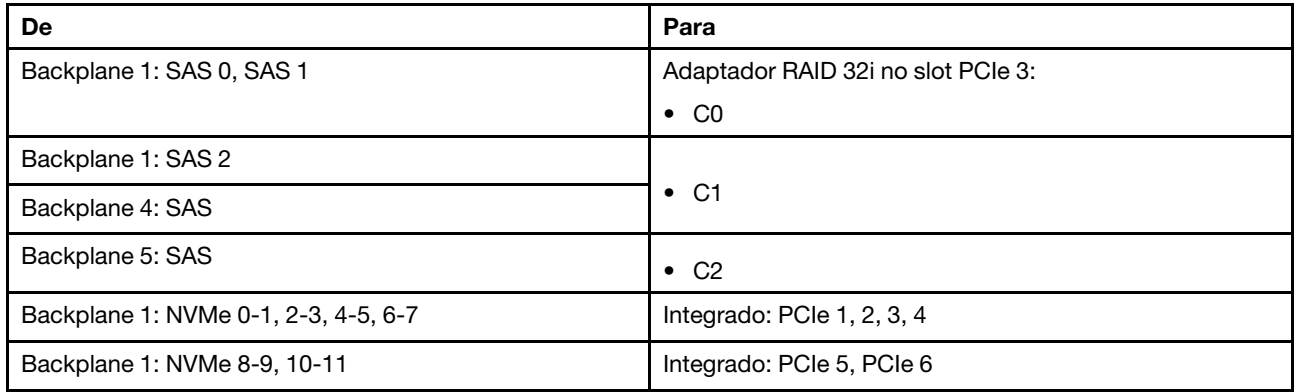

### Conexões entre conectores: **1** ↔ **1** , **2** ↔ **2** , **3** ↔ **3** , ... **n** ↔ **n**

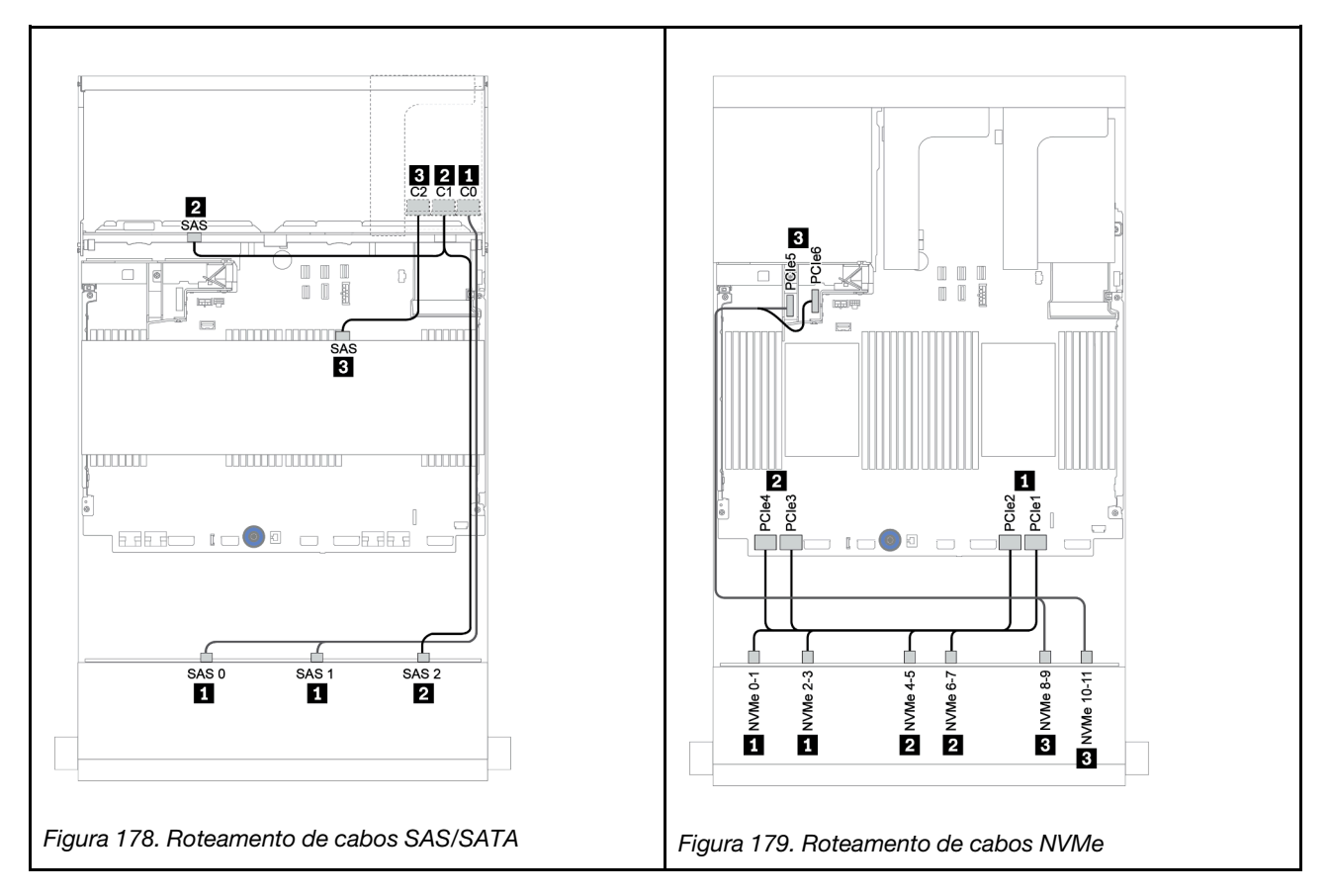

#### Roteamento de cabos de energia

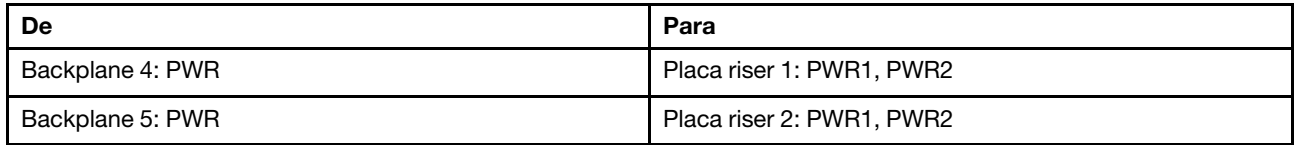

Conexões entre conectores: **1** ↔ **1** , **2** ↔ **2** , **3** ↔ **3** , ... **n** ↔ **n**

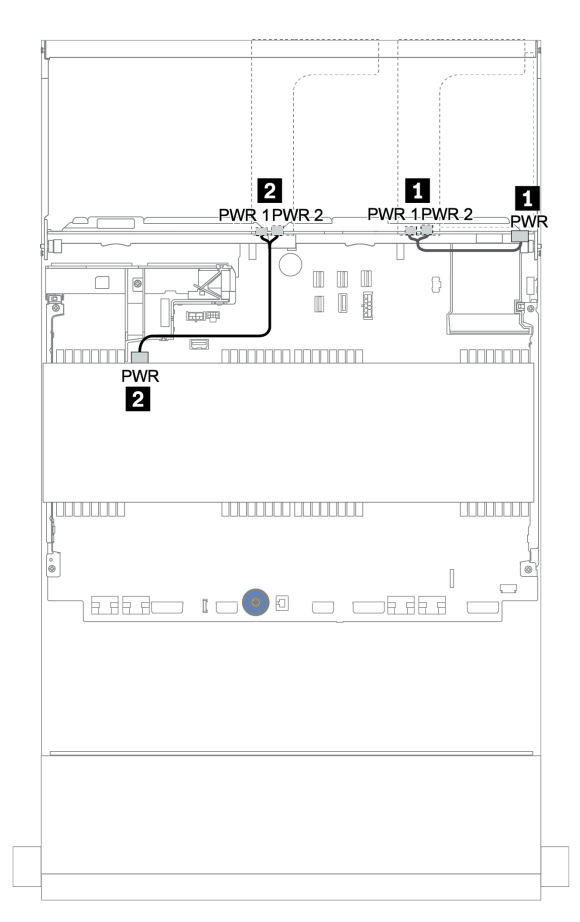

Figura 180. Roteamento de cabos de alimentação para os backplanes intermediário e central

### 12 de 3,5 polegadas (8 SAS/SATA + 4 AnyBay) + 4 de 3,5 polegadas SAS/SATA + 4 de 2,5 polegadas SAS/SATA

Este tópico fornece informações de roteamento de cabos para a configuração SAS/SATA 8 de 3,5 polegadas (SAS/SATA + 4 de 3,5 polegadas AnyBay) + 4 de 3,5 polegadas SAS/SATA + 4 de 2,5 polegadas com um adaptador RAID 16i.

#### Roteamento de cabos de sinal

Conexões entre conectores: **1** ↔ **1** , **2** ↔ **2** , **3** ↔ **3** , ... **n** ↔ **n**

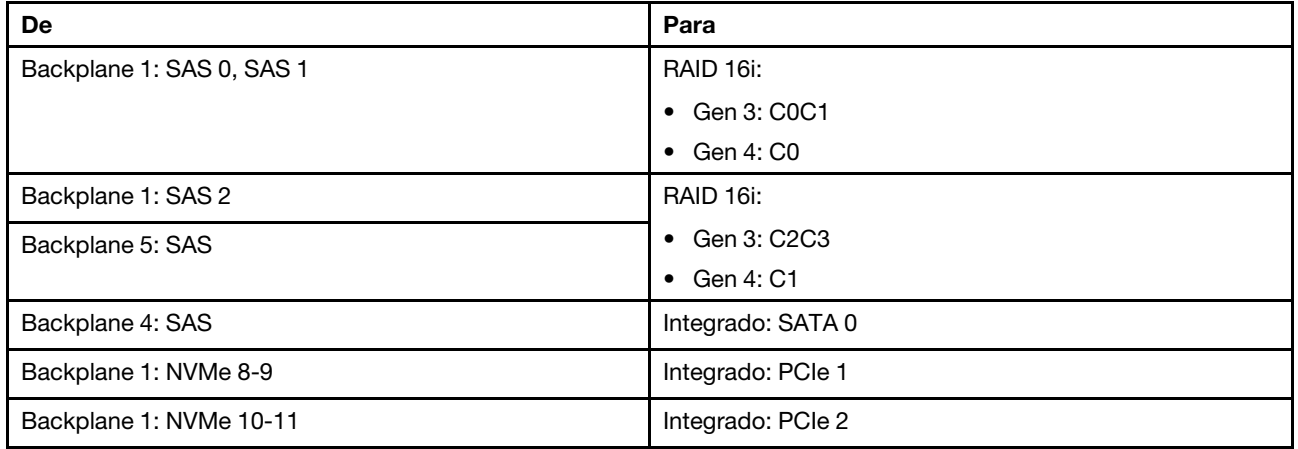

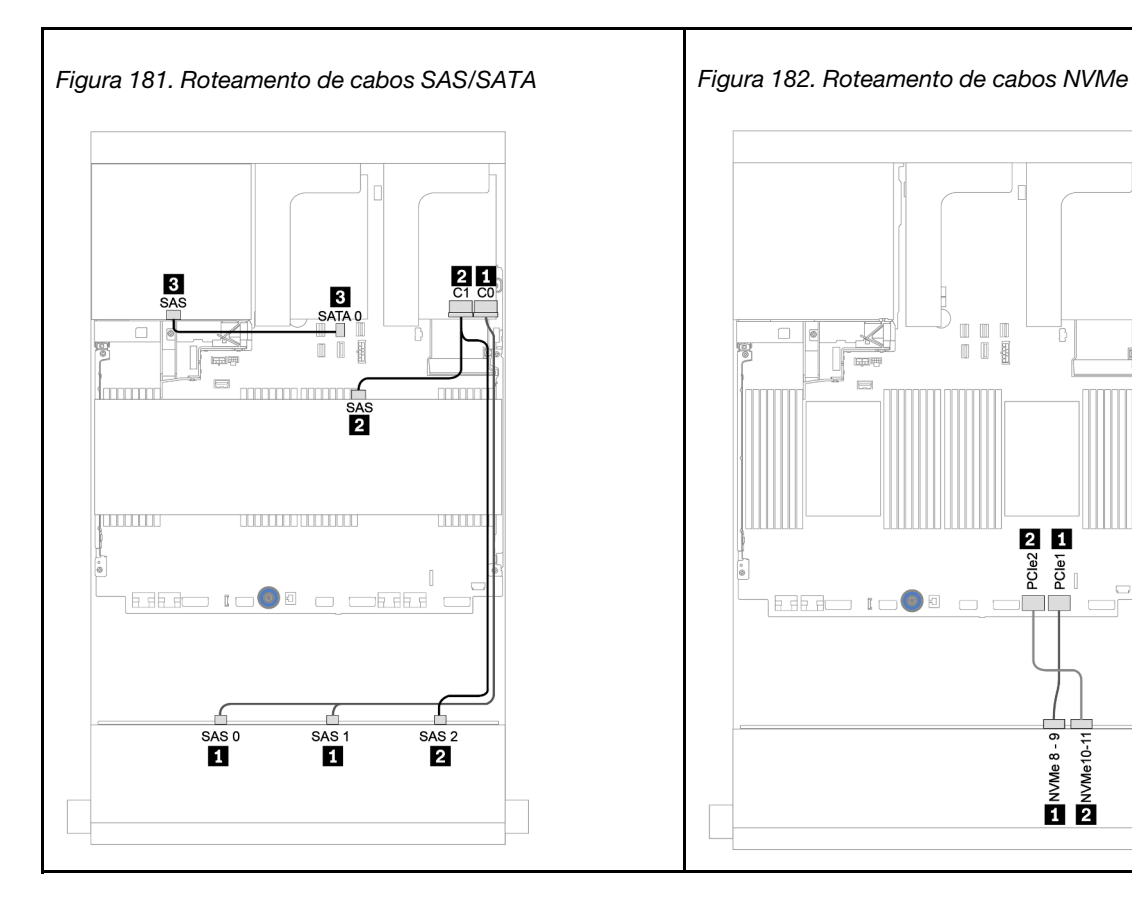

## Roteamento de cabos de energia

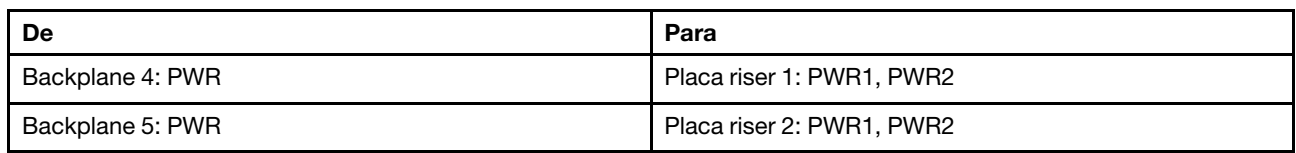

## Conexões entre conectores: **1** ↔ **1** , **2** ↔ **2** , **3** ↔ **3** , ... **n** ↔ **n**

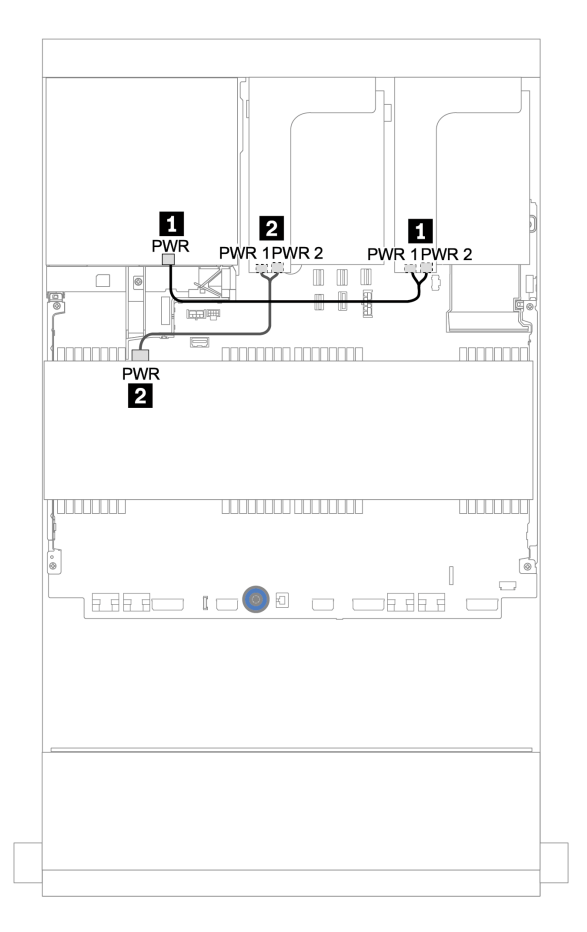

Figura 183. Roteamento de cabos de alimentação para os backplanes intermediário e central

## Backplane expansor SAS/SATA de 12 x 3,5 polegadas

Esta seção fornece informações sobre o roteamento de cabos para a configuração com o backplane expansor frontal SAS/SATA de 12 x 3,5 polegadas.

Para conectar os cabos de alimentação dos backplanes frontais, consulte ["Backplanes: modelos de servidor](#page-202-0)  [com backplanes da unidade de 3,5 polegadas" na página 199](#page-202-0).

Para conectar os cabos de sinal para os backplanes frontais, consulte os seguintes cenários de roteamento de cabos dependendo da configuração do servidor:

## Backplane frontal: SAS/SATA de 12 x 3,5 polegadas

Este tópico fornece informações sobre o roteamento de cabos para o backplane expansor SAS/SATA de 12 x 3,5 polegadas.

## Adaptador 8i

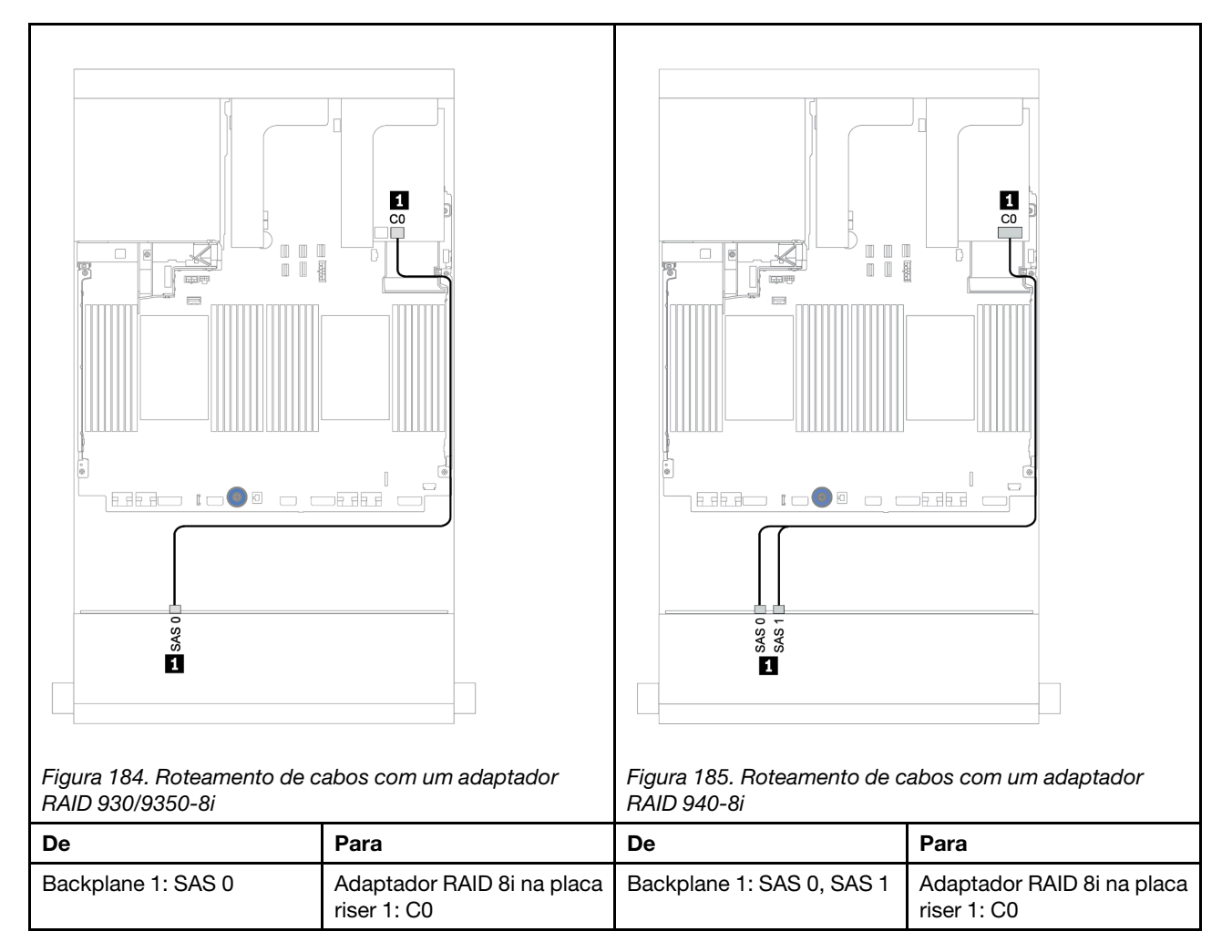

## Backplanes frontais + traseiros: SAS/SATA de 12 x 3,5 polegadas + SAS/SATA de 2 x 3,5/4 x 3,5/4 x 2,5 polegadas

Este tópico fornece informações de roteamento de cabos para o backplane expansor SAS/SATA 12 de 3,5 polegadas e um backplane de unidade traseiro SAS/SATA 2 de 3,5 polegadas/4 de 3,5 polegadas/4 de 2,5 polegadas.

## Adaptador 8i

A ilustração abaixo usa o backplane traseiro SAS/SATA de 4 x 2,5 polegadas como exemplo para o roteamento de cabos. O roteamento de cabos para os outros backplanes traseiros é semelhante.

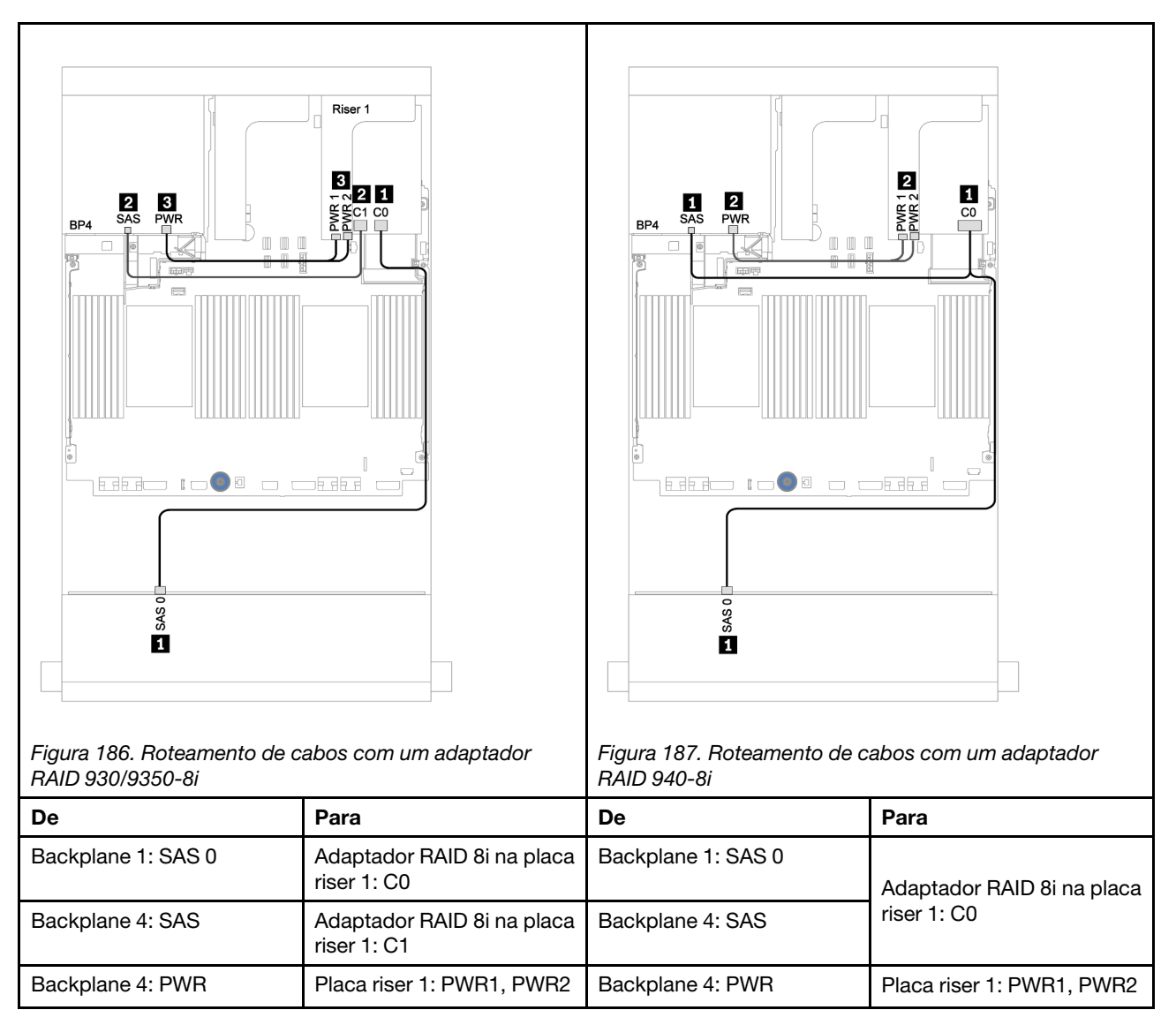

## Backplane expansor AnyBay de 12 x 3,5 polegadas

Esta seção fornece informações sobre o roteamento de cabos para a configuração com o backplane expansor frontal AnyBay de 12 x 3,5 polegadas.

Para conectar os cabos de alimentação dos backplanes frontais, consulte ["Backplanes: modelos de servidor](#page-202-0)  [com backplanes da unidade de 3,5 polegadas" na página 199](#page-202-0).

Para conectar os cabos de sinal para os backplanes frontais, consulte os seguintes cenários de roteamento de cabos dependendo da configuração do servidor:

## Backplane frontal: SAS/SATA 8 de 3,5 pol. + AnyBay 4 de 3,5 pol.

Este tópico fornece informações sobre o roteamento de cabos para o backplane expansor AnyBay 12 de 3,5 polegadas.

## Adaptador 8i

Conexões entre conectores: **1** ↔ **1** , **2** ↔ **2** , **3** ↔ **3** , ... **n** ↔ **n**

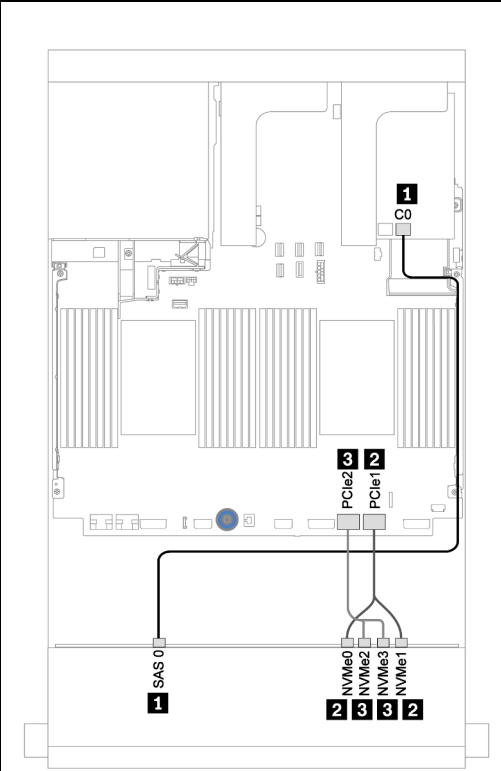

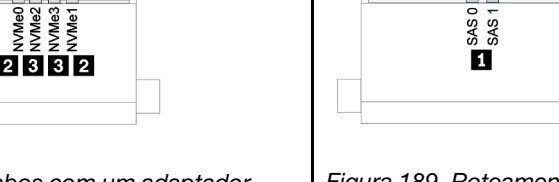

Figura 188. Roteamento de cabos com um adaptador RAID 930/9350-8i

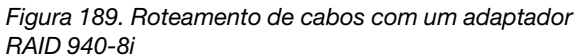

 $\Box$ 

32

e<br>Se

 $2332$ 

PCle2

**Baster** 

**EEE IOO** 

Ø СC

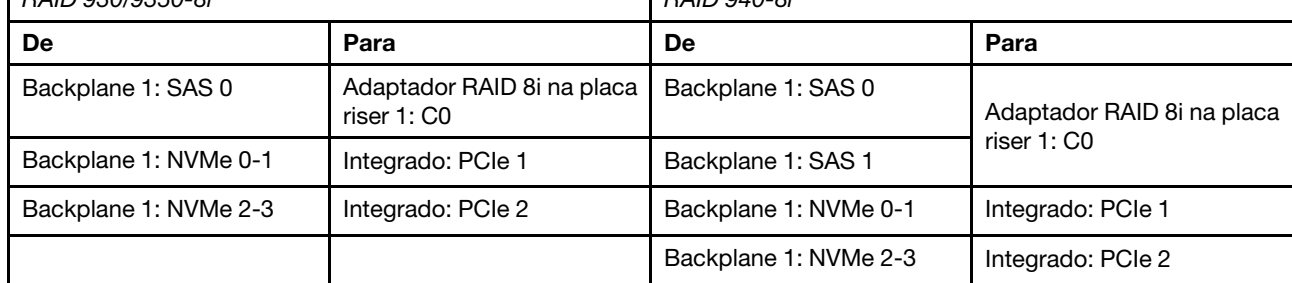

## Backplanes frontal + traseiro: 12 de 3,5 pol. (8 x SAS/SATA + 4 x AnyBay) + 4 de 2,5 pol. SAS/SATA

Este tópico fornece informações sobre o roteamento de cabos para o backplane expansor frontal AnyBay de 12 x 3,5 polegadas e um backplane de unidade frontal SAS/SATA de 4 x 2,5 polegadas.

## Adaptador 8i

Conexões entre conectores: **1** ↔ **1** , **2** ↔ **2** , **3** ↔ **3** , ... **n** ↔ **n**

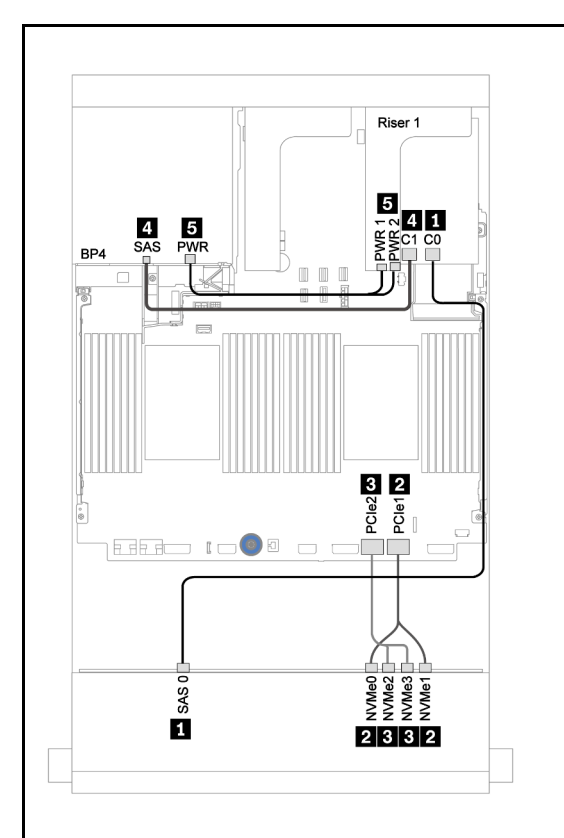

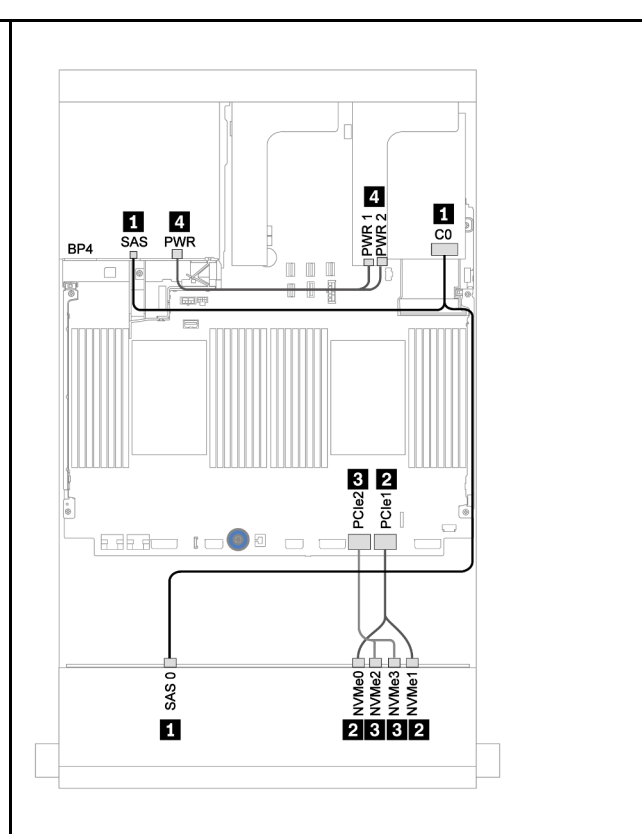

Figura 190. Roteamento de cabos com um adaptador RAID 930/9350-8i

Figura 191. Roteamento de cabos com um adaptador RAID 940-8i

| De                    | Para                                        | De                    | Para                                     |
|-----------------------|---------------------------------------------|-----------------------|------------------------------------------|
| Backplane 1: SAS 0    | Adaptador RAID 8i na placa<br>riser 1: C0   | Backplane 1: SAS 0    | Adaptador RAID 8i na placa<br>riser 1:CO |
| Backplane 4: SAS      | Adaptador RAID 8i na placa<br>riser $1: C1$ | Backplane 4: SAS      |                                          |
| Backplane 1: NVMe 0-1 | Integrado: PCIe 1                           | Backplane 1: NVMe 0-1 | Integrado: PCIe 1                        |
| Backplane 1: NVMe 2-3 | Integrado: PCIe 2                           | Backplane 1: NVMe 2-3 | Integrado: PCIe 2                        |
| Backplane 4: PWR      | Placa riser 1: PWR1, PWR2                   | Backplane 4: PWR      | Placa riser 1: PWR1, PWR2                |

# <span id="page-246-0"></span>Capítulo 4. Configuração de hardware do servidor

Para configurar o servidor, instale as opções compradas, faça o cabeamento do servidor, configure e atualize o firmware e instale o sistema operacional.

## Lista de verificação da configuração do servidor

Use a lista de verificação da configuração do servidor para assegurar que você executou todas as tarefas necessárias para configurar seu servidor.

O procedimento de instalação do servidor depende de sua configuração no momento da entrega. Em alguns casos, o servidor está completamente configurado e apenas é necessário conectá-lo à rede e a uma fonte de alimentação CA. Em seguida, será possível ligá-lo. Em outros casos, o servidor precisa de opções de hardware instaladas, requer configuração de hardware e firmware e instalação de um sistema operacional.

As etapas a seguir descrevem o procedimento geral para instalar um servidor:

- 1. Desembale o pacote do servidor. Consulte ["Conteúdo do pacote do servidor" na página 2.](#page-5-0)
- 2. Configure o hardware do servidor.
	- a. Instale quaisquer opcionais de hardware e servidor necessários. Consulte os tópicos relacionados em ["Instalar opcionais de hardware do servidor" na página 274.](#page-277-0)
	- b. Se necessário, instale o servidor em um gabinete de rack padrão ao usar o kit de trilhos fornecido com ele. Consulte o Guia de instalação do rack fornecido com o kit de trilhos opcional.
	- c. Conecte os cabos Ethernet e os cabos de alimentação ao servidor. Consulte ["Vista traseira" na](#page-45-0)  [página 42](#page-45-0) para localizar os conectores. Consulte ["Faça o cabeamento do servidor" na página 359](#page-362-0) para ver as melhores práticas de cabeamento.
	- d. Ligue o servidor. Consulte ["Ligar o servidor" na página 359](#page-362-1).

Nota: É possível acessar a interface do processador de gerenciamento para configurar o sistema sem ligar o servidor. Sempre que o servidor está conectado a uma fonte de alimentação, a interface do processador de gerenciamento está disponível. Para obter detalhes sobre como acessar o processador do servidor de gerenciamento, consulte:

Seção "Abrindo e usando a interface da Web do XClarity Controller" na documentação do XCC compatível com seu servidor em <https://pubs.lenovo.com/lxcc-overview/>.

- e. Valide se o hardware do servidor foi configurado com êxito. Consulte ["Validar a configuração do](#page-363-0) [servidor" na página 360.](#page-363-0)
- 3. Configure o sistema.
	- a. Conecte o BMC à rede de gerenciamento. Consulte ["Configurar a conexão de rede para o Lenovo](#page-364-0)  [XClarity Controller" na página 361.](#page-364-0)
	- b. Atualize o firmware do servidor, se necessário. Consulte ["Atualizar o firmware" na página 363](#page-366-0).
	- c. Configure o firmware do servidor. Consulte ["Configurar o firmware" na página 367.](#page-370-0)

As seguintes informações estão disponíveis para a configuração do RAID:

- <https://lenovopress.com/lp0578-lenovo-raid-introduction>
- <https://lenovopress.com/lp0579-lenovo-raid-management-tools-and-resources>
- d. Instale o sistema operacional. Consulte ["Implantar o sistema operacional" na página 370](#page-373-0).
- e. Fazer backup da configuração do servidor: Consulte o ["Fazer backup da configuração do servidor"](#page-374-0) [na página 371.](#page-374-0)
- f. Instale os aplicativos e programas para os quais o servidor deve ser usado.

## Diretrizes de instalação

Use as diretrizes de instalação para instalar os componentes no servidor.

Antes de instalar dispositivos opcionais, leia os seguintes avisos com cuidado:

Atenção: Previna a exposição à eletricidade estática, que pode resultar em encerramento do sistema e perda de dados, mantendo componentes sensíveis em suas embalagens antiestáticas até a instalação, e manipulando esses dispositivos com uma pulseira antiestática ou outro sistema de aterramento.

- Leia as diretrizes e as informações sobre segurança para garantir sua segurança no trabalho: [https://pubs.lenovo.com/safety\\_documentation/](https://pubs.lenovo.com/safety_documentation/)
- Certifique-se de que os componentes instalados sejam suportados pelo servidor. Para obter uma lista de componentes opcionais suportados pelo servidor, consulte <https://serverproven.lenovo.com/>.
- Ao instalar um novo servidor, baixe e aplique o firmware mais recente. Esta etapa o ajudará a assegurarse de que os problemas conhecidos sejam resolvidos e que o servidor esteja pronto para funcionar com o desempenho ideal. Acesse [ThinkSystem SR650 V2 Drivers e software](https://datacentersupport.lenovo.com/products/servers/thinksystem/sr650v2/downloads/driver-list) para baixar atualizações de firmware para o seu servidor.

Importante: Algumas soluções de cluster necessitam de níveis de código específicos ou atualizações de códigos coordenados. Se o componente fizer parte de uma solução de cluster, verifique se o menu do nível de código do Best Recipe mais recente para firmware e driver com suporte a cluster antes da atualização do código.

- É uma prática recomendada verificar se o servidor está funcionando corretamente antes de instalar um componente opcional.
- Mantenha a área de trabalho limpa e coloque os componentes removidos sobre uma superfície plana e lisa que não balance nem seja inclinada.
- Não tente levantar um objeto que possa ser muito pesado para você. Caso seja necessário levantar um objeto pesado, leia atentamente as seguintes precauções:
	- Certifique-se de que você possa ficar em pé com segurança sem escorregar.
	- Distribua o peso do objeto igualmente entre os seus pés.
	- Utilize uma força de elevação lenta. Nunca se mova ou vire repentinamente ao levantar um objeto pesado.
	- Para evitar estiramento dos músculos nas costas, levante na posição vertical ou flexionando os músculos da perna.
- Verifique se você tem um número adequado de tomadas aterradas corretamente para o servidor, monitor e outros dispositivos.
- Faça backup de todos os dados importantes antes de fazer alterações relacionadas às unidades de disco.
- Tenha uma chave de fenda comum pequena, uma chave de fenda Phillips pequena, uma chave de fenda T8 Torx e uma chave de fenda T30 Torx disponíveis.
- Para visualizar os LEDs de erro na placa-mãe e nos componentes internos, deixe o equipamento ligado.
- Você não precisa desligar o servidor para remover ou instalar fontes de alimentação hot-swap, ventiladores hot-swap ou dispositivos USB hot-plug. No entanto, você deve desativar o servidor antes de executar quaisquer etapas que envolvam a remoção ou instalação dos cabos adaptadores e deve

desconectar a fonte de alimentação do servidor antes de executar quaisquer etapas que envolvam a remoção ou instalação de uma placa riser.

- Azul em um componente indica pontos de contato, onde você pode segurar um componente para removê-lo ou instalá-lo no servidor, abrir ou fechar uma trava etc.
- A cor terracota em um componente ou uma etiqueta laranja em um componente ou próximo a ele indica que ele pode sofrer hot-swap, ou seja, se o servidor e o sistema operacional aceitarem este recurso, o que significa que você poderá remover ou instalar o componente durante a execução do servidor. (A cor terracota também pode indicar pontos de toque nos componentes de hot-swap). Consulte as instruções para remover ou instalar um componente de hot swap específico para obter os procedimentos adicionais que deverão ser executados antes de você remover ou instalar o componente.
- A faixa vermelha nas unidades, adjacente à trava de liberação, indica que a unidade poderá passar por hot-swap se o sistema operacional do servidor oferecer suporte ao recurso de hot-swap. Isso significa que você poderá remover ou instalar a unidade enquanto o servidor estiver em execução.

Nota: Consulte as instruções específicas do sistema para remover ou instalar uma unidade hot-swap, para conhecer os procedimentos adicionais que deverão ser executados antes de você remover ou instalar a unidade.

• Depois de concluir o trabalho no servidor, certifique-se de reinstalar todas as blindagens de segurança, proteções, etiquetas e fios de aterramento.

## Lista de verificação de inspeção segurança

Use as informações desta seção para identificar condições potencialmente inseguras com o servidor. Durante o projeto e a montagem de cada máquina, itens de segurança obrigatórios foram instalados para proteger usuários e técnicos de serviço contra lesões.

### Notas:

- O produto não é adequado para uso em espaços de trabalho de exibição, de acordo com o §2 dos Regulamentos de espaços de trabalho.
- A configuração do servidor é feita apenas na sala do servidor.

#### CUIDADO:

Este equipamento deve ser instalado ou reparado por funcionários treinados, conforme definido pelos documentos NEC, IEC 62368-1 e IEC 60950-1, os padrões para segurança de equipamentos eletrônicos nas áreas de áudio/vídeo, tecnologia da informação e tecnologia de comunicações. A Lenovo assume que você esteja qualificado na manutenção de equipamentos e treinado para reconhecer níveis de energia perigosos em produtos. O acesso ao equipamento é realizado com o uso de uma ferramenta, trava e chave ou outros meios de segurança, sendo controlado pela autoridade responsável pelo local.

Importante: O aterramento elétrico do servidor é necessário para a segurança do operador e o funcionamento correto do sistema. O aterramento adequado da tomada elétrica pode ser verificado por um eletricista certificado.

Use a lista de verificação a seguir para verificar se não há nenhuma condição potencialmente insegura:

- 1. Certifique-se de que a energia esteja desligada e de que o cabo de energia esteja desconectado.
- 2. Verifique o cabo de alimentação.
	- Certifique-se de que o conector de aterramento de terceiro esteja em boas condições. Use um medidor para medir a continuidade de aterramento com fio neutro de 0,1 ohm ou menos entre o pino terra externo e o aterramento do quadro.
	- Verifique se o cabo de alimentação é do tipo correto.

Para exibir os cabos de alimentação que estão disponíveis para o servidor:

- a. Acesse: <http://dcsc.lenovo.com/#/>
- b. Clique em Preconfigured Model (Modelo pré-configurado) ou Configure to order (Configurar de acordo com a ordem).
- c. Insira o tipo de máquina e o modelo de seu servidor para exibir a página do configurador.
- d. Clique em Power (Energia) → Power Cables (Cabos de alimentação) para ver todos os cabos.
- Certifique-se de que o isolamento não esteja gasto.
- 3. Verifique quaisquer alterações óbvias não Lenovo. Use o bom senso quanto à segurança de quaisquer alterações que não sejam da Lenovo.
- 4. Verifique se existem condições óbvias de falta de segurança dentro do servidor, como danos por limalhas de metal, contaminação, água ou outro líquido ou sinais de fogo ou fumaça.
- 5. Verifique a existência cabos gastos ou comprimidos.
- 6. Certifique-se de que os prendedores da tampa da fonte de alimentação (parafusos ou rebites) não tenham sido removidos ou adulterados.

## Diretrizes de confiabilidade do sistema

As diretrizes de confiabilidade do sistema para assegurar uma refrigeração apropriada do sistema.

Certifique-se de que os requisitos a seguir sejam atendidos:

- Quando o servidor possui energia redundante, uma fonte de alimentação deve ser instalada em cada compartimento de fonte de alimentação.
- Espaço adequado ao redor do servidor deve ser deixado para permitir que o sistema de resfriamento do servidor funcione corretamente. Deixe aproximadamente 50 mm (2,0 pol.) de espaço aberto ao redor da parte frontal e posterior do servidor. Não coloque objetos na frente dos ventiladores.
- Para obter resfriamento e fluxo de ar adequados, reinstale a tampa do servidor antes de ligá-lo. Não opere o servidor sem a tampa por mais de 30 minutos, pois seus componentes poderão ser danificados.
- As instruções de cabeamento que são fornecidas com os componentes opcionais devem ser seguidas.
- Um ventilador com falha deve ser substituído até 48 horas depois do malfuncionamento.
- Um ventilador hot-swap removido deve ser substituído até 30 segundos depois da remoção.
- Uma unidade hot-swap removida deve ser substituída até 2 minutos depois da remoção.
- Uma fonte de alimentação hot-swap removida deve ser substituída até 2 minutos depois da remoção.
- Cada defletor de ar fornecido com o servidor deve ser instalado quando o servidor é iniciado (alguns servidores podem vir com mais de um defletor de ar). A operação do servidor sem um defletor de ar pode danificar o processador.
- Todos os soquetes de processador devem conter uma tampa do soquete ou um processador com dissipador de calor.
- Quando mais de um processador estiver instalado, as regras de preenchimento de ventilador de cada servidor devem ser rigorosamente seguidas.

## Trabalhando Dentro do Servidor Ligado

Diretrizes para trabalhar dentro do servidor com a energia ligada.

Atenção: O servidor pode parar e a perda de dados pode ocorrer quando os componentes internos do servidor são expostos a eletricidade estática. Para evitar esse possível problema, sempre use uma pulseira de descarga eletrostática ou outros sistemas de aterramento ao trabalhar dentro do servidor com a energia ligada.

- Evite usar roupas largas, principalmente no antebraço. Abotoe ou arregace mangas compridas antes de trabalhar dentro do servidor.
- Evite enroscar gravatas, lenços, cordas de crachá ou cabelos no servidor.
- Remova joias, como braceletes, colares, anéis, abotoaduras e relógios de pulso.
- Remova itens do bolso de sua camisa, como canetas e lápis, que poderiam cair no servidor conforme você se inclina sobre ele.
- Evite derrubar quaisquer objetos metálicos, como clipes de papel, grampos de cabelo e parafusos no servidor.

## Manipulando dispositivos sensíveis à estática

Use essas informações para manipular dispositivos sensíveis à estática

Atenção: Previna a exposição à eletricidade estática, que pode resultar em encerramento do sistema e perda de dados, mantendo componentes sensíveis em suas embalagens antiestáticas até a instalação, e manipulando esses dispositivos com uma pulseira antiestática ou outro sistema de aterramento.

- Limite sua movimentação para evitar o acúmulo de eletricidade estática ao seu redor.
- Tenha cuidado extra ao manusear dispositivos em clima frio, pois o aquecimento reduziria a umidade interna e aumentaria a eletricidade estática.
- Sempre use uma pulseira de descarga eletrostática ou outro sistema de aterramento, especialmente ao trabalhar dentro do servidor com a energia ligada.
- Enquanto o dispositivo ainda estiver em sua embalagem antiestática, encoste-o em uma superfície metálica sem pintura no lado externo do servidor por pelo menos dois segundos. Isso removerá a eletricidade estática do pacote e do seu corpo.
- Remova o dispositivo da embalagem e instale-o diretamente no servidor sem apoiá-lo. Se for necessário apoiar o dispositivo, coloque-o sobre a embalagem de proteção antiestática. Nunca coloque o dispositivo sobre o servidor nem em superfícies metálicas.
- Ao manusear o dispositivo, segurando-o com cuidado pelas bordas ou pela estrutura.
- Não toque em juntas e pinos de solda, ou em conjuntos de circuitos expostos.
- Mantenha o dispositivo longe do alcance de terceiros para evitar possíveis danos.
# <span id="page-252-0"></span>Regras e ordem de instalação de módulos de memória

Os módulos de memória devem estar instalados em uma ordem específica baseada na configuração de memória que você implementar no servidor.

Seu servidor tem 32 slots de memória com 16 canais. Para obter uma lista de opções de memória suportadas, consulte:

#### <https://serverproven.lenovo.com/>

Mais informações sobre como otimizar o desempenho da memória e configurar a memória está disponível no Lenovo Press:

<https://lenovopress.com/servers/options/memory>

Além disso, você pode usar um configurador de memória, que está disponível no seguinte site:

[http://1config.lenovo.com/#/memory\\_configuration](http://1config.lenovo.com/#/memory_configuration)

A ilustração a seguir o ajudará a localizar os slots de memória na placa-mãe.

Nota: É recomendável instalar módulos de memória com o mesmo rank em cada canal.

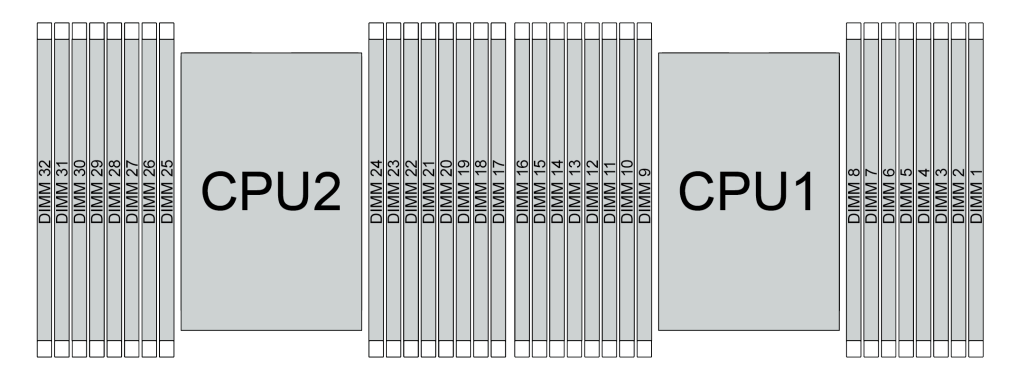

Figura 192. Slots do módulo de memória na placa-mãe

Tabela 24. Slot de memória e identificação do canal

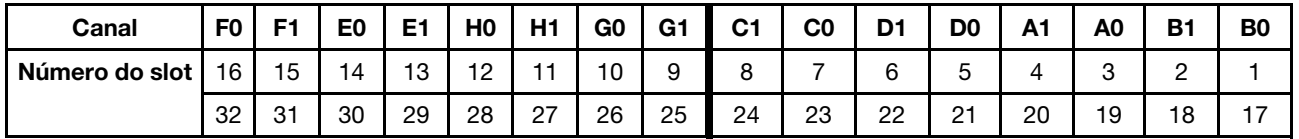

## Diretriz de instalação do módulo de memória

- Dois tipos de configurações têm suporte. Considere as regras correspondentes e a sequência de preenchimento adequadamente:
	- ["Ordem de instalação de DIMMs DRAM" na página 250](#page-253-0) (RDIMMs ou 3DS RDIMMs)
	- ["Ordem de instalação de DIMMs PMEM e DRAM" na página 255](#page-258-0)
- Um rótulo em cada DIMM identifica o tipo de DIMM. Essas informações no rótulo estão no formato xxxxx  $n$ Rxxx PC4-xxxxx-xx-xx-xxx. Em que n indica se a DIMM é single-rank (n=1) ou dual-rank (n=2).
- Pelo menos uma DIMM é necessária para cada processador. Instale pelo menos oito DIMMs por processador para obter um bom desempenho.

• Quando você substitui um DIMM, o servidor fornece recurso de ativação automática de DIMM sem a necessidade de usar o Utilitário de Configuração para ativar o novo DIMM manualmente.

# Atenção:

- Preencha sempre as DIMMs com o número máximo de ranks no slot de DIMM mais distante e, em seguida, o slot de DIMM mais próximo.
- Não combine RDIMMs e 3DS RDIMMs no mesmo servidor.
- AA combinação de 3DS RDIMMs de 128 GB e 256 GB não é suportada.

# <span id="page-253-0"></span>Ordem de instalação de DIMMs DRAM

Para RDIMMs ou 3DS RDIMMs, os seguintes modos de memória estão disponíveis:

- ["Modo independente" na página 250](#page-253-1)
- ["Modo de espelhamento" na página 254](#page-257-0)

# <span id="page-253-1"></span>Modo independente

No modo de memória independente, os canais de memória podem ser preenchidos com DIMMs em qualquer ordem, e é possível preencher todos os canais para cada processador em qualquer ordem sem requisitos de correspondência. O modo de memória independente fornece o nível mais alto de desempenho da memória, mas não tem proteção de failover. A ordem de instalação de DIMMs para o modo de memória independente varia dependendo do número de processadores e módulos de memória instalados no servidor.

Siga as regras abaixo ao instalar módulos de memória no modo independente:

- Todos os módulos de memória a serem instalados devem ser do mesmo tipo. DIMMs x4 e x8 podem ser combinados no mesmo canal.
- Os módulos de memória de diferentes fornecedores têm suporte.
- Deve haver pelo menos um DIMM DDR4 por soquete.
- Em cada canal de memória, preencha primeiro o slot 0.
- Se um canal de memória tiver dois DIMMs, preencha o DIMM com um maior número de ranks no slot 0. Se dois DIMMs tiverem o mesmo número de ranks, preencha o DIMM com capacidade maior no slot 0.
- Não máximo 8 ranks lógicos (ranks vistos pelo host) por canal são permitidos.
- No máximo duas capacidades de DIMM diferentes são suportadas por sistema.
	- Para os canais A, C, E e G, os DIMMs preenchidos devem ter a mesma capacidade total para cada canal.
	- Para os canais B, D, F e H, os DIMMs preenchidos devem ter a mesma capacidade total para cada canal, que pode ser diferente do outro conjunto (canais A, C, E e G).
- Se houver mais de dois DIMMs, preencha-os de forma simétrica do lado direito e esquerdo em um soquete de CPU.

# Com um processador

A tabela a seguir mostra a sequência de preenchimento de módulos de memória (com a mesma capacidade) para modo independente quando apenas um processador está instalado.

| <b>Total de</b>          |                |   |   |   |   |   |   | CPU <sub>1</sub> |    |    |    |    |    |    |    |
|--------------------------|----------------|---|---|---|---|---|---|------------------|----|----|----|----|----|----|----|
| <b>DIMMs</b>             | $\mathbf{2}$   | 3 | 4 | 5 | 6 |   | 8 | 9                | 10 | 11 | 12 | 13 | 14 | 15 | 16 |
| <b>DIMM</b>              |                | 3 |   |   |   |   |   |                  |    |    |    |    |    |    |    |
| 2 DIMMs                  |                | 3 |   |   |   | 7 |   |                  |    |    |    |    |    |    |    |
| 4 DIMMs <sup>1</sup>     |                | 3 |   |   |   | 7 |   |                  | 10 |    |    |    | 14 |    |    |
| 6 DIMMs                  |                | 3 |   |   |   | ⇁ |   |                  | 10 |    |    |    | 14 |    | 16 |
| 8 DIMMs <sup>1, 2</sup>  |                | 3 |   | 5 |   | 7 |   |                  | 10 |    | 12 |    | 14 |    | 16 |
| 12 DIMMs                 | $\overline{2}$ | 3 | 4 |   |   | ⇁ | 8 | 9                | 10 |    |    | 13 | 14 | 15 | 16 |
| 16 DIMMs <sup>1, 2</sup> | $\overline{2}$ | 3 | 4 | 5 | 6 | ⇁ | 8 | 9                | 10 | 11 | 12 | 13 | 14 | 15 | 16 |

Tabela 25. Modo independente com um processador (DIMMs com a mesma capacidade)

## Notas:

- 1. As configurações de DIMM suportam o recurso Sub NUMA Clustering (SNC), que pode ser ativado via UEFI. O SNC não será suportado se o preenchimento de DIMMs não seguir a sequência indicada pela tabela acima.
- 2. Configurações de DIMM que oferecem suporte ao Software Guard Extentions (SGX). Consulte ["Habilitar](#page-372-0)  [o Software Guard Extensions \(SGX\)" na página 369](#page-372-0) para ativar esse recurso.

A tabela a seguir mostra a seguência de preenchimento de módulos de memória (com **capacidades** diferentes) para modo independente quando apenas um processador está instalado.

| <b>Total de</b>          |   |   |   |   |   |   |   | CPU <sub>1</sub> |    |    |    |    |    |    |    |
|--------------------------|---|---|---|---|---|---|---|------------------|----|----|----|----|----|----|----|
| <b>DIMMs</b>             | ◠ | 3 | 4 | 5 | 6 |   | 8 | 9                | 10 | 11 | 12 | 13 | 14 | 15 | 16 |
| 2 DIMM                   |   | 3 |   | 5 |   |   |   |                  |    |    |    |    |    |    |    |
| 4 DIMMs                  |   | 3 |   | 5 |   |   |   |                  |    |    | 12 |    | 14 |    |    |
| 8 DIMMs <sup>1, 2</sup>  |   | 3 |   | 5 |   | ⇁ |   |                  | 10 |    | 12 |    | 14 |    | 16 |
| 12 DIMMs <sup>1, 2</sup> |   | 3 | 4 | 5 |   | - | 8 | 9                | 10 |    | 12 | 13 | 14 |    | 16 |
| 16 DIMMs <sup>1, 2</sup> | C | 3 | 4 | 5 | 6 | ⇁ | 8 | 9                | 10 | 11 | 12 | 13 | 14 | 15 | 16 |

Tabela 26. Modo independente com um processador (DIMMs com capacidades diferentes)

## Notas:

- 1. As configurações de DIMM suportam o recurso Sub NUMA Clustering (SNC), que pode ser ativado via UEFI. O SNC não será suportado se o preenchimento de DIMMs não seguir a sequência indicada pela tabela acima.
- 2. Configurações de DIMM que oferecem suporte ao Software Guard Extentions (SGX). Consulte "Habilitar [o Software Guard Extensions \(SGX\)" na página 369](#page-372-0) para ativar esse recurso.

# Com dois processadores

A tabela a seguir mostra a sequência de preenchimento de módulos de memória (com a mesma capacidade) para modo independente quando dois processadores estão instalados.

| <b>Total de</b>          |              |                |    |                |            |    |                |    | CPU <sub>1</sub> |    |    |    |    |    |    |    |
|--------------------------|--------------|----------------|----|----------------|------------|----|----------------|----|------------------|----|----|----|----|----|----|----|
| <b>DIMMs</b>             | 1            | $\mathbf{2}$   | 3  | 4              | 5          | 6  | $\overline{7}$ | 8  | 9                | 10 | 11 | 12 | 13 | 14 | 15 | 16 |
| 2 DIMMs                  |              |                | 3  |                |            |    |                |    |                  |    |    |    |    |    |    |    |
| 4 DIMMs                  |              |                | 3  |                |            |    | $\overline{7}$ |    |                  |    |    |    |    |    |    |    |
| 8 DIMMs <sup>1</sup>     |              |                | 3  |                |            |    | $\overline{7}$ |    |                  | 10 |    |    |    | 14 |    |    |
| 12 DIMMs                 | 1            |                | 3  |                |            |    | $\overline{7}$ |    |                  | 10 |    |    |    | 14 |    | 16 |
| 16 DIMMs <sup>1, 2</sup> | 1            |                | 3  |                | 5          |    | $\overline{7}$ |    |                  | 10 |    | 12 |    | 14 |    | 16 |
| 24 DIMMs                 | 1            | $\overline{2}$ | 3  | 4              |            |    | $\overline{7}$ | 8  | 9                | 10 |    |    | 13 | 14 | 15 | 16 |
| 32 DIMMs <sup>1, 2</sup> | $\mathbf{1}$ | 2              | 3  | $\overline{4}$ | $\sqrt{5}$ | 6  | $\overline{7}$ | 8  | 9                | 10 | 11 | 12 | 13 | 14 | 15 | 16 |
| <b>Total de</b>          |              |                |    |                |            |    |                |    | CPU <sub>2</sub> |    |    |    |    |    |    |    |
| <b>DIMMs</b>             | 17           | 18             | 19 | 20             | 21         | 22 | 23             | 24 | 25               | 26 | 27 | 28 | 29 | 30 | 31 | 32 |
| 2 DIMMs                  |              |                | 19 |                |            |    |                |    |                  |    |    |    |    |    |    |    |
| 4 DIMMs                  |              |                | 19 |                |            |    | 23             |    |                  |    |    |    |    |    |    |    |
| 8 DIMMs <sup>1</sup>     |              |                | 19 |                |            |    | 23             |    |                  | 26 |    |    |    | 30 |    |    |
| 12 DIMMs                 | 17           |                | 19 |                |            |    | 23             |    |                  | 26 |    |    |    | 30 |    | 32 |
| 16 DIMMs <sup>1, 2</sup> | 17           |                | 19 |                | 21         |    | 23             |    |                  | 26 |    | 28 |    | 30 |    | 32 |
| 24 DIMMs                 | 17           | 18             | 19 | 20             |            |    | 23             | 24 | 25               | 26 |    |    | 29 | 30 | 31 | 32 |
| 32 DIMMs <sup>1, 2</sup> | 17           | 18             | 19 | 20             | 21         | 22 | 23             | 24 | 25               | 26 | 27 | 28 | 29 | 30 | 31 | 32 |

Tabela 27. Modo independente com dois processadores (DIMMs com a mesma capacidade)

## Notas:

- 1. As configurações de DIMM suportam o recurso Sub NUMA Clustering (SNC), que pode ser ativado via UEFI. O SNC não será suportado se o preenchimento de DIMMs não seguir a sequência indicada pela tabela acima.
- 2. Configurações de DIMM que oferecem suporte ao Software Guard Extentions (SGX). Consulte ["Habilitar](#page-372-0) [o Software Guard Extensions \(SGX\)" na página 369](#page-372-0) para ativar esse recurso.

A tabela a seguir mostra a seguência de preenchimento de módulos de memória (com **capacidades** diferentes) para modo independente quando dois processadores estão instalados.

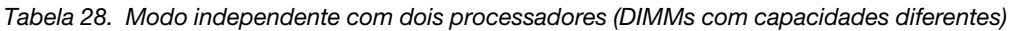

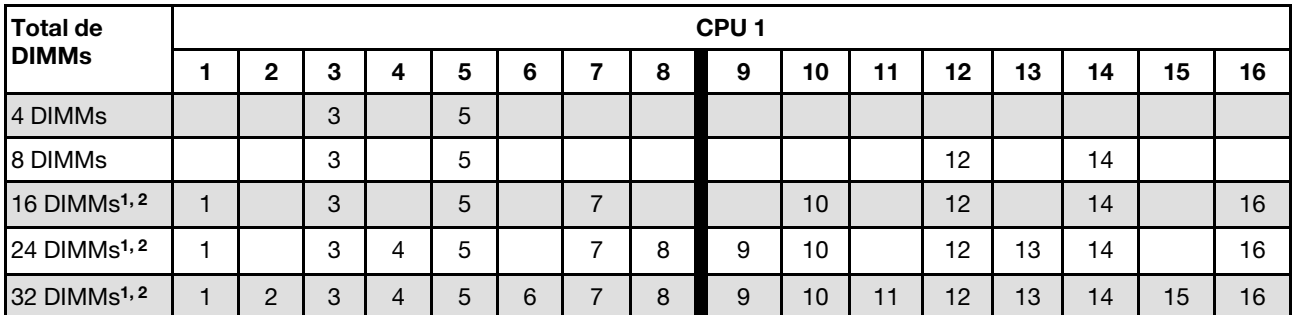

| <b>Total de</b>          |    |    |    |    |    |    |    |    | CPU <sub>2</sub> |    |    |    |    |    |    |    |
|--------------------------|----|----|----|----|----|----|----|----|------------------|----|----|----|----|----|----|----|
| <b>DIMMs</b>             | 17 | 18 | 19 | 20 | 21 | 22 | 23 | 24 | 25               | 26 | 27 | 28 | 29 | 30 | 31 | 32 |
| 4 DIMMs                  |    |    | 19 |    | 21 |    |    |    |                  |    |    |    |    |    |    |    |
| 8 DIMMs                  |    |    | 19 |    | 21 |    |    |    |                  |    |    | 28 |    | 30 |    |    |
| 16 DIMMs <sup>1, 2</sup> | 17 |    | 19 |    | 21 |    | 23 |    |                  | 26 |    | 28 |    | 30 |    | 32 |
| 24 DIMMs <sup>1, 2</sup> | 17 |    | 19 | 20 | 21 |    | 23 | 24 | 25               | 26 |    | 28 | 29 | 30 |    | 32 |
| 32 DIMMs <sup>1, 2</sup> | 17 | 18 | 19 | 20 | 21 | 22 | 23 | 24 | 25               | 26 | 27 | 28 | 29 | 30 | 31 | 32 |

Tabela 28. Modo independente com dois processadores (DIMMs com capacidades diferentes) (continuação)

# Notas:

- 1. As configurações de DIMM suportam o recurso Sub NUMA Clustering (SNC), que pode ser ativado via UEFI. O SNC não será suportado se o preenchimento de DIMMs não seguir a sequência indicada pela tabela acima.
- 2. Configurações de DIMM que oferecem suporte ao Software Guard Extentions (SGX). Consulte ["Habilitar](#page-372-0)  [o Software Guard Extensions \(SGX\)" na página 369](#page-372-0) para ativar esse recurso.

# <span id="page-257-0"></span>Modo de espelhamento

O modo de espelhamento de memória fornece redundância de memória integral ao mesmo tempo que reduz a capacidade de memória total do sistema pela metade. Os canais de memória são agrupados em pares com cada canal que recebe os mesmos dados. Se ocorrer uma falha, o controlador de memória comutará dos DIMMs no canal principal para os DIMMs no canal de backup. A ordem de instalação de DIMMs para o espelhamento de memória varia dependendo do número de processadores e DIMMs instalados no servidor.

No modo de espelhamento, cada módulo de memória em um par deve ser idêntico em tamanho e arquitetura. Os canais são agrupados em pares com cada canal recebendo os mesmos dados. Um canal é usado como backup do outro, fornecendo redundância.

Siga as regras abaixo ao instalar módulos de memória no modo de espelhamento:

- Todos os módulos de memória a serem instalados devem ser do mesmo tipo, além de possuir a mesma capacidade, frequência, tensão e classificação.
- O espelhamento pode ser configurado entre canais no mesmo iMC, e o tamanho total da memória DDR4 dos canais primário e secundário deve ser igual.
- Espelhamento parcial de memória é uma sub-função do espelhamento de memória. É necessário seguir o público de memória para espelhamento de memória.

#### Com um processador

A tabela a seguir mostra a sequência de preenchimento de módulos de memória para o modo de espelhamento quando apenas um processador está instalado.

| <b>Total de</b> |        |                     |   |   |   | CPU <sub>1</sub> |    |     |    |           |    |    |    |
|-----------------|--------|---------------------|---|---|---|------------------|----|-----|----|-----------|----|----|----|
| <b>DIMMs</b>    |        | c<br>- 12           |   | G | 8 | ο                | 10 | - 4 | 12 | 13        | 14 | 15 | 16 |
| 8 DIMMs         |        | c<br>J              | 5 |   |   |                  | 10 |     | 12 |           | 14 |    | 16 |
| 16 DIMMs        | C<br>∼ | $\overline{ }$<br>u |   |   | 8 |                  | 10 |     | 12 | 12<br>ں ا | 14 | 15 | 16 |

Tabela 29. Modo de espelhamento com um processador

Nota: As configurações de DIMM listadas na tabela suportam o recurso Sub NUMA Clustering (SNC), que pode ser ativado via UEFI. O SNC não será suportado se o preenchimento de DIMMs não seguir a sequência indicada pela tabela acima.

## Com dois processadores

A tabela a seguir mostra a sequência de preenchimento de módulos de memória para o modo de espelhamento quando dois processadores estão instalados.

| Total de        |                  |                                        |    |    |    |    |    |    | CPU <sub>1</sub> |    |    |    |    |    |    |    |
|-----------------|------------------|----------------------------------------|----|----|----|----|----|----|------------------|----|----|----|----|----|----|----|
| <b>DIMMs</b>    |                  | 2                                      | 3  | 4  | 5  | 6  | 7  | 8  | 9                | 10 | 11 | 12 | 13 | 14 | 15 | 16 |
| <b>16 DIMMs</b> |                  |                                        | 3  |    | 5  |    | 7  |    |                  | 10 |    | 12 |    | 14 |    | 16 |
| <b>32 DIMMs</b> |                  | 2                                      | 3  | 4  | 5  | 6  | -  | 8  | 9                | 10 | 1  | 12 | 13 | 14 | 15 | 16 |
| <b>Total de</b> | CPU <sub>2</sub> |                                        |    |    |    |    |    |    |                  |    |    |    |    |    |    |    |
|                 |                  |                                        |    |    |    |    |    |    |                  |    |    |    |    |    |    |    |
| <b>DIMMs</b>    | 17               | 18                                     | 19 | 20 | 21 | 22 | 23 | 24 | 25               | 26 | 27 | 28 | 29 | 30 | 31 | 32 |
| <b>16 DIMMs</b> | 17               | 23<br>21<br>32<br>19<br>26<br>28<br>30 |    |    |    |    |    |    |                  |    |    |    |    |    |    |    |

Tabela 30. Modo de espelhamento com dois processadores

Nota: As configurações de DIMM listadas na tabela suportam o recurso Sub NUMA Clustering (SNC), que pode ser ativado via UEFI. O SNC não será suportado se o preenchimento de DIMMs não seguir a sequência indicada pela tabela acima.

# <span id="page-258-0"></span>Ordem de instalação de DIMMs PMEM e DRAM

Esta seção contém informações sobre como instalar PMEMs e DIMMs DRAM corretamente.

Se os PMEMs e DIMMs DRAM forem combinados no sistema, haverá suporte para os seguintes modos:

- ["Modo de Aplicativo Direto" na página 262](#page-265-0)
- ["Modo de Memória" na página 263](#page-266-0)

Consulte os tópicos a seguir para aprender a configurar e configurar os PMEMs.

- ["Regras de PMEM" na página 255](#page-258-1)
- ["Configurando o sistema para o PMEM pela primeira vez" na página 255](#page-258-2)
- ["Opções de gerenciamento do PMEM" na página 255](#page-258-3)
- ["Adicionando ou substituindo PMEMs no Modo de Aplicativo Direto" na página 260](#page-263-0)

# <span id="page-258-1"></span>Regras de PMEM

Certifique-se de atender aos seguintes requisitos ao aplicar PMEMs no sistema.

- Todas as PMEMs que estão instaladas devem ser do mesmo número de peça.
- Todas as DIMMs DRAM que estão instaladas deverão ser do mesmo tipo e classificação, e com mínima de 16 GB. É recomendável usar DIMMs DRAM da Lenovo com o mesmo número de peça.

## <span id="page-258-2"></span>Configurando o sistema para o PMEM pela primeira vez

Conclua as etapas a seguir ao instalar os PMEMs no sistema pela primeira vez.

- 1. Determine o modo e a combinação (consulte ["Modo de Aplicativo Direto" na página 262](#page-265-0) ou ["Modo de](#page-266-0)  [Memória" na página 263](#page-266-0)).
- 2. Considere ["Regras de PMEM" na página 255](#page-258-1) e adquira os PMEMs e DIMMs DRAM que atendam aos requisitos.
- 3. Remova todos os módulos de memória que estão instalados (consulte "Remover um módulo de memória" no Manual de manutenção).
- 4. Siga a combinação aprovada para instalar todos os PMEMs e DIMMs DRAM (consulte ["Instalar um](#page-290-0) [módulo de memória" na página 287\)](#page-290-0).
- 5. Desative a segurança em todos os PMEMs instalados (consulte ["Opções de gerenciamento do PMEM"](#page-258-3)  [na página 255](#page-258-3)).
- 6. Certifique-se de que o firmware da PMEM seja da versão mais recente. Se não for, faça a atualização para a versão mais recente (consulte [https://sysmgt.lenovofiles.com/help/topic/com.lenovo.lxca.doc/](https://sysmgt.lenovofiles.com/help/topic/com.lenovo.lxca.doc/update_fw.html) [update\\_fw.html](https://sysmgt.lenovofiles.com/help/topic/com.lenovo.lxca.doc/update_fw.html)).
- 7. Configure as PMEMs para que a capacidade esteja disponível para uso (consulte ["Opções de](#page-258-3) [gerenciamento do PMEM" na página 255](#page-258-3)).

## <span id="page-258-3"></span>Opções de gerenciamento do PMEM

Os PMEMs podem ser gerenciados com as ferramentas a seguir:

• Lenovo XClarity Provisioning Manager

Para abrir o LXPM, ligue o sistema e pressione F1 assim que a tela do logotipo for exibida. Se uma senha foi definida, digite-a para desbloquear o LXPM.

## Acesse Configurar UEFI → Configurações do Sistema → PMEMs Intel Optane para configurar e gerenciar PMEMs.

Para obter mais detalhes, consulte a seção "Usando o Lenovo XClarity Provisioning Manager" na documentação do LXPM compatível com seu servidor em <https://pubs.lenovo.com/lxpm-overview/>.

Nota: Se a interface baseada em texto do Setup Utility for aberta em vez do LXPM, acesse Configurações do Sistema ➙ <F1> Iniciar Controle e selecione Conjunto de Ferramentas. Em seguida, reinicie o sistema e, assim que a tela do logotipo aparecer, pressione a tecla especificada nas instruções na tela para abrir o LXPM. (Para obter mais informações, consulte a seção "Inicialização" na documentação do LXPM compatível com seu servidor em <https://pubs.lenovo.com/lxpm-overview/>.)

# • Setup Utility

Para entrar no Setup Utility:

1. Ligue o sistema e pressione a tecla especificada nas instruções na tela para abrir o LXPM.

(Para obter mais informações, consulte a seção "Inicialização" na documentação do LXPM compatível com seu servidor em <https://pubs.lenovo.com/lxpm-overview/>.)

- 2. Acesse Configurações UEFI  $\rightarrow$  Configurações do Sistema, clique no menu suspenso no canto superior direito da tela e selecione Configuração de texto.
- 3. Reinicie o sistema e, assim que a tela do logotipo aparecer, pressione a tecla especificada nas instruções na tela.

# Acesse Configuração do Sistema e Gerenciamento de Inicialização → Configurações do Sistema → Intel Optane PMEMs para configurar e gerenciar PMEMs.

• Lenovo XClarity Essentials OneCLI

Algumas opções de gerenciamento estão disponíveis nos comandos que são executados no caminho do Lenovo XClarity Essentials OneCLI no sistema operacional. Consulte [https://pubs.lenovo.com/lxce-onecli/](https://pubs.lenovo.com/lxce-onecli/download_use_onecli)  [download\\_use\\_onecli](https://pubs.lenovo.com/lxce-onecli/download_use_onecli) para aprender a baixar e usar o Lenovo XClarity Essentials OneCLI.

As opções de memória a seguir estão disponíveis:

## • Detalhes de Intel Optane PMEMs

Selecione esta opção para exibir os seguintes detalhes sobre cada um dos PMEMs instalados:

- Número de Intel Optane PMEMs detectados
- Capacidade bruta total
- Capacidade total de memória
- Capacidade total do Aplicativo Direto
- Capacidade total não configurada
- Capacidade total inacessível
- Capacidade total reservada

Como alternativa, exiba os detalhes de PMEMs com o seguinte comando no OneCLI:

OneCli.exe config show IntelOptanePMEM --bmc XCC\_Account:XCC\_Password@XCC\_IP

## Notas:

- XCC\_Account representa o ID do usuário do XCC.
- XCC\_Password representa a senha do usuário do XCC.
- XCC\_IP representa o endereço IP do XCC.
- Metas
	- Modo de Memória [%]

Selecione esta opção para definir a porcentagem da capacidade do PMEM investida na memória do sistema e decidir, portanto, o modo de PMEM:

- 0%: Modo de Aplicativo Direto
- 100%: Modo de Memória

Acesse Metas → Modo de Memória [%], insira a porcentagem de memória e reinicialize o sistema.

Notas:

- Antes de alterar de um modo para outro:
	- 1. Faça backup de todos os dados e exclua todos os espaços de nomes criados. Acesse Espaços de Nomes  $\rightarrow$  Exibir/Modificar/Excluir Espaços de Nomes para excluir os espaços de nomes criados.
	- 2. Execute o apagamento seguro em todos os PMEMs. Acesse Segurança  $\rightarrow$  Pressionar para Apagamento Seguro para executar o apagamento seguro.
- Certifique-se de que a capacidade dos PMEM e DIMMs DRAM instalados atenda aos requisitos do sistema para o novo modo (consulte ["Modo de Aplicativo Direto" na página 262](#page-265-0) ou ["Modo de](#page-266-0) [Memória" na página 263\)](#page-266-0).
- Depois que o sistema for reinicializado e o valor da meta de entrada for aplicado, o valor exibido em Configuração do Sistema e Gerenciamento de Inicialização ➙ Intel Optane PMEMs ➙ Metas retornará aos seguintes valores padrão selecionáveis:
	- Escopo: [Plataforma]
	- Modo de Memória [%]: 0
	- Tipo de memória permanente: [Direcionado a aplicativo]

Esses valores são opções selecionáveis de configurações de PMEM e não representam o status atual do PMEM.

Além disso, você pode usar um configurator de memória, que está disponível no seguinte site: [http://](http://1config.lenovo.com/#/memory_configuration)  [1config.lenovo.com/#/memory\\_configuration](http://1config.lenovo.com/#/memory_configuration)

Como alternativa, defina as Metas de PMEM com os seguintes comandos em OneCLI:

- No Modo de Memória:
	- 1. Defina a criação de status de metas.

OneCli.exe config set IntelOptanePMEM.CreateGoal Yes --bmc USERID:PASSW0RD@10.104.195.86

2. Defina a capacidade de PMEM investida na memória volátil do sistema.

OneCli.exe config set IntelOptanePMEM.MemoryModePercentage 100 --bmc USERID:PASSW0RD@10.104.195.86

Em que 100 representa a porcentagem de capacidade investida na memória volátil do sistema.

- No Modo de Aplicativo Direto:
	- 1. Defina a criação de status de metas.

OneCli.exe config set IntelOptanePMEM.CreateGoal Yes --bmc USERID:PASSW0RD@10.104.195.86

2. Defina a capacidade de PMEM investida na memória volátil do sistema.

OneCli.exe config set IntelOptanePMEM.MemoryModePercentage 0 --bmc USERID:PASSW0RD@10.104.195.86

Em que 0 representa a porcentagem de capacidade investida na memória volátil do sistema.

3. Configure o modo PMEM.

OneCli.exe config set IntelOptanePMEM.PersistentMemoryType "App Direct" --bmc USERID:PASSW0RD@10.104.195.86

Onde App Direct representa o modo PMEM. É possível inserir Aplicativo Direto para Aplicativo Direto intervalado ou Aplicativo Direto Não Intervalado para Aplicativo Direto não intervalado.

### – Tipo de Memória Persistente

No App Direct Mode, os PMEMs conectados ao mesmo processador são intercalados por padrão (exibidos como App Direct), enquanto os bancos de memória são usados de maneira alternada. Para configurá-los como não intercalado em Setup Utility, acesse **Intel Optane PMEMs → Metas → Tipo** de Memória Persistente [(modo PMEM)], selecione App Direct Não Intercalado e reinicialize o sistema.

Nota: Configurar a capacidade do PMEM App Direct para não intercalado alterará as áreas exibidas do App Direct de uma área por processador para uma região por PMEM.

#### • Áreas

Depois que a porcentagem de memória for definida e o sistema for reinicializado, áreas da capacidade do Aplicativo Direto serão geradas automaticamente. Selecione esta opção para exibir as áreas do Aplicativo Direto por processador.

#### • Espaços de nomes

A capacidade do Aplicativo Direto de PMEMs requer as etapas a seguir antes de estar totalmente disponível para aplicativos.

- 1. Espaços de nomes devem ser criados para alocação de capacidade região.
- 2. O sistema de arquivos deve ser criado e formatado para os espaços de nomes no sistema operacional.

Cada área de Aplicativo Direto pode ser alocada em um namespace. Crie espaços de nomes nos seguintes sistemas operacionais:

- Windows: use o comando powershell. Para criar um namespace, use o Windows Server 2019 ou versões posteriores.
- Linux: use o comando ndctl.
- VMware: reinicialize o sistema e o VMware criará espaços de nomes automaticamente.

Depois de criar espaços de nomes para a alocação de capacidade do Aplicativo Direto, certifique-se criar e formatar o sistema de arquivos no sistema operacional para que a capacidade do Aplicativo Direto seja acessível para os aplicativos.

#### • Segurança

– Ativar Segurança

Atenção: Por padrão, a segurança do PMEM está desativada. Antes de ativar a segurança, certifiquese de que todos os requisitos legais locais ou do país referentes à conformidade comercial e de criptografia de dados sejam atendidos. O descumprimento pode causar problemas legais.

Os PMEMs podem ser protegidos com senhas. Dois tipos de escopo de proteção por frase secreta estão disponíveis para PMEM:

– Plataforma: escolha essa opção para executar a operação de segurança em todas as unidades instaladas de PMEMs de uma vez. A senha de plataforma será armazenada e aplicada automaticamente para desbloquear PMEMs antes de o sistema operacional começar a ser executado, mas a senha ainda precisará ser desativada manualmente para o apagamento seguro.

Como alternativa, ative/desative a segurança em nível de plataforma com os seguintes comandos no OneCLI:

- Ative a segurança:
	- 1. Ative a segurança.

OneCli.exe config set IntelOptanePMEM.SecurityOperation "Enable Security" --bmc USERID:PASSW0RD@10.104.195.86

2. Defina a senha de segurança.

OneCli.exe config set IntelOptanePMEM.SecurityPassphrase "123456" --bmc USERID:PASSW0RD@10.104.195.86

Em que 123456 representa a senha.

3. Reinicialize o sistema.

- Desative a segurança:
	- 1. Desative a segurança.

OneCli.exe config set IntelOptanePMEM.SecurityOperation "Disable Security" --bmc USERID:PASSW0RD@10.104.195.86

2. Insira a senha.

OneCli.exe config set IntelOptanePMEM.SecurityPassphrase "123456" --bmc USERID:PASSW0RD@10.104.195.86

- 3. Reinicialize o sistema.
- PMEM única: escolha essa opção para executar a operação de segurança em uma ou mais unidades selecionadas de PMEM.

## Notas:

- As senhas de PMEMs únicas não são armazenadas no sistema e a segurança das unidades travadas precisa ser desativada antes de as unidades ficarem disponíveis para acesso ou apagamento seguro.
- Certifique-se sempre de manter registros do número de slots de PMEMs travadas e senhas correspondentes. No caso de as senhas serem perdidas ou esquecidas, o backup ou a restauração dos dados armazenados não poderão ser executados, mas você poderá entrar em contato com o serviço da Lenovo para apagamento administrativo seguro.
- Depois de três falhas de tentativas de desbloqueio, as PMEMs correspondentes entram em estado "excedido" com uma mensagem de aviso do sistema, e a unidade PMEM só poderá ser desbloqueada após o sistema ser reinicializado.

Para habilitar a senha, vá para Segurança → Pressionar para Ativar a Segurança.

– Apagamento seguro

#### Notas:

– A senha é necessária para executar o apagamento seguro quando a segurança está habilitada.

– Antes de executar o apagamento seguro, certifique-se de que o ARS (Limpeza do Intervalo de Endereços) seja feito em todos os PMEMs ou nos PMEMs específicos selecionados. Caso contrário, o apagamento seguro não poderá ser iniciado em todos os PMEMs ou no PMEM específico selecionado, e a mensagem de texto a seguir será exibida: A senha está incorreta para um, vários ou todos os Intel Optane PMEMs selecionados ou talvez haja um namespace nos PMEMs selecionados. A operação de apagamento seguro não é feita em todos os Intel Optane PMEMs selecionados.

O apagamento seguro limpa todos os dados que estão armazenados na unidade PMEM, incluindo os que estão criptografados. Esse método de exclusão de dados é recomendado antes de retornar ou

descartar uma unidade com defeito ou alterar o modo de PMEM. Para executar o apagamento seguro, acesse Segurança ➙ Pressionar para Apagamento Seguro.

Como alternativa, execute um apagamento seguro em nível de plataforma com o seguinte comando no OneCLI:

OneCli.exe config set IntelOptanePMEM.SecurityOperation "Secure Erase Without Passphrase" --bmc USERID:PASSW0RD@10.104.195.86

#### • Configuração do PMEM

O PMEM contém células internas sobressalentes para suportar as que falham. Quando as células poupadas estiverem esgotadas em 0%, haverá de uma mensagem de erro e é recomendável fazer backup de dados, coletar log de serviço e entrar em contato com o Suporte Lenovo.

Também haverá uma mensagem de aviso quando o percentual atingir 1% e um percentual selecionável (10% por padrão). Quando essa mensagem é exibida, é recomendável fazer backup dos dados e executar os diagnósticos de PMEM (consulte a seção "Diagnósticos" na documentação do LXPM compatível com seu servidor em <https://pubs.lenovo.com/lxpm-overview/>). Para ajustar o percentual selecionável que a mensagem de aviso requer, acesse PMEMs Intel Optane → Configuração do PMEM e insira o percentual.

Como alternativa, altere o percentual selecionável com o seguinte comando no OneCLI:

OneCli.exe config set IntelOptanePMEM.PercentageRemainingThresholds 20 --bmc USERID:PASSW0RD@10.104.195.86

Em que 20 é o percentual selecionável.

#### <span id="page-263-0"></span>Adicionando ou substituindo PMEMs no Modo de Aplicativo Direto

Conclua as etapas a seguir antes de adicionar ou substituir os PMEMs no Modo de Aplicativo Direto.

- 1. Faça backup dos dados armazenados nos espaços de nomes de PMEM.
- 2. Desative a segurança do PMEM com uma das seguintes opções:
	- Lenovo XClarity Provisioning Manager

Acesse Configuração UEFI → Configurações do Sistema → PMEMs Intel Optane → Segurança → Pressionar para Desativar a Seguranca e insira a senha para desabilitar a seguranca.

• Setup Utility

Acesse Configuração do Sistema e Gerenciamento de Inicialização ➙ Configurações do Sistema → Intel Optane PMEMs → Seguranca → Pressionar para Desativar a Seguranca e insira a senha para desabilitar a segurança.

- 3. Exclua os espaços de nomes com o comando correspondente ao sistema operacional que está instalado:
	- Comando do Linux:

ndctl destroy-namespace all -f

• Comando do **Windows** PowerShell

Get-PmemDisk | Remove-PmemDisk

4. Limpe os dados de configuração de plataforma (PCD) e área de armazenamento de rótulo de espaço de nome (LSA) com o seguinte comando ipmctl (para Linux e Windows).

ipmctl delete -pcd

Notas: Consulte os links a seguir para saber como baixar e usar o impctl em diferentes sistemas operacionais:

- Windows: <https://datacentersupport.lenovo.com/us/en/videos/YTV101407>
- Linux:<https://datacentersupport.lenovo.com/us/en/solutions/HT508642>
- 5. Reinicialize o sistema.

# <span id="page-265-0"></span>Modo de Aplicativo Direto

Neste modo, os PMEMs agem como recursos de memória independentes e persistentes, diretamente acessíveis por aplicativos específicos, e os DIMMs DRAM agem como memória do sistema. Verifique se a proporção da capacidade total de DIMM DRAM para a capacidade total de PMEM em um processador está entre 1:1 e 1:8.

# Com um processador

Tabela 31. Ordem do preenchimento de memória no App Direct Mode com um processador

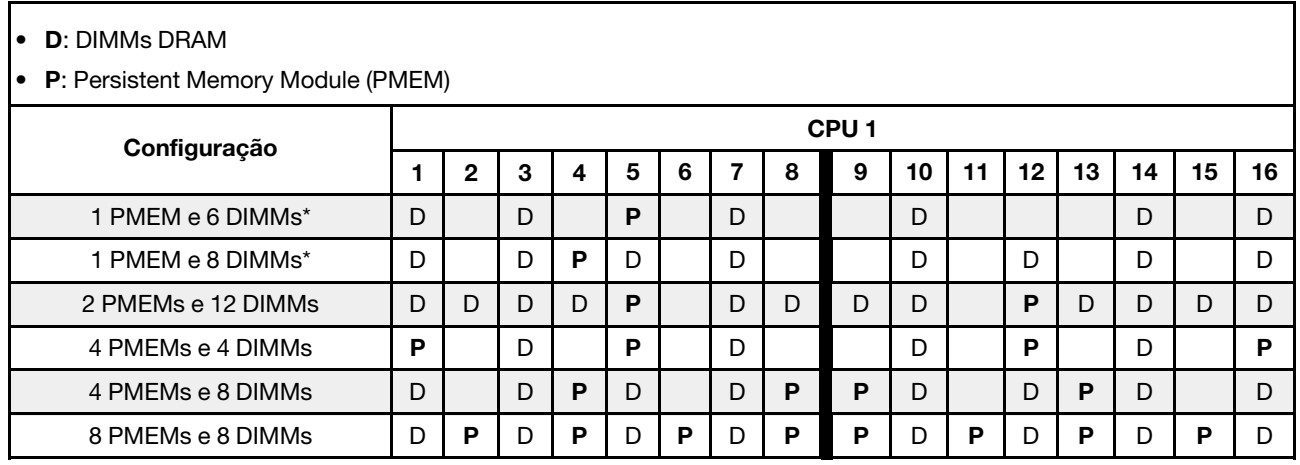

Nota: \* Apenas modo não intercalado. Não oferece suporte ao modo 100% intercalado.

# Com dois processadores

Tabela 32. Preenchimento de memória no Modo de Aplicativo Direto com dois processadores

- D: DIMMs DRAM
- P: Persistent Memory Module (PMEM)

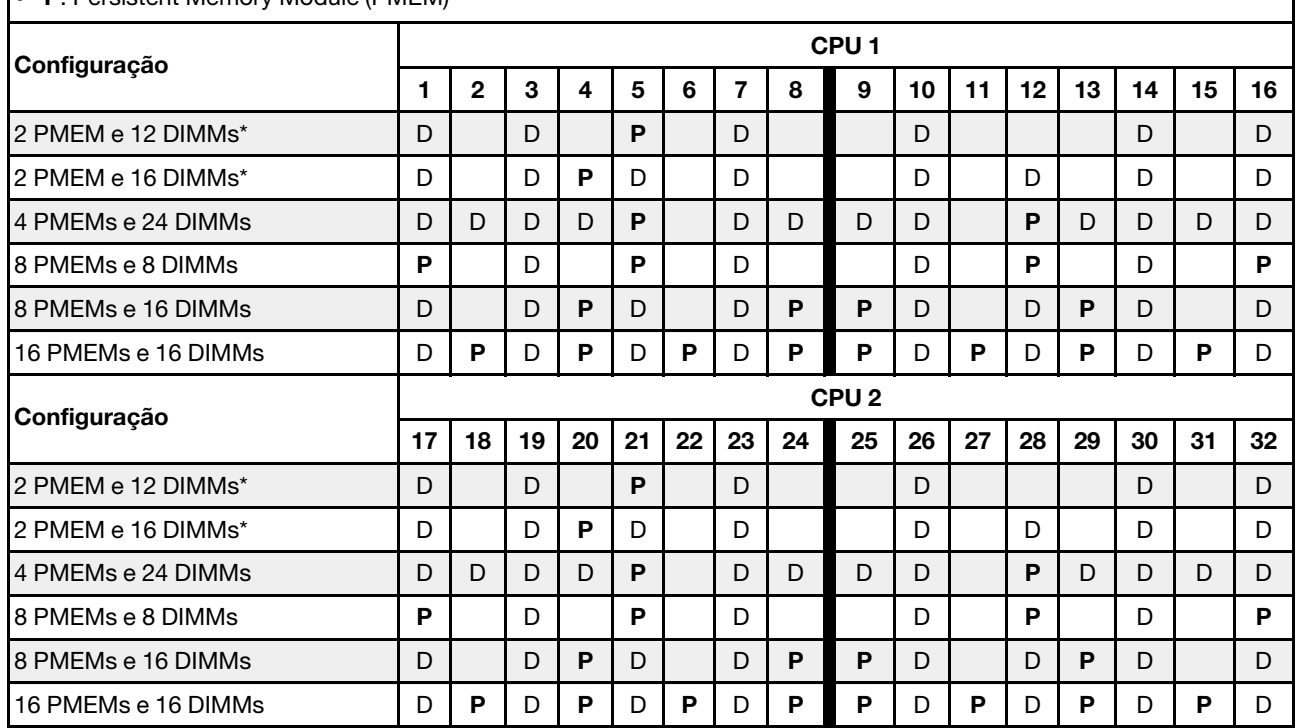

Nota: \* Apenas modo não intercalado. Não oferece suporte ao modo 100% intercalado.

# <span id="page-266-0"></span>Modo de Memória

Neste modo, as PMEMs agem como memória volátil do sistema enquanto as DIMMs DRAM agem como cache. Verifique se a proporção de capacidade de DIMM DRAM em relação à capacidade da PMEM está entre 1:4 e 1:16.

## Com um processador

Tabela 33. Modo de Memória com um processador

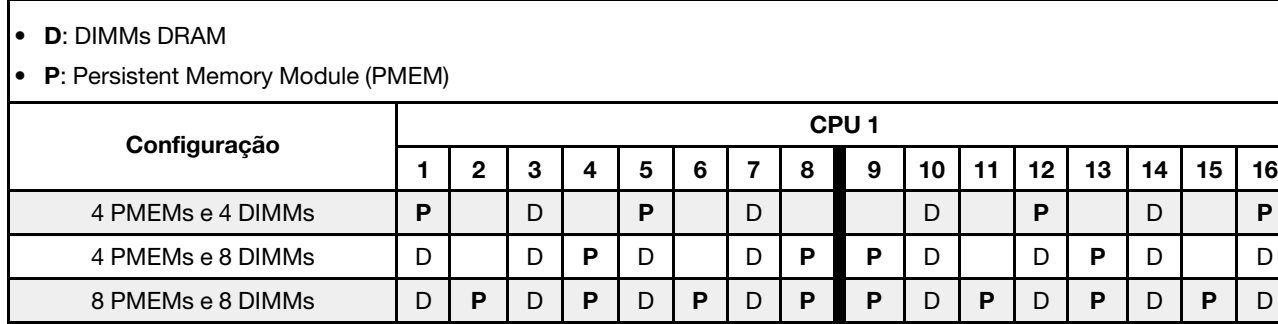

# Com dois processadores

Tabela 34. Modo de Memória com dois processadores

- D: DIMMs DRAM
- P: Persistent Memory Module (PMEM)

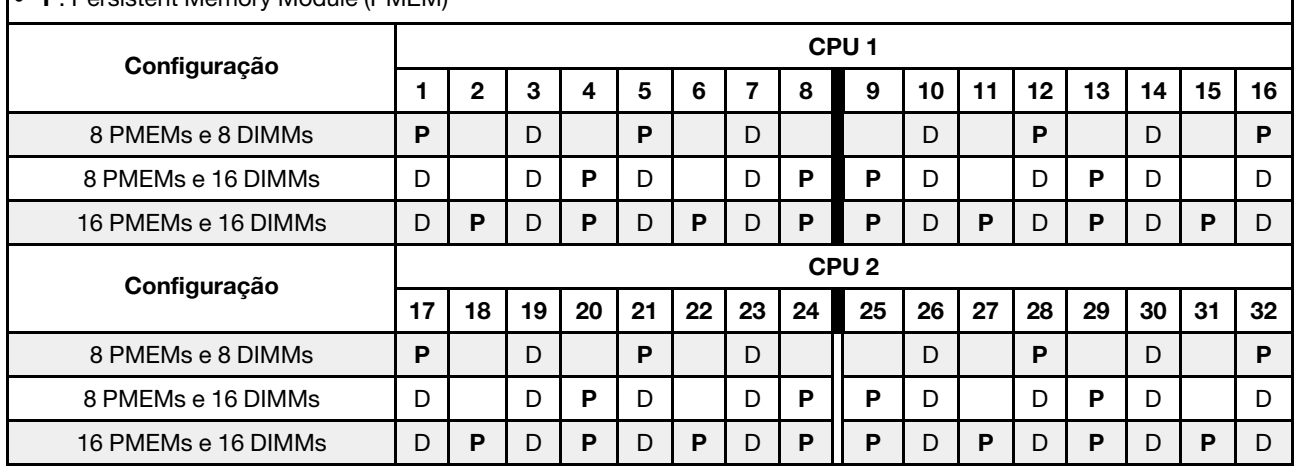

# Regras técnicas

Este tópico fornece regras técnicas do servidor.

- ["Slots PCIe e adaptadores PCIe" na página 264](#page-267-0)
- ["Regras térmicas" na página 270](#page-273-0)

# <span id="page-267-0"></span>Slots PCIe e adaptadores PCIe

Este tópico fornece regras de instalação para adaptadores PCIe.

## Configurações de slot

Seu servidor oferece suporte às seguintes configurações traseiras com diferentes tipos de placas riser.

## Notas:

- Quando apenas um processador estiver instalado, o servidor oferece suporte à placa riser 1 e à placa riser 3. Se o backplane do expansor AnyBay de 12 x 3,5 polegadas estiver instalado, a placa riser 3 não será suportada.
- Quando dois processadores estão instalados, o servidor oferece suporte às placas riser 1, 2 e 3. A placa riser 1 deve ser selecionada e, em seguida, é possível selecionar a placa riser 2 ou a placa riser 3.

\*E: vazio

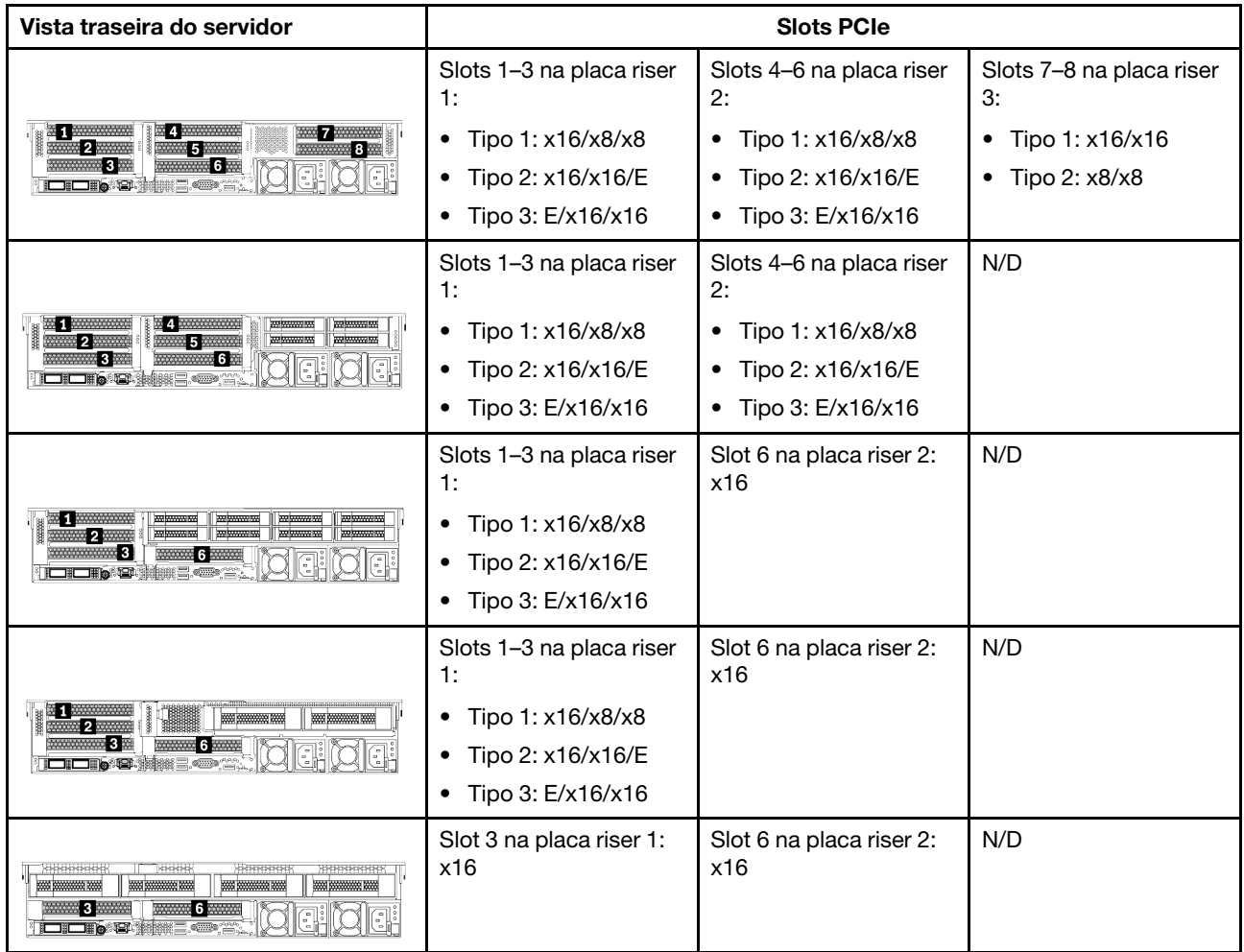

## Notas:

## • Regras de instalação da gaiola de unidade de 7 mm:

- Para modelos de servidor com 8 slots PCIe ou uma gaiola de unidade traseira de 4 x 2,5 polegadas, uma gaiola de unidade SSD de 2FH + 7 mm pode ser instalada no slot 3 ou slot 6, mas não em ambos ao mesmo tempo.
- Para modelos de servidor com uma gaiola de unidade traseira de 8 x 2,5 polegadas/2 x 3,5 polegadas, uma das gaiolas de unidade de 7 mm pode ser instalada:
	- Gaiola de unidade SSD de 2FH + 7 mm: slot 3
	- Gaiola de unidade SSD de 7 mm: slot 6
- Para modelos de servidor com uma gaiola de unidade traseira de 4 x 3,5 polegadas ou uma GPU instalada, uma gaiola de unidade de 7 mm de perfil baixo pode ser instalada apenas no slot 6.

## • Regras de instalação do módulo de porta serial:

- Para modelos de servidor com 8 slots PCIe ou uma gaiola de unidade traseira de 4 x 2,5 polegadas:
	- Se as placas riser 1 e 2 usarem a placa riser x16/x16/E, e uma gaiola de unidade de 7 mm estiver instalada no slot 6, um módulo de porta serial poderá ser instalado no slot 3.
	- Se apenas uma das placas riser 1 e placa riser 2 (não ambas) usar a placa riser x16/x16/E, uma gaiola de unidade de 7 mm e um módulo de porta serial não poderão ser instalados ao mesmo tempo. Se nenhuma gaiola de unidade de 7 mm estiver instalada, um módulo de porta serial poderá ser instalado no slot 6.
- Se a placa riser 1 e a placa riser 2 não usarem a placa riser x16/x16/E, nenhum módulo de porta serial será suportado.
- Para modelos de servidor com uma gaiola de unidade traseira de 8 x 2,5 polegadas/2 x 3,5 polegadas:
	- Se a placa riser 1 usar a placa riser x16/x16/E, um módulo de porta serial poderá ser instalado no slot 3 e um compartimento SSD de 7 mm poderá ser instalado no slot 6.
	- Se a placa riser 1 não usar a placa riser x16/x16/E, uma gaiola de unidade de 7 mm e um módulo de porta serial não poderão ser instalados ao mesmo tempo. Se nenhuma gaiola de unidade de 7 mm estiver instalada, um módulo de porta serial poderá ser instalado no slot 6.
- Para modelos de servidor com uma gaiola de unidade traseira de 4 x 3,5 polegadas, uma gaiola de unidade de 7 mm e um módulo de porta serial não podem ser instalados ao mesmo tempo. Se nenhuma gaiola de unidade de 7 mm estiver instalada, um módulo de porta serial poderá ser instalado no slot 3 ou slot 6.
- Para modelos de servidor com GPU dupla, o módulo de porta serial pode ser instalado apenas no slot 6.

# Adaptadores PCIe suportados e prioridades de slot

A tabela a seguir lista a prioridade de instalação do slot recomendada para adaptadores PCIe comuns.

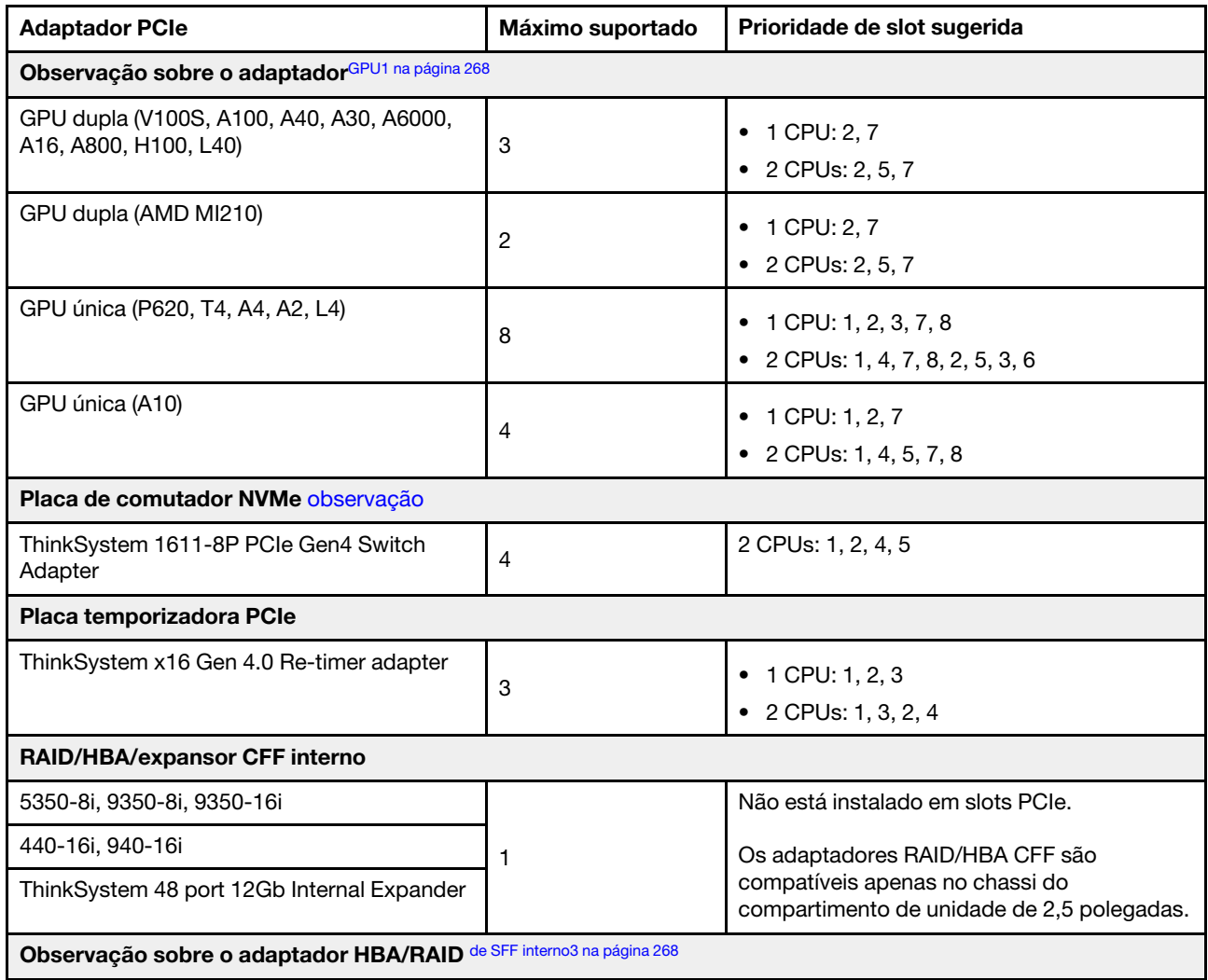

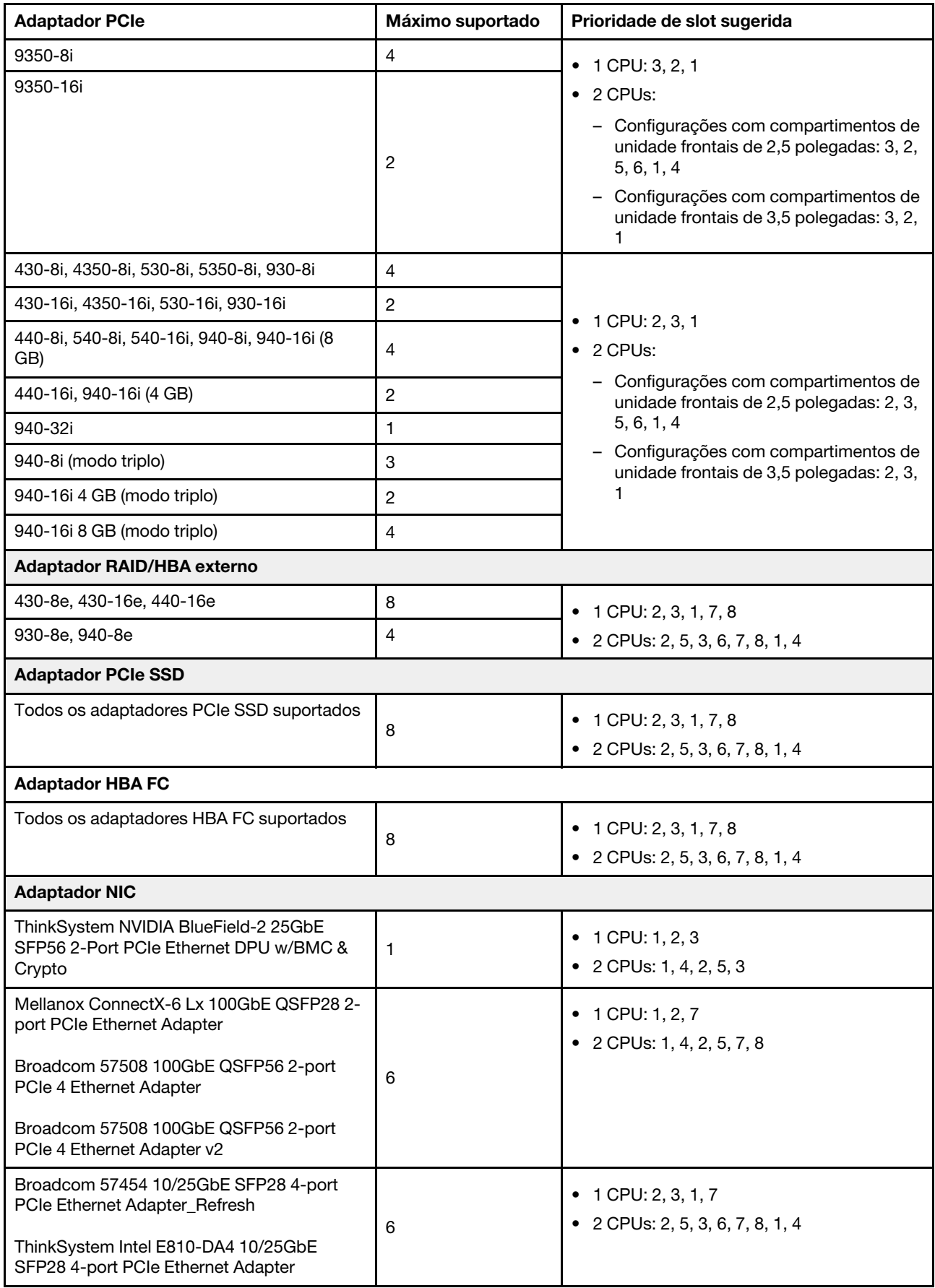

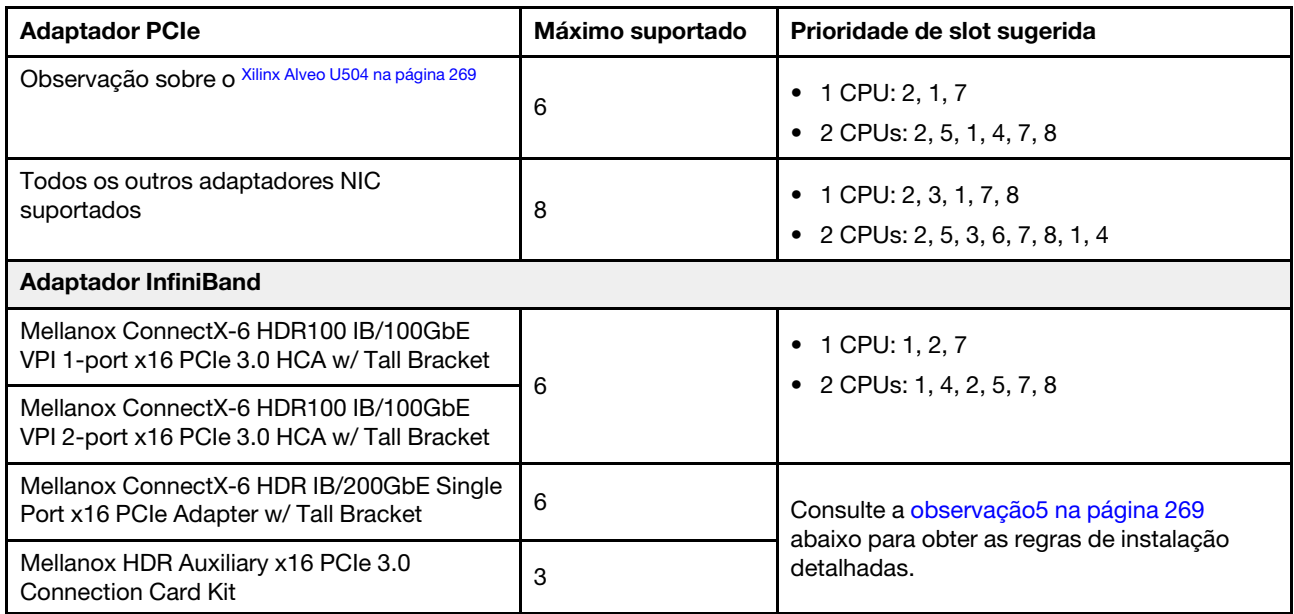

## Notas:

- <span id="page-271-0"></span>1. Regras para adaptadores de GPU:
	- Todos os adaptadores GPUs instalados devem ser idênticos.
	- Se um adaptador de GPU dupla estiver instalado nos slots 5, 7 ou 2, os slots adjacentes 4, 8 ou 1, respectivamente, não estarão disponíveis.
	- Se um adaptador de GPU de 150 W única estiver instalado no slot PCIe 1, 4 ou 7, os slots adjacentes 2, 5 ou 8, respectivamente, não poderão ser instalados com um adaptador Ethernet de 100 GbE ou superior.
	- Para ver as regras térmicas das GPUs suportadas, consulte ["Regras térmicas" na página 270](#page-273-0).
- <span id="page-271-1"></span>2. A alocação excessiva ocorre quando o sistema oferece suporte a 32 unidades NVMe usando adaptadores de comutadores NVMe. Para obter detalhes, consulte [https://lenovopress.lenovo.com/](https://lenovopress.lenovo.com/lp1392-thinksystem-sr650-v2-server#nvme-drive-support) [lp1392-thinksystem-sr650-v2-server#nvme-drive-support](https://lenovopress.lenovo.com/lp1392-thinksystem-sr650-v2-server#nvme-drive-support).
- <span id="page-271-2"></span>3. Regras para adaptadores RAID/HBA do fator de forma padrão interno (SFF):
	- Os adaptadores RAID série 930/940 ou série 9350 requerem um módulo de energia flash RAID.
	- Não é permitido combinar adaptadores RAID/HBA 430/530/930 (Gen 3) e RAID/HBA 440/940 (Gen 4) no mesmo sistema.
	- Os adaptadores RAID/HBA pertencentes à mesma geração (Gen 3 ou Gen 4) podem ser combinados no mesmo sistema.
	- Os adaptadores RAID/HBA 4350/5350/9350 não podem ser combinados com os seguintes adaptadores no mesmo sistema:
		- Adaptador Ethernet OCP/PCIe Intel E810-DA2
		- Adaptador Ethernet OCP/PCIe Intel E810-DA4
		- Adaptadores RAID/HBA 430/530/930
		- Adaptadores RAID/HBA 440/540/940, exceto para adaptadores RAID/HBA 440-8e/440-16e/940- 8e externos
	- O adaptador RAID 940-8i ou RAID 940-16i oferece suporte ao modo triplo. Quando o modo Tri é ativado, o servidor oferece suporte às unidades SAS, SATA e U.3 NVMe ao mesmo tempo. As unidades NVMe são conectadas via um link PCIe x1 ao controlador.

Nota: Para dar suporte ao modo triplo com unidades NVMe U.3, o modo U.3 x1 deve ser habilitado para os slots de unidade selecionados no painel traseiro por meio da GUI da Web do XCC. Caso contrário, as unidades NVMe U.3 não podem ser detectadas. Para obter mais informações, consulte ["Instalar uma unidade hot-swap" na página 349.](#page-352-0)

- A chave RAID virtual na CPU (VROC) e o modo triplo não são compatíveis ao mesmo tempo.
- Para obter mais informações sobre a seleção do controlador para diferentes configurações do servidor, consulte ["Seleções do controlador \(chassi de 2,5 polegadas\)" na página 84](#page-87-0) e ["Seleções do](#page-203-0)  [controlador \(chassis de 3,5 polegadas\)" na página 200.](#page-203-0)
- <span id="page-272-0"></span>4. Para instalar o adaptador Xilinx Alveo U50, siga as regras:
	- O limite da temperatura ambiente deve ser de 30 °C.
	- Não deve haver defeito nos ventiladores.
	- Nenhum sistema operacional VMware está instalado.
	- O adaptador Xilinx Alveo U50 não é suportado em modelos de servidor com unidades de 24 x 2,5 polegadas ou em unidades de 12 x 3,5 polegadas.
	- O adaptador Xilinx Alveo U50 deve ser instalado com o ventilador de desempenho.
- <span id="page-272-1"></span>5. Se um dos adaptadores InfiniBand abaixo estiver instalado:
	- Adaptador principal: Mellanox ConnectX-6 HDR IB/200GbE Single Port x16 PCIe Adapter até 6 adaptadores podem ser instalados de maneira independente.
	- Adaptador secundário: Mellanox HDR Auxiliary x16 PCIe 3.0 Connection Card Kit, até 3 adaptadores devem ser instalados com o adaptador principal.

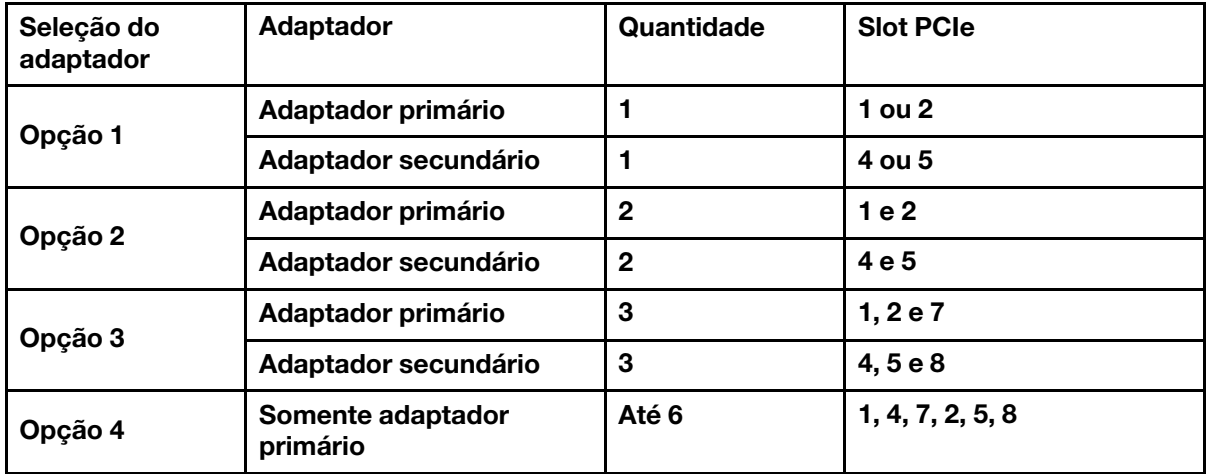

#### Atenção:

- Quando o adaptador principal for usado com cabos ópticos ativos (AOC) na configuração de 12 x 3,5 polegadas ou 24 x 2,5 polegadas, siga ["Regras térmicas" na página 270](#page-273-0) e certifique-se de que a temperatura ambiente seja limitada a 30 °C ou menos. Essa configuração pode levar a alto ruído acústico e é recomendável ser colocado em data center industrial, não em ambiente de escritório.
- Quando os dois adaptadores principais e adaptadores de GPU forem usados ao mesmo tempo, siga as regras térmicas para adaptadores de GPU. Para obter informações detalhadas, consulte ["Modelos de servidor com GPUs" na página 272.](#page-275-0)

# <span id="page-273-0"></span>Regras térmicas

Este tópico fornece regras térmicas do servidor.

- ["Modelos de servidor somente com compartimentos de unidade frontais" na página 270](#page-273-1)
- ["Modelos de servidor com compartimentos de unidade central/traseira" na página 270](#page-273-2)
- ["Modelos de servidor com GPUs" na página 272](#page-275-0)

# <span id="page-273-1"></span>Modelos de servidor somente com compartimentos de unidade frontais

Esta seção fornece informações térmicas para modelos de servidor somente com compartimentos de unidade frontais.

Temperatura máxima: temperatura ambiente máxima no nível do mar; E: entrada; S: padrão; P: desempenho

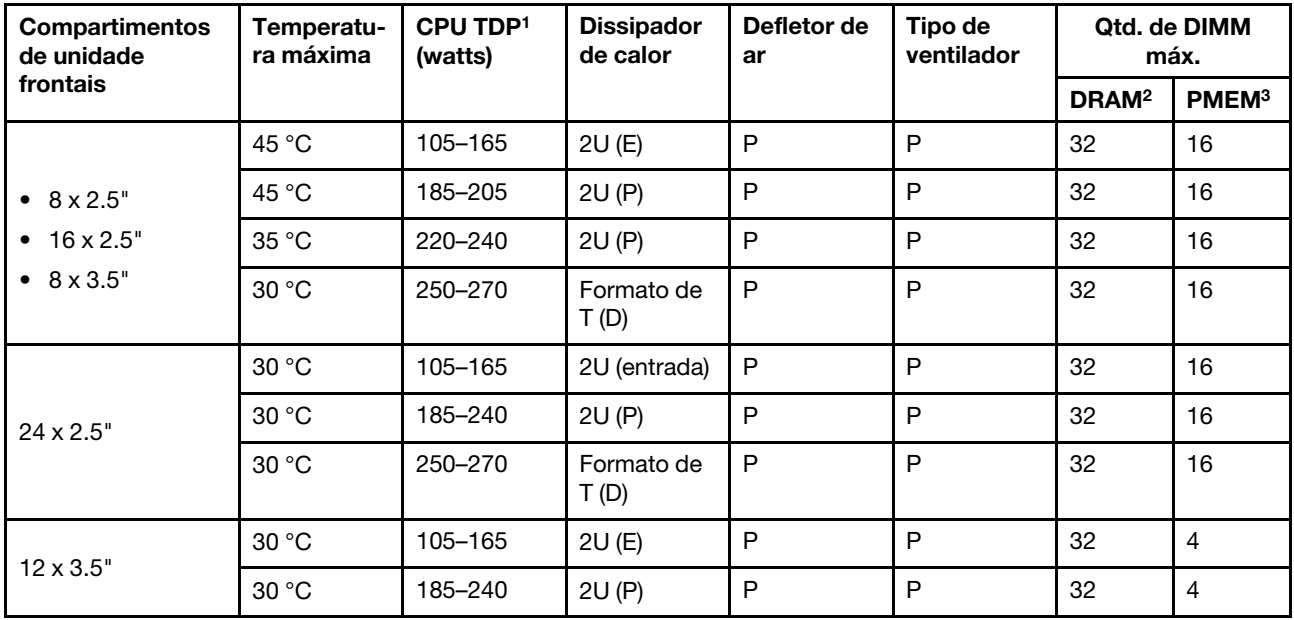

## Notas:

1. Os processadores a seguir têm exceções abaixo:

- O processador Intel Xeon 6334 HCC de 165 W deve usar o dissipador de calor padrão 2U em vez do dissipador de calor de entrada 2U.
- O processador Intel Xeon 8351N XCC de 225 W deve seguir regras para processadores com TDP que variam de 250 watts a 270 watts.
- 2. Os RDIMMs 3DS de 256 GB são suportados apenas nos modelos de servidor abaixo:
	- $\bullet$  8 x 2,5 pol.
	- $16 \times 2,5$  pol.
	- $\bullet$  8 x 3,5 pol.
- 3. Quando uma RDIMM 3DS de 256 GB ou um PMEM de 512 GB estiver instalado, a temperatura ambiente deverá ser limitada a 30 °C ou menos.

## <span id="page-273-2"></span>Modelos de servidor com compartimentos de unidade central/traseira

Esta seção fornece informações térmicas para modelos de servidor com compartimentos de unidade central ou traseira.

Temp. máxima: temperatura ambiente máxima no nível do mar; consulte; S/S: SAS/SATA; Any: AnyBay; E: entrada; S: padrão; P: desempenho; NA: nenhum

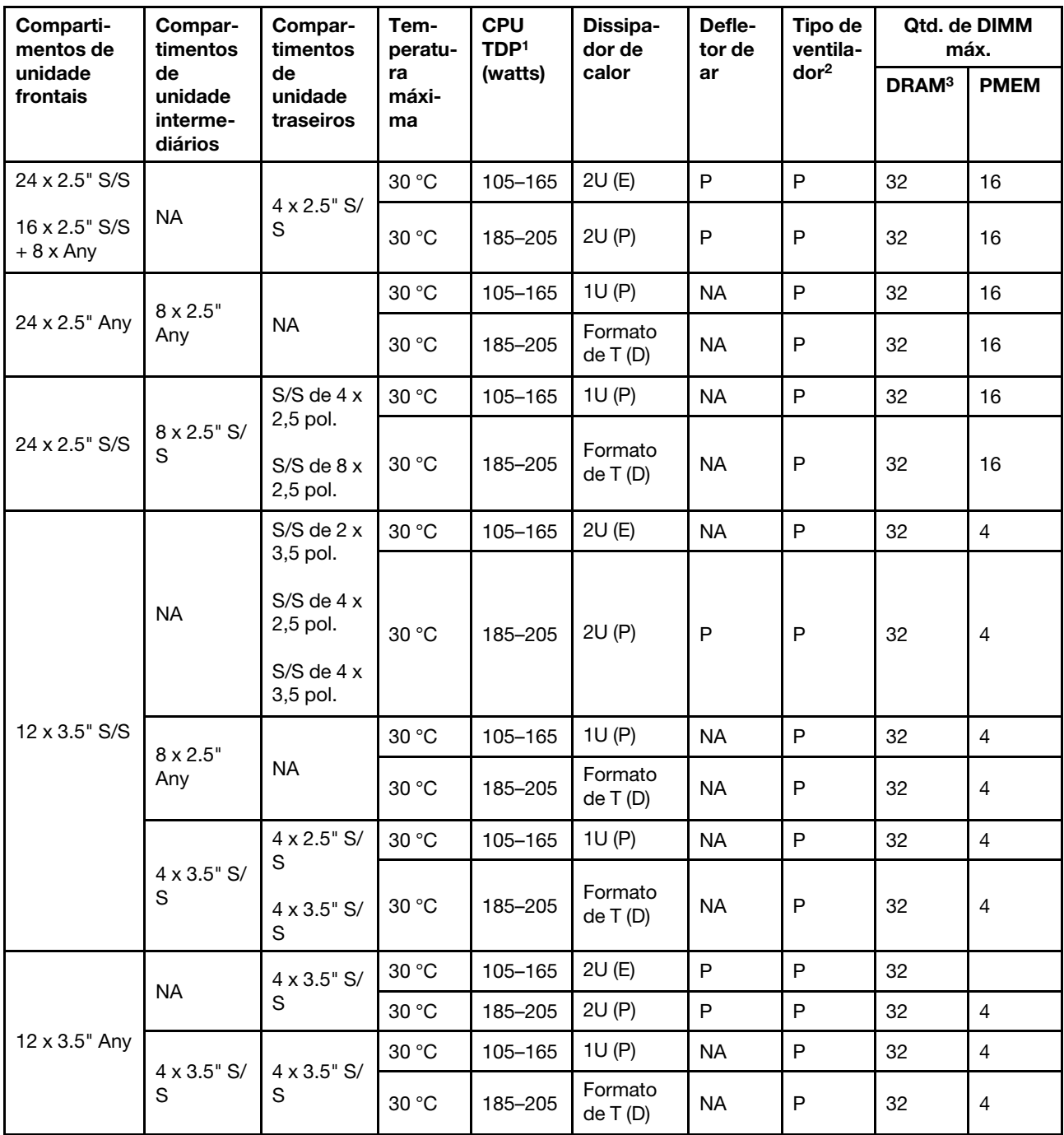

## Notas:

- 1. O processador Intel Xeon 6334 HCC de 165 W não está incluído. Quando esse processador é usado, compartimentos de unidade do meio ou compartimentos de unidade traseira não são suportados.
- 2. Quando há apenas um processador instalado, seis ventiladores do sistema são necessários se uma gaiola de unidade intermediária, uma gaiola de unidade traseira ou a placa riser 3 estiver instalada.
- 3. Os RDIMMs 3DS de 256 GB não são suportados.
- 4. Para a configuração de 12 x 3,5 polegadas SAS/SATA (frontal) + 8 x 2,5 polegadas NVMe (meio), a temperatura ambiente deve ser limitada a 25 °C ou menos quando os SSDs NVMe a seguir estão instalados:
	- SSD NVMe de 2,5 pol. U.3 PM1733a 30,72 TB RI
	- SSD NVMe de 2,5 pol. U.3 PM1733a 15,36 TB RI
	- SSD NVMe de 2,5 pol. U.2 P5520 de 7,68 TB
	- SSD NVMe de 2,5 pol. U.2 P5520 de 15,36 TB
	- SSD NVMe de 2,5" U.2 P5620 de 6,4 TB
	- SSD NVMe de 2,5 pol. U.2 P5620 de 12,8 TB

# <span id="page-275-0"></span>Modelos de servidor com GPUs

Esta seção fornece informações térmicas para modelos de servidor com GPUs.

- Categoria 1: GPU única (<= 75 W): P620, T4, A4, A2, L4
- Categoria 2: GPU única (150 W): A10
- Categoria 3: GPU dupla (165 W, 250 W, 300 W, 350 W): V100S, A100, A40, A30, A6000, A16, AMD MI210, A800, L40, H100

Temperatura máxima: temperatura ambiente máxima no nível do mar; E: entrada; S: padrão; P: desempenho; C1/C2/C3: Categoria 1/2/3

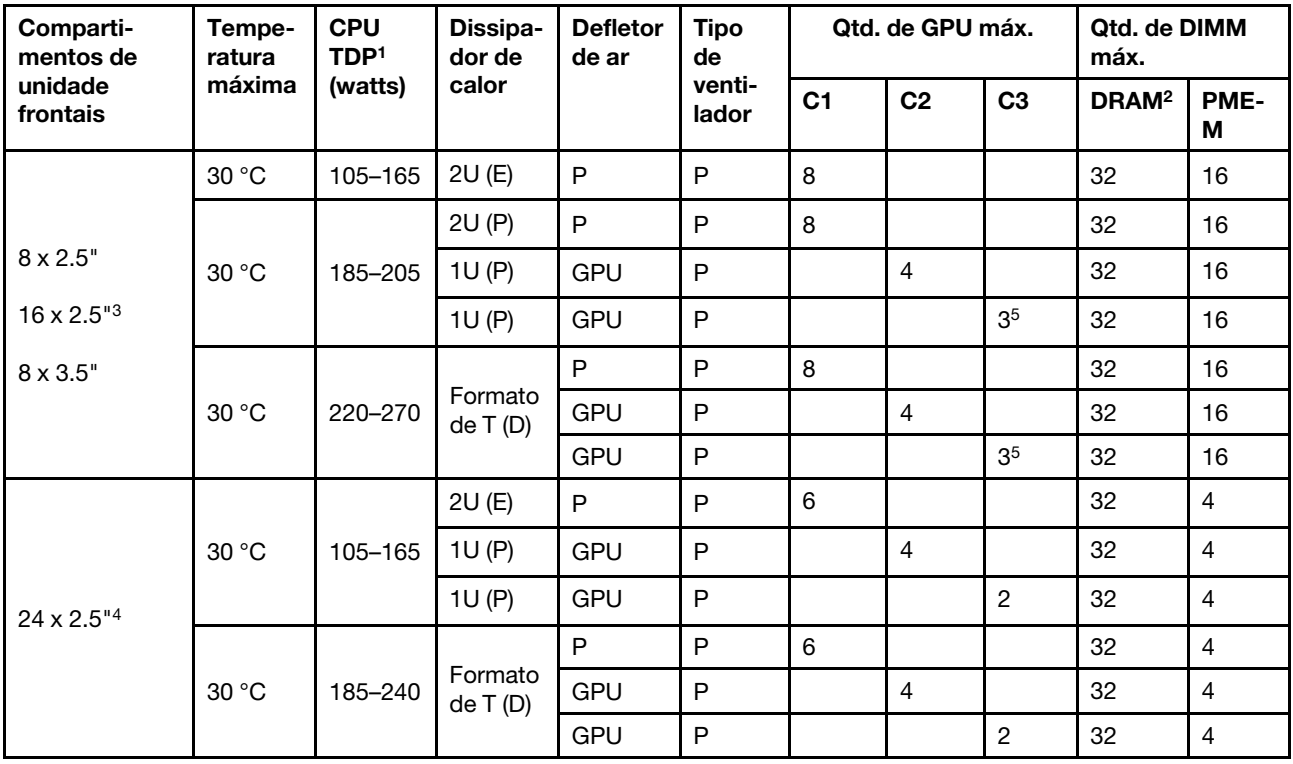

## Notas:

- 1. Os processadores a seguir têm exceções abaixo:
	- O processador Intel Xeon 6334 HCC de 165 W deve usar o dissipador de calor padrão 2U em vez do dissipador de calor de entrada 2U.
- O processador Intel Xeon 8351N XCC de 225 W deve seguir regras para processadores com TDP que variam de 250 watts a 270 watts.
- 2. Os RDIMMs 3DS de 256 GB são suportados apenas nas configurações de servidor abaixo:
	- $\bullet$  8 x 2,5 pol.
	- 16 x 2,5 pol.
	- 8 x 3,5 pol.
- 3. Para a configuração AnyBay de 16 x 2,5 polegadas, um máximo de dois adaptadores de GPU NVIDIA A40 ou L40 são suportados no slot PCIe 2 e no slot 5 quando a temperatura ambiente for 30 °C e um máximo de três adaptadores de GPU NVIDIA A40 ou L40 são suportados no slot PCIe 2, slot 5 e slot 7 quando a temperatura ambiente for 25 °C.
- 4. Os adaptadores NVIDIA V100S, A40, A100 80G, A800, L40 e H100 não são compatíveis na configuração 24 de 2,5 polegadas.
- 5. Para o adaptador AMD MI210, no máximo dois adaptadores são suportados.

# Instalar opcionais de hardware do servidor

Esta seção inclui instruções para executar a instalação inicial de hardware opcional. O procedimento de instalação de cada componente menciona todas as tarefas que precisam ser executadas para acessar o componente que está sendo substituído.

Os procedimentos de instalação são apresentados na sequência ideal para minimizar trabalho.

Atenção: Para garantir que os componentes instalados funcionem corretamente sem problemas, leia com cuidado as seguintes precauções.

- Certifique-se de que os componentes instalados sejam suportados pelo servidor. Para obter uma lista de componentes opcionais suportados pelo servidor, consulte <https://serverproven.lenovo.com/>.
- Sempre baixe e aplique o firmware mais recente. Esta etapa o ajudará a assegurar-se de que os problemas conhecidos sejam resolvidos e que o servidor esteja pronto para funcionar com o desempenho ideal. Acesse [ThinkSystem SR650 V2 Drivers e software](https://datacentersupport.lenovo.com/products/servers/thinksystem/sr650v2/downloads/driver-list) para baixar atualizações de firmware para o seu servidor.
- É uma prática recomendada verificar se o servidor está funcionando corretamente antes de instalar um componente opcional.
- Siga os procedimentos de instalação nesta seção e use as ferramentas corretas. Componentes instalados de forma incorreta podem causar falha no sistema devido a pinos danificados, conectores danificados, cabeamento ou componentes soltos.

# Remover o painel de segurança

Use estas informações para remover o painel de segurança.

# Sobre esta tarefa

# Atenção:

- Leia ["Diretrizes de instalação" na página 244](#page-247-0) para garantir que esteja trabalhando de forma segura.
- Antes de enviar o rack com o servidor instalado, reinstale e trave o painel de segurança no lugar.

# Procedimento

Etapa 1. Use a chave para destravar o painel de segurança.

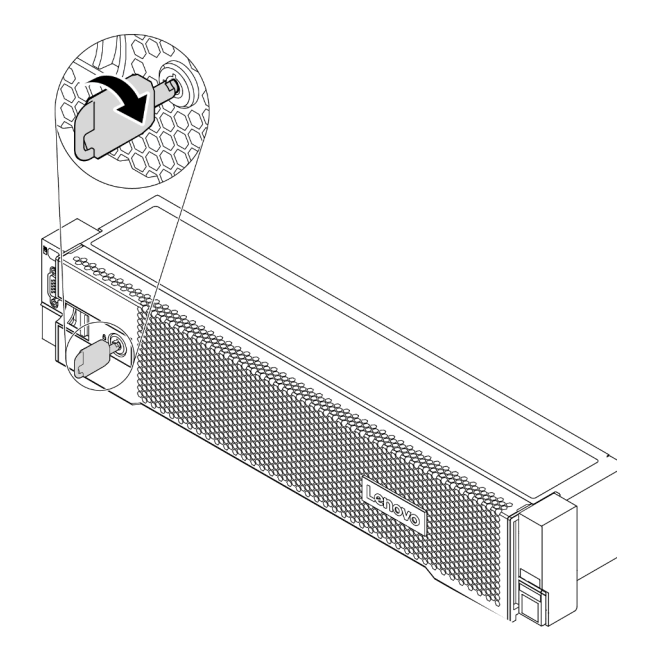

Figura 193. Destravando o painel de segurança

Etapa 2. Pressione a trava de liberação **1** e gire o painel de segurança para fora para removê-lo do chassi.

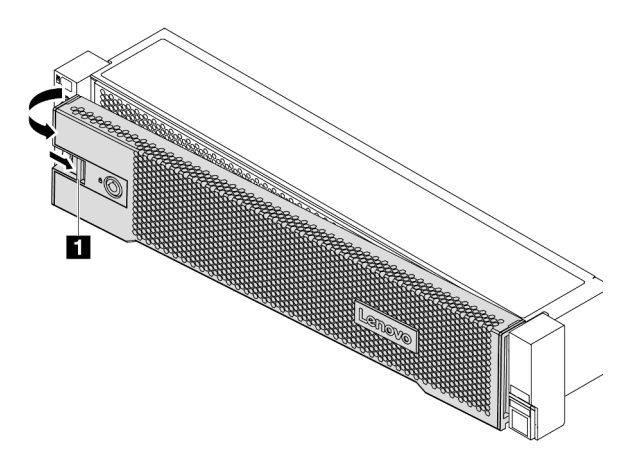

Figura 194. Remoção do painel de segurança

## Vídeo de demonstração

[Assista ao procedimento no YouTube](https://youtu.be/04egza46ue8)

# Remover a tampa superior

Use estas informações para remover a tampa superior.

# Sobre esta tarefa

S033

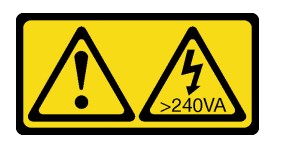

# CUIDADO:

Energia perigosa presente. Voltagens com energia perigosa podem provocar aquecimento quando em curto-circuito com metal, o que pode resultar no derretimento do metal e/ou queimaduras.

## S014

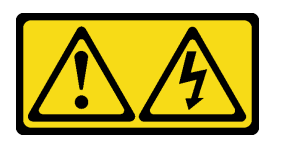

# CUIDADO:

Voltagens, correntes e níveis de energia perigosos podem estar presentes. Apenas um técnico de serviço qualificado está autorizado a remover as tampas onde houver etiqueta.

Atenção:

- Leia ["Diretrizes de instalação" na página 244](#page-247-0) para garantir que esteja trabalhando de forma segura.
- Desligue o servidor e desconecte todos os cabos de alimentação para esta tarefa.

# Procedimento

Etapa 1. Se o servidor estiver instalado em um rack, remova o servidor do rack. Consulte o Guia de instalação do rack fornecido com o kit de trilhos do seu servidor.

Etapa 2. Remova a tampa superior.

Atenção: Manuseie a tampa superior cuidadosamente. Derrubar a tampa superior com o engate da tampa aberto pode fazer com que este seja danificado.

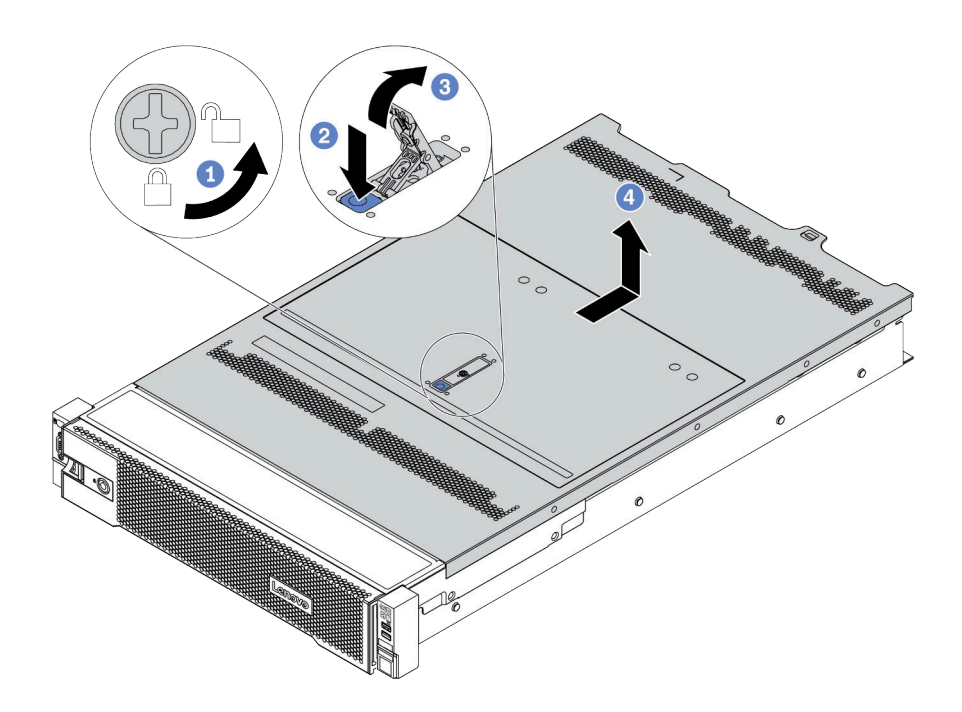

Figura 195. Remoção da tampa superior

- a. Use uma chave de fenda para virar a trava da tampa para a posição destravada como mostrado.
- b. Pressione o botão de liberação na trava de liberação. A trava da tampa, em seguida, é liberada até certo ponto.
- c. Abra totalmente a trava da tampa conforme mostrado.
- d. Deslize a tampa superior para trás até ela seja desacoplada do chassi. Em seguida, levante a tampa superior do chassi e coloque-a sobre uma superfície plana limpa.

# Vídeo de demonstração

[Assista ao procedimento no YouTube](https://www.youtube.com/watch?v=HOBOP_HLY0U)

# Remover o defletor de ar

Use estas informações para remover o defletor de ar. Caso pretenda instalar opções de hardware, você deve primeiro remover o defletor de ar do servidor.

# Sobre esta tarefa

S033

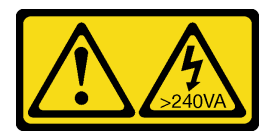

# CUIDADO:

Energia perigosa presente. Voltagens com energia perigosa podem provocar aquecimento quando em curto-circuito com metal, o que pode resultar no derretimento do metal e/ou queimaduras.

S017

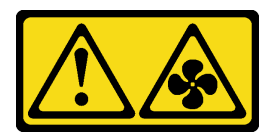

# CUIDADO:

Lâminas móveis do ventilador perigosas nas proximidades. Mantenha os dedos e outras partes do corpo a distância.

# Atenção:

- Leia ["Diretrizes de instalação" na página 244](#page-247-0) para garantir que esteja trabalhando de forma segura.
- Previna a exposição à eletricidade estática, que pode resultar em encerramento do sistema e perda de dados, mantendo componentes sensíveis em suas embalagens antiestáticas até a instalação, e manipulando esses dispositivos com uma pulseira antiestática ou outro sistema de aterramento.
- Para um resfriamento e um fluxo de ar adequados, instale o defletor de ar antes de ligar o servidor. A operação do servidor sem o defletor de ar pode danificar componentes do servidor.

# Procedimento

- Etapa 1. Se houver um módulo de energia flash RAID instalado no defletor de ar, desconecte o cabo do módulo primeiro.
- Etapa 2. Se houver uma GPU instalada no defletor de ar, remova-a antes.

Etapa 3. (Somente para defletor de ar da GPU) Remova os preenchimentos ou defletores de ar complementares (se houver).

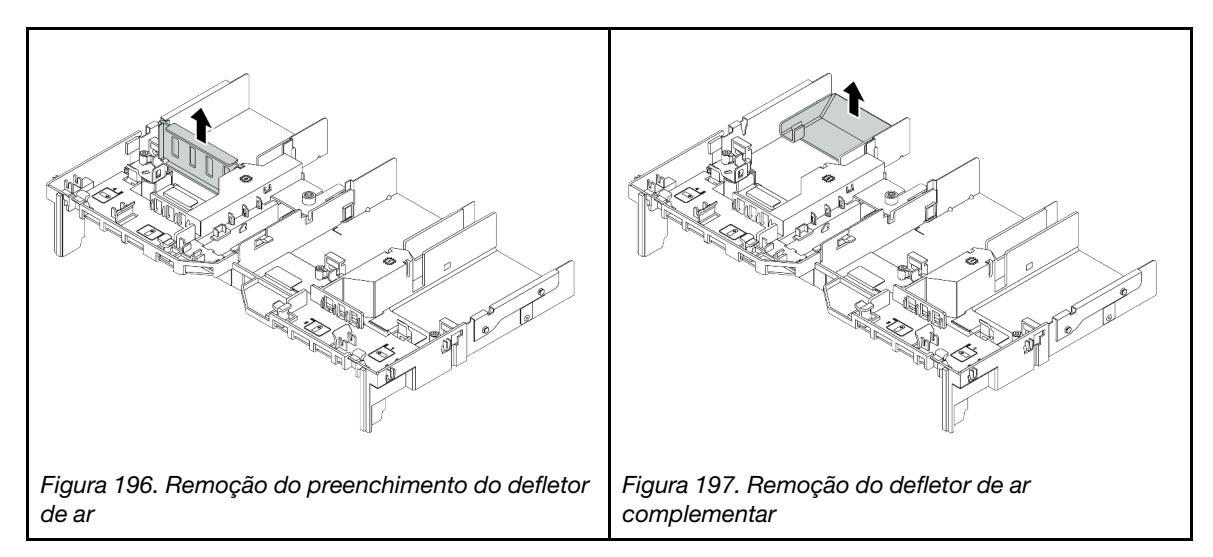

Etapa 4. Segure o defletor de ar e levante-o com cuidado para fora do servidor.

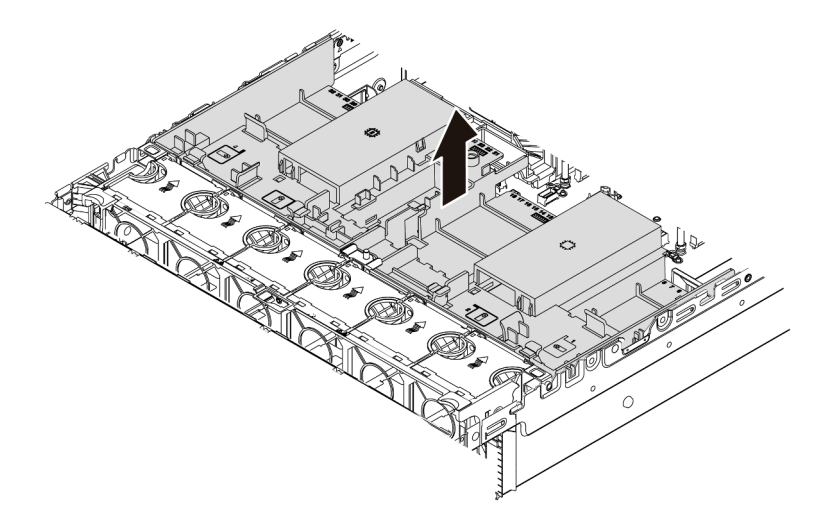

Figura 198. Remoção do defletor de ar padrão

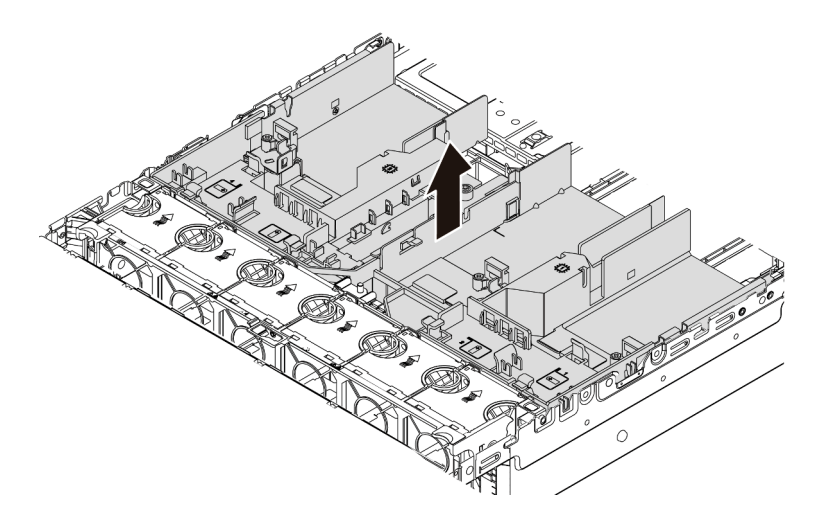

Figura 199. Remoção do defletor de ar da GPU

# Vídeo de demonstração

[Assista ao procedimento no YouTube](https://www.youtube.com/watch?v=RQDAZLKqClw)

# Remover o compartimento do ventilador do sistema

Use estas informações para remover o compartimento do ventilador do sistema.

# Sobre esta tarefa

O compartimento do ventilador do sistema pode impedir seu acesso a alguns conectores. Remova o compartimento do ventilador do sistema antes de rotear os cabos.

# Atenção:

- Leia ["Diretrizes de instalação" na página 244](#page-247-0) para garantir que esteja trabalhando de forma segura.
- Desligue o servidor e desconecte todos os cabos de alimentação para esta tarefa.
- Previna a exposição à eletricidade estática, que pode resultar em encerramento do sistema e perda de dados, mantendo componentes sensíveis em suas embalagens antiestáticas até a instalação, e manipulando esses dispositivos com uma pulseira antiestática ou outro sistema de aterramento.

# Procedimento

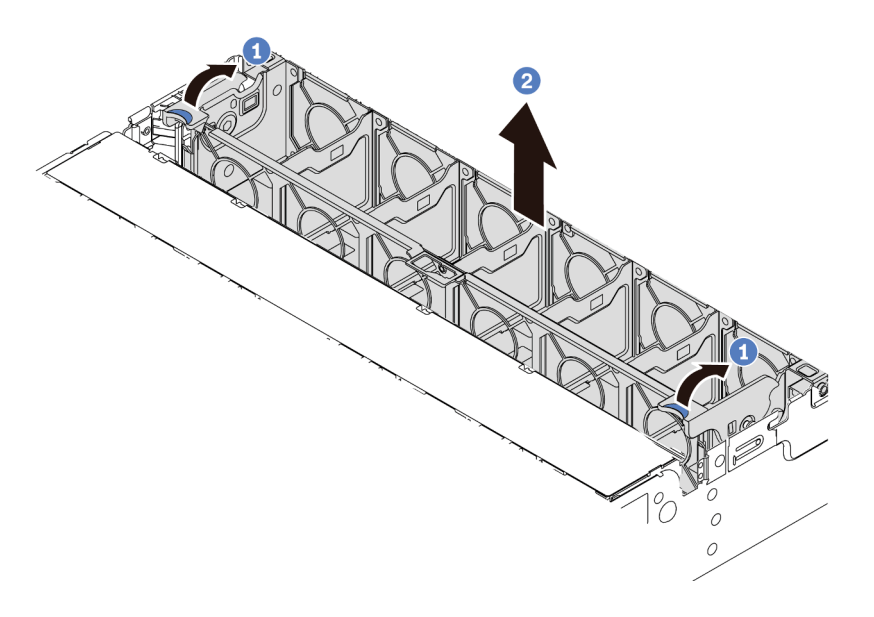

Figura 200. Remoção do compartimento do ventilador do sistema

Etapa 1. Gire as alavancas do compartimento do ventilador do sistema na parte traseira do servidor.

Etapa 2. Levante o compartimento do ventilador do sistema para cima e para fora do chassi.

# Depois de concluir

Comece a instalar os opcionais que você comprou.

## Vídeo de demonstração

[Assista ao procedimento no YouTube](https://www.youtube.com/watch?v=fASMV4N5l1o)

# Instalar um módulo de processador e dissipador de calor

O processador e o dissipador de calor são removidos em conjunto como parte de um conjunto de PHM (módulo de processador e dissipador de calor). A instalação do PHM requer um driver Torx T30.

# Sobre esta tarefa

# Atenção:

- Leia ["Diretrizes de instalação" na página 244](#page-247-0) para garantir que esteja trabalhando de forma segura.
- Desligue o servidor e desconecte todos os cabos de alimentação para esta tarefa.
- Previna a exposição à eletricidade estática, que pode resultar em encerramento do sistema e perda de dados, mantendo componentes sensíveis em suas embalagens antiestáticas até a instalação, e manipulando esses dispositivos com uma pulseira antiestática ou outro sistema de aterramento.
- Cada soquete do processador deve sempre conter uma tampa ou um PHM. Ao remover ou instalar um PHM, proteja os soquetes do processador vazios com uma capa.
- Não toque no soquete do processador nem nos contatos. Os contatos do soquete do processador são muito frágeis e podem ser danificados com facilidade. Contaminadores nos contatos do processador, como óleo da sua pele, podem causar falhas de conexão.
- Não permita que a graxa térmica no processador e no dissipador de calor entre em contato com qualquer coisa. O contato com qualquer superfície pode comprometer a graxa térmica, tornando-a ineficaz. A graxa térmica pode danificar componentes, como os conectores elétricos no soquete do processador.
- Remova e instale apenas um PHM por vez. Se a placa-mãe oferecer suporte a diversos processadores, instale os PHMs começando com o primeiro soquete do processador.
- Para assegurar o melhor desempenho, verifique a data de fabricação no novo dissipador de calor e certifique-se de que não ultrapasse 2 anos. Caso contrário, limpe a graxa térmica existente e aplique a nova graxa para obter o desempenho térmico ideal.

## Notas:

- O dissipador de calor, o processador e a portadora do processador do sistema podem ser diferentes dos mostrados nas ilustrações.
- Os PHMs são chaveados para o soquete onde podem ser instalados e para a orientação no soquete.
- Consulte <https://serverproven.lenovo.com/> para obter uma lista dos processadores com suporte para o seu servidor. Todos os processadores na placa-mãe devem ter a mesma velocidade, número de núcleos e frequência.
- Antes de instalar um novo PHM ou processador de substituição, atualize o firmware do sistema para o nível mais recente. Consulte ["Atualizar o firmware" na página 363.](#page-366-0)
- A instalação de um PHM adicional poderá alterar os requisitos de memória do sistema. Consulte ["Regras](#page-252-0) [e ordem de instalação de módulos de memória" na página 249](#page-252-0) para obter uma lista de relações entre processador e memória.

A ilustração a seguir mostra os componentes do PHM.

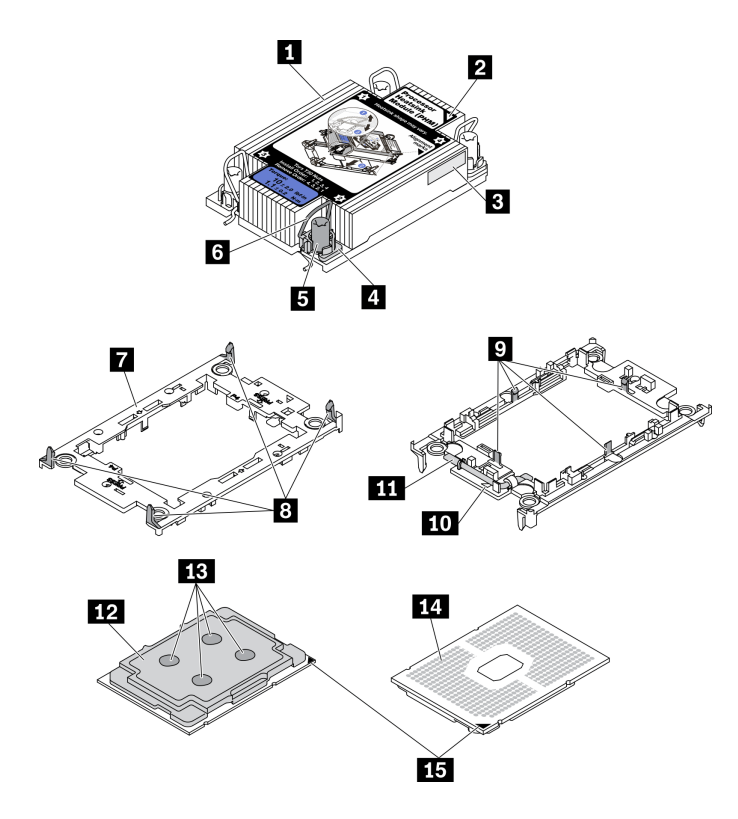

Figura 201. Componentes do PHM

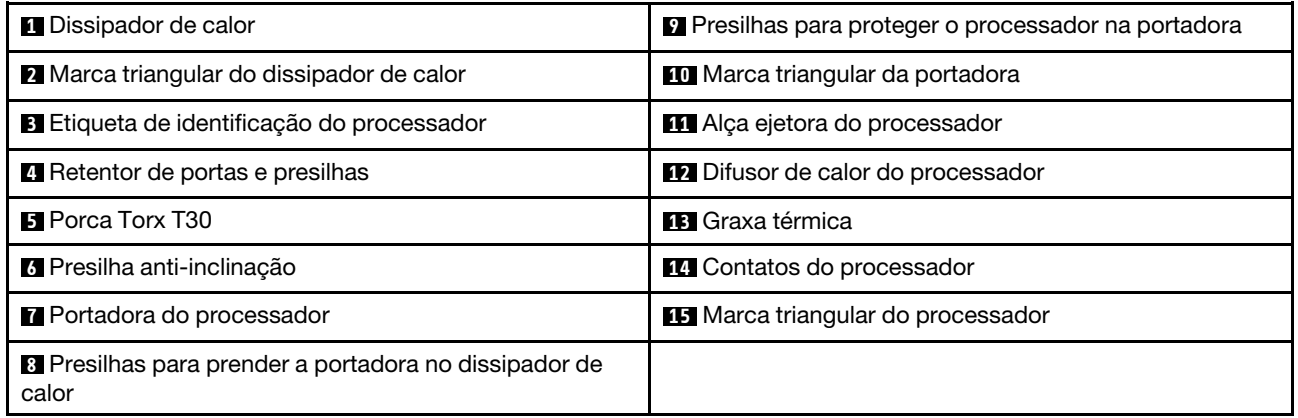

# Procedimento

- Etapa 1. Remova a tampa do soquete do processador, se estiver instalada no soquete do processador, colocando os dedos nos meios-círculos em cada extremidade da tampa e erguendo-a da placamãe.
- Etapa 2. Instale o módulo de processador e dissipador de calor no soquete da placa-mãe.
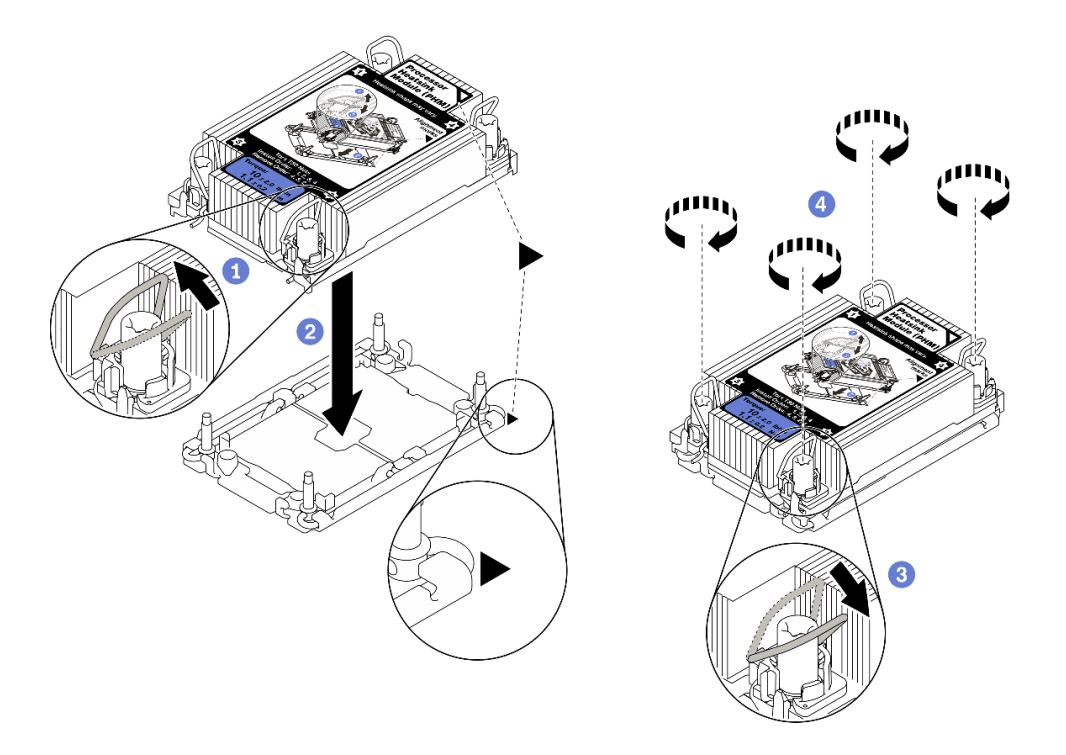

#### Figura 202. Instalando um PHM

- 1. Gire as presilhas anti-inclinação para dentro.
- 2. Alinhe a marca triangular e as quatro porcas Torx T30 no PHM com a marca triangular e as colunas rosqueadas do soquete do processador; em seguida, insira o PHM no soquete do processador.
- 3. Gire as presilhas de cabo anti-inclinação para fora até que se encaixem nos ganchos do soquete.
- 4. Aperte totalmente as portas Torx T30 na sequência de instalação mostrada no rótulo do dissipador de calor. Aperte os parafusos até que eles parem; inspecione visualmente para garantir que não haja folga entre o ombro de parafuso abaixo do dissipador de calor e o soquete do processador. (Para referência, o torque necessário para que os prendedores fiquem totalmente presos é de 1,1 Newton-metros, 10 libras-polegadas).
- Etapa 3. Se o processador for fornecido com um dissipador de calor em forma de T, aperte totalmente os dois parafusos do dissipador de calor conforme exibido. (Para referência, o torque necessário para que os prendedores fiquem totalmente presos é de 1,1 Newton-metros, 10 libras-polegadas).

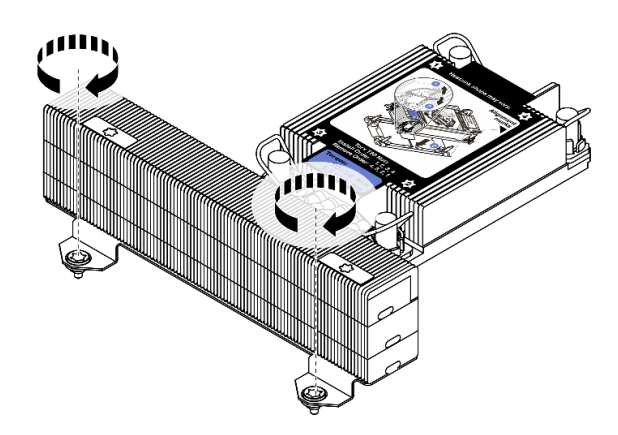

Figura 203. Apertando os parafusos do dissipador de calor em forma de T

# Depois de concluir

Se houver módulos de memória a serem instalados, instale-os. Consulte o ["Instalar um módulo de memória"](#page-290-0) [na página 287](#page-290-0).

### Vídeo de demonstração

# <span id="page-290-0"></span>Instalar um módulo de memória

Use estas informações para instalar um módulo de memória.

## Sobre esta tarefa

Consulte ["Regras e ordem de instalação de módulos de memória" na página 249](#page-252-0) para obter informações detalhadas sobre a configuração da memória e certifique-se de adotar uma configuração suportada.

## Atenção:

- Leia ["Diretrizes de instalação" na página 244](#page-247-0) para garantir que esteja trabalhando de forma segura.
- Desligue o servidor e desconecte todos os cabos de alimentação para esta tarefa.
- Módulos de memória são sensíveis a descargas eletrostáticas e requerem manipulação especial. Consulte as diretrizes padrão para ["Manipulando dispositivos sensíveis à estática" na página 248](#page-251-0):
	- Sempre use uma pulseira de descarga eletrostática ao remover ou instalar módulos de memória. Também podem ser usadas luvas de descarga eletrostática.
	- Nunca mantenha dois ou mais módulos de memória juntos de modo que não possam se tocar. Não empilhe módulos de memória diretamente na parte superior durante o armazenamento.
	- Nunca toque nos contatos dourados do conector do módulo de memória nem permita que esses contatos encostem na parte externa do compartimento do conector do módulo de memória.
	- Manuseie os módulos de memória com cuidado: nunca dobre, gire nem solte um módulo de memória.
	- Não use nenhuma ferramenta de metal (como jigs ou presilhas) para manipular os módulos de memória, porque os metais rígidos podem danificar os módulos de memória.
	- Não insira os módulos de memória enquanto segura os pacotes ou os componentes passivos, o que pode causar a quebra ou desconexão de componentes passivos pela força de inserção alta.

#### Notas:

- Se algum dos módulos a serem instalados for o PMEM, adote uma configuração compatível. Se estiver instalando PMEMs pela primeira vez, leia as regras e instruções em ["Ordem de instalação de DIMMs](#page-258-0)  [PMEM e DRAM" na página 255](#page-258-0) com atenção para saber como instalar e configurar PMEMs.
- Se o PMEM a ser instalado for usado em outra configuração antes e contiver dados armazenados, conclua o procedimento a seguir antes de instalar fisicamente o módulo:
	- 1. Faça backup dos dados armazenados nos espaços de nomes de PMEM.
	- 2. Desative a segurança do PMEM com uma das seguintes opções:
		- Lenovo XClarity Provisioning Manager

Acesse Configuração UEFI → Configurações do Sistema → PMEMs Intel Optane → Segurança → Pressionar para Desativar a Segurança e insira a senha para desabilitar a segurança.

– Setup Utility

Acesse Configuração do Sistema e Gerenciamento de Inicialização ➙ Configurações do Sistema → Intel Optane PMEMs → Segurança → Pressionar para Desativar a Segurança e insira a senha para desabilitar a segurança.

- 3. Exclua os espaços de nomes com o comando correspondente ao sistema operacional que está instalado:
	- Comando do Linux:
		- ndctl destroy-namespace all -f
	- Comando do Windows PowerShell

Get-PmemDisk | Remove-PmemDisk

4. Limpe os dados de configuração de plataforma (PCD) e área de armazenamento de rótulo de espaço de nome (LSA) com o seguinte comando ipmctl (para Linux e Windows).

ipmctl delete -pcd

Notas: Consulte os links a seguir para saber como baixar e usar o impctl em diferentes sistemas operacionais:

- Windows:<https://datacentersupport.lenovo.com/us/en/videos/YTV101407>
- Linux: <https://datacentersupport.lenovo.com/us/en/solutions/HT508642>
- 5. Reinicialize o sistema.

## Procedimento

Etapa 1. Localize o slot do módulo de memória necessário na placa-mãe. Siga a sequência e as regras de instalação em ["Regras e ordem de instalação de módulos de memória" na página 249.](#page-252-0)

Etapa 2. Instale o módulo de memória no slot.

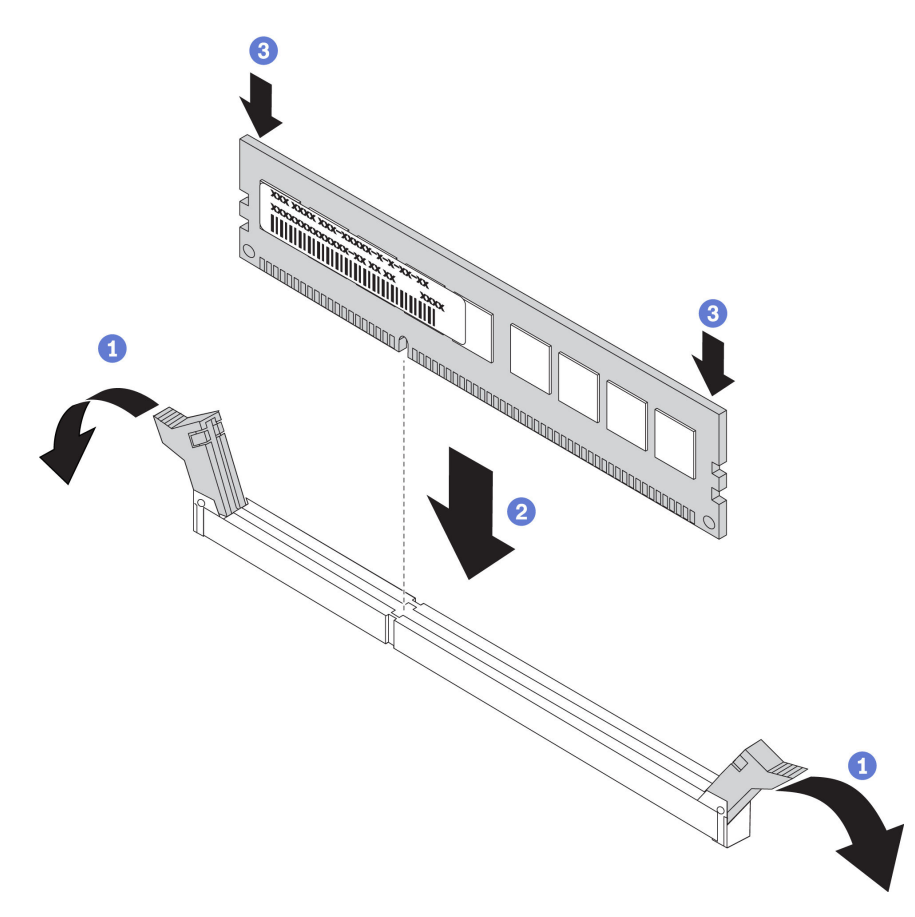

Figura 204. Instalação do módulo de memória

- a. Abra com cuidado a presilha de retenção em cada extremidade do slot do módulo de memória.
- b. Alinhe o módulo de memória com o slot e coloque-o com cuidado no módulo de memória no slot com as duas mãos.
- c. Pressione firmemente as duas extremidades do módulo de memória diretamente no slot até que as presilhas de retenção se encaixem na posição travada.

Nota: Se houver uma fresta entre o módulo de memória e os clipes de retenção, o módulo de memória não foi inserido corretamente. Nesse caso, abra as presilhas de retenção, remova o módulo de memória e insira-o novamente.

#### Vídeo de demonstração

# Instalar um backplane da unidade frontal de 2,5 polegadas

Use estas informações para instalar o backplane da unidade frontal de 2,5 polegadas.

# Sobre esta tarefa

O servidor oferece suporte a até três backplanes da unidade de 2,5 polegadas dos tipos abaixo. Dependendo do tipo de backplane e da quantidade, o local de instalação dos backplanes varia.

- Backplane de 2,5 polegadas e 8 compartimentos SAS/SATA
- Backplane AnyBay de 8 compartimentos e 2,5 polegadas
- Backplane NVMe de 8 compartimentos e 2,5 polegadas

Nota: O backplane AnyBay e o backplane NVMe listados acima usam a mesma placa de circuito físico. A diferença é quais conectores no backplane estão cabeados: NVMe e SAS/SATA ou apenas NVMe.

A tabela a seguir lista as combinações de backplane suportadas. Instale o backplane de acordo com a configuração do servidor.

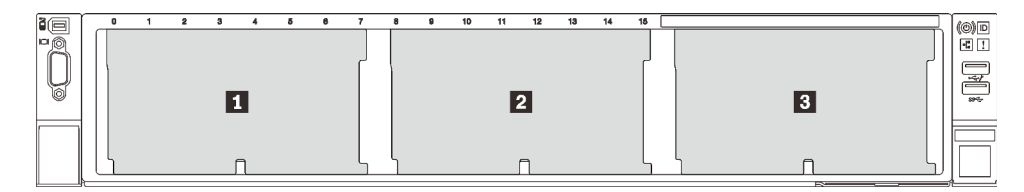

Figura 205. Numeração do backplane da unidade

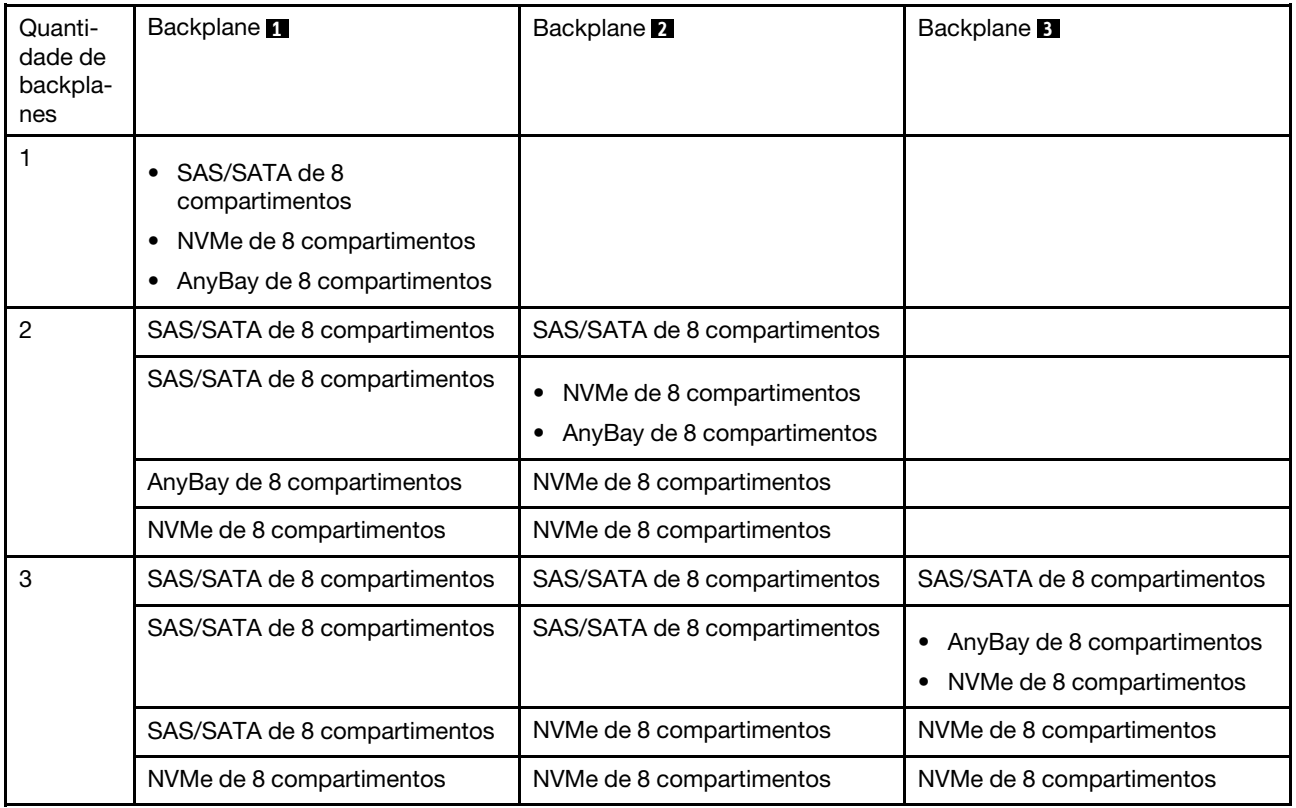

#### Atenção:

- Leia ["Diretrizes de instalação" na página 244](#page-247-0) para garantir que esteja trabalhando de forma segura.
- Desligue o servidor e desconecte todos os cabos de alimentação para esta tarefa.
- Previna a exposição à eletricidade estática, que pode resultar em encerramento do sistema e perda de dados, mantendo componentes sensíveis em suas embalagens antiestáticas até a instalação, e manipulando esses dispositivos com uma pulseira antiestática ou outro sistema de aterramento.

## Procedimento

- Etapa 1. Toque na embalagem antiestática que contém o novo backplane em qualquer superfície não pintada na parte externa do servidor. Em seguida, remova o novo backplane do pacote e coloqueo em uma superfície antiestática.
- Etapa 2. Conecte os cabos ao backplane. Consulte [Capítulo 3 "Roteamento de cabos internos" na página](#page-70-0) [67](#page-70-0).
- Etapa 3. Instale o backplane frontal da unidade de 2,5 polegadas.

Nota: Dependendo do tipo específico, seu backplane pode parecer diferente da ilustração.

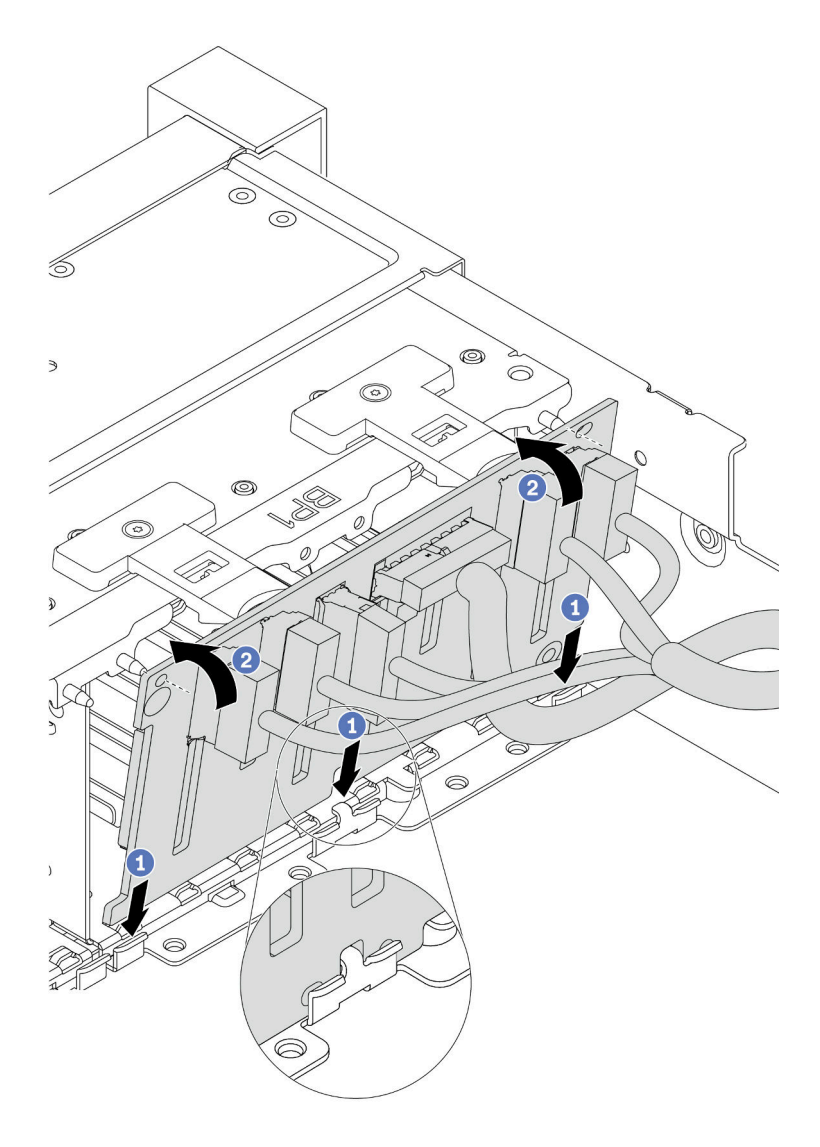

Figura 206. Instalação do painel traseiro da unidade de 2,5 polegadas

- a. Alinhe a parte inferior do backplane com os slots no chassi.
- b. Gire o painel traseiro para a posição vertical e alinhe os orifícios no painel traseiro com os pinos no chassi e pressione-o na posição. As guias de liberação prenderão o backplane no lugar.

## Depois de concluir

- 1. Instale todas as unidades nos compartimentos de unidade. Consulte ["Instalar uma unidade hot-swap"](#page-352-0) [na página 349](#page-352-0).
- 2. Configure o RAID, se necessário. Consulte o Guia do Usuário do Lenovo XClarity Provisioning Manager, que está disponível para download em: <https://pubs.lenovo.com/lxpm-overview/>
- 3. Se você instalou um backplane AnyBay com unidades U.3 NVMe o modo Tri, ative o modo U.3 x1 para os slots de unidade selecionados no backplane por meio da GUI da Web do XCC.
	- a. Faça login na GUI da Web do XCC e escolha Armazenamento → Detalhe na árvore de navegação à esquerda.
	- b. Na janela que é exibida, clique no ícone a ao lado de Backplane.
	- c. Na caixa de diálogo que é exibida, selecione os slots da unidade de destino em clique em Aplicar.
	- d. Realize um ciclo de ativação CC para que a configuração tenha efeito.

### Vídeo de demonstração

# Instalar um adaptador de expansor RAID/HBA interno

Use estas informações para instalar um adaptador RAID CFF (fator forma personalizado) interno, o adaptador HBA CFF interno ou o adaptador do expansor RAID CFF interno.

## Sobre esta tarefa

O servidor oferece suporte a adaptadores RAID/HBA em dois fatores de forma:

- Fator forma personalizado (CFF): os adaptadores RAID/HBA neste fator forma são suportados apenas quando dois processadores estão instalados. Os adaptadores RAID/HBA CFF estão instalados entre o backplane frontal e a gaiola do ventilador.
- Fator forma padrão (SFF): os adaptadores RAID/HBA neste fator forma são instalados nos slots de expansão PCIe; consulte ["Instalar um adaptador PCIe e o conjunto de placa riser" na página 307.](#page-310-0)

### Atenção:

- Leia ["Diretrizes de instalação" na página 244](#page-247-0) para garantir que esteja trabalhando de forma segura.
- Desligue o servidor e desconecte todos os cabos de alimentação para esta tarefa.
- Previna a exposição à eletricidade estática, que pode resultar em encerramento do sistema e perda de dados, mantendo componentes sensíveis em suas embalagens antiestáticas até a instalação, e manipulando esses dispositivos com uma pulseira antiestática ou outro sistema de aterramento.

## Procedimento

Etapa 1. Encoste a embalagem antiestática que contém o adaptador em qualquer superfície não pintada na parte externa do servidor. Em seguida, remova o adaptador do pacote e coloque-o em uma superfície antiestática.

Nota: O adaptador é fornecido com e pré-instalado em um suporte de montagem; verifique e certifique-se de que o adaptador esteja fixado no lugar. Se houver parafusos soltos, aperte os parafusos usando uma chave de fenda Phillips n °1. O valor máximo de torque é 4,8 ± 0,5 polegada-libras.

Etapa 2. Alinhe os entalhes no suporte de montagem com os pinos no chassi, abaixe o adaptador e deslize-o levemente conforme mostrado para prendê-lo no chassi.

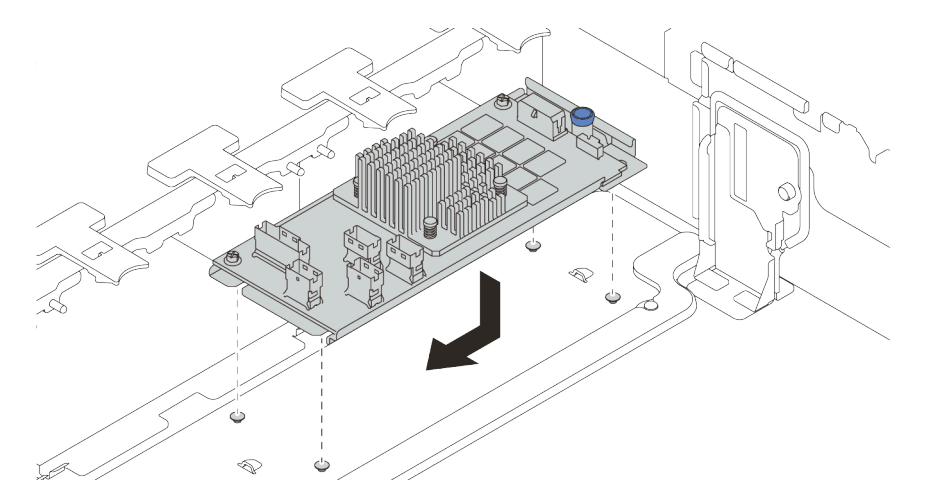

Figura 207. Instalação do adaptador CFF interno

Etapa 3. Conecte os cabos ao adaptador. Consulte Capítulo 3 "Roteamento de cabos internos" na página [67](#page-70-0).

# Depois de concluir

Se você instalou um adaptador RAID:

- Instale um módulo de energia flash RAID se você instalou um adaptador RAID 930 ou 940. Consulte ["Instalar um módulo de energia flash RAID" na página 341.](#page-344-0)
- Use o Lenovo XClarity Provisioning Manager para configurar o RAID se necessário. Consulte https:// [pubs.lenovo.com/lxpm-overview/](https://pubs.lenovo.com/lxpm-overview/).

# Instalar a chave de intrusão

Use estas informações para instalar a chave de intrusão.

## Sobre esta tarefa

- Leia ["Diretrizes de instalação" na página 244](#page-247-0) para garantir que esteja trabalhando de forma segura.
- Desligue o servidor e desconecte todos os cabos de alimentação para esta tarefa.
- Previna a exposição à eletricidade estática, que pode resultar em encerramento do sistema e perda de dados, mantendo componentes sensíveis em suas embalagens antiestáticas até a instalação, e manipulando esses dispositivos com uma pulseira antiestática ou outro sistema de aterramento.

## Procedimento

- Etapa 1. Encoste a embalagem antiestática que contém a nova chave de intrusão em qualquer superfície não pintada na parte externa do servidor. Em seguida, remova a nova chave de intrusão do pacote e coloque-a em uma superfície antiestática.
- Etapa 2. Gire o compartimento do ventilador em 90 graus na direção mostrada na imagem.

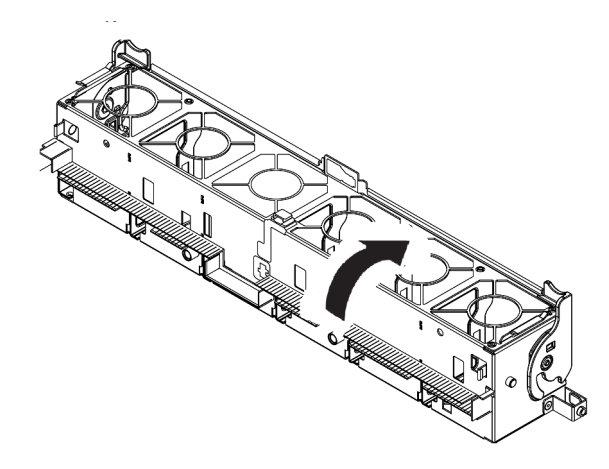

Etapa 3. Instale a chave de intrusão no compartimento do ventilador.

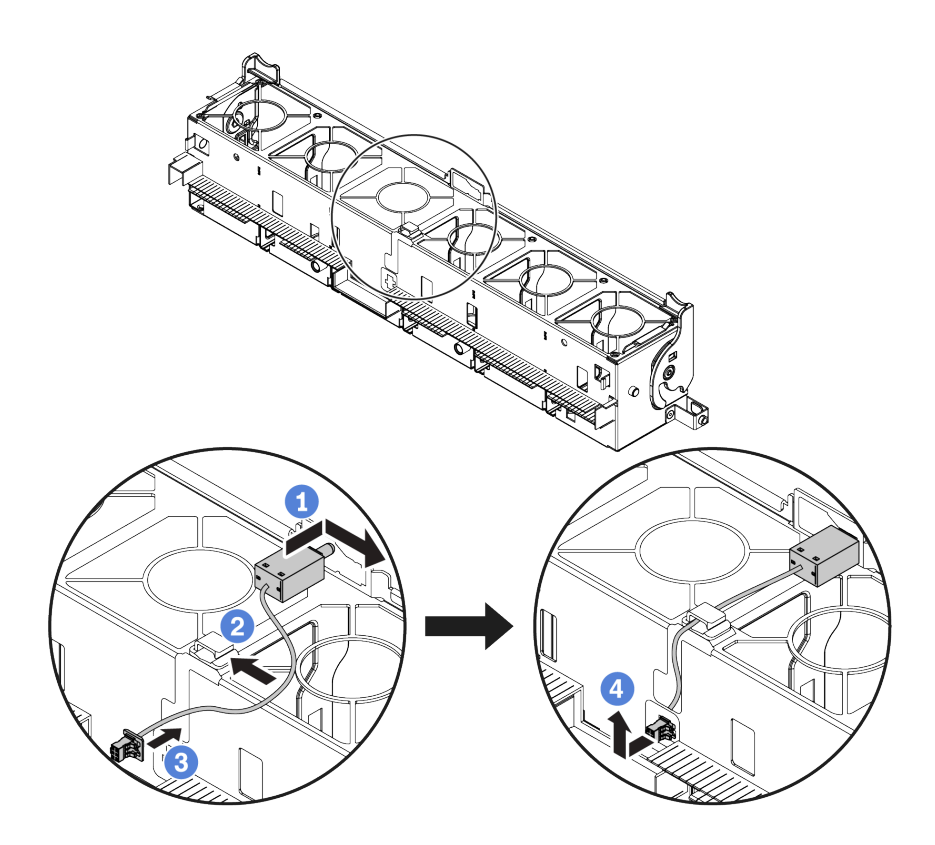

Nota: Verifique se o cabo da chave de intrusão está roteado pelo clipe do cabo e o slot précortado. Caso contrário, o cabo poderá deslizar para baixo do compartimento do ventilador, a superfície de contato entre o compartimento do ventilador e a placa-mãe pode ficar desigual e a conexão do ventilador pode se soltar.

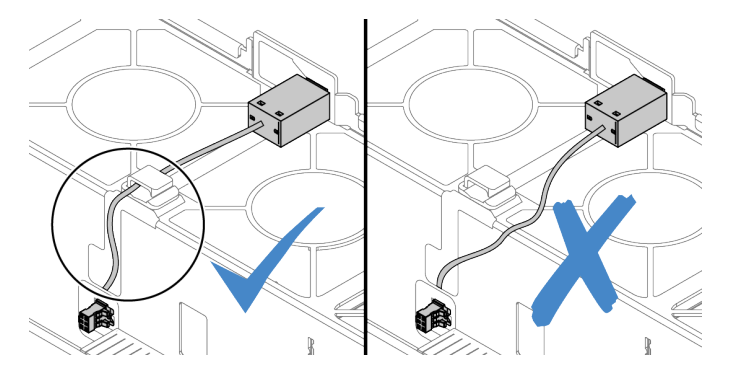

- a. Insira a chave de intrusão no suporte no compartimento do ventilador e empurre-a na direção indicada até que ela fique bem encaixada.
- b. Fixe o cabo da chave de intrusão no clipe do cabo.
- c. Roteie o cabo para o compartimento do ventilador pelo slot pré-cortado na parte inferior do compartimento do ventilador.
- d. Insira o conector da chave de intrusão na fechadura do conector e mova-o na direção indicada até que ele fique bem encaixado.
- Etapa 4. Instale o compartimento do ventilador de volta no chassi. Consulte ["Instalar o compartimento do](#page-301-0)  [ventilador do sistema" na página 298](#page-301-0).
- Etapa 5. Instale os ventiladores do sistema no compartimento do ventilador. ["Instalar um ventilador do](#page-302-0) [sistema" na página 299](#page-302-0)

## Vídeo de demonstração

# <span id="page-301-0"></span>Instalar o compartimento do ventilador do sistema

Use estas informações para instalar o compartimento do ventilador do sistema.

## Sobre esta tarefa

#### Atenção:

- Leia ["Diretrizes de instalação" na página 244](#page-247-0) para garantir que esteja trabalhando de forma segura.
- Desligue o servidor e desconecte todos os cabos de alimentação para esta tarefa.
- Previna a exposição à eletricidade estática, que pode resultar em encerramento do sistema e perda de dados, mantendo componentes sensíveis em suas embalagens antiestáticas até a instalação, e manipulando esses dispositivos com uma pulseira antiestática ou outro sistema de aterramento.

## Procedimento

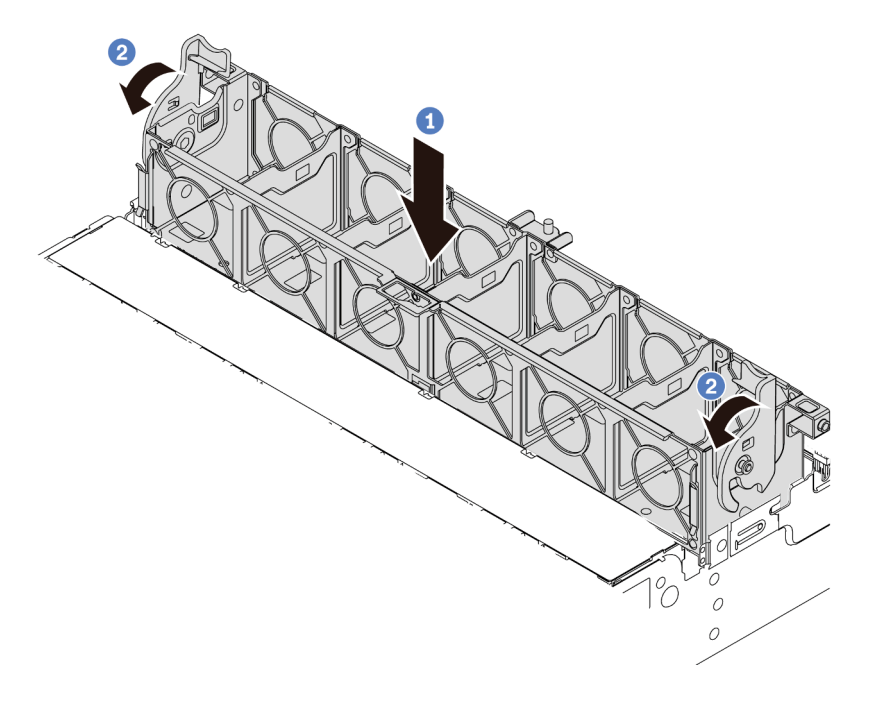

Figura 208. Instalação do compartimento do ventilador do sistema

- Etapa 1. Alinhe o compartimento do ventilador do sistema com as guias de montagem em ambas as laterais do chassi e abaixe-o até o chassi.
- Etapa 2. Gire as alavancas do compartimento do ventilador para baixo até que o compartimento do ventilador se encaixe no lugar.

Nota: Se houver ventiladores do sistema instalados no respectivo compartimento, assegure-se de que os ventiladores do sistema estejam corretamente conectados aos conectores de ventilador do sistema na placa-mãe.

#### Vídeo de demonstração

# <span id="page-302-0"></span>Instalar um ventilador do sistema

Use estas informações para instalar um ventilador do sistema.

# Sobre esta tarefa

## Atenção:

- Leia ["Diretrizes de instalação" na página 244](#page-247-0) para garantir que esteja trabalhando de forma segura.
- Desligue o servidor e desconecte todos os cabos de alimentação para esta tarefa.
- Previna a exposição à eletricidade estática, que pode resultar em encerramento do sistema e perda de dados, mantendo componentes sensíveis em suas embalagens antiestáticas até a instalação, e manipulando esses dispositivos com uma pulseira antiestática ou outro sistema de aterramento.
- Antes de instalar um ventilador do sistema, verifique se você selecionou o ventilador do sistema necessário. Consulte ["Regras técnicas" na página 264.](#page-267-0)

### S033

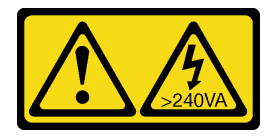

### CUIDADO:

Energia perigosa presente. Voltagens com energia perigosa podem provocar aquecimento quando em curto-circuito com metal, o que pode resultar no derretimento do metal e/ou queimaduras.

S017

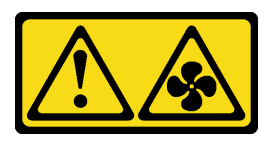

#### CUIDADO:

Lâminas móveis do ventilador perigosas nas proximidades. Mantenha os dedos e outras partes do corpo a distância.

## Procedimento

- Etapa 1. Toque a embalagem antiestática que contém o novo ventilador do sistema em qualquer superfície não pintada na parte externa do servidor. Em seguida, remova o novo ventilador do sistema do pacote e coloque-o em uma superfície antiestática.
- Etapa 2. Se houver um ventilador simulado, remova-o primeiro.

Etapa 3. Posicione o ventilador do sistema acima do compartimento do ventilador do sistema. O conector do ventilador do sistema na parte inferior do ventilador deve estar virado para a parte traseira do chassi. Pressione o ventilador do sistema para baixo até ele se encaixar.

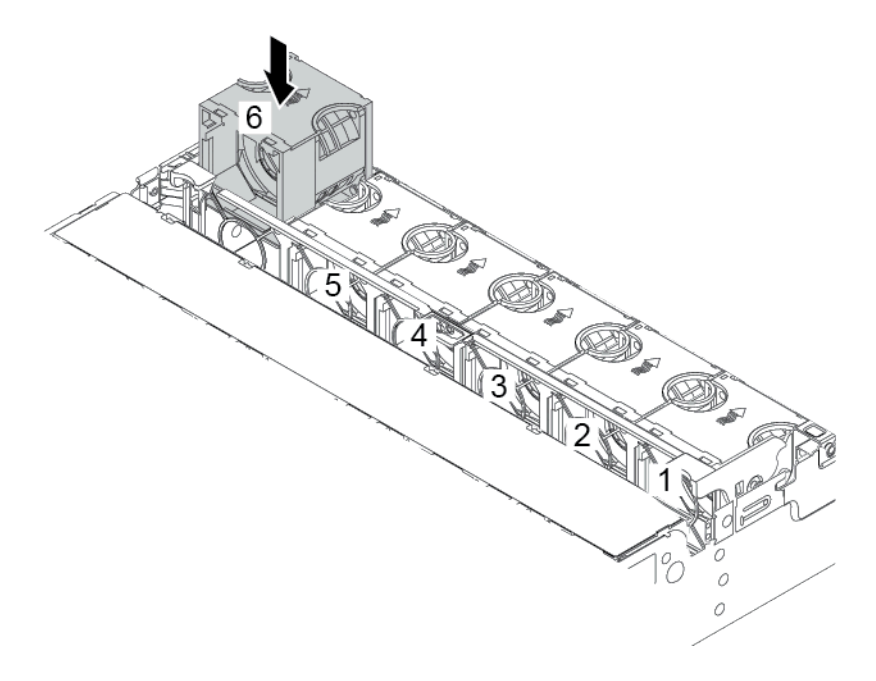

Figura 209. Instalação do ventilador do sistema

#### Vídeo de demonstração

# Instalar uma gaiola de unidade central

Use estas informações para instalar uma gaiola de unidade central.

# Sobre esta tarefa

Dependendo das configurações do servidor, alguns modelo de servidor oferecem suporte a uma das seguintes gaiolas de unidade central.

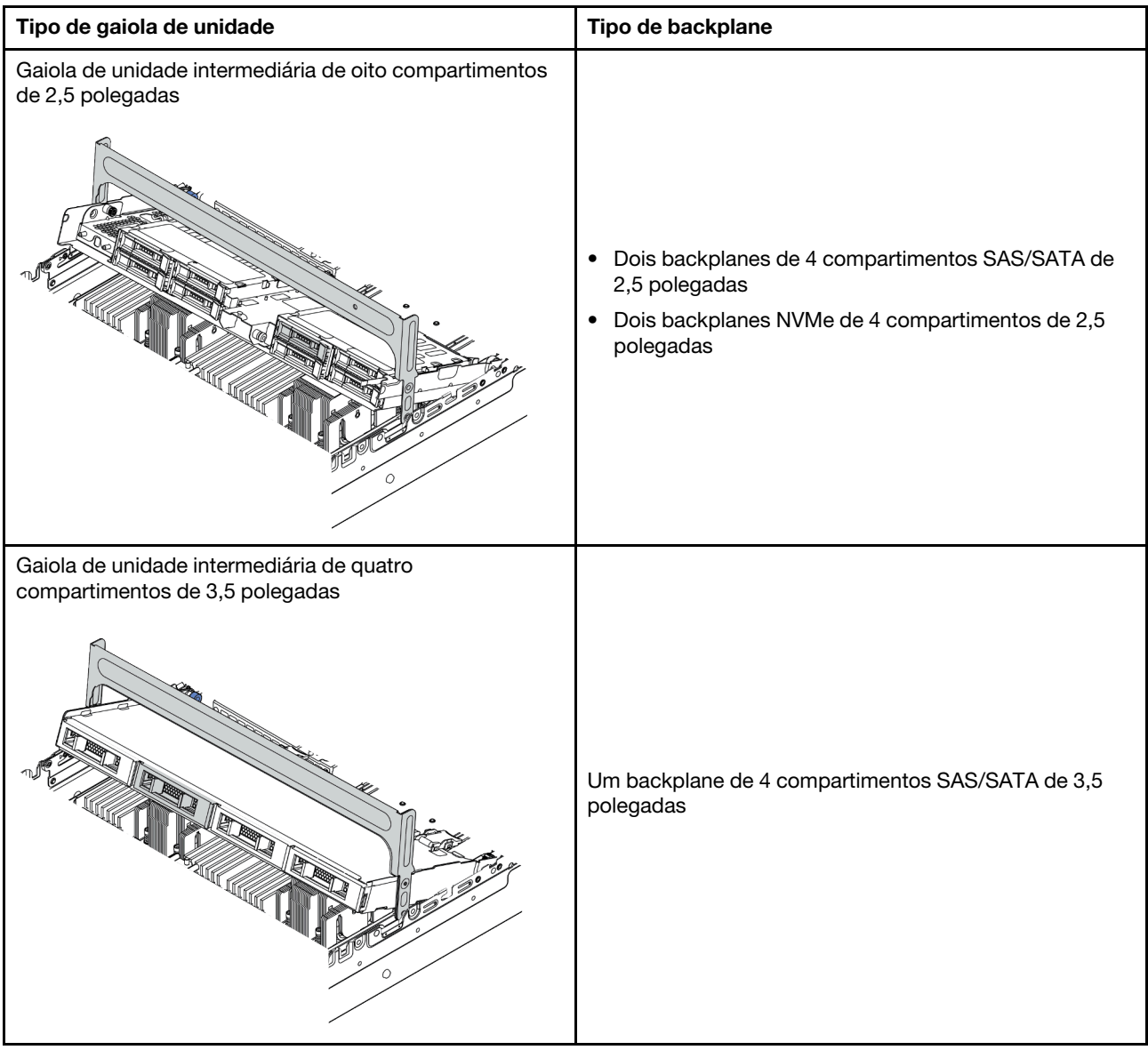

## Atenção:

- Leia ["Diretrizes de instalação" na página 244](#page-247-0) para garantir que esteja trabalhando de forma segura.
- Desligue o servidor e desconecte todos os cabos de alimentação para esta tarefa.
- Previna a exposição à eletricidade estática, que pode resultar em encerramento do sistema e perda de dados, mantendo componentes sensíveis em suas embalagens antiestáticas até a instalação, e manipulando esses dispositivos com uma pulseira antiestática ou outro sistema de aterramento.
- A gaiola de unidade central é compatível com alguns modelos de servidor com requisitos térmicos. Consulte ["Regras térmicas" na página 270](#page-273-0) para garantir que o servidor esteja abaixo da temperatura ambiente permitida, e o dissipador de calor e os ventiladores do sistema corretos sejam usados. Se necessário, substitua o dissipador de calor ou o ventilador do sistema primeiro.
	- ["Instalar um módulo de processador e dissipador de calor" na página 283](#page-286-0)
	- ["Instalar um ventilador do sistema" na página 299](#page-302-0)
- Se você estiver atualizando o servidor para a configuração NVMe de 32 x 2,5 polegadas, substitua o suporte de parede do cabo primeiro. Consulte ["\(Para 32 NVMe\) Substituir os suportes de parede do](#page-307-0) [cabo" na página 304.](#page-307-0)

## Procedimento

Etapa 1. Conecte os cabos aos backplanes.

Etapa 2. Instale o backplane na gaiola de unidade central.

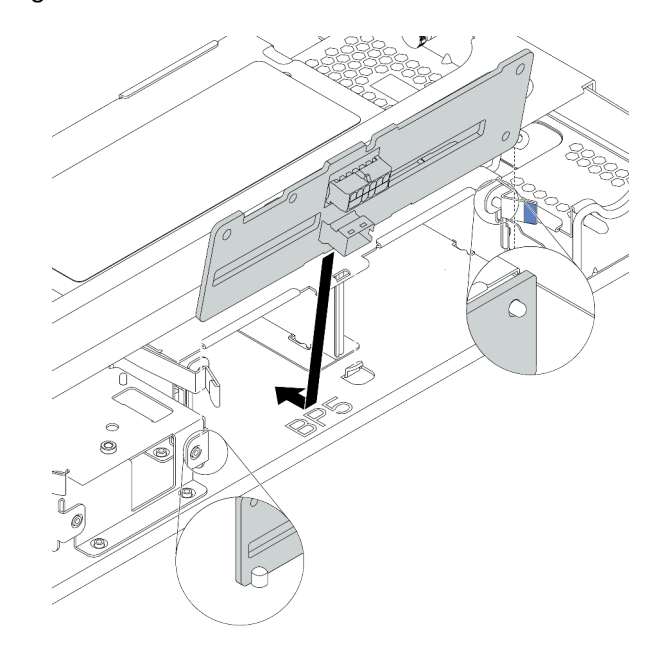

Figura 210. Instalando o backplane de unidade intermediário de 2,5 polegadas

- a. Alinhe a parte inferior do backplane com os parafusos na parte inferior da gaiola de unidade e abaixe o backplane na gaiola de unidade.
- b. Empurre a parte superior do backplane para frente até que se encaixe no lugar. Verifique se os orifícios no backplane passam pelos pinos na gaiola de unidade e se as travas de liberação prendem o backplane na posição.

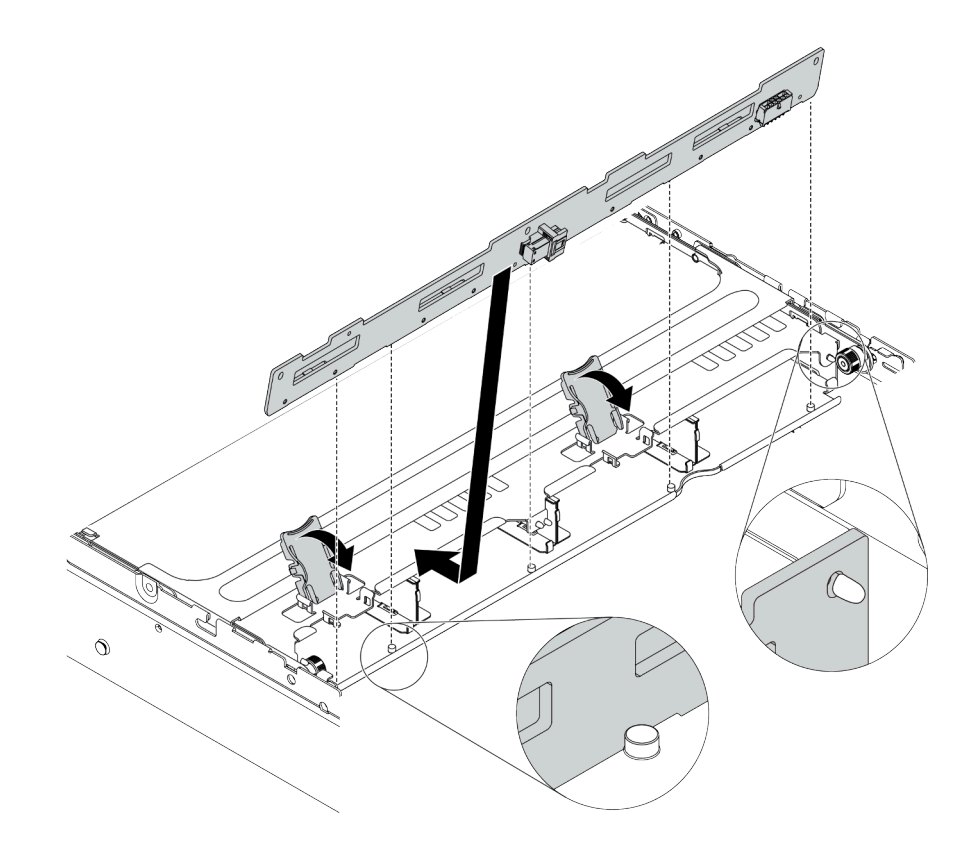

Figura 211. Instalando o backplane de unidade intermediário de 3,5 polegadas

- a. Alinhe a parte inferior do backplane com os parafusos na parte inferior da gaiola de unidade e abaixe o backplane na gaiola de unidade.
- b. Empurre a parte superior do backplane para frente para que os orifícios no backplane passem pelos pinos na gaiola de unidade e feche as travas de liberação para prender o backplane na posição.

Etapa 3. Instale a gaiola de unidade central e as unidades.

#### Notas:

- A ilustração mostra a instalação da gaiola de unidade central de 2,5 polegadas. O procedimento é o mesmo para a instalação da gaiola de unidade central de 3,5 polegadas.
- Se algum cabo precisar passar por baixo da gaiola intermediária, roteie os cabos antes de instalar a gaiola.

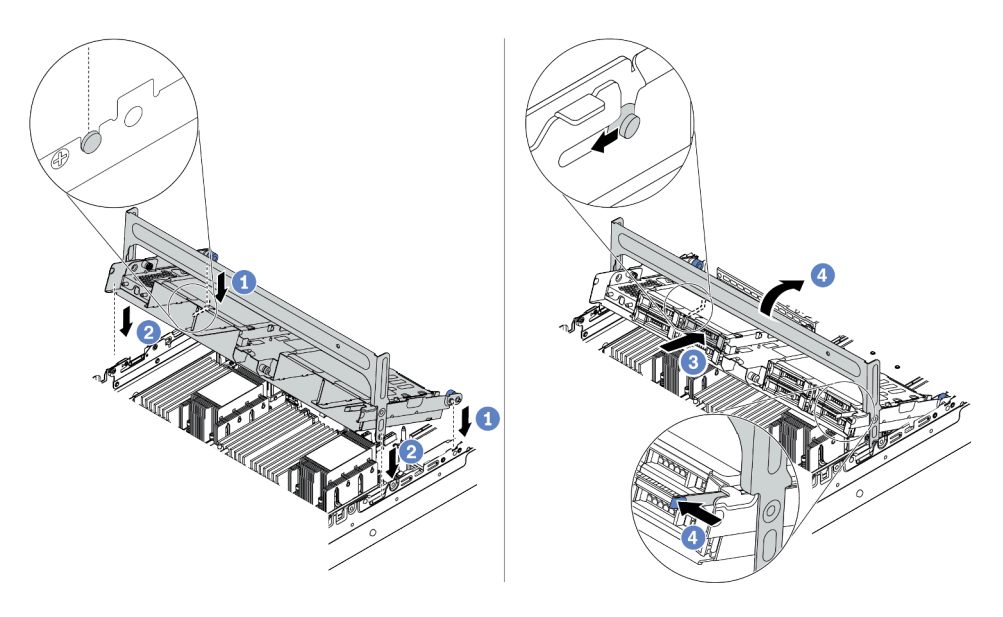

Figura 212. Instalando a gaiola de unidade central e as unidades

- a. Alinhe os pinos no compartimento central com os slots correspondentes no chassi.
- b. Abaixe a gaiola de unidade no lugar.
- c. Instale as unidades na gaiola de unidade do meio. Consulte ["Instalar uma unidade hot-swap"](#page-352-0) [na página 349](#page-352-0).
- d. Gire a alça para fechá-la.
- Etapa 4. Conecte os cabos dos backplanes à placa-mãe ou aos adaptadores RAID/HBA. Consulte [Capítulo](#page-70-0)  [3 "Roteamento de cabos internos" na página 67](#page-70-0).

#### Vídeo de demonstração

#### [Assista ao procedimento no YouTube](https://www.youtube.com/watch?v=kr1feAkIBbc)

#### <span id="page-307-0"></span>(Para 32 NVMe) Substituir os suportes de parede do cabo

Use estas informações para substituir os suportes de parede do cabo de meia altura pelos suportes de parede do cabo de altura integral.

## Sobre esta tarefa

Para a maioria dos modelos de servidor, seu servidor é fornecido com suportes de parede do cabo de meia altura nos dois lados da placa-mãe. Se você precisar atualizar seu servidor para 32 unidades NVMe, será necessário substituir os suportes de parede do cabo de meia altura por suportes de parede do cabo de altura integral para roteamento de cabos. Os suportes de parede do cabo de altura integral são fornecidos com o kit de cabos de 32 NVMe.

### Atenção:

- Leia ["Diretrizes de instalação" na página 244](#page-247-0) para garantir que esteja trabalhando de forma segura.
- Previna a exposição à eletricidade estática, que pode resultar em encerramento do sistema e perda de dados, mantendo componentes sensíveis em suas embalagens antiestáticas até a instalação, e manipulando esses dispositivos com uma pulseira antiestática ou outro sistema de aterramento.

## Procedimento

Etapa 1. Remova os suportes de parede do cabo de meia altura.

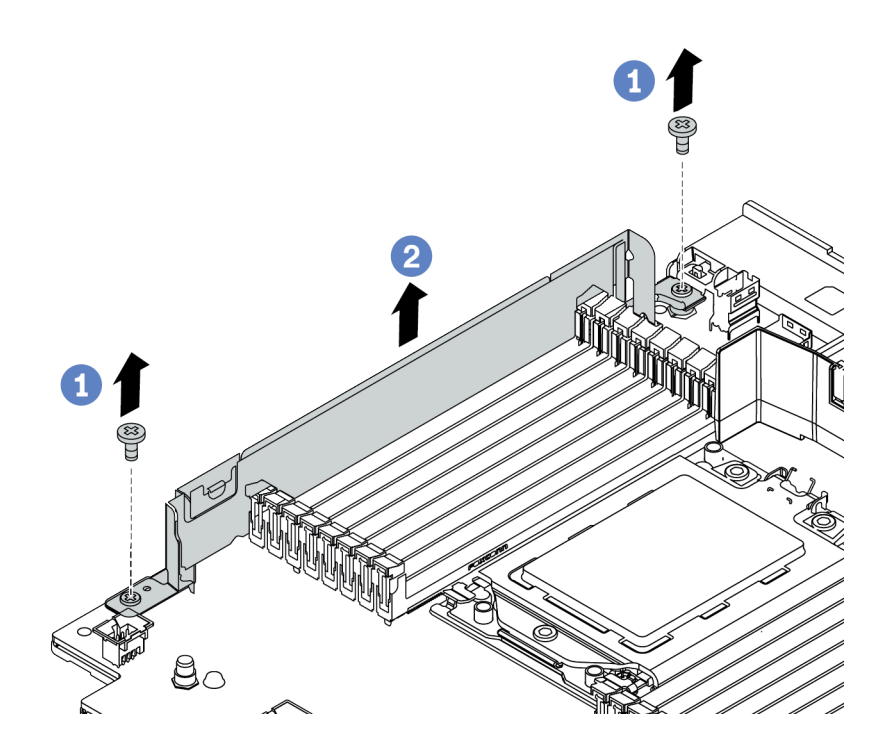

Figura 213. Remoção do suporte de parede do cabo

Etapa 2. Instale os suportes de parede do cabo de altura integral.

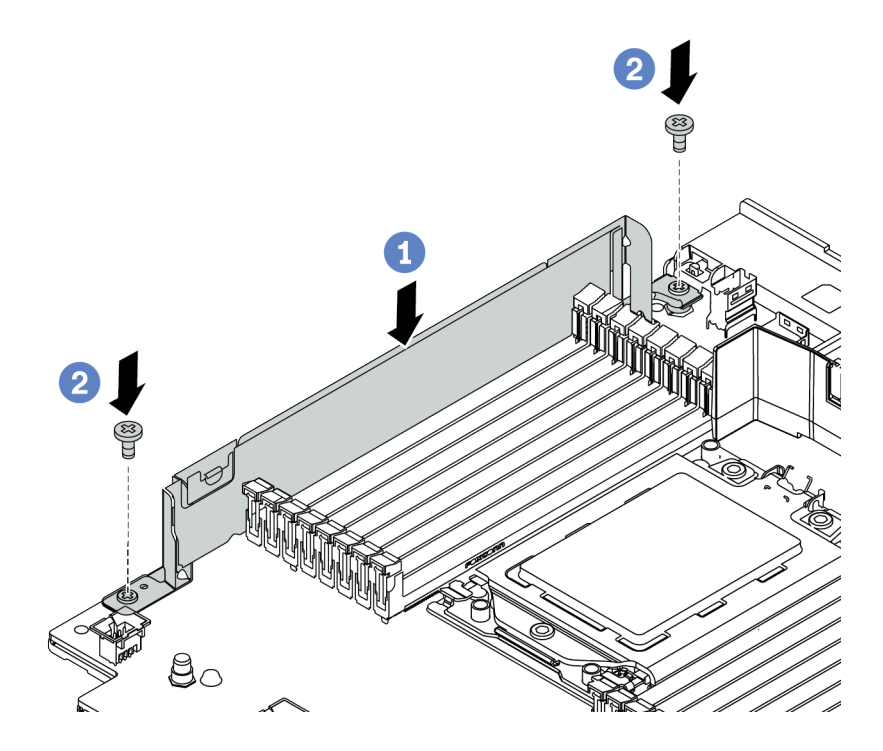

Figura 214. Instalação do suporte de parede do cabo

- a. Alinhe os suportes de parede do cabo com os dois orifícios na placa-mãe. Instale os suportes na placa-mãe.
- b. Instale os dois parafusos para fixar os suportes.

# <span id="page-310-0"></span>Instalar um adaptador PCIe e o conjunto de placa riser

Use estas informações para instalar um adaptador PCIe e o conjunto de placa riser. O adaptador PCIe pode ser uma placa Ethernet, um adaptador de barramento do host, um adaptador RAID, um adaptador PCIe SSD complementar ou quaisquer outros adaptadores PCIe com suporte. Adaptadores PCIe variam por tipo, mas o procedimento de instalação é o mesmo.

# Sobre esta tarefa

Os compartimentos de placa riser variam de acordo com as configurações traseiras do servidor. Este tópico usa o compartimento de placa riser 1 com três slots de altura integral (FH) como exemplo para ilustração da instalação. O procedimento de instalação é o mesmo para os outros compartimentos de placa riser.

Nota: Uma gaiola de unidade de 7 mm pode ser instalada no slot PCIe 3 ou slot 6, mas não em ambos ao mesmo tempo. Para instalar uma gaiola de unidade de 7 mm, consulte ["Instalar a gaiola de unidade de 7](#page-321-0)  [mm" na página 318](#page-321-0).

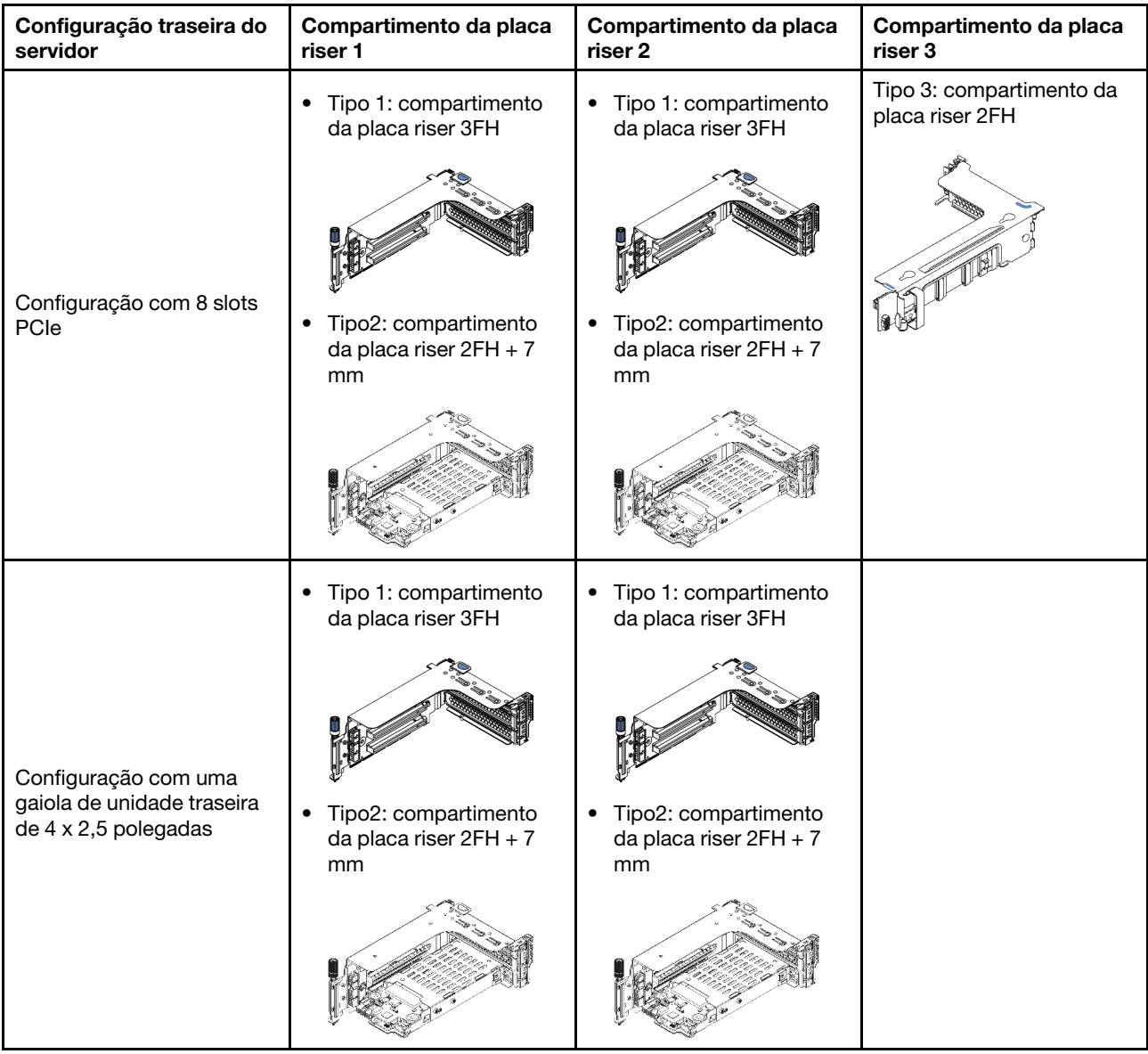

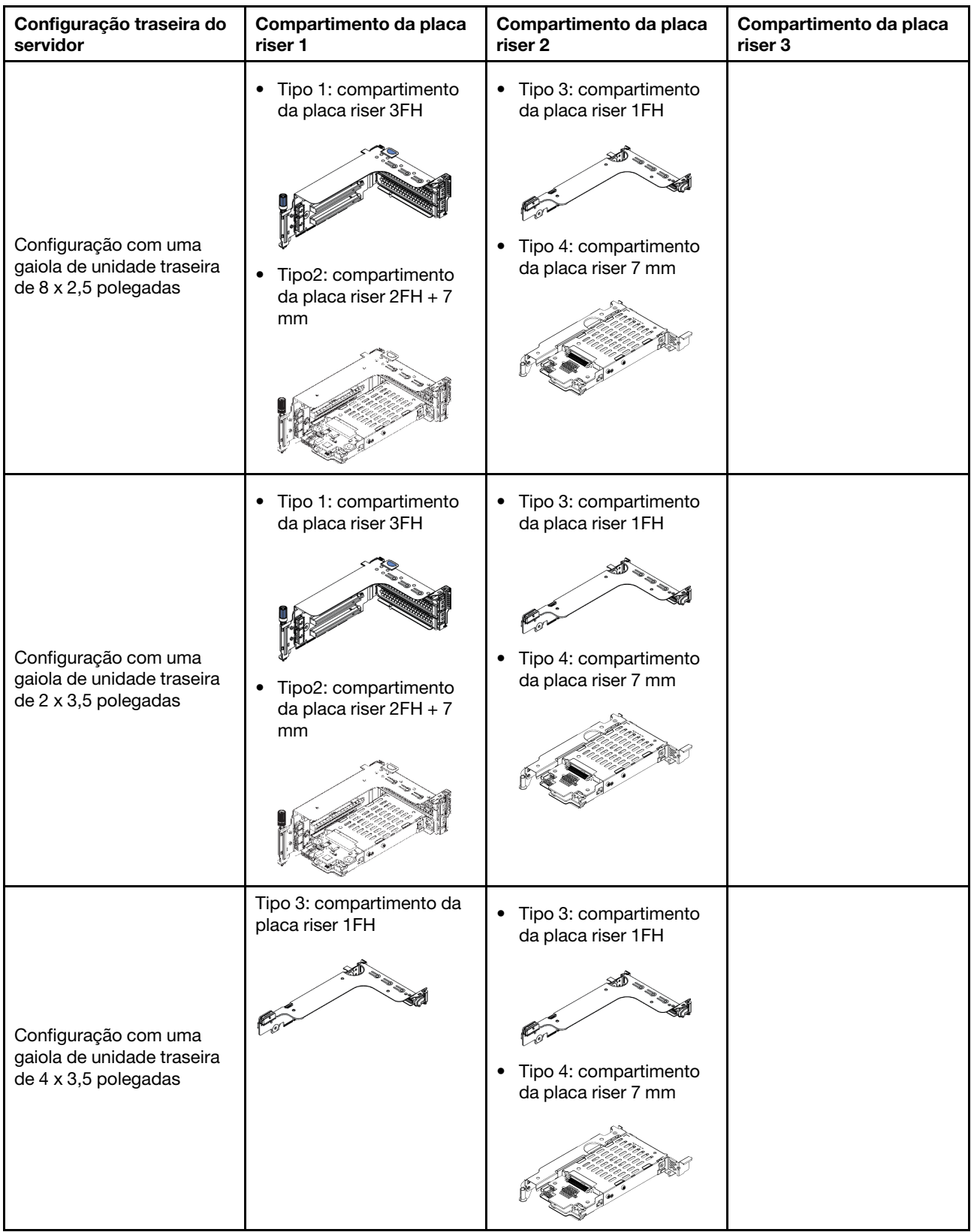

# Atenção:

• Leia ["Diretrizes de instalação" na página 244](#page-247-0) para garantir que esteja trabalhando de forma segura.

- Desligue o servidor e desconecte todos os cabos de alimentação para esta tarefa.
- Previna a exposição à eletricidade estática, que pode resultar em encerramento do sistema e perda de dados, mantendo componentes sensíveis em suas embalagens antiestáticas até a instalação, e manipulando esses dispositivos com uma pulseira antiestática ou outro sistema de aterramento.
- Leia ["Regras técnicas" na página 264](#page-267-0) para ver slots PCIe e selecionar um slot PCIe apropriado para o adaptador PCIe.

## Procedimento

- Etapa 1. Encoste a embalagem antiestática que contém o novo componente em qualquer superfície não pintada na parte externa do servidor. Em seguida, remova o novo componente do pacote e coloque-o em uma superfície antiestática.
- Etapa 2. Remova o conjunto da placa riser.

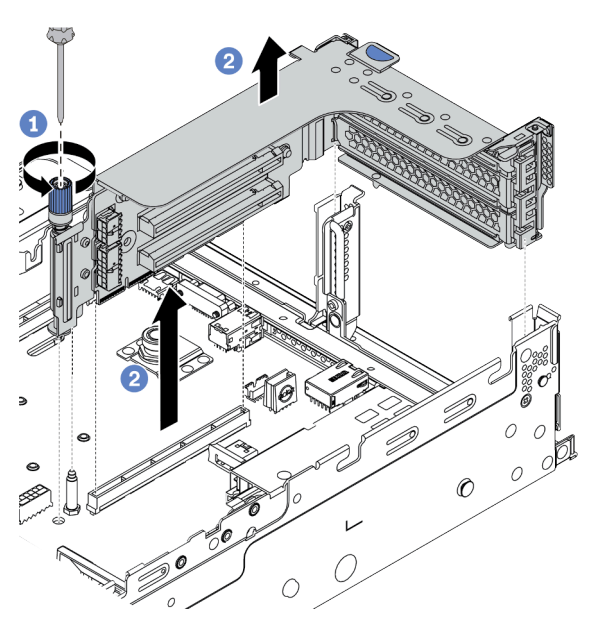

Figura 215. Remoção do conjunto da placa riser

- a. Solte p parafuso que prende o conjunto de placa riser.
- b. Segure o conjunto de placa riser pelas bordas e erga-a com cuidado para removê-lo do chassi.

Etapa 3. Instale um adaptador PCIe.

Nota: Manuseie o adaptador PCIe com cuidado pelas bordas.

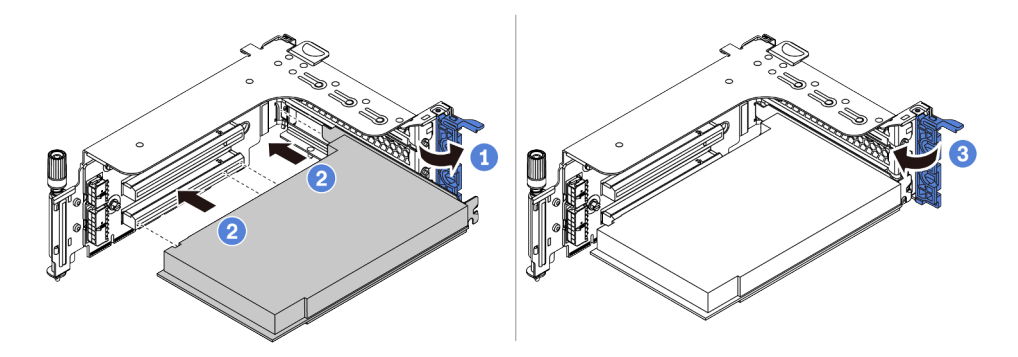

Figura 216. Instalação do adaptador PCIe

- a. Alinhe o adaptador PCIe com o slot PCIe na placa riser. Com cuidado, pressione o adaptador PCIe reto no slot até encaixá-lo com firmeza e prender o suporte.
- b. Gire a trava de retenção do adaptador PCIe para a posição fechada.
- Etapa 4. Instale o conjunto de placa riser no chassi.

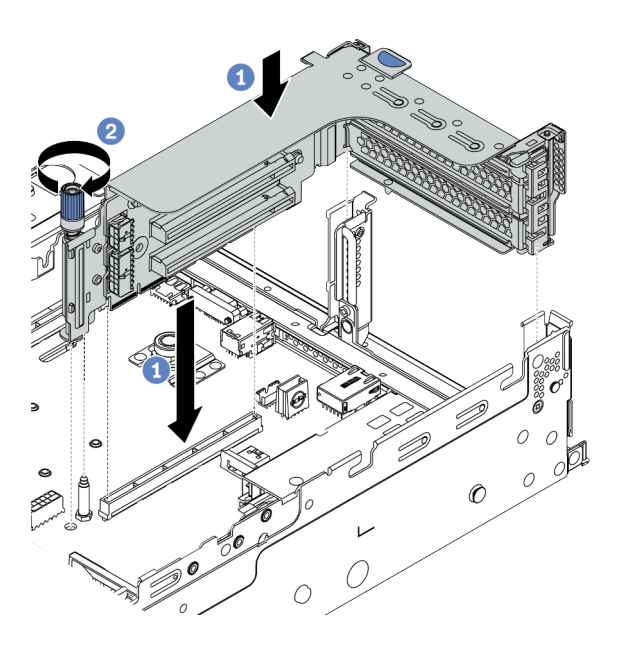

Figura 217. Instalação do conjunto de placa riser

- a. Alinhe a placa riser com o slot da placa riser na placa-mãe. Pressione com cuidado a placa riser diretamente no slot até prendê-la com firmeza.
- b. Aperte o parafuso para prender o compartimento da placa riser.
- Etapa 5. Conecte os cabos à placa riser e ao adaptador PCIe. Consulte [Capítulo 3 "Roteamento de cabos](#page-70-0) [internos" na página 67](#page-70-0).

## Depois de concluir

Se você instalou um adaptador RAID:

- Instale um módulo de energia flash RAID se você instalou um adaptador RAID 930 ou 940. Consulte ["Instalar um módulo de energia flash RAID" na página 341.](#page-344-0)
- Use o Lenovo XClarity Provisioning Manager para configurar o RAID se necessário. Consulte [https://](https://pubs.lenovo.com/lxpm-overview/) [pubs.lenovo.com/lxpm-overview/](https://pubs.lenovo.com/lxpm-overview/).

#### Vídeo de demonstração

# Instalar o adaptador de GPU

Use estas informações para instalar um adaptador de GPU.

## Sobre esta tarefa

### Atenção:

- Leia ["Diretrizes de instalação" na página 244](#page-247-0) para garantir que esteja trabalhando de forma segura.
- Desligue o servidor e desconecte todos os cabos de alimentação para esta tarefa.
- Previna a exposição à eletricidade estática, que pode resultar em encerramento do sistema e perda de dados, mantendo componentes sensíveis em suas embalagens antiestáticas até a instalação, e manipulando esses dispositivos com uma pulseira antiestática ou outro sistema de aterramento.
- Os adaptadores GPU são suportados em alguns modelos de servidor com requisitos térmicos. Consulte ["Regras térmicas" na página 270](#page-273-0) para garantir que o servidor esteja abaixo da temperatura ambiente permitida, e o defletor de ar, dissipador de calor e ventiladores do sistema corretos sejam usados. Se necessário, substitua o dissipador de calor ou o ventilador do sistema primeiro.
	- ["Instalar um módulo de processador e dissipador de calor" na página 283](#page-286-0)
	- ["Instalar um ventilador do sistema" na página 299](#page-302-0)
	- ["Instalar o defletor de ar" na página 333](#page-336-0)

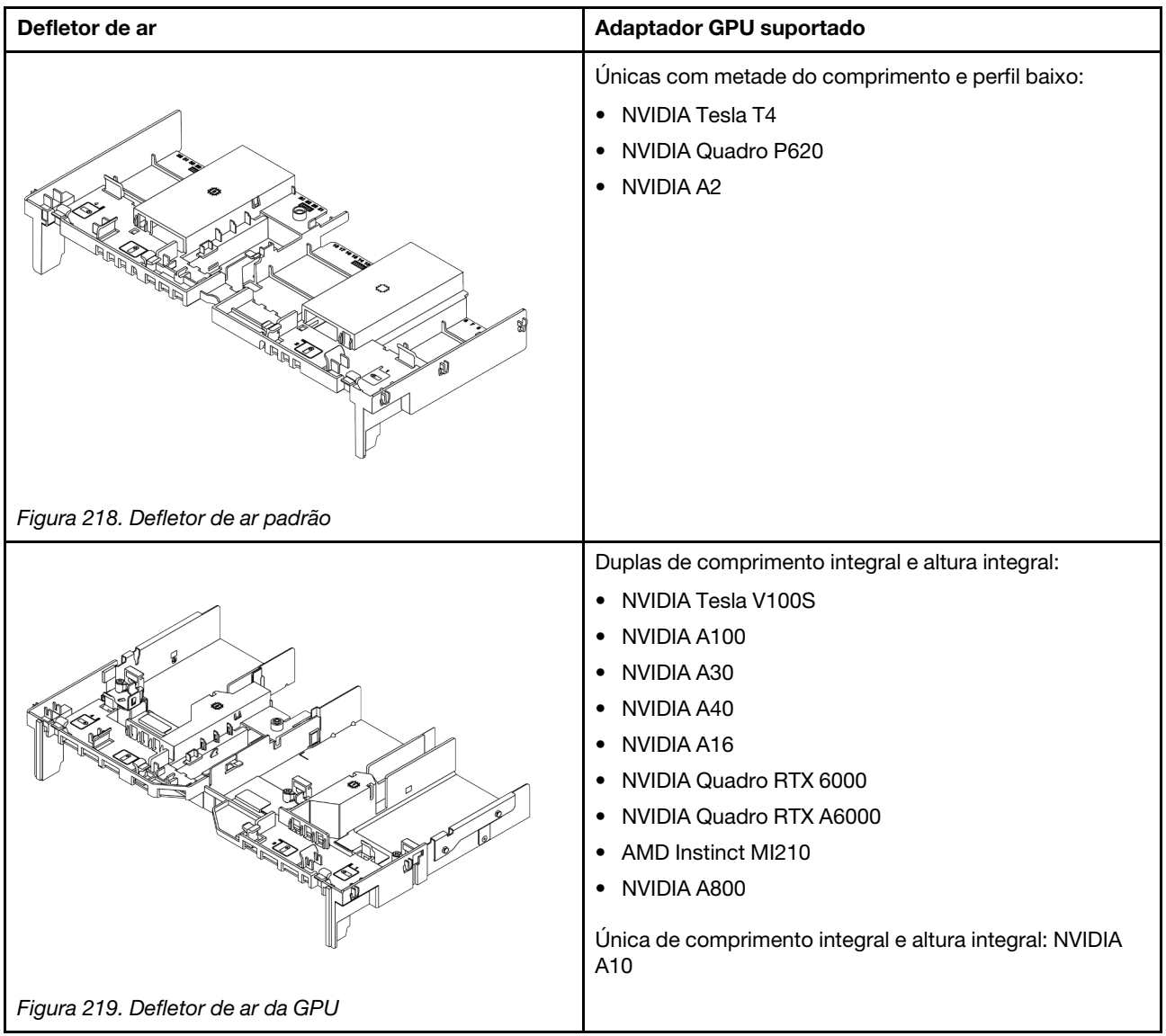

#### Notas:

- Todos os adaptadores GPUs instalados devem ser idênticos.
- Se um adaptador de GPU dupla estiver instalado nos slots 5, 7 ou 2, os slots adjacentes 4, 8 ou 1, respectivamente, não estarão disponíveis.
- Se um adaptador de GPU de 150 W única estiver instalado no slot PCIe 1, 4 ou 7, os slots adjacentes 2, 5 ou 8, respectivamente, não poderão ser instalados com um adaptador Ethernet de 100 GbE ou superior.
- Para ver as regras térmicas das GPUs suportadas, consulte ["Regras térmicas" na página 270](#page-273-0).

#### Observe o procedimento

Um vídeo desse procedimento está disponível no YouTube: [https://www.youtube.com/playlist?list=](https://www.youtube.com/playlist?list=PLYV5R7hVcs-DqVplE36HIvdM_sq_Auw3U) [PLYV5R7hVcs-DqVplE36HIvdM\\_sq\\_Auw3U](https://www.youtube.com/playlist?list=PLYV5R7hVcs-DqVplE36HIvdM_sq_Auw3U).

## Procedimento

Etapa 1. Localize o slot PCIe apropriado do adaptador de GPU. Consulte ["Slots PCIe e adaptadores PCIe"](#page-267-1)  [na página 264](#page-267-1)

Etapa 2. Instale o adaptador de GPU no slot PCIe na placa riser.

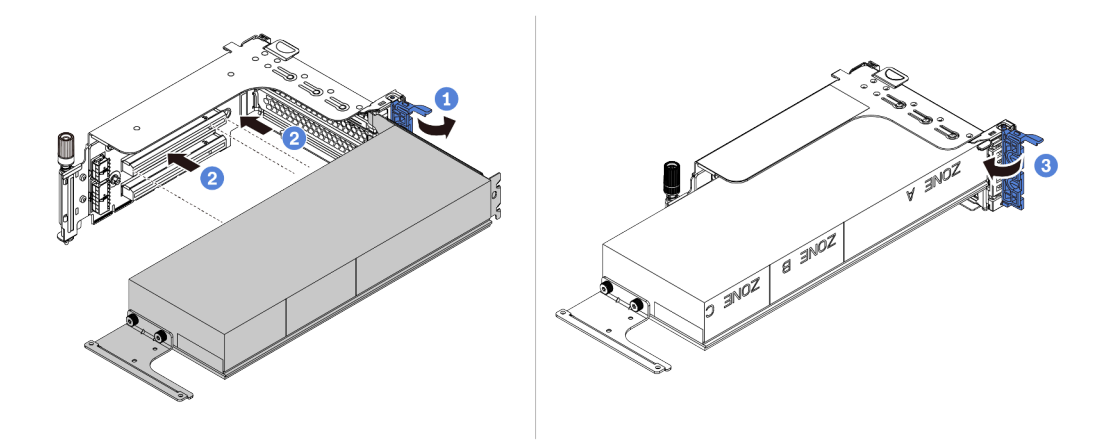

Figura 220. Instalando o adaptador GPU

- a. Abra a trava azul na gaiola de placa riser.
- b. Alinhe o adaptador de GPU com o slot PCIe na placa riser. Em seguida, pressione o adaptador de GPU diretamente no slot até prendê-lo com firmeza.
- c. Feche a trava azul.
- Etapa 3. Conecte o cabo de alimentação GPU ao conector de energia GPU na placa riser ou na placa-mãe. Consulte ["GPUs" na página 70](#page-73-0).
- Etapa 4. Instalar o defletor de ar de GPU.

Nota: Se um adaptador GPU único de 150 W (FHFL) for instalado, mas o slot adjacente ficar vazio ou estiver instalado com um adaptador de meio comprimento, primeiro instale um defletor de ar complementar no defletor de ar da GPU.

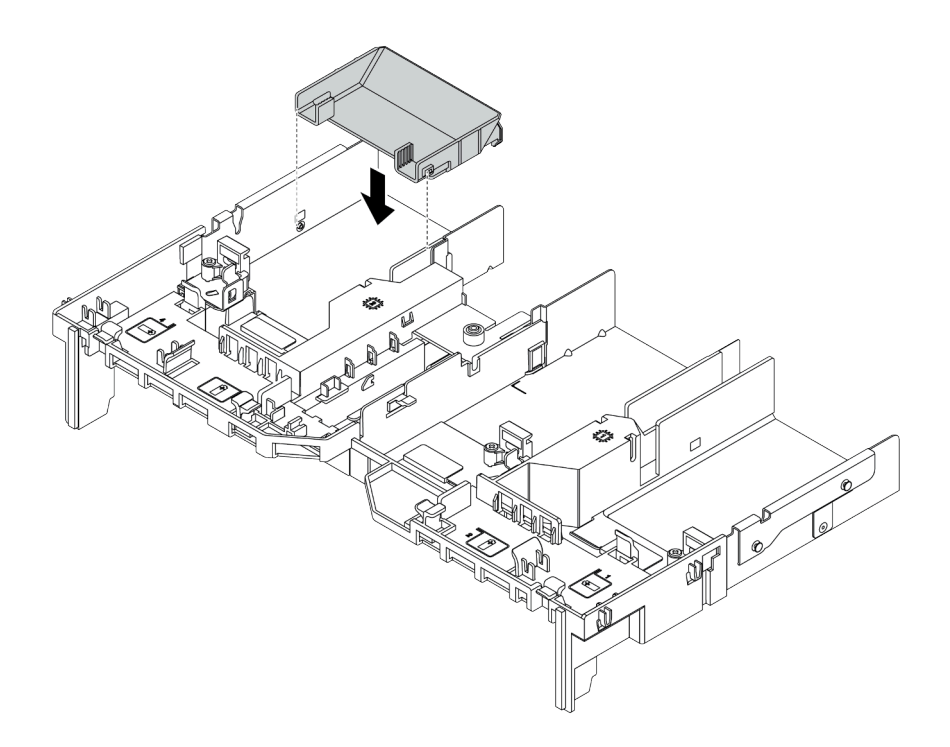

Figura 221. Instalando um defletor de ar complementar

Etapa 5. Instale o conjunto de placa riser.

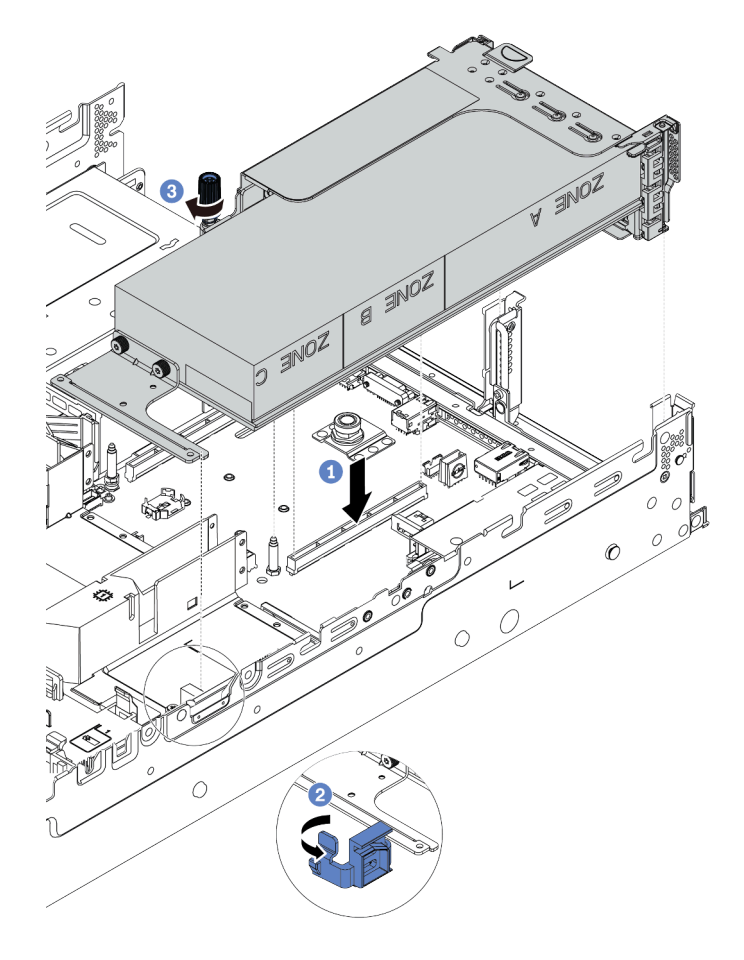

Figura 222. Instalando o conjunto de placa riser

- a. Alinhe a placa riser com o slot PCIe na placa-mãe. Pressione com cuidado a placa riser diretamente no slot até prendê-la com firmeza.
- b. Se estiver instalando um adaptador de GPU de comprimento integral, abra a trava azul no defletor de ar de GPU e fixe a extremidade do adaptador de GPU. Em seguida, feche a trava azul.
- c. Aperte o parafuso para prender o compartimento da placa riser.
- Etapa 6. Conecte o cabo de alimentação GPU ao conector de energia no adaptador GPU e oriente o cabo de alimentação corretamente. Consulte ["GPUs" na página 70](#page-73-0).

Etapa 7. (Opcional) Se um determinado slot não for instalado com um adaptador de GPU, instale um preenchimento no defletor de ar da GPU.

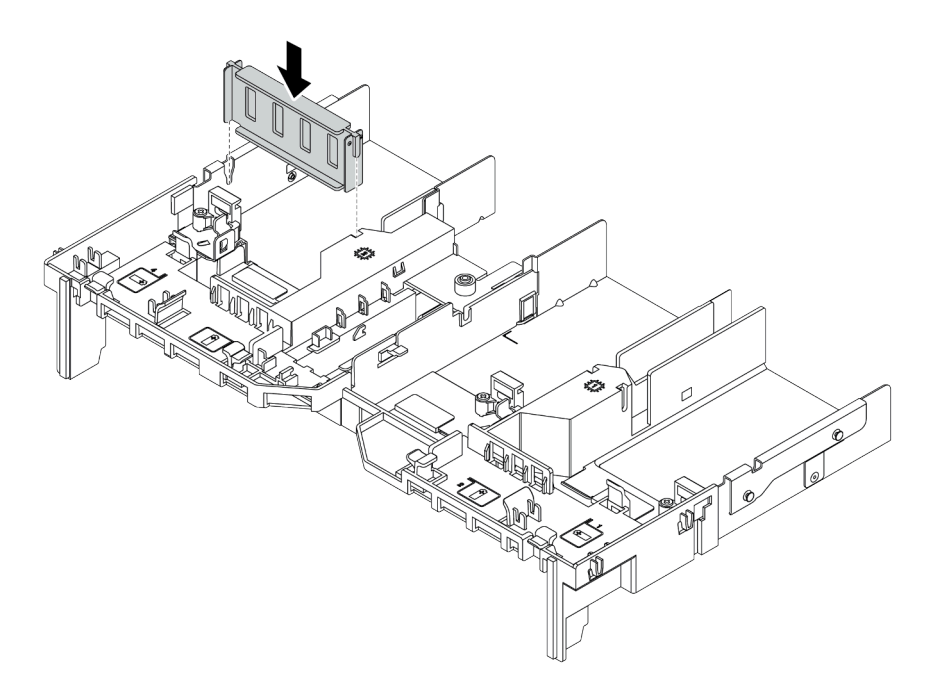

Figura 223. Instalando o preenchimento do defletor de ar da GPU

#### Vídeo de demonstração

# <span id="page-321-0"></span>Instalar a gaiola de unidade de 7 mm

Use estas informações para instalar a gaiola de unidade traseira de 7 mm.

# Sobre esta tarefa

Dependendo da configuração do servidor, o servidor oferece suporte a uma das gaiolas de unidade traseira de 7 mm a seguir. Este tópico usa o gaiola de unidade de 7 mm **1** como exemplo para ilustração da instalação. O procedimento de instalação para a outra é semelhante.

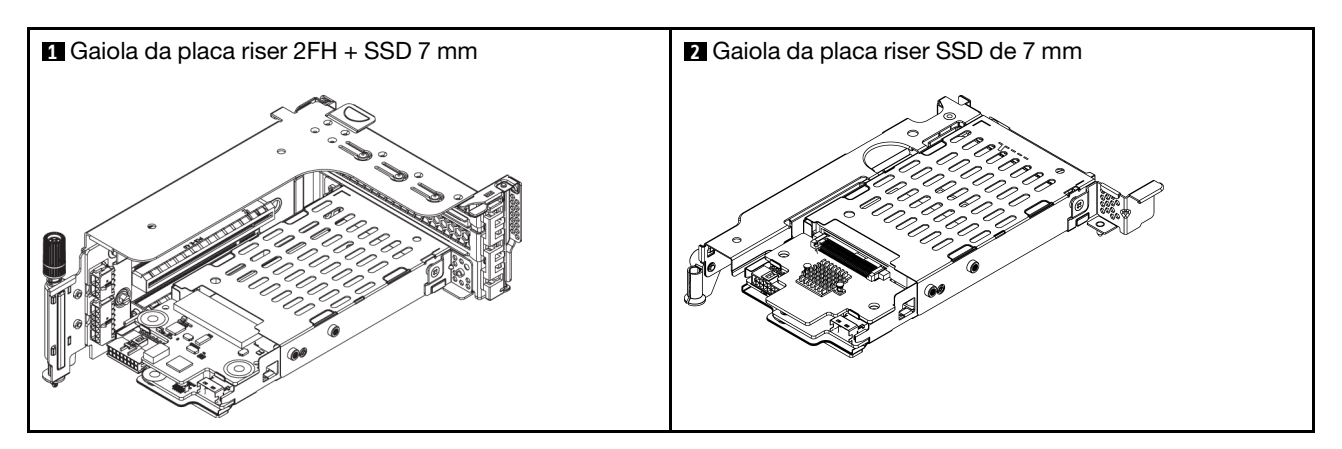

## Atenção:

- Leia ["Diretrizes de instalação" na página 244](#page-247-0) para garantir que esteja trabalhando de forma segura.
- Desligue o servidor e desconecte todos os cabos de alimentação para esta tarefa.
- Previna a exposição à eletricidade estática, que pode resultar em encerramento do sistema e perda de dados, mantendo componentes sensíveis em suas embalagens antiestáticas até a instalação, e manipulando esses dispositivos com uma pulseira antiestática ou outro sistema de aterramento.
- Leia ["Slots PCIe e adaptadores PCIe" na página 264](#page-267-1) para garantir que você siga as regras de instalação para gaiolas de unidade de 7 mm.

# Procedimento

Etapa 1. Encoste a embalagem antiestática que contém as novas peças em qualquer superfície não pintada na parte externa do servidor. Em seguida, remova-as do pacote e coloque-a em uma superfície antiestática.

Etapa 2. Instale o painel traseiro da unidade de 7 mm na parte inferior.

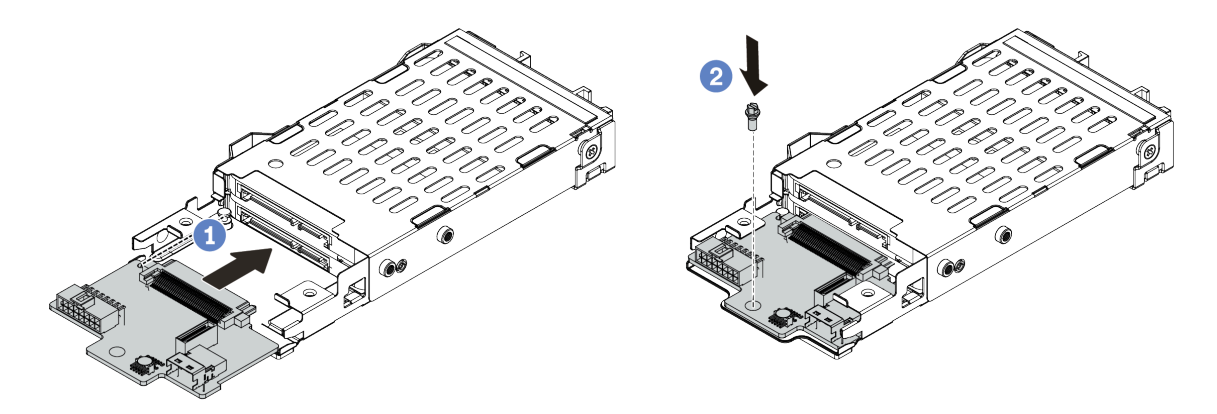

Figura 224. Instalação do painel traseiro da unidade de 7 mm (inferior)

- a. Alinhe o entalhe na borda do backplane com o pino no compartimento e deslize levemente o backplane para dentro do compartimento até que ele esteja bem encaixado.
- b. Instale o parafuso para prendê-lo.
- Etapa 3. Instale o painel traseiro da unidade de 7 mm na parte superior.

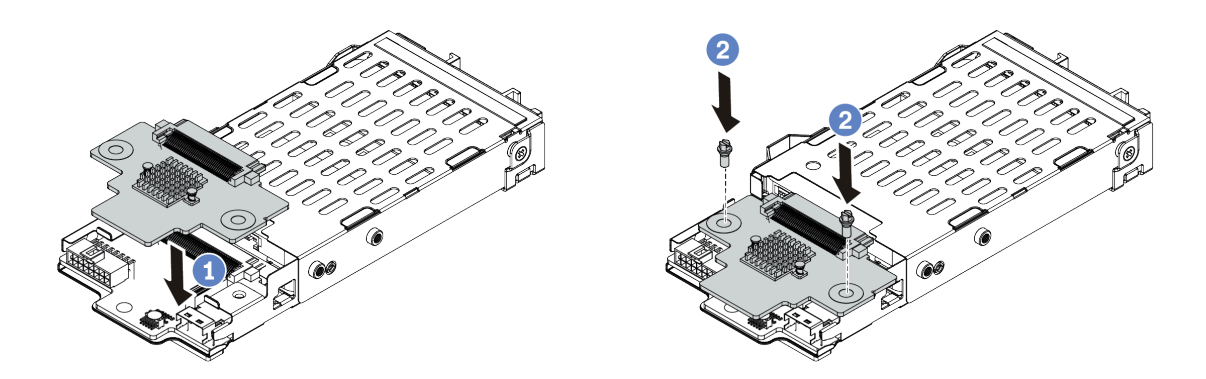

Figura 225. Instalação do painel traseiro da unidade de 7 mm (superior)

- a. Alinhe os orifícios no backplane com os orifícios no compartimento e abaixe o backplane no compartimento.
- b. Instale os dois parafusos para prender o backplane no lugar.
- Etapa 4. Conecte os cabos aos painéis traseiros. Consulte ["Unidades de 7 mm " na página 78.](#page-81-0)

Etapa 5. Prenda o clipe de fixação sobre o adaptador na placa riser no compartimento de placa riser.

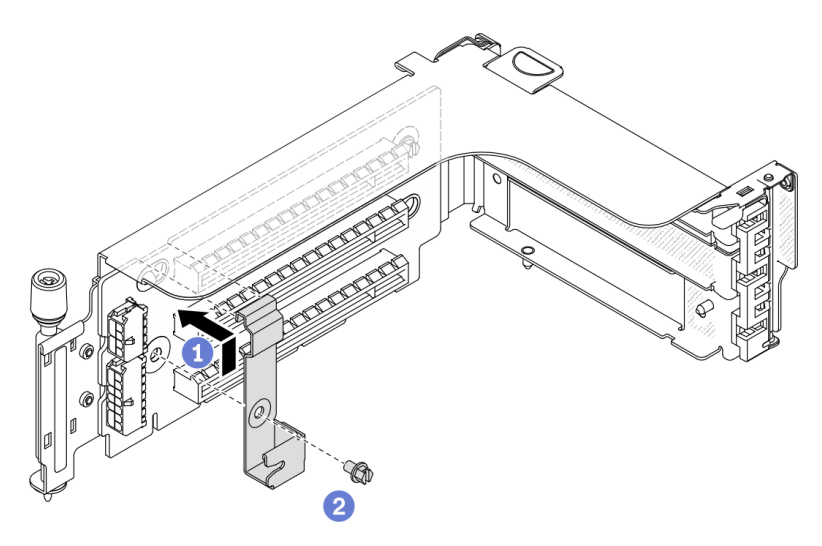

Figura 226. Instalação do clipe de fixação do compartimento da unidade de 7 mm

Etapa 6. Instale o compartimento da unidade de 7 mm no compartimento da placa riser.

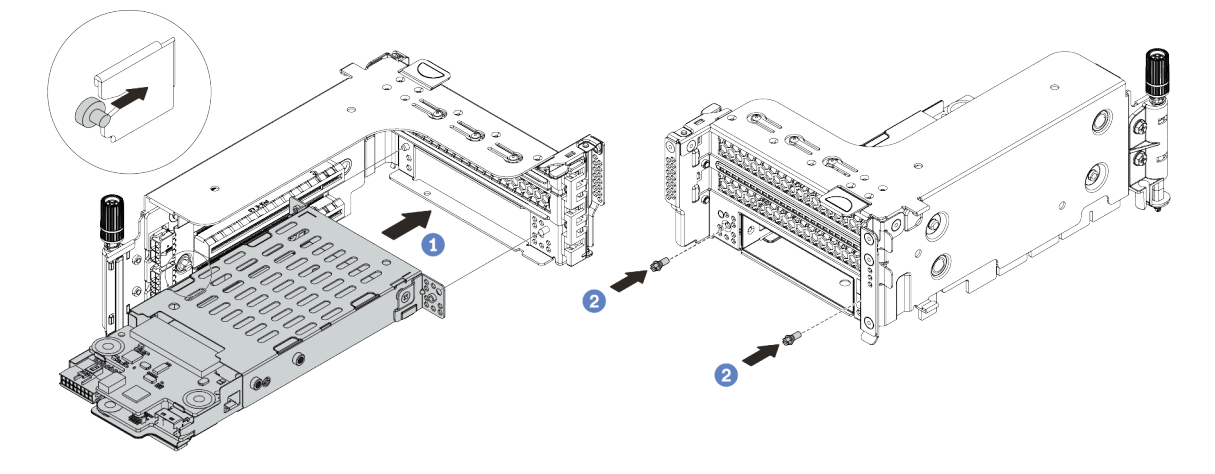

Figura 227. Instalação da gaiola de unidade de 7 mm

- a. Alinhe o pino do lado esquerdo na gaiola de unidade de 7 mm com o slot de posicionamento no clipe de fixação, os dois orifícios nos suportes laterais da gaiola de unidade de 7 mm com os dois orifícios na frente do compartimento da placa riser.
- b. Instale os dois parafusos para prender a gaiola de unidade de 7 mm no lugar.
Etapa 7. Instale o conjunto de placa riser de 7 mm no slot da placa riser na placa-mãe.

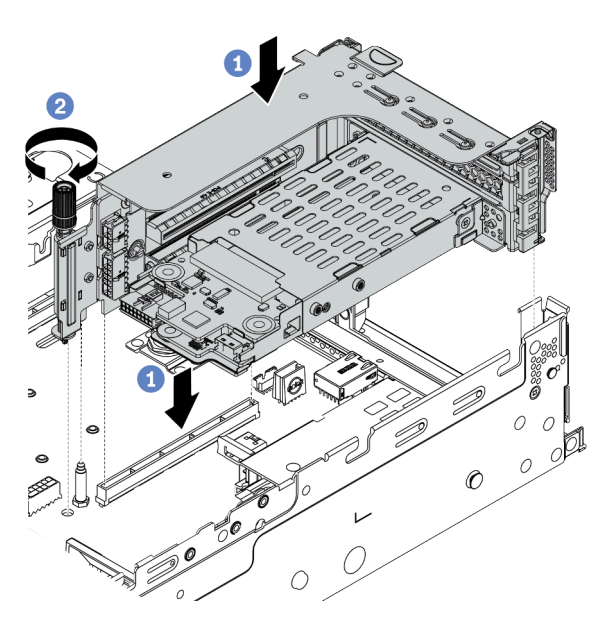

Figura 228. Instalação do conjunto de placa riser

- a. Alinhe o conjunto de placa riser com o slot na placa-mãe, abaixe e insira a placa riser no slot da placa riser.
- b. Aperte o parafuso para prender o conjunto de placa riser no lugar.
- Etapa 8. Conecte os cabos dos backplanes à placa-mãe. Consulte ["Unidades de 7 mm " na página 78.](#page-81-0)
- Etapa 9. Instale todas as unidades e os preenchimentos (se houver) nos compartimentos de unidade. Consulte o ["Instalar uma unidade hot-swap" na página 349](#page-352-0).

#### Vídeo de demonstração

# Instalar um módulo de porta serial

Use essas informações para instalar um módulo de porta serial.

### Sobre esta tarefa

### Atenção:

- Leia ["Diretrizes de instalação" na página 244](#page-247-0) para garantir que esteja trabalhando de forma segura.
- Desligue o servidor e desconecte todos os cabos de alimentação para esta tarefa.
- Previna a exposição à eletricidade estática, que pode resultar em encerramento do sistema e perda de dados, mantendo componentes sensíveis em suas embalagens antiestáticas até a instalação, e manipulando esses dispositivos com uma pulseira antiestática ou outro sistema de aterramento.
- Leia as ["Slots PCIe e adaptadores PCIe" na página 264](#page-267-0) para os slots PCIe a fim de assegurar que você instale o módulo de porta serial em um slot PCIe correto.

### Procedimento

- Etapa 1. Encoste a embalagem antiestática que contém o novo componente em qualquer superfície não pintada na parte externa do servidor. Em seguida, remova o componente do pacote e coloque-o em uma superfície antiestática.
- Etapa 2. Use uma chave de fenda de 5 mm para instalar o cabo de porta serial no suporte.

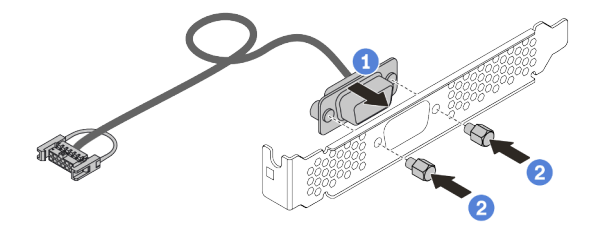

Figura 229. Montando o módulo de porta serial

Etapa 3. Remova o suporte da placa riser do servidor.

Nota: A ilustração a seguir usa o suporte 1 da placa riser 1U como um exemplo para ilustração. É a mesma coisa para o suporte da placa riser 2U.

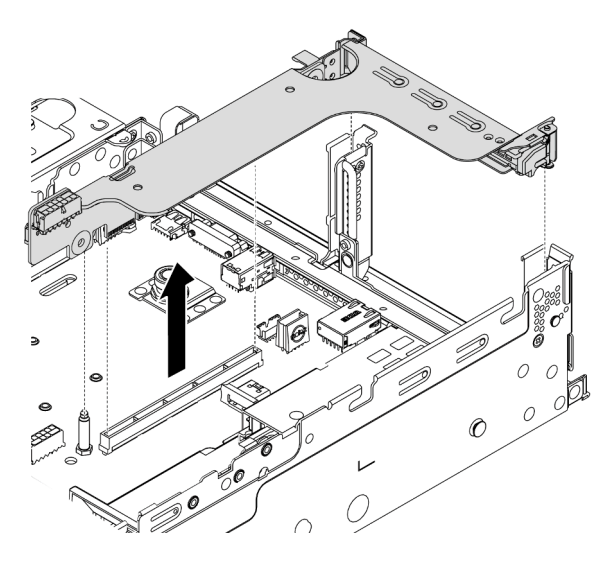

Figura 230. Removendo o suporte da placa riser

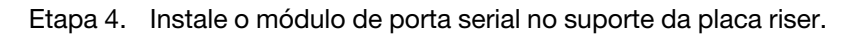

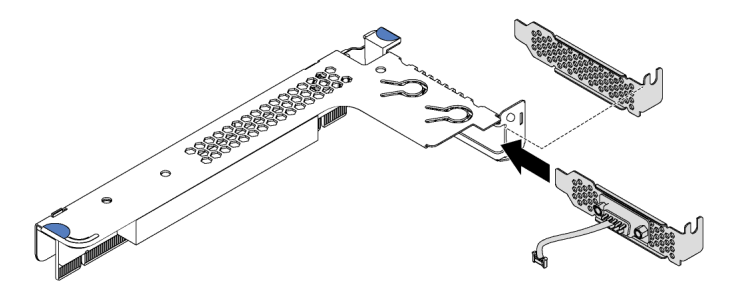

Figura 231. Instalando o módulo de porta serial

Etapa 5. Instale o conjunto de placa riser de volta no servidor.

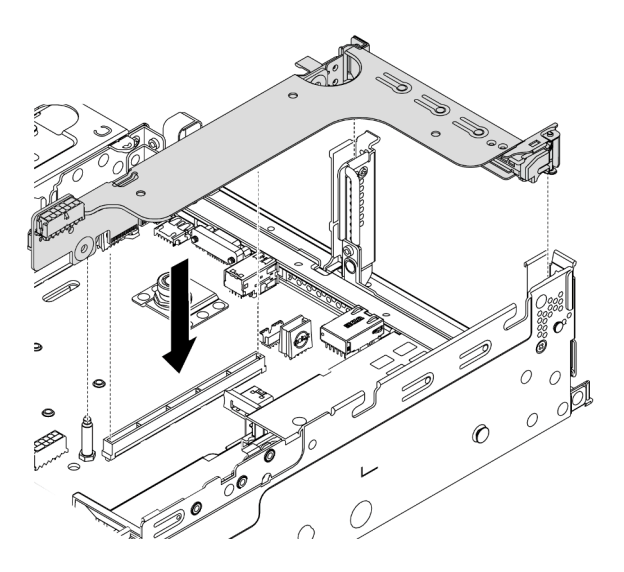

Figura 232. Instalando o conjunto de placa riser

Etapa 6. Conecte o cabo do módulo de porta serial ao respectivo conector na placa-mãe. Para saber a localização do conector do módulo de porta serial, consulte ["Componentes da placa-mãe" na](#page-54-0) [página 51.](#page-54-0)

### Depois de concluir

Para habilitar o módulo de porta serial, execute um dos seguintes procedimentos de acordo com o sistema operacional instalado:

• Para o sistema operacional Linux:

Abra o ipmitool e insira o seguinte comando para desabilitar o recurso Serial over LAN (SOL):

-I lanplus -H IP -U USERID -P PASSW0RD sol deactivate

- Para o sistema operacional Microsoft Windows:
	- 1. Abra o ipmitool e insira o seguinte comando para desabilitar o recurso SOL:
		- -I lanplus -H IP -U USERID -P PASSW0RD sol deactivate
	- 2. Abra o Windows PowerShell e insira o seguinte comando para desabilitar o recurso Emergency Management Services (EMS):

Bcdedit /ems no

3. Reinicie o servidor para garantir que a configuração de EMS entre em vigor.

# <span id="page-328-0"></span>Matriz de combinações do suporte da parede traseira

Use estas informações para remover e instalar um suporte de parede traseira.

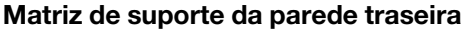

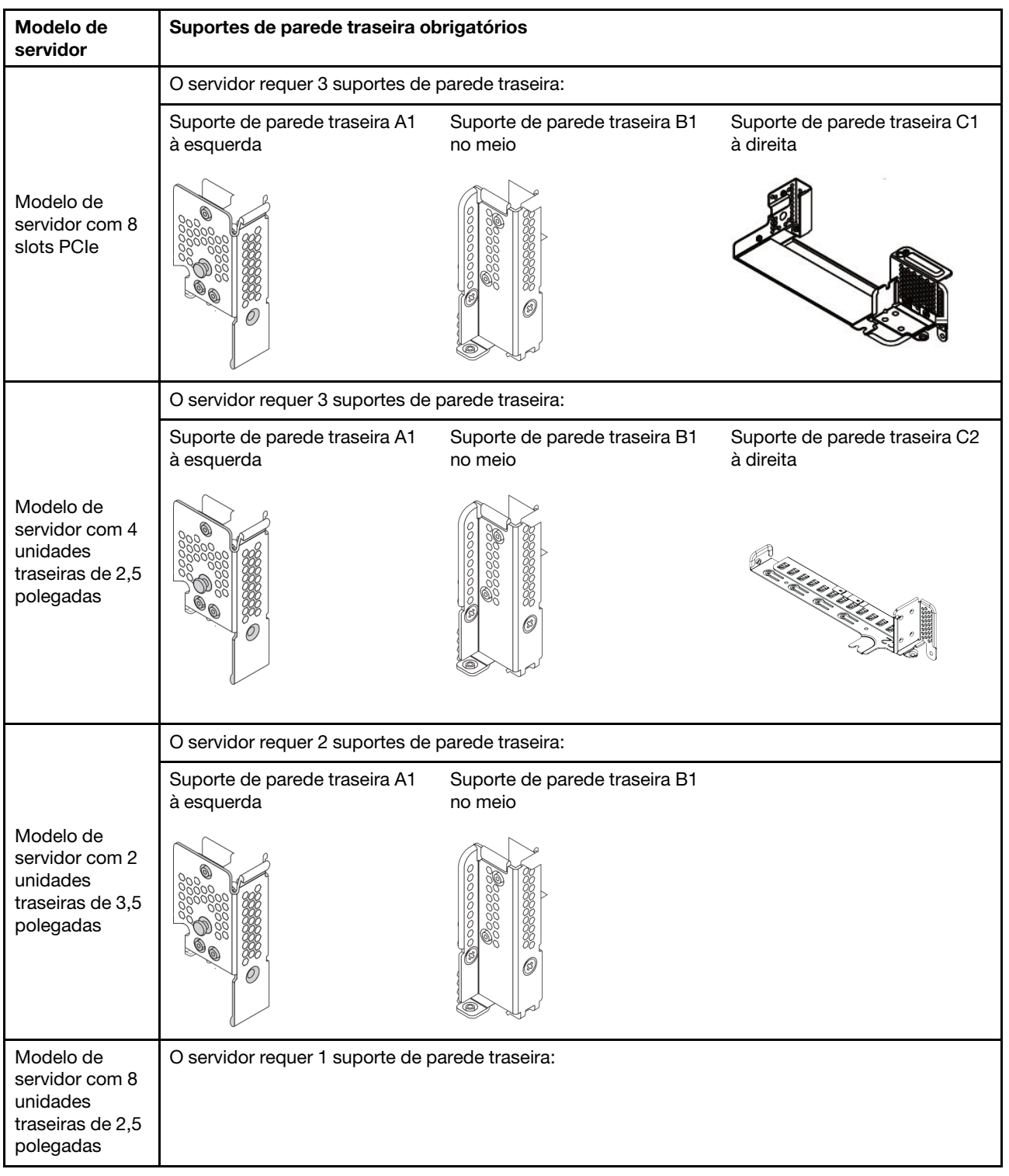

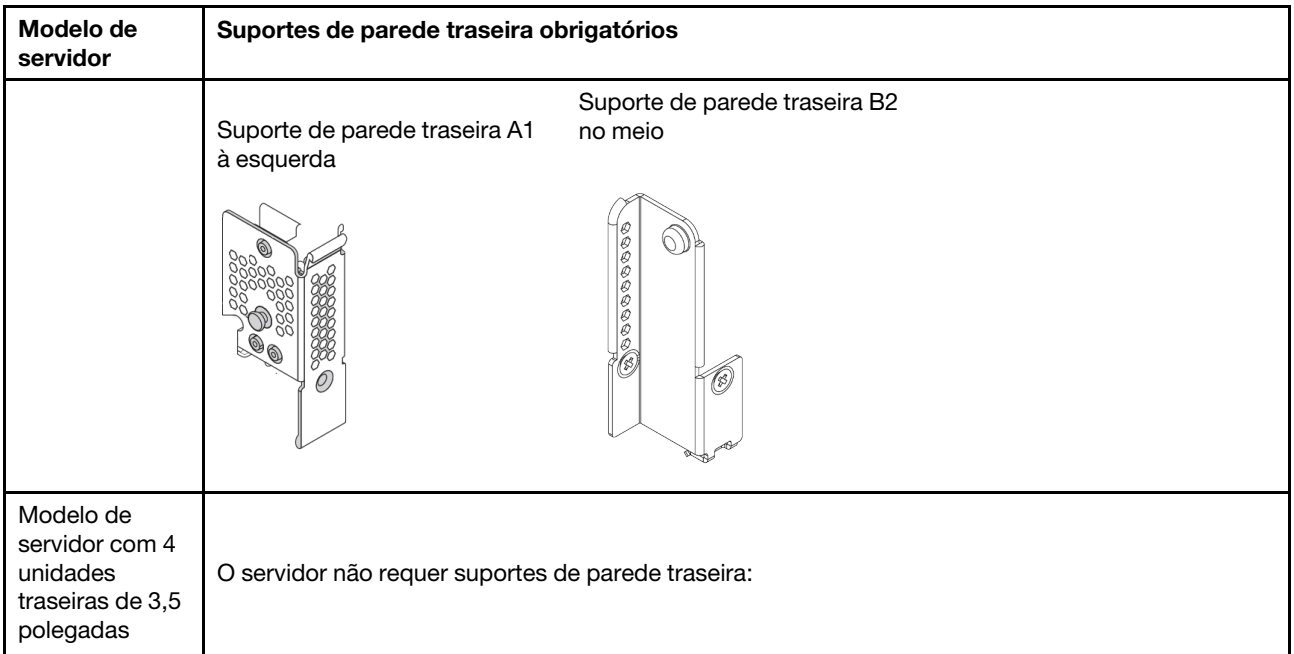

### <span id="page-330-0"></span>Substituir um suporte de parede traseira

Use estas informações para substituir um suporte de parede traseira.

### Sobre esta tarefa

Antes de adicionar uma gaiola de unidade traseira, pode ser necessário remover ou substituir o suporte de parede traseira existente por um necessário que é fornecido com a gaiola de unidade traseira.

#### Atenção:

- Leia ["Diretrizes de instalação" na página 244](#page-247-0) para garantir que esteja trabalhando de forma segura.
- Desligue o servidor e desconecte todos os cabos de alimentação para esta tarefa.
- Previna a exposição à eletricidade estática, que pode resultar em encerramento do sistema e perda de dados, mantendo componentes sensíveis em suas embalagens antiestáticas até a instalação, e manipulando esses dispositivos com uma pulseira antiestática ou outro sistema de aterramento.

### Procedimento

Etapa 1. Remova os conjuntos de placa riser. A ilustração abaixo mostra a remoção do conjunto de placa riser 1. O procedimento é semelhante para remover os outros conjuntos de placa riser.

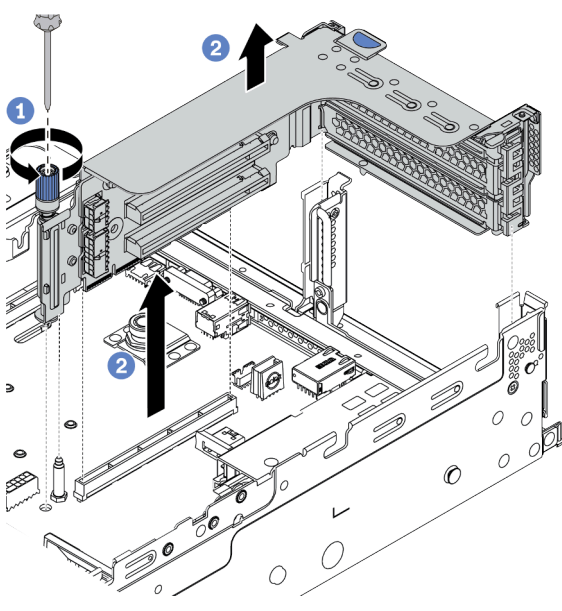

Figura 233. Remoção do conjunto da placa riser

- a. Solte p parafuso que prende o conjunto de placa riser.
- b. Segure o conjunto de placa riser pelas bordas e erga-a com cuidado para removê-lo do chassi.

Etapa 2. Remova o suporte de parede traseira existente. Consulte ["Matriz de combinações do suporte da](#page-328-0)  [parede traseira" na página 325](#page-328-0) para determinar o suporte a ser removido.

Nota: As ilustrações mostram a remoção dos suportes de parede traseira A1, B1 e C1. O procedimento é o mesmo para a remoção de outros suportes de parede traseira.

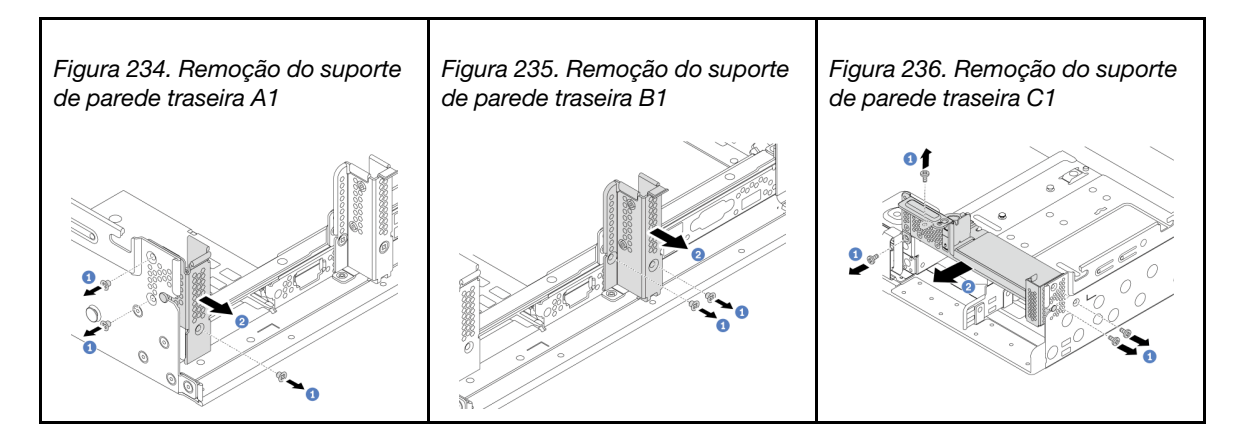

#### Vídeo de demonstração

#### [Assista ao procedimento no YouTube](https://youtu.be/1PReQymQxXA)

Etapa 3. Instale o suporte de parede traseira fornecido com a gaiola de unidade traseira. Se você estiver instalando a gaiola de unidade traseira de 4 x 3,5 polegadas, ignore esta etapa.

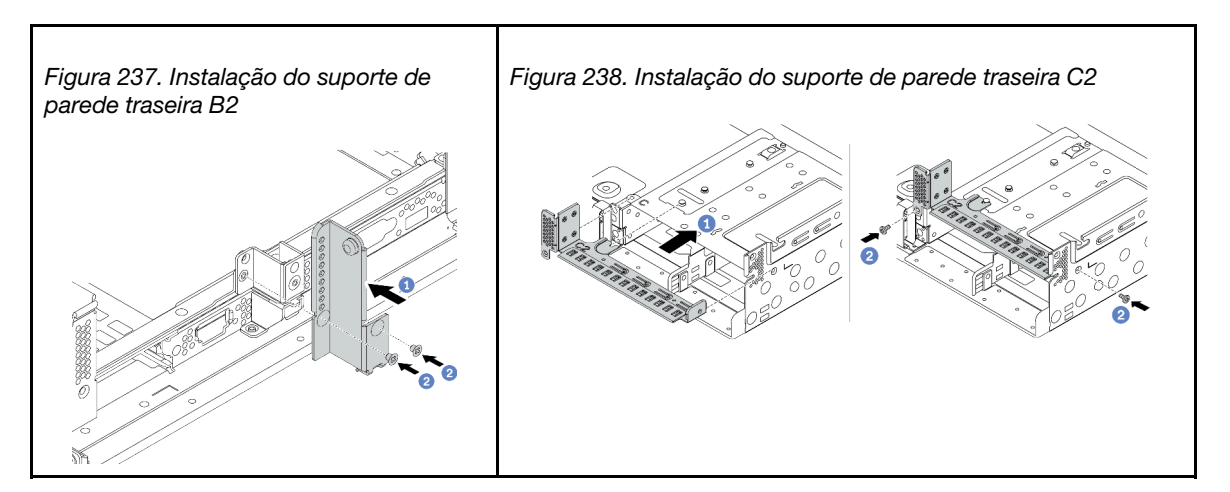

#### Vídeo de demonstração

# Instalar uma gaiola de unidade traseira

Use estas informações para instalar uma gaiola de unidade traseira.

### Sobre esta tarefa

#### Atenção:

- Leia ["Diretrizes de instalação" na página 244](#page-247-0) para garantir que esteja trabalhando de forma segura.
- Desligue o servidor e desconecte todos os cabos de alimentação para esta tarefa.
- Previna a exposição à eletricidade estática, que pode resultar em encerramento do sistema e perda de dados, mantendo componentes sensíveis em suas embalagens antiestáticas até a instalação, e manipulando esses dispositivos com uma pulseira antiestática ou outro sistema de aterramento.
- A gaiola de unidade traseira é compatível com alguns modelos de servidor com requisitos térmicos. Consulte ["Regras térmicas" na página 270](#page-273-0) para garantir que o servidor esteja abaixo da temperatura ambiente permitida, e o dissipador de calor e os ventiladores do sistema corretos sejam usados. Se necessário, substitua o dissipador de calor ou o ventilador do sistema primeiro.
	- ["Instalar um módulo de processador e dissipador de calor" na página 283](#page-286-0)
	- ["Instalar um ventilador do sistema" na página 299](#page-302-0)

- Etapa 1. (Opcional) Se o suporte de parede traseira existente não for para a gaiola de unidade traseira, substitua-o pelo suporte de parede traseira fornecido com a gaiola de unidade traseira. Consulte ["Substituir um suporte de parede traseira" na página 327](#page-330-0).
- Etapa 2. Instale os suportes de placa riser necessários ou os preenchimentos de suporte de placa riser. Consulte ["Instalar um adaptador PCIe e o conjunto de placa riser" na página 307.](#page-310-0)
- Etapa 3. Instale o backplane na gaiola de unidades.

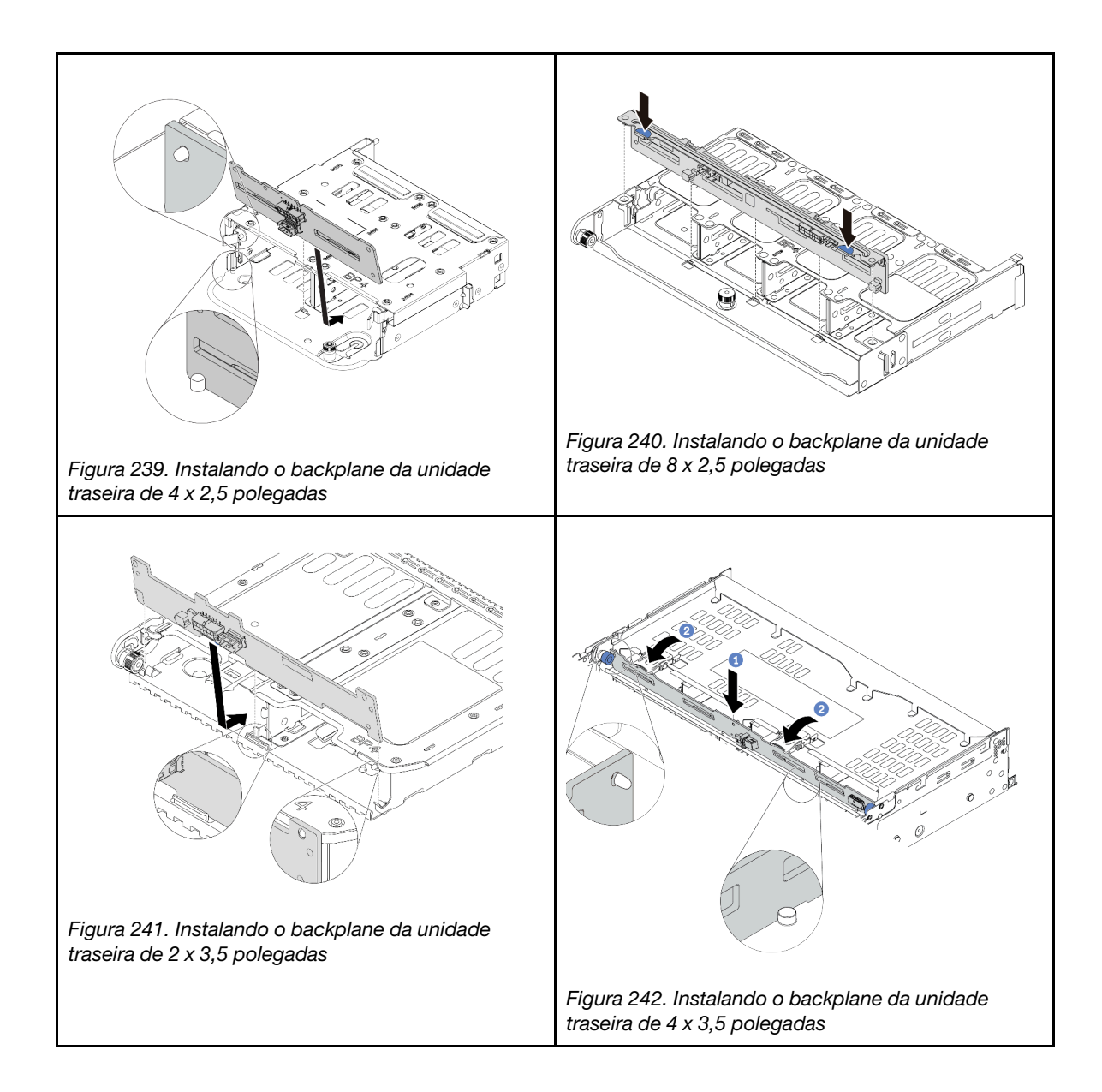

Etapa 4. Instale a gaiola de unidade traseira.

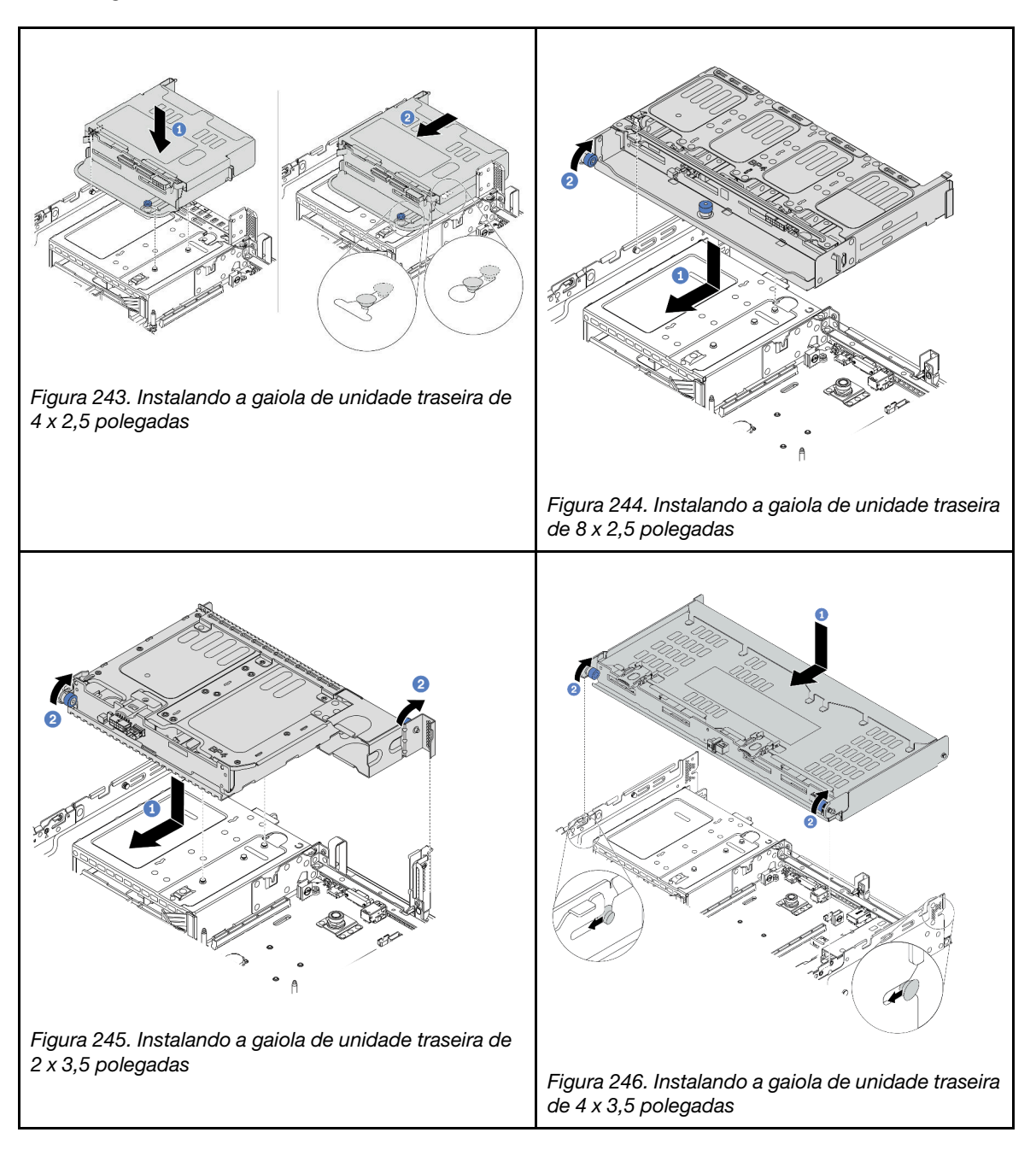

Etapa 5. (Opcional) Se você estiver instalando a gaiola de unidade de 4 x 3,5 polegadas, instale o suporte da tampa superior.

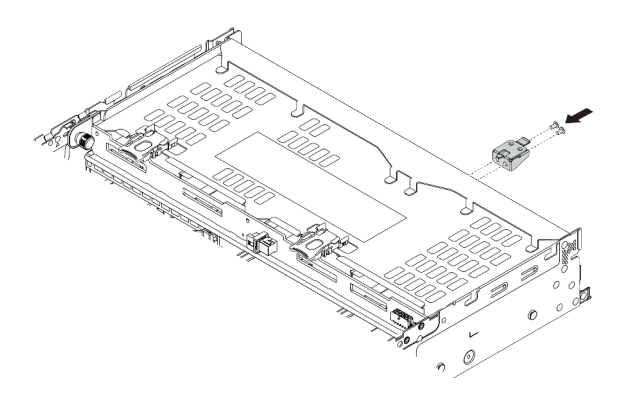

Figura 247. Instalando o suporte de apoio da tampa superior

- Etapa 6. Conecte os cabos ao painel traseiro da unidade traseira. Consulte [Capítulo 3 "Roteamento de](#page-70-0) [cabos internos" na página 67](#page-70-0).
- Etapa 7. Instale as unidades ou os preenchimentos de unidade na gaiola de unidade traseira. Consulte o ["Instalar uma unidade hot-swap" na página 349.](#page-352-0)

#### Vídeo de demonstração

# Instalar o defletor de ar

Use estas informações para instalar o defletor de ar.

### Sobre esta tarefa

S033

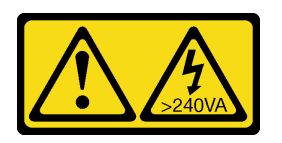

### CUIDADO:

Energia perigosa presente. Voltagens com energia perigosa podem provocar aquecimento quando em curto-circuito com metal, o que pode resultar no derretimento do metal e/ou queimaduras.

#### S017

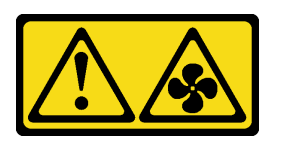

#### CUIDADO:

Lâminas móveis do ventilador perigosas nas proximidades. Mantenha os dedos e outras partes do corpo a distância.

#### Atenção:

- Leia ["Diretrizes de instalação" na página 244](#page-247-0) para garantir que esteja trabalhando de forma segura.
- Previna a exposição à eletricidade estática, que pode resultar em encerramento do sistema e perda de dados, mantendo componentes sensíveis em suas embalagens antiestáticas até a instalação, e manipulando esses dispositivos com uma pulseira antiestática ou outro sistema de aterramento.

### Procedimento

Nota: O defletor de ar ilustrado é um defletor de ar padrão. O método de instalação é o mesmo para o defletor de ar da GPU. Para obter mais informações, consulte ["Instalar o adaptador de GPU" na página 312](#page-315-0).

- Etapa 1. Consulte ["Regras técnicas" na página 264](#page-267-1) para selecionar o defletor de ar apropriado para o seu servidor.
- Etapa 2. (Opcional) Se o dissipador de calor padrão de 1U ou de desempenho em formato de T estiver instalado, instale o preenchimento de defletor de ar para preencher a folga entre o dissipador de calor e o defletor de ar.

Nota: A ilustração a seguir mostra o defletor de ar de cabeça para baixo.

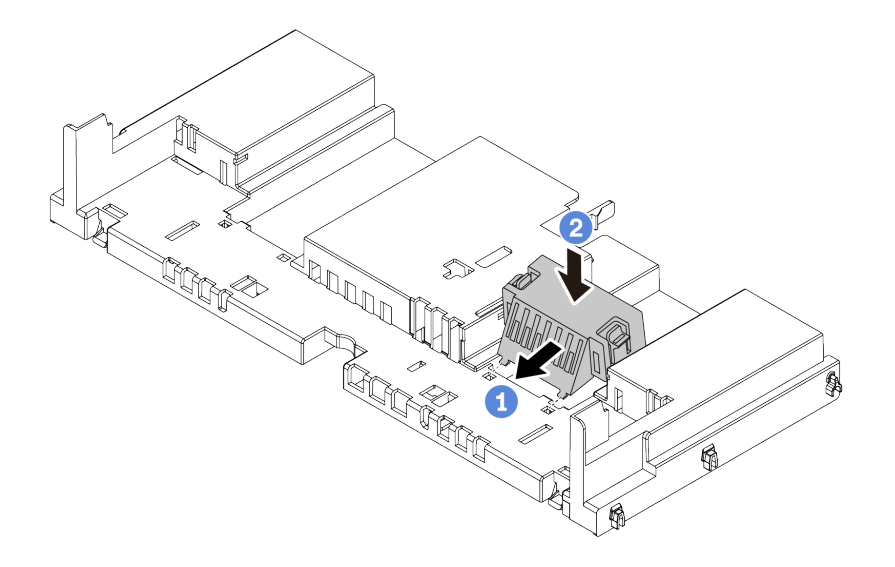

Figura 248. Instalação do preenchimento do defletor de ar

Etapa 3. Alinhe as guias nos dois lados do defletor de ar com os slots correspondentes nos dois lados do chassi. Em seguida, abaixe o defletor de ar para dentro do chassi e pressione-o até ajustá-lo firmemente.

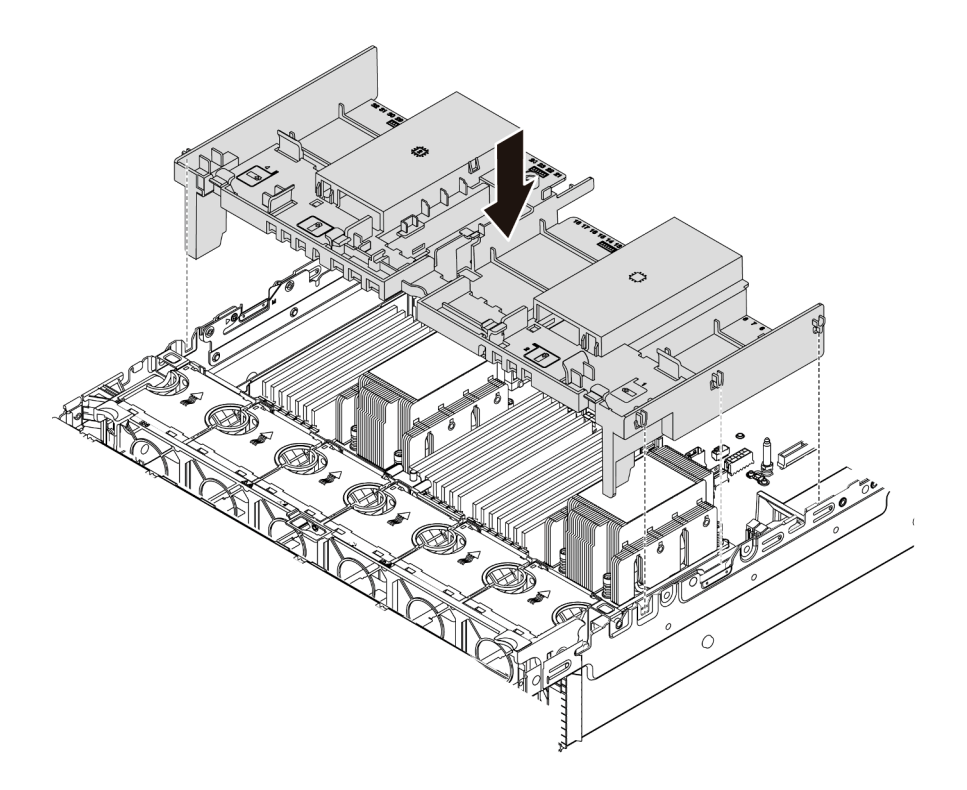

Figura 249. Instalação do defletor de ar padrão

Vídeo de demonstração

# Instalar uma unidade M.2

Use essas informações para instalar uma unidade M.2.

### Sobre esta tarefa

### Atenção:

- Leia ["Diretrizes de instalação" na página 244](#page-247-0) para garantir que esteja trabalhando de forma segura.
- Desligue o servidor e desconecte todos os cabos de alimentação para esta tarefa.
- Previna a exposição à eletricidade estática, que pode resultar em encerramento do sistema e perda de dados, mantendo componentes sensíveis em suas embalagens antiestáticas até a instalação, e manipulando esses dispositivos com uma pulseira antiestática ou outro sistema de aterramento.

### Procedimento

- Etapa 1. Encoste a embalagem antiestática que contém a nova peça em qualquer superfície não pintada na parte externa do servidor. Em seguida, remova a nova peça do pacote e coloque-a em uma superfície antiestática.
- Etapa 2. (Opcional) Ajuste o retentor no backplane M.2 para acomodar o tamanho específico da unidade M.2 que você deseja instalar. Consulte ["Ajustar o retentor no backplane M.2" na página 337.](#page-340-0)
- Etapa 3. Localize o conector no backplane M.2.

#### Notas:

- Seu backplane M.2 pode ser diferente das ilustrações a seguir, mas o método de instalação é igual.
- Alguns backplanes M.2 suportam duas unidades M.2 idênticas. Instalar a unidade M.2 no slot 0 primeiro.

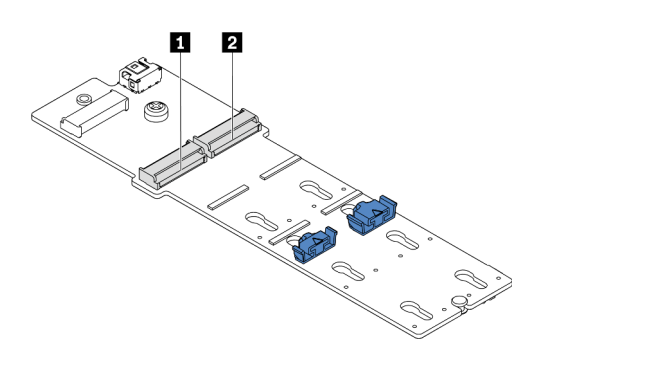

**1** Slot 0 **2** Slot 1

Figura 250. Slot da unidade M.2

Etapa 4. Instale a unidade M.2 no backplane M.2.

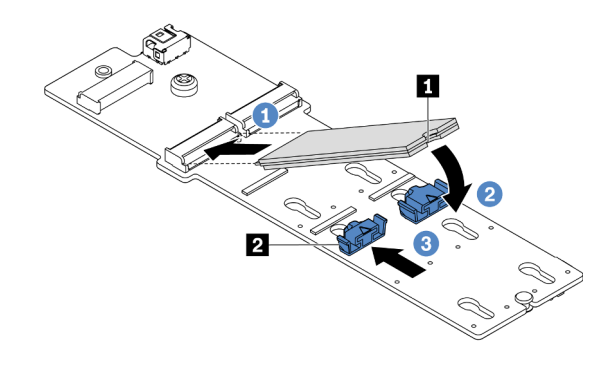

Figura 251. Instalação da unidade M.2

- 1. Segure a unidade M.2 em um ângulo e insira-a no slot M.2.
- 2. Gire a unidade M.2 até a ranhura **1** se encaixar na aba do retentor **2** .
- 3. Deslize o retentor para a unidade M.2 para fixá-la no lugar.

#### Vídeo de demonstração

[Assista ao procedimento no YouTube](https://youtu.be/ZDSymXHy4Hw)

### <span id="page-340-0"></span>Ajustar o retentor no backplane M.2

Use estas informações para ajustar o retentor no painel traseiro M.2.

### Sobre esta tarefa

Às vezes, você precisa ajustar o retentor da unidade M.2 para um a fechadura correta que possa acomodar o tamanho específico da unidade M.2 que você deseja instalar.

#### Atenção:

- Leia ["Diretrizes de instalação" na página 244](#page-247-0) para garantir que esteja trabalhando de forma segura.
- Previna a exposição à eletricidade estática, que pode resultar em encerramento do sistema e perda de dados, mantendo componentes sensíveis em suas embalagens antiestáticas até a instalação, e manipulando esses dispositivos com uma pulseira antiestática ou outro sistema de aterramento.

### Procedimento

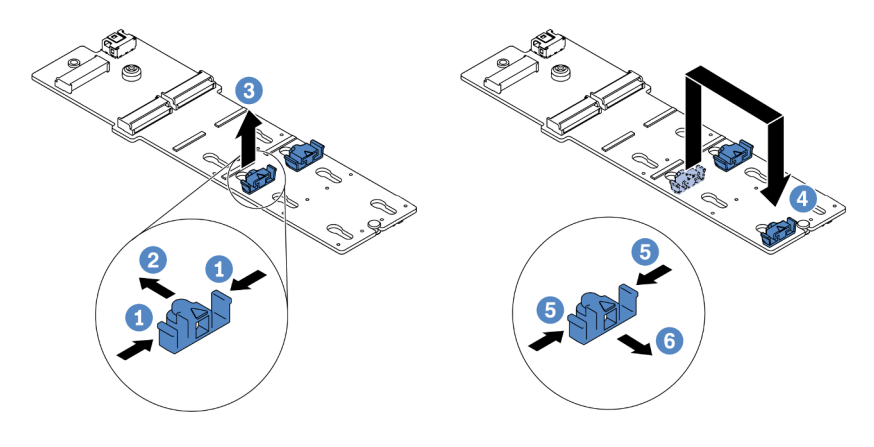

Figura 252. Ajuste do retentor M.2

Etapa 1. Pressione os dois lados do retentor.

- Etapa 2. Mova o retentor para frente até que ele esteja na abertura grande da fechadura.
- Etapa 3. Retire o retentor da fechadura.
- Etapa 4. Insira o retentor na fechadura correta.
- Etapa 5. Pressione os dois lados do retentor.
- Etapa 6. Deslize o retentor para trás (em direção à pequena abertura da fechadura) até que se encaixe no lugar.

# Instalar o backplane M.2

Use estas informações para instalar o painel traseiro M.2.

### Sobre esta tarefa

A posição do módulo M.2 **1** varia em função da configuração de hardware do servidor. Este tópico usa o backplane M.2 no defletor de ar padrão como exemplo para ilustração da instalação. O procedimento de instalação é o mesmo para os outros.

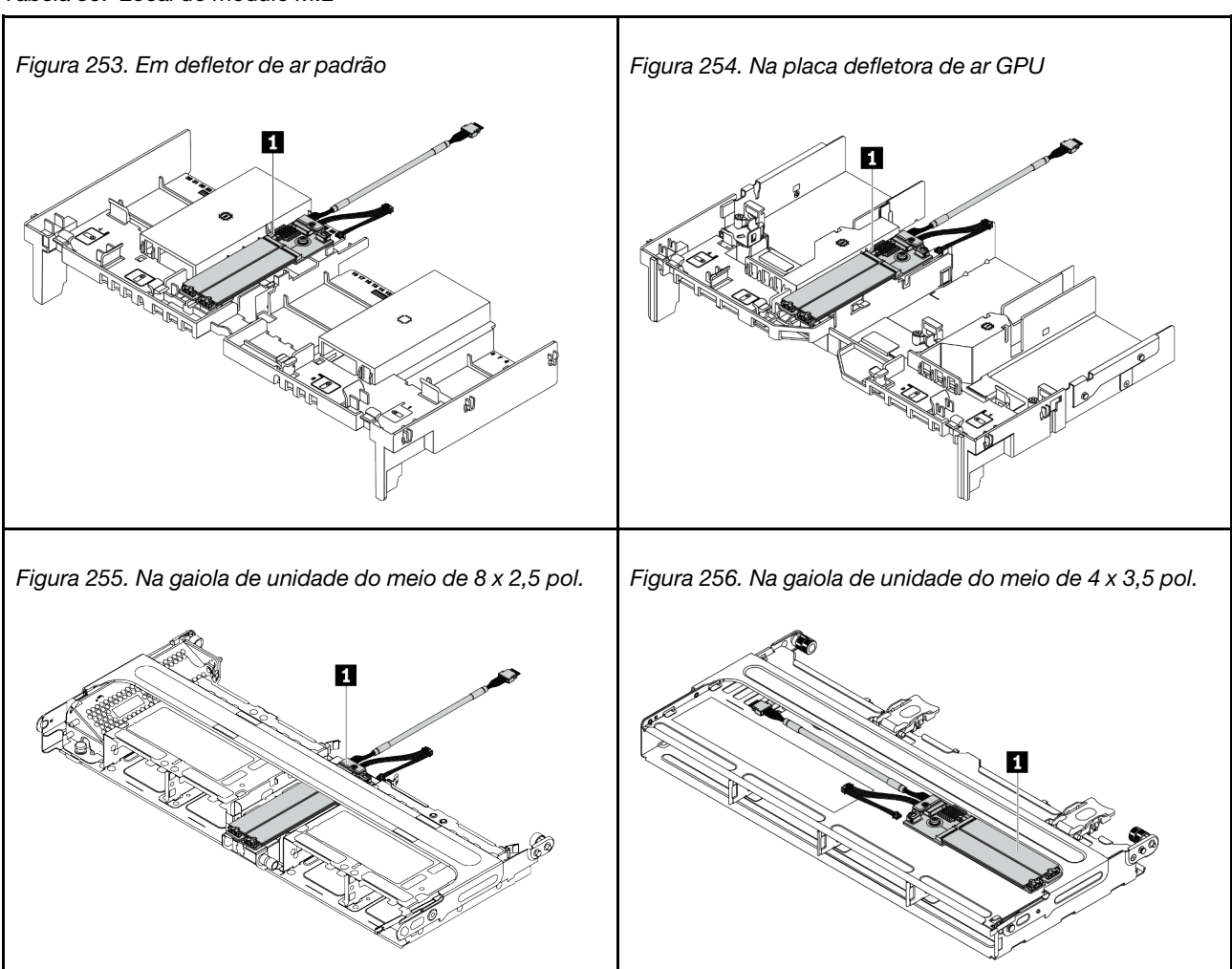

Tabela 35. Local do módulo M.2

### Atenção:

- Leia ["Diretrizes de instalação" na página 244](#page-247-0) para garantir que esteja trabalhando de forma segura.
- Desligue o servidor e desconecte todos os cabos de alimentação para esta tarefa.
- Previna a exposição à eletricidade estática, que pode resultar em encerramento do sistema e perda de dados, mantendo componentes sensíveis em suas embalagens antiestáticas até a instalação, e manipulando esses dispositivos com uma pulseira antiestática ou outro sistema de aterramento.

## Procedimento

Nota: Seu backplane M.2 pode ser diferente das ilustrações a seguir, mas o método de instalação é igual.

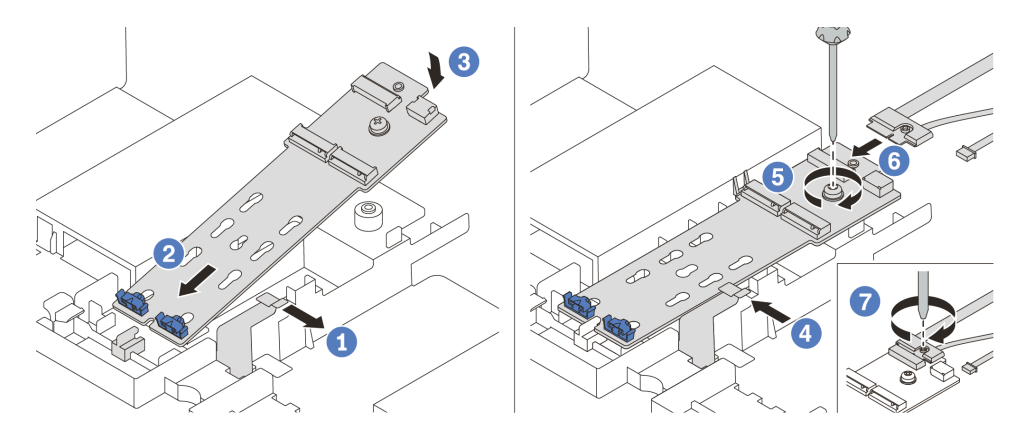

Figura 257. Instalação do backplane M.2

- Etapa 1. Abra a presilha de retenção no defletor de ar.
- Etapa 2. Insira o backplane M.2 em um ângulo de cerca de 30 graus na bandeja.
- Etapa 3. Gire o backplane M.2 para baixo para posicioná-lo no lugar.
- Etapa 4. Feche a presilha de retenção.
- Etapa 5. Aperte o parafuso para prender o backplane M.2.
- Etapa 6. Conecte os cabos ao backplane M.2.
- Etapa 7. Aperte o parafuso que prende o cabo de sinal M.2 no backplane de M.2.
- Etapa 8. Conecte os cabos à placa-mãe. Consulte ["Unidades M.2" na página 80](#page-83-0).

#### Vídeo de demonstração

# Instalar um módulo de energia flash RAID

Use estas informações para instalar um módulo de energia flash RAID (também chamado de supercapacitor).

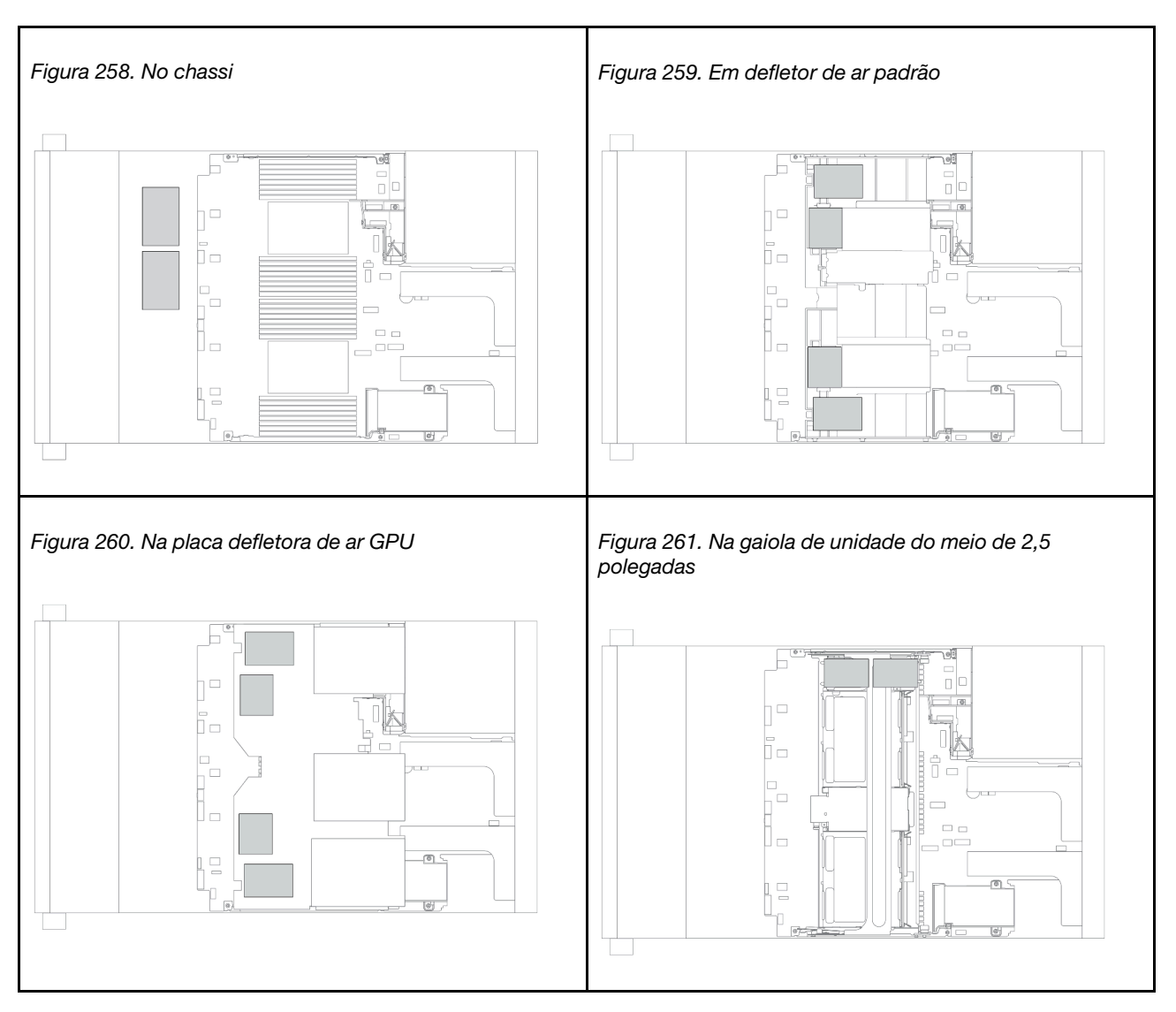

O local dos módulos de energia flash RAID varia conforme as configurações de hardware do servidor.

Nota: O suporte do supercapacitor no chassi não será suportado se o painel traseiro da unidade de 12 x 3,5 polegadas com expansor estiver instalado.

Dependendo da configuração de hardware, consulte o tópico específico para o procedimento de instalação.

- ["Instalar um módulo de energia flash RAID no chassi" na página 341](#page-344-0)
- ["Instalar um módulo de energia flash RAID no defletor de ar" na página 343](#page-346-0)
- ["Instalar um módulo de energia flash RAID na gaiola de unidade central" na página 344](#page-347-0)

### <span id="page-344-0"></span>Instalar um módulo de energia flash RAID no chassi

Use estas informações para instalar um módulo de energia flash RAID (também chamado de supercapacitor) no chassi.

### Sobre esta tarefa

#### Atenção:

- Leia ["Diretrizes de instalação" na página 244](#page-247-0) para garantir que esteja trabalhando de forma segura.
- Previna a exposição à eletricidade estática, que pode resultar em encerramento do sistema e perda de dados, mantendo componentes sensíveis em suas embalagens antiestáticas até a instalação, e manipulando esses dispositivos com uma pulseira antiestática ou outro sistema de aterramento.

- Etapa 1. Encoste a embalagem antiestática que contém o novo módulo de energia flash RAID em qualquer superfície não pintada na parte externa do servidor. Em seguida, remova o novo módulo de energia flash RAID do pacote e coloque-o em uma superfície antiestática.
- Etapa 2. Instale o suporte do supercapacitor.

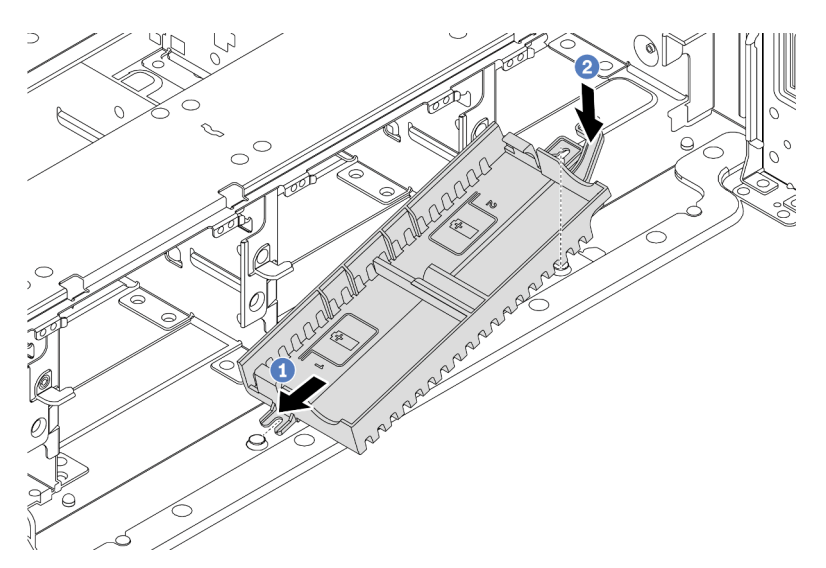

Figura 262. Instalação do suporte do supercapacitor

- a. Alinhe o entalhe do suporte de supercapacitor com o pino no chassi.
- b. Gire o suporte de supercapacitor para dentro até que o outro lado se encaixe no lugar.

Etapa 3. Instale o módulo de energia flash RAID.

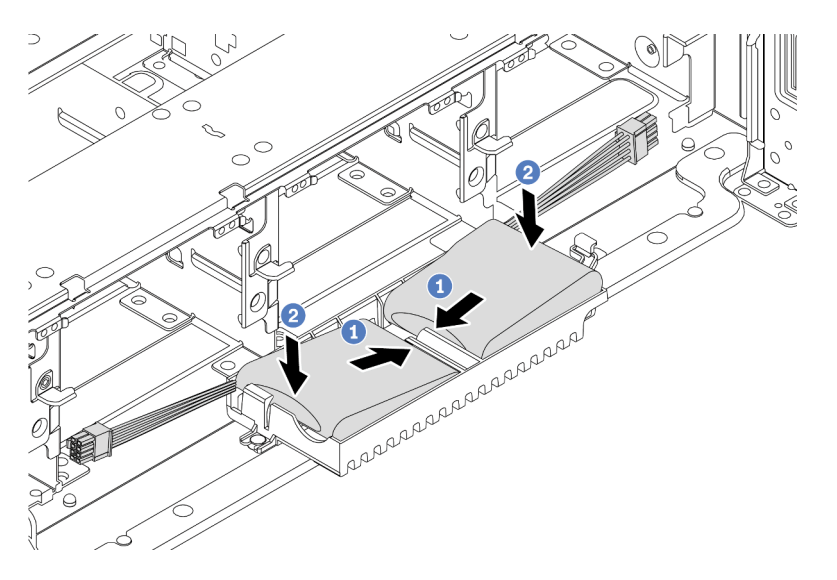

Figura 263. Instalação do módulo de energia flash RAID

- a. Insira o módulo de energia flash RAID no clipe de retenção em um lado como mostrado.
- b. Pressione o módulo de energia flash RAID no outro lado até encaixá-lo no lugar.
- Etapa 4. Conecte o módulo de energia flash RAID a um adaptador com o cabo de extensão fornecido com o módulo de energia flash RAID. Consulte ["Módulo de energia flash RAID" na página 77](#page-80-0).

### <span id="page-346-0"></span>Instalar um módulo de energia flash RAID no defletor de ar

Use estas informações para instalar um módulo de energia flash RAID (também chamado de supercapacitor) no defletor de ar.

### Sobre esta tarefa

#### Atenção:

- Leia ["Diretrizes de instalação" na página 244](#page-247-0) para garantir que esteja trabalhando de forma segura.
- Desligue o servidor e desconecte todos os cabos de alimentação para esta tarefa.
- Previna a exposição à eletricidade estática, que pode resultar em encerramento do sistema e perda de dados, mantendo componentes sensíveis em suas embalagens antiestáticas até a instalação, e manipulando esses dispositivos com uma pulseira antiestática ou outro sistema de aterramento.

#### Observe o procedimento

Um vídeo desse procedimento está disponível no YouTube: [https://www.youtube.com/playlist?list=](https://www.youtube.com/playlist?list=PLYV5R7hVcs-DqVplE36HIvdM_sq_Auw3U) [PLYV5R7hVcs-DqVplE36HIvdM\\_sq\\_Auw3U](https://www.youtube.com/playlist?list=PLYV5R7hVcs-DqVplE36HIvdM_sq_Auw3U).

- Etapa 1. Encoste a embalagem antiestática que contém o novo módulo de energia flash RAID em qualquer superfície não pintada na parte externa do servidor. Em seguida, remova o novo módulo de energia flash RAID do pacote e coloque-o em uma superfície antiestática.
- Etapa 2. Instale o módulo de energia flash RAID.

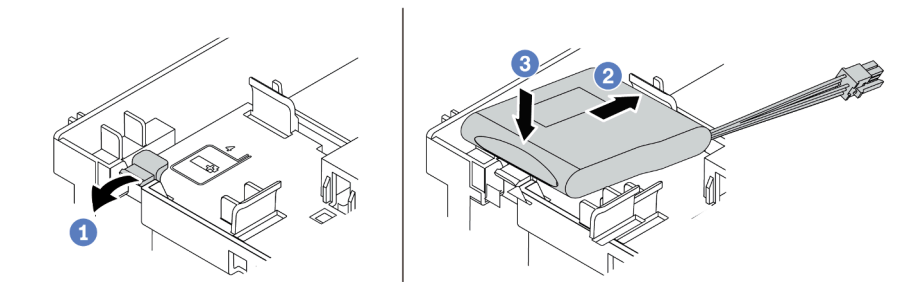

Figura 264. Instalação do módulo de energia flash RAID (no defletor de ar)

- a. Abra a presilha de retenção no suporte.
- b. Coloque um módulo de energia flash RAID no suporte.
- c. Pressione-o para prendê-lo no suporte.
- Etapa 3. Conecte o módulo de energia flash RAID a um adaptador com o cabo de extensão fornecido com o módulo de energia flash RAID. Consulte ["Módulo de energia flash RAID" na página 77.](#page-80-0)

#### Vídeo de demonstração

#### [Assista ao procedimento no YouTube](https://www.youtube.com/watch?v=0g1OqrBCy6o)

### <span id="page-347-0"></span>Instalar um módulo de energia flash RAID na gaiola de unidade central

Use estas informações para instalar um módulo de energia flash RAID (também chamado de supercapacitor) na gaiola de unidade central de 2,5 polegadas.

#### Atenção:

- Leia ["Diretrizes de instalação" na página 244](#page-247-0) para garantir que esteja trabalhando de forma segura.
- Previna a exposição à eletricidade estática, que pode resultar em encerramento do sistema e perda de dados, mantendo componentes sensíveis em suas embalagens antiestáticas até a instalação, e manipulando esses dispositivos com uma pulseira antiestática ou outro sistema de aterramento.

- Etapa 1. Encoste a embalagem antiestática que contém o novo módulo de energia flash RAID em qualquer superfície não pintada na parte externa do servidor. Em seguida, remova o novo módulo de energia flash RAID do pacote e coloque-o em uma superfície antiestática.
- Etapa 2. Abra a alça da gaiola de unidade.

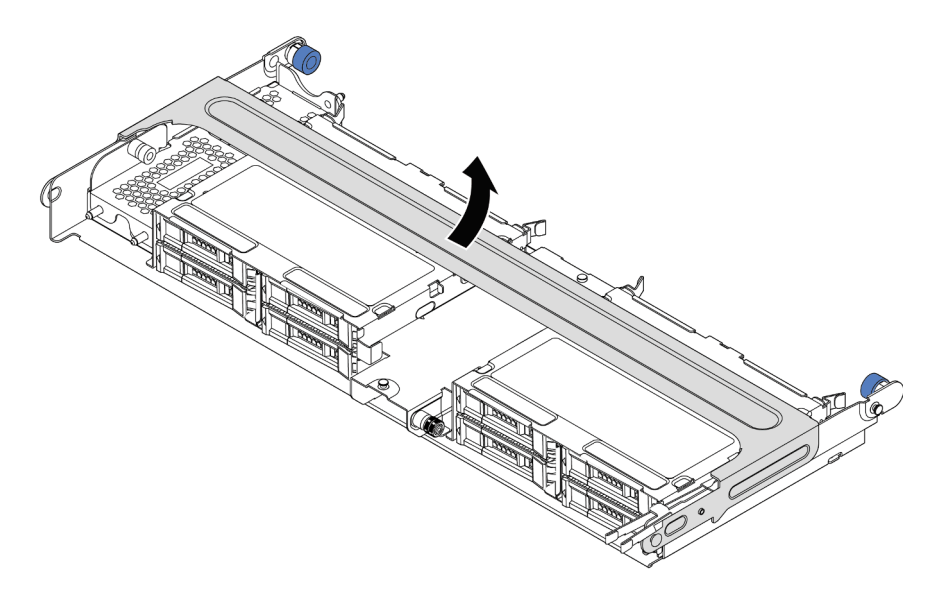

Figura 265. Abrindo a alça da gaiola de unidade do meio

Etapa 3. Remova a tampa de metal.

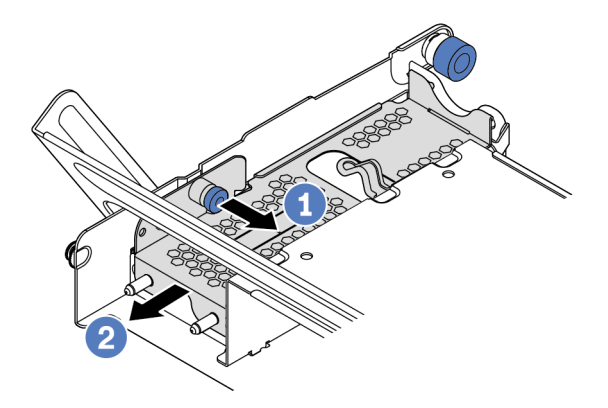

Figura 266. Removendo a tampa de metal

- 1. Retire o êmbolo azul.
- 2. Deslize a tampa de metal para fora da gaiola da unidade.
- Etapa 4. Instale o módulo de energia flash RAID.

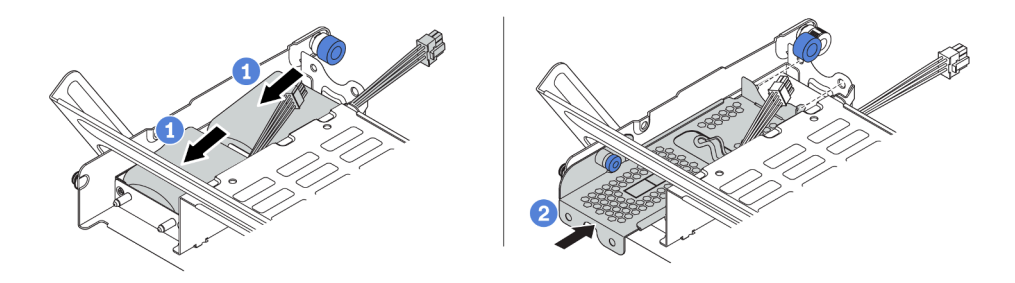

Figura 267. Instalando o módulo de energia flash RAID

- 1. Coloque um módulo de energia flash RAID no suporte e pressione-o para prendê-lo no suporte.
- 2. Alinhe os pinos na tampa de metal com os orifícios no suporte do supercapacitor, puxe a trava azul na tampa e deslize a tampa para o suporte até que os pinos passem pelos orifícios. Em seguida, solte a trava azul para fixar a tampa no lugar.
- Etapa 5. Conecte o módulo de energia flash RAID a um adaptador com o cabo de extensão fornecido com o módulo de energia flash RAID. Consulte ["Módulo de energia flash RAID" na página 77.](#page-80-0)

# Instalar a tampa superior

Use estas informações para instalar a tampa superior.

### Sobre esta tarefa

### Atenção:

- Leia ["Diretrizes de instalação" na página 244](#page-247-0) para garantir que esteja trabalhando de forma segura.
- Desligue o servidor e desconecte todos os cabos de alimentação para esta tarefa.
- Previna a exposição à eletricidade estática, que pode resultar em encerramento do sistema e perda de dados, mantendo componentes sensíveis em suas embalagens antiestáticas até a instalação, e manipulando esses dispositivos com uma pulseira antiestática ou outro sistema de aterramento.

### Procedimento

Etapa 1. Verifique o servidor e certifique-se de que:

- Todos os componentes estão instalados e encaixados corretamente.
- Todos os cabos internos estejam conectados e roteados corretamente. Consulte [Capítulo 3](#page-70-0)  ["Roteamento de cabos internos" na página 67](#page-70-0).
- Nenhuma ferramenta ou parafusos soltos sejam deixados dentro do servidor.

Etapa 2. Instale a tampa superior no servidor.

Atenção: Manuseie a tampa superior cuidadosamente. Derrubar a tampa superior com o engate da tampa aberto pode fazer com que este seja danificado.

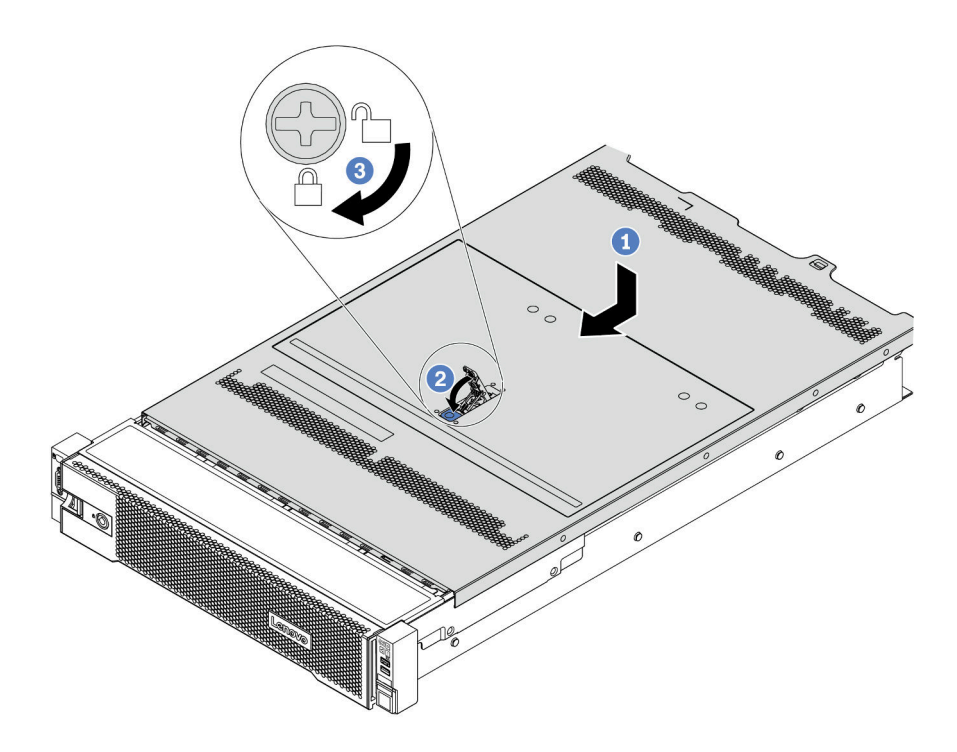

Figura 268. Instalação da tampa superior

a. Certifique-se de que a trava da tampa esteja na posição aberta. Abaixe a tampa superior no chassi até que os dois lados da tampa superior encaixem nas guias nos dois lados do chassi. Em seguida, deslize a tampa superior para a frente do chassi.

Nota: Antes de deslizar a tampa superior para a frente, certifique-se de que todas as guias na tampa superior se encaixem corretamente no chassi.

- b. Gire a trava da tampa até que a tampa superior se encaixe na posição. Certifique-se de que a trava da tampa esteja completamente fechada.
- c. Use uma chave de fenda para girar a trava da tampa para a posição travada.

#### Vídeo de demonstração

# <span id="page-352-0"></span>Instalar uma unidade hot-swap

Use estas informações para instalar uma unidade hot-swap.

### Sobre esta tarefa

#### Atenção:

- Leia ["Diretrizes de instalação" na página 244](#page-247-0) para garantir que esteja trabalhando de forma segura.
- Previna a exposição à eletricidade estática, que pode resultar em encerramento do sistema e perda de dados, mantendo componentes sensíveis em suas embalagens antiestáticas até a instalação, e manipulando esses dispositivos com uma pulseira antiestática ou outro sistema de aterramento.

- Etapa 1. Encoste a embalagem antiestática que contém a unidade em qualquer superfície não pintada na parte externa do servidor. Em seguida, remova a unidade do pacote e coloque-a em uma superfície antiestática.
- Etapa 2. Remova o preenchimento da unidade do compartimento de unidade e guarde-o em um local seguro.

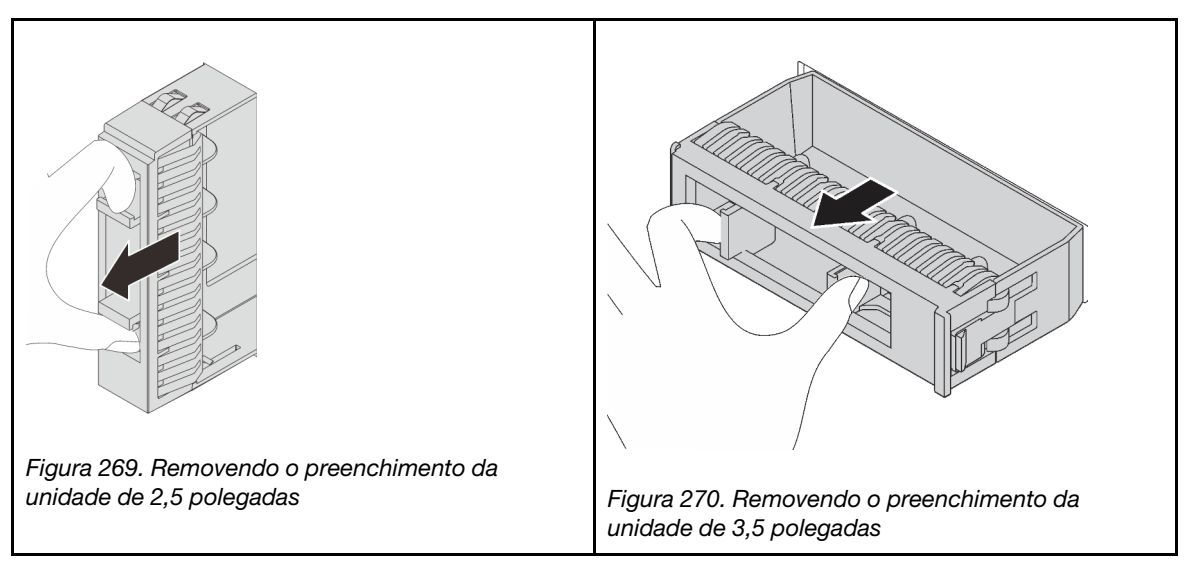

- Etapa 3. Instale a unidade no compartimento de unidade.
	- a. Certifique-se de que a alça da bandeja da unidade esteja na posição aberta. Deslize a unidade no compartimento até encaixá-la na posição correta.
	- b. Feche a alça da bandeja da unidade para travá-la no lugar.

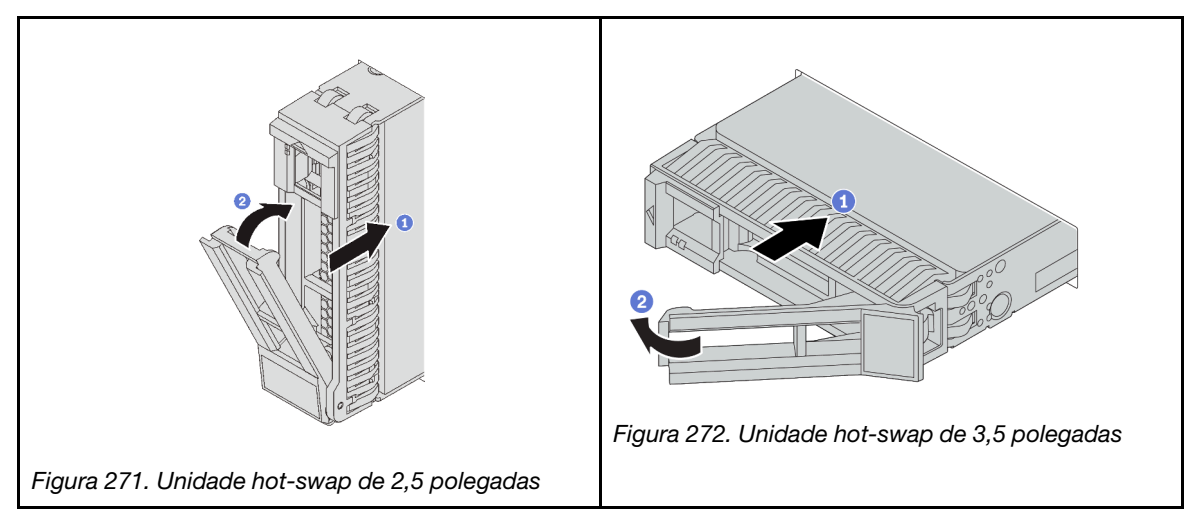

Etapa 4. Verifique o LED de status da unidade para verificar se a unidade está funcionando corretamente.

- a. Se o LED amarelo de status da unidade estiver aceso continuamente, essa unidade está com defeito e deverá ser substituída.
- b. Se o LED verde de atividade da unidade estiver piscando, a unidade estará sendo acessada.

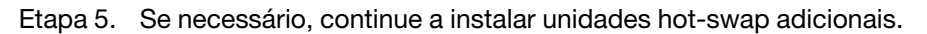

### Depois de concluir

- Use o Lenovo XClarity Provisioning Manager para configurar o RAID se necessário. Consulte [https://](https://pubs.lenovo.com/lxpm-overview/)  [pubs.lenovo.com/lxpm-overview/](https://pubs.lenovo.com/lxpm-overview/).
- Se você instalou unidades U.3 NVMe em um backplane de oito compartimentos AnyBay de 2,5 polegadas para o modo Tri, ative o modo U.3 x1 para os slots de unidade selecionados no backplane por meio da GUI da Web do XCC.
	- 1. Faça login na GUI da Web do XCC e escolha Armazenamento → Detalhe na árvore de navegação à esquerda.
	- 2. Na janela que é exibida, clique no ícone ao lado de **Backplane**.
	- 3. Na caixa de diálogo que é exibida, selecione os slots da unidade de destino em clique em Aplicar.
	- 4. Realize um ciclo de ativação CC para que a configuração tenha efeito.

#### Vídeo de demonstração

# Instalar o adaptador OCP 3.0 Ethernet

Use estas informações para instalar o adaptador OCP 3.0 Ethernet.

### Sobre esta tarefa

### CUIDADO:

Desligue o servidor e desconecte todos os cabos de alimentação das suas fontes de alimentação antes de executar este procedimento.

#### Atenção:

- Leia ["Diretrizes de instalação" na página 244](#page-247-0) para garantir que esteja trabalhando de forma segura.
- Previna a exposição à eletricidade estática, que pode resultar em encerramento do sistema e perda de dados, mantendo componentes sensíveis em suas embalagens antiestáticas até a instalação, e manipulando esses dispositivos com uma pulseira antiestática ou outro sistema de aterramento.

- Etapa 1. Encoste a embalagem antiestática que contém o novo adaptador em qualquer superfície não pintada na parte externa do servidor. Em seguida, remova o adaptador do pacote e coloque-o em uma superfície antiestática.
- Etapa 2. Remova o preenchimento do adaptador OCP 3.0 Ethernet, se houver.

Etapa 3. Instale o adaptador OCP 3.0 Ethernet.

Nota: Assegure-se de que o adaptador Ethernet esteja bem encaixado e que o parafuso de orelha esteja bem apertado. Caso contrário, o adaptador Ethernet OCP 3.0 não obterá conexão completa e poderá não funcionar.

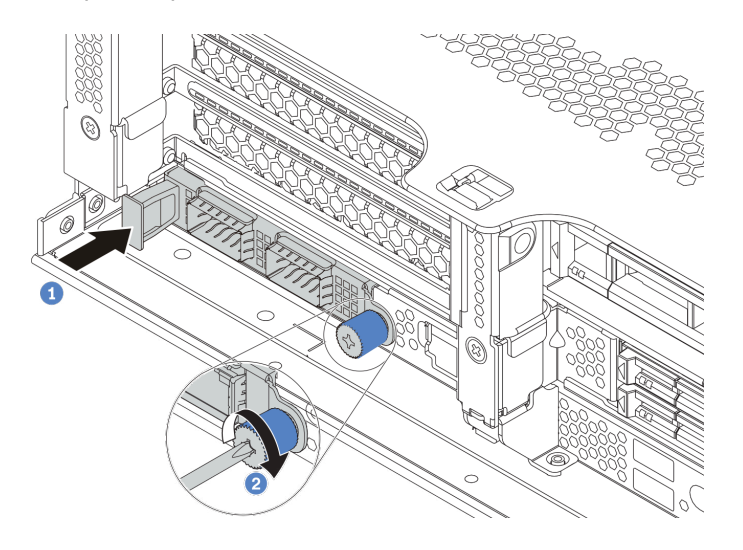

Figura 273. Instalação do adaptador OCP 3.0 Ethernet

- a. Empurre o adaptador Ethernet OCP 3.0 no slot até que ele fique bem encaixado.
- b. Aperte o parafuso para prender a placa.

#### Notas:

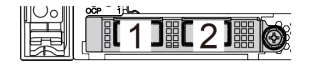

Figura 274. Adaptador Ethernet OCP 3.0 (dois conectores, vistos pela parte traseira)

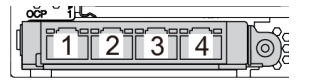

Figura 275. Adaptador Ethernet OCP 3.0 (quatro conectores, vistos pela parte traseira)

- O adaptador OCP 3.0 Ethernet fornece dois ou quatro conectores Ethernet adicionais para conexões de rede.
- Por padrão, o conector Ethernet 1 (a primeira porta a partir da esquerda na visão traseira do servidor) no adaptador Ethernet OCP 3.0 também pode funcionar como um conector de gerenciamento usando a capacidade de gerenciamento compartilhada. Se o conector de gerenciamento compartilhado falhar, o tráfego poderá alternar automaticamente para outro conector no adaptador.

#### Vídeo de demonstração

# Instalar uma unidade da fonte de alimentação

Use estas informações para instalar uma fonte de alimentação.

### Sobre esta tarefa

As dicas a seguir descrevem as informações que devem ser consideradas ao instalar uma fonte de alimentação:

- O servidor é fornecido com apenas uma fonte de alimentação por padrão. Nesse caso, a fonte de alimentação não pode ser trocada a quente. Para oferecer suporte ao modo de redundância ou hot-swap, instale uma fonte de alimentação hot-swap adicional.
- Use Lenovo Capacity Planner para calcular a capacidade de energia necessária para o que está configurado para o servidor. Mais informações sobre o Lenovo Capacity Planner estão disponíveis em:

<https://datacentersupport.lenovo.com/solutions/lnvo-lcp>

• Certifique-se de que os dispositivos que estão sendo instalados sejam aceitos. Para obter uma lista de dispositivos opcionais suportados para o servidor, acesse:

<https://serverproven.lenovo.com/>

• Anexe a etiqueta de informações de energia que vem com essa opção na tampa superior localizada perto da fonte de alimentação.

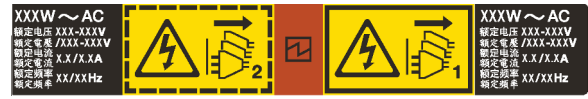

Figura 276. Etiqueta de exemplo da fonte de alimentação na tampa superior

#### Precauções de segurança para fontes de alimentação CA

As dicas a seguir descrevem as informações que devem ser consideradas ao instalar uma fonte de alimentação CA.

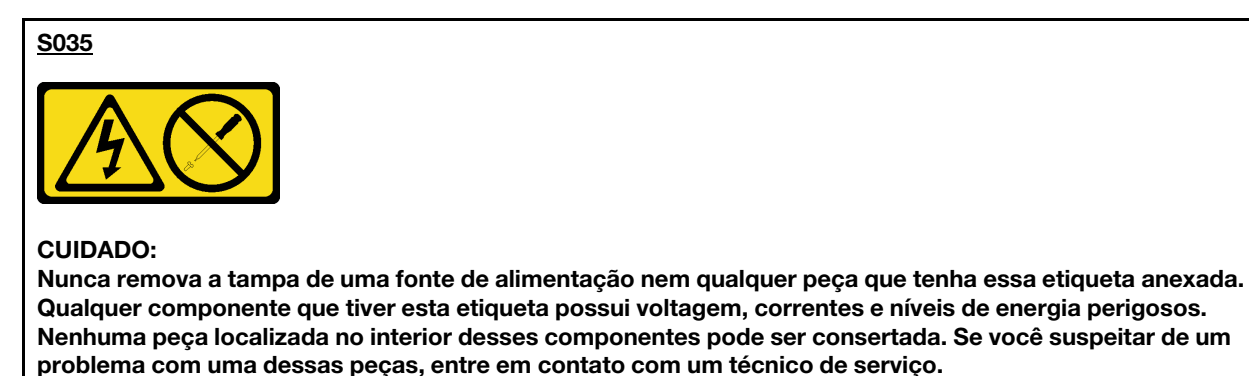

#### S002

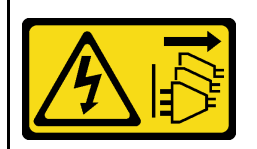

#### CUIDADO:

O botão de controle de energia no dispositivo e o botão liga/desliga na fonte de alimentação não desligam a corrente elétrica fornecida ao dispositivo. O dispositivo também pode ter mais de um cabo de alimentação. Para remover toda corrente elétrica do dispositivo, certifique-se de que todos os cabos de energia estão desconectados da fonte de alimentação.

S001

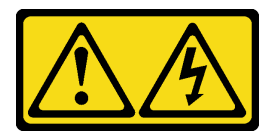

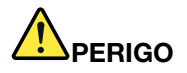

Corrente elétrica proveniente de cabos de energia, de telefone e de comunicação é perigosa. Para evitar risco de choque elétrico:

- Conecte todos os cabos de alimentação a fontes/tomadas corretamente instaladas e aterradas.
- Conecte todos os equipamentos que serão conectados a este produto às fontes/tomadas adequadamente instaladas.
- Quando possível, utilize apenas uma das mãos para conectar ou desconectar cabos de sinal.
- Nunca ligue nenhum equipamento quando houver evidência de fogo, água ou danos estruturais.
- O dispositivo pode ter mais de um cabo de alimentação, para remover toda a corrente elétrica do dispositivo, assegure-se de que todos os cabos de alimentação estejam desconectados da fonte de alimentação.

#### Precauções de segurança para fontes de alimentação CC

As dicas a seguir descrevem as informações que devem ser consideradas ao instalar uma fonte de alimentação CC.

#### CUIDADO:

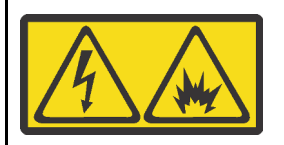

Entrada de 240 VCC (intervalo de entrada: 180-300 V) com suporte APENAS na China Continental.

Execute as etapas a seguir para remover com segurança o cabo de alimentação de uma unidade de fonte de alimentação de 240 VCC. Caso contrário, poderão ocorrer perda de dados e outros danos ao equipamento. Danos e perdas resultantes de operações inapropriadas não serão cobertos pela garantia do fabricante.

- 1. Desligue o servidor.
- 2. Desconecte o cabo de energia da fonte de alimentação.
- 3. Desconecte o cabo de alimentação da unidade de fonte de alimentação.

#### S035

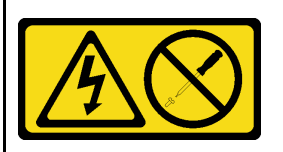

#### CUIDADO:

Nunca remova a tampa de uma fonte de alimentação nem qualquer peça que tenha essa etiqueta anexada. Qualquer componente que tiver esta etiqueta possui voltagem, correntes e níveis de energia perigosos. Nenhuma peça localizada no interior desses componentes pode ser consertada. Se você suspeitar de um problema com uma dessas peças, entre em contato com um técnico de serviço.

#### S019

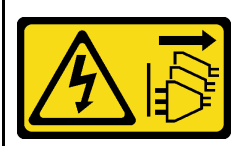

#### CUIDADO:

O botão liga/desliga do dispositivo não desliga a corrente elétrica fornecida ao dispositivo. Também é possível que o dispositivo tenha mais de uma conexão com a energia dc. Para remover toda a corrente elétrica do dispositivo, certifique-se de que todas conexões com a energia dc sejam desconectadas dos terminais de entrada de energia dc.

#### S029

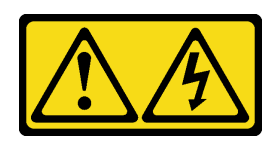

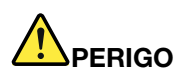

Para uma fonte de alimentação CC de -48 V, a corrente elétrica proveniente de cabos de alimentação é perigosa.

Para evitar risco de choque elétrico:

• Para conectar ou desconectar cabos de alimentação CC de -48 V quando você precisar remover/ instalar, instale unidades de fonte de alimentação de redundância.

- 1. Desligue as fontes de alimentação CC e equipamentos que estiverem conectados a este produto.
- 2. Instale as unidades de fonte de alimentação no compartimento do sistema.
- 3. Conecte os cabos de alimentação CC ao produto.
	- Assegure a polaridade correta das conexões CC de -48 V: RTN é "+" e -Vin (típico 48 VCC) é "-". O aterramento deve ser conectado muito bem.
- 4. Conecte os cabos de alimentação CC às fontes de alimentação em questão.
- 5. Ligue todas as fontes de alimentação.

### Procedimento

- Etapa 1. Toque a embalagem antiestática que contém a fonte de alimentação hot-swap em qualquer superfície não pintada na parte externa do servidor. Em seguida, remova a fonte de alimentação hot-swap do pacote e coloque-a em uma superfície antiestática.
- Etapa 2. Se houver um preenchimento de fonte de alimentação instalado, remova-o.

#### Para Conectar: Para Desconectar:

- 1. Desconecte ou desligue as fontes de alimentação CC em questão (no painel de disjuntores) antes de remover as unidades de fonte de alimentação.
- 2. Remova os cabos CC em questão e verifique se o terminal de fios dos cabos de alimentação está isolado.
- 3. Desconecte as unidades da fonte de alimentação em questão do invólucro do sistema.
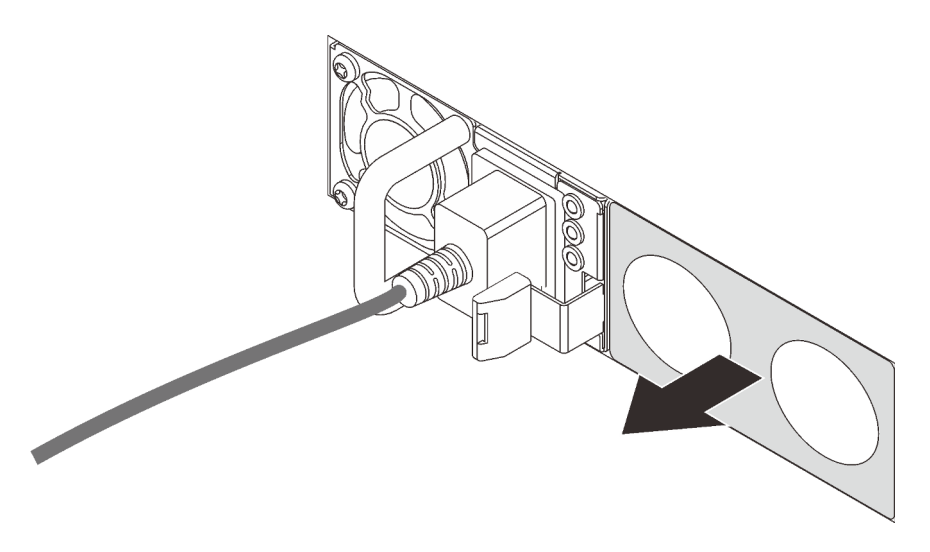

Figura 277. Remoção do preenchimento da fonte de alimentação hot-swap

Etapa 3. Deslize a nova fonte de alimentação hot-swap para dentro do compartimento até que ela se encaixe na posição.

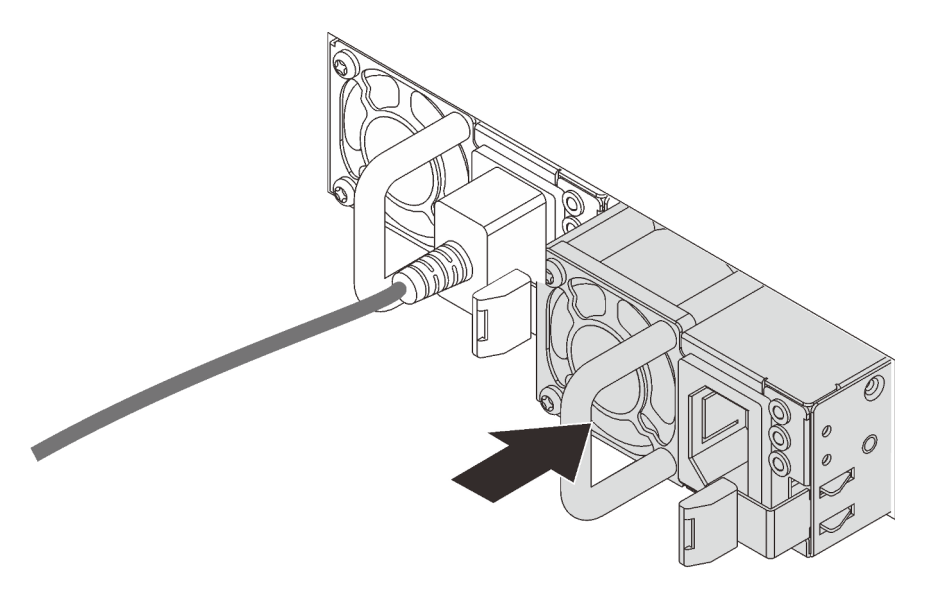

Figura 278. Instalação da fonte de alimentação hot-swap

- Etapa 4. Conecte a unidade da fonte de alimentação a uma tomada aterrada adequadamente.
	- Para unidades de fonte de alimentação CA:
		- 1. Conecte uma das extremidades do cabo de alimentação ao conector do cabo de alimentação na unidade de fonte de alimentação.
		- 2. Conecte a outra extremidade do cabo de alimentação a uma tomada aterrada adequadamente.
	- Para unidades de fonte de alimentação CA de –48V CC:
		- 1. Use uma chave de fenda para soltar os 3 parafusos prisioneiros no bloco de terminal da fonte de alimentação.

2. Verifique a etiqueta de tipo no bloco de fonte de alimentação e em cada cabo de alimentação.

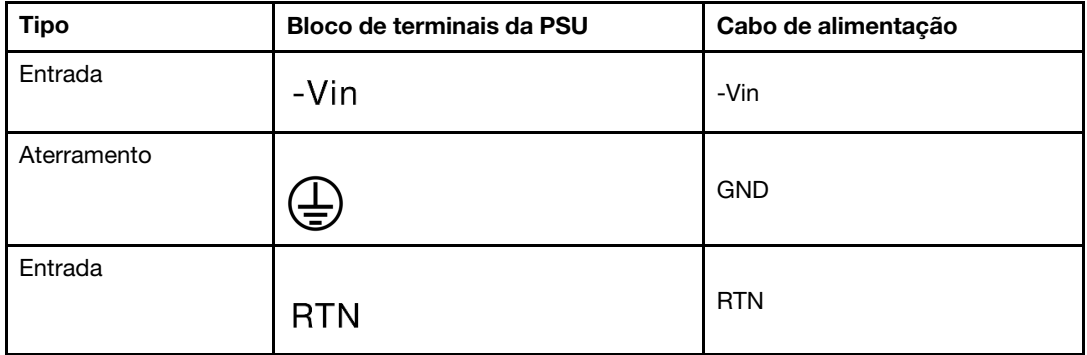

- 3. Coloque o lado entalhado de cada pino do cabo de alimentação para cima, conecte os pinos nos orifícios correspondentes no bloco de energia, use a tabela acima para orientação e certifique-se de que os pinos se conectem aos slots corretos.
- 4. Aperte os parafusos prisioneiros no bloco de energia, certifique-se de que os parafusos e os pinos do cabo estejam presos no lugar e que nenhuma parte de metal esteja à mostra.
- 5. Conecte a outra extremidade dos cabos a uma tomada elétrica aterrada corretamente e verifique se as extremidades do cabo se conectam às tomadas corretas.
- Etapa 5. Roteie os cabos e verifique se eles não estão bloqueando o acesso a outros componentes do chassi.

#### Vídeo de demonstração

[Assista ao procedimento no YouTube](https://www.youtube.com/watch?v=NJIk0_C7B6A)

### Instalar o servidor em um rack

<span id="page-362-2"></span>Para instalar o servidor em um rack, siga as instruções fornecidas no kit de instalação dos trilhos nos quais esse servidor será instalado.

## Faça o cabeamento do servidor

Conecte todos os cabos externos ao servidor. Geralmente, você precisará conectar o servidor a uma fonte de alimentação, à rede de dados e ao armazenamento. Além disso, você precisará conectar o servidor à rede de gerenciamento.

- <span id="page-362-1"></span>1. Conecte o servidor a uma fonte de alimentação.
- 2. Conecte o servidor à rede.
- <span id="page-362-0"></span>3. Conecte o servidor a qualquer dispositivo de armazenamento.

### Ligar o servidor

Após o servidor executar um autoteste curto (o LED de status de energia pisca rapidamente) quando conectado à energia de entrada, ele entra em um estado de espera (o LED de status de energia pisca uma vez por segundo).

<span id="page-362-3"></span>O servidor pode ser ligado (LED de status de energia) de uma destas formas:

- É possível pressionar o botão liga/desliga.
- O servidor pode responder a solicitações de ativação remotas enviadas ao Lenovo XClarity Controller via Lenovo XClarity Essentials OneCLI, IPMItool ou a CLI do SSH.

Por exemplo, execute o seguinte comando em Lenovo XClarity Essentials OneCLI para ligar o servidor: OneCli.exe ospower turnon --bmc USERID:PASSW0RD@host

Para obter mais informações sobre a execução do comando ospower, consulte [OneCLI ospower](https://pubs.lenovo.com/lxce-onecli/onecli_r_ospower_command) [command](https://pubs.lenovo.com/lxce-onecli/onecli_r_ospower_command).

Se a política de energia do UEFI do sistema estiver definida como "sempre ligada", o sistema será ligado automaticamente quando uma fonte CA estiver conectada.

Para obter informações sobre como desligar o servidor, consulte ["Desligar o servidor" na página 360](#page-363-0).

#### Tempo de inicialização do sistema

O tempo de inicialização do sistema varia em função das configurações de hardware e pode mudar dependendo das condições e da configuração do servidor.

• Para configurações típicas sem módulos de memória PMEM, o sistema leva cerca de 3 minutos para ser iniciado.

Exemplo de configuração: 2 processadores, 16 RDIMMs, 1 adaptador RAID, 1 adaptador NIC

• Para configurações com módulos de memória PMEM instalados, o sistema pode levar até 15 minutos para ser iniciado.

Exemplo de configuração: 2 processadores, 16 RDIMMs, 16 PMEMs, 1 adaptador RAID, 1 adaptador NIC

• Para configurações com módulos de memória PMEM instalados e Intel Volume Management Device (VMD) habilitado, o sistema pode levar cerca de 20 minutos ou mais para ser iniciado.

Exemplo de configuração: 2 processadores, 16 RDIMMs, 16 PMEMs, 1 adaptador RAID, 1 adaptador NIC

# Validar a configuração do servidor

<span id="page-363-2"></span><span id="page-363-0"></span>Depois de ligar o servidor, certifique-se de que os LEDs estejam acesos na cor verde.

### Desligar o servidor

O servidor permanece em um estado de espera quando é conectado a uma fonte de alimentação, permitindo que o Lenovo XClarity Controller responda a solicitações de ativação remotas. Para remover toda a energia do servidor (LED de status de energia apagado), é preciso desconectar todos os cabos de alimentação.

<span id="page-363-1"></span>Nota: Se houver um adaptador OCP 3.0 instalado, quando o sistema for desligado, mas ainda estiver conectado à energia CA, os ventiladores do sistema continuarão a girar a uma velocidade muito menor. Este é o design do sistema para fornecer resfriamento adequado para o adaptador OCP 3.0 Ethernet.

Para colocar o servidor em estado de espera (o LED de status de energia pisca uma vez por segundo):

Nota: O Lenovo XClarity Controller pode colocar o servidor em estado de espera como uma resposta automática para uma falha crítica do sistema.

- Inicie um encerramento ordenado usando o sistema operacional (se o sistema operacional oferecer suporte a esse recurso).
- Pressione o botão de energia para iniciar um encerramento ordenado (se o sistema operacional oferecer suporte a esse recurso).
- Pressione e segure o botão de energia por mais de 4 segundos para forçar um encerramento.
- Envie comandos de desligar remotos para Lenovo XClarity Controller via Lenovo XClarity Essentials OneCLI, IPMItool ou a CLI do SSH.

Quando está no estado de espera, o servidor pode responder a solicitações de ativação remotas enviadas ao Lenovo XClarity Controller. Para obter informações sobre como ligar o servidor, consulte ["Ligar o](#page-362-0)  [servidor" na página 359.](#page-362-0)

# <span id="page-364-0"></span>Capítulo 5. Configuração do sistema

<span id="page-364-1"></span>Conclua estes procedimentos para configurar seu sistema.

### Configurar a conexão de rede para o Lenovo XClarity Controller

Antes de acessar Lenovo XClarity Controller em sua rede, é necessário especificar como o Lenovo XClarity Controller vai se conectar à rede. Dependendo de como a conexão de rede é implementada, pode ser necessário também especificar endereço IP estático.

Os seguintes métodos estão disponíveis para definir a conexão de rede para o Lenovo XClarity Controller se você não estiver usando DHCP:

• Se um monitor estiver conectado ao servidor, você poderá usar Lenovo XClarity Provisioning Manager para configurar a conexão de rede.

Conclua as seguintes etapas para conectar o Lenovo XClarity Controller à rede usando o Lenovo XClarity Provisioning Manager.

- 1. Inicie o servidor.
- 2. Pressione a tecla especificada nas instruções na tela para exibir a interface do Lenovo XClarity Provisioning Manager. (Para obter mais informações, consulte a seção "Inicialização" na documentação do LXPM compatível com seu servidor em <https://pubs.lenovo.com/lxpm-overview/>.)
- 3. Acesse LXPM  $\rightarrow$  Configuração UEFI  $\rightarrow$  Configurações da BMC para especificar como o Lenovo XClarity Controller se conectará à rede.
	- Se você escolher uma conexão de IP estático, certifique-se de especificar um endereço IPv4 ou IPv6 disponível na rede.
	- Se você escolher uma conexão DHCP, certifique-se de que o endereço MAC do servidor foi configurado no servidor DHCP.
- 4. Clique em OK para aplicar a configuração e aguarde de dois a três minutos.
- 5. Use um endereço IPv4 ou IPv6 para conectar o Lenovo XClarity Controller.

Importante: O Lenovo XClarity Controller é configurado inicialmente com um nome do usuário USERID e senha PASSW0RD (com um zero, não a letra O). Essa configuração de usuário padrão tem acesso de Supervisor. É necessário alterar esse nome de usuário e senha durante a configuração inicial para segurança aprimorada.

• Se nenhum monitor estiver conectado ao servidor, você poderá definir a conexão de rede pela interface Lenovo XClarity Controller. Conecte um cabo Ethernet de seu laptop ao conector Lenovo XClarity Controller, que fica localizado na parte traseira do servidor. Para obter o local do conector Lenovo XClarity Controller, consulte ["Vista traseira" na página 42.](#page-45-0)

Nota: Certifique-se de modificar as configurações de IP no laptop de modo que ele esteja na mesma rede das configurações padrão do servidor.

O endereço IPv4 padrão e o LLA (endereço de link local do IPv6) são fornecidos na etiqueta de acesso à rede do Lenovo XClarity Controller que está afixada na Aba de informações removível.

• Se você estiver usando o aplicativo móvel Lenovo XClarity Administrator de um dispositivo móvel, é possível conectar-se ao Lenovo XClarity Controller por meio do conector USB Lenovo XClarity Controller na parte frontal do servidor. Para obter o local do conector USB Lenovo XClarity Controller, consulte ["Vista frontal" na página 17.](#page-20-0)

Nota: O modo do conector USB Lenovo XClarity Controller deve ser definido para gerenciar o Lenovo XClarity Controller (em vez do modo USB normal). Para alternar do modo normal para o modo de gerenciamento do Lenovo XClarity Controller, mantenha pressionado o botão de ID azul no painel frontal por pelo menos 3 segundos até que o LED pisque lentamente (uma vez a cada dois segundos).

Para conectar-se usando o aplicativo móvel Lenovo XClarity Administrator:

- 1. Conecte o cabo USB do seu dispositivo móvel ao conector USB Lenovo XClarity Administrator no painel frontal.
- 2. Em seu dispositivo móvel, ative o compartilhamento de internet por USB.
- 3. Em seu dispositivo móvel, inicie o aplicativo móvel Lenovo XClarity Administrator.
- 4. Se a descoberta automática estiver desabilitada, clique em Descoberta na página Descoberta USB para conectar-se ao Lenovo XClarity Controller.

Para obter mais informações sobre como usar o aplicativo móvel Lenovo XClarity Administrator, consulte:

[http://sysmgt.lenovofiles.com/help/topic/com.lenovo.lxca.doc/lxca\\_usemobileapp.html](http://sysmgt.lenovofiles.com/help/topic/com.lenovo.lxca.doc/lxca_usemobileapp.html)

### Configurar a porta USB frontal para conexão do Lenovo XClarity **Controller**

Antes de acessar o Lenovo XClarity Controller pela porta USB frontal, você precisa configurar a porta USB para conexão do Lenovo XClarity Controller.

#### Suporte ao servidor

Para verificar se o servidor oferece suporte para acessar o Lenovo XClarity Controller pela porta USB frontal, verifique uma das opções a seguir:

- Consulte [Capítulo 2 "Componentes do servidor" na página 17](#page-20-1).
- Se houver um ícone de chave inglesa na porta USB do seu servidor, será possível configurar a porta USB para se conectar ao Lenovo XClarity Controller.

#### Configurando a porta USB para conexão do Lenovo XClarity Controller

É possível alternar a porta USB entre normal e operação de gerenciamento do Lenovo XClarity Controller realizando uma das seguintes etapas.

- Mantenha pressionado o botão de ID por pelo menos 3 segundos até que o LED pisque lentamente (uma vez a cada dois segundos). Consulte [Capítulo 2 "Componentes do servidor" na página 17](#page-20-1) para obter informações sobre a localização do botão de ID.
- Na CLI do controlador de gerenciamento do Lenovo XClarity Controller, execute o comando usbfp. Para informações sobre como usar a CLI do Lenovo XClarity Controller, consulte a seção "Interface da linha de comandos" na documentação do XCC compatível com seu servidor em [https://pubs.lenovo.com/lxcc](https://pubs.lenovo.com/lxcc-overview/)[overview/](https://pubs.lenovo.com/lxcc-overview/).
- Na interface da Web do controlador de gerenciamento do Lenovo XClarity Controller, clique em Configuração do BMC → Rede → Gerenciador da porta USB do painel frontal. Para obter informações sobre as funções da interface da Web do Lenovo XClarity Controller, consulte a seção "Descrição das funções do XClarity Controller na interface da Web" na documentação do XCC compatível com seu servidor em <https://pubs.lenovo.com/lxcc-overview/>.

#### Verificando a configuração atual da porta USB

Também é possível verificar a configuração atual da porta USB usando a CLI do controlador de gerenciamento do Lenovo XClarity Controller (comando usbfp) ou a interface da Web do controlador de gerenciamento do Lenovo XClarity Controller (Configuração do BMC → Rede → Gerenciador da porta USB do painel frontal). Consulte a seção "Interface da linha de comandos" e "Descrição das funções do XClarity Controller na interface da Web" na documentação do XCC compatível com seu servidor em [https://](https://pubs.lenovo.com/lxcc-overview/)  [pubs.lenovo.com/lxcc-overview/](https://pubs.lenovo.com/lxcc-overview/).

### Atualizar o firmware

<span id="page-366-0"></span>Várias opções estarão disponíveis para atualizar o firmware para o servidor.

É possível usar as ferramentas listadas aqui para atualizar a maioria do firmware atual para o servidor e os dispositivos que estão instalados no servidor.

- Práticas recomendadas relacionadas à atualização de firmware estão disponíveis no seguinte local:
	- <http://lenovopress.com/LP0656>
- O firmware mais recente pode ser localizado no site a seguir:
	- <https://datacentersupport.lenovo.com/products/servers/thinksystem/sr650v2/downloads/driver-list>
- É possível assinar a notificação do produto para ficar atualizado nas atualizações de firmware:
	- <https://datacentersupport.lenovo.com/tw/en/solutions/ht509500>

#### UpdateXpress System Packs (UXSPs)

Em geral, a Lenovo lança firmware em pacotes chamados UpdateXpress System Packs (UXSPs). Para assegurar que as atualizações de firmware sejam compatíveis, você deve atualizar todo o firmware simultaneamente. Se você estiver atualizando o firmware para o Lenovo XClarity Controller e a UEFI, atualize o firmware para o Lenovo XClarity Controller primeiro.

#### Terminologia do método de atualização

- Atualização em banda. A instalação ou atualização é executada usando uma ferramenta ou um aplicativo em um sistema operacional que está em execução na CPU central do servidor.
- Atualização fora de banda. A instalação ou atualização é executada pelo Lenovo XClarity Controller, que coleta a atualização e a direciona ao subsistema ou dispositivo de destino. Atualizações fora de banda não apresentam dependência por um sistema operacional em execução na CPU central. Entretanto, a maioria de operações fora de banda requer que o servidor esteja no estado de energia S0 (em operação).
- Atualização no destino. A instalação ou a atualização é iniciada em um sistema operacional instalado que está em execução no próprio servidor de destino.
- Atualização fora do destino. A instalação ou atualização é iniciada em um dispositivo de computação que interage diretamente com o Lenovo XClarity Controller do servidor.
- UpdateXpress System Packs (UXSPs). UXSPs são atualizações em pacote concebidas e testadas para fornecer o nível interdependente de funcionalidade, desempenho e compatibilidade. UXSPs são específicos para o tipo de máquina servidor e foram desenvolvidos (com atualizações de firmware e driver de dispositivo) para dar suporte a distribuições dos sistemas operacionais Windows Server, Red Hat Enterprise Linux (RHEL) e SUSE Linux Enterprise Server (SLES). Também estão disponíveis UXSPs somente de firmware específicos para o tipo de máquina.

#### Ferramentas de atualização de firmware

Consulte a tabela a seguir para determinar a melhor ferramenta Lenovo para instalar e configurar o firmware:

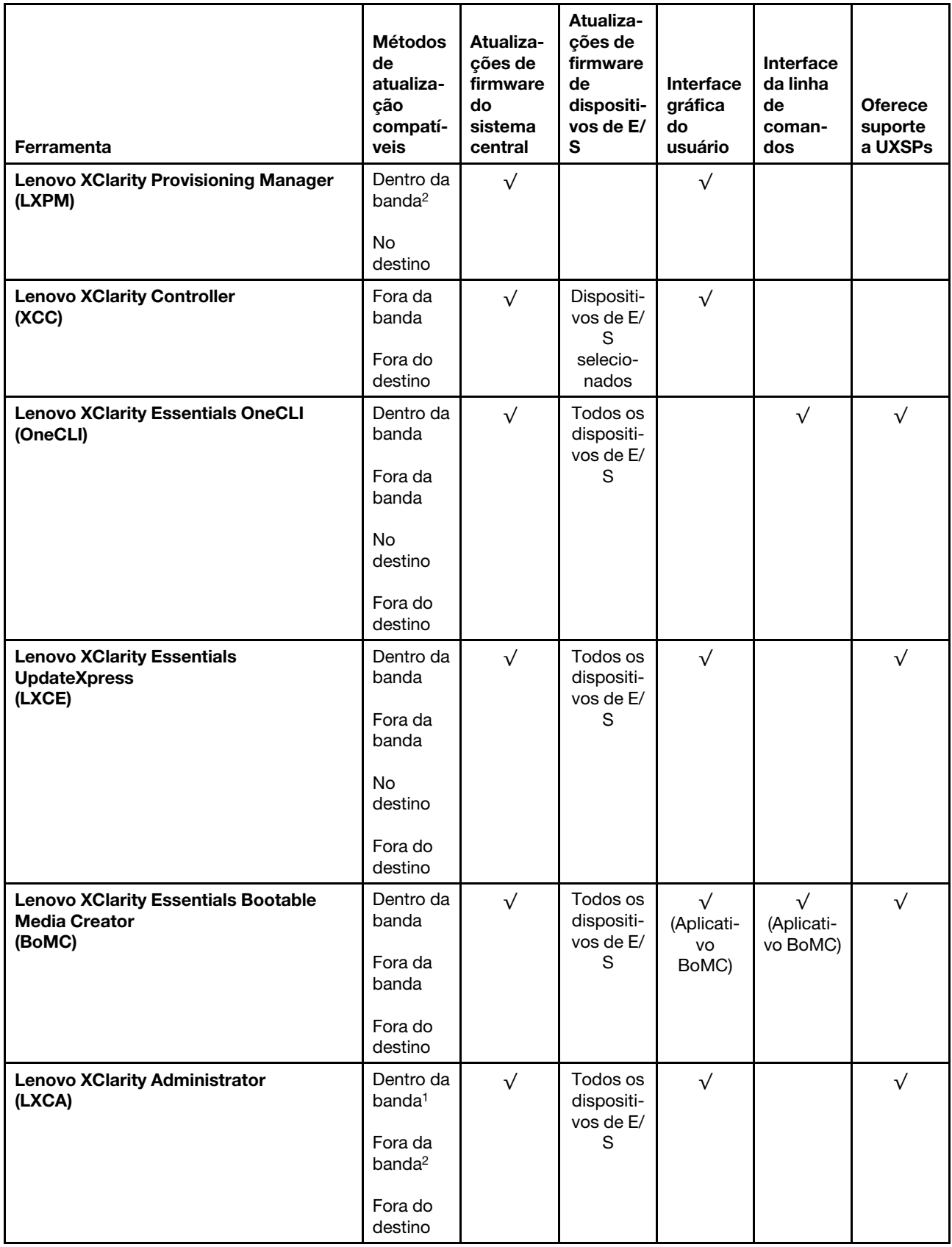

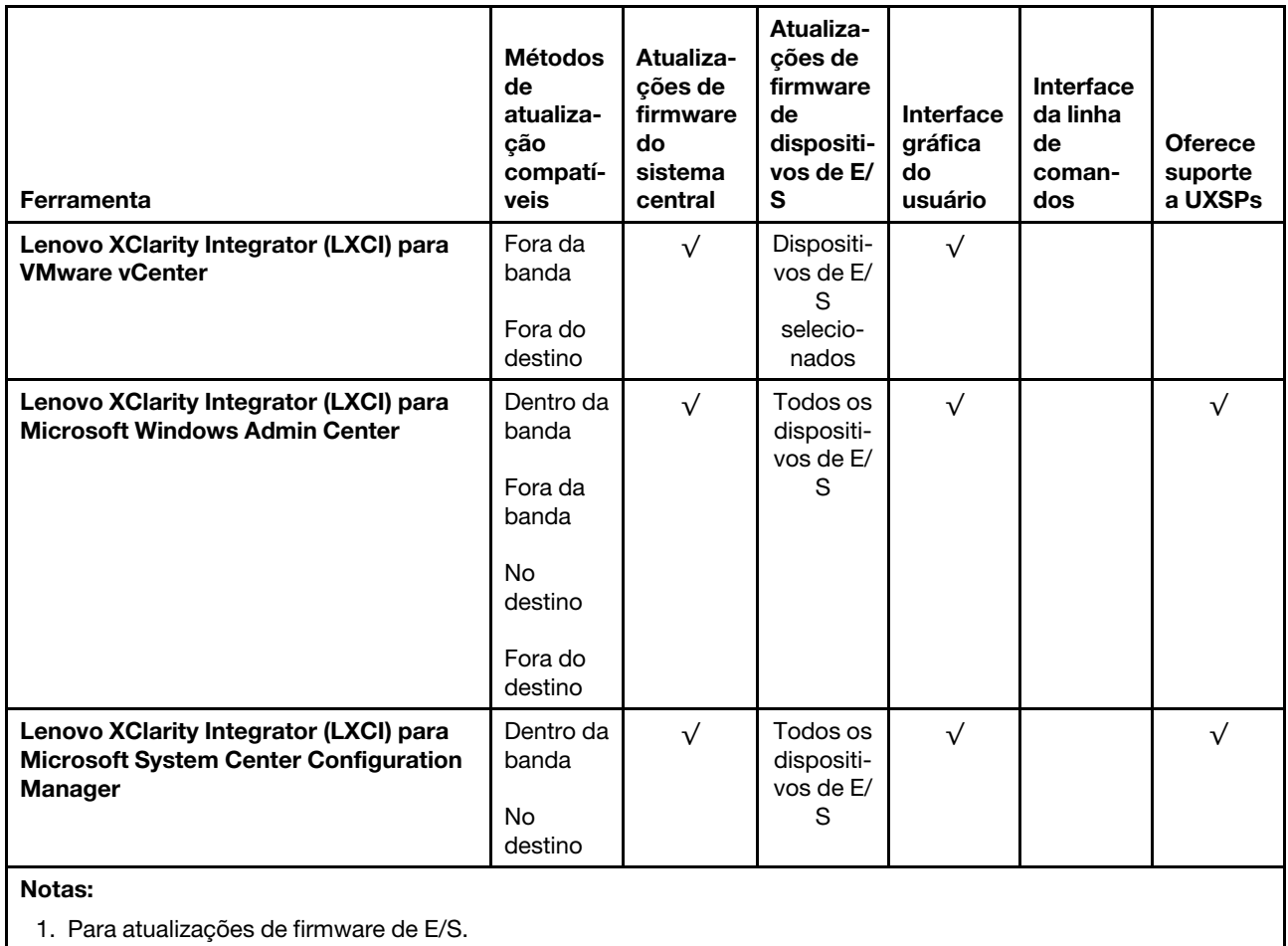

2. Para atualizações de firmware do BMC e do UEFI.

#### • Lenovo XClarity Provisioning Manager

No Lenovo XClarity Provisioning Manager, será possível atualizar o firmware do Lenovo XClarity Controller, o firmware do UEFI e o software do Lenovo XClarity Provisioning Manager.

Nota: Por padrão, a interface gráfica do usuário do Lenovo XClarity Provisioning Manager é exibida quando você inicia o servidor e pressiona a tecla especificada nas instruções na tela. Se você alterou esse padrão para ser a configuração do sistema baseada em texto, poderá mostrar a interface gráfica do usuário na interface de configuração do sistema baseada em texto.

Para informações adicionais sobre como usar o Lenovo XClarity Provisioning Manager para atualizar o firmware, consulte:

Seção "Atualização de firmware" na documentação do LXPM compatível com seu servidor em [https://](https://pubs.lenovo.com/lxpm-overview/) [pubs.lenovo.com/lxpm-overview/](https://pubs.lenovo.com/lxpm-overview/)

#### **Lenovo XClarity Controller**

Se você precisar instalar uma atualização específica, poderá usar a interface do Lenovo XClarity Controller para um servidor específico.

#### Notas:

– Para executar uma atualização dentro da banda com o Windows ou o Linux, o driver do sistema operacional deve ser instalado, e a interface Ethernet sobre USB (às vezes, chamada de LAN sobre USB) deve ser habilitada.

Para informações adicionais sobre a configuração de Ethernet sobre USB, consulte:

Seção "Configurando Ethernet sobre USB" na versão da documentação do XCC compatível com seu servidor em <https://pubs.lenovo.com/lxcc-overview/>

– Se você atualizar o firmware por meio do Lenovo XClarity Controller, verifique se baixou e instalou os drivers de dispositivo mais recentes para o sistema operacional que está em execução no servidor.

Para obter informações adicionais sobre como usar o Lenovo XClarity Controller, consulte:

Seção "Atualizando o firmware do servidor" na documentação do XCC compatível com seu servidor em <https://pubs.lenovo.com/lxcc-overview/>

#### • Lenovo XClarity Essentials OneCLI

Lenovo XClarity Essentials OneCLI é uma coleção de aplicativos de linha de comando que pode ser usada para gerenciar servidores Lenovo: O aplicativo de atualização pode ser usado para atualizar firmware e drivers de dispositivo para os servidores. A atualização pode ser executada no sistema operacional host do servidor (dentro da banda) ou remotamente por meio do BMC do servidor (fora da banda).

Para obter informações adicionais sobre como usar o Lenovo XClarity Essentials OneCLI, consulte:

[https://pubs.lenovo.com/lxce-onecli/onecli\\_c\\_update](https://pubs.lenovo.com/lxce-onecli/onecli_c_update)

#### • Lenovo XClarity Essentials UpdateXpress

O Lenovo XClarity Essentials UpdateXpress fornece a maioria das funções de atualização OneCLI por meio de uma interface gráfica do usuário (GUI). É possível usá-lo para adquirir e implantar pacotes de atualização do UpdateXpress System Pack (UXSP) e atualizações individuais. UpdateXpress System Packs contêm atualizações de firmware e drivers de dispositivo para o Microsoft Windows e o Linux.

É possível obter um Lenovo XClarity Essentials UpdateXpress no seguinte local:

<https://datacentersupport.lenovo.com/solutions/lnvo-xpress>

#### • Lenovo XClarity Essentials Bootable Media Creator

É possível usar o Lenovo XClarity Essentials Bootable Media Creator para criar mídia inicializável que seja adequada para atualizações de firmware, atualizações do VPD, inventário e coleta do FFDC, configuração do sistema avançada, gerenciamento de chaves FoD, apagamento seguro, configuração do RAID e diagnóstico em servidores compatíveis.

É possível obter o Lenovo XClarity Essentials BoMC do seguinte local:

<https://datacentersupport.lenovo.com/solutions/lnvo-bomc>

#### • Lenovo XClarity Administrator

Se você estiver gerenciando vários servidores usando o Lenovo XClarity Administrator, poderá atualizar o firmware para todos os servidores gerenciados por meio dessa interface. O gerenciamento de firmware é simplificado designando políticas de conformidade de firmware para terminais gerenciados. Quando você cria e atribui uma política de conformidade para terminais gerenciados, o Lenovo XClarity Administrator monitora alterações no inventário para esses terminais e sinaliza todos os terminais que estão fora de conformidade.

Para obter informações adicionais sobre como usar o Lenovo XClarity Administrator, consulte:

[http://sysmgt.lenovofiles.com/help/topic/com.lenovo.lxca.doc/update\\_fw.html](http://sysmgt.lenovofiles.com/help/topic/com.lenovo.lxca.doc/update_fw.html)

#### • Ofertas do Lenovo XClarity Integrator

As ofertas do Lenovo XClarity Integrator podem integrar recursos de gerenciamento do Lenovo XClarity Administrator e seu servidor com o software usado em uma determinada infraestrutura de implantação, como VMware vCenter, Microsoft Admin Center ou Microsoft System Center.

Para obter informações adicionais sobre como usar as ofertas do Lenovo XClarity Integrator, consulte:

<https://pubs.lenovo.com/lxci-overview/>

### Configurar o firmware

<span id="page-370-0"></span>Várias opções estão disponíveis para instalar e configurar o firmware para o servidor.

Importante: Não configure a opção ROMs como Legado, a menos que instruído a fazer isso pelo Suporte Lenovo. Essa configuração impede o carregamento dos drivers UEFI dos dispositivos de slot, o que pode causar efeitos negativos no software Lenovo, como Lenovo XClarity Administrator e Lenovo XClarity Essentials OneCLI e no Lenovo XClarity Controller. Entre os efeitos colaterais se incluem a impossibilidade de determinar os detalhes do cartão de adaptador, como o nome do modelo e os níveis de firmware. Quando as informações da placa do adaptador não estão disponíveis, são usadas informações genéricas para o nome do modelo, como "Adaptador 06:00:00" em vez do nome verdadeiro do modelo, como "ThinkSystem RAID 930-16i Flash de 4 GB". Em alguns casos, o processo de inicialização UEFI também poderá ser interrompido.

#### • Lenovo XClarity Provisioning Manager

No Lenovo XClarity Provisioning Manager, é possível definir as configurações UEFI para o seu servidor.

Notas: O Lenovo XClarity Provisioning Manager fornece uma interface gráfica do usuário para configurar um servidor. A interface baseada em texto para a configuração do sistema (o Setup Utility) também está disponível. No Lenovo XClarity Provisioning Manager, é possível optar por reiniciar o servidor e acessar a interface baseada em texto. Além disso, é possível optar por tornar essa interface baseada em texto a interface padrão exibida ao iniciar o LXPM. Para fazer isso, acesse Lenovo XClarity Provisioning Manager ➙ Configurar UEFI ➙ Configurações do Sistema ➙ <F1> Iniciar Controle ➙ Configuração de texto. Para iniciar o servidor com a interface gráfica do usuário, selecione Auto ou Conjunto de ferramentas.

Consulte os documentos a seguir para obter mais informações:

- Guia do Usuário do Lenovo XClarity Provisioning Manager
	- Procure a versão da documentação do LXPM compatível com seu servidor em [https://](https://pubs.lenovo.com/lxpm-overview/)  [pubs.lenovo.com/lxpm-overview/](https://pubs.lenovo.com/lxpm-overview/)
- Guia do Usuário do UEFI
	- <https://pubs.lenovo.com/uefi-overview/>

#### • Lenovo XClarity Controller

É possível configurar o processador de gerenciamento para o servidor por meio da interface da Web do Lenovo XClarity Controller ou da interface da linha de comandos.

Para obter informações sobre como configurar o servidor usando o Lenovo XClarity Controller, consulte:

Seção "Configurando o servidor" na documentação do XCC compatível com seu servidor em [https://](https://pubs.lenovo.com/lxcc-overview/)  [pubs.lenovo.com/lxcc-overview/](https://pubs.lenovo.com/lxcc-overview/)

#### • Lenovo XClarity Essentials OneCLI

É possível usar o aplicativo e os comandos de configuração para exibir as definições de configuração atuais do sistema e fazer alterações no Lenovo XClarity Controller e na UEFI. As informações de configuração salvas podem ser usadas para replicar ou restaurar outros sistemas.

Para obter informações sobre como configurar o servidor usando o Lenovo XClarity Essentials OneCLI, consulte:

#### [https://pubs.lenovo.com/lxce-onecli/onecli\\_c\\_settings\\_info\\_commands](https://pubs.lenovo.com/lxce-onecli/onecli_c_settings_info_commands)

#### • Lenovo XClarity Administrator

É possível fornecer rapidamente e pré-provisionar todos os servidores usando uma configuração consistente. Definições de configuração (como armazenamento local, adaptadores de E/S, configurações de inicialização, firmware, portas e configurações UEFI e Lenovo XClarity Controller) são salvas como um padrão de servidor que pode ser aplicado a um ou mais servidores gerenciados. Quando os padrões de servidor são atualizados, as mudanças são implantadas automaticamente nos servidores aplicados.

Detalhes específicos sobre como atualizar o firmware usando o Lenovo XClarity Administrator estão disponíveis em:

[http://sysmgt.lenovofiles.com/help/topic/com.lenovo.lxca.doc/server\\_configuring.html](http://sysmgt.lenovofiles.com/help/topic/com.lenovo.lxca.doc/server_configuring.html)

### Configurar a memória

O desempenho da memória depende de vários variáveis, como o modo, a velocidade, as classificações, o preenchimento e o processador de memória.

<span id="page-371-0"></span>Mais informações sobre como otimizar o desempenho da memória e configurar a memória está disponível no Lenovo Press:

<https://lenovopress.com/servers/options/memory>

Além disso, você pode usar um configurador de memória, que está disponível no seguinte site:

[http://1config.lenovo.com/#/memory\\_configuration](http://1config.lenovo.com/#/memory_configuration)

Para obter informações específicas sobre a ordem de instalação de módulos de memória no servidor com base na configuração do sistema e no modo de memória que você estiver implementando, consulte ["Regras](#page-252-0) [e ordem de instalação de módulos de memória" na página 249.](#page-252-0)

# Habilitar o Software Guard Extensions (SGX)

O Intel® Software Guard Extensions (Intel® SGX) opera com a suposição de que o perímetro de segurança inclui apenas os internos do pacote de CPU e deixa o DRAM não seguro.

Execute as seguintes etapas para ativar o SGX.

- Etapa 1. Certifique-se de seguir a sequência de preenchimento do módulo de memória para configurações do SGX em ["Modo independente" na página 250](#page-253-0). (A configuração do DIMM deve ter pelo menos 8 DIMMs por soquete para suportar SGX).
- Etapa 2. Reinicie o sistema. Antes de iniciar o sistema operacional, pressione a tecla especificada nas instruções na tela para entrar no Setup Utility. (Para obter mais informações, consulte a seção "Inicialização" na documentação do LXPM compatível com seu servidor em [https://](https://pubs.lenovo.com/lxpm-overview/) [pubs.lenovo.com/lxpm-overview/](https://pubs.lenovo.com/lxpm-overview/).)
- Etapa 3. Acesse Configurações do Sistema → Processadores → Clustering baseado em UM e desative a opção.
- Etapa 4. Acesse Configurações do Sistema → Processadores → Criptografia de memória total (TME) e ative a opção.
- Etapa 5. Salve as alterações e, em seguida, acesse **Configurações do Sistema → Processadores → SW** Guard Extension (SGX) e ative a opção.

Nota: Para obter mais informações, consulte <https://lenovopress.lenovo.com/lp1471.pdf>.

### Configurar as matrizes RAID

Usar um RAID (Redundant Array of Independent Disks) para armazenar dados continua a ser um dos métodos mais comuns e rentáveis de aumentar o desempenho de armazenamento, a disponibilidade e capacidade de um servidor.

O RAID aumenta o desempenho, permitindo que várias unidades processem solicitações de E/S simultaneamente. O RAID pode também evitar perda de dados em caso de uma falha de unidade, reconstruindo (ou recriando) os dados ausentes da unidade com falha usando os dados da unidades restantes.

A matriz RAID (também conhecida como grupo de unidades RAID) é um grupo de várias unidades físicas que usa um determinado método comum para distribuir dados nas unidades. Uma unidade virtual (também conhecida como disco virtual ou unidade lógica) é uma partição no grupo da unidade que é composto de segmentos de dados contíguos nas unidades. A unidade virtual é apresentada ao sistema operacional do host como um disco físico que pode ser particionado para criar unidades lógicas ou volumes do SO.

Uma introdução ao RAID está disponível no seguinte site Lenovo Press:

<https://lenovopress.com/lp0578-lenovo-raid-introduction>

Informações detalhadas sobre recursos e ferramentas de gerenciamento RAID estão disponíveis no seguinte site Lenovo Press:

<https://lenovopress.com/lp0579-lenovo-raid-management-tools-and-resources>

#### Notas:

• Antes de configurar o RAID para unidades NVMe, siga estas etapas para ativar o VROC:

- 1. Reinicie o sistema. Antes do sistema operacional ser iniciado, pressione F1 para entrar no Setup Utility.
- 2. Acesse Configurações do Sistema → Dispositivos e portas de E/S → Intel VMD e ative a opção.
- 3. Salve as alterações e reinicialize o sistema.
- O VROC Intel-SSD-Only oferece suporte aos níveis RAID 0, 1, 5 e 10 com unidades Intel NVMe.
- O VROC Premium requer uma chave de ativação e oferece suporte aos níveis RAID 0, 1, 5 e 10 com unidades NVMe que não sejam Intel. Para obter mais informações sobre como adquirir e instalar a chave de ativação, consulte <https://fod.lenovo.com/lkms>

### Implantar o sistema operacional

<span id="page-373-0"></span>Há várias opções disponíveis para implantar um sistema operacional em um ou mais servidores.

#### Sistemas operacionais disponíveis

Sistemas operacionais suportados e certificados:

- Microsoft Windows Server
- Red Hat Enterprise Linux
- SUSE Linux Enterprise Server
- VMware ESXi
- Canonical Ubuntu

Lista completa de sistemas operacionais: <https://lenovopress.lenovo.com/osig>

#### Implantação baseada em ferramentas

• Contexto de vários servidores

Ferramentas disponíveis:

– Lenovo XClarity Administrator

[http://sysmgt.lenovofiles.com/help/topic/com.lenovo.lxca.doc/compute\\_node\\_image\\_deployment.html](http://sysmgt.lenovofiles.com/help/topic/com.lenovo.lxca.doc/compute_node_image_deployment.html)

– Lenovo XClarity Essentials OneCLI

[https://pubs.lenovo.com/lxce-onecli/onecli\\_r\\_uxspi\\_proxy\\_tool](https://pubs.lenovo.com/lxce-onecli/onecli_r_uxspi_proxy_tool)

– Lenovo XClarity Integrator pacote de implantação para SCCM (apenas para sistema operacional Windows)

[https://pubs.lenovo.com/lxci-deploypack-sccm/dpsccm\\_c\\_endtoend\\_deploy\\_scenario](https://pubs.lenovo.com/lxci-deploypack-sccm/dpsccm_c_endtoend_deploy_scenario)

#### • Contexto de servidor único

Ferramentas disponíveis:

– Lenovo XClarity Provisioning Manager

Seção "Instalação do SO" na documentação do LXPM compatível com seu servidor em [https://](https://pubs.lenovo.com/lxpm-overview/) [pubs.lenovo.com/lxpm-overview/](https://pubs.lenovo.com/lxpm-overview/)

– Lenovo XClarity Essentials OneCLI

[https://pubs.lenovo.com/lxce-onecli/onecli\\_r\\_uxspi\\_proxy\\_tool](https://pubs.lenovo.com/lxce-onecli/onecli_r_uxspi_proxy_tool)

– Lenovo XClarity Integrator pacote de implantação para SCCM (apenas para sistema operacional Windows)

[https://pubs.lenovo.com/lxci-deploypack-sccm/dpsccm\\_c\\_endtoend\\_deploy\\_scenario](https://pubs.lenovo.com/lxci-deploypack-sccm/dpsccm_c_endtoend_deploy_scenario)

#### Implantação manual

Se não for possível acessar as ferramentas acima, siga estas instruções, baixe o Guia de instalação do SO correspondente e implante o sistema operacional manualmente consultando o guia.

- 1. Acesse <https://datacentersupport.lenovo.com/solutions/server-os>.
- 2. Selecione um sistema operacional no painel de navegação e clique em Resources (Recursos).
- 3. Localize a área "Guias de instalação do SO" e clique nas instruções de instalação. Em seguida, siga as instruções para completar a tarefa de implantação do sistema operacional.

### Fazer backup da configuração do servidor

Após configurar o servidor ou fazer alterações na configuração, é uma boa prática fazer um backup completo da configuração do servidor.

<span id="page-374-2"></span>Certifique-se de criar backups para os seguintes componentes do servidor:

#### • Processador de gerenciamento

É possível fazer backup da configuração do processador de gerenciamento por meio da interface do Lenovo XClarity Controller. Para obter detalhes sobre como fazer backup da configuração do processador de gerenciamento, consulte:

Seção "Backup da configuração do BMC" na documentação do XCC compatível com seu servidor em <https://pubs.lenovo.com/lxcc-overview/>.

Outra opção é usar o comando save do Lenovo XClarity Essentials OneCLI para criar um backup de todas as definições de configuração. Para obter mais informações sobre o comando save, consulte:

[https://pubs.lenovo.com/lxce-onecli/onecli\\_r\\_save\\_command](https://pubs.lenovo.com/lxce-onecli/onecli_r_save_command)

• Sistema Operacional

Use seus métodos de backup para fazer backup do sistema operacional e dos dados de usuário para o servidor.

## Atualizar os Dados Vitais do Produto (VPD)

Após a configuração inicial do sistema, é possível atualizar alguns Dados Vitais do Produto (VPD), como etiqueta de ativo e Identificador Exclusivo Universal (UUID).

## <span id="page-374-0"></span>Atualizar o Identificador exclusivo universal (UUID)

<span id="page-374-1"></span>Como opção, você pode atualizar o Identificador exclusivo universal (UUID).

Há dois métodos disponíveis para atualizar o UUID:

• No Lenovo XClarity Provisioning Manager

Para atualizar o UUID no Lenovo XClarity Provisioning Manager:

- 1. Inicie o servidor e pressione a tecla de acordo com as instruções na tela. (Para obter mais informações, consulte a seção "Inicialização" na documentação do LXPM compatível com seu servidor em <https://pubs.lenovo.com/lxpm-overview/>.) A interface do Lenovo XClarity Provisioning Manager é exibida por padrão.
- 2. Se a senha de administrador de ativação for necessária, insira a senha.
- 3. Na página de Resumo do sistema, clique em Atualizar VPD.
- 4. Atualize o UUID.
- No Lenovo XClarity Essentials OneCLI

O Lenovo XClarity Essentials OneCLI define o UUID no Lenovo XClarity Controller. Selecione um dos métodos a seguir para acessar o Lenovo XClarity Controller e configurar o UUID:

- Opere a partir do sistema de destino, como acesso via LAN ou KCS (keyboard console style)
- Acesso remoto baseado no sistema de destino (baseado em TCP/IP)

Para atualizar o UUID no Lenovo XClarity Essentials OneCLI:

1. Baixe e instale o Lenovo XClarity Essentials OneCLI.

Para baixar o Lenovo XClarity Essentials OneCLI, acesse este site:

<https://datacentersupport.lenovo.com/solutions/HT116433>

- 2. Copie e descompacte o OneCLI, que também inclui outros arquivos necessários, no servidor. Certifique-se de descompactar o OneCLI e os arquivos necessários no mesmo diretório.
- 3. Depois de instalar o Lenovo XClarity Essentials OneCLI, digite o seguinte comando para atualizar a UUID:

onecli config createuuid SYSTEM\_PROD\_DATA.SysInfoUUID [access\_method]

Onde:

#### [access\_method]

O método de acesso selecionado para utilização entre os seguintes métodos:

– Acesso via LAN autenticada online, digite o comando:

[--bmc-username <xcc\_user\_id> --bmc-password <xcc\_password>]

Onde:

xcc\_user\_id

O nome da conta BMC/IMM/XCC (1 de 12 contas). O valor padrão é USERID.

xcc\_password

A senha de conta BMC/IMM/XCC (1 de 12 contas).

O comando de exemplo é o seguinte:

onecli config createuuid SYSTEM\_PROD\_DATA.SysInfoUUID --bmc-username <xcc\_user\_id> --bmc-password <xcc\_password>

– Acesso via KCS online (não autenticado e restrito ao usuário):

Não é necessário especificar um valor para access method ao utilizar este método de acesso.

O comando de exemplo é o seguinte:

onecli config createuuid SYSTEM\_PROD\_DATA.SysInfoUUID

Nota: O método de acesso KCS usa a interface IPMI/KCS, que requer que o driver IPMI esteja instalado.

– Acesso via LAN remota, digite o comando:

[−−bmc <xcc\_user\_id>:<xcc\_password>@<xcc\_external\_ip>]

Onde:

xcc\_external\_ip O endereço IP externo BMC/IMM/XCC. Não há um valor padrão. Este parâmetro é obrigatório.

xcc\_user\_id

- O nome da conta BMC/IMM/XCC (1 de 12 contas). O valor padrão é USERID.
- xcc\_password

A senha de conta BMC/IMM/XCC (1 de 12 contas).

Nota: O endereço IP BMC, IMM ou XCC externo, o nome da conta e a senha são válidos para esse comando.

O comando de exemplo é o seguinte:

onecli config createuuid SYSTEM\_PROD\_DATA.SysInfoUUID --bmc <xcc\_user\_id>:<xcc\_password>@<xcc external\_ip>

- 4. Reinicie o Lenovo XClarity Controller.
- 5. Reinicie o servidor.

### Atualizar a etiqueta de ativo

<span id="page-376-0"></span>Também é possível atualizar a etiqueta de ativo.

Há dois métodos disponíveis para atualizar a etiqueta de ativo:

• No Lenovo XClarity Provisioning Manager

Para atualizar a etiqueta de ativo de Lenovo XClarity Provisioning Manager:

- 1. Inicie o servidor e pressione F1 para exibir a interface do Lenovo XClarity Provisioning Manager.
- 2. Se a senha de administrador de ativação for necessária, insira a senha.
- 3. Na página de Resumo do sistema, clique em Atualizar VPD.
- 4. Atualize as informações de identificação de ativo.
- No Lenovo XClarity Essentials OneCLI

Lenovo XClarity Essentials OneCLI define a etiqueta de ativo no Lenovo XClarity Controller. Selecione um dos métodos a seguir para acessar o Lenovo XClarity Controller e definir a etiqueta de ativo:

- Opere a partir do sistema de destino, como acesso via LAN ou KCS (keyboard console style)
- Acesso remoto baseado no sistema de destino (baseado em TCP/IP)

Para atualizar a etiqueta de ativo em Lenovo XClarity Essentials OneCLI:

1. Baixe e instale o Lenovo XClarity Essentials OneCLI.

Para baixar o Lenovo XClarity Essentials OneCLI, acesse este site:

<https://datacentersupport.lenovo.com/solutions/HT116433>

- 2. Copie e descompacte o OneCLI, que também inclui outros arquivos necessários, no servidor. Certifique-se de descompactar o OneCLI e os arquivos necessários no mesmo diretório.
- 3. Depois de instalar o Lenovo XClarity Essentials OneCLI, digite o seguinte comando para definir a DMI:

onecli config set SYSTEM\_PROD\_DATA.SysEncloseAssetTag <asset\_tag> [access\_method]

Onde:

<asset\_tag>

O número da etiqueta de ativo do servidor. Digite aaaaaaaaaaaaaaaaaaaaaaaaaaaaaaaaa, em que aaaaaaaaaaaaaaaaaaaaaaaaaaaaaaaaa é o número de identificação de ativo.

#### [access\_method]

O método de acesso selecionado para utilização entre os seguintes métodos:

– Acesso via LAN autenticada online, digite o comando:

```
[--bmc-username <xcc_user_id> --bmc-password <xcc_password>]
```
Onde:

```
xcc_user_id
O nome da conta BMC/IMM/XCC (1 de 12 contas). O valor padrão é USERID.
```
xcc\_password A senha de conta BMC/IMM/XCC (1 de 12 contas).

O comando de exemplo é o seguinte:

onecli config set SYSTEM\_PROD\_DATA.SysEncloseAssetTag <asset\_tag> --bmc-username <xcc\_user\_id> --bmc-password <xcc\_password>

– Acesso via KCS online (não autenticado e restrito ao usuário):

Não é necessário especificar um valor para access\_method ao utilizar este método de acesso.

O comando de exemplo é o seguinte:

onecli config set SYSTEM\_PROD\_DATA.SysEncloseAssetTag <asset\_tag>

Nota: O método de acesso KCS usa a interface IPMI/KCS, que requer que o driver IPMI esteja instalado.

– Acesso via LAN remota, digite o comando:

[--bmc <xcc\_user\_id>:<xcc\_password>@<xcc\_external\_ip>]

Onde:

xcc\_external\_ip

O endereço IP BMC/IMM/XCC. Não há um valor padrão. Este parâmetro é obrigatório.

xcc\_user\_id

A conta BMC/IMM/XCC (1 de 12 contas). O valor padrão é USERID.

xcc\_password

A senha de conta BMC/IMM/XCC (1 de 12 contas).

Nota: O endereço IP BMC, IMM ou XCC interno LAN/USB, o nome da conta e a senha são válidos para esse comando.

O comando de exemplo é o seguinte:

onecli config set SYSTEM\_PROD\_DATA.SysEncloseAssetTag <asset\_tag> −−bmc <xcc\_user\_id>:<xcc\_password>@<xcc\_external\_ip>

4. Reconfigure o Lenovo XClarity Controller para os padrões de fábrica. Consulte a seção "Redefinindo o BMC para o padrão de fábrica" na documentação do XCC compatível com seu servidor em [https://](https://pubs.lenovo.com/lxcc-overview/) [pubs.lenovo.com/lxcc-overview/](https://pubs.lenovo.com/lxcc-overview/).

# <span id="page-378-2"></span>Capítulo 6. Resolvendo problemas de instalação

<span id="page-378-3"></span>Use estas informações para resolver problemas que você possa ter ao configurar o seu sistema.

Use as informações nesta seção para diagnosticar e solucionar problemas que você pode encontrar durante a instalação e a configuração do servidor.

- ["O servidor não liga \(nenhuma indicação de que a energia de entrada está conectada ao servidor\)" na](#page-378-0) [página 375](#page-378-0)
- ["O servidor exibe imediatamente o Visualizador de Eventos de POST quando é ligado" na página 375](#page-378-1)
- ["Hipervisor Integrado Não Está na Lista de Inicialização" na página 376](#page-379-0)
- ["O servidor não pode reconhecer um disco rígido" na página 376](#page-379-1)
- ["Memória exibida do sistema é inferior à memória física instalada" na página 377](#page-380-0)
- ["Um dispositivo opcional Lenovo que acabou de ser instalado não funciona." na página 378](#page-381-0)
- ["A falha planar de tensão é exibida no log de eventos" na página 379](#page-382-0)

#### <span id="page-378-0"></span>O servidor não liga (nenhuma indicação de que a energia de entrada está conectada ao servidor)

Conclua as etapas a seguir até que o problema seja resolvido:

- 1. Verifique no log de eventos se há eventos relacionados a problemas para ligar o servidor.
- 2. Verifique se há LEDs piscando em âmbar.
- 3. Verifique o LED de energia no painel frontal do operador.
- 4. Verifique a tela LCD do painel frontal do operador para ver indicações de erro.
- 5. Verifique os LEDs da fonte de alimentação e se as fontes de alimentação estão funcionando:
	- a. Certifique-se de que ambas as fontes de alimentação instaladas no servidor sejam do mesmo tipo. A combinação de fontes de alimentação diferentes no servidor causará um erro no sistema.
	- b. Verifique se os cabos de alimentação estão conectados corretamente a uma tomada que esteja funcionando. A fonte de alimentação atende aos requisitos de energia de entrada para as fontes de alimentação instaladas (consulte as etiquetas da fonte de alimentação).
	- c. Desconecte e reconecte os cabos de alimentação de entrada.
	- d. Encaixe novamente as fontes de alimentação.
	- e. Substitua as fontes de alimentação uma a uma e verifique a função do botão de energia depois de instalá-las.
- 6. Se o problema ainda não puder ser resolvido, colete as informações de falha com os logs de sistema capturados para o Suporte Lenovo.

#### <span id="page-378-1"></span>O servidor exibe imediatamente o Visualizador de Eventos de POST quando é ligado

Conclua as etapas a seguir até que o problema seja resolvido.

- 1. Corrija todos os erros indicados pelos LEDs do sistema de diagnósticos Lightpath.
- 2. Certifique-se de que o servidor ofereça suporte a todos os processadores e que eles correspondam em velocidade e tamanho de cache.

É possível exibir detalhes do processador na configuração do sistema.

Para determinar se o processador é suportado para o servidor, consulte <https://serverproven.lenovo.com/>

3. (Apenas para técnico treinado) Certifique-se de que o processador 1 esteja corretamente posicionado

.

- 4. (Apenas para técnico treinado) Remova o processador 2 e reinicie o servidor.
- 5. Substitua os componentes a seguir, um de cada vez, na ordem mostrada, reiniciando o servidor a cada vez:
	- a. (Apenas para técnico treinado) Processador
	- b. (Apenas para técnico treinado) Placa-mãe

#### <span id="page-379-0"></span>Hipervisor Integrado Não Está na Lista de Inicialização

Conclua as etapas a seguir até que o problema seja resolvido.

- 1. Verifique <https://serverproven.lenovo.com/> para validar se o dispositivo do hipervisor integrado é suportado para o servidor.
- 2. Se o servidor tiver sido instalado, movido ou recebido serviço recentemente, ou se esta for a primeira vez que o hipervisor integrado está sendo usado, certifique-se de que o dispositivo esteja conectado corretamente e que não haja dano físico nos conectores.
- 3. Certifique-se de que o dispositivo de hipervisor integrado esteja listado na lista de opções de inicialização disponíveis. Na interface de usuário do controlador de gerenciamento, clique em Configuração do servidor ➙ Opções de inicialização.

Para obter informações sobre como acessar a interface de usuário do controlador de gerenciamento, consulte:

Seção "Acessando a interface da Web do XClarity Controller" na documentação do XCC compatível com seu servidor em <https://pubs.lenovo.com/lxcc-overview/>.

- 4. Consulte a documentação fornecida com o dispositivo flash do hipervisor integrado opcional para verificar se o dispositivo está configurado corretamente.
- 5. Verifique <http://datacentersupport.lenovo.com> para obter dicas técnicas (boletins de serviço) relacionados ao hipervisor integrado e ao servidor.
- 6. Certifique-se de que outro software funcione no servidor para assegurar-se de que ele esteja funcionando corretamente.

#### <span id="page-379-1"></span>O servidor não pode reconhecer um disco rígido

Conclua as etapas a seguir até que o problema seja resolvido.

- 1. Observe o LED de status amarelo associado da unidade de disco rígido. Se esse LED estiver aceso, isso indicará uma falha da unidade.
- 2. Se o LED de status estiver aceso, remova a unidade do compartimento, aguarde 45 segundos e reinsira-a novamente, verificando se o conjunto da unidade se conecta ao painel traseiro da unidade de disco rígido.
- 3. Observe o LED de atividade verde da unidade de disco rígido associado e o LED de status amarelo e execute as operações correspondentes em diferentes situações:
	- Se o LED de atividade verde estiver piscando e o LED de status amarelo não estiver aceso, a unidade foi reconhecida pelo controlador e está funcionando corretamente. Execute os testes de diagnóstico para as unidades de disco rígido. Quando você inicia um servidor e pressiona a tecla de acordo com as instruções na tela, o LXPM é exibido por padrão. (Para obter mais informações, consulte a seção "Inicialização" na documentação do LXPM compatível com seu servidor em [https://pubs.lenovo.com/](https://pubs.lenovo.com/lxpm-overview/) [lxpm-overview/](https://pubs.lenovo.com/lxpm-overview/).) É possível executar diagnósticos de disco rígido dessa interface. Na página Diagnóstico, clique em Executar Diagnóstico → HDD test.
	- Se o LED de atividade verde estiver piscando e o LED de status amarelo estiver piscando lentamente, a unidade foi reconhecida pelo controlador e está sendo reconstruída.
	- Se o LED não estiver aceso nem piscando, verifique se o painel traseiro da unidade de disco rígido está posicionado corretamente. Para obter detalhes, vá para a etapa 4.
- Se o LED de atividade verde estiver piscando e o LED de status amarelo estiver aceso, substitua a unidade. Se a atividade dos LEDs permanecer a mesma, vá para a etapa Problemas na unidade de disco rígido. Se a atividade dos LEDs mudar, volte para a etapa 1.
- 4. Verifique se o painel traseiro da unidade de disco rígido está colocado corretamente. Quando ele está colocado corretamente, as montagens da unidade se conectam corretamente ao painel traseiro sem inclinar-se ou causar movimento do painel traseiro.
- 5. Recoloque o cabo de energia do painel traseiro e repita as etapas 1 a 3.
- 6. Recoloque o cabo de sinal do painel traseiro e repita as etapas 1 a 3.
- 7. Suspeite do painel traseiro ou do cabo de sinal do painel traseiro:
	- Substitua o cabo de sinal do painel traseiro afetado.
	- Substitua o painel traseiro afetado.
- 8. Execute os testes de diagnóstico para as unidades de disco rígido. Quando você inicia um servidor e pressiona a tecla de acordo com as instruções na tela, o LXPM é exibido por padrão. É possível executar diagnósticos de disco rígido dessa interface. Na página Diagnóstico, clique em Executar Diagnóstico ➙ Teste de unidade de disco.

Com base nesses testes:

- Se o backplane passar no teste, mas as unidades não forem reconhecidas, substitua o cabo de sinal do painel traseiro e execute os testes novamente.
- Substitua o painel traseiro.
- Se o adaptador falhar no teste, desconecte o cabo de sinal do painel traseiro do adaptador e execute os testes novamente.
- Se o adaptador falhar no teste, substitua-o.

#### <span id="page-380-0"></span>Memória exibida do sistema é inferior à memória física instalada

Execute o procedimento a seguir para resolver o problema:

Nota: Cada vez que você instalar ou remover um módulo de memória você deverá desconectar o servidor da fonte de alimentação e esperar 10 segundos antes de reiniciar o servidor.

- 1. Certifique-se de que:
	- Nenhum LED de erro está aceso no painel de informações do operador.
	- Nenhum LED de erro do módulo de memória está aceso na placa-mãe.
	- O canal de memória espelhada não considera a discrepância.
	- Os módulos de memória estão encaixados corretamente.
	- Você instalou o tipo correto de módulo de memória (consulte ["Regras de PMEM" na página 255](#page-258-0) para saber os requisitos).
	- Depois de alterar ou substituir um módulo de memória, a configuração de memória é atualizada no Setup Utility.
	- Todos os bancos de memória estão ativados. O servidor pode ter desativado automaticamente um banco de memória ao detectar um problema ou um banco de memória pode ter sido desativado manualmente.
	- Não há incompatibilidade de memória quando o servidor está na configuração mínima de memória.
	- Quando PMEMs são instaladas:
		- a. Consulte ["Regras de PMEM" na página 255](#page-258-0) e verifique se a memória exibida é adequada à descrição do modo.
- b. Se a memória estiver configurada no Modo de Aplicativo Direto, verifique se todos os dados que foram salvos também sofreram backup e os namespaces criados foram excluídos antes de alguma PMEM ser substituída ou adicionada.
- c. Se as PMEMs tiverem sido recentemente configuradas no Modo de Memória, reverta-as para o Modo de Aplicativo Direto e verifique existe algum nome de espaços que não tenha sido excluído.
- d. Vá para Setup Utility, selecione Configuração do Sistema e Gerenciamento de Inicialização → Intel Optane PMEMs ➙ Segurança e certifique-se que a segurança das unidades PMEM esteja desabilitada.
- 2. Reconecte os módulos de memória e, em seguida, reinicie o servidor.
- 3. Verifique o log de erros de POST:
	- Se um módulo de memória tiver sido desativado por um Systems Management Interrupt (SMI), substitua o módulo de memória.
	- Se um módulo de memória foi desativado pelo usuário ou pelo POST, reposicione o módulo de memória; em seguida, execute o utilitário de Configuração e ative o módulo de memória.
- 4. Execute o diagnósticos de memória. Quando você inicia uma solução e pressiona a tecla de acordo com as instruções na tela, a interface do LXPM é exibida por padrão. (Para obter mais informações, consulte a seção "Inicialização" na documentação do LXPM compatível com seu servidor em [https://](https://pubs.lenovo.com/lxpm-overview/)  [pubs.lenovo.com/lxpm-overview/](https://pubs.lenovo.com/lxpm-overview/).) É possível executar diagnósticos de memória com esta interface. Na página Diagnóstico, vá para Executar Diagnóstico → Teste de memória ou Teste do PMEM.

Notas: Quando as PMEMs estiverem instalados, execute os diagnósticos baseados no modo configurado no momento:

- Modo de Aplicativo Direto:
	- Execute o teste de memória para módulos de memória DRAM.
	- Execute o teste para PMEMs.
- Modo de Memória:

Execute o teste de memória e o teste de PMEM para PMEMs.

5. Inverta os módulos entre os canais (do mesmo processador) e, em seguida, reinicie o servidor. Se o problema estiver relacionado com um módulo de memória, substitua o módulo de memória com falha.

Nota: Quando os PMEMs estão instalados, adote somente este método no Modo de Memória.

- 6. Reative todos os módulos de memória usando o utilitário de Configuração e, em seguida, reinicie o servidor.
- 7. (Apenas para técnico treinado) Instale o módulo de memória com falha em um conector do módulo de memória para o processador 2 (se instalado) para verificar se o problema não é o processador ou o conector do módulo de memória.
- 8. (Apenas técnico treinado) Substitua a placa-mãe.

#### <span id="page-381-0"></span>Um dispositivo opcional Lenovo que acabou de ser instalado não funciona.

- 1. Verifique o log de eventos do XCC para obter quaisquer eventos associados ao dispositivo.
- 2. Certifique-se de que:
	- O dispositivo tem suporte para o servidor (consulte <https://serverproven.lenovo.com/>).
	- Você seguiu as instruções de instalação fornecidas com o dispositivo e o dispositivo está instalado corretamente.
	- Você não soltou nenhum outro dispositivo ou cabo instalado.
	- Você atualizou as informações de configuração na configuração do sistema. Quando você inicia um servidor e pressiona a tecla de acordo com as instruções na tela para exibir o Setup Utility. (Para obter mais informações, consulte a seção "Inicialização" na documentação do LXPM compatível com

seu servidor em <https://pubs.lenovo.com/lxpm-overview/>.) Sempre que houver alterações na memória ou nos dispositivos, é necessário atualizar a configuração.

- 3. Reconecte a conexão do cabo e verifique se não há danos físicos ao cabo.
- 4. Recoloque o dispositivo recém-instalado.
- 5. Substitua o dispositivo recém-instalado.

#### <span id="page-382-0"></span>A falha planar de tensão é exibida no log de eventos

Conclua as etapas a seguir até que o problema seja resolvido.

- 1. Reverta o sistema para a configuração mínima. Consulte ["Especificações" na página 8](#page-11-0) para conhecer o número mínimo necessário de processadores e DIMMs.
- 2. Reinicie o sistema.
	- Se o sistema for reiniciado, adicione cada um dos itens removidos, um de cada vez, e reinicie o sistema depois de cada inclusão, até que o erro ocorra. Substitua o item para o qual o erro ocorre.
	- Se o sistema não for reiniciado, considere a placa-mãe suspeita.

# <span id="page-384-0"></span>Apêndice A. Obtendo ajuda e assistência técnica

Se precisar de ajuda, serviço ou assistência técnica ou apenas desejar mais informações sobre produtos Lenovo, você encontrará uma ampla variedade de fontes disponíveis da Lenovo para ajudá-lo.

<span id="page-384-1"></span>Na Web, informações atualizadas sobre sistemas, dispositivos opcionais, serviços e suporte Lenovo estão disponíveis em:

#### <http://datacentersupport.lenovo.com>

Nota: Esta seção inclui referências aos Web sites da IBM e informações sobre como obter serviço. A IBM é o provedor de serviço preferencial da Lenovo para o ThinkSystem.

### Dicas técnicas

A Lenovo continuamente atualiza o website de suporte com dicas e técnicas mais recentes que podem ser usadas para resolver problemas no servidor. Essas Dicas Técnicas (também chamadas de dicas de RETAIN ou boletins de serviço) fornecem procedimentos para solucionar problemas relacionados ao funcionamento do servidor.

<span id="page-384-3"></span>Para localizar as Dicas Técnicas disponíveis para seu servidor:

- 1. Acesse <http://datacentersupport.lenovo.com> e navegue até a página de suporte do seu servidor.
- 2. Clique em How To's (Instruções) no painel de navegação.
- 3. Clique em Article Type (Tipo de artigo) ➙ Solution (Solução) no menu suspenso.

Siga as instruções na tela para escolher a categoria para o problema com que você está lidando.

### Consultoria de segurança

A Lenovo tem o compromisso de desenvolver produtos e serviços que atendam aos mais altos padrões de segurança para proteger nossos clientes e seus dados. Quando possíveis vulnerabilidades são relatadas, é responsabilidade da Equipe de Resposta a Incidentes de Segurança de Produtos Lenovo (PSIRT) investigar e fornecer informações a nossos clientes para que eles possam colocar em prática planos de mitigação enquanto trabalhamos para fornecer soluções.

<span id="page-384-2"></span>A lista de consultoria atual está disponível no seguinte local: [https://datacentersupport.lenovo.com/product\\_security/home](https://datacentersupport.lenovo.com/product_security/home)

### Antes de Ligar

Antes de telefonar, há várias etapas que você pode realizar para tentar resolver o problema por conta própria. Se você decidir que realmente precisa ligar para obter assistência, colete todas as informações que serão necessárias para o técnico de serviço resolver mais rapidamente o problema.

#### <span id="page-384-4"></span>Tente resolver o problema por conta própria

Você pode resolver muitos problemas sem assistência externa, seguindo os procedimentos de resolução de problemas que a Lenovo fornece na ajuda on-line ou na documentação fornecida com o produto Lenovo. A documentação fornecida com o produto Lenovo também descreve os testes de diagnóstico que podem ser executados. A documentação da maioria dos sistemas, sistemas operacionais e programas contém procedimentos de resolução de problemas e explicações de mensagens de erro e códigos de erro. Se suspeitar de um problema de software, consulte a documentação do sistema operacional ou do programa.

É possível encontrar a documentação dos seus produtos ThinkSystem em <https://pubs.lenovo.com/>

Você pode realizar as seguintes etapas para tentar resolver o problema por conta própria:

- Verifique todos os cabos para certificar-se de que estejam conectados.
- Verifique os comutadores de energia para certificar-se de que o sistema e os dispositivos opcionais estejam ativados.
- Verifique se há software, firmware e drivers de dispositivo do sistema operacional atualizados para seu produto Lenovo. Os termos e condições da Garantia Lenovo indicam que você, o proprietário do produto Lenovo, é responsável pela manutenção e atualização de todos os softwares e firmwares do produto (a menos que ele seja coberto por um contrato de manutenção adicional). Seu técnico de serviço solicitará que você faça upgrade do software e firmware se o problema tiver uma solução documentada dentro de um upgrade do software.
- Se você tiver instalado um novo hardware ou software em seu ambiente, verifique o https:// [serverproven.lenovo.com/](https://serverproven.lenovo.com/) para se certificar de que o hardware e o software sejam suportados por seu produto.
- Acesse <http://datacentersupport.lenovo.com> e verifique as informações para ajudar a resolver o problema.
	- Verifique os fóruns da Lenovo em [https://forums.lenovo.com/t5/Datacenter-Systems/ct-p/sv\\_eg](https://forums.lenovo.com/t5/Datacenter-Systems/ct-p/sv_eg) para ver se alguém mais se deparou com um problema semelhante.

#### Coletando as informações necessárias para chamar o suporte

Se você precisar de ajuda para executar serviço de garantia em seu produto Lenovo, os técnicos de serviço poderão auxiliá-lo com mais eficácia se você se preparar as informações apropriadas antes de ligar. Você também pode acessar <http://datacentersupport.lenovo.com/warrantylookup> para obter informações sobre a garantia do produto.

Reúna as informações a seguir para serem fornecidas ao técnico de serviço. Esses dados ajudarão o técnico a fornecer rapidamente uma solução para o seu problema e a assegurar que você receba o nível de serviço que contratou.

- Números de contrato do acordo de Manutenção de Hardware e Software, se aplicável
- Número de tipo de máquina (identificador de máquina com 4 dígitos da Lenovo)
- Número do modelo
- Número de série
- Níveis atuais de UEFI e de firmware do sistema
- Outras informações pertinentes, como mensagem de erro e logs

Em vez de chamar o Suporte Lenovo, você pode acessar <https://support.lenovo.com/servicerequest> para enviar uma Solicitação de serviço eletrônica. Submeter uma Solicitação Eletrônica de Serviço iniciará o processo de determinação de uma solução para o seu problema, tornando as informações pertinentes disponíveis para os técnicos de serviço. Os técnicos de serviço Lenovo podem começar a trabalhar na sua solução assim que você tiver concluído e enviado uma Solicitação de Serviço Eletrônico.

### Coletando dados de serviço

Para identificar claramente a causa raiz de um problema do servidor ou mediante solicitação do Suporte Lenovo, talvez seja necessário coletar dados de serviço que podem ser usados para realizar uma análise mais aprofundada. Os dados de serviço incluem informações como logs de eventos e inventário de hardware.

<span id="page-385-0"></span>Os dados de serviço podem ser coletados pelas seguintes ferramentas:

#### • Lenovo XClarity Provisioning Manager

Use a função Coletar Dados de Serviço do Lenovo XClarity Provisioning Manager para coletar dados de serviço do sistema. É possível coletar dados do log do sistema existente ou executar um novo diagnóstico para coletar novos dados.

#### • Lenovo XClarity Controller

É possível usar a interface da Web do Lenovo XClarity Controller ou a CLI para coletar dados de serviço do servidor. É possível salvar e enviar o arquivo salvo para o Suporte Lenovo.

- Para obter mais informações sobre como usar a interface da Web para coletar dados de serviço, consulte a seção "Baixando dados de serviço" na versão de documentação do XCC compatível com seu servidor em <https://pubs.lenovo.com/lxcc-overview/>.
- Para obter mais informações sobre como usar a CLI para coletar dados de serviço, consulte a seção "Comando ffdc" na versão de documentação do XCC compatível com seu servidor em [https://](https://pubs.lenovo.com/lxcc-overview/)  [pubs.lenovo.com/lxcc-overview/](https://pubs.lenovo.com/lxcc-overview/).

#### • Lenovo XClarity Administrator

O Lenovo XClarity Administrator pode ser configurado para coletar e enviar arquivos de diagnóstico automaticamente para o Suporte Lenovo quando determinados eventos que podem ser reparados ocorrerem no Lenovo XClarity Administrator e nos terminais gerenciados. É possível optar por enviar arquivos de diagnóstico ao Suporte Lenovo utilizando Call Home ou outro provedor de serviço que usar SFTP. Também é possível coletar arquivos de diagnóstico manualmente, abrir um registro de problemas e enviar arquivos de diagnóstico ao Centro de Suporte Lenovo.

É possível obter mais informações sobre como configurar notificações automáticas de problemas no Lenovo XClarity Administrator em [http://sysmgt.lenovofiles.com/help/topic/com.lenovo.lxca.doc/admin\\_](http://sysmgt.lenovofiles.com/help/topic/com.lenovo.lxca.doc/admin_setupcallhome.html)  [setupcallhome.html](http://sysmgt.lenovofiles.com/help/topic/com.lenovo.lxca.doc/admin_setupcallhome.html).

#### • Lenovo XClarity Essentials OneCLI

O Lenovo XClarity Essentials OneCLI tem o aplicativo de inventário para coletar dados de serviço. Ele pode ser executado dentro e fora da banda. Quando está em execução dentro da banda no sistema operacional do host no servidor, o OneCLI pode coletar informações sobre o sistema operacional, como o log de eventos do sistema operacional, além dos dados de serviço do hardware.

Para obter dados de serviço, você pode executar o comando qetinfor. Para obter mais informações sobre como executar o getinfor, consulte https://pubs.lenovo.com/lxce-onecli/onecli\_r\_getinfor [command](https://pubs.lenovo.com/lxce-onecli/onecli_r_getinfor_command).

### Entrando em contato com o Suporte

<span id="page-386-0"></span>É possível entrar em contato com o Suporte para obter ajuda para resolver seu problema.

Você pode receber serviço de hardware por meio de um Provedor de Serviços Autorizados Lenovo. Para localizar um provedor de serviços autorizado pela Lenovo para prestar serviço de garantia, acesse [https://](https://datacentersupport.lenovo.com/serviceprovider) [datacentersupport.lenovo.com/serviceprovider](https://datacentersupport.lenovo.com/serviceprovider) e use a pesquisa de filtro para países diferentes. Para consultar os números de telefone do Suporte Lenovo, consulte <https://datacentersupport.lenovo.com/supportphonelist> para obter os detalhes de suporte da sua região.

# <span id="page-388-0"></span>Apêndice B. Avisos

É possível que a Lenovo não ofereça os produtos, serviços ou recursos discutidos nesta publicação em todos os países. Consulte um representante Lenovo local para obter informações sobre os produtos e serviços disponíveis atualmente em sua área.

<span id="page-388-1"></span>Qualquer referência a produtos, programas ou serviços Lenovo não significa que apenas produtos, programas ou serviços Lenovo possam ser utilizados. Qualquer produto, programa ou serviço funcionalmente equivalente, que não infrinja nenhum direito de propriedade intelectual da Lenovo, poderá ser utilizado em substituição a esse produto, programa ou serviço. Entretanto, a avaliação e verificação da operação de qualquer outro produto, programa ou serviço são de responsabilidade do Cliente.

A Lenovo pode ter patentes ou solicitações de patentes pendentes relativas a assuntos descritos nesta publicação. O fornecimento desta publicação não é uma oferta e não fornece uma licença em nenhuma patente ou solicitações de patente. Pedidos devem ser enviados, por escrito, para:

Lenovo (United States), Inc. 8001 Development Drive Morrisville, NC 27560  $U.S.A$ Attention: Lenovo Director of Licensing

A LENOVO FORNECE ESTA PUBLICAÇÃO "NO ESTADO EM QUE SE ENCONTRA", SEM GARANTIA DE NENHUM TIPO, SEJA EXPRESSA OU IMPLÍCITA, INCLUINDO, MAS A ELAS NÃO SE LIMITANDO, AS GARANTIAS IMPLÍCITAS DE NÃO INFRAÇÃO, COMERCIALIZAÇÃO OU ADEQUAÇÃO A UM DETERMINADO PROPÓSITO. Alguns países não permitem a exclusão de garantias expressas ou implícitas em certas transações; portanto, essa disposição pode não se aplicar ao Cliente.

Essas informações podem conter imprecisões técnicas ou erros tipográficos. São feitas alterações periódicas nas informações aqui contidas; tais alterações serão incorporadas em futuras edições desta publicação. A Lenovo pode fazer aperfeiçoamentos e/ou alterações nos produtos ou programas descritos nesta publicação a qualquer momento sem aviso prévio.

Os produtos descritos nesta publicação não são destinados para uso em implantações ou em outras aplicações de suporte à vida, nas quais o mau funcionamento pode resultar em ferimentos ou morte. As informações contidas nesta publicação não afetam nem alteram as especificações ou garantias do produto Lenovo. Nada nesta publicação deverá atuar como uma licença expressa ou implícita nem como indenização em relação aos direitos de propriedade intelectual da Lenovo ou de terceiros. Todas as informações contidas nesta publicação foram obtidas em ambientes específicos e representam apenas uma ilustração. O resultado obtido em outros ambientes operacionais pode variar.

A Lenovo pode utilizar ou distribuir as informações fornecidas, da forma que julgar apropriada, sem incorrer em qualquer obrigação para com o Cliente.

Referências nesta publicação a Web sites que não são da Lenovo são fornecidas apenas por conveniência e não representam de forma alguma um endosso a esses Web sites. Os materiais contidos nesses Web sites não fazem parte dos materiais desse produto Lenovo e a utilização desses Web sites é de inteira responsabilidade do Cliente.

Todos os dados de desempenho aqui contidos foram determinados em um ambiente controlado. Portanto, o resultado obtido em outros ambientes operacionais pode variar significativamente. Algumas medidas podem ter sido tomadas em sistemas em nível de desenvolvimento e não há garantia de que estas medidas serão as mesmas em sistemas disponíveis em geral. Além disso, algumas medidas podem ter sido

estimadas através de extrapolação. Os resultados atuais podem variar. Os usuários deste documento devem verificar os dados aplicáveis para seu ambiente específico.

## Marcas Registradas

<span id="page-389-2"></span>LENOVO, THINKSYSTEM, e XCLARITY são marcas registradas da Lenovo.

Intel, Optane e Xeon são marcas registradas da Intel Corporation nos Estados Unidos e/ou em outros países. AMD é marca registrada da Advanced Micro Devices, Inc. NVIDIA é marca registrada e/ou marcas registradas da NVIDIA Corporation nos Estados Unidos e/ou em outros países. Microsoft e Windows são marcas registradas do grupo de empresas Microsoft. Linux é uma marca registrada da Linus Torvalds. Todas as outras marcas registradas são de propriedade de seus respectivos donos. © 2024 Lenovo.

## Notas Importantes

A velocidade do processador indica a velocidade do relógio interno do microprocessador; outros fatores também afetam o desempenho do aplicativo.

<span id="page-389-0"></span>A velocidade da unidade de CD ou DVD lista a taxa de leitura variável. As velocidades reais variam e frequentemente são menores que a velocidade máxima possível.

Ao consultar o armazenamento do processador, armazenamento real e virtual, ou o volume do canal, KB significa 1.024 bytes, MB significa 1.048.576 bytes e GB significa 1.073.741.824 bytes.

Ao consultar a capacidade da unidade de disco rígido ou o volume de comunicações, MB significa 1.000.000 bytes e GB significa 1.000.000.000 bytes. A capacidade total acessível pelo usuário pode variar, dependendo dos ambientes operacionais.

As capacidades máximas de unidades de disco rígido assumem a substituição de quaisquer unidades de disco rígido padrão e a população de todos os compartimentos de unidades de disco rígido com as maiores unidades com suporte disponibilizadas pela Lenovo.

A memória máxima pode requerer substituição da memória padrão com um módulo de memória opcional.

Cada célula da memória em estado sólido tem um número intrínseco, finito, de ciclos de gravação nos quais essa célula pode incorrer. Portanto, um dispositivo em estado sólido possui um número máximo de ciclos de gravação ao qual ele pode ser submetido, expressado como total bytes written (TBW). Um dispositivo que excedeu esse limite pode falhar ao responder a comandos gerados pelo sistema ou pode ser incapaz de receber gravação. A Lenovo não é responsável pela substituição de um dispositivo que excedeu seu número máximo garantido de ciclos de programas/exclusões, conforme documentado nas Especificações Oficiais Publicadas do dispositivo.

A Lenovo não representa ou garante produtos não Lenovo. O suporte (se disponível) a produtos não Lenovo é fornecido por terceiros, não pela Lenovo.

Alguns softwares podem ser diferentes de sua versão de varejo (se disponível) e podem não incluir manuais do usuário ou todos os recursos do programa.

### Declaração regulamentar de telecomunicação

<span id="page-389-1"></span>Este produto pode não ser certificado em seu país para conexão por qualquer meio com interfaces de redes de telecomunicações públicas. Certificação adicional pode ser exigida por lei antes de fazer qualquer conexão desse tipo. Se tiver perguntas, entre em contato com o representante ou o revendedor da Lenovo.

## Avisos de Emissão Eletrônica

Ao conectar um monitor ao equipamento, você deve usar o cabo de monitor designado e quaisquer dispositivos de supressão de interferência fornecidos com o monitor.

Avisos de emissões eletrônicas adicionais estão disponíveis em:

[https://pubs.lenovo.com/important\\_notices/](https://pubs.lenovo.com/important_notices/)

# Declaração RoHS BSMI da região de Taiwan

<span id="page-390-0"></span>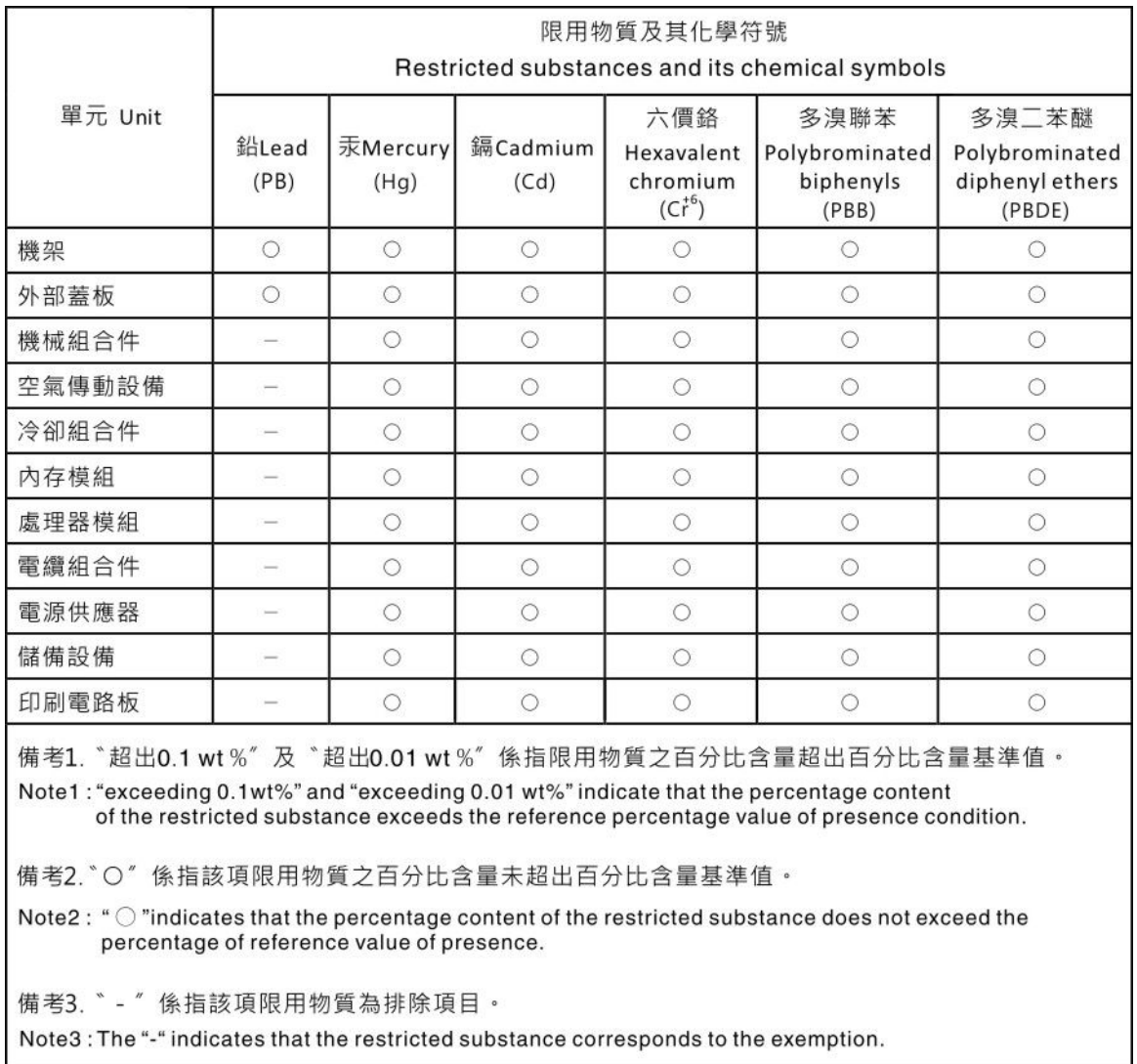

# Informações de contato da região de Taiwan para importação e exportação

<span id="page-390-1"></span>Contatos estão disponíveis para informações da região de Taiwan para importação e exportação.

委製商/進口商名稱: 台灣聯想環球科技股份有限公司<br>進口商地址: 台北市南港區三重路 66 號 8 樓<br>進口商電話: 0800-000-702

# Índice

### A

aba de informações removível [17](#page-20-2) Adaptador RAID interno instalação [293](#page-296-0) ajuda [381](#page-384-1) atualizando Atualizar os Dados Vitais do Produto (VPD) [371](#page-374-0) etiqueta de ativo [373](#page-376-0) Identificador Exclusivo Universal (UUID) [371](#page-374-1) atualizar o firmware [363](#page-366-0) avisos [385](#page-388-1) avisos importantes [386](#page-389-0)

## B

backplane instalação [290](#page-293-0), [318](#page-321-0) backplane da unidade frontal de 2,5 polegadas instalação [290](#page-293-0) Backplane M.2 instalação [339](#page-342-0)

# C

cabos de alimentação [66](#page-69-0) chave de intrusão instalação [295](#page-298-0) Código QR [1](#page-4-0) coletando dados de serviço [382](#page-385-0) compartimento do ventilador do sistema instalação [298](#page-301-0) removendo [282](#page-285-0) componentes da placa-mãe [51](#page-54-0) componentes do servidor [17](#page-20-0) conector LCD externo [17](#page-20-2) Conector VGA [17](#page-20-2) Configuração – ThinkSystem SR650 V2 [361](#page-364-1) configuração de memória [368](#page-371-0) Configuração do sistema – ThinkSystem SR650 V2 [361](#page-364-1) configurar o firmware [367](#page-370-0)<br>consultoria de segurança 381 consultoria de segurança conteúdo do pacote [2](#page-5-0) CPU instalação de opcionais [283](#page-286-0) criando uma página da web de suporte personalizada [381](#page-384-1)

# D

dados de serviço [382](#page-385-0) declaração regulamentar de telecomunicação [386](#page-389-1) Declaração RoHS BSMI da região de Taiwan [387](#page-390-0) defletor de ar instalação [333](#page-336-0) removendo [279](#page-282-0) desligar o servidor [360](#page-363-1) Dicas técnicas [381](#page-384-3) DIMM instalação [287](#page-290-0) diretrizes de confiabilidade do sistema [246](#page-249-0) diretrizes de instalação [244](#page-247-0) dispositivos sensíveis à estática manipulando [248](#page-251-0) dispositivos, sensíveis à estática

manipulando [248](#page-251-0)

# E

Especificações ambientais [13](#page-16-0) especificações do servidor [8](#page-11-1) etiqueta de acesso à rede [1](#page-4-0) Etiqueta de ID [1](#page-4-0) Externo Monofone de diagnóstico LCD [36](#page-39-0)

# F

faça o cabeamento do servidor [359](#page-362-1) fazer backup da configuração do servidor [371](#page-374-2) fonte de alimentação instalação [353](#page-356-0)

# G

gaiola de unidade central de 2,5/3,5 polegadas instalação [301](#page-304-0) gaiola de unidade de 7 mm traseira instalação [318](#page-321-0) gaiola de unidade do meio instalação [301](#page-304-0) garantia [1](#page-4-0) GPU instalação [312](#page-315-0)

# I

Informações de contato da região de Taiwan para importação e exportação [387](#page-390-1) instalação Adaptador Ethernet OCP 3.0 [351](#page-354-0) Adaptador RAID interno [293](#page-296-0) backplane [290](#page-293-0), [318](#page-321-0) chave de intrusão [295](#page-298-0) compartimento do ventilador do sistema [298](#page-301-0) defletor de ar [333](#page-336-0) DIMM [287](#page-290-0) fonte de alimentação [353](#page-356-0) gaiola de unidade do compartimento central de 2,5/3,5 polegadas [301](#page-304-0) gaiola de unidade do meio [301](#page-304-0) GPU [312](#page-315-0) instruções [244](#page-247-0) Módulo de energia flash RAID na gaiola de unidade central de 2,5 polegadas [344](#page-347-0) Módulo de energia flash RAID no chassi [341](#page-344-0) Módulo de energia flash RAID no defletor de ar [343](#page-346-0) tampa superior [347](#page-350-0) um conjunto de placa riser, adaptador PCIe ou placa riser [307](#page-310-0) uma gaiola de unidade traseira [329](#page-332-0) unidade de disco rígido [349](#page-352-0) unidade de processamento gráfico [312](#page-315-0) unidade hot-swap [349](#page-352-0) ventilador do sistema [299](#page-302-0) instalação de opcionais CPU [283](#page-286-0)

microprocessador [283](#page-286-0) módulo de processador e dissipador de calor [283](#page-286-0) PHM [283](#page-286-0) processador [283](#page-286-0) instalação do servidor [243](#page-246-1) instalar um módulo de porta serial [322](#page-325-0) instalar o servidor em um rack [359](#page-362-2) instalar o sistema operacional [370](#page-373-0) instruções confiabilidade do sistema [246](#page-249-0) instalação de opcionais [244](#page-247-0)

# L

LCD painel de diagnóstico [29](#page-32-0) LED da placa-mãe do sistema [54](#page-57-0) LED da visão traseira [50](#page-53-0) LED de atividade da unidade [17](#page-20-2) LED de erro do sistema [54](#page-57-0) LED de erro no módulo de memória [54](#page-57-0) LED de ID do sistema [54](#page-57-0) LED de status da unidade [17](#page-20-2) Lenovo Capacity Planner [5](#page-8-0) Lenovo XClarity Essentials [5](#page-8-0) Lenovo XClarity Provisioning Manager [5](#page-8-0) ligar o servidor [359](#page-362-3) lista de peças [55](#page-58-0)-56, [61](#page-64-0) lista de verificação da configuração do servidor [243](#page-246-2) lista de verificação de inspeção de segurança [245](#page-248-0)

## M

manipulando dispositivos sensíveis à estática [248](#page-251-0) marcas registradas [386](#page-389-2) matriz suporte de parede traseira [325](#page-328-0) Memória de acesso aleatório dinâmica (DRAM) [250](#page-253-1) microprocessador instalação de opcionais [283](#page-286-0) Modo de Aplicativo Direto [262](#page-265-0) Modo de espelhamento [254](#page-257-0) Modo de Memória [263](#page-266-0) Modo independente [250](#page-253-2) módulo de E/S frontal [17](#page-20-2) Módulo de energia flash RAID substituindo [341](#page-344-1) Módulo de energia flash RAID na gaiola de unidade central de 2,5 polegadas instalação [344](#page-347-0) Módulo de energia flash RAID no chassi instalação [341](#page-344-0) Módulo de energia flash RAID no defletor de ar instalação [343](#page-346-0) módulo de processador e dissipador de calor instalação de opcionais [283](#page-286-0) Monofone de diagnóstico LCD Externo [36](#page-39-0)

## N

notas, importantes [386](#page-389-0) números de telefone [383](#page-386-0) números de telefone de serviço e suporte para hardware [383](#page-386-0) números de telefone de serviço e suporte para software [383](#page-386-0)

# O

Obtendo ajuda [381](#page-384-1) ofertas de gerenciamento [5](#page-8-0) opcionais de hardware instalação [274](#page-277-0) Ordem de instalação de DIMMs [255](#page-258-1) ordem de instalação de módulos de memória [255,](#page-258-1) [262](#page-265-0)[–263](#page-266-0)

### P

página da web de suporte personalizada [381](#page-384-1) página da web de suporte, personalizar [381](#page-384-1) painel removendo [275](#page-278-0) painel de diagnóstico LCD [29](#page-32-0) painel de segurança removendo [275](#page-278-0) PHM instalação de opcionais [283](#page-286-0) PMEM [255,](#page-258-1) [262](#page-265-0)[–263](#page-266-0) Problemas comuns de instalação [375](#page-378-3) processador instalação de opcionais [283](#page-286-0)

# R

recursos [3](#page-6-0) regras de instalação de módulos de memória [249](#page-252-1) regras técnicas [264](#page-267-0) removendo compartimento do ventilador do sistema [282](#page-285-0) defletor de ar [279](#page-282-0) painel de segurança [275](#page-278-0) tampa superior [277](#page-280-0) um suporte de parede traseira [327](#page-330-0) retentor no painel traseiro M.2 ajustando [337](#page-340-0) roteamento de cabo interno [67](#page-70-0) roteamento de cabos NVMe de 8 x 2,5 polegadas conectores PCIe integrados [128](#page-131-0) SAS/SATA de 12 x 3,5 polegadas conectores integrados [205](#page-208-0) SAS/SATA de 8 x 2,5 polegadas + AnyBay de 8 x 2,5 polegadas Adaptador RAID/HBA CFF 16i + adaptador RAID 8i (modo triplo) [158](#page-161-0) SAS/SATA de 8 x 2,5 polegadas + NVMe de 8 x 2,5 polegadas Adaptador RAID/HBA 8i/16i + placa temporizadora [151](#page-154-0)

# S

serviço e suporte antes de fazer uma chamada [381](#page-384-4) hardware [383](#page-386-0) software [383](#page-386-0) substituindo Módulo de energia flash RAID [341](#page-344-1) suportes de parede do cabo de altura integral ou de meia altura [304](#page-307-0) suporte de parede traseira matrix [325](#page-328-0) suportes de parede do cabo de altura integral ou de meia altura substituindo [304](#page-307-0)

# T

tampa instalação [347](#page-350-0) removendo [277](#page-280-0) tampa superior instalação [347](#page-350-0) removendo [277](#page-280-0) ThinkSystem SR650 V2, 7Z72, 7Z73 [1](#page-4-0) trabalhando dentro do servidor ligado [246](#page-249-1) trava do rack [17](#page-20-2)

# U

um conjunto de placa riser, adaptador PCIe ou placa riser instalação [307](#page-310-0) um módulo de porta serial instalar [322](#page-325-0) um suporte de parede traseira substituindo [327](#page-330-0)

uma gaiola de unidade traseira instalação [329](#page-332-0) unidade de disco rígido instalação [349](#page-352-0) unidade de processamento gráfico instalação [312](#page-315-0) unidade hot-swap instalação [349](#page-352-0) Unidade M.2 instalação [336](#page-339-0)

# V

validar a configuração do servidor [360](#page-363-2) ventilador instalação [299](#page-302-0) ventilador do sistema instalação [299](#page-302-0) vista frontal [17](#page-20-2) vista traseira [42](#page-45-1)
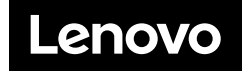